The right choice for the ultimate yield!

LS ELECTRIC strives to maximize your profits in gratitude for choosing us as your partner.

# **AC Variable Speed Drive**

# SV-iS7 series

## **User's Manual**

## 0.75-75kW[200V] 0.75-375kW[400V]

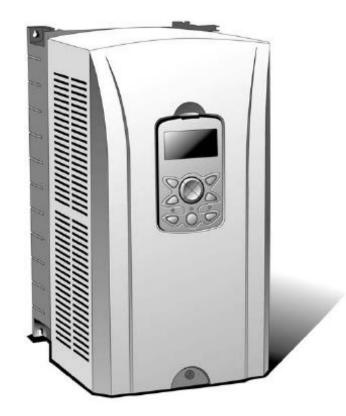

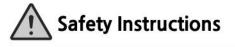

- Read this manual carefully before installing, wiring, operating, servicing or inspecting this equipment.
- Keep this manual within easy reach for quick reference.

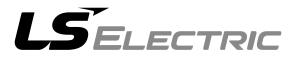

- SV-iS7 is the official name for the iS7 series inverters.
- This operation manual is intended for users with basic knowledge of electricity and electric devices.
- Keep this manual near the product for future reference whenever setting change, maintenance or service is required.
- Ensure that the field operators and service engineers can easily access this manual.
- For detailed information about the optional extension boards, including the specifications and the requirements for installation and operation, refer to the instruction manuals that are supplied with the products.

# **Safety Information**

Read and follow all safety instructions in this manual precisely to avoid unsafe operating conditions, property damage, personal injury, or death.

#### Safety symbols in this manual

#### A Danger

Indicates an imminently hazardous situation which, if not avoided, will result in severe injury or death.

### \Lambda Warning

Indicates a potentially hazardous situation which, if not avoided, could result in injury or death.

#### Caution

Indicates a potentially hazardous situation which, if not avoided, could result in minor injury or property damage.

#### Safety information

#### A Danger

- Do not open the cover of the equipment while it is on or operating. Likewise, do not operate the inverter while the cover is open. Exposure of the high voltage terminals or the charging area to the external environment may result in an electric shock. Do not remove any covers or touch the internal circuit boards (PCBs) or electrical contacts on the product when the power is on or during operation. Doing so may result in serious injury, death, or serious property damage.
- Do not open the cover of the equipment, even when the power supply to the inverter has been turned off, unless it is necessary for maintenance or regular inspection. Opening the cover may result in an electric shock even when the power supply is off.
- The equipment may hold a charge long after the power supply has been turned off. Use a multi-meter to make sure that the remaining voltage is below 30 VDC before working on the inverter, motor, or motor cable.

## \Lambda Warning

ſ

- This equipment must be grounded for safe and proper operation.
- Do not supply power to a faulty inverter. If you find that the inverter is faulty, disconnect the power supply and have the inverter professionally repaired.
- The inverter becomes hot during operation. Avoid touching the inverter until it has cooled to avoid burns.
- Do not allow foreign objects, such as screws, metal chips, debris, water, or oil, to get inside the inverter. Allowing foreign objects inside the inverter may cause the inverter to malfunction or result in a fire.
- Do not operate the inverter with wet hands. Doing so may result in electric shock.

### ① Caution

- Do not modify the interior workings of the inverter. Doing so will void the warranty.
- Do not use cables with damages or cracks on the protective insulation when wiring the inverter. Damaged insulation may cause misoperation, an electric shock or a fire.
- Do not place heavy objects on top of electric cables. Doing so may damage the cable and result in an electric shock.

#### Note

#### [English]

The maximum allowed prospective short-circuit current at the input power connection is defined in IEC 60439-1 as 100 kA. The drive is suitable for use in a circuit capable of delivering not more than 100 kA RMS at the drive's maximum rated voltage, depending on the selected MCCB. RMS symmetrical amperes for recommended MCCB are the following table.

#### [French]

Le courant maximum de court-circuit présumé autorisé au connecteur d'alimentation électrique est défini dans la norme IEC 60439-1 comme égal à 100 kA. L'entraînement convient pour une utilisation dans un circuit capable de délivrer pas plus de 100 kA RMS à la tension nominale maximale de l'entraînement. Le tableau suivant indique le MCCB recommandé selon le courant RMS symétrique en ampères.

| Working<br>Voltage | UTE100<br>(E/N) | UTS150<br>(N/H/L) | UTS250<br>(N/H/L) |      | UTS400<br>(N/H/L) |         |         |
|--------------------|-----------------|-------------------|-------------------|------|-------------------|---------|---------|
| 240V(50/60Hz)      | 50/65kA         | 65/100/150kA      | 65/100/15         | 0kA  | 65/100/150kA      |         |         |
| 480V(50/60Hz)      | 25/35kA         | 35/65/100kA       | 35/65/100         | kA   | 35/65             | /100kA  |         |
| Working<br>Voltage | ABS33c          | ABS53c            | ABS63c            | ABS1 | 03c               | ABS203c | ABS403c |
| 240V(50/60Hz)      | 30kA            | 35kA              | 35kA              | 85kA | L                 | 85kA    | 75kA    |
| 480V(50/60Hz)      | 7.5kA           | 10kA              | 10kA              | 26kA | L.                | 26kA    | 35kA    |

# **About This Manual**

This operation manual describes the specifications of the SV-iS7 series inverters and provides detailed information required for the installation, operation, and maintenance of the products.

I

This operation manual is intended for users with a basic knowledge of electricity and electric devices. Read this manual carefully to install, operate, and maintain the products safely and properly.

The following table lists the chapters in this manual, and brief descriptions of the information provided:

| 1         About the Product         Basic information about the product to installation and operation | that is required for safe |
|----------------------------------------------------------------------------------------------------|---------------------------|
| installation and operation                                                                            | chacis required for sale  |
|                                                                                                    |                           |
| 2 Technical Specifications Product ratings and I/O types                                              |                           |
| Information required for the installati                                                               | ion of the product,       |
| 3 Installing the Inverter including considerations for installation                                   | on locations and          |
| operation environment                                                                                 |                           |
| 4 Connecting the Cables Information required for connecting                                           | power supply and signal   |
| cables                                                                                                |                           |
| 5 Peripheral Devices Information about the peripheral dev                                             |                           |
| connected to the input and output ter                                                                 | rminals of the product    |
| 6 Using the Keypad Information about the keypad display                                               | y and the operation keys  |
| on the keypad                                                                                         |                           |
| 7 Basic Functions Information about configuring the inv                                               | verter to run the basic   |
| functions                                                                                             |                           |
| Learning Advanced Information about configuring the inv                                               | verter for advanced       |
| Features system application                                                                           |                           |
| 9 Using Monitor Information about monitoring the inv                                                  | verter for operation      |
| Functions         statuses and trip conditions                                                        |                           |
| 10 Using Protection Information about the functions to pr                                             | rotect the motor and the  |
| Features inverter                                                                                     |                           |
| 11 Communication Specifications for the RS-485 network                                                | communication             |
| Functionbetween inverters and other devices                                                           |                           |
| 12 Troubleshooting and Information about identifying the fail                                         | lures and anomalies       |
| Maintenance during operation and resolving them                                                       | 1                         |
| 13Table of FunctionsTable of all functions with brief descri                                          | iptions                   |
| 14 Functional Safety                                                                                  | pliant with the safety    |
| standards, and the safety functions                                                                   |                           |
| 15 Classified Product Information about the products appr                                             | roved for marine          |
| application                                                                                           |                           |
| 16 Using a Single Phase Considerations for operating the inve                                         | erter with a single phase |
| Power Source power source                                                                             |                           |

# **Table of Contents**

| 1 | Abou  | t the Product                                                                                                    |                                                       | 1              |
|---|-------|----------------------------------------------------------------------------------------------------|-------------------------------------------------------|----------------|
|   | 1.1   | <ul> <li>1.1.1 Identifyin</li> <li>1.1.2 Checking</li> <li>1.1.3 Preparin</li> <li>1.1.4 Installing</li> <li>1.1.5 Connecting</li> <li>1.1.5 Connect</li></ul> | Installation and Operation<br>Ing the Product         | 133334/J4<br>5 |
| 2 | Tech  |                                                                                                    | up [400 V])<br><b>ns</b>                              |                |
| _ | 2.1   | •                                                                                                    | put Specifications 200 V Class (0.75–22 kW)           |                |
|   | 2.1   | •                                                                                                    | put Specifications 200 V Class (0.75–22 kW)           |                |
|   |       | •                                                                                                    | • •                                                   |                |
|   | 2.3   | •                                                                                                    | put Specifications 400 V Class (0.75–22 kW)           |                |
|   | 2.4   | •                                                                                                    | put Specifications 400 V Class (30–160 kW)            |                |
|   | 2.5   |                                                                                                    | put Specifications 400 V Class (185–375 kW)1          |                |
|   | 2.6   | •                                                                                                    | fication Details1                                     |                |
|   |       |                                                                                                    |                                                       |                |
|   |       |                                                                                                    | n                                                     |                |
|   |       |                                                                                                    | n Function                                            |                |
| 3 | Incta |                                                                                                    | e and Operating Environment Control1<br>r             |                |
| 2 |       | 5                                                                                                    |                                                       |                |
|   | 3.1   |                                                                                                    | onsiderations1                                        |                |
|   | 3.2   | 5                                                                                                    | Preparing a Site for Installation1                    |                |
|   | 3.3   | Exterior and D                                                                                                    | imensions (UL Enclosed Type 1, IP21 Type)2            | 2              |
|   | 3.4   | Exterior and D                                                                                                    | imensions (UL Enclosed Type 12, IP54 Type)            | 6              |
|   | 3.5   | Frame Dimen                                                                                                    | sions and Weight (UL Enclosed Type 1, IP 21 Type)4    | 0              |
|   | 3.6   | Frame Dimen                                                                                                    | sions and Weight (UL Enclosed Type 12, IP54 Type)4    | 2              |
|   | 3.7   | Installation Pr                                                                                                    | ocedures for UL Enclosed Type12 and IP54 Type Product | S              |
|   |       |                                                                                                    |                                                       | 3              |

٦

|   |      | 3.7.1  | Disassembling the Keypad Cover and Keypad                      | 43 |
|---|------|--------|----------------------------------------------------------------|----|
|   |      | 3.7.2  | Disassembling the IP54 Front Cover                             | 44 |
|   |      | 3.7.3  | Mounting the Inverter                                          | 45 |
|   |      | 3.7.4  | Connecting the Power Cables                                    | 46 |
|   |      | 3.7.5  | Reassembling the IP54 Front Cover and the Keypad               | 47 |
| 4 | Conn | ecting | the Cables                                                     | 49 |
|   | 4.1  | Ren    | noving the Front Cover for Cable Connection                    | 49 |
|   |      | 4.1.1  | IP 21 Type Products                                            | 49 |
|   |      | 4.1.2  | IP 54 Type Products                                            | 51 |
|   |      | 4.1.3  | 90–375 kW, 400 V and 30–75 kW, 200 V Products                  | 52 |
|   | 4.2  | Acti   | vating and Deactivating the Built-in EMC Filter                | 53 |
|   |      | 4.2.1  | Up to 7.5 kW Inverters                                         | 53 |
|   |      | 4.2.2  | 11-22 kW Inverters                                             | 55 |
|   | 4.3  | Pre    | cautions for Wiring the Inverter                               | 57 |
|   | 4.4  | Gro    | und Connection                                                 | 58 |
|   | 4.5  | Teri   | minal Wiring Diagram                                           | 59 |
|   |      | 4.5.1  | Up to 7.5 kW Inverters                                         | 59 |
|   |      | 4.5.2  | 11–22 kW Inverters                                             | 59 |
|   |      | 4.5.3  | 30-75 kW Inverters                                             | 59 |
|   |      | 4.5.4  | 90–160 kW Inverters                                            | 59 |
|   |      | 4.5.5  | 185–220 kW Inverters                                           | 60 |
|   |      | 4.5.6  | 280–375 kW Inverters                                           | 60 |
|   | 4.6  | Cor    | necting Cables to the Power Terminal Block                     | 61 |
|   |      | 4.6.1  | 0.75–22 kW (200 V/400 V)                                       | 61 |
|   |      | 4.6.2  | 30–75 kW (200 V/400 V)                                         | 62 |
|   |      | 4.6.3  | 90–160 kW (400 V)                                              | 63 |
|   |      | 4.6.4  | 185–220 kW (400 V)                                             | 64 |
|   |      | 4.6.5  | 280–375 kW (200 V/400 V)                                       | 65 |
|   | 4.7  | Spe    | cifications of the Power Terminal Block and Exterior Fuse      | 66 |
|   |      | 4.7.1  | Cable Length between the Inverter and the Motor                |    |
|   |      | 4.7.2  | Protective Measures for the Inverter and the Motor             | 68 |
|   | 4.8  | Cor    | trol Terminal Wiring for iS7 Inverters Rated for Up To 22 kW   | 69 |
|   |      | 4.8.1  | NPN Mode (Sink)                                                | 70 |
|   |      | 4.8.2  | PNP Mode (Source)                                              | 70 |
|   |      | 4.8.3  | 0.75–22 kW (Basic I/O)                                         |    |
|   | 4.9  | Cor    | trol Terminal Wiring for iS7 Inverters Rated for 30 kW or More | 72 |
|   | 4.10 | Teri   | minal Inputs for Inverter Operation                            | 73 |
|   | 4.11 | Cab    | le Specifications for Control Block Wiring                     | 75 |

Г

|   | 4.12  | Control Terminal Wiring for iS7 Extension I/O (Optional)            | 76  |
|---|-------|---------------------------------------------------------------------|-----|
|   | 4.13  | Terminal Inputs for Inverter Operation                              | 77  |
|   | 4.14  | Cable Specifications for Control Block Wiring                       | 78  |
|   | 4.15  | Setting the Built-in Surge Filter                                   | 79  |
|   | 4.16  | Activating or Deactivating the Surge Filter                         |     |
|   |       | 4.16.1 iS7 30–75KW (400 V) Inverters                                |     |
|   |       | 4.16.2 iS7 90–375 kW (400V) Inverters                               | 80  |
|   | 4.17  | Post-Installation Checklist                                         | 82  |
|   | 4.18  | Test Run                                                            | 83  |
|   |       | 4.18.1 Entering Easy Start Mode                                     | 83  |
|   |       | 4.18.2 Setting the Basic Parameters in Easy Start Mode              |     |
|   |       | 4.18.3 Checking the Inverter Operation                              |     |
| 5 | Perip | heral Devices                                                       | 86  |
|   | 5.1   | Wiring Switch, Electronic Contactor, and Reactor Specifications     |     |
|   |       | 5.1.1 Wiring Switch, Short Circuit Switch, and Electronic Contactor |     |
|   |       | 5.1.2 Reactors                                                      |     |
|   |       | 5.1.3 Dynamic Braking Unit (DBU) and Resistor                       |     |
|   |       | 5.1.4 DB Unit Dimensions                                            |     |
|   |       | 5.1.5 Indicators on the DB unit                                     | 102 |
|   |       | 5.1.6 DB Resistors                                                  | 102 |
|   |       | 5.1.7 DB Resistor Dimensions                                        |     |
|   |       | 5.1.8 Keypad Extension Cable for Remote Control (Optional)          |     |
| 6 | Using | g the Keypad                                                        | 109 |
|   | 6.1   | About the Keypad                                                    | 109 |
|   |       | 6.1.1 Dimensions                                                    | 109 |
|   |       | 6.1.2 Key Functions                                                 | 110 |
|   |       | 6.1.3 Display Items                                                 | 111 |
|   |       | 6.1.4 Display Item List                                             | 111 |
|   | 6.2   | Menu Items                                                          | 114 |
|   |       | 6.2.1 Parameter Mode                                                | 115 |
|   |       | 6.2.2 User & Macro Mode                                             | 116 |
|   | 6.3   | Navigating Modes                                                    |     |
|   |       | 6.3.1 Mode Navigation at the Factory Default                        | 117 |
|   |       | 6.3.2 Mode Navigation with User/Macro Mode and Trip Mode            |     |
|   | 6.4   | Navigating Modes and Parameters                                     | 120 |
|   |       | 6.4.1 Group Navigation in Parameter mode                            | 120 |
|   |       | 6.4.2 Group Shift in User & Macro Mode                              |     |
|   | 6.5   | Navigating through Codes (Function Items)                           | 123 |
|   | viii  | LSELECTRIC                                                          |     |

٦

|   |       | 6.5.1  | Code Navigation in Monitor Mode                              |        |
|---|-------|--------|--------------------------------------------------------------|--------|
|   |       | 6.5.2  | Code Navigation (function items) in Other Modes and Group    | os 124 |
|   |       | 6.5.3  | Code Navigation Using Jump Code                              | 125    |
|   | 6.6   | Sett   | ing Parameters                                               | 127    |
|   |       | 6.6.1  | Parameter Settings in Monitor Mode                           | 127    |
|   |       | 6.6.2  | Parameter Settings in Other Modes and Groups                 |        |
|   | 6.7   | Мо     | nitoring Operating Status                                    | 129    |
|   |       | 6.7.1  | Using Monitor Mode                                           |        |
|   |       | 6.7.2  | Monitoring Items                                             |        |
|   |       | 6.7.3  | Using the Status Display                                     | 131    |
|   | 6.8   | Мо     | nitoring Faults                                              | 132    |
|   |       | 6.8.1  | Faults during Inverter Operation                             |        |
|   |       | 6.8.2  | Multiple Faults at a Time during Inverter Operation          |        |
|   |       | 6.8.3  | Saving and Monitoring the Fault Trip History                 | 133    |
|   | 6.9   | Initi  | ializing Parameters                                          | 135    |
| 7 | Basic | Functi | ons                                                          | 137    |
|   | 7.1   | Sett   | ing Frequency References                                     |        |
|   |       | 7.1.1  | Keypad as the Source (KeyPad-1 setting)                      |        |
|   |       | 7.1.2  | Keypad as the Source (KeyPad-2 setting)                      |        |
|   |       | 7.1.3  | V1 Terminal as the Source                                    |        |
|   |       | 7.1.4  | Setting a Frequency Reference Using an I/O Expansion Mod     |        |
|   |       |        | (Terminal V2/I2)                                             |        |
|   |       | 7.1.5  | Setting a Frequency with Pulse Input (with an optional encod | der    |
|   |       |        | module)                                                      |        |
|   |       | 7.1.6  | Setting a Frequency Reference via RS-485 Communication       | 152    |
|   | 7.2   | Free   | quency Hold by Analog Input                                  | 153    |
|   | 7.3   | Cha    | nging the Displayed Units (Hz↔Rpm)                           | 154    |
|   | 7.4   | Sett   | ing Multi-Step Frequency                                     | 154    |
|   | 7.5   |        | nmand Source Configuration                                   |        |
|   |       | 7.5.1  | The Keypad as a Command Input Device                         |        |
|   |       | 7.5.2  | The Terminal Block as a Command Input Device (Fwd/Rev ru     |        |
|   |       |        | commands)                                                    |        |
|   |       | 7.5.3  | The Terminal Block as a Command Input Device (Run and Ro     |        |
|   |       |        | Direction Commands)                                          |        |
|   |       | 7.5.4  | RS-485 Communication as a Command Input Device               |        |
|   | 7.6   | Loc    | al/Remote Mode Switching                                     | 160    |
|   | 7.7   | For    | ward or Reverse Run Prevention                               | 162    |
|   | 7.8   | Pov    | ver-on Run                                                   | 163    |
|   |       |        |                                                              |        |

Г

| 7.9   | Rese              | et and Restart                                                  | 164          |
|-------|-------------------|-----------------------------------------------------------------|--------------|
| 7.10  | Sett              | ing Acceleration and Deceleration Times                         | 165          |
|       | 7.10.1            | Acc/Dec Time Based on Maximum Frequency                         |              |
|       | 7.10.2            | Acc/Dec Time Based on Operation Frequency                       |              |
|       | 7.10.3            | Multi-Step Acc/Dec Time Configuration                           | 168          |
|       | 7.10.4            | Configuring Acc/Dec Time Switch Frequency                       | 169          |
| 7.11  | Acc/              | Dec Pattern Configuration                                       | 171          |
| 7.12  | Stop              | pping the Acc/Dec Operation                                     | 174          |
| 7.13  | V/F (             | Voltage/Frequency) Control                                      | 175          |
|       | 7.13.1            | Linear V/F Pattern Operation                                    | 175          |
|       | 7.13.2            | Square Reduction V/F Pattern Operation                          | 176          |
|       | 7.13.3            | User V/F Pattern Operation                                      | 177          |
| 7.14  | Torc              | que Boost                                                       | 179          |
|       | 7.14.1            | Manual Torque Boost                                             | 179          |
|       | 7.14.2            | Auto Torque Boost                                               | 180          |
|       | 7.14.3            | Advanced Auto Torque Boost                                      | 180          |
| 7.15  | Out               | put Voltage Setting                                             | 182          |
| 7.16  | Star              | t Mode Setting                                                  | 183          |
|       | 7.16.1            | Acceleration Start                                              | 183          |
|       | 7.16.2            | Start After DC Braking                                          | 183          |
| 7.17  | Stop              | Mode Setting                                                    | 184          |
|       | 7.17.1            | Deceleration Stop                                               | 184          |
|       | 7.17.2            | Stop after DC Braking                                           | 185          |
|       | 7.17.3            | Free Run Stop                                                   | 186          |
|       | 7.17.4            | Power Braking                                                   | 187          |
| 7.18  | Frec              | Juency Limit                                                    | 188          |
|       | 7.18.1            | Frequency Limit Using Maximum Frequency and Start Free          | Juency 188   |
|       | 7.18.2            | Frequency Limit Using Upper and Lower Limit Frequency V         | /alues . 188 |
|       | 7.18.3            | Frequency Jump                                                  |              |
| 7.19  | 2 <sup>nd</sup> ( | Operation Mode Setting                                          | 192          |
| 7.20  | Mul               | ti-function Input Terminal Control                              | 194          |
| 7.21  | Expa              | anded I/O Control with an Optional I/O Expansion Module         | £195         |
| Learn | ning Ad           | vanced Features                                                 | 196          |
| 8.1   | Ope               | rating with Auxiliary References                                |              |
| 8.2   | •                 | Operation                                                       |              |
| 0.2   | 8.2.1             | Jog Operation 1-Forward Jog via Multi-function Terminal         |              |
|       | 8.2.2             | Jog Operation 2-Forward/Reverse Jog via Multi-function Terminal |              |
|       | 8.2.3             | Jog Operation via Keypad Input                                  |              |
|       | 0,2,0             |                                                                 |              |

٦

8

| 8.3  | Up/o                   | down Operation                                       | 204 |  |  |  |
|------|------------------------|------------------------------------------------------|-----|--|--|--|
| 8.4  | 3-Wire Operation       |                                                      |     |  |  |  |
| 8.5  | Safe Operation Mode209 |                                                      |     |  |  |  |
| 8.6  | Dwe                    | ll Operation                                         | 210 |  |  |  |
| 8.7  | Slip                   | Compensation Operation                               | 212 |  |  |  |
| 8.8  | PID                    | Control                                              | 215 |  |  |  |
|      | 8.8.1                  | PID Basic Operation                                  |     |  |  |  |
|      | 8.8.2                  | Pre-PID Operation                                    |     |  |  |  |
|      | 8.8.3                  | PID Sleep Mode                                       |     |  |  |  |
|      | 8.8.4                  | PID Switching (PID Openloop)                         |     |  |  |  |
| 8.9  |                        | o Tuning                                             |     |  |  |  |
| 8.10 |                        | Operation Using Speed Sensor                         |     |  |  |  |
| 8.11 |                        | orless-1 Vector Control                              |     |  |  |  |
| 8.12 | Sens                   | orless-2 Vector Control                              | 232 |  |  |  |
| 8.13 | Vect                   | or Control Mode Operation                            | 237 |  |  |  |
| 8.14 | Torc                   | ue Control                                           | 242 |  |  |  |
| 8.15 | Droc                   | pp Control                                           | 244 |  |  |  |
| 8.16 | Spee                   | ed / Torque Control Switching                        | 244 |  |  |  |
| 8.17 | Kine                   | tic Energy Buffering                                 | 245 |  |  |  |
| 8.18 | Ener                   | gy Saving Operation                                  | 248 |  |  |  |
|      | 8.18.1                 | Manual Energy Saving Operation                       |     |  |  |  |
|      | 8.18.2                 | Automatic Energy Saving Operation                    |     |  |  |  |
| 8.19 | Spee                   | ed Search Operation                                  | 250 |  |  |  |
| 8.20 | Auto                   | Restart Settings                                     | 253 |  |  |  |
| 8.21 | Ope                    | rational Noise Settings (Carrier Frequency Settings) | 255 |  |  |  |
| 8.22 | 2nd                    | Motor Operation                                      | 258 |  |  |  |
| 8.23 | Supp                   | bly Power Transition                                 | 260 |  |  |  |
| 8.24 | Cool                   | ing Fan Control                                      | 261 |  |  |  |
| 8.25 | Inpu                   | t Power Frequency Settings                           | 262 |  |  |  |
| 8.26 | -                      | t Power Voltage Settings                             |     |  |  |  |
| 8.27 | Read                   | d, Write, and Save Parameters                        |     |  |  |  |
| 8.28 |                        | meter Initialization                                 |     |  |  |  |
| 8.29 |                        | meter Viewing and Lock Options                       |     |  |  |  |
|      | 8.29.1                 | Parameter View Lock                                  |     |  |  |  |
|      | 8.29.2                 | Parameter Lock                                       |     |  |  |  |
|      | 8.29.3                 | Changed Parameter Display                            |     |  |  |  |

Г

|   | 8.30  | User Group                                                                             | 268    |
|---|-------|----------------------------------------------------------------------------------------|--------|
|   | 8.31  | Macro Selection                                                                        | 270    |
|   | 8.32  | Easy Start                                                                             | 271    |
|   | 8.33  | Config (CNF) Mode                                                                      | 272    |
|   | 8.34  | Timer Settings                                                                         | 273    |
|   | 8.35  | Auto Sequence Operation                                                                | 274    |
|   | 8.36  | Traverse Operation                                                                     | 278    |
|   | 8.37  | Brake Control                                                                          | 279    |
|   | 8.38  | Multi-function Output On/Off Control                                                   | 282    |
|   | 8.39  | MMC function                                                                           | 282    |
|   |       | 8.39.1 Basic MMC Operation                                                             | 285    |
|   |       | 8.39.2 Auto Change Operation                                                           | 287    |
|   |       | 8.39.3 Interlock Operation                                                             |        |
|   |       | 8.39.4 Bypass Operation (Regular Bypass)                                               |        |
|   | 8.40  | Press Regeneration Prevention (To evade control operation in th                        |        |
|   |       | status of regeneration during press)                                                   |        |
|   | 8.41  | Anti-Hunting Regulator                                                                 |        |
|   | 8.42  | Fire Mode                                                                              |        |
|   | 8.43  | Dynamic Braking (DB) Resistor Operation Reference Voltage                              |        |
|   | 8.44  | kW/HP Unit Selection                                                                   |        |
|   | 8.45  | Output Voltage Drop Prevention                                                         |        |
| 9 | Using | Monitor Functions                                                                      | 299    |
|   | 9.1   | Monitoring the Operating Status via the Keypad                                         | 299    |
|   |       | 9.1.1 Selecting Monitor Mode Display                                                   | 299    |
|   |       | 9.1.2 Displaying Output Power                                                          | 301    |
|   |       | 9.1.3 Selecting Load Speed Display                                                     |        |
|   |       | 9.1.4 Selecting Hz/Rpm Display                                                         |        |
|   |       | 9.1.5 Selecting Status Display                                                         |        |
|   |       | 9.1.6 Monitoring Output Frequency                                                      |        |
|   | 9.2   | Monitoring Fault Status Using Keypad                                                   |        |
|   |       | 9.2.1 Monitoring Current Fault Status                                                  |        |
|   | 0.2   | 9.2.2 Monitoring Fault Trip History                                                    |        |
|   | 9.3   | Analog output                                                                          |        |
|   |       | <ul><li>9.3.1 Voltage Output (0–10 V)</li><li>9.3.2 Current Output (4–20 mA)</li></ul> |        |
|   |       | 9.3.3 Voltage Output (-10–+10V) Using an I/O Expansion Module                          |        |
|   |       | 9.3.4 Current Output (4–20 mA/0–20 mA) Using an I/O Expansion Module                   |        |
|   |       |                                                                                        | .suarc |

|    | 9.4   | Relay   | y Output and Multi-function Output Terminal Settings     |         |
|----|-------|---------|----------------------------------------------------------|---------|
|    | 9.5   | Fault   | trip output using multi-function output terminals and re | lays320 |
|    | 9.6   | Outp    | out Terminal Delay Time and Terminal Types               | 321     |
|    |       | 9.6.1   | Output Terminal Delay Time                               |         |
|    |       | 9.6.2   | Setting the Output Terminal Type                         |         |
|    | 9.7   | Oper    | ration Time Monitor                                      |         |
|    | 9.8   | Setti   | ng the Keypad Language                                   |         |
| 10 | Using | Protec  | tion Features                                            | 324     |
|    | 10.1  | Moto    | or Protection                                            |         |
|    |       | 10.1.1  | Electrothermal Motor Overheating Prevention (ETH)        |         |
|    |       | 10.1.2  | Overload Early Warning and Trip                          |         |
|    |       | 10.1.3  | Stall Prevention and Flux Braking                        |         |
|    |       | 10.1.4  | Motor Overheat Sensor Input                              |         |
|    | 10.2  | Inve    | rter and Sequence Protection                             |         |
|    |       | 10.2.1  | Open-phase Protection                                    |         |
|    |       | 10.2.2  | External Trip Signal                                     |         |
|    |       | 10.2.3  | Inverter Overload Protection (IOLT)                      |         |
|    |       | 10.2.4  | Keypad Command Loss                                      |         |
|    |       | 10.2.5  | Speed Command Loss                                       |         |
|    |       | 10.2.6  | Dynamic Braking (DB) Resistor Configuration              |         |
|    |       | 10.2.7  | Underload Warning and Failure                            |         |
|    |       | 10.2.8  | Overspeed Fault                                          |         |
|    |       | 10.2.9  | Speed Deviation Fault                                    |         |
|    |       | 10.2.10 | Speed Sensor (Encoder) Fault Detection                   |         |
|    |       | 10.2.11 | Fan Fault Detection                                      |         |
|    |       | 10.2.12 | Low Voltage Fault Trip                                   |         |
|    |       | 10.2.13 | Output Block via the Multi-Function Terminal             |         |
|    |       | 10.2.14 | Trip Status Reset                                        |         |
|    |       | 10.2.15 | Operation Mode On Optional Expansion Module Fault Trip.  |         |
|    |       |         | No Motor Trip                                            |         |
|    | 10.2  |         | Low Voltage Fault Trip 2 During Operation                |         |
|    | 10.3  |         | of Faults and Warnings                                   |         |
| 11 | Comn  | nunicat | ion Function                                             | 351     |
|    | 11.1  | Intro   | duction                                                  | 351     |
|    | 11.2  | Spec    | ifications                                               | 352     |
|    | 11.3  | Com     | munication System Configuration                          | 353     |
|    | 11.4  | Basic   | Settings                                                 | 354     |
|    |       |         |                                                          |         |

Г

|    | 11.5  |         | ng Operation Command and Frequency                                   |            |
|----|-------|---------|----------------------------------------------------------------------|------------|
|    | 11.6  |         | mand Loss Protection                                                 |            |
|    | 11.7  |         | ng Virtual Multi-Function inputs                                     |            |
|    | 11.8  | Savin   | 357                                                                  |            |
|    | 11.9  | Comr    | nunication Frame Monitoring                                          | 358        |
|    | 11.10 | Speci   | al communication Area Settings                                       | 358        |
|    | 11.11 | Parar   | neter Group for Periodical Data Transmission                         | 359        |
|    | 11.12 | Parar   | neter Group for Transmission of Macro Group and User                 | Group at   |
|    |       | U&M     | Mode                                                                 | 361        |
|    | 11.13 | Comr    | nunication Protocol                                                  | 361        |
|    |       |         | LS INV 485 Protocol                                                  |            |
|    |       |         | Modbus-RTU protocol                                                  |            |
|    |       |         |                                                                      |            |
|    |       |         | Expansion Common Area Parameter                                      |            |
| 12 | Troub | leshoot | ing and Maintenance                                                  |            |
|    | 12.1  | Prote   | ction Functions                                                      |            |
|    |       | 12.1.1  | Protection from Output Current and Input Voltage                     |            |
|    |       | 12.1.2  | Abnormal Circuit Conditions and External Signals                     |            |
|    |       | 12.1.3  | Keypad and Optional Expansion Modules                                |            |
|    | 12.2  |         | ing Messages                                                         |            |
|    | 12.3  |         | pleshooting Fault Trips                                              |            |
|    | 12.4  | Repla   | icing the Cooling Fan                                                |            |
|    |       | 12.4.1  | Products Rated below 7.5 kW                                          |            |
|    |       |         | Products Rated at 11-15 kW 200 V/400 V and 18.5-22 kW 40             |            |
|    |       | 12.4.3  | Products Rated at more than 30 kW (200 V) / 90 kW (400 V)            |            |
|    | 12.5  | Daily   | 22 kW (200 V) / 30–75 kW (200/400 V)<br>and Regular Inspection Lists |            |
| 13 |       |         | tions                                                                |            |
| 15 |       |         |                                                                      |            |
|    |       |         | neter Mode – DRV Group (→DRV)                                        |            |
|    | 13.2  |         | meter Mode – Basic Function Group (→BAS)                             |            |
|    | 13.3  |         | neter Mode – Expansion Function Group (PAR→ADV)                      |            |
|    | 13.4  |         | meter Mode – Control Function Group (→CON)                           |            |
|    | 13.5  | Parar   | neter Mode – Input Terminal Block Function Group ( $igstar{}$ II     | √)417      |
|    | 13.6  | Parar   | neter Mode – Output Terminal Block Function Group (🗲                 | •OUT) .421 |
|    | 13.7  | Parar   | meter Mode – Communication Function Group ( $\rightarrow$ COM)       | 425        |
|    | 13.8  | Parar   | meter Mode – Applied Function Group (→APP)                           | 428        |

٦

|      | 13.9   | Parameter Mode – Auto Sequence Operation Group (→AUT)431        |        |  |  |  |  |
|------|--------|-----------------------------------------------------------------|--------|--|--|--|--|
|      | 13.10  | Parameter Mode – Option Module Function Group (→APO)            | 434    |  |  |  |  |
|      | 13.11  | Parameter Mode – Protective Function Group (→ PRT)              |        |  |  |  |  |
|      | 13.12  | Parameter Mode – 2nd Motor Function Group (→M2)                 |        |  |  |  |  |
|      | 13.13  | Trip Mode (TRP Current (or Last-x))                             | 441    |  |  |  |  |
|      | 13.14  | Config Mode (CNF)                                               | 441    |  |  |  |  |
|      | 13.15  | User/Macro Mode – Draw Operation Function Group→MC1             | 445    |  |  |  |  |
|      | 13.16  | User/Macro mode – Traverse Operation Function Group (→M         | C2)446 |  |  |  |  |
| 14   | Safety | y Funtion STO(Safe Torque Off)                                  | 447    |  |  |  |  |
|      | 14.1   | Safety Standard Product                                         |        |  |  |  |  |
|      | 14.2   | About the Safety Function                                       | 447    |  |  |  |  |
|      |        | 14.2.1 Safety Function Wiring Diagram                           | 448    |  |  |  |  |
|      |        | 14.2.2 Installing the Safety Board to 0.75–160 kW Product       |        |  |  |  |  |
|      |        | 14.2.3 Installing the Safety Board to 185–375 kW Product        |        |  |  |  |  |
|      |        | 14.24 Safety Function Terminal Description                      |        |  |  |  |  |
| 15   | Marin  | 14.2.5 Cable Specification for Signal Terminal Block Wiring     |        |  |  |  |  |
| 15   |        |                                                                 |        |  |  |  |  |
|      | 15.1   | DNV (Det Norske Veritas) Marine Certification Details           |        |  |  |  |  |
|      | 15.2   | Bureau Veritas (Marine & Offshore Division) Marine Certificatio |        |  |  |  |  |
|      | 15.3   | ABS Marine Certification Details                                |        |  |  |  |  |
|      | 15.4   | KR Marine Certification Details                                 |        |  |  |  |  |
|      | 15.5   | Marine Certification Models for SV-iS7 Products                 |        |  |  |  |  |
| 16   |        | a Single Phase Power Source                                     |        |  |  |  |  |
|      | 16.1   | Single Phase Rating                                             |        |  |  |  |  |
|      | 16.2   | Power(HP), Input Current and Output Current                     |        |  |  |  |  |
|      | 16.3   | Input Frequency and Voltage Tolerance                           |        |  |  |  |  |
|      | 16.4   | Wiring and Peripheral Device                                    |        |  |  |  |  |
|      | 16.5   | Other Considerations                                            |        |  |  |  |  |
| 17   |        | ge and Disposal                                                 |        |  |  |  |  |
|      | 17.1   | Storage                                                         |        |  |  |  |  |
|      | 17.1   | Disposal                                                        |        |  |  |  |  |
| Pro  |        | Varranty                                                        |        |  |  |  |  |
|      |        | -                                                               |        |  |  |  |  |
| 1110 | EX     |                                                                 |        |  |  |  |  |

Г

# **1** About the Product

٢

This chapter provides details on product identification and part names. To install the inverter correctly and safely, carefully read and follow the instructions.

## 1.1 Preparing for Installation and Operation

## 1.1.1 Identifying the Product

Check the product name, open the packaging, and then confirm that the product is free from defects. Contact your supplier if you have any issues or questions about your product.

The iS7 inverter is manufactured in a range of product groups based on drive capacity and power source specifications. The product name and specifications are detailed on the rating plate. Check the rating plate before installing the product and make sure that the product meets your requirements.

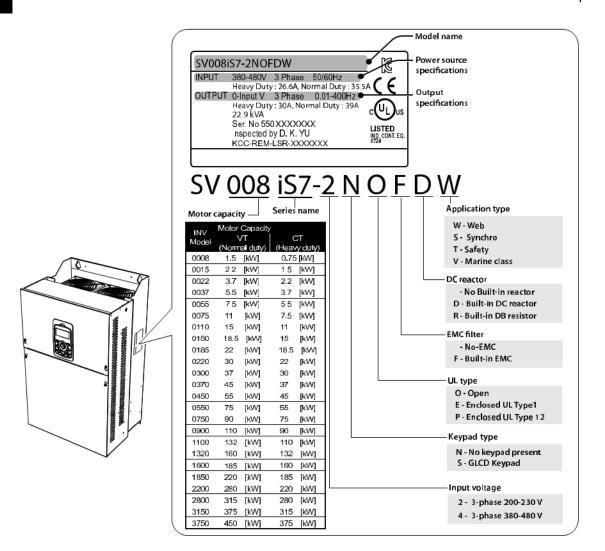

Note1) Optional conduit parts are available for the Enclosed UL Type 1 models (0.75–75 kW products).

Note2) Optional built-in DCR is available for the Web application models (0.75–375 kW / type 2/4 products).

Note3) To use safety function, please buy 0.75-160kW product including safety option. However 185-375kW product users have to buy safety option and apply to standard products because safety option is not included.

#### Note

The iS7 75/90 kW, 400 V inverters satisfy the EMC standard EN61800-3 without the installation of optional EMC filters.

## 1.1.2 Checking the Product for Defects or Damage

If you suspect that the product has been mishandled or damaged in any way, contact the LS ELECTRIC Customer Support center with the phone numbers listed on the back cover of this manual.

## 1.1.3 Preparing the Product for Installation and Operation

Preparation steps for installation and operation may slightly vary by product type and application. Refer to the manual and prepare the product accordingly.

### 1.1.4 Installing the Product

٢

Refer to the installation section of this manual and install the product correctly considering the installation and operating conditions at the installation location, such as installation clearances, to prevent premature deterioration or performance loss.

## 1.1.5 Connecting the Cables

Connect the power input/output and signal cables to the terminal block according to the instructions provided in this manual. Ensure that all the cables are connected correctly before supplying power to the product. Incorrect cable connections may damage the product.

## 1.2 Part Names

The illustration below displays part names. Details may vary between product groups.

# 1.2.1 Interior and Exterior View (IP 21 Model Types Less than 22 kW [200 V] / Less than 75 kW [400 V])

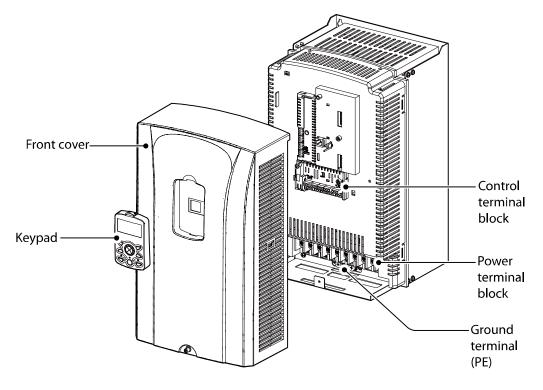

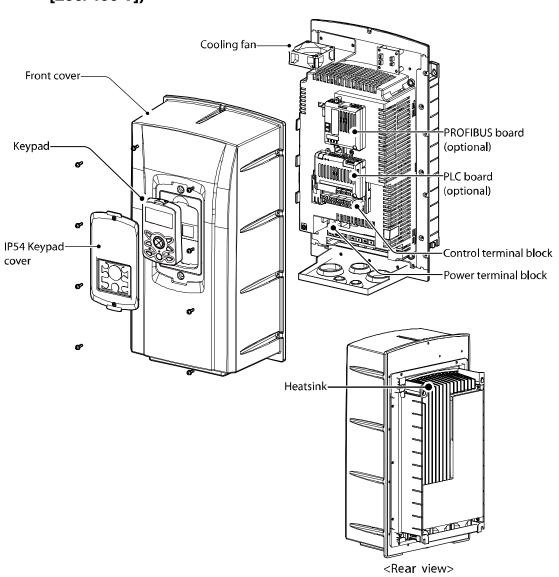

# 1.2.2 Interior and Exterior View (IP 54 Model Types Less than 22 kW [200/400 V])

٢

LSELECTRIC 5

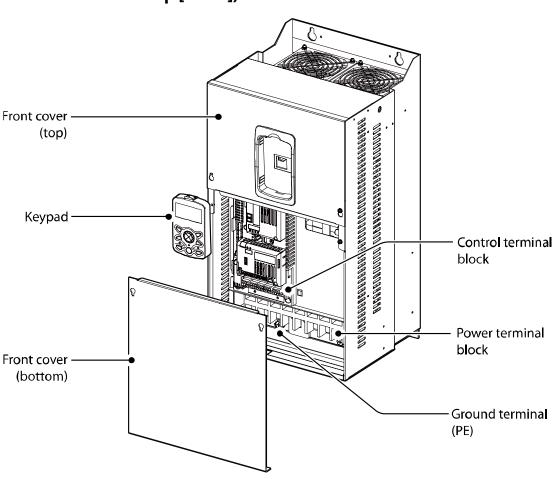

## 1.2.3 Interior and Exterior View (Model Types 30 kW and up [200 V] / 90 kW and up [400 V])

#### Note

Refer to the installation manual provided with the optional module products before installing communication modules in the inverter.

# 2 Technical Specifications

٢

## 2.1 Input and Output Specifications 200 V Class (0.75– 22 kW)

| Model SV        | xxx iS7-2x       |                | 0008         | 0015              | 0022     | 0037     | 0055   | 0075    | 0110     | 0150     | 0185     | 0220     |  |
|-----------------|------------------|----------------|--------------|-------------------|----------|----------|--------|---------|----------|----------|----------|----------|--|
|                 | Normalia         | HP             | 2            | 3                 | 5        | 7.5      | 10     | 15      | 20       | 25       | 30       | 40       |  |
| Applied         | Normal loa       | kW             | 1.5          | 2.2               | 3.7      | 5.5      | 7.5    | 11      | 15       | 18.5     | 22       | 30       |  |
| Motor           |                  | HP             | 1            | 2                 | 3        | 5        | 7.5    | 10      | 15       | 20       | 25       | 30       |  |
|                 | Heavy load       | kW             | 0.75         | 1.5               | 2.2      | 3.7      | 5.5    | 7.5     | 11       | 15       | 18.5     | 22       |  |
|                 | Rated Capa       | acity (kVA)    | 1.9          | 3.0               | 4.5      | 6.1      | 9.1    | 12.2    | 17.5     | 22.9     | 28.2     | 33.5     |  |
|                 | Rated<br>Current | Normal<br>load | 8            | 12                | 16       | 24       | 32     | 46      | 60       | 74       | 88       | 124      |  |
| Rated<br>output | (A)              | Heavy<br>load  | 5            | 8                 | 12       | 16       | 24     | 32      | 46       | 60       | 74       | 88       |  |
|                 | Output Fre       | quency         | 0–400<br>Hz) | ) Hz (Se          | ensorles | ss-1: 0- | 300 Hz | , Senso | orless-2 | 2, Vecto | r: 0.1–1 | 20       |  |
|                 | Output Vol       | tage (V)       | 3-Pha        | 3-Phase 200–230 V |          |          |        |         |          |          |          |          |  |
|                 | Working Vo       | oltage (V)     | 3-Pha        | se 200            | -230 V/  | AC (-15  | %-+10  | %)      |          |          |          |          |  |
|                 | Input Freq       | uency          | 50-60        | ) Hz (±5          | 5%)      |          |        |         | -        |          |          | <u>.</u> |  |
| input           | Rated            | Normal<br>load | 6.8          | 10.6              | 14.9     | 21.3     | 28.6   | 41.2    | 54.7     | 69.7     | 82.9     | 116.1    |  |
|                 | Current<br>(A)   | Heavy<br>load  | 4.3          | 6.9               | 11.2     | 14.9     | 22.1   | 28.6    | 44.3     | 55.9     | 70.8     | 85.3     |  |

• Only the heavy duty ratings apply to model types without a built-in DC resistor (NON-DCR).

• The standard used for 200 V inverters is based on a 220 V supply voltage.

• The rated output current is limited based on the carrier frequency set at CON-04.

• The output frequency is limited to 0-300 Hz if DRV-09 (control mode) is set to "3 (Sensorless-1)," and to 0-120 Hz if DRV-09 (control mode) is set to "4 (Sensorless-3)."

• The maximum output voltage cannot exceed the input voltage of the power source.

# 2.2 Input and Output Specifications 200 V Class (30– 75 kW)

| Model SV        | xxx iS7-2x          |                | 0300                                                                   | 0370              | 0450    | 0550     | 0750  |  |  |  |  |  |
|-----------------|---------------------|----------------|------------------------------------------------------------------------|-------------------|---------|----------|-------|--|--|--|--|--|
|                 | Normal loa          | HP             | 50                                                                     | 60                | 75      | 100      | 125   |  |  |  |  |  |
| Applied         | Normalioa           | kW             | 37                                                                     | 45                | 55      | 75       | 90    |  |  |  |  |  |
| Motor           | Motor<br>Heavy load | HP             | 40                                                                     | 50                | 60      | 75       | 100   |  |  |  |  |  |
|                 |                     | kW             | 30                                                                     | 37                | 45      | 55       | 75    |  |  |  |  |  |
|                 | Rated Capa          | city (kVA)     | 46                                                                     | 57                | 69      | 84       | 116   |  |  |  |  |  |
|                 | Rated               | Normal<br>load | 146                                                                    | 180               | 220     | 288      | 345   |  |  |  |  |  |
| Rated<br>output | (A)                 | Heavy<br>load  | 116                                                                    | 146               | 180     | 220      | 288   |  |  |  |  |  |
|                 | Output Fre          | quency         | 0–400 Hz (Sensorless-1: 0–300 Hz, Sensorless-2, Vector: 0.1–120<br>Hz) |                   |         |          |       |  |  |  |  |  |
|                 | Output Vol          | tage (V)       | 3-Pha                                                                  | 3-Phase 200–230 V |         |          |       |  |  |  |  |  |
|                 | Working Vo          | oltage (V)     | 3-Pha                                                                  | se 200–2          | 230 VAC | C (-15%– | +10%) |  |  |  |  |  |
|                 | Input Frequ         | Jency          | 50-60                                                                  | Hz (±5%           | %)      |          |       |  |  |  |  |  |
| Rated<br>input  | Detect              | Normal<br>load | 152                                                                    | 190               | 231     | 302      | 362   |  |  |  |  |  |
|                 |                     | Heavy<br>load  | 121                                                                    | 154               | 191     | 233      | 305   |  |  |  |  |  |

• The standard motor capacity is based on a standard 4-pole motor.

- The standard used for 200 V inverters is based on a 200 V supply voltage.
- The rated output current is limited based on the carrier frequency set at CON-04.
- The output frequency is limited to 0-300 Hz if DRV-09 (control mode) is set to "3 (Sensorless-1)," and to 0-120 Hz if DRV-09 (control mode) is set to "4 (Sensorless-3)."
- The maximum output voltage cannot exceed the input voltage of the power source.

# 2.3 Input and Output Specifications 400 V Class (0.75– 22 kW)

٢

| Model SV       | xxx iS7-2x          |               | 8000                      | 0015                                                              | 0022   | 0037    | 0055  | 0075 | 0110 | 0150 | 0185 | 0220 |  |
|----------------|---------------------|---------------|---------------------------|-------------------------------------------------------------------|--------|---------|-------|------|------|------|------|------|--|
|                | Normal loa          | HP            | 2                         | 3                                                                 | 5      | 7.5     | 10    | 15   | 20   | 25   | 30   | 40   |  |
| Applied        | Normanoa            | kW            | / 1.5                     | 2.2                                                               | 3.7    | 5.5     | 7.5   | 11   | 15   | 18.5 | 22   | 30   |  |
| Motor          |                     | , НР          | 1                         | 2                                                                 | 3      | 5       | 7.5   | 10   | 15   | 20   | 25   | 30   |  |
|                | Heavy load          | kW            | 0.75                      | 1.5                                                               | 2.2    | 3.7     | 5.5   | 7.5  | 11   | 15   | 18.5 | 22   |  |
|                | Rated Capa<br>(kVA) | acity         | 1.9                       | 3.0                                                               | 4.5    | 6.1     | 9.1   | 12.2 | 18.3 | 22.9 | 29.7 | 34.3 |  |
| Rated          | Rated<br>Current    | Norm<br>load  | al 4                      | 6                                                                 | 8      | 12      | 16    | 24   | 30   | 39   | 45   | 61   |  |
| output         | (A)                 | Heavy<br>load | 2.5                       | 4                                                                 | 6      | 8       | 12    | 16   | 24   | 30   | 39   | 45   |  |
|                | Output Fre          | equency       | / 0-40                    | 0-400 Hz (Sensorless-1: 0-300Hz, Sensorless-2, Vector: 0.1-120Hz) |        |         |       |      |      |      |      |      |  |
|                | Output Vol          | ltage (V      | age (V) 3-Phase 380–480 V |                                                                   |        |         |       |      |      |      |      |      |  |
|                | Working V           | oltage (      | V) 3-Ph                   | ase 380                                                           | –480 V | AC (-15 | %-+10 | %)   |      |      |      |      |  |
|                | Input Freq          | uency         | 50-6                      | 0 Hz (±9                                                          | 5%)    |         |       |      |      |      |      |      |  |
| Rated<br>input | Rated               | Norm<br>load  | al 3.7                    | 5.7                                                               | 7.7    | 11.1    | 14.7  | 21.9 | 26.4 | 35.5 | 41.1 | 55.7 |  |
|                | (~)                 | Heavy<br>load | 2.2                       | 3.6                                                               | 5.5    | 7.5     | 11.0  | 14.4 | 22.0 | 26.6 | 35.6 | 41.6 |  |

• Only the heavy duty ratings apply to model types without a built-in DC resistor (NON- DCR).

• The standard motor capacity is based on a standard 4-pole motor.

• The standard used for 400 V inverters is based on a 440 V supply voltage.

• The rated output current is limited based on the carrier frequency set at CON-04.

• The output frequency is limited to 0-300 Hz if DRV-09 (control mode) is set to "3 (Sensorless-1)," and to 0-120 Hz if DRV-09 (control mode) is set to "4 (Sensorless-3)."

• The maximum output voltage cannot exceed the input voltage of the power source.

# 2.4 Input and Output Specifications 400 V Class (30– 160 kW)

| Model SV        | xxx iS7-2x                  |             |           | 0300                                                                   | 0370   | 0450  | 0550  | 0750  | 0900  | 1100  | 1320  | 1600  |  |
|-----------------|-----------------------------|-------------|-----------|------------------------------------------------------------------------|--------|-------|-------|-------|-------|-------|-------|-------|--|
|                 | Normal loa                  |             | HP        | 50                                                                     | 60     | 75    | 100   | 125   | 150   | 200   | 250   | 300   |  |
| Applied         | Normanioa                   |             | kW        | 37                                                                     | 45     | 55    | 75    | 90    | 110   | 132   | 160   | 185   |  |
| Motor           | Heavy load                  |             | HP        | 40                                                                     | 50     | 60    | 75    | 100   | 125   | 150   | 200   | 250   |  |
|                 | Heavy load                  | <b>'</b>    | kW        | 30                                                                     | 37     | 45    | 55    | 75    | 90    | 110   | 132   | 160   |  |
|                 | Rated Capa<br>(kVA)         | acity       |           | 46                                                                     | 57     | 69    | 84    | 116   | 139   | 170   | 201   | 248   |  |
|                 | Rated<br>Current            | Nor<br>Ioad | rmal<br>d | 75                                                                     | 91     | 110   | 152   | 183   | 223   | 264   | 325   | 370   |  |
| Rated<br>output | (A)                         | Hea<br>load | -         | 61                                                                     | 75     | 91    | 110   | 152   | 183   | 223   | 264   | 325   |  |
|                 | Output Fre                  | equer       | ncy       | 0–400 Hz (Sensorless-1: 0–300 Hz, Sensorless-2, Vector: 0.1–120<br>Hz) |        |       |       |       |       |       |       |       |  |
|                 | Output Vo                   | ltage       | e (V)     | 3-Phase 380–480 V                                                      |        |       |       |       |       |       |       |       |  |
|                 | Working V                   | oltag       | je (V)    | (V) 3-Phase 380–480 VAC (-15%–+10%)                                    |        |       |       |       |       |       |       |       |  |
|                 | Input Freq                  | uenc        | Cy.       | 50-60                                                                  | Hz (±5 | %)    |       |       |       |       |       |       |  |
| Rated<br>input  | put Rated<br>Current<br>(A) | Nor<br>Ioad | rmal<br>d | 67.5                                                                   | 81.7   | 101.8 | 143.6 | 173.4 | 212.9 | 254.2 | 315.3 | 359.3 |  |
|                 |                             | Hea<br>load | -         | 55.5                                                                   | 67.9   | 82.4  | 102,6 | 143.4 | 174,7 | 213.5 | 255.6 | 316.3 |  |

• The standard used for 400 V inverters is based on a 440 V supply voltage.

• The rated output current is limited based on the carrier frequency set at CON-04.

• The output frequency is limited to 0-300 Hz if DRV-09 (control mode) is set to "3 (Sensorless-1)," and to 0-120 Hz if DRV-09 (control mode) is set to "4 (Sensorless-3)."

• The maximum output voltage cannot exceed the input voltage of the power source.

## 2.5 Input and Output Specifications 400 V Class (185– 375 kW)

٢

| Model SV        | Model SV xxx iS7-2x |                | 1850  | 2200                                                              | 2800   | 3150    | 3750   |   |  |   |  |  |
|-----------------|---------------------|----------------|-------|-------------------------------------------------------------------|--------|---------|--------|---|--|---|--|--|
|                 | Normal loa          | HP             | 350   | 400                                                               | 500    | -       | -      |   |  |   |  |  |
| Applied         | lied<br>or          | kW             | 220   | 280                                                               | 315    | 375     | 450    |   |  |   |  |  |
| Motor           |                     | HP             | 300   | 350                                                               | 400    | 500     | -      |   |  |   |  |  |
|                 | Heavy load          | kW             | 185   | 220                                                               | 280    | 315     | 375    |   |  |   |  |  |
|                 | Rated Capa          | acity (kVA)    | 286   | 329                                                               | 416    | 467     | 557    |   |  |   |  |  |
|                 | Rated               | Normal<br>load | 432   | 547                                                               | 613    | 731     | 877    |   |  |   |  |  |
| Rated<br>output | (A) Heav            | Heavy<br>load  | 370   | 432                                                               | 547    | 613     | 731    |   |  |   |  |  |
|                 | Output Fre          | quency         | 0-400 | 0–400 Hz (Sensorless-1: 0–300 Hz, Sensorless-2, Vector: 0–120 Hz) |        |         |        |   |  |   |  |  |
|                 | Output Vo           | tage (V)       | 3-Pha | se 380–4                                                          | 480 V  |         |        |   |  |   |  |  |
|                 | Working V           | oltage (V)     | 3-Pha | se 380–4                                                          | 480 VA | C (-15% | -+10%) | ) |  |   |  |  |
|                 | Input Freq          | uency          | 50-60 | ) Hz (±5%                                                         | 6)     |         |        | - |  | - |  |  |
| Rated<br>input  | Rated               | Normal<br>load | 463   | 590                                                               | 673    | 796     | 948    |   |  |   |  |  |
|                 | (~)                 | Heavy<br>load  | 404   | 466                                                               | 605    | 674     | 798    |   |  |   |  |  |

• The standard motor capacity is based on a standard 4-pole motor.

- The standard used for 400 V inverters is based on a 440 V supply voltage.
- The rated output current is limited based on the carrier frequency set at CON-04.
- The output frequency is limited to 0-300 Hz if DRV-09 (control mode) is set to "3 (Sensorless-1)," and to 0-120 Hz if DRV-09 (control mode) is set to "4 (Sensorless-3)."
- The maximum output voltage cannot exceed the input voltage of the power source.

#### Note

#### [English]

The maximum allowed prospective short-circuit current at the input power connection is defined in IEC 60439-1 as 100 kA. The drive is suitable for use in a circuit capable of delivering not more than 100 kA RMS at the drive's maximum rated voltage, depending on the selected MCCB. RMS symmetrical amperes for recommended MCCB are the following table.

#### [French]

Le courant maximum de court-circuit présumé autorisé au connecteur d'alimentation électrique est défini dans la norme IEC 60439-1 comme égal à 100 kA. L'entraînement convient pour une utilisation dans un circuit capable de délivrer pas plus de 100 kA RMS à la tension nominale maximale de l'entraînement. Le tableau suivant indique le MCCB recommandé selon le courant RMS symétrique en ampères.

| Working<br>Voltage | UTE100<br>(E/N) | UTS150<br>(N/H/L) | UTS250<br>(N/H/L) |      | UTS4(<br>(N/H/ |         |         |
|--------------------|-----------------|-------------------|-------------------|------|----------------|---------|---------|
| 240V(50/60Hz)      | 50/65kA         | 65/100/150kA      | 65/100/15         | 0kA  | 65/10          | 0/150kA |         |
| 480V(50/60Hz)      | 25/35kA         | 35/65/100kA       | 35/65/100         | kA   | 35/65          | /100kA  |         |
| Working<br>Voltage | ABS33c          | ABS53c            | ABS63c            | ABS1 | 03c            | ABS203c | ABS403c |
| 240V(50/60Hz)      | 30kA            | 35kA              | 35kA              | 85kA | ۱.             | 85kA    | 75kA    |
| 480V(50/60Hz)      | 7.5kA           | 10kA              | 10kA              | 26kA | ۱.             | 26kA    | 35kA    |

# 2.6 Product Specification Details

## 2.6.1 Control

Г

| Items   |                               | Description                                                                                                    |
|---------|-------------------------------|----------------------------------------------------------------------------------------------------|
|         | Control modes                 | V/F control, V/F PG, slip compensation, sensorless vector-1, sensorless vector-2, vector control                  |
|         | Frequency settings resolution | Digital command: 0.01 Hz<br>Analog command: 0.06 Hz (maximum frequency: 60 Hz)                                    |
| Control | Frequency<br>accuracy         | Digital command: 0.01% of maximum output frequency<br>Analog command: 0.1% of maximum output frequency            |
|         | V/F pattern                   | Linear, square reduction, user V/F                                                                                |
|         | Overload capacity             | Rated current for heavy duty operation: 150% for 1 min<br>Rated current for normal duty operation: 110% for 1 min |
|         | Torque boost                  | Manual torque boost, automatic torque boost                                                                       |

• Only the heavy load ratings apply to 0.75-22 kW model types without a built-in DC resistor (NON-DCR).

### 2.6.2 Operation

| Items     |                       | Description                                                                                                    | Description                                                                                                    |  |  |  |  |  |  |
|-----------|-----------------------|----------------------------------------------------------------------------------------------------|----------------------------------------------------------------------------------------------------|--|--|--|--|--|--|
| Frequ     | Operation types       | Select from keypad, terminal strip, o operation.                                                                                                    | or network communication                                                                                                    |  |  |  |  |  |  |
|           | Frequency<br>settings | Analog type: -10–10 V, 0–10 V, 0–20 mA<br>Digital type: keypad                                                                                                    |                                                                                                    |  |  |  |  |  |  |
| Operation | Operation<br>function | <ul> <li>PID control</li> <li>3-wire operation</li> <li>Frequency limit</li> <li>Second function</li> <li>Reverse rotation prevention</li> <li>Inverter bypass</li> <li>Flying start</li> <li>Power braking</li> </ul> | <ul> <li>Up-down operation</li> <li>DC braking</li> <li>Frequency jump</li> <li>Slip compensation</li> <li>Automatic restart</li> <li>Automatic tuning</li> <li>Energy buffering</li> <li>Flux braking</li> </ul> |  |  |  |  |  |  |

#### **Technical Specifications**

| Items |        |                                                                           | Description                                                                                                    |                                                                                                    |
|-------|--------|---------------------------------------------------------------------------|----------------------------------------------------------------------------------------------------|----------------------------------------------------------------------------------------------------|
|       |        |                                                                           | <ul><li>Leakage reduction</li><li>Easy start</li></ul>                                                                                                    | • MMC                                                                                                    |
|       |        |                                                                           | Select NPN (Sink) or PNP (Source) mo                                                                                                    | de.                                                                                                    |
|       | Input  | Multi-<br>function<br>terminal<br>(8 EA)<br>P1–P8*                        | <ul> <li>Forward direction operation</li> <li>Reset</li> <li>Emergency stop</li> <li>Multi-step speed frequency-<br/>high/med/low</li> <li>DC braking during stop</li> <li>Frequency increase</li> <li>3-wire operation</li> <li>Acceleration/deceleration/stop</li> <li>Operation by keypad input<br/>during an operation by<br/>network communication</li> </ul> | <ul> <li>Reverse direction<br/>operation</li> <li>External trip</li> <li>Jog operation</li> <li>Multi-step acc/dec-<br/>high/med/low</li> <li>Second motor<br/>selection</li> <li>Frequency reduction</li> <li>Transition from PID<br/>to general operation</li> <li>Analog command<br/>frequency fix</li> </ul> |
|       | Output | Multi-<br>function<br>open<br>collector<br>terminal<br>Multi-<br>function | Fault output and inverter operation status output                                                                                                    | Less than DC 26 V, 100 mA<br>N.O.: Less than AC 250 V<br>1A, DC 30 V, 3A                                                                                                    |
|       |        | relay<br>terminal                                                         |                                                                                                    | N.C.: Less than AC 250 V<br>1A, DC 30 V 1A                                                                                                    |
|       |        | Analog<br>output                                                          | DC 0–10 V, 0–20 mA: Select output typ<br>voltage, or DC voltage.                                                                                                    | pe from frequency, current,                                                                                                    |

٦

\* Set the Input Group codes IN-65 through IN-72 to configure the multi-function terminal functions.

## 2.6.3 Protection Function

Г

| Items                  |                           | Description                                                                                                    |                |
|------------------------|---------------------------|----------------------------------------------------------------------------------------------------|----------------|
| Protection<br>function | Trips                     | <ul> <li>Over voltage</li> <li>Low voltage</li> <li>Over current</li> <li>Earth current detection</li> <li>Inverter overheat</li> <li>Motor overheat</li> <li>Output imaging</li> <li>Overload protection</li> <li>Network         communication error</li> <li>Lost command</li> <li>Hardware failure</li> <li>Cooling fan failure</li> <li>Pre-PID failure</li> <li>No motor trip</li> <li>External trip</li> <li>Other safety function</li> </ul> | Specifications |
|                        | Alarms                    | <ul> <li>Stall prevention</li> <li>Overload</li> <li>Light load</li> <li>Encoder error</li> <li>Fan failure</li> <li>Keypad command lo</li> </ul>                                                                                                    |                |
|                        | Instantaneous<br>blackout | Less than 15 ms (CT) [Less than 8 ms (VT)]: Continue<br>operation (must be within the rated input voltage and r<br>output range).<br>Over 15 ms (CT) [Over 8 ms (VT)]: Automatically restart                                                                                                    | ated           |

## 2.6.4 Structure and Operating Environment Control

| Items                                  |                         | Description                                                                                                    |
|----------------------------------------|-------------------------|----------------------------------------------------------------------------------------------------|
| C                                      | Cooling type            | Forced cooling: 0.75–15 kW (200/400 V class),<br>22 kW (400 V class)<br>Inhalation cooling: 22–75 kW (200 V class),<br>30–375 kW (400 V class)                                                                                                    |
| Structure/<br>operating<br>environment | Protection<br>structure | - 0.75–22 kW (200V), 0.75–75 kW (400 V): Open type IP 21<br>(default), UL enclosed type 1 (optional)*<br>- 30–75 kW (200 V), 90–375 kW (400 V): Open type IP 00<br>- 0.75–22 kW, frame types 2, 4 and others.: Enclosed IP54<br>type, UL enclosed type 12 |
|                                        | Ambient<br>temperature  | <ul> <li>CT load (heavy duty): -10–50℃</li> <li>VT load (normal duty): -10–40℃</li> </ul>                                                                                                    |

LSELECTRIC 15

| Items |                            | Description                                                                                                    |
|-------|----------------------------|----------------------------------------------------------------------------------------------------|
|       |                            | <ul> <li>No ice or frost should be present.</li> <li>Working under normal load at 50°C (122°F), it is recommended that less than 80% load is applied.</li> <li>IP54 product: -10-40°C</li> <li>No ice or frost should be present.</li> </ul> |
|       | Storage<br>temperature.    | -20°C–65°C (-4–149°F)                                                                                                    |
|       | Ambient humidity           | Relative humidity less than 95% RH (to prevent condensation from forming)                                                                                                    |
|       | Operation altitude         | Maximum 1000m above sea level for standard operation.<br>From 1000 to 4000m, the rated input voltage and rated<br>output current of the drive must be derated by 1% for every<br>100m.                                                       |
|       | Oscillation                | Less than 5.9 m/sec <sup>2</sup> (0.6 G).                                                                                                    |
|       | Surrounding<br>environment | Prevent contact with corrosive gases, inflammable gases, oil stains, dust, and other pollutants (Pollution Degree 2 Environment).                                                                                                    |

٦

\* UL Enclosed type 1 when an optional conduit box is installed. The 30–75 kW (200 V class) product is regarded as UL Open type IP 20 when an optional conduit box is installed.

# **3 Installing the Inverter**

## 3.1 Installation Considerations

Inverters are composed of various precision electronic devices, and therefore the installation environment can significantly impact the lifespan and reliability of the product. The table below details the ideal operation and installation conditions for the inverter.

| Items                 | Description                                                                                      |
|-----------------------|--------------------------------------------------------------------------------------------------|
|                       | CT load (heavy duty): -10୯–50୯                                                                   |
| Ambient Temperature*  | VT load (normal duty): -10℃–40℃                                                                  |
|                       | IP54 model types: -10°C-40°C                                                                     |
| Ambient Humidity      | 90% relative humidity (no condensation)                                                          |
| Storage Temperature   | - 4–149°F (-20–65℃)                                                                              |
| Environmental Factors | An environment free from corrosive or flammable gases, oil residue, or dust (pollution degree 2) |
| Altitude/Vibration    | Lower than 3,280 ft (1,000 m) above sea level/less than 0.6 G (5.9 m/sec2)                       |
| Air Pressure          | 70–106 kPa                                                                                       |

\*The ambient temperature is the temperature measured at a point 2" (5 cm) from the surface of the inverter. No ice or frost should be present.

### ① Caution

٢

- Do not transport the inverter by lifting with the inverter's covers or plastic surfaces. The inverter may tip over if covers break, causing injuries or damage to the product. Always support the inverter using the metal frames when moving it.
- Hi-capacity inverters are very heavy and bulky. Use an appropriate transport method that is suitable for the weight. Do not place heavy objects on top of electric cables. Doing so may damage the cable and result in an electric shock.
- Do not install the inverter on the floor or mount it sideways against a wall. The inverter must be installed vertically, on a wall or inside a panel, with its rear flat on the mounting surface.

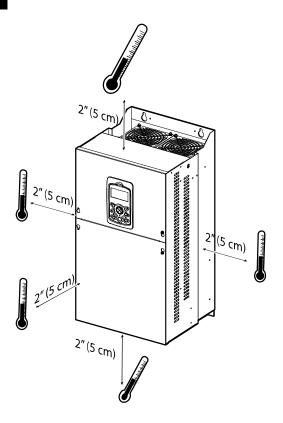

#### ① Caution

Do not allow the ambient temperature to exceed the allowable range while operating the inverter.

## 3.2 Selecting and Preparing a Site for Installation

When selecting an installation location, consider the following requirements:

- The inverter must be installed on a wall that can support the inverter's weight.
- The location must be free from vibration. Vibrations can adversely affect the operation of the inverter.
- The inverter can become very hot during operation. Install the inverter on a surface that is fire resistant or flame retardant with sufficient clearance around the inverter to allow for air circulation. The illustrations below detail the required installation clearances.

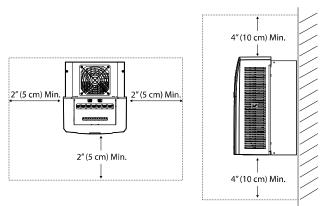

<Clearance requirements for model types with less than 30 kW capacity'>

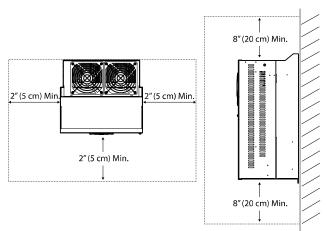

<Clearance requirements for model types with more than 30 kW capacity>

#### Caution

٢

Install the inverter on a non-flammable surface, and do not place flammable material near the inverter. Otherwise, a fire may result.

#### Note

Model types with capacities of 30 kW or more require a minimum of 8" clearance above and below the unit.

• Ensure that the cable conduits do not obstruct the air flow to and from the cooling fan.

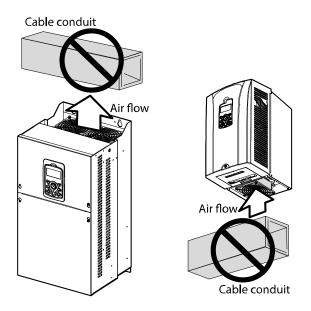

• Ensure sufficient air circulation is provided around the inverter when it is installed. If the inverter is to be installed inside a panel, enclosure, or cabinet rack, carefully consider the position of the inverter's cooling fan and vents. The cooling fan must be positioned to efficiently dissipate the heat generated by the operation of the inverter.

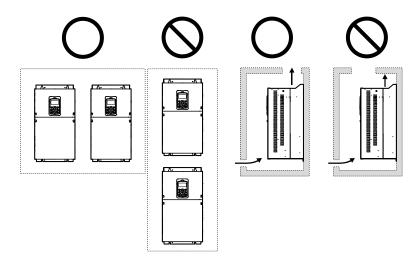

#### Note

In order to meet EMC standards, 200 V, 30–75 kW model types and model types with capacities of 90 kW or more should be installed inside a metal cabinet.

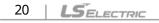

• If you are installing multiple inverters of different ratings, provide sufficient clearance to meet the clearance specifications of the larger inverter. The iS7 inverters rated for up to 30 kW may be installed side by side.

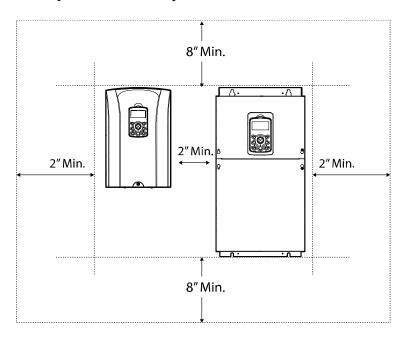

٢

# 3.3 Exterior and Dimensions (UL Enclosed Type 1, IP21 Type)

W1 W2

#### SV0008-0037iS7 (200 V/400 V)

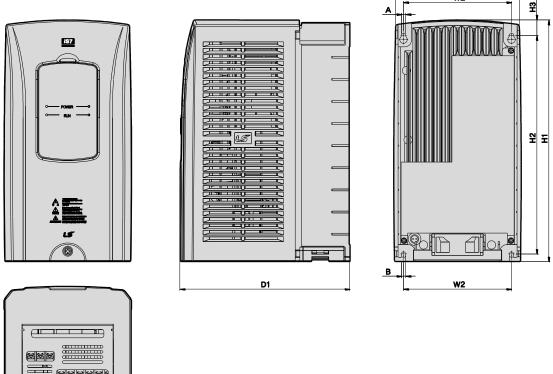

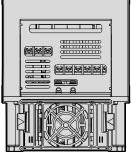

| Inverter Capacity     | W1     | W2     | H1      | H2      | H3     | D1     | А      | В      |
|-----------------------|--------|--------|---------|---------|--------|--------|--------|--------|
| SV0008-0037 iS7 - 2/4 | 150    | 127    | 284     | 257     | 18     | 200    | 5      | 5      |
|                       | (5.90) | (5.00) | (11.18) | (10.11) | (0.70) | (7.87) | (0.19) | (0.19) |

#### SV0055-0075iS7 (200 V/400 V)

Γ

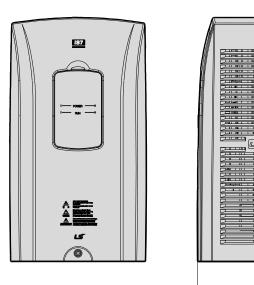

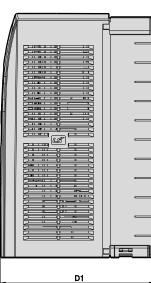

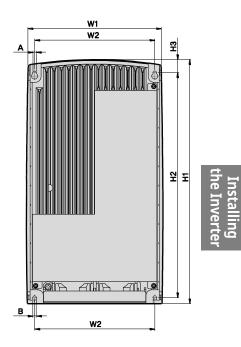

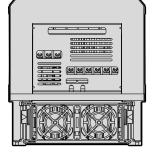

| Inverter Capacity     | W1     | W2     | H1      | H2      | H3     | D1     | Α      | В      |
|-----------------------|--------|--------|---------|---------|--------|--------|--------|--------|
| SV0055-0075 iS7 - 2/4 | 200    | 176    | 355     | 327     | 19     | 225    | 5      | 5      |
|                       | (7.87) | (6.92) | (13.97) | (12.87) | (0.74) | (8.85) | (0.19) | (0.19) |

#### SV0110-0150iS7 (200 V/400 V)

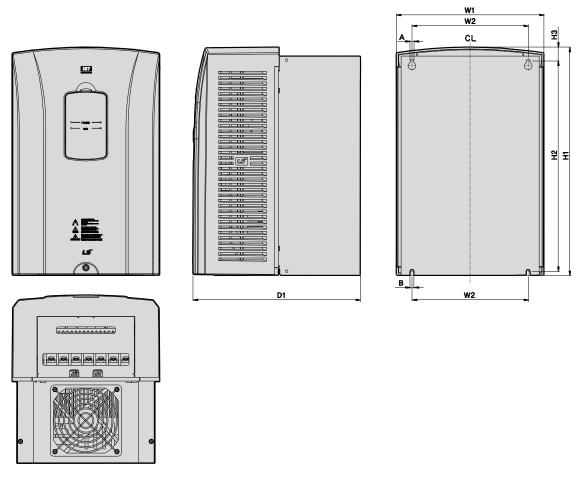

٦

| Inverter Capacity    | W1            | W2 | H1             | H2             | H3             | D1             | А             | В             |
|----------------------|---------------|----|----------------|----------------|----------------|----------------|---------------|---------------|
| SV0110-0150 iS7- 2/4 | 250<br>(9.84) |    | 385<br>(15.15) | 355<br>(13.97) | 23.6<br>(0.92) | 284<br>(11.18) | 6.5<br>(0.25) | 6.5<br>(0.25) |

£

윈도

¢

W1 W2

СĻ

W2

#### SV0185-0220iS7 (200 V/400 V)

Γ

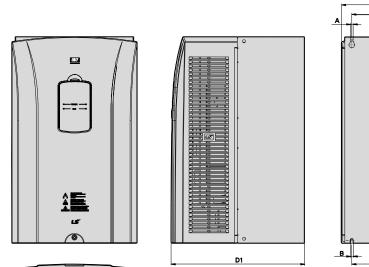

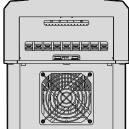

| Inverter Capacity  | W1      | W2     | H1      | H2      | H3     | D1      | Α      | В      |
|--------------------|---------|--------|---------|---------|--------|---------|--------|--------|
| SV0185-0220iS7-2/4 | 280     | 243.5  | 461.6   | 445     | 10.1   | 298     | 6.5    | 6.5    |
|                    | (11.02) | (9.58) | (18.17) | (17.51) | (0.39) | (11.73) | (0.25) | (0.25) |

#### Installing the Inverter

SV0300-iS7 (200 V, IP00 Type)

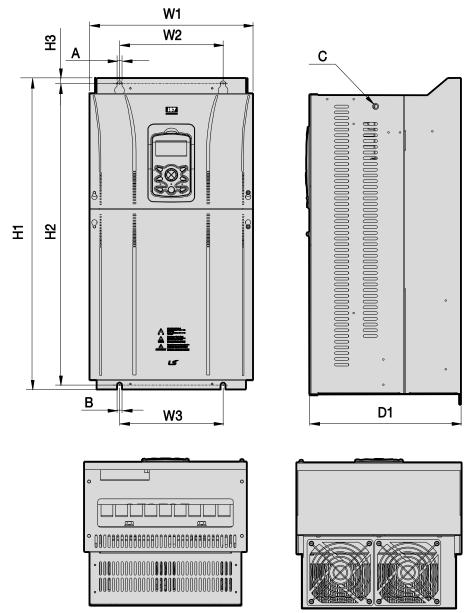

| Inverter Capacity | W1             | W2            | W3            | H1             | H2             | H3           | D1               | Α            | В            | C  |
|-------------------|----------------|---------------|---------------|----------------|----------------|--------------|------------------|--------------|--------------|----|
| SV0300 iS7-2      | 300<br>(11.81) | 190<br>(7.48) | 190<br>(7.48) | 570<br>(22.44) | 552<br>(21.73) | 10<br>(0.39) | 265.2<br>(10.44) | 10<br>(0.39) | 10<br>(0.39) | M8 |

26 LSELECTRIC

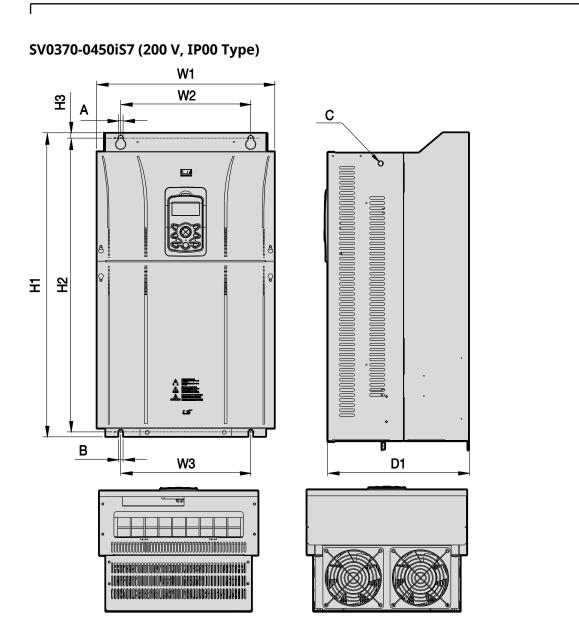

| Inverter Capacity | W1      | W2      | W3      | H1     | H2      | H3     | D1      | Α      | В      | C   |
|-------------------|---------|---------|---------|--------|---------|--------|---------|--------|--------|-----|
| SV0370-0450       | 370     | 270     | 270     | 630    | 609     | 11     | 281.2   | 10     | 10     | M10 |
| iS7-2             | (14.56) | (10.63) | (10.63) | (24.8) | (23.97) | (0.43) | (11.07) | (0.39) | (0.39) |     |

#### SV0300-0450iS7 (400 V)

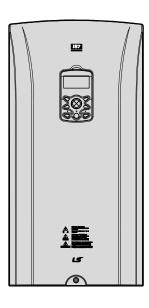

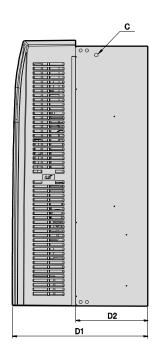

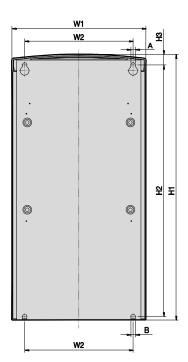

٦

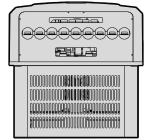

| Inverter Capacity | W1    | W2     | H1    | H2      | H3               | D1               | D2            | А      | В      | С   |
|-------------------|-------|--------|-------|---------|------------------|------------------|---------------|--------|--------|-----|
|                   |       |        |       |         |                  | DCR type         |               |        |        |     |
| SV300-450         | 300.1 | 242.8  | 594.1 | 562     | 24.1             | 303.2<br>(11.93) | 161<br>(6.33) | 10     | 10     | 140 |
| 157-4             | 157-4 | (9.55) |       | (22.12) | (0.94)           | Non-DCR type     |               | (0.39) | (0.39) | M8  |
|                   |       |        |       |         | 271.2<br>(10.67) | 129<br>(5.78)    |               |        |        |     |

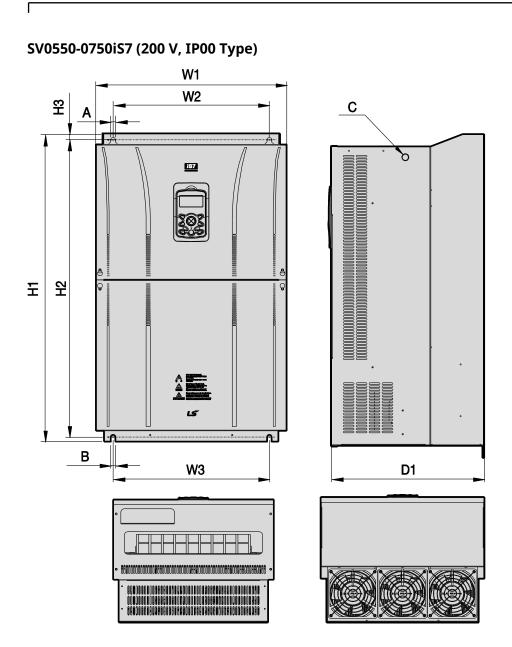

Units: mm (inch)

| Inverter Capacity | W1     | W2     | W3     | H1      | H2      | H3     | D1     | Α      | В      | С       |
|-------------------|--------|--------|--------|---------|---------|--------|--------|--------|--------|---------|
| SV0550-0750       | 465    | 381    | 381    | 750     | 723.5   | 15.5   | 355.6  | 11     | 11     | M16     |
| iS7-2             | (18.3) | (15.0) | (15.0) | (29.52) | (28.48) | (0.61) | (14.0) | (0.43) | (0.43) | IVI I O |

Installing the Inverte

#### SV0550-0750iS7 (400 V)

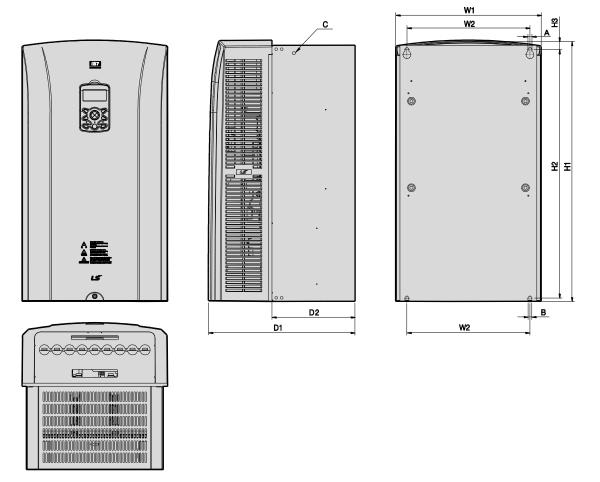

٦

| Inverter    | W1      | W2      | H1      | H2      | H3     | D1               | D2              | А      | В      | С   |
|-------------|---------|---------|---------|---------|--------|------------------|-----------------|--------|--------|-----|
|             |         |         |         |         |        | DCR type         |                 |        |        |     |
| SV0550-0750 | 370.1   | 312.8   | 663.5   | 631.4   | 24.1   | 373.3<br>(14.69) | 211.5<br>(8.32) | 10     | 10     | 140 |
| iS7-4       | (14.57) | (12.31) | (26.12) | (24.85) | (0.94) | Non-DC           | R type          | (0.39) | (0.39) | M8  |
|             |         |         |         |         |        | 312.4<br>(12.29) | 150.6<br>(5.92) |        |        |     |

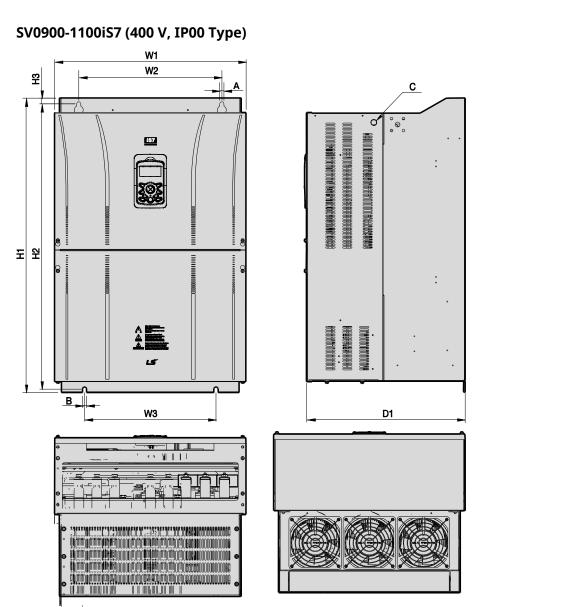

#### Units: mm (inch)

٢

| Inverter Capacity | W1      | W2     | W3      | H1      | H2      | H3     | D1      | Α      | В      | C   |
|-------------------|---------|--------|---------|---------|---------|--------|---------|--------|--------|-----|
| SV0900–1100       | 510     | 381    | 350     | 783.5   | 759     | 15.5   | 422.6   | 11     | 11     | M16 |
| iS7-4             | (20.07) | (15.0) | (13.77) | (30.84) | (29.88) | (0.61) | (16.63) | (0.43) | (0.43) |     |

Installing the Inverter

W1 W2 HЗ Α С o ູ້ i87 TO THE PROPER PROPER PROPER PROPER PROPER PROPERTY IN THE PROPERTY IN THE PROPERTY INTERPROPERTY INTER CODDEEDCEEDCECCONTROLOCODODODECCEEDCECCECCE 도 원 • 1 в WЗ D1 

SV1320-1600iS7 (400 V, IP00 Type)

| Inverter Capacity    | W1             | W2            | W3             | H1             | H2 | H3             | D1               | Α            | В            | C   |
|----------------------|----------------|---------------|----------------|----------------|----|----------------|------------------|--------------|--------------|-----|
| SV1320-1600<br>iS7-4 | 510<br>(20.07) | 381<br>(15.0) | 350<br>(13.77) | 861<br>(33.89) |    | 15.5<br>(0.61) | 422.6<br>(16.63) | 11<br>(0.43) | 11<br>(0.43) | M16 |

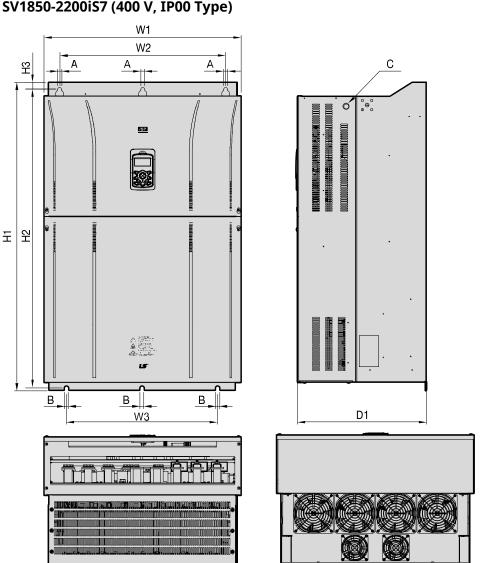

SV1850-2200iS7 (400 V, IP00 Type)

٢

| Inverter Capacity | W1      | W2      | W3      | H1      | H2      | H3     | D1      | А      | В      | C     |
|-------------------|---------|---------|---------|---------|---------|--------|---------|--------|--------|-------|
| SV1850/           | 690     | 581     | 528     | 1078    | 1043.5  | 25.5   | 450     | 14     | 15     | M20   |
| 2200iS7-4         | (27.16) | (22.87) | (20.79) | (42.44) | (41.08) | (1.00) | (17.72) | (0.55) | (0.59) | 10120 |

SV2800iS7 (400 V, IP00 Type)

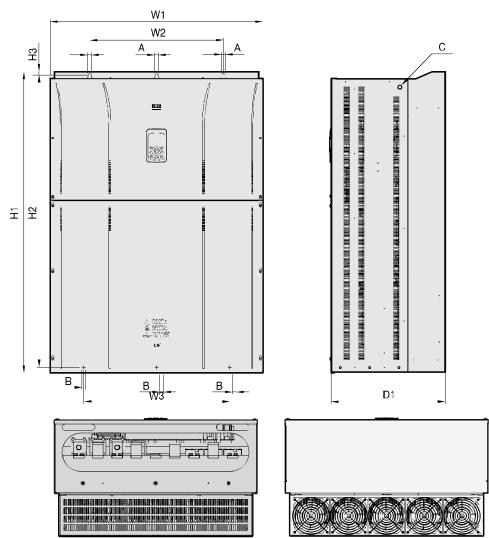

#### Units: mm (inch)

| Inverter Capacity | W1             | W2             | W3             | H1 | H2              | H3           | D1             | Α            | В            | C   |
|-------------------|----------------|----------------|----------------|----|-----------------|--------------|----------------|--------------|--------------|-----|
| SV2800iS7-4       | 771<br>(30.35) | 500<br>(19.69) | 500<br>(19.69) |    | 1110<br>(43.70) | 15<br>(0.59) | 440<br>(17.32) | 13<br>(0.51) | 13<br>(0.51) | M16 |

For 280 kW model types, I volts are supplied with the product.

Installing the Inverte

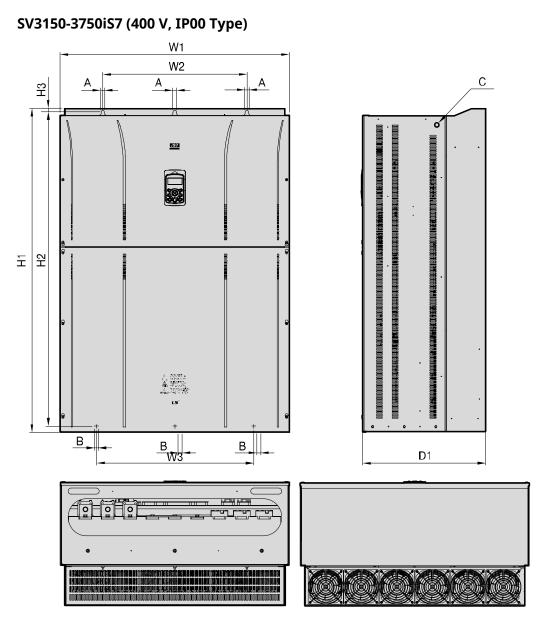

Units: mm (inch)

٢

| Inverter Capacity | W1      | W2      | W3      | H1      | H2      | H3     | D1      | А      | В      | C     |
|-------------------|---------|---------|---------|---------|---------|--------|---------|--------|--------|-------|
| SV3150/           | 922     | 580     | 580     | 1302.5  | 1271.5  | 15     | 495     | 14     | 14     | M16   |
| 3750iS7-4         | (36.30) | (22.83) | (22.83) | (51.28) | (50.06) | (0.59) | (19.49) | (0.55) | (0.55) | IVITO |

For 315-375 kW model types, I volts are supplied with the product.

# 3.4 Exterior and Dimensions (UL Enclosed Type 12, IP54 Type)

W1

#### SV0008-0037iS7 (200 V/400 V)

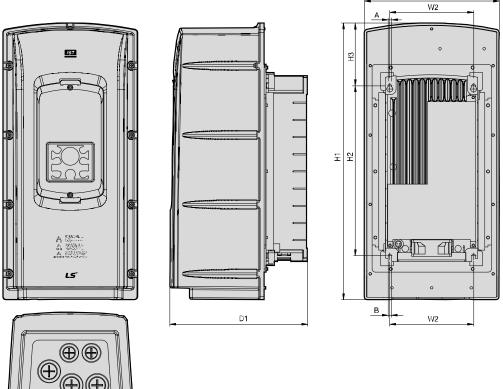

| Inverter Capacity   | W1     | W2    | H1      | H2      | H3     | D1     | Α      | В      |
|---------------------|--------|-------|---------|---------|--------|--------|--------|--------|
| SV0008-0037 iS7-2/4 | 204.2  | 127   | 419     | 257     | 95.1   | 208    | 5      | 5      |
|                     | (8.03) | (5.0) | (16.49) | (10.11) | (3.74) | (8.18) | (0.19) | (0.19) |

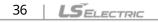

#### SV0055-0075iS7 (200 V/400 V)

Γ

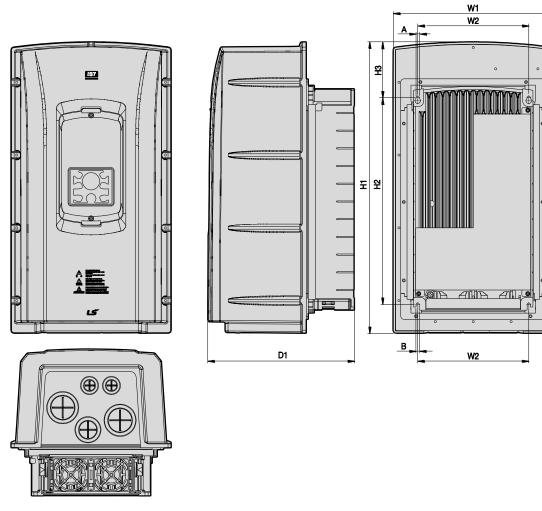

Installing the Inverter

| Inverter Capacity   | W1     | W2     | H1      | H2      | H3     | D1     | Α      | В      |
|---------------------|--------|--------|---------|---------|--------|--------|--------|--------|
| SV0055-0075 iS7-2/4 | 254    | 176    | 460.6   | 327     | 88.1   | 232.3  | 5      | 5      |
|                     | (10.0) | (6.92) | (18.13) | (12.87) | (3.46) | (9.14) | (0.19) | (0.19) |

## SV0110-0150iS7 (200 V/400 V)

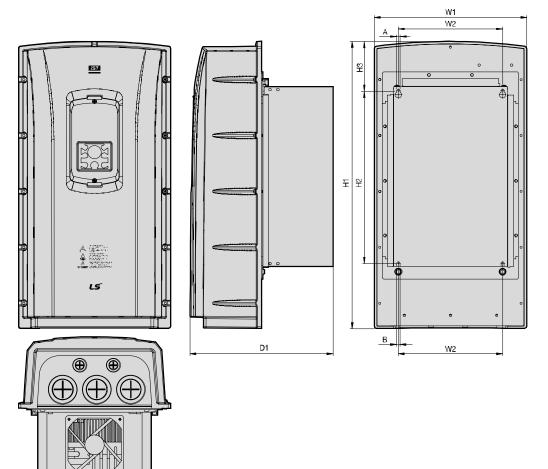

٦

| Inverter Capacity   | W1      | W2     | H1      | H2      | H3    | D1      | Α      | В      |
|---------------------|---------|--------|---------|---------|-------|---------|--------|--------|
| SV0110-0150 iS7-2/4 | 313.1   | 214.6  | 590.8   | 355     | 101.7 | 294.4   | 6.5    | 6.5    |
|                     | (12.32) | (8.44) | (23.25) | (13.97) | (4.0) | (11.59) | (0.25) | (0.25) |

#### SV0185-0220iS7 (200 V/400 V)

Г

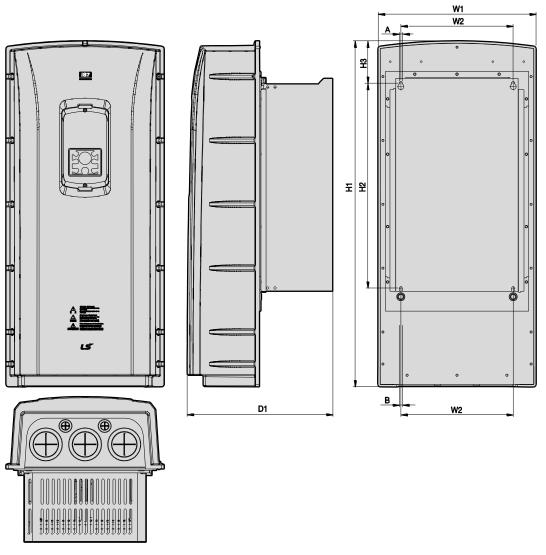

| Inverter Capacity   | W1      | W2     | H1      | H2      | H3     | D1      | Α      | В      |
|---------------------|---------|--------|---------|---------|--------|---------|--------|--------|
| SV0185-0220 iS7-2/4 | 343.2   | 243.5  | 750.8   | 445     | 91.6   | 315.5   | 6.5    | 6.5    |
|                     | (13.51) | (9.58) | (29.55) | (17.51) | (3.60) | (12.42) | (0.25) | (0.25) |

# 3.5 Frame Dimensions and Weight (UL Enclosed Type 1, IP 21 Type)

| Inverter<br>Capacity | W[mm] | H[mm] | D[mm] | Weight[Kg]<br>w/ built-in<br>EMC and DCR | Weight[Kg]<br>w/ built-in<br>EMC | Weight[Kg]<br>w/ built-in<br>DCR | Weight[Kg]<br>non-DCR<br>types |
|----------------------|-------|-------|-------|------------------------------------------|----------------------------------|----------------------------------|--------------------------------|
| SV0008iS7-2/4        | 150   | 284   | 200   | 5.5                                      | 4.5                              | 5.0                              | 4.5                            |
| SV0015iS7-2/4        | 150   | 284   | 200   | 5.5                                      | 4.5                              | 5.0                              | 4.5                            |
| SV0022iS7-2/4        | 150   | 284   | 200   | 5.5                                      | 4.5                              | 5.0                              | 4.5                            |
| SV0037iS7-2/4        | 150   | 284   | 200   | 5.5                                      | 4.5                              | 5.0                              | 4.5                            |
| SV0055iS7-2/4        | 200   | 355   | 225   | 10                                       | 8.4                              | 9.3                              | 7.7                            |
| SV0075iS7-2/4        | 200   | 355   | 225   | 10                                       | 8.4                              | 9.3                              | 7.7                            |
| SV0110iS7-2/4        | 250   | 385   | 284   | 20                                       | 17.2                             | 16.8                             | 14                             |
| SV0150iS7-2/4        | 250   | 385   | 284   | 20                                       | 17.2                             | 16.8                             | 14                             |
| SV0185iS7-2          | 280   | 461.6 | 298   | 30                                       | 27                               | 25.9                             | 22.9                           |
| SV0220iS7-2          | 280   | 461.6 | 298   | 30                                       | 25.8                             | 25.9                             | 22.9                           |
| SV0185iS7-4          | 280   | 461.6 | 298   | 27.4                                     | 23.5                             | 23.3                             | 19.7                           |
| SV0220iS7-4          | 280   | 461.6 | 298   | 27.4                                     | 23.5                             | 23.5                             | 20.1                           |
| SV0300iS7-2          | 300   | 570   | 265.2 | -                                        | -                                | -                                | 29.5                           |
| SV0370iS7-2          | 370   | 630   | 281.2 | -                                        | -                                | -                                | 44                             |
| SV0450iS7-2          | 370   | 630   | 281.2 | -                                        | -                                | -                                | 44                             |
| SV0550iS7-2          | 465   | 750   | 355.6 | -                                        | -                                | -                                | 72.5                           |
| SV0750iS7-2          | 465   | 750   | 355.6 | -                                        | -                                | -                                | 72.5                           |

#### Note

- The weight specified in the table indicates the total weight of the product without packaging, which includes the built-in parts, such as the EMC filter and DCR.
- The built-in EMC filter and DCR are not available for 30–75 kW (200 V) products.

| Inverter<br>Capacity | W[mm] | H[mm]  | D[mm] | Weight[Kg]<br>w/ built-in<br>EMC and DCR | Weight[Kg]<br>w/ built-in<br>EMC | Weight[Kg]<br>w/ built-in<br>DCR | Weight[Kg]<br>non-DCR<br>types |
|----------------------|-------|--------|-------|------------------------------------------|----------------------------------|----------------------------------|--------------------------------|
| SV0300iS7-4          | 300   | 594    | 300.4 | -                                        | -                                | 41                               | 28                             |
| SV0370iS7-4          | 300   | 594    | 300.4 | -                                        | -                                | 41                               | 28                             |
| SV0450iS7-4          | 300   | 594    | 300.4 | -                                        | -                                | 41                               | 28                             |
| SV0550iS7-4          | 370   | 663.4  | 371   | -                                        | -                                | 63                               | 45                             |
| SV0750iS7-4          | 370   | 663.4  | 371   | -                                        | -                                | 63                               | 45                             |
| SV0900iS7-4          | 510   | 784    | 423   | -                                        | -                                | 101                              | -                              |
| SV1100iS7-4          | 510   | 784    | 423   | -                                        | -                                | 101                              | -                              |
| SV1320iS7-4          | 510   | 861    | 423   | -                                        | -                                | 114                              | -                              |
| SV1600iS7-4          | 510   | 861    | 423   | -                                        | -                                | 114                              | -                              |
| SV1850iS7-4          | 690   | 1078   | 450   | -                                        | -                                | 200                              | -                              |
| SV2200iS7-4          | 690   | 1078   | 450   | -                                        | -                                | 200                              | -                              |
| SV2800iS7-4          | 771   | 1138   | 440   | -                                        | -                                | -                                | 252                            |
| SV3150iS7-4          | 922   | 1302.5 | 495   | -                                        | -                                | -                                | 352                            |
| SV3750iS7-4          | 922   | 1302.5 | 495   | -                                        | -                                | -                                | 352                            |

#### Note

٢

- The weight specified in the table indicates the total weight of the product without packaging, which includes built-in parts, such as the EMC filter and DCR.
- 300-220 kW (400 V) products have built-in DCR only.
- 280-375 kW (400 V) products are provided without a built-in EMC filter and DCR.

# 3.6 Frame Dimensions and Weight (UL Enclosed Type 12, IP54 Type)

| Inverter<br>Capacity | W[mm] | H[mm] | D[mm] | Weight[Kg]<br>w/ built-in<br>EMC and DCR | Weight[Kg]<br>w/ built-in<br>EMC | Weight[Kg]<br>w/ built-in<br>DCR | Weight[Kg]<br>non-DCR<br>types |
|----------------------|-------|-------|-------|------------------------------------------|----------------------------------|----------------------------------|--------------------------------|
| SV0008iS7-2/4        | 204   | 419   | 208   | 8.2                                      | 7.2                              | 7.7                              | 6.7                            |
| SV0015iS7-2/4        | 204   | 419   | 208   | 8.2                                      | 7.2                              | 7.7                              | 6.7                            |
| SV0022iS7-2/4        | 204   | 419   | 208   | 8.2                                      | 7.2                              | 7.7                              | 6.7                            |
| SV0037iS7-2/4        | 204   | 419   | 208   | 8.2                                      | 7.2                              | 7.7                              | 6.7                            |
| SV0055iS7-2/4        | 254   | 461   | 232   | 12.8                                     | 10.2                             | 12.1                             | 9.5                            |
| SV0075iS7-2/4        | 254   | 461   | 232   | 12.9                                     | 10.3                             | 12.2                             | 9.6                            |
| SV0110iS7-2/4        | 313   | 591   | 294   | 25.6                                     | 22.8                             | 22.4                             | 19.6                           |
| SV0150iS7-2/4        | 313   | 591   | 294   | 25.9                                     | 23.1                             | 22.7                             | 19.9                           |
| SV0185iS7-2          | 343   | 751   | 316   | 38.3                                     | 34.2                             | 34.1                             | 29.9                           |
| SV0220iS7-2          | 34    | 751   | 316   | 38.3                                     | 34.2                             | 34.1                             | 29.9                           |
| SV0185iS7-4          | 343   | 751   | 316   | 34.9                                     | 31                               | 31                               | 27.1                           |
| SV0220iS7-4          | 343   | 751   | 316   | 34.9                                     | 31                               | 31                               | 27.1                           |

#### Note

- The weight specified in the table indicates the total weight of the product without packaging, which includes the built-in parts, such as the EMC filter and DCR.
- Only 0.75-22 kW products are available in IP 54 Type specifications.

# 3.7 Installation Procedures for UL Enclosed Type12 and IP54 Type Products

## 3.7.1 Disassembling the Keypad Cover and Keypad

1 Loosen the screws that secure the keypad cover and remove the keypad cover.

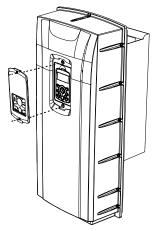

٢

2 Depress the tab at the top of the keypad and gently lift the keypad from the inverter to remove it. Be careful not to damage the keypad cable.

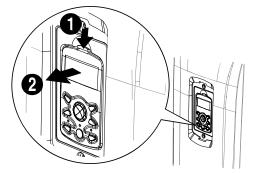

**3** Depress the tab on the keypad cable connector and disconnect the cable from the back of the keypad.

٦

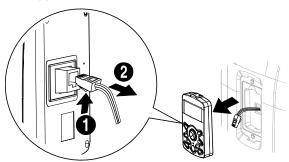

## 3.7.2 Disassembling the IP54 Front Cover

1 Loosen the screws that secure the front cover to the chassis. There are 9-13 screws on the cover depending on the model type.

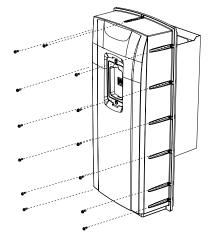

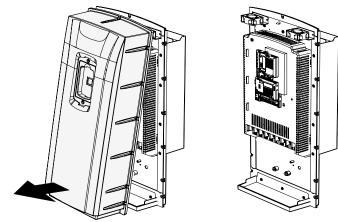

2 Remove the cover by lifting it upwards from the bottom.

## 3.7.3 Mounting the Inverter

Γ

1 Remove the 4 rubber feet from the corners.

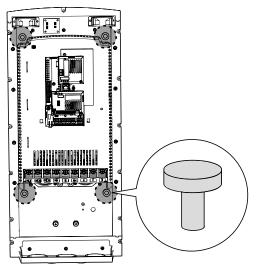

2 Place the inverter on a flat wall or in a cabinet, and use 4 screws or bolts to securely fix the inverter to the surface.

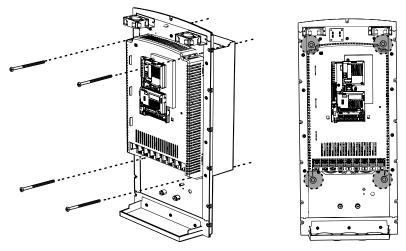

## 3.7.4 Connecting the Power Cables

Connect the power cables to the input (R, S, T) and output (U, V, W) terminals. Then, tighten the terminal screws.

Refer to <u>4 Connecting the Cables</u> on page <u>49</u> for detailed information.

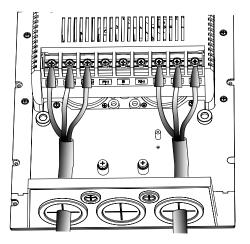

## 3.7.5 Reassembling the IP54 Front Cover and the Keypad

1 Place the front cover on the chassis and align the screw holes on each side.

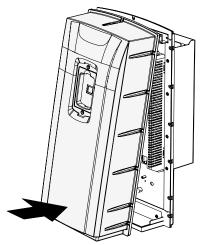

٢

**2** Insert and tighten the screws. There are 9-13 screws on the cover depending on the model type.

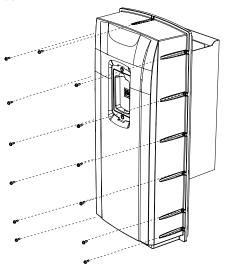

**3** Connect the signal cable to the keypad, align the lower part of the keypad to the bottom of the keypad receptacle, and then push the top part of the keypad into the chassis until the keypad snaps into place.

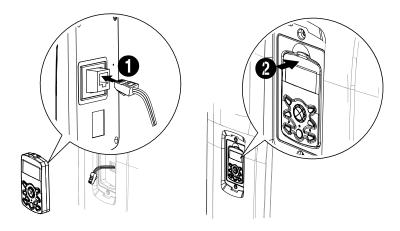

4 Place the keypad cover on top of the keypad, and secure it using 2 screws.

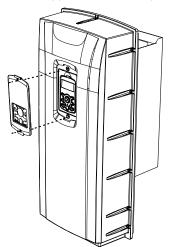

# 4 Connecting the Cables

Connect cables to the power and signal terminal blocks of the inverter.

## ① Caution

٢

ESD (Electrostatic discharge) from the human body may damage sensitive electronic components on the PCB. Therefore, be extremely careful not to touch the PCB or the components on the PCB with bare hands while you work on the I/O PCB.

To prevent damage to the PCB from ESD, touch a metal object with your hands to discharge any electricity before working on the PCB, or wear an anti-static wrist strap and ground it on a metal object.

# 4.1 Removing the Front Cover for Cable Connection

## A Danger

Wait at least 10 minutes before opening the covers and exposing the terminal connections. Before working on the inverter, test the connections to ensure the DC voltage has been fully discharged. Personal injury or death by electric shock may result if the DC voltage has not been discharged.

## 4.1.1 IP 21 Type Products

1 Depress the tab at the top of the keypad and gently lift the keypad from the inverter to remove it. Be careful not to damage the keypad cable.

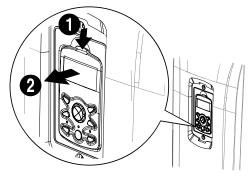

**2** Depress the tab on the keypad cable connector and disconnect the cable from the back of the keypad.

٦

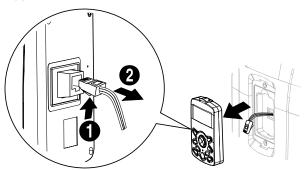

**3** Loosen the screw from the bottom part of the front cover, and then remove the front cover.

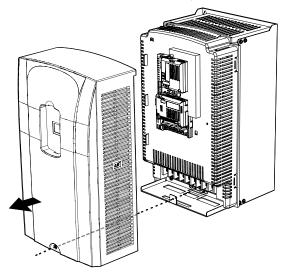

## 4.1.2 IP 54 Type Products

٢

1 Loosen the two screws securing the keypad cover, and then remove the keypad cover.

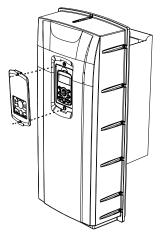

2 Depress the tab at the top of the keypad and gently lift the keypad from the inverter to remove it. Be careful not to damage the keypad cable.

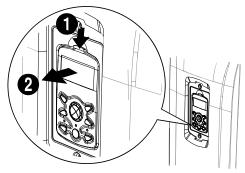

**3** Depress the tab on the keypad cable connector and disconnect the cable from the back of the keypad.

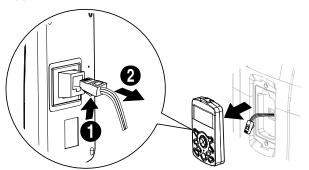

4 Remove the screws from each side of the front cover, and then remove the front cover.

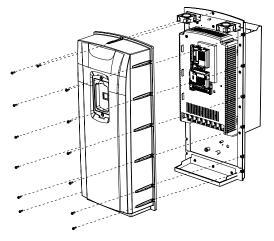

## 4.1.3 90-375 kW, 400 V and 30-75 kW, 200 V Products

1 Loosen the two screws on the front cover.

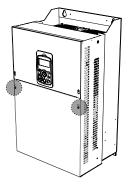

2 Slide the cover downwards and remove it from the inverter.

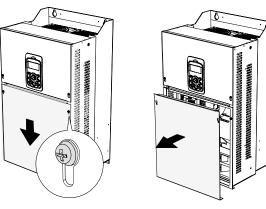

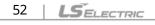

# 4.2 Activating and Deactivating the Built-in EMC Filter

Some iS-7 inverter models have built-in EMC filters to reduce conductive and radiational noise at the inverter input. Refer to <u>1.1.1 Identifying the Product</u> on page <u>1</u> and check your inverter's model type and specifications to see if it has a built-in EMC filter.

If your inverter has a built-in EMC filter, refer to the following instructions to activate or deactivate it.

## A Danger

٢

Do not activate the EMC filter if the inverter uses a power source with an asymmetrical grounding structure, for example a grounded delta connection. Personal injury or death by electric shock may result if the power source is not grounded properly.

## 4.2.1 Up to 7.5 kW Inverters

1 Locate the plastic knockout cap that covers the EMC filter switch (jumper SW1).

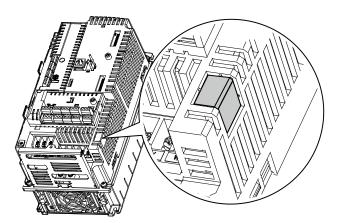

**2** Remove the knockout cap and locate the jumper switch. The EMC filter will be deactivated if the two jumper pins are not connected.

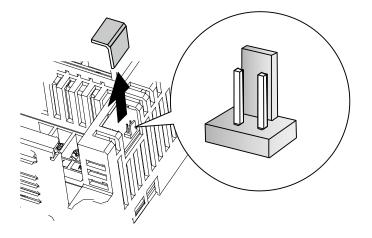

**3** Connect the two jumper pins using a short circuit connector to activate the EMC filter.

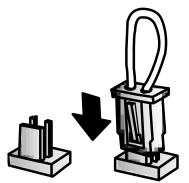

4 To remove the short circuit connector and deactivate the EMC filter, pull the connector while pressing the latch on the side of the connector. Use pliers or tweezers if you cannot reach the latch with your fingers.

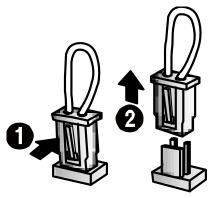

## 4.2.2 11-22 kW Inverters

٢

1 Locate the EMC filter cable and the ground terminal at the bottom of the inverter.

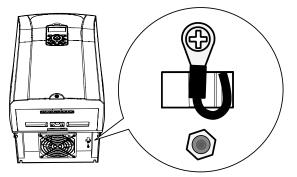

The EMC filter is deactivated if the EMC filter cable is connected to the insulated stud.

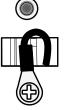

<EMC filter is turned OFF>

**2** Remove the EMC filter cable from the insulated stud and connect it to the ground terminal (metal) to activate the EMC filter.

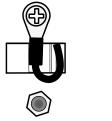

<EMC filter is turned ON>

An EMC filter prevents electromagnetic interference by reducing radio emissions from the inverter. Using an EMC filter is not always recommended, as it increases current leakage. If an inverter uses a power source with an asymmetrical grounding connection, the EMC filter must be turned off.

Before using the inverter, confirm the power supply's grounding system. Disable the EMC filter if the power source has an asymmetrical grounding connection.

| Asymmetrical G                                       | Asymmetrical Grounding Connection |                                                                                |                                                             |  |  |  |
|------------------------------------------------------|-----------------------------------|--------------------------------------------------------------------------------|-------------------------------------------------------------|--|--|--|
| One phase of<br>a delta<br>connection is<br>grounded | R(L1)<br>R(L1)<br>S(L2)<br>T(L3)  | Intermediate<br>grounding<br>point on one<br>phase of a<br>delta<br>connection | R(L1)<br>F(L1)<br>S(L2)<br>T(L3)                            |  |  |  |
| The end of a<br>single phase is<br>grounded          |                                   | A 3-phase<br>connection<br>without<br>grounding                                | R(L1)<br>S(L2)<br>T(L3)<br>R(L1)<br>R(L1)<br>S(L2)<br>T(L3) |  |  |  |

٦

# 4.3 Precautions for Wiring the Inverter

### \Lambda Warning

- Do not connect power to the inverter until installation has been fully completed and the inverter is ready to be operated. Doing so may result in electric shock.
- Wiring and inspection of wiring must be performed by an authorized engineer.

### Caution

- Install the inverter before connecting the cables.
- Ensure that no metal debris, such as wire clippings, remain inside the inverter. Metal debris in the inverter can cause inverter failure.
- Power supply cables must be connected to the R, S, and T terminals. Connecting power cables to other terminals will damage the inverter.
- Use insulated ring lugs when connecting cables to R/S/T and U/V/W terminals.
- The inverter's power terminal connections can cause harmonics that may interfere with other communication devices located near the inverter. To reduce interference, the installation of noise filters or line filters may be required.
- To avoid circuit interruption or damaging connected equipment, do not install phase-advanced condensers, surge protection, or electronic noise filters on the output side of the inverter.
- To avoid circuit interruption or damaging connected equipment, do not install magnetic contactors on the output side of the inverter.
- Make sure that the total cable length does not exceed 495 ft (150 m). For inverters < = 3.7 kW capacity, ensure that the total cable length does not exceed 165 ft (50 m). Long cable runs can cause reduced motor torque in low frequency applications due to voltage drop. Long cable runs also increase a circuit's susceptibility to stray capacitance and may trigger over-current protection devices or result in the malfunction of equipment connected to the inverter.</li>
- Route the signal cables away from the power cables. Otherwise, signal errors may occur due to electric interference.
- Tighten terminal screws to their specified torques. Loose terminal block screws may allow the cables to disconnect and cause a short circuit or inverter failure. Refer to <u>4.7 Specifications of the Power Terminal Block and Exterior Fuse</u> on page <u>6666</u> for torque specifications.
- Do not place heavy objects on top of electric cables. Heavy objects may damage the cable and result in electric shock.
- Use cables with the largest cross-sectional area, appropriate for power terminal wiring, to ensure that voltage drops do not exceed 2%.
- Use copper cables rated at 600 V, 75  $^\circ\!\!C$  for power terminal wiring.
- Use copper cables rated at 300 V, 75  $^\circ\!\!\!{\rm C}$  for control terminal wiring.
- If you need to rewire the terminals due to wiring-related faults, ensure that the inverter keypad display is turned off and the charge lamp under the terminal cover is off before working on wiring connections. The inverter may hold a high-voltage electric charge long after the power supply has been turned off.

# 4.4 Ground Connection

# \Lambda Warning

Install ground connections for the inverter and the motor by following the correct specifications to ensure safe and accurate operation. Using the inverter and the motor without the specified grounding connections may result in electric shock.

### Caution

- Do not use the ground terminal as the signal (control) ground.
- Do not share the ground connection with other machines that consume a large amount of power, such as a welding machine.
- Connect the ground cable to the nearest earth contact and keep the cable length as short as possible.

Because the inverter is a high-frequency switching device, leakage current may occur during operation. To avoid the danger of electrocution due to current leakage, the inverter must be properly grounded. Ground connection must be made to the specified ground terminal on the inverter. Do not connect ground cables to chassis screws.

### Note

- 200 V products require Class 3 grounding. Resistance to ground must be  $\leq 100 \Omega$ .
- 400 V products require Special Class 3 grounding. Resistance to ground must be  $\leq 10 \Omega$ .

The following table lists the minimum ground cable specifications that must be met to properly ground the inverters.

| Inverter Capacity | Grounding wire size ( mm²) |             |  |  |  |
|-------------------|----------------------------|-------------|--|--|--|
|                   | 200 V class                | 400 V class |  |  |  |
| 0.75–3.7kW        | 4                          | 2.5         |  |  |  |
| 5.5–7.5 kW        | 6                          | 4           |  |  |  |
| 11–15 kW          | 16                         | 10          |  |  |  |
| 18.5–22 kW        | 25                         | 16          |  |  |  |
| 30-45 kW          | 25                         | 16          |  |  |  |
| 55–75 kW          | 35                         | 35          |  |  |  |
| 90–110 kW         | -                          | 60          |  |  |  |
| 132–220 kW        | -                          | 100         |  |  |  |
| 280–315 kW        | -                          | 185         |  |  |  |
| 375 kW            | -                          | 240         |  |  |  |

# 4.5 Terminal Wiring Diagram

# 4.5.1 Up to 7.5 kW Inverters

Г

| R (L1) | S (L2)     | T (L3) |                           |   |       |   |          |   |
|--------|------------|--------|---------------------------|---|-------|---|----------|---|
| 3-pl   | hase AC in | iput   | P (+)                     | В | N (-) | U | V        | W |
|        |            |        | Dynamic brake<br>resistor |   |       |   | To motor |   |

# 4.5.2 11-22 kW Inverters

| R (L1) | S (L2) | T (L3) | P (+) | В | N (-) | U | V | W |
|--------|--------|--------|-------|---|-------|---|---|---|
|--------|--------|--------|-------|---|-------|---|---|---|

### 4.5.3 30-75 kW Inverters

| R (L1) | S (L2) | T (L3) | P1 (+) | P2 (+) | N (-) | U | V | W |
|--------|--------|--------|--------|--------|-------|---|---|---|
|--------|--------|--------|--------|--------|-------|---|---|---|

### 4.5.4 90-160 kW Inverters

### 4.5.5 185-220 kW Inverters

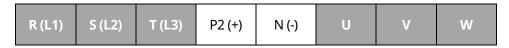

### 4.5.6 280-375 kW Inverters

| R (L1) | S (L2) | T (L3) | P1 (+) | P2 (+) | N (-) | U | V | W |
|--------|--------|--------|--------|--------|-------|---|---|---|
|--------|--------|--------|--------|--------|-------|---|---|---|

#### Note

- Inverters with a rated capacity of 11 kW or more are equipped with linearly arranged terminal blocks.
- 0.75–22 kW inverters have built-in DC reactors. The installation of an external DC reactor is not necessary for these inverters.
- The inverter must be properly grounded using the ground terminal.

#### Note

If the forward command (Fx) is turned on, the motor should rotate counterclockwise when viewed from the load side of the motor. If the motor rotates in the reverse direction, switch the cables at the U and V terminals.

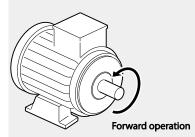

#### Remarque

Si la commande avant (Fx) est activée, le moteur doit tourner dans le sens anti-horaire si on le regarde côté charge du moteur. Si le moteur tourne dans le sens inverse, inverser les câbles aux bornes U et V.

# 4.6 Connecting Cables to the Power Terminal Block

### ① Caution

Power supply cables must be connected to the R, S, and T terminals. Connecting power cables to other terminals will damage the inverter.

### Note

٢

The motor will rotate in the opposite direction if the U, V, and W terminals are connected in a wrong phase order.

# 4.6.1 0.75-22 kW (200 V/400 V)

### Cable connection for utilizing the built-in dynamic braking unit

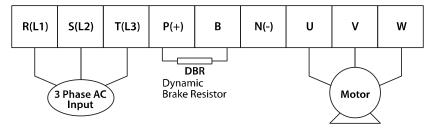

Connect the cables from the dynamic braking unit to the P (+) and B terminals to utilize the built-in dynamic braking unit.

| Terminal Symbol        | Terminal Name                       | Description                                   |
|------------------------|-------------------------------------|-----------------------------------------------|
| R (L1), S (L2), T (L3) | AC power supply input terminals     | AC input terminals                            |
| P (+)                  | (+) DC voltage terminal             | (+) DC link voltage terminal                  |
| N (-)                  | (-) DC voltage terminal             | (-) DC link voltage terminal.                 |
| P (+), B               | Dynamic brake resistor<br>terminals | Dynamic brake resistor terminals              |
| U, V, W                | Inverter output terminals           | Output terminals to a 3-phase induction motor |

### Cable connection for utilizing the optional dynamic braking unit

Connect the cables from dynamic braking unit to P (+) and N (-) terminals to utilize the optional dynamic braking unit. Do not connect cables to B terminal.

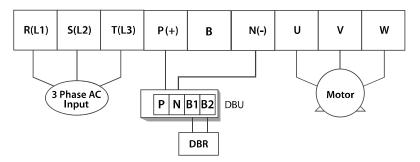

| Terminal Symbol        | Terminal Name                       | Description                                   |
|------------------------|-------------------------------------|-----------------------------------------------|
| R (L1), S (L2), T (L3) | AC power supply input terminals     | AC input terminals                            |
| P (+)                  | (+) DC voltage terminal             | (+) DC link voltage terminal                  |
| N (-)                  | (-) DC voltage terminal             | (-) DC link voltage terminal.                 |
| P (+), B               | Dynamic brake resistor<br>terminals | Dynamic brake resistor terminals              |
| U, V, W                | Inverter output terminals           | Output terminals to a 3-phase induction motor |

# 4.6.2 30-75 kW (200 V/400 V)

Connect the cables from the dynamic braking unit to the P (+) and B terminals to utilize the built-in dynamic braking unit.

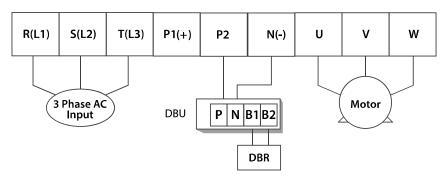

In 30-75 kW 200 V model types, the P1 and P2 terminals are connected with a jumper pin.

| Terminal Symbol | Terminal Name | Description |
|-----------------|---------------|-------------|
|                 | TRIC          |             |

| Terminal Symbol        | Terminal Name                                   | Description                                   |
|------------------------|-------------------------------------------------|-----------------------------------------------|
| R (L1), S (L2), T (L3) | AC power supply input terminals                 | AC input terminals                            |
| P1 (+)                 | (+) DC voltage terminal                         | (+) DC link voltage terminal                  |
| P2, N (-)              | Dynamic brake resistor<br>terminal / DC common* | Dynamic brake resistor terminals              |
| N (-)                  | (-) DC voltage terminal                         | (-) DC link voltage terminal                  |
| U, V, W                | Inverter output terminals                       | Output terminals to a 3-phase induction motor |

\*Contact LS ELECTRIC Customer Support before configuring the P2 (+) and N (-) terminals as the DC common source. There are a few factors that require special attention for this application.

#### Note

External DC reactors cannot be used with 30–75 kW inverters. To use a DC reactor with these inverters, purchase a 30–75 kW inverter that has a built-in DC reactor.

### Caution

- When a built-in DCR unit is present, the P1 (+) and P (-) terminals are connected to the reactor's input and output terminals respectively.
- If your product does not have a built-in DCR unit, the P2 (+) and N (-) terminals may be used as the common DC source. Do not use the P1 (+) terminal as the common DC source, as this may result in product damage.
- Use the P2 (+) and N (-) terminals to connect a dynamic braking resistor to the inverter. Do not connect the dynamic braking unit to the P1 (+) terminal, as this may result in product damage.
- Contact LS ELECTRIC Customer Support before configuring the N (-) terminal as the DC common source. There are a few factors that require special attention for this application.

### 4.6.3 90-160 kW (400 V)

Connect the cables from the dynamic braking unit to the P2 (+) and N (-) terminals to utilize an external dynamic braking unit.

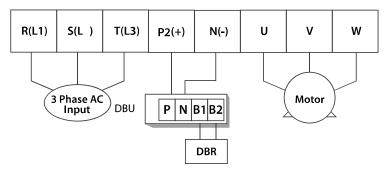

| Terminal Symbol        | Terminal Name                   | Description                      |  |
|------------------------|---------------------------------|----------------------------------|--|
| R (L1), S (L2), T (L3) | AC power supply input terminals | AC input terminals               |  |
| N (-)                  | (-) DC voltage terminal         | (-) DC link voltage terminal     |  |
| P2 (+), N (-)          | Dynamic brake resistor terminal | Dynamic brake resistor terminals |  |
|                        | Inverter output torrainale      | Output terminals to a 3-phase    |  |
| U, V, W                | Inverter output terminals       | induction motor                  |  |

٦

# 4.6.4 185-220 kW (400 V)

Connect the cables from the dynamic braking unit to the P2 (+) and N (-) terminals to utilize an external dynamic braking unit.

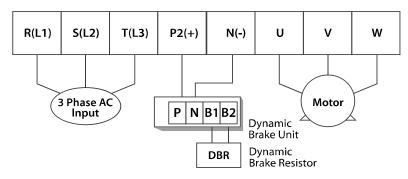

| Terminal Symbol        | Terminal Name                   | Description                      |
|------------------------|---------------------------------|----------------------------------|
| R (L1), S (L2), T (L3) | AC power supply input terminals | AC input terminals               |
| N (-)                  | (-) DC voltage terminal         | (-) DC link voltage terminal     |
| P2 (+), N (-)          | Dynamic brake resistor terminal | Dynamic brake resistor terminals |
|                        | Inverter output torrainale      | Output terminals to a 3-phase    |
| U, V, W                | Inverter output terminals       | induction motor                  |

# 4.6.5 280-375 kW (200 V/400 V)

٢

Connect the cables from the dynamic braking unit to the P2 (+) and N (-) terminals to utilize the built-in dynamic braking unit.

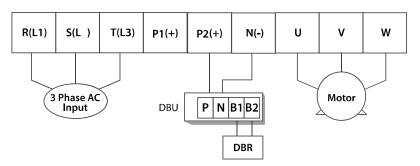

| Terminal Symbol        | Terminal Name                                | Description                                   |
|------------------------|----------------------------------------------|-----------------------------------------------|
| R (L1), S (L2), T (L3) | AC power supply input terminals              | AC input terminals                            |
| P1 (+)                 | (+) DC voltage terminal                      | (+) DC link voltage terminal                  |
| P2/N (-)               | Dynamic brake resistor terminal / DC common* | Dynamic brake resistor terminals              |
| N (-)                  | (-) DC voltage terminal                      | (-) DC link voltage terminal                  |
| U, V, W                | Inverter output terminals                    | Output terminals to a 3-phase induction motor |

\*Contact LS ELECTRIC Customer Support before configuring the P2 (+) and N (-) terminals as the DC common source. There are a few factors that require special attention for this application.

### Caution

- Apply rated torques to the terminal screws. Loose screws may cause the terminals to short circuit and malfunction. Tightening the screws too much may damage the terminals and cause them to short circuit and malfunction.
- Only use copper wires with a 600 V, 75 °C rating for the power terminal wiring, and a 300 V, 75 °C rating for the control terminal wiring.
- Power supply wiring must be connected to the R, S, and T terminals. Connecting them to the U, V, W terminals causes internal damage to the inverter. The motor should be connected to the U, V, and W terminals. Arrangement of the phase sequence is not necessary.

# 4.7 Specifications of the Power Terminal Block and Exterior Fuse

٦

|          |                       |            |                            | Cable <sup>2)</sup> |       |        |       |               |         |
|----------|-----------------------|------------|----------------------------|---------------------|-------|--------|-------|---------------|---------|
| Inverter | <sup>,</sup> capacity | Terminal   | Screw torque <sup>1)</sup> | mm²                 |       | AWG or | kcmil | Exterior fuse |         |
|          |                       | screw size | (Kgf·cm)                   | R,S,T               | U,V,W | R,S,T  | U,V,W | Current       | Voltage |
|          | 0.75 kW               | M4         | 7.1–12                     | 2.5                 | 2.5   | 14     | 14    | 10 A          | 500 V   |
|          | 1.5 kW                | M4         | 7.1–12                     | 2.5                 | 2.5   | 14     | 14    | 15 A          | 500 V   |
|          | 2.2 kW                | M4         | 7.1–12                     | 2.5                 | 2.5   | 14     | 14    | 20 A          | 500 V   |
|          | 3.7 kW                | M4         | 7.1–12                     | 4                   | 4     | 12     | 12    | 32 A          | 500 V   |
|          | 5.5 kW                | M4         | 7.1–12                     | 6                   | 6     | 10     | 10    | 50 A          | 500 V   |
|          | 7.5 kW                | M4         | 7.1–12                     | 10                  | 10    | 8      | 8     | 63 A          | 500 V   |
|          | 11 kW                 | M6         | 30.6-38.2                  | 16                  | 16    | 6      | 6     | 80 A          | 500 V   |
| 200V     | 15 kW                 | M6         | 30.6-38.2                  | 25                  | 25    | 4      | 4     | 100 A         | 500 V   |
|          | 18.5 kW               | M8         | 61.2-91.8                  | 35                  | 35    | 2      | 2     | 125 A         | 500 V   |
|          | 22 kW                 | M8         | 61.2-91.8                  | 50                  | 50    | 1      | 1     | 160 A         | 500 V   |
|          | 30 kW                 | M8         | 61.2 - 91.8                | 70                  | 70    | 1/0    | 1/0   | 200 A         | 500 V   |
|          | 37 kW                 | M8         | 61.2 – 91.8                | 95                  | 95    | 2/0    | 2/0   | 250 A         | 500 V   |
|          | 45 kW                 | M8         | 61.2 – 91.8                | 95                  | 95    | 2/0    | 2/0   | 350 A         | 500 V   |
|          | 55 kW                 | M10        | 89.7 - 122.0               | 120                 | 120   | 3/0    | 3/0   | 400 A         | 500 V   |
|          | 75 kW                 | M10        | 89.7 - 122.0               | 150                 | 150   | 4/0    | 4/0   | 450 A         | 500 V   |
|          | 0.75–<br>1.5kW        | M4         | 7.1-12                     | 2.5                 | 2.5   | 14     | 14    | 10 A          | 500 V   |
|          | 2.2 kW                | M4         | 7.1–12                     | 2.5                 | 2.5   | 14     | 14    | 15 A          | 500 V   |
|          | 3.7 kW                | M4         | 7.1–12                     | 2.5                 | 2.5   | 14     | 14    | 20 A          | 500 V   |
|          | 5.5 kW                | M4         | 7.1–12                     | 4                   | 2.5   | 12     | 14    | 32 A          | 500 V   |
|          | 7.5 kW                | M4         | 7.1–12                     | 4                   | 4     | 12     | 12    | 35 A          | 500 V   |
|          | 11 kW                 | M5         | 24.5-31.8                  | 6                   | 6     | 10     | 10    | 50 A          | 500 V   |
|          | 15 kW                 | M5         | 24.5-31.8                  | 10                  | 10    | 8      | 8     | 63 A          | 500 V   |
|          | 18.5 kW               | M6         | 30.6-38.2                  | 16                  | 10    | 6      | 8     | 70 A          | 500 V   |
| 40014    | 22 kW                 | M6         | 30.6-38.2                  | 25                  | 16    | 4      | 6     | 100 A         | 500 V   |
| 400V     | 30 kW                 | M8         | 61.2-91.8                  | 25                  | 25    | 4      | 4     | 125 A         | 500 V   |
|          | 37 kW                 | M8         | 61.2-91.8                  | 25                  | 35    | 4      | 2     | 125 A         | 500 V   |
|          | 45 kW                 | M8         | 61.2-91.8                  | 50                  | 50    | 1      | 1     | 160 A         | 500 V   |
|          | 55 kW                 | M8         | 61.2-91.8                  | 70                  | 70    | 1/0    | 1/0   | 200 A         | 500 V   |
|          | 75 kW                 | M8         | 61.2-91.8                  | 95                  | 95    | 2/0    | 2/0   | 250 A         | 500 V   |
|          | 90 kW                 | M12        | 182.4–215.0                | 100                 | 100   | 4/0    | 4/0   | 350 A         | 500 V   |
|          | 110 kW                | M12        | 182.4-215.0                | 100                 | 100   | 4/0    | 4/0   | 400 A         | 500 V   |
|          | 132 kW                | M12        | 182.4-215.0                | 150                 | 150   | 300    | 300   | 450 A         | 500 V   |
|          | 160 kW                | M12        | 182.4-215.0                | 200                 | 200   | 400    | 400   | 450 A         | 500 V   |
|          | 185 kW                | M12        | 182.4-215.0                | 200                 | 200   | 400    | 400   | 620 A         | 500 V   |

| Inverter capacity |            | Terminal Screw torque <sup>1)</sup> |             | Cable <sup>2)</sup> |       |              |       | Exterior fuse |         |
|-------------------|------------|-------------------------------------|-------------|---------------------|-------|--------------|-------|---------------|---------|
|                   |            |                                     | (Kgf·cm)    | mm²                 |       | AWG or kcmil |       | Exterior ruse |         |
|                   | screw size |                                     | (Kgr·cm)    | R,S,T               | U,V,W | R,S,T        | U,V,W | Current       | Voltage |
|                   | 220 kW     | M12                                 | 182.4-215.0 | 250                 | 250   | 500          | 500   | 800 A         | 500 V   |
|                   | 280 kW     | M12                                 | 182.4-215.0 | 325                 | 325   | 650          | 650   | 1000 A        | 500 V   |
|                   | 315 kW     | M12                                 | 182.4-215.0 | 2x200               | 2x200 | 2x400        | 2x400 | 1200 A        | 500 V   |
|                   | 375 kW     | M12                                 | 182.4-215.0 | 2x250               | 2x250 | 2x500        | 2x500 | 1400 A        | 500 V   |

1) Apply rated torques to the terminal screws. Loose screws may cause the terminals to short circuit and malfunction.

2) Only use copper wires with a 600 V,  $75^{\circ}$  rating for the power terminal wiring.

# 4.7.1 Cable Length between the Inverter and the Motor

The maximum cable lengths of the inverter and the motor are listed in <Table 1) Maximum cable length by inverter capacity>.

Make sure that the total cable length does not exceed 495 ft (150 m). For inverters with a capacity of less than 3.7 kW, ensure that the total cable length does not exceed 165 ft (50 m). Long cable runs can cause reduced motor torque in low frequency applications due to voltage drop. Long cable runs also increase a circuit's susceptibility to stray capacitance and may trigger over-current protection devices, or result in the malfunction of equipment connected to the inverter.

<Table 1) Maximum Cable Length by Inverter Capacity>

| Inverter capacity    | Up to 3.7 kW    | 5.5 kW or more   |
|----------------------|-----------------|------------------|
| Maximum cable length | < 164 ft (50 m) | < 492 ft (150 m) |

The following table lists maximum carrier frequencies available for model types with a rated capacity of 5.5 kW or more.

<Table 2) Maximum Carrier Frequency according to Cable Length>

| Distance                  | < 165 ft (50 m) | < 330 ft (100 m) | > 330 ft (100 m) |
|---------------------------|-----------------|------------------|------------------|
| Allowed Carrier Frequency | <15 kHz         | <5 kHz           | <2.5 kHz         |

Depending on the system layout and operating conditions at the installation site, high peak output voltage may result.

a) If the output peak voltage is too high even when the motor cable length is shorter than the maximum recommended cable length for the inverter capacity:

- use a motor with a high insulation rating.
- install an output circuit filter (micro surge filter).
- install a dv/dt filter, or a sine wave filter.

b) If the cable length is too long:

- use thicker cables to prevent voltage drop.

[Voltage Drop (V) = [ $\sqrt{3}$  X cable resistance (m $\Omega$ /m) X cable length (m) X current (A)] / 1000]

- do not use 3-core cables.
- use a lower carrier frequency.

# 4.7.2 Protective Measures for the Inverter and the Motor

The inverter output voltage pulse, regardless of the actual output frequency, is identical to the DC link voltage pulse, which has a very short rising time. When the power is transmitted through the output cables, the output peak voltage can rise up to twice the total DC link voltage (2.8 times the main power voltage).

If a switching device (a magnetic contactor or relay) is connected to the output side of the inverter, high-voltage surges may result whenever a switch is made, regardless of the length of the motor cable.

Such high-voltage surges can damage the inverter's output components (such as the current sensor), motor cables, and the motor itself. To protect the inverter and the motor from such damage caused by a high-voltage surge, do not install switching devices in the output side of the inverter. You can install an output reactor, dv/dt filter, or sine wave filter to protect the inverter and motor from a surge voltage.

An output surge with a high switching frequency and fast rising time causes a motor shaft current that runs through the motor bearing. It slowly corrodes the surface of the motor bearing, eventually seizing up the motor.

To decrease the motor shaft current and protect the motor insulation, refer to <Table 1) Maximum cable length by inverter capacity>. Install a dv/dt filter or sine wave filter if possible, regardless of the length of the motor cable.

### ① Caution

٢

Only use Class H or RK5 UL listed input fuses and UL listed breakers. See the table above for the voltage and current ratings for the fuses and breakers.

Utiliser UNIQUEMENT des fusibles d'entrée homologués de Classe H ou RK5 UL et des disjoncteurs UL. Se reporter au tableau ci-dessus pour la tension et le courant nominal des fusibless et des disjoncteurs.

# 4.8 Control Terminal Wiring for iS7 Inverters Rated for Up To 22 kW

The iS7 inverter supports both PNP (Source) and NPN (Sink) modes for sequence inputs at the terminal. Select an appropriate mode to suit your requirements using the PNP/NPN selection switch above the control terminal block. Refer to the following information for detailed applications.

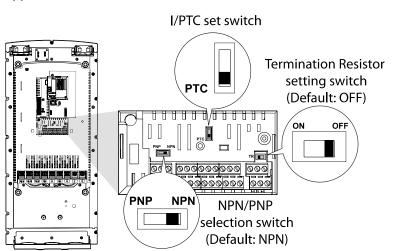

### 4.8.1 NPN Mode (Sink)

Select NPN using the PNP/NPN selection switch. The factory default setting is NPN mode. CM (24V GND) is the common ground terminal for all terminal inputs.

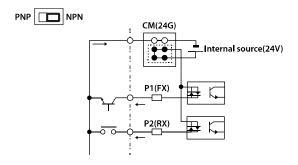

# 4.8.2 PNP Mode (Source)

Select PNP using the PNP/NPN selection switch. The factory default setting is NPN mode. CM (24 V GND) is the common ground terminal for all terminal inputs, and 24 is the 24 V internal source. If you are using an external 24 V source, select PNP (sink) mode and build a circuit that connects the external source (-) and the CM terminal.

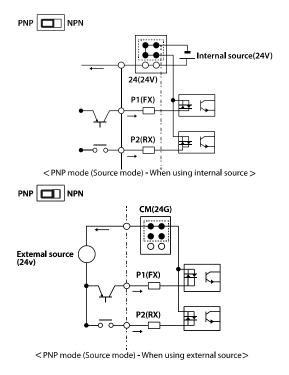

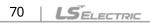

# 4.8.3 0.75-22 kW (Basic I/O)

### Wiring Examples

٢

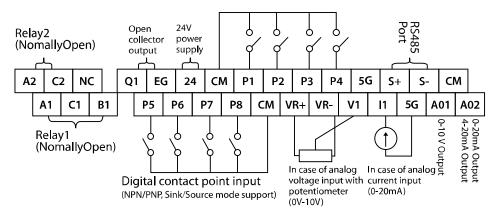

Default Functions Assigned for the Multi-Function Terminals

| P1 | P2 | P3 | P4  | P5   | P6   | P7   | P8  |
|----|----|----|-----|------|------|------|-----|
| FX | RX | BX | RST | Sp-L | Sp-M | Sp-H | JOG |

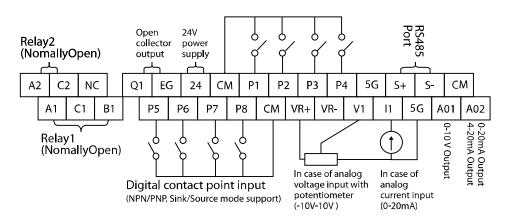

### Note

- The TR (termination resistor) switch is used to terminate the RS485 network connection (120  $\Omega$ ).
- For analog voltage input, use a potentiometer rated at 0.5W, 1kOhm.
- Refer to <u>13 Table of Functions</u> on page <u>399</u> for the multi-function terminal configurations.

# 4.9 Control Terminal Wiring for iS7 Inverters Rated for 30 kW or More

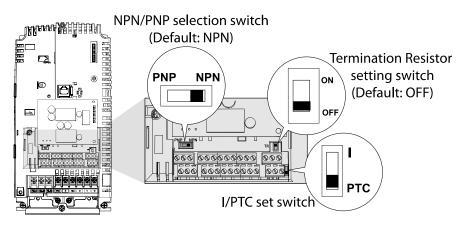

# 30–375 kW (control terminal block)

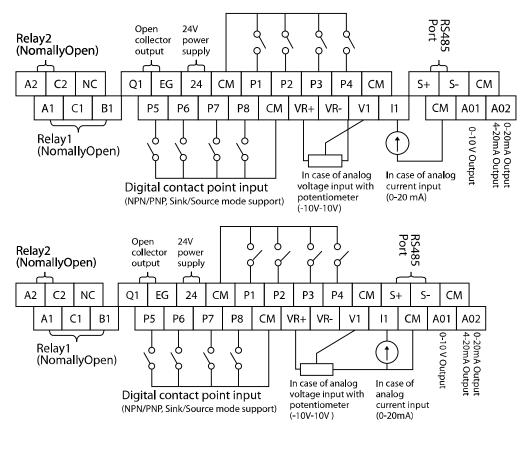

### Note

٢

- The TR (termination resistor) switch is used to terminate the RS485 network connection (120  $\Omega$ ).
- Use a potentiometer rated for 0.5 W, 1 k $\Omega$ .

If the analog voltage (V) or current (I) input is used to set the frequency reference, the analog input is reflected when the input is actually received. For instance, the voltage input 0 V at V1 does not indicate that no input is received at V1, but it means that 0 V input is actually received at V1.

### Note

When you use the analog voltage input, the bipolar input range (-10 – +10V), in comparison to the unipolar input range (0–10V), allows for more accurate input control with smaller increments.

# ① Caution

If the analog input is interrupted when setting a frequency reference using the analog voltage (V) input and no voltage input is received at the terminal, an offset voltage may be applied to keep the frequency reference at approximately 4–5 Hz.

# 4.10 Terminal Inputs for Inverter Operation

| Input  | t Type   | Symbol | Name                | Description                                                      |  |
|--------|----------|--------|---------------------|------------------------------------------------------------------|--|
|        |          |        | Multi-function      | Configurable for multi-function input terminals.                 |  |
|        | Terminal | P1-P8  | input1-8            | Refer to <u>13 Table of Functions</u> on page <u>399</u> for the |  |
|        | input    |        |                     | multi-function terminal configurations.                          |  |
| ٦      | input    | СМ     |                     | Common terminal for terminal inputs (5G common                   |  |
| signal |          |        | Common sequence     | terminal is used for analog frequency inputs only).              |  |
| ıt si  |          | VR(+)  | Potentiometer       | Used to setup or modify a frequency reference via                |  |
| Input  |          |        | frequency reference | the analog voltage or current input.                             |  |
| 1      | Analog   |        | (+)                 | Maximum output is +12 V, 100 mA.                                 |  |
|        | input    |        | Potentiometer       | Used to setup or modify a frequency reference via                |  |
|        |          | VR(-)  | frequency reference | the analog voltage or current input.                             |  |
|        |          |        | (-)                 | Maximum output is -12 V, 100 mA.                                 |  |

| Input         | t Туре             | Symbol       | Name                                                | Description                                                                                                    |
|---------------|--------------------|--------------|-----------------------------------------------------|----------------------------------------------------------------------------------------------------|
|               |                    | V1           | Voltage input for<br>frequency reference            | Used to setup or modify a frequency reference via<br>the analog voltage input terminal.<br>Unipolar: 0–10 V<br>Bipolar: -10–10 V<br>Input resistance 20 kΩ                                                                                                    |
|               |                    | I1           | Current input for frequency reference               | Used to setup or modify a frequency reference via<br>the current input terminals.<br>Input current: DC 0–20 mA<br>Input resistance 249 Ω                                                                                                    |
|               |                    | 5G           | Frequency setting common terminal                   | Common terminal for analog voltage and current terminals (CM common terminal is used for terminal inputs only).                                                                                                    |
|               | Analog             | AO1          | Multi-function<br>analog voltage<br>output terminal | Used to send inverter output information to<br>external devices.<br>Output voltage: 0-10 V<br>Maximum output voltage: 10 V<br>Maximum output current: 10 mA                                                                                                    |
|               | output             | AO2          | Multi-function<br>analog current<br>output terminal | Used to send inverter output information to<br>external devices.<br>Output current: 4-20 mA (0-20 mA)<br>Maximum output current: 20 mA                                                                                                    |
|               |                    | Q1           | Multi-function<br>terminal (open<br>collector)      | DC 26 V, below 100 mA                                                                                                    |
| gnal          |                    | EG           | Common terminal for open collector                  | Common ground contact for an open collector (with external power source).                                                                                                    |
| Output Signal |                    | 24           | External 24 V power source                          | Maximum output current: 150 mA                                                                                                    |
| no            |                    | СМ           | External 24 V<br>common                             | Common ground contact for the external 24 V power source.                                                                                                    |
|               | Terminal<br>output | A1,<br>B1,C1 | Fault signal output                                 | Sends out alarm signals when the inverter's safety<br>features are activated (below AC 250 V 5 A,<br>DC 30 V 5 A).<br>Fault condition: A1 and C1 contacts are connected<br>(B1 and C1 open connection)<br>Normal operation: B1 and C1 contacts are<br>connected (A1 and C1 open connection) |
|               |                    | A2, C2       | Multi-function<br>relay2 output A<br>contact        | Outputs the signal while running. User defined<br>multi-function output terminal.<br>(< AC 250 V, 5 A / < DC 30 V, 5 A)                                                                                                    |
|               |                    | S+,S-,CM     | RS-485 signal line                                  | Used to send or receive RS-485 signals. Refer to <u>11</u><br><u><i>Communication Function</i> on page <u>351</u>.</u>                                                                                                    |

٦

# 4.11 Cable Specifications for Control Block Wiring

| Termina | al Name                                                                                           | Cable s<br>mm <sup>2</sup> | ize <sup>1)</sup><br>AWG | Specifications                                                                                    |
|---------|---------------------------------------------------------------------------------------------------|----------------------------|--------------------------|---------------------------------------------------------------------------------------------------|
| P1-P8   | Multi-function input terminal                                                                     |                            |                          | -                                                                                                 |
| СМ      | Common terminal input<br>(5G common is used for<br>analog frequency inputs only).                 |                            |                          | Common earth for multi-function input<br>terminal                                                 |
| VR+     | Analog frequency setting (+)<br>power                                                             | 0.33–                      | 16–22                    | Output voltage: +12 V<br>Maximum output voltage: 100 mA                                           |
| VR-     | Analog frequency setting (-)<br>power                                                             | 1.25                       | 10-22                    | Output voltage: -12 V<br>Maximum output voltage: 100 mA                                           |
| V1      | Multi-function analog voltage input terminal                                                      |                            |                          | Input voltage: 0–10 V or -10–10 V                                                                 |
| I1      | Multi-function analog current input terminal                                                      |                            |                          | 0–20 mA input<br>Internal resistance: 249 Ω                                                       |
| AO1     | Multi-function analog voltage output terminal                                                     |                            |                          | Maximum output voltage: 10 V<br>Maximum output current: 10 mA                                     |
| AO2     | Multi-function analog current output terminal                                                     |                            |                          | Maximum output current: 20 mA                                                                     |
| 5G      | Frequency setting common<br>terminal (CM common<br>terminal is used for terminal<br>inputs only). | 0.33-<br>2.0               | <sup>3-</sup> 14–22      | Common terminal of analog frequency<br>setting signal and analog current and<br>voltage terminals |
| Q1      | Multi-function terminal<br>(open collector)                                                       |                            |                          | DC 26 V, below 100 mA                                                                             |
| EG      | Ground terminal for external power                                                                |                            |                          | Common terminal for an open collector<br>external power source                                    |
| 24      | External 24 V power supply                                                                        | 0.33-                      |                          | Maximum output current: 150 mA                                                                    |
| СМ      | 24 V common                                                                                       | 1.25                       | 16–22                    | Common terminal for external 24 V power source                                                    |
| A1      | Multi-function relay 1 output A                                                                   |                            |                          | Below AC 250 V/5 A, Below DC 30 V/5 A                                                             |
| B1      | Multi-function relay 1 output B                                                                   |                            |                          | Below AC 250 V/5 A, Below DC 30 V/5 A                                                             |
| C1      | Multi-function relay 1<br>common terminal                                                         | 0.33-                      | 14–22                    | Below AC 250 V/5 A, Below DC 30 V/5 A                                                             |
| A2      | Multi-function relay 2 output A                                                                   | 2.0                        |                          | Below AC 250 V/5 A, Below DC 30 V/5 A                                                             |
| C2      | Multi-function relay 2 common terminal                                                            |                            |                          | Below AC 250 V/5 A, Below DC 30 V/5 A                                                             |
| S+,S-   | RS485 signal input terminal                                                                       |                            |                          | RS485 signal line                                                                                 |
| СМ      | RS485 common terminal                                                                             | 0.75                       | 18                       | For multi-connections, RS485 power ground (shield) connection terminal                            |

1) Use shielded, twisted-pair cables.

Г

LSELECTRIC 75

# 4.12 Control Terminal Wiring for iS7 Extension I/O (Optional)

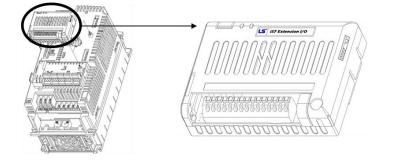

# Extension I/O (control terminal block)

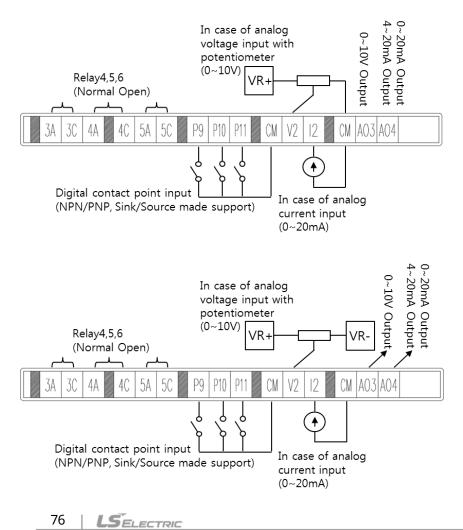

# 4.13 Terminal Inputs for Inverter Operation

Γ

| Input                      | t Type            | Symbol                   | Name                                                                                    | Description                                                                                                    |
|----------------------------|-------------------|--------------------------|-----------------------------------------------------------------------------------------|----------------------------------------------------------------------------------------------------|
|                            | Terminal<br>input | P9-P11                   | Multi-function<br>input9–11                                                             | Configurable for multi-function input terminals.<br>Refer to <u>13 Table of Functions</u> on page <u>399</u> for the<br>multi-function terminal configurations.                                                                                                    |
|                            |                   | CM                       | Common sequence                                                                         | Common terminal for terminal inputs                                                                                                    |
| Input signal<br>Int signal | Analog            | V2                       | Voltage input for frequency reference                                                   | Used to setup or modify a frequency reference via<br>the analog voltage input terminal.<br>Unipolar: 0–10 V<br>Bipolar: -10–10 V<br>Input resistance 20 kΩ                                                                                                    |
|                            | input             | 12                       | Current input for frequency reference                                                   | Used to setup or modify a frequency reference via<br>the current input terminals.<br>Input current: DC 0–20 mA<br>Input resistance 249 Ω                                                                                                    |
|                            | Analog<br>output  | AO3<br>AO4               | Multi-function<br>analog voltage<br>output terminal<br>Multi-function<br>analog current | Used to send inverter output information to<br>external devices.<br>Output voltage: -10-10 V<br>Maximum output voltage: 10 V<br>Maximum output current: 10 mA<br>Used to send inverter output information to<br>external devices.<br>Output current: 4-20 mA (0-20 mA) |
| Output Signal              |                   | 3A, 3C                   | output terminal<br>Multi-function<br>relay3 output A<br>contact                         | Maximum output current: 20 mA                                                                                                    |
|                            | Terminal          | erminal 4A, 4C relay4 ou | Multi-function<br>relay4 output A<br>contact                                            | Outputs the signal while running. User defined<br>multi-function output terminal.<br>(< AC 250 V, 5 A / < DC 30 V, 5 A)                                                                                                    |
|                            | output            | 5A, 5C                   | Multi-function<br>relay5 output A<br>contact                                            |                                                                                                    |
|                            |                   | СМ                       | External 24 V<br>common                                                                 | Common ground contact for the external 24V power source.                                                                                                    |

# 4.14 Cable Specifications for Control Block Wiring

٦

| Terminal Name |                                                                                   |               | ize <sup>1)</sup> | Crocifications                                                |
|---------------|-----------------------------------------------------------------------------------|---------------|-------------------|---------------------------------------------------------------|
| Termina       |                                                                                   |               | AWG               | Specifications                                                |
| P9–<br>P11    | Multi-function input terminal                                                     |               |                   | -                                                             |
| СМ            | Common terminal input<br>(5G common is used for<br>analog frequency inputs only). |               |                   | Common earth for multi-function input<br>terminal             |
| V2            | Multi-function analog voltage<br>input terminal                                   |               |                   | Input voltage: 0–10 V or -10–10 V                             |
| I2            | Multi-function analog current<br>input terminal                                   |               |                   | 0–20 mA input<br>Internal resistance: 249 Ω                   |
| AO3           | Multi-function analog voltage output terminal                                     |               |                   | Maximum output voltage: 10 V<br>Maximum output current: 10 mA |
| AO4           | Multi-function analog current output terminal                                     | 0.33–<br>1.25 | 16–22             | Maximum output current: 20 mA                                 |
| СМ            | 24 V common                                                                       |               |                   | Common terminal for external 24 V power source                |
| 3A            | Multi-function relay 3 output A                                                   |               |                   | Below AC 250 V/5 A, Below DC 30 V/5 A                         |
| 3C            | Multi-function relay 3<br>common terminal                                         |               |                   | Below AC 250 V/5 A, Below DC 30 V/5 A                         |
| 4A            | Multi-function relay 4 output A                                                   |               |                   | Below AC 250 V/5 A, Below DC 30 V/5 A                         |
| 4C            | Multi-function relay 4<br>common terminal                                         | ]             |                   | Below AC 250 V/5 A, Below DC 30 V/5 A                         |
| 5A            | Multi-function relay 5 output A                                                   |               |                   | Below AC 250 V/5 A, Below DC 30 V/5 A                         |
| 5C            | Multi-function relay 5<br>common terminal                                         |               |                   | Below AC 250 V/5 A, Below DC 30 V/5 A                         |

2) Use shielded, twisted-pair cables.

# 4.15 Setting the Built-in Surge Filter

The iS7 series inverters have a built-in surge filter between the input phases and the ground connection to absorb and mitigate surge current. This filter consists of a Y-CAP and multiple varistors.

However, in a non-grounded power system where specific ground faults occur frequently, adequate measures are required to avoid inverter damage.

Refer to the following table for details on how to prevent damage to specific power systems.

| Power supply system and ground type        | Varistors and Y-CAP connection | Effect                                                       |
|--------------------------------------------|--------------------------------|--------------------------------------------------------------|
| Directly grounded system                   | 2-pin connector (on)           | Reduced voltage stress and noise                             |
| Non-grounded or impedance<br>ground system |                                | Reduced risk of inverter<br>damage if ground fault<br>occurs |

#### Note

The 0.75–22 KW (400 V) and 0.75-75 KW (200 V) products do not support this function.

### ① Caution

- You can deactivate the built-in surge filter if there is no risk of surge voltage occurring in the system.
- In order to prevent accidents, remove the jumper switch after the internal voltage of the inverter is completely discharged.

# 4.16 Activating or Deactivating the Surge Filter

### 4.16.1 iS7 30-75KW (400 V) Inverters

Contact LS ELECTRIC Customer Support and ask for assistance to deactivate the built-in surge filter for the 30–75 KW (400 V) inverters.

# 4.16.2 iS7 90-375 kW (400V) Inverters

Remove the keypad and the screws from the front cover, and then remove the front cover.

### ① Caution

Be careful not to open the front cover with the keypad attached, as this can damage the keypad cable.

Refer to the figure below and locate the SCR snubber board. On the circuit board, activate or deactivate the surge filter by connecting the two jumper pins or breaking the connection between the two pins using a jumper plug. The filter is turned on when the jumper plug is installed, and it is turned off when the jumper plug is removed.

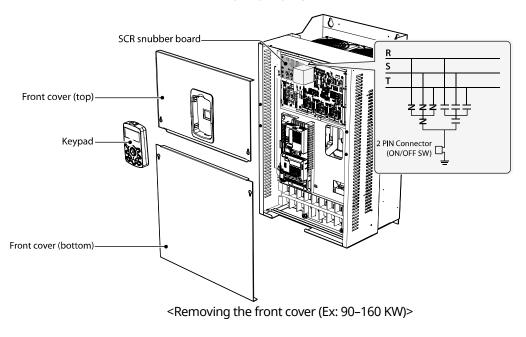

Refer to the following figures to locate the jumper switch on the SCR snubber board and install or remove the jumper cap to activate or deactivate the built-in surge filter.

### SV900-1600iS7 (400 V)

٢

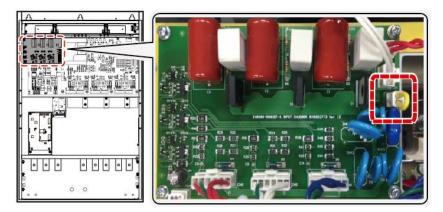

SV1850-2200iS7 (400 V)

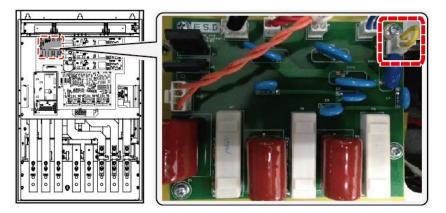

#### SV2800-3750iS7 (400 V)

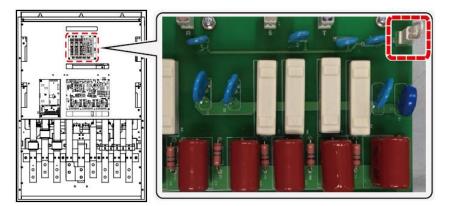

# 4.17 Post-Installation Checklist

After completing the installation, check the items in the following table to make sure that the inverter has been safely and correctly installed.

| Items                              | Check Point                                                                                                    | Result |
|------------------------------------|----------------------------------------------------------------------------------------------------|--------|
|                                    | Is the installation location appropriate?                                                                                                    |        |
| Installation                       | Does the environment meet the inverter's operating conditions?                                                                                                    |        |
| Location/Power<br>I/O Verification | Does the power source match the inverter's rated input?                                                                                                    |        |
| 1/O Vernication                    | Is the inverter's rated output sufficient to supply the equipment?<br>(Certain circumstances will result in degraded performance.                                                                               |        |
|                                    | Is a circuit breaker installed on the input side of the inverter?                                                                                                    |        |
|                                    | Is the circuit breaker correctly rated?                                                                                                    |        |
|                                    | Are the power source cables correctly connected to the R/S/T terminals<br>of the inverter?<br>(Caution: connecting the power source to the U/V/W terminals may<br>damage the inverter.)                         |        |
|                                    | Are the motor output cables connected in the correct phase rotation<br>(U/V/W)?<br>(Caution: motors will rotate in the reverse direction if three-phase cables<br>are not wired in the correct phase rotation.) |        |
| Power Terminal                     | Are the cables used in the power terminal connections correctly rated?                                                                                                    |        |
| Wiring                             | Is the inverter grounded correctly?                                                                                                    |        |
|                                    | Are the power terminal screws and the ground terminal screws tightened to their specified torques?                                                                                                    |        |
|                                    | Are the overload protection circuits installed correctly on the motors (if multiple motors are run using one inverter)?                                                                                         |        |
|                                    | Is the inverter separated from the power source by a magnetic contactor (if a braking resistor is in use)?                                                                                                    |        |
|                                    | Are advanced-phase capacitors, surge protection, and electromagnetic interference filters installed correctly?<br>(These devices MUST not be installed on the output side of the inverter.)                     |        |
|                                    | Are STP (shielded twisted pair) cables used for control terminal wiring?                                                                                                    |        |
| Control<br>Terminal Wiring         | Is the shielding of the STP wiring properly grounded?                                                                                                    |        |
| . erriniar ming                    | If 3-wire operation is required, are the multi-function input terminals                                                                                                    |        |

| Items         | Check Point                                                                                                    | Result |  |  |
|---------------|----------------------------------------------------------------------------------------------------|--------|--|--|
|               | defined prior to the installation of the control wiring connections?                                                                                                    |        |  |  |
|               | Are the control cables properly wired?                                                                                                    |        |  |  |
|               | Are the control terminal screws tightened to their specified torques?                                                                                                    |        |  |  |
|               | Is the total cable length of all control wiring < 328 ft (100 m) for model types rated at 3.7 kW and below, and 984 ft (300 m) for model types rated at more than 3.7 kW? |        |  |  |
|               | Is the total length of safety wiring < 100 ft (30 m)?                                                                                                    |        |  |  |
|               | Are optional modules connected correctly?                                                                                                    |        |  |  |
|               | Is there any debris left inside the inverter?                                                                                                    |        |  |  |
| Miscellaneous | Are any cables contacting adjacent terminals, creating a potential short circuit risk?                                                                                    |        |  |  |
|               | Are the control terminal connections separated from the power terminal connections?                                                                                       |        |  |  |
|               | Have the capacitors been replaced if they have been in use for > 2 years?                                                                                                 |        |  |  |
|               | Has a fuse been installed for the power source?                                                                                                    |        |  |  |
|               | Are the connections to the motor separated from other connections?                                                                                                    |        |  |  |

### Note

٢

STP (Shielded Twisted Pair) cables have a highly conductive, shielded screen around twisted-pair cables. STP cables protect conductors from electromagnetic interference.

# 4.18 Test Run

When you turn on the iS7 inverter for the first time, it starts in Easy Start mode to help you configure the basic parameters required for inverter operation.

# 4.18.1 Entering Easy Start Mode

The inverter starts in Easy Start mode when you turn on the inverter for the first time, or when the inverter is turned on following a parameter initialization.

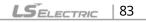

#### Note

- Before setting the parameter values for a user application, initialize the parameter settings to make sure that the default setting is applied to all parameters.
- If you initialized all parameters after an inverter trip occurred, the inverter starts in Easy Start mode after it is reset, regardless of the pending trip condition.
- Easy Start mode is not available while the inverter is already running.

# 4.18.2 Setting the Basic Parameters in Easy Start Mode

Refer to the following sequence table to understand the Easy Start sequence and configure the basic parameters according to the instructions.

| Sequence              | Instruction                                                                                                    |
|-----------------------|----------------------------------------------------------------------------------------------------|
| Start Easy Set        | Select "Yes" to start the inverter in Easy Start mode (select "No" to start the inverter in Monitor mode).         |
| CNF-01 Language Sel   | Select the keypad display language (only English is available at the moment).                                      |
| DRV-14 Motor Capacity | Set the motor capacity. (Ex: 0.75 kW, 1.5 kW)                                                                      |
| BAS-11 Pole Number    | Set the number of poles in the motor.                                                                              |
| BAS-15 Rated Volt     | Set the rated motor voltage. Set this value to "0 V" if the rated motor voltage is identical to the input voltage. |
| BAS-10 60/50 Hz Sel   | Set the rated motor frequency.                                                                                     |
| BAS19 AC Input Volt   | Set the inverter input voltage.                                                                                    |
| DRV-06 Cmd Source     | Set the source of the frequency reference. (Ex: KEYPAD, FX/RX-1, FX/RX-2, etc.)                                    |
| DRV-01 Cmd Frequency  | Set the frequency reference. (Ex: 50 Hz, 60 Hz, etc.)                                                              |

### Note

While you are in Easy Start mode, you can press the [ESC] key on the keypad to cancel Easy Start mode and enter Monitor mode.

# 4.18.3 Checking the Inverter Operation

# ① Caution

Using an inverter, you can easily operate a motor at a high speed. Before operating a motor using an inverter, ensure that the set speed is within the motor's rated speed.

Follow the instructions to ensure that the motor operates correctly according to the inverter settings, and adjust the settings if required.

- 1 Set DRV-06 (CMD source) to "0 (KEYPAD)."
- 2 Set DRV-07 (Freq Ref Src) to "0 (Keypad-1)."
- 3 Set DRV-01 (CMD Frequency) to a temporary speed (Ex: 60 Hz).
- 4 Press the FWD key on the keypad, and ensure that the motor is rotating in the correct direction. When the forward command (Fx) is on, the motor should rotate counterclockwise when viewed from the load side of the motor. If the motor rotates in the reverse direction, switch the cables at the U and V terminals.

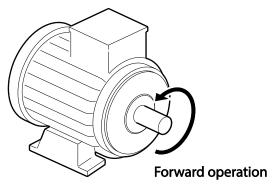

# Caution

Ensure that the input power is within the inverter's rated input voltage range during operation.

# **5** Peripheral Devices

The reference diagram below shows a typical system configuration showing the inverter and peripheral devices.

Prior to installing the inverter, ensure that the product is suitable for the application (power rating, capacity, etc.). Also, ensure that all of the required peripherals and optional devices (resistor brakes, contactors, noise filters, etc.) are available.

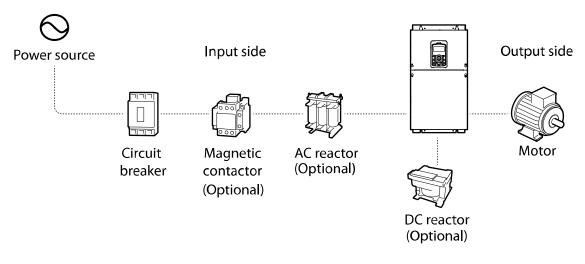

### Caution

- Figures in this manual are shown with covers or circuit breakers removed to show a more detailed view of the installation arrangements. Install covers and circuit breakers before operating the inverter. Operate the product according to the instructions in this manual.
- Supply input power within the voltage range approved for the inverter's rating.
- Do not start or stop the inverter using a magnetic contactor installed in the input power supply.
- If the inverter is damaged and loses control, the machine may cause a dangerous situation. Install an additional safety device, such as an emergency brake, to prevent these situations.
- High levels of current draw during power-on can affect the system. Ensure that correctly rated circuit breakers are installed to operate safely during power-on situations.
- Reactors can be installed to improve the power factor. Note that reactors may be installed within 32.8 ft (10 m) of the power source if the input power exceeds 1000 kVA.
- 400 V class inverters require a motor with reinforced insulation. Micro surge voltages generated at the motor terminals may deteriorate the motor insulation.

# 5.1 Wiring Switch, Electronic Contactor, and Reactor Specifications

Г

# 5.1.1 Wiring Switch, Short Circuit Switch, and Electronic Contactor

|           | Wiring Switch |                     | Short Circuit Switch |                     | Electronic Contactor |                     |            |                     |
|-----------|---------------|---------------------|----------------------|---------------------|----------------------|---------------------|------------|---------------------|
| Inverter  | METASOL       |                     | SUSOL                |                     | Short Circuit Switch |                     | Electronic | ontactor            |
| Capacity  | Model         | Rated<br>current[A] | Model                | Rated<br>current[A] | Model                | Rated<br>current[A] | Model      | Rated<br>current[A] |
| 0008iS7-2 | ABS33c        | 15                  | UTE100               | 15                  | EBS33c               | 15                  | MC-9b      | 11                  |
| 0015iS7-2 | ABS33c        | 15                  | UTE100               | 15                  | EBS33c               | 15                  | MC-12b     | 13                  |
| 0022iS7-2 | ABS33c        | 30                  | UTE100               | 30                  | EBS33c               | 30                  | MC-18b     | 18                  |
| 0037iS7-2 | ABS33c        | 30                  | UTE100               | 30                  | EBS33c               | 30                  | MC-32a     | 32                  |
| 0055iS7-2 | ABS53c        | 50                  | UTS150               | 50                  | EBS53c               | 50                  | MC-40a     | 40                  |
| 0075iS7-2 | ABS63c        | 60                  | UTS150               | 60                  | EBS63c               | 60                  | MC-50a     | 55                  |
| 0110iS7-2 | ABS103c       | 100                 | UTS150               | 100                 | EBS103c              | 100                 | MC-65a     | 65                  |
| 0150iS7-2 | ABS103c       | 125                 | UTS150               | 125                 | EBS203c              | 125                 | MC-100a    | 105                 |
| 0185iS7-2 | ABS203c       | 150                 | UTS150               | 150                 | EBS203c              | 150                 | MC-130a    | 130                 |
| 0220iS7-2 | ABS203c       | 175                 | UTS250               | 175                 | EBS203c              | 175                 | MC-150a    | 150                 |
| 0300iS7-2 | ABS203c       | 225                 | UTS250               | 225                 | EBS203c              | 225                 | MC-150a    | 150                 |
| 0370iS7-2 | ABS403c       | 300                 | UTS400               | 300                 | EBS403c              | 300                 | MC-225a    | 225                 |
| 0450iS7-2 | ABS403c       | 350                 | UTS400               | 350                 | EBS403c              | 350                 | MC-330a    | 330                 |
| 0550iS7-2 | ABS603c       | 500                 | UTS600               | 500                 | EBS603c              | 500                 | MC-400a    | 400                 |
| 0750iS7-2 | ABS603c       | 630                 | UTS600               | 600                 | EBS603c              | 630                 | MC-630a    | 630                 |
| 0008iS7-4 | ABS33c        | 15                  | UTE100               | 15                  | EBS33c               | 15                  | MC-9b      | 9                   |
| 0015iS7-4 | ABS33c        | 15                  | UTE100               | 15                  | EBS33c               | 15                  | MC-9b      | 9                   |
| 0022iS7-4 | ABS33c        | 15                  | UTE100               | 15                  | EBS33c               | 15                  | MC-12b     | 12                  |
| 0037iS7-4 | ABS33c        | 15                  | UTE100               | 15                  | EBS33c               | 15                  | MC-18b     | 18                  |
| 0055iS7-4 | ABS33c        | 30                  | UTE100               | 30                  | EBS33c               | 30                  | MC-22b     | 22                  |
| 0075iS7-4 | ABS33c        | 30                  | UTE100               | 30                  | EBS33c               | 30                  | MC-32a     | 32                  |
| 0110iS7-4 | ABS53c        | 50                  | UTS150               | 50                  | EBS53c               | 50                  | MC-40a     | 40                  |
| 0150iS7-4 | ABS63c        | 60                  | UTS150               | 60                  | EBS63c               | 60                  | MC-50a     | 50                  |
| 0185iS7-4 | ABS103c       | 80                  | UTS150               | 80                  | EBS103c              | 75                  | MC-65a     | 65                  |
| 0220iS7-4 | ABS103c       | 100                 | UTS150               | 100                 | EBS103c              | 100                 | MC-65a     | 65                  |
| 0300iS7-4 | ABS103c       | 125                 | UTS150               | 125                 | EBS203c              | 125                 | MC-100a    | 105                 |
| 0370iS7-4 | ABS203c       | 150                 | UTS150               | 150                 | EBS203c              | 150                 | MC-130a    | 130                 |
| 0450iS7-4 | ABS203c       | 175                 | UTS250               | 175                 | EBS203c              | 175                 | MC-150a    | 150                 |
| 0550iS7-4 | ABS203c       | 225                 | UTS250               | 225                 | EBS203c              | 225                 | MC-185a    | 185                 |
| 0750iS7-4 | ABS403c       | 300                 | UTS400               | 300                 | EBS403c              | 300                 | MC-225a    | 225                 |

LSELECTRIC 87

|           | Wiring Swit   | Wiring Switch       |         | Short Circuit Switch |          | ch Electronic Contactor |         |                     |
|-----------|---------------|---------------------|---------|----------------------|----------|-------------------------|---------|---------------------|
| Inverter  | METASOL SUSOL |                     |         | Short Circuit Switch |          |                         |         |                     |
| Capacity  | Model         | Rated<br>current[A] | Model   | Rated<br>current[A]  | Model    | Rated<br>current[A]     | Model   | Rated<br>current[A] |
| 0900iS7-4 | ABS403c       | 400                 | UTS400  | 400                  | EBS403c  | 400                     | MC-330a | 330                 |
| 1100iS7-4 | ABS603c       | 500                 | UTS600  | 500                  | EBS603c  | 500                     | MC-400a | 400                 |
| 1320iS7-4 | ABS603c       | 630                 | UTS600  | 600                  | EBS603c  | 630                     | MC-400a | 400                 |
| 1600iS7-4 | ABS603c       | 630                 | UTS600  | 600                  | EBS603c  | 630                     | MC-630a | 630                 |
| 1850iS7-4 | ABS803c       | 800                 | UTS800  | 800                  | EBS803c  | 800                     | MC-630a | 630                 |
| 2200iS7-4 | ABS803c       | 800                 | UTS800  | 800                  | EBS803c  | 800                     | MC-800a | 800                 |
| 2800iS7-4 | ABS1003b      | 1000                | UTS1200 | 1000                 | EBS1003c | 1000                    | 1000A   | 1000                |
| 3150iS7-4 | ABS1203b      | 1200                | UTS1200 | 1200                 | EBS1203c | 1200                    | 1200A   | 1200                |
| 3750iS7-4 | 1400A         | 1400                | 1400A   | 1400                 | 1400A    | 1400                    | 1400A   | 1400                |

### Caution

Only use Class H or RK5 UL listed input fuses and UL listed breakers. See the table above for the voltage and current ratings for the fuses and breakers.

Utiliser UNIQUEMENT des fusibles d'entrée homologués de Classe H ou RK5 UL et des disjoncteurs UL. Se reporter au tableau ci-dessus pour la tension et le courant nominal des fusibless et des disjoncteurs.

### Note

- If you install the recommended reactors, you can maintain the power factor above 85%, and keep the THD below 40% for operations at the rated load. Improvements are reduced at lighter loads.
- Cable impedance affects the input power factor and occurrence of harmonic waves. The input power factor and THD improvement of the reactors may be lower depending on the transformer capacity, the transformer impedance, and the cable length.
- Refer to the specifications table and install recommended reactors. Although a higher inductance value (L) of the reactor results in an improvement in the power factor and better suppression of harmonic effects, power loss increases at the same time due to voltage drop.
- The capacity of built-in DC reactors in some iS7 inverter models is based on the normal duty load factor. Therefore, improvements may be reduced during a heavy duty operation.

# 5.1.2 Reactors

٢

### **DC Reactor Specifications**

The iS7 200 V/ 400 V 30–75 kW, 400 V/280–375 kW models are not supplied with a built-in DC reactor. Refer to the following specifications tables for different models to choose an appropriate DC reactor for your application.

#### <200V/30-75kW>

| Inverter capacity | DC reactor specifications |     |  |
|-------------------|---------------------------|-----|--|
|                   | mH                        | A   |  |
| 0300iS7-2         | 0.24                      | 200 |  |
| 0370iS7-2         | 0.2                       | 240 |  |
| 0450iS7-2         | 0.17                      | 280 |  |
| 0550iS7-2         | 0.12                      | 360 |  |
| 0750iS7-2         | 0.1                       | 500 |  |

#### <400V/30-75kW>

(For Non-DCR products, remove the P1 and P2 shorting pins to install the DC reactor.)

| Inverter capacity | DC reactor specifications |     |  |
|-------------------|---------------------------|-----|--|
|                   | mH                        | Α   |  |
| 0300iS7-4         | 0.98                      | 75  |  |
| 0370iS7-4         | 0.87                      | 90  |  |
| 0450iS7-4         | 0.55                      | 110 |  |
| 0550iS7-4         | 0.47                      | 150 |  |
| 0750iS7-4         | 0.48                      | 180 |  |

#### <400V/280-375 kW>

| Invortor conscitu | DC reactor specifications |      |  |
|-------------------|---------------------------|------|--|
| Inverter capacity | mH                        | Α    |  |
| 2800iS7-4         | 0.09                      | 836  |  |
| 3150iS7-4         | 0.076                     | 996  |  |
| 3750iS7-4         | 0.064                     | 1195 |  |

### Note

All iS7 models, other than the 200 V/30–75 kW and 400 V/280–375 kW models, may be provided with an optional built-in DC reactor.

#### **AC Reactor Specifications**

You can install an AC reactor to prevent the capacitors and generators from overheating or being damaged when the power source voltage is unbalanced.

When you install an AC reactor, connect the AC reactor cables to the R, S, and T terminals on the inverter. Installation of an AC reactor is not necessary if a DC reactor is already installed in the inverter.

To avoid power loss resulting from the incorrect installation of an AC reactor, contact LS ELECTRIC Customer Support to ensure that your model type and application requires the installation of an AC reactor.

Refer to the following specifications tables to choose an appropriate AC reactor for your application.

|                   | AC reactor specifications |            |       |     |  |
|-------------------|---------------------------|------------|-------|-----|--|
| Inverter capacity | Heavy duty                | Heavy duty |       |     |  |
|                   | mH                        | А          | mH    | А   |  |
| 0008iS7-2         | 2.13                      | 5.7        | 1.20  | 10  |  |
| 0015iS7-2         | 1.20                      | 10         | 0.88  | 14  |  |
| 0022iS7-2         | 0.88                      | 14         | 0.56  | 20  |  |
| 0037iS7-2         | 0.56                      | 20         | 0.39  | 30  |  |
| 0055iS7-2         | 0.39                      | 30         | 0.28  | 40  |  |
| 0075iS7-2         | 0.28                      | 40         | 0.20  | 59  |  |
| 0110iS7-2         | 0.20                      | 59         | 0.15  | 75  |  |
| 0150iS7-2         | 0.15                      | 75         | 0.12  | 96  |  |
| 0185iS7-2         | 0.12                      | 96         | 0.10  | 112 |  |
| 0220iS7-2         | 0.10                      | 112        | 0.07  | 160 |  |
| 0300iS7-2         | 0.07                      | 160        | 0.05  | 200 |  |
| 0370iS7-2         | 0.05                      | 200        | 0.044 | 240 |  |
| 0450iS7-2         | 0.044                     | 240        | 0.038 | 280 |  |
| 0550iS7-2         | 0.038                     | 280        | 0.026 | 360 |  |
| 0750iS7-2         | 0.026                     | 360        | 0.02  | 500 |  |
| 0008iS7-4         | 8.63                      | 2.8        | 4.81  | 4.8 |  |

|                   | AC reactor specifications |     |             |             |  |
|-------------------|---------------------------|-----|-------------|-------------|--|
| Inverter capacity | Heavy duty                |     | Normal duty | Normal duty |  |
|                   | mH                        | A   | mH          | А           |  |
| 0015iS7-4         | 4.81                      | 4.8 | 3.23        | 7.5         |  |
| 0022iS7-4         | 3.23                      | 7.5 | 2.34        | 10          |  |
| 0037iS7-4         | 2.34                      | 10  | 1.22        | 15          |  |
| 0055iS7-4         | 1.22                      | 15  | 1.14        | 20          |  |
| 0075iS7-4         | 1.14                      | 20  | 0.81        | 30          |  |
| 0110iS7-4         | 0.81                      | 30  | 0.61        | 38          |  |
| 0150iS7-4         | 0.61                      | 38  | 0.45        | 50          |  |
| 0185iS7-4         | 0.45                      | 50  | 0.39        | 58          |  |
| 0220iS7-4         | 0.39                      | 58  | 0.287       | 80          |  |
| 0300iS7-4         | 0.287                     | 80  | 0.232       | 98          |  |
| 0370iS7-4         | 0.232                     | 98  | 0.195       | 118         |  |
| 0450iS7-4         | 0.195                     | 118 | 0.157       | 142         |  |
| 0550iS7-4         | 0.157                     | 142 | 0.122       | 196         |  |
| 0750iS7-4         | 0.122                     | 196 | 0.096       | 237         |  |
| 0900iS7-4         | 0.096                     | 237 | 0.081       | 289         |  |
| 1100iS7-4         | 0.081                     | 289 | 0.069       | 341         |  |
| 1320iS7-4         | 0.069                     | 341 | 0.057       | 420         |  |
| 1600iS7-4         | 0.057                     | 420 | 0.042       | 558         |  |
| 1850iS7-4         | 0.042                     | 558 | 0.042       | 558         |  |
| 2200iS7-4         | 0.042                     | 558 | 0.029       | 799         |  |
| 2800iS7-4         | 0.029                     | 799 | 0.029       | 799         |  |
| 3150iS7-4         | 0.029                     | 799 | 0.024       | 952         |  |
| 3750iS7-4         | 0.024                     | 952 | 0.024       | 952         |  |

Γ

## 5.1.3 Dynamic Braking Unit (DBU) and Resistor

### **Dynamic Braking Unit Specifications**

| UL form | Туре                                                                             | Voltage | Capacity of<br>applied motor | Braking unit       | Reference-<br>Terminal<br>arrangement &<br>dimensions |
|---------|----------------------------------------------------------------------------------|---------|------------------------------|--------------------|-------------------------------------------------------|
|         |                                                                                  |         | 30-37 kW                     | SV370DBU-2U        |                                                       |
|         |                                                                                  | 200 V   | 45–55 kW                     | SV550DBU-2U        |                                                       |
|         | Туре А                                                                           |         | 75 kW                        | SV370DBU-2U, 2Set  |                                                       |
|         | (For resistance of                                                               |         | 30-37 kW                     | SV370DBU-4U        |                                                       |
| UL type | DB resistors,                                                                    |         | 45-55 kW                     | SV550DBU-4U        | Group 1                                               |
|         | refer to <u>5.1.6 DB</u><br><u>Resistors</u> on page                             | 400 V   | 75 kW                        | SV750DBU-4U        |                                                       |
|         | <u>102</u> .)                                                                    | 400 V   | 90 kW                        | SV550DBU-4U, 2Set  |                                                       |
|         |                                                                                  |         | 110-132 kW                   | SV750DBU-4U, 2Set  |                                                       |
|         |                                                                                  |         | 160 kW                       | SV750DBU-4U, 3Set  |                                                       |
|         | Type B<br>(For resistance of<br>DB resistors,<br>refer to the DB<br>Unit manual) | 200 V   | 30-37 kW                     | SV037DBH-2         |                                                       |
|         |                                                                                  |         | 30-37 kW                     | SV037DBH-4         | Group 2                                               |
|         |                                                                                  | 400 V   | 45–55 kW,                    | SV075DBH-4         |                                                       |
|         |                                                                                  |         | 75 kW                        | SV075DB-4          | Group 3                                               |
|         |                                                                                  |         | 185-220 kW                   | SV2200DB-4 Note 1) | Group 4                                               |
|         |                                                                                  |         | 280-375 Kw                   | SV2200DB-4, 2Set   | Group 4                                               |
| Non UL  |                                                                                  |         | 30–37 kW                     | LSLV0370DBU-2LN    | Group 5                                               |
| type    |                                                                                  | 200 V   | 50-57 KVV                    | LSLV0370DBU-2HN    | Group 6                                               |
|         | Туре С                                                                           | 200 V   | 45–55 kW,                    | LSLV0750DBU-2LN    | Group 5                                               |
|         | (For resistance of                                                               |         | 75 kW                        | LSLV0750DBU-2HN    | Group 6                                               |
|         | DB resistors,                                                                    |         | 30–37 kW                     | LSLV0370DBU-4LN    | Group 5                                               |
|         | refer to the DB                                                                  |         | 50-57 KVV                    | LSLV0370DBU-4HN    | Group 6                                               |
|         | Unit manual)                                                                     | 400 V   | 45–55 kW,<br>75 kW           | LSLV0750DBU-4LN    | Group 5                                               |
|         |                                                                                  |         | 90 kW                        | LSLV0900DBU-4HN    | Group 6                                               |

٦

| UL form | Туре | Voltage | Capacity of<br>applied motor | Braking unit             | Reference-<br>Terminal<br>arrangement &<br>dimensions |
|---------|------|---------|------------------------------|--------------------------|-------------------------------------------------------|
|         |      |         | 110-132 kW                   | LSLV1320DBU-4HN          |                                                       |
|         |      |         | 160 kW                       | LSLV1600DBU-4HN          |                                                       |
|         |      |         | 185-220 kW                   | LSLV2200DBU-4HN          |                                                       |
|         |      |         | 280-375 kW                   | LSLV2200DBU-4HN,<br>2Set |                                                       |

Note 1) For model types with a rated capacity of 180 kW and above, contact LS ELECTRIC Customer Support for detailed information.

### Note

- The 0.75–22kW (200 V/400 V) models are provided with a built-in dynamic braking unit. Installation of additional dynamic braking units is not necessary for these models.
- Refer to the instruction manual provided by the manufacturer before installing a dynamic braking unit. There may be specification changes that are not reflected in the table provided with this manual.
- For detailed specifications of type A DB units, such as resistance/wattage/braking torque/%ED, refer to the table in <u>5.1.6 DB Resistors</u> on page <u>102</u>. For type B and type C DB units, refer to the instruction manual provided by the manufacturer.

### **DBU Terminal Arrangement**

| Group 1 |   |   |    |    | Group 2 |  |   |   |    |      |  |
|---------|---|---|----|----|---------|--|---|---|----|------|--|
| Р       | N | G | B1 | B2 |         |  | G | N | B2 | P/B1 |  |

| Terminal | Description                                       |
|----------|---------------------------------------------------|
| G        | Ground Terminal                                   |
| B2       | Connect to the B2 terminal of a braking resistor. |
| B1       | Connect to the B1 terminal of a braking resistor. |
| Ν        | Connect to the N terminal of an inverter.         |
| Р        | Connect to the P1 terminal of an inverter.        |

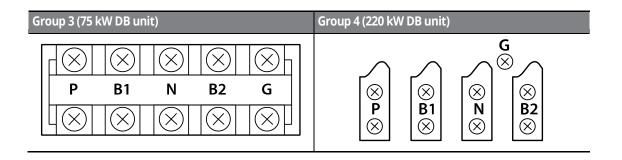

٦

| Terminal | Description                                       |
|----------|---------------------------------------------------|
| G        | Ground Terminal                                   |
| B2       | Connect to the B2 terminal of a braking resistor. |
| B1       | Connect to the B1 terminal of a braking resistor. |
| Ν        | Connect to the N terminal of an inverter.         |
| Р        | Connect to the P terminal of an inverter.         |

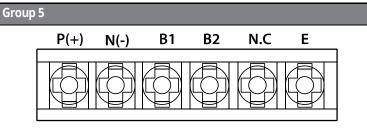

| Terminal | Description                                       |  |  |  |  |  |
|----------|---------------------------------------------------|--|--|--|--|--|
| P (+)    | Connect to the P terminal of an inverter.         |  |  |  |  |  |
| N(-)     | Connect to the N terminal of an inverter.         |  |  |  |  |  |
| B1       | Connect to the B1 terminal of a braking resistor. |  |  |  |  |  |
| B2       | Connect to the B2 terminal of a braking resistor. |  |  |  |  |  |
| N.C      | Not used                                          |  |  |  |  |  |
| E        | Ground terminal                                   |  |  |  |  |  |

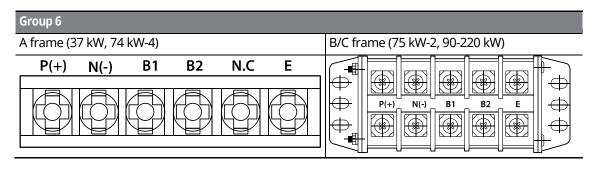

| Terminal | Description                                                 |  |  |  |  |  |  |
|----------|-------------------------------------------------------------|--|--|--|--|--|--|
| P (+)    | Connect to the P terminal of an inverter (DC bus).          |  |  |  |  |  |  |
| N ( - )  | Connect to the N terminal of an inverter (DC bus).          |  |  |  |  |  |  |
| B1       | Connect to the B1 terminal of an external braking resistor. |  |  |  |  |  |  |
| B2       | Connect to the B2 terminal of an external braking resistor. |  |  |  |  |  |  |
| N.C      | Not used                                                    |  |  |  |  |  |  |
| E        | Ground terminal                                             |  |  |  |  |  |  |

### Note

٢

Refer to the instruction manual that is supplied with the DB unit to choose appropriate DB resistors for installation.

Basic Wiring Connection for the DB Unit and DB Resistor

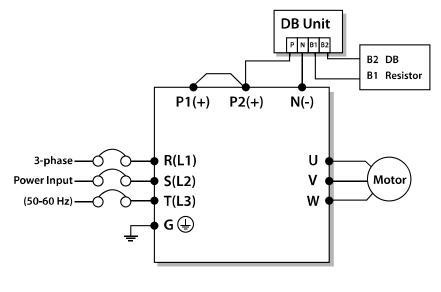

| DB Unit Terminal | Description                                  |
|------------------|----------------------------------------------|
| B1               | Connect to the B1 terminal of a DB resistor. |
| B2               | Connect to the B2 terminal of a DB resistor. |

## 5.1.4 DB Unit Dimensions

### Group 1

M4-M5 Mounting

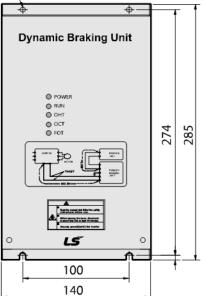

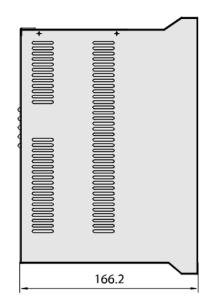

٦

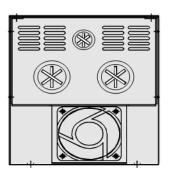

### Group 2

Γ

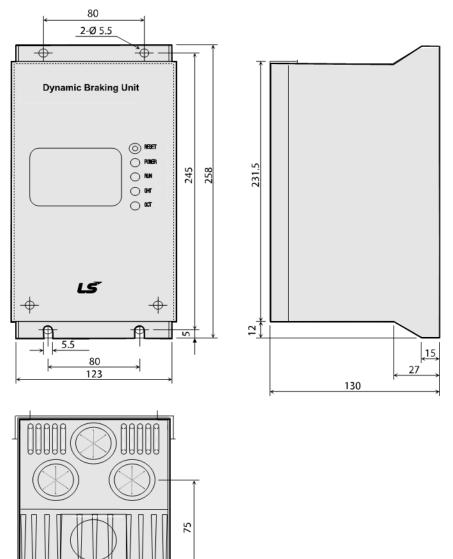

### **Peripheral Devices**

### Group 3

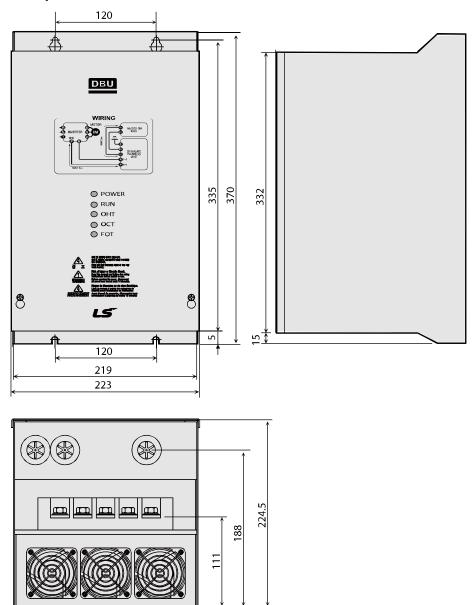

٦

### Group 4

Γ

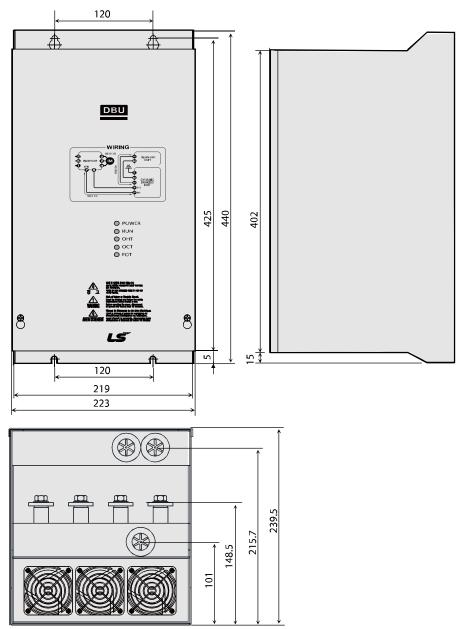

Peripheral Devices

Group 5

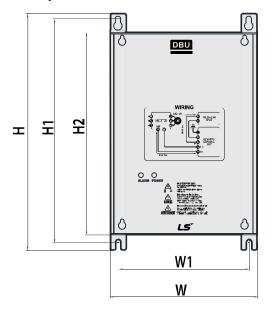

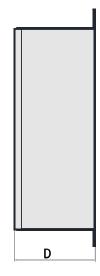

٦

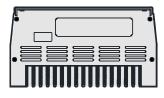

| Voltage | Motor<br>capacity | Dimensio | ns (mm) |     |      | Hole position |       | Weight | Hole size    |
|---------|-------------------|----------|---------|-----|------|---------------|-------|--------|--------------|
| [V]     | [kW]              | w        | Н       | H2  | D    | W1            | H1    | [kg]   | (ф )         |
|         | 15                |          |         |     |      |               |       | 1.50   |              |
| 220     | 22                |          | 227.4   | 192 | 76.4 | 125           | 215.4 | 1.55   | - M4<br>- M4 |
| 220     | 37                | 140      |         |     |      |               |       | 1.57   |              |
|         | 75                |          |         |     |      |               |       | 1.84   |              |
|         | 15                |          |         |     |      |               |       | 1.53   |              |
| 440     | 22                |          |         |     |      |               |       | 1.55   |              |
| 440     | 37                |          |         |     |      |               |       | 1.56   |              |
|         | 75                |          |         |     |      |               |       | 1.85   |              |

## Group 6

Г

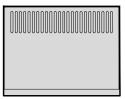

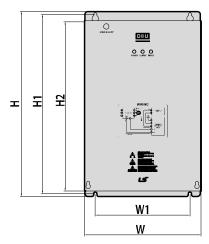

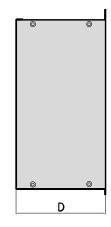

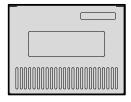

| Frame | Voltage | Motor<br>capacity | %ED | Dimens | ions (mr | n)  |       | Hole position |       | Weight | Hole<br>size |
|-------|---------|-------------------|-----|--------|----------|-----|-------|---------------|-------|--------|--------------|
|       | [V]     | [kW]              |     | W      | Н        | H2  | D     | W1            | H1    | [kg]   | (¢)          |
|       | 220     | 37                | 50  |        |          |     |       | 160           |       | 3.77   |              |
| A     | 440     | 37                | 50  | 200    | 219      | 190 | 165.2 |               | 208.5 | 3.84   | M6           |
|       | 440     | 75                | 50  |        |          |     |       |               |       | 3.98   |              |
|       | 220     | 75                | 50  | 215    | 340      | 311 |       | 175           | 329.5 | 8.26   |              |
| В     |         | 90                | 50  |        |          |     |       |               |       | 8.48   |              |
| D     | 440     | 90                | 50  |        |          |     |       |               |       | 8.30   |              |
|       | 440     | 132               | 50  |        |          |     |       |               |       | 8.40   |              |
| С     | 140     | 160               | 50  | 240    | 380      | 351 |       | 200           | 369.5 | 9.40   | 1            |
|       | 440     | 220               | 50  |        |          | 551 |       |               |       | 9.70   |              |

## 5.1.5 Indicators on the DB unit

On a DB unit, there are three LED indicators (one red and two green indicators) that indicate the operating condition of the DB unit.

| Indicator<br>name  | Color | Location | Description                                                                                                    |
|--------------------|-------|----------|----------------------------------------------------------------------------------------------------|
| Power<br>indicator | Red   | Middle   | Turns on when the main power is supplied to the unit (if a DB<br>unit is connected to an inverter, the power indicator is turned<br>on when the main power is supplied to the inverter).                                                                                                    |
| RUN<br>indicator   | Green | Right    | Turns on when the DB unit is regenerating.                                                                                                    |
| OHT<br>indicator   | Green | Left     | Turns on when the overheating protection function is<br>enabled.<br>If the DB unit temperature exceeds the maximum allowed<br>operating temperature, the overheating protection function<br>is activated to cut off the input to the DB unit (the power<br>indicator on the DB unit is turned off). |

## 5.1.6 DB Resistors

The following table lists type A DB unit specifications for your reference. For type B and type C DB unit specifications, refer to the instruction manuals that are supplied with the DB units.

Before installing a DB resistor, refer to the instruction manuals provided by the manufacturer to choose an appropriate type of DB resistor.

### Note

When you double the duty cycle (%ED) of a DB unit, the wattage ratings of the optional DB resistor must be doubled accordingly.

|        | Inverter<br>capacity (kW) | Resistance<br>[ohm] | Wattage<br>[W] | Туре   | Reference          | Wiring<br>[mm <sup>2</sup> ] | Model Type     |
|--------|---------------------------|---------------------|----------------|--------|--------------------|------------------------------|----------------|
|        | 0.75                      | 150                 | 150            | -      |                    | 1.25                         | -              |
|        | 1.5                       | 60                  | 300            | -      |                    | 1.25                         | -              |
|        | 2.2                       | 50                  | 400            | TYPE 1 |                    | 2.5                          | MCRF400W50     |
| 2      | 3.7                       | 33                  | 600            | TYPE 2 | 150%               | 2.5                          | MCRF600W33     |
| 0      | 5.5                       | 20                  | 800            | TYPE 3 | braking            | 2.5                          | MCRF800W20     |
| 0      | 7.5                       | 15                  | 1200           | TYPE 5 | torque,            | 4                            | MCRF1200W15    |
| V      | 11                        | 10                  | 2400           | TYPE 6 | 5%ED               | 4                            | MCRF-ST2400W10 |
| С      | 15                        | 8                   | 2400           | TYPE 6 |                    | 10                           | MCRF-ST2400W8  |
|        | 18.5                      | 5                   | 3600           | TYPE 7 |                    | 20                           | MCRF-ST3600W5  |
| а      | 22                        | 5                   | 3600           | TYPE 7 |                    | 20                           | MCRF-ST3600W5  |
| S      | 30                        | 5                   | 5000           | -      |                    | -                            | -              |
| S      | 37                        | 4.5                 | 7000           | -      | 100%               | -                            | -              |
|        | 45                        | 3.5                 | 10000          | -      | braking<br>torque, | -                            | -              |
|        | 55                        | 3.0                 | 15000          | -      | 10%ED              | -                            | -              |
|        | 75                        | 2.5                 | 20000          | -      |                    | -                            | -              |
|        | 0.75                      | 600                 | 150            | -      |                    | 1.25                         | -              |
|        | 1.5                       | 300                 | 300            | -      |                    | 2                            | -              |
|        | 2.2                       | 200                 | 400            | TYPE 1 |                    | 2.5                          | MCRF400W200    |
|        | 3.7                       | 130                 | 600            | TYPE 2 | 150%               | 2.5                          | MCRF600W130    |
|        | 5.5                       | 85                  | 1000           | TYPE 4 | braking            | 2.5                          | MCRF1000W85    |
| 4      | 7.5                       | 60                  | 1200           | TYPE 5 | torque,            | 2.5                          | MCRF1200W60    |
| 0<br>0 | 11                        | 40                  | 2000           | TYPE 6 | 5%ED               | 2.5                          | MCRF-ST2000W40 |
| V      | 15                        | 30                  | 2400           | TYPE 6 |                    | 4                            | MCRF-ST2400W30 |
|        | 18.5                      | 20                  | 3600           | TYPE 7 |                    | 6                            | MCRF-ST3600W20 |
| C      | 22                        | 20                  | 3600           | TYPE 7 |                    | 6                            | MCRF-ST3600W20 |
| l<br>a | 30                        | 16.9                | 6,400          | -      |                    | -                            | -              |
| s      | 37                        | 16.9                | 6,400          | -      |                    | -                            | -              |
| S      | 45                        | 11.4                | 9,600          | -      | 100%               | -                            | -              |
|        | 55                        | 11.4                | 9,600          | -      | braking            | -                            | -              |
|        | 75                        | 8.4                 | 12,800         | -      | torque,            | -                            | -              |
|        | 90                        | 4.5                 | 15,000         | -      | 10%ED              | -                            | -              |
|        | 110                       | 3.5                 | 17,000         | -      |                    | -                            | -              |
|        | 132                       | 3,0                 | 20,000         | -      |                    | -                            | -              |

Γ

LSELECTRIC 103

| Inverter<br>capacity (kW) | Resistance<br>[ohm] | Wattage<br>[W] | Туре | Reference | Wiring<br>[mm <sup>2</sup> ] | Model Type |
|---------------------------|---------------------|----------------|------|-----------|------------------------------|------------|
| 160                       | 2.5                 | 25,000         | -    |           | -                            | -          |
| 185                       | 2                   | 30,000         | -    |           | -                            | -          |
| 220                       | 2                   | 30,000         | -    |           | -                            | -          |
| 280                       | 1.5                 | 40,000         | -    |           | -                            | -          |
| 315                       | 1                   | 60,000         | -    |           | -                            | -          |
| 375                       | 1                   | 60,000         | -    |           | -                            | -          |

### ① Caution

- If you install multiple DB units in parallel, the combined resistance value must match the resistance value in the table above.
- If an appropriate braking resistor type is not listed in the table, find a braking resistor with equivalent resistance and wattage values that are suggested in the table above.

## 5.1.7 DB Resistor Dimensions

Г

### TYPE 1,2,3,4,5 (Maximum 1200 Watts)

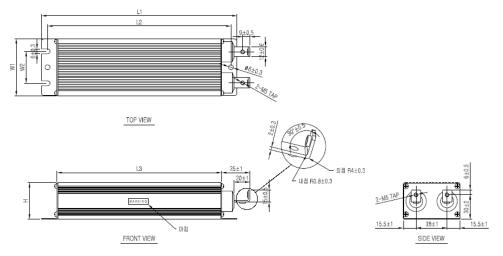

| ТҮРЕ | Size [mm] |     |     |    |    |    |
|------|-----------|-----|-----|----|----|----|
| ITPE | W         | Н   | D   | Α  | В  | С  |
| 1    | 220       | 175 | 152 | 70 | 39 | 45 |
| 2    | 260       | 245 | 222 | 70 | 39 | 45 |
| 3    | 300       | 285 | 262 | 70 | 39 | 45 |
| 4    | 340       | 325 | 302 | 70 | 39 | 45 |
| 5    | 400       | 385 | 362 | 70 | 39 | 45 |

### TYPE 6 (Maximum 2400 Watts)

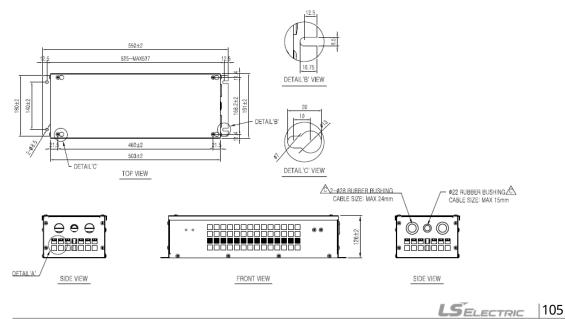

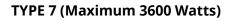

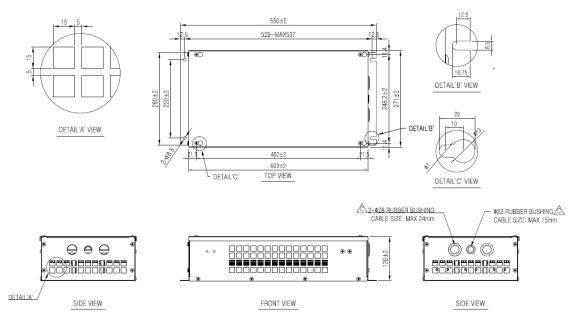

## 5.1.8 Keypad Extension Cable for Remote Control (Optional)

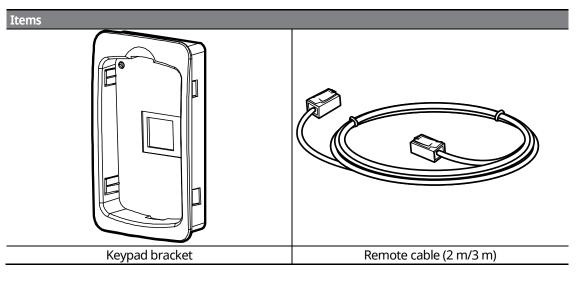

### Included items

106 **LS**ELECTRIC

### **Keypad Bracket Dimensions**

Г

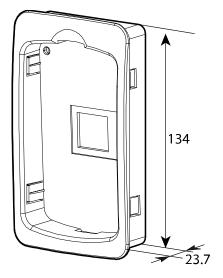

## **Remote Cable Specifications**

| Model type | Part name                   | Dev  |
|------------|-----------------------------|------|
| 64110009   | INV, iS7 REMOTE CABLE (2 M) | ices |
| 64110010   | INV, iS7 REMOTE CABLE (3 M) | 2    |

### **Installing the Remote Cable**

Refer to the following figure to install the remote cable to extend the keypad cable length.

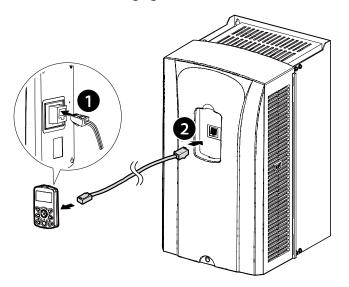

If a "Line Check" message is displayed on the keypad display and the keypad is not operating correctly after installing the remote cable, check the cable connection on both sides.

### ① Caution

Do not extend the keypad cable using a third-party extension cable. The keypad may not operate correctly due to voltage drop and electromagnetic interference.

### Note

- Ensure that the cable length between the keypad and the inverter does not exceed 10 ft (3.04 m). Cable connections longer than 10 ft (3.04 m) may cause signal errors.
- Install a ferrite clamp to protect signal cables from electromagnetic interference (Ex. Wurth Electronics ferrite clamp PN742732).

# 6 Using the Keypad

# 6.1 About the Keypad

A keypad is used to set inverter parameters, monitor the inverter's status, and operate the inverter.

## 6.1.1 Dimensions

Γ

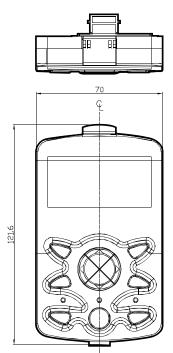

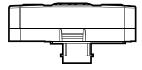

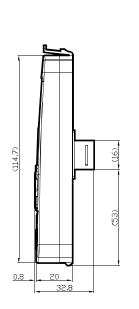

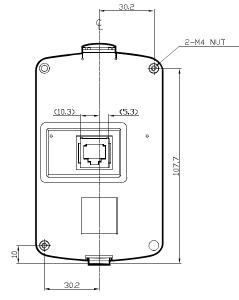

## 6.1.2 Key Functions

The following table lists the names and functions of the keypad's operation keys.

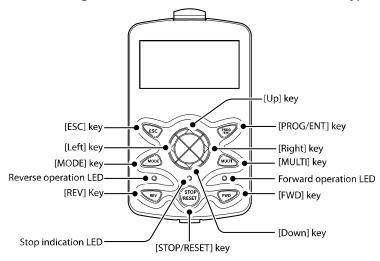

| Section | Buttons  | Key Name         | Function Description                                                                                                    |
|---------|----------|------------------|----------------------------------------------------------------------------------------------------|
|         | MODE     | [MODE] key       | Used to switch between modes.                                                                                                    |
|         | FROM     | [PROG/ENT] key   | If this button is pressed once, the parameter can be<br>edited at the status of the editable parameter code. If<br>this button is pressed after modification, it will save the<br>modified data.                                                                                                    |
|         |          | [Up] key         | Switch between codes, or increase or decrease                                                                                                    |
|         |          | [Down] key       | parameter values.                                                                                                    |
|         |          | [Left] key       | Switch between groups or move the cursor during                                                                                                    |
|         |          | [Right] key      | parameter setup or modification.                                                                                                    |
|         | MULTI    | [MULTI] key      | Used to register jog or user codes.                                                                                                    |
| KEY     | ESC      | [ESC] key        | If you press this key before pressing the [PROG / ENT]<br>key, it will revert the parameter value to the previous<br>value.<br>If you press this key while editing the codes in any<br>function group, the keypad will display the first code of<br>the function group.<br>If you press this key while moving through the modes,<br>the keypad will display Monitor mode. |
|         | FWD      | [FWD] key        | Used to operate the motor in the forward direction.                                                                                                    |
|         | REV      | [REV] key        | Used to operate the motor in the reverse direction.                                                                                                    |
|         | (TRESET) | [STOP/RESET] key | Used to stop the operation and release a fault.                                                                                                    |

## 6.1.3 Display Items

### **Monitor Mode**

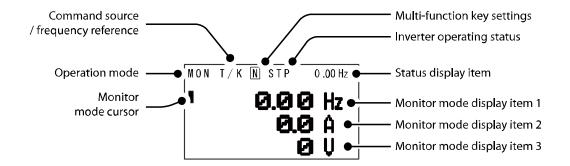

### **Parameter Mode**

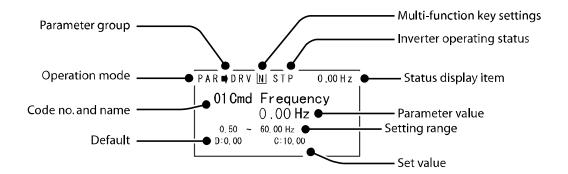

## 6.1.4 Display Item List

The following table lists the items in the display.

| Item               | Description                                                                                                    |
|--------------------|----------------------------------------------------------------------------------------------------|
| Mode display items | Displays the current mode's display items. For more details, refer to <u>6.3 Navigating Modes</u> on page <u>117</u> . |

LSELECTRIC 111

| Item                       | Description                                                                                                    |
|----------------------------|----------------------------------------------------------------------------------------------------|
| Parameter group items      | Displays the current parameter group's items. For more details, refer to <u>6.4 Navigating Modes and Parameters</u> on page <u>120</u> . |
| Command source /           | Displays the types of sequences and the number of steps during an                                                                        |
| frequency reference items  | auto sequence operation.                                                                                                    |
| Status display items       | Displays the output frequency, output voltage, and current. For                                                                          |
|                            | more details, refer to <u>6.1.3 Display Items</u> on pages <u>111</u> .                                                                  |
| Monitor mode display items | Displays the current operation status. For more details, refer to <u>6.1.3</u>                                                           |
| Monitor mode display items | <u>Display Items</u> on pages <u>111</u> .                                                                                               |

٦

## Monitor display items

The following table lists display icons and their names and functions.

| No | Function          | Display | Description                                                    |
|----|-------------------|---------|----------------------------------------------------------------|
|    |                   | MON     | Monitor mode                                                   |
|    | Orientia          | PAR     | Parameter mode                                                 |
| 1  | Operation<br>mode | U&M     | User-defined and Macro mode                                    |
|    | mode              | TRP     | Trip mode                                                      |
|    |                   | CNF     | Configuration mode                                             |
|    |                   | К       | Keypad operation command                                       |
|    | Comment           | 0       | FieldBus communication option operation command                |
| 2  | Command source    | А       | Application option operation command                           |
|    | 300100            | R       | Built-in 485 operation command                                 |
|    |                   | Т       | Terminal block operation command                               |
|    |                   | К       | Keypad frequency command                                       |
|    |                   | V       | V1 input frequency command                                     |
|    |                   | Ι       | I1 input frequency command                                     |
|    |                   | Р       | Pulse input frequency command                                  |
| 3  | Frequency         | U       | Frequency command during UP operation<br>(Up-Down operation)   |
| 5  | reference         | D       | Frequency command during DOWN operation (Up-Down operation)    |
|    |                   | S       | Frequency command during STOP operation<br>(Up-Down operation) |
|    |                   | 0       | FBus Option frequency command                                  |
|    |                   | Х       | V2 and I2 frequency commands for sub-terminal block            |

| No | Function            | Display                  | Description                                                                                                 |
|----|---------------------|--------------------------|----------------------------------------------------------------------------------------------------|
|    |                     | J                        | Jog frequency command                                                                                       |
|    |                     | R                        | Internal 485 frequency command                                                                              |
|    |                     | 1-9 A-F                  | Multi-step frequency command                                                                                |
|    |                     | JOG key                  | Used to switch to Keypad JOG mode                                                                           |
|    | Multi-function      | Local/Remote             | Used to select local or remote operation                                                                    |
| 4  | key settings        | User Group<br>Select key | Used to register parameters as a user group in<br>Parameter mode or delete parameters in the user<br>group. |
|    |                     | STP                      | Motor stopped                                                                                               |
|    |                     | FWD                      | Operating in the forward direction                                                                          |
|    |                     | REV                      | Operating in the reverse direction                                                                          |
|    |                     | DC                       | DC output                                                                                                   |
| 5  | Inverter            | WAN                      | Warning                                                                                                    |
| 5  | operating<br>status | STL                      | Stalling                                                                                                    |
|    |                     | SPS                      | Speed Search                                                                                                |
|    |                     | OSS                      | Software over current controlled                                                                            |
|    |                     | OSH                      | Hardware over current controlled                                                                            |
|    |                     | TUN                      | Auto tuning                                                                                                 |

٢

\*OSS / OSH may cause overcurrent when the load is too large or when the acceleration/deceleration time is short. The inverter monitors the output current so that an overcurrent trip does not occur and also performs overcurrent suppression.

At this time, the output frequency is automatically changed to reduce the output current or the inverter output is temporarily cut off to prevent overcurrent.

# 6.2 Menu Items

The SV-iS7 series inverter uses 5 modes to monitor or configure different functions. Each mode has its own function items suitable for the desired properties. The parameters in Parameter mode and User & Macro mode are divided into smaller groups of relevant functions.

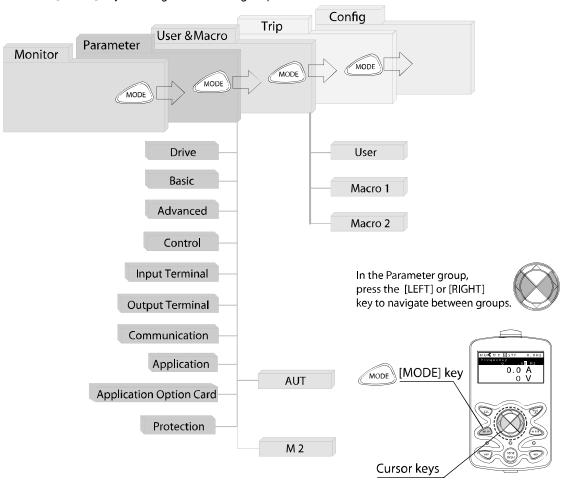

Press the [MODE] key to navigate between groups.

| Mode                  | Display | Description                                                                                                    |
|-----------------------|---------|----------------------------------------------------------------------------------------------------|
| Monitor mode          | MON     | Displays the inverter's operation status information. You can<br>monitor the frequency setting, operating frequency display,<br>output current, voltage, etc.                                                                                                    |
| Parameter mode        | PAR     | Used to configure the functions required to operate the inverter.<br>These functions are divided into 12 groups based on purpose and<br>complexity.                                                                                                    |
| User & Macro<br>mode  | U&M     | Used to define User and Macro groups. These user-definable<br>groups allow specific functions of the inverter to be grouped and<br>managed in separate groups.<br>This mode will not be displayed when navigating through modes if<br>no User groups or Macro groups have been defined.                                                                                                    |
| Trip mode             | TRP     | Used to monitor the inverter's fault trip information, including the<br>previous fault trip history.<br>When a fault trip occurs during inverter operation, the operation<br>frequency, output current, and output voltage of the inverter at<br>the time of the fault can be monitored.<br>This mode will not be displayed if the inverter is not at fault and a<br>fault trip history does not exist. |
| Configuration<br>mode | CNF     | Used to configure the inverter features that are not directly<br>related to the operation of the inverter. The settings you can<br>configure in Configuration mode include keypad display language<br>options, monitor mode environment settings, communication<br>module display settings, and parameter duplication and<br>initialization.                                                            |

## 6.2.1 Parameter Mode

Γ

| Mode                          | Display | Description                                                                                                    |
|-------------------------------|---------|----------------------------------------------------------------------------------------------------|
| Drive group                   | DRV     | Includes frequency/acceleration/deceleration time setting, operation command selection, etc.                          |
| Basic group                   | BAS     | Configures basic operation parameters. These parameters include motor parameters and multi-step frequency parameters. |
| Advanced function group       | ADV     | Configures acceleration or deceleration, patterns, and frequency limits.                                              |
| Control function group        | CON     | Configures functions related to sensorless and vector control.                                                        |
| Input terminal function group | IN      | Configures input terminal–related features, including digital multi–<br>functional inputs and analog inputs.          |

LSELECTRIC 115

| Mode                                   | Display | Description                                                                                                    |
|----------------------------------------|---------|----------------------------------------------------------------------------------------------------|
| Output terminal function group         | OUT     | Configures the inverter output terminal block-related features, including the relay and analog outputs.                                                        |
| Communication function group           | СОМ     | Configures the communication features for the RS-485, if one is installed.                                                                                     |
| Application<br>function group          | APP     | Configures the features related to PID control and auto sequence operation.                                                                                    |
| Auto Sequence run<br>group             | AUT     | Configures the necessary features for auto sequence operation.<br>This group will be displayed if the auto sequence operation in the<br>APP group is selected. |
| Application option group               | APO     | Configures the encoder and PLC option module-related features if they are installed.                                                                           |
| Protection group                       | PRT     | Configures motor and inverter protection features.                                                                                                    |
| Motor 2 function<br>group<br>(Motor 2) | M2      | Configures the secondary motor-related features. This group will be displayed when Motor #2 is selected from the multi-function input terminal functions.      |

٦

## 6.2.2 User & Macro Mode

| Group          | Display | Description                                                                                                    |
|----------------|---------|----------------------------------------------------------------------------------------------------|
| User group USR |         | Used to group frequently accessed function parameters. User parameter groups can be configured using the multi-function key on the keypad.                                                                                                    |
| Macro group    | MCx     | This provides different factory preset groups of functions based on<br>the type of load. Group MC1, MC2, or MC3 will be displayed when<br>the user selects the desired load type. Macro groups can be<br>selected in CNF mode. For more details, refer to <u>11.12 Parameter</u><br><u>Group for Transmission of Macro Group and User Group at U&amp;M</u><br><u>Mode</u> on page <u>361</u> . |

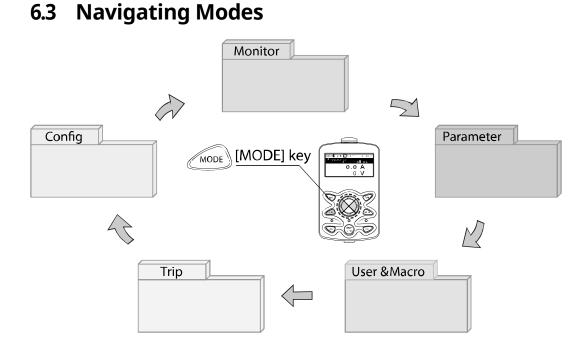

## 6.3.1 Mode Navigation at the Factory Default

٢

You can change the display to navigate modes by using the [MODE] key. The User & Macro Mode and Trip Mode are not displayed when the inverter is set to the factory default settings. For more details, refer to <u>11.12 Parameter Group for Transmission of Macro Group and User Group</u> <u>at U&M Mode</u> on page <u>361</u>.

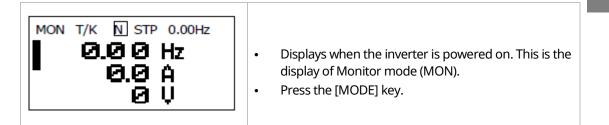

| PAR →DRV N STP 0.00Hz<br>00 Jump Code<br>9 CODE<br>01 Cmd Frequency<br>0.00 Hz<br>0.0 %      | • | You are now in Parameter mode (PAR).<br>Press the [MODE] key. |
|----------------------------------------------------------------------------------------------|---|---------------------------------------------------------------|
| CNF N STP 0.00Hz<br>00 Jump Code<br>40 CODE<br>01 Language Sel<br>English<br>02 LCD Contrast | • | You are now in Config mode (CNF).<br>Press the [MODE] key.    |
| MON T/K N STP 0.00Hz<br>0.00 Hz<br>0.0 A<br>0 U                                              | • | You are now in Monitor mode again.                            |

## 6.3.2 Mode Navigation with User/Macro Mode and Trip Mode

If you register a user code or set the macro function using the [MULTI] key, the User & Macro mode will be displayed, unlike the factory default settings during mode navigation. In addition, when a trip occurs during operation, Trip mode will be displayed. The trip information will also be saved in the trip mode history if you release the trip using the RESET function. The two modes for mode navigation are as follows.

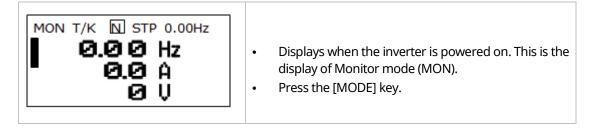

| PAR $\rightarrow$ DRV N STP 0.00Hz<br>00 Jump Code<br>9 CODE<br>01 Cmd Frequency<br>0.00 Hz<br>0.0 %       | • | You are now in Parameter mode (PAR).<br>Press the [MODE] key.    |
|----------------------------------------------------------------------------------------------------|---|------------------------------------------------------------------|
| U&M →USR N STP 0.00Hz<br>00 Jump Code 9 CODE<br>01 Cmd Frequency 0.00 Hz<br>02 Cmd Torque 0.0 %            | • | You are now in User & Macro mode (U&M).<br>Press the [MODE] key. |
| TRP Last-1<br>00 Trip Name (1)<br>External Trip<br>01 Output Freq<br>02 Output Current<br>0.00 Hz<br>0.0 A | • | You are now in Trip mode (TRP).<br>Press the [MODE] key.         |
| CNF N STP 0.00Hz<br>00 Jump Code<br>01 Language Sel<br>English<br>03 LCD Contrast                          | • | You are now in Config mode (CNF).<br>Press the [MODE] key.       |
| MON T/K N STP 0.00Hz<br><b>0.00</b> Hz<br><b>0.0</b> A<br><b>0</b> U                                       | • | You are now in Monitor mode again.                               |

Γ

Using the Keypad

# 6.4 Navigating Modes and Parameters

You can navigate modes by using the [Left] or [Right] keys after navigating to the Parameter Mode or User & Macro Mode via the [Mode] key.

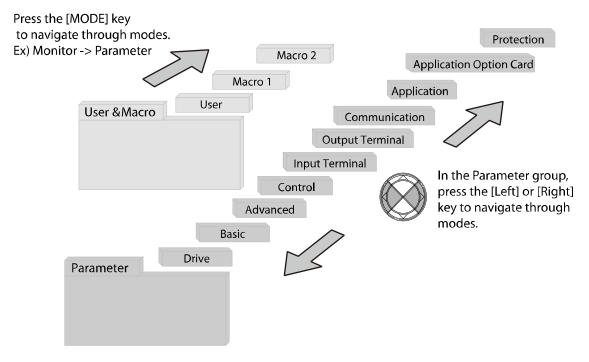

## 6.4.1 Group Navigation in Parameter mode

If you press the [Right] key in Parameter mode, the display will change as shown below. If you press the [Left] key, the display order will be reversed.

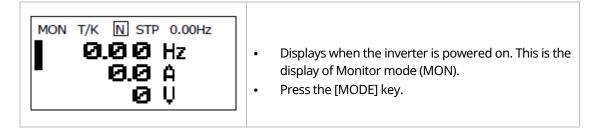

| PAR $\rightarrow$ DRVNSTP0.00 Hz00Jump Code9 CODE01Cmd Frequency0.00 Hz02Cmd Torque0.0 %            | <ul> <li>You are now in Parameter mode (PAR).</li> <li>The Drive Group (DRV) of Parameter mode is displayed.</li> <li>Press the [Right] key.</li> </ul> |
|----------------------------------------------------------------------------------------------------|----------------------------------------------------------------------------------------------------|
| PAR → BAS N STP 0.00Hz<br>20 CODE<br>01 Aux Ref Src<br>02 Cmd 2nd Src<br>Fx/Rx-1                    | <ul> <li>You are now in the Basic Function Group (BAS).</li> <li>Press the [Right] key.</li> </ul>                                                      |
| PAR →ADV N STP 0.00Hz<br>00 Jump Code<br>24 CODE<br>01 Acc Pattern<br>02 Dec Pattern<br>Linear      | <ul> <li>You are now in the Advanced Function Group (ADV).</li> <li>Press the [Right] key 7 times.</li> </ul>                                           |
| PAR →PRT N STP 0.00Hz<br>00 Jump Code<br>01 Load Duty<br>Heavy Duty<br>02 Phase Loss Chk            | <ul> <li>The group sequence will change and the Protection<br/>Function Group (PRT) will be displayed.</li> <li>Press the [Right] key.</li> </ul>       |
| PAR $\rightarrow$ DRV N STP 0.00Hz<br>00 JumpCode<br>9 CODE<br>01 Cmd Frequency<br>0.00 Hz<br>0.0 % | • You are now in the Drive group (DRV) of the Parameter group again.                                                                                    |

Γ

Using the Keypad

## 6.4.2 Group Shift in User & Macro Mode

To navigate to User & Macro Mode, the user code should be registered or the macro function should be selected. For more details on how to register the user code and macro group, refer to <u>11.12 Parameter Group for Transmission of Macro Group and User Group at U&M Mode</u> on page <u>361</u>. If the user code is registered and the macro function is selected, you can navigate to the group as shown below.

| MON T/K N STP 0.00Hz<br>0.00 Hz<br>0.0 A<br>0 U                                                          | • | Displays when the inverter is powered on. This is<br>the display of Monitor mode (MON).<br>Press the [MODE] key twice. |
|----------------------------------------------------------------------------------------------------|---|----------------------------------------------------------------------------------------------------|
| U&M →USR U STP 0.00Hz<br>00 JumpCode<br>9 CODE<br>01 Cmd Frequency<br>0.00 Hz<br>02 Acc Time<br>20.0 sec | • | You are now in the User & Macro mode (U&M).<br>The User Group (USR) is displayed.<br>Press the [Right] key.            |
| $\begin{array}{c c c c c c c c c c c c c c c c c c c $                                                   | • | You are now in the Macro group (MC1).<br>Press the [Right] key.                                                        |
| U&M →USR U STP 0.00Hz<br>00 JumpCode<br>9 CODE<br>01 Cmd Frequency<br>0.00 Hz<br>02 Acc Time<br>20.0 sec | • | You are now in the User Group (USR) again.                                                                             |

# 6.5 Navigating through Codes (Function Items)

## 6.5.1 Code Navigation in Monitor Mode

٢

To display the frequency, output current, and output voltage, press the [Up] or [Down] keys to scroll through the items.

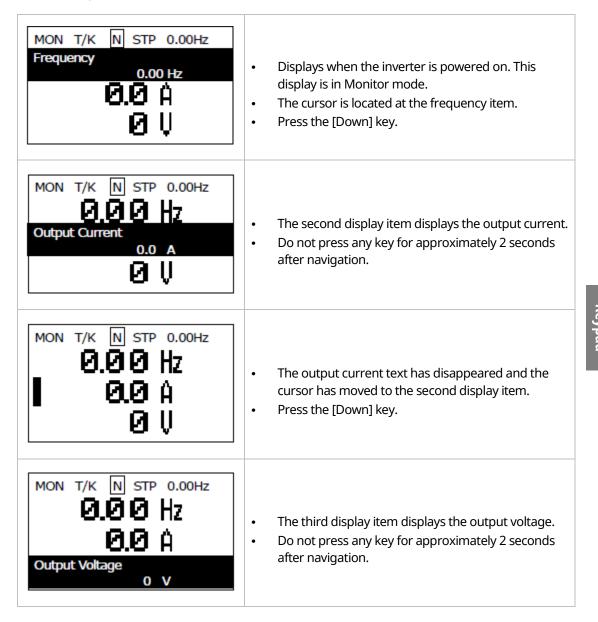

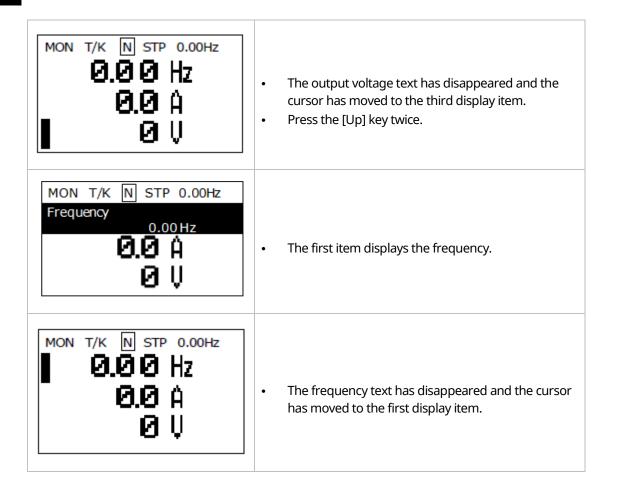

## 6.5.2 Code Navigation (function items) in Other Modes and Groups

Using the [Up] and [Down] keys: The following example demonstrates how to navigate through the codes in the Drive (DRV) group and the Basic [BAS] group of Parameter mode. Code navigation in other modes is the same as follows.

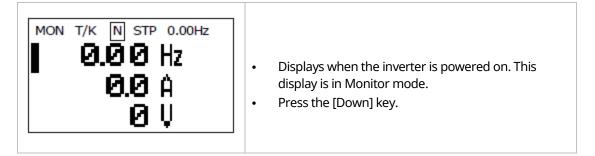

124 | LSELECTRIC

| PAR $\rightarrow$ DRVNSTP0.00 Hz00Jump Code1CODE01Cmd Frequency0.00 Hz02AccTime20.0 sec                                | • Displays the Drive (DRV) group of Parameter mode.<br>If the DRV group is not displayed, press the [MODE]<br>key until the DRV group appears, or press the [ESC]<br>key. |
|----------------------------------------------------------------------------------------------------|----------------------------------------------------------------------------------------------------|
| PAR $\rightarrow$ DRV N STP 0.00Hz<br>00 Jump Code<br>9 CODE<br>01 Cmd Frequency<br>0.00 Hz<br>02 Acc Time<br>20.0 sec | <ul> <li>If you press the [Down] key, you will navigate to code No. 01 in the DRV group of Parameter mode.</li> <li>Press the [Right] key.</li> </ul>                     |
| PAR $\rightarrow$ BAS N STP 0.00Hz<br>00 Jump Code<br>01 Aux Ref Src<br>04 Cmd 2nd Src<br>Fx/Rx-1                      | <ul> <li>You have moved to the Basic (BAS) group of<br/>Parameter mode.</li> <li>You can navigate through the codes using the [Up]<br/>or [Down] keys.</li> </ul>         |

6.5.3 Code Navigation Using Jump Code

٢

In the Parameter mode and User/Macro mode groups, you can use the Jump Code Entry item to move to a desired code. It is quicker to move to a large code number using the Jump Code Entry item rather than the [Up] and [Down] keys. The following example demonstrates how to move to code No. 09 of the Drive (DRV) group.

| PAR →DRV N STP 0.00Hz<br>00 Jump Code<br>01 Cmd Frequency<br>0.00 Hz | • Ensure that code No. 00 is displayed in the initial display of the Drive (DRV) group of Parameter mode. |
|----------------------------------------------------------------------|----------------------------------------------------------------------------------------------------|
| 02 Acc Time 20.0 sec                                                 | Press the [PROG/ENT] key.                                                                                 |
|                                                                      |                                                                                                    |

| PAR $\rightarrow$ DRV N STP 0.00Hz<br>00 JumpCode<br>9 CODE<br>01 Cmd Frequency<br>0.00 Hz<br>02 Acc Time<br>20.0 sec | • | The cursor flashes and you can enter the code number.               |
|----------------------------------------------------------------------------------------------------|---|---------------------------------------------------------------------|
| PAR →DRV N STP 0.00Hz<br>00 Jump Code<br>2 CODE<br>1~99 CODE<br>D:9 C:9                                               | • | Press the [Up] key to enter 9 and then press the<br>[PROG/ENT] key. |
| PAR →DRV N STP 0.00Hz<br>09 Control Mode<br>V/F<br>10 Torque Control<br>No<br>11 JOG Frequency<br>10.00 Hz            | • | You have moved to code No. 09 of the DRV group.                     |
| PAR $\rightarrow$ DRV N STP 0.00Hz<br>00 JumpCode<br>01 Cmd Frequency<br>0.00 Hz<br>20.0 sec                          | • | Press the [ESC] key to move to code No. 00 of the<br>DRV group.     |

٦

# 6.6 Setting Parameters

٢

### 6.6.1 Parameter Settings in Monitor Mode

You can set some parameters, such as the frequency, in Monitor mode. The following example demonstrates how to set the frequency.

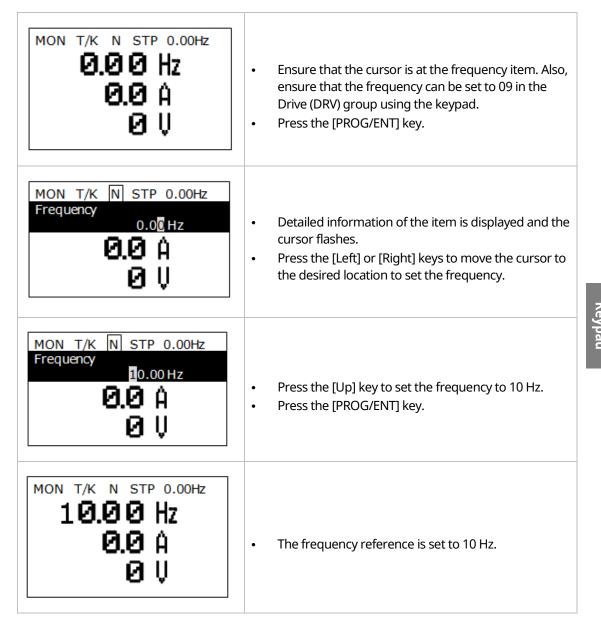

## 6.6.2 Parameter Settings in Other Modes and Groups

The following example demonstrates how to change the frequency of the Drive (DRV) group in Parameter mode. The frequency in the other modes or groups can be set as follows.

| PAR $\rightarrow$ DRV N STP 0.00Hz<br>00 JumpCode<br>9 CODE<br>01 Cmd Frequency<br>0.00 Hz<br>02 Cmd Torque<br>0.0 %  | • | This is the initial display in Parameter mode.<br>Press the [Down] key.                                                                                                    |
|----------------------------------------------------------------------------------------------------|---|----------------------------------------------------------------------------------------------------|
| PAR $\rightarrow$ DRV N STP 0.00Hz<br>00 JumpCode<br>9 CODE<br>01 Cmd Frequency<br>0.00 Hz<br>02 Cmd Torque<br>0.0 %  | • | You have moved to the 01 frequency setting code.<br>Press the [PROG/ENT] key.                                                                                                    |
| PAR →DRV N STP 0.00Hz<br>01 Cmd Frequency<br>0.00 Hz<br>0.50 ~ 60.00 Hz<br>D:0.00 C:0.00                              | • | The cursor flashes and you can enter the desired<br>frequency.<br>If the frequency reference is set to 10 Hz, press the<br>[Left] or [Right] keys to move the cursor to the<br>desired place. |
| PAR →DRV N STP 0.00Hz<br>01 Cmd Frequency<br>0.00 Hz<br>0.50 ~ 60.00 Hz<br>D:0.00 C:0.00                              | • | Press the [Up] key to enter 10 Hz and then press the<br>[PROG/ENT] key.                                                                                                    |
| PAR $\rightarrow$ DRV N STP 0.00Hz<br>00 JumpCode<br>9 CODE<br>01 Cmd Frequency<br>10.00 Hz<br>02 Cmd Torque<br>0.0 % | • | The frequency reference is set to 10 Hz.                                                                                                    |

128 | LSELECTRIC

# 6.7 Monitoring Operating Status

## 6.7.1 Using Monitor Mode

٢

Three items can be displayed in Monitor mode at a time. Also, some items, such as the frequency item, can be edited. You can select the displayed items in Configuration (CNF) mode.

| MON T/K N STP 0.00Hz<br>10.00 Hz<br>0.0 Å<br>0 U                                                                                 | • | This is the initial display in Monitor mode.<br>The frequency, current, and voltage are set as the<br>default monitor items.<br>The frequency reference is displayed when the<br>inverter operation has stopped, and the operating<br>frequency is displayed when the inverter is<br>operating. |
|----------------------------------------------------------------------------------------------------|---|----------------------------------------------------------------------------------------------------|
| CNF N STP 0.00Hz<br>21 Monitor Line-1<br>Frequency<br>22 Monitor Line-2<br>Output Current<br>23 Monitor Line-3<br>Output Voltage | • | You can set the items to display in Monitor mode in<br>sequence from 21 to 23 in Configuration (CNF)<br>mode.<br>Press the [Down] key to move to code No. 23                                                                                                    |
| CNF N STP 0.00Hz<br>21 Monitor Line-1<br>Frequency<br>22 Monitor Line-2<br>Output Current<br>23 Monitor Line-3<br>Output Power   | • | Change the code No. 23 item in Monitor mode to the output power.                                                                                                    |
| MON T/K N STP 0.00Hz<br><b>0.00</b> Hz<br><b>0.0</b> A<br><b>0.00</b> kW                                                         | • | Ensure that the third displayed item in Monitor mode is changed to the output power.                                                                                                    |

# 6.7.2 Monitoring Items

| Mode     | Code           | Function Display | Settin          | g Range          | Initial Value    |
|----------|----------------|------------------|-----------------|------------------|------------------|
|          | 20             | Anytime Para     | 0               | Frequency        | 0: Frequency     |
|          | 21             | Monitor Line-1   | 1               | Speed            | 0: Frequency     |
|          | 22             | Monitor Line-2   | 2               | Output Current   | 2:Output Current |
|          |                |                  | 3               | Output Voltage   |                  |
|          |                |                  | 4               | Output Power     |                  |
|          |                |                  | 5               | WHour Counter    |                  |
|          |                |                  | 6               | DCLink Voltage   |                  |
|          |                |                  | 7               | DI Status        |                  |
|          |                |                  | 8               | DO Status        |                  |
|          |                |                  | 9               | V1 Monitor [V]   |                  |
| CNF 23 N |                | 10               | V1 Monitor [%]  |                  |                  |
|          |                | 11               | I1 Monitor [mA] |                  |                  |
|          |                | 12               | I1 Monitor [%]  |                  |                  |
|          | Monitor Line-3 | 13               | V2 Monitor [V]  |                  |                  |
|          |                | 14               | V2 Monitor [%]  | 3:Output Voltage |                  |
|          |                |                  | 15              | I2 Monitor [mA]  |                  |
|          |                | 16               | I2 Monitor [%]  |                  |                  |
|          |                | 17               | PID Output      |                  |                  |
|          |                |                  | 18              | PID Ref Value    |                  |
|          |                | 19               | PID Fdb Value   |                  |                  |
|          |                | 20 Torque        |                 |                  |                  |
|          |                |                  | 21              | Torque Limit     |                  |
|          |                |                  | 22              | Trq Bias Ref     |                  |
|          |                |                  | 23              | Speed Limit      |                  |
|          |                |                  | 24              | Load Speed       |                  |
|          |                |                  | 25              | Temperature      |                  |

# 6.7.3 Using the Status Display

٢

The items displayed on the right-top of the display are shown in other modes, including Monitor mode. If you register a desired variable in the display, you can monitor it at any time regardless of the mode navigation or change.

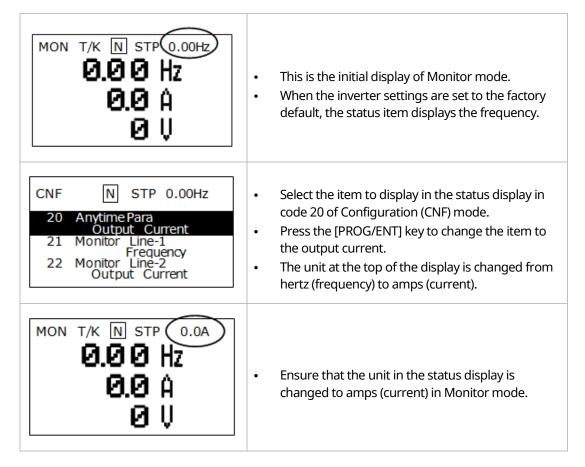

# 6.8 Monitoring Faults

# 6.8.1 Faults during Inverter Operation

| TRP current<br>Over Voltage (01)<br>01 Output Freq<br>48.30 Hz<br>02 Output Current<br>33.3 A        | • | If a fault trip occurs during inverter operation, the<br>inverter enters Trip mode automatically and<br>displays the type of fault trip that has occurred.   |
|----------------------------------------------------------------------------------------------------|---|----------------------------------------------------------------------------------------------------|
| TRP Last-1<br>01 Output Freq<br>48.30 Hz<br>02 Output Current<br>33.3 A<br>03 Inverter State<br>Stop | • | Press the [Down] key to view the information on the inverter at the time of the fault, including the output frequency, current, and operating status.        |
| MON T/K N STP 0.0A<br>0.00 Hz<br>0.0 Å<br>0 U                                                        | • | When the inverter is reset and the fault trip is<br>released, the keypad display returns to the screen<br>that was displayed before the fault trip occurred. |

### 6.8.2 Multiple Faults at a Time during Inverter Operation

٢

| TRP current<br>Over Voltage (02)<br>01 Output Freq<br>48.30 Hz<br>02 Output Current<br>33.3 A | • | If multiple fault trips occur at the same time, the<br>number of fault trips that occurred is displayed next<br>to the fault trip type.<br>Press the [PROG/ENT] key. |
|-----------------------------------------------------------------------------------------------|---|----------------------------------------------------------------------------------------------------|
| TRP current<br>00 Trip Name(2)<br>0 Over Voltage<br>1 Externa Trip                            | • | The types of all the fault trips are displayed.<br>Press the [PROG/ENT] key.                                                                                         |
| TRP current<br>Over Voltage (02)<br>01 Output Freq<br>48.30 Hz<br>02 Output Current<br>33.3 A | • | The display mode that was shown before you checked the fault information is displayed.                                                                               |

# 6.8.3 Saving and Monitoring the Fault Trip History

Previous fault trips can be saved in Trip mode. You can save up to 5 previous fault trips. Fault trips caused by resetting the inverter, as well as low voltage faults caused by the inverter being switched off, are also saved.

If there are more than 5 fault trips, the oldest 5 fault trips are automatically deleted.

| TRP current<br>Over Voltage (02)<br>01 Output Freq<br>48.30 Hz<br>02 Output Current<br>33.3 A                 | • | If a fault trip occurs during inverter operation, the<br>inverter enters Trip mode and displays the type of<br>fault trip that has occurred.                                                                                                    |
|----------------------------------------------------------------------------------------------------|---|----------------------------------------------------------------------------------------------------|
| MON T/K N STP 0.0A<br><b>0.0 0 Hz</b><br><b>0.0 4</b><br><b>0</b> U                                           | • | If you press the [STOP/RESET] key or an input is<br>entered on the terminal, the fault trip is<br>automatically saved and the display status that was<br>displayed before the fault trip occurred is displayed.<br>Press the [MODE] key to move to Trip mode. |
| TRP current<br>00 Trip Name (2)<br>Over Voltage<br>01 Output Freq<br>48.30 Hz<br>02 Output Current<br>33.3 A  | • | The most recent fault trip is saved in the Last-1 code.<br>Press the [Right] key.                                                                                                    |
| TRP current<br>00 Trip Name (1)<br>External Trip<br>01 Output Freq<br>48.30 Hz<br>02 Output Current<br>33.3 A | • | The previous fault trips are saved in the Last-2 code.<br>If another fault trip occurs, the previous fault trips<br>saved in the Last-2 code move to the Last-3 code.                                                                                         |

# 6.9 Initializing Parameters

٢

You can initialize the changed parameters. In addition to initializing the entire parameter, you can also select the individual parameter mode to be initialized.

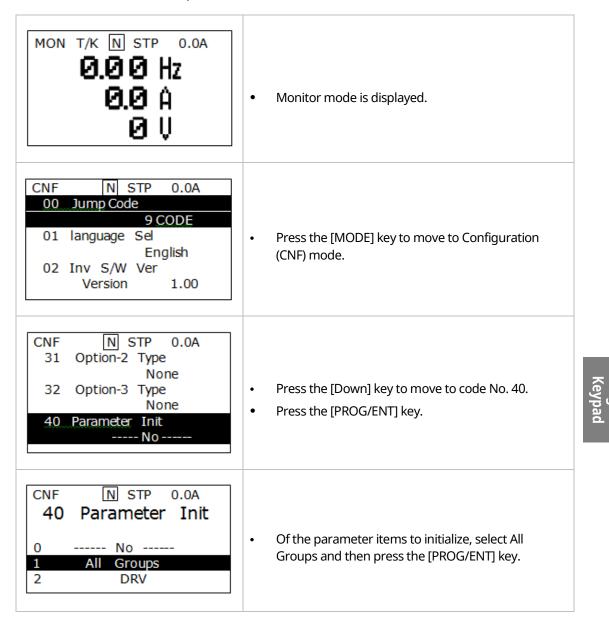

| 31 Option-2 Type<br>None<br>32 Option-3 Type<br>None<br>40 Parameter Init |
|---------------------------------------------------------------------------|
| 32 Option-3 Type<br>None                                                  |
| None                                                                      |
| 110110                                                                    |
|                                                                           |
|                                                                           |
| No                                                                        |

٠

The Parameter Initialization option is displayed again when the initialization is complete.

# 7 Basic Functions

Γ

# 7.1 Setting Frequency References

The iS7 inverter provides several methods to set up and modify a frequency reference for an operation. The keypad, analog inputs [for example voltage (V1) and current (I1) signals], or RS-485 (digital signals from higher-level controllers, such as PCs or PLCs) can be used.

| Group | Code             | Name                          | LCD Display  | Paran | neter Setting | Setting Range | Unit |
|-------|------------------|-------------------------------|--------------|-------|---------------|---------------|------|
|       |                  |                               |              | 0     | KeyPad-1      |               |      |
|       | DRV 07 Frequency |                               |              | 1     | KeyPad-2      |               |      |
|       |                  |                               |              | 2     | V1            |               |      |
|       |                  |                               | 3            | I1    |               |               |      |
| DRV   |                  | Frequency<br>reference source | Freq Ref Src | 4     | V2            | - 0-9         |      |
| DRV   | 07               |                               |              | 5     | I2            |               | -    |
|       |                  |                               |              | 6     | Int 485       |               |      |
|       |                  |                               |              | 7     | Encoder       |               |      |
|       |                  |                               |              | 8     | Field Bus     |               |      |
|       |                  |                               |              | 9     | Pulse         |               |      |

## 7.1.1 Keypad as the Source (KeyPad-1 setting)

You can modify the frequency reference using the keypad and apply changes by pressing the [ENT/PROG] key. To use the keypad as a frequency reference input source, go to DRV-07 (Frequency reference source) and change the parameter value to "0 (Keypad-1)". Input the frequency reference for an operation at DRV-01 (Frequency reference).

| Group | Code | Name                             | LCD Display   | Parame | ter Setting | Setting Range           | Unit |
|-------|------|----------------------------------|---------------|--------|-------------|-------------------------|------|
|       | 01   | Frequency<br>reference           | Cmd Frequency | 0.00   |             | 0.00–max.<br>frequency* | Hz   |
| DRV   | 07   | Frequency<br>reference<br>source | Freq Ref Src  | 0      | KeyPad-1    | 0–9                     | -    |

\* You cannot set a frequency reference that exceeds the max. frequency, as configured with DRV-20.

# 7.1.2 Keypad as the Source (KeyPad-2 setting)

You can use the [UP] and [DOWN] cursor keys to modify a frequency reference. To use this as a second option, set the keypad as the source of the frequency reference by going to DRV-07 (Frequency reference source) and changing the parameter value to "1 (Keypad-2)". This allows frequency reference values to be increased or decreased by pressing the [UP] and [DOWN] cursor keys.

| Group | Code | Name                             | LCD Display   |   | rameter Setting | Setting Range            | Unit |
|-------|------|----------------------------------|---------------|---|-----------------|--------------------------|------|
|       | 01   | Frequency<br>reference           | Cmd Frequency |   | 00              | 0.00–max.<br>frequency * | Hz   |
| DRV   | 07   | Frequency<br>reference<br>source | Freq Ref Src  | 1 | KeyPad-2        | 0–9                      | -    |

\* You cannot set a frequency reference that exceeds the max. frequency, as configured with DRV-20.

# 7.1.3 V1 Terminal as the Source

You can set and modify a frequency reference by setting voltage inputs when using the V1 terminal. Use voltage inputs ranging from 0–10 V (unipolar) for forward-only operations. Use voltage inputs ranging from -10 to +10 V (bipolar) for both directions, with negative voltage inputs used for reverse operations.

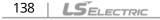

## 7.1.3.1 Setting a Frequency Reference for 0–10 V Input

Set IN-06 (V1 Polarity) to "0 (unipolar)". Use a voltage output from an external source or use the voltage output from the VR terminal to provide inputs to V1. Refer to the diagrams below for the wiring required for each application.

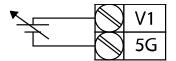

٢

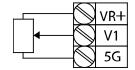

[External source application]

[Internal source (VR) application]

| Group | Code | Name                                    | LCD Display      | Parameter Setting |          | Setting Range           | Unit |
|-------|------|-----------------------------------------|------------------|-------------------|----------|-------------------------|------|
| DRV   | 07   | Frequency reference source              | Freq Ref Src     | 2 V1              |          | 0–9                     | -    |
|       | 01   | Frequency at<br>maximum analog<br>input | Freq at 100%     | Maxim<br>freque   |          | 0.00–<br>max. frequency | Hz   |
|       | 05   | V1 input monitor                        | V1<br>Monitor[V] | 0.00              |          | 0.00–10.00              | V    |
|       | 06   | V1 polarity options                     | V1 Polarity      | 0                 | Unipolar | 0–1                     | -    |
|       | 07   | V1 input filter time<br>constant        | V1 Filter        | 10                |          | 0–10000                 | ms   |
|       | 08   | V1 minimum input<br>voltage             | V1 volt x1       | 0.00              |          | 0.00–10.00              | V    |
| IN    | 09   | V1 output at<br>minimum voltage (%)     | V1 Perc y1       | 0.00              |          | 0.00–100.00             | %    |
|       | 10   | V1 maximum input<br>voltage             | V1 Volt x2       | 10.00             |          | 0 .00- 10.00            | V    |
|       | 11   | V1 output at<br>maximum voltage<br>(%)  | V1 Perc y2       | 100.00            |          | 0–100                   | %    |
|       | 16   | Rotation direction options              | V1 Inverting     | 0                 | No       | 0–1                     | -    |
|       | 17   | V1 quantizing level                     | V1<br>Quantizing | 0.04              |          | 0.00*, 0.04–<br>10.00   | %    |

\*Quantizing is disabled if "0" is selected.

**Basic** 

#### 0–10 V Input Voltage Setting Details

| Code                                  | Description                                                                                                    |  |  |  |  |
|---------------------------------------|----------------------------------------------------------------------------------------------------|--|--|--|--|
| IN-01 Freq at 100%                    | <ul> <li>Configures the frequency reference at the maximum input voltage when a potentiometer is connected to the control terminal block. A frequency set with code IN-01 becomes the maximum frequency only if the value set in code IN-11 (or IN-15) is 100%.</li> <li>Set code IN-01 to 40.00 and use default values for codes IN-02–IN-16. The motor will run at 40.00 Hz when a 10 V input is provided at V1.</li> <li>Set code IN-11 to 50.00 and use default values for codes IN-01–IN-16. The motor will run at 30.00 Hz (50% of the default maximum frequency-60 Hz) when a 10 V input is provided at V1.</li> </ul> |  |  |  |  |
| IN-05 V1<br>Monitor[V]                | Configures the inverter to monitor the input voltage at V1.                                                                                                    |  |  |  |  |
| IN-07<br>V1 Filter                    | The V1 filter may be used when there are large variations between reference frequencies. Variations can be mitigated by increasing the time constant, but this requires an increased response time.<br>The value t (time) indicates the time required for the frequency to reach 63% of the reference, when external input voltages are provided in multiple steps.<br>V1 input from external source<br>Frequency<br>100%<br>63%<br>V1 Filter(t)<br>[V1 Filter]                                                                                                    |  |  |  |  |
| IN-08 V1 volt x1–<br>IN-11 V1 Perc y2 | These parameters are used to configure the gradient level and offset values of the output frequency, based on the input voltage.                                                                                                    |  |  |  |  |

| Code                   | Description                                                                                                    |  |  |  |  |
|------------------------|----------------------------------------------------------------------------------------------------|--|--|--|--|
|                        | Frequency reference                                                                                                    |  |  |  |  |
|                        | In.11                                                                                                    |  |  |  |  |
|                        | In.08 In.10                                                                                                    |  |  |  |  |
| IN-16 V1 Inverting     | In.08In.10Inverts the direction of rotation. Set this code to "1 (Yes)" if you need the motor<br>to run in the opposite direction from the current rotation.                                                                                                    |  |  |  |  |
| IN-17 V1<br>Quantizing | Quantizing may be used when the noise level is high in the analog input (V1 terminal) signal.<br>Quantizing is useful when you are operating a noise-sensitive system, because it suppresses any signal noise. However, quantizing will diminish system sensitivity (resultant power of the output frequency will decrease based on the analog input).<br>You can also turn on the low-pass filter using code IN-07 to reduce the noise, but increasing the value will reduce responsiveness and may cause pulsations (ripples) in the output frequency.<br>Parameter values for quantizing refer to a percentage based on the maximum input. Therefore, if the value is set to 1% of the maximum analog input (60 Hz), the output frequency will increase or decrease by 0.6 Hz for every 0.1 V change in voltage. |  |  |  |  |
|                        | When the analog input is increased, an increase in the input equal to 75% of<br>the set value will change the output frequency, and then the frequency will<br>increase according to the set value. Likewise, when the analog input<br>decreases, a decrease in the input equal to 75% of the set value will make an<br>initial change to the output frequency.                                                                                                    |  |  |  |  |
|                        | As a result, the output frequency will be different at acceleration and deceleration, mitigating the effect of analog input changes over the output frequency (ripples).                                                                                                    |  |  |  |  |

Γ

### **Basic Functions**

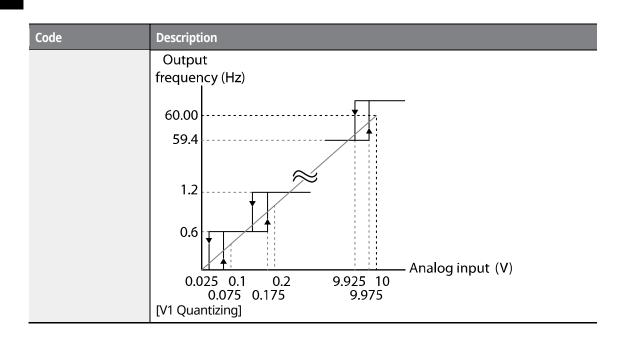

### 7.1.3.2 Setting a Frequency Reference for -10-+10 V Input

٢

Set DRV-07 (Frequency reference source) to "2 (V1)", and then set IN-06 (V1 Polarity) to "1 (bipolar)". Use the output voltage from an external source to provide an input to V1.

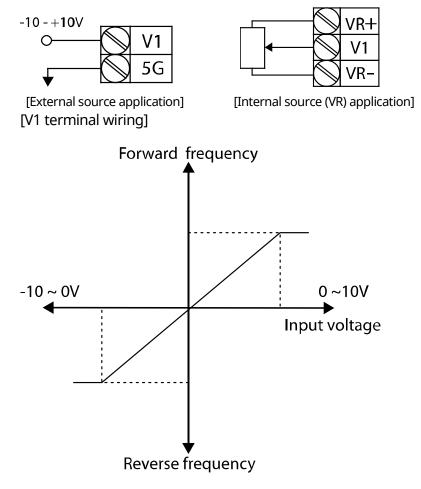

[Bipolar input voltage and output frequency]

| Group | Code | Name                                    | LCD Display  | Paran | neter Setting | Setting Range       | Unit |
|-------|------|-----------------------------------------|--------------|-------|---------------|---------------------|------|
| DRV   | 07   | Frequency reference source              | Freq Ref Src | 2     | V1            | 0–9                 | -    |
| IN    | 01   | Frequency at<br>maximum analog<br>input | Freq at 100% | 60.00 |               | 0–max.<br>frequency | Hz   |

| Group | Code | Name                                | LCD Display | Parameter Setting |         | Setting Range | Unit |
|-------|------|-------------------------------------|-------------|-------------------|---------|---------------|------|
|       | 05   | V1 input monitor                    | V1 Monitor  | 0.00              |         | 0.00-10.00 V  | V    |
|       | 06   | V1 polarity options                 | V1 Polarity | 1                 | Bipolar | 0–1           | -    |
|       | 12   | V1 minimum input<br>voltage         | V1- volt x1 | 0.00              |         | 0.00-10.00 V  | v    |
|       | 13   | V1 output at<br>minimum voltage (%) | V1- Perc y1 | 0.00<br>-10.00    |         | -100.00–0.00% | %    |
|       | 14   | V1 maximum input<br>voltage         | V1- Volt x2 |                   |         | -10.00-0.00 V | V    |
|       | 15   | V1 output at<br>maximum voltage (%) | V1- Perc y2 | -100.             | 00      | -100.00–0.00% | %    |

٦

## **Rotational Directions for Different Voltage Inputs**

| Command /     | Input voltage |         |  |  |
|---------------|---------------|---------|--|--|
| Voltage Input | 0–10 V        | -10–0 V |  |  |
| FWD           | Forward       | Reverse |  |  |
| REV           | Reverse       | Forward |  |  |

#### 10–10 V Voltage Input Setting Details

| Code                                    | Description                                                                                                    |
|-----------------------------------------|----------------------------------------------------------------------------------------------------|
| IN-12 V1- volt x1–<br>IN-15 V1- Perc y2 | Sets the gradient level and offset value of the output frequency in relation to<br>the input voltage. These codes are displayed only when IN-06 is set to "1<br>(bipolar)".<br>As an example, if the minimum input voltage (at V1) is set to "-2 (V)" with 10%<br>output ratio, and the maximum voltage is set to "-8 (V)" with an 80% output<br>ratio, the output frequency will vary within the range of 6–48 Hz. |

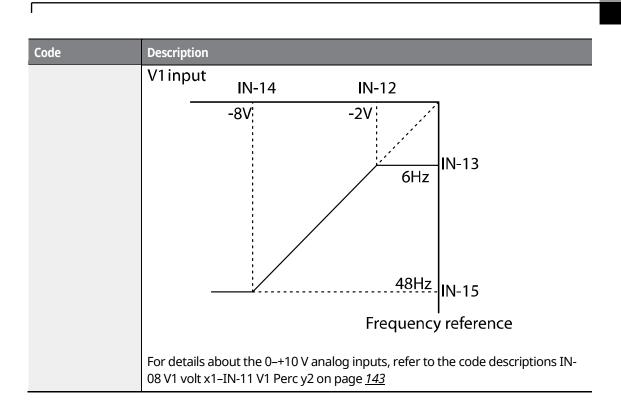

### 7.1.3.3 Setting a Reference Frequency using Input Current (I1)

You can set and modify a frequency reference using input current at the I1 terminal. Set DRV-07 (Frequency reference source) to "3 (I1)" and apply an input current of 0–20 mA to I1.

| Group | Code | Name                                           | LCD Display      | Paramet | ter Setting | Setting Range         | Unit |
|-------|------|------------------------------------------------|------------------|---------|-------------|-----------------------|------|
| DRV   | 07   | Frequency reference source                     | Freq Ref Src     | 3       | I1          | 0–9                   | -    |
|       | 01   | Frequency at<br>maximum analog<br>input        | Freq at 100%     | 60.00   |             | 0–max.<br>frequency   | Hz   |
|       | 20   | I1 input monitor                               | I1 Monitor       | 0.00    |             | 0.00-20.00            | mA   |
|       | 22   | I1 input filter time<br>constant               | I1 Filter        | 10      |             | 0–10000               | ms   |
|       | 23   | 23 I1 minimum input<br>current I1 Curr x1 4.00 |                  |         | 0.00-20.00  | mA                    |      |
| IN    | 24   | I1 output at<br>minimum current (%)            | I1 Perc y1       | 0.00    |             | 0–100                 | %    |
|       | 25   | I1 maximum input<br>current                    | I1 Curr x2       | 20.00   |             | 4.00-20.00            | mA   |
|       | 26   | I1 output at<br>maximum current (%)            | I1 Perc y2       | 100.00  |             | 0.00–100.00           | %    |
|       | 31   | I1 rotation direction options                  | I1 Inverting     | 0       | No          | 0-1                   | -    |
|       | 32   | I1 quantizing level                            | I1<br>Quantizing | 0.04    |             | 0.00*, 0.04–<br>10.00 | %    |

\*Quantizing is disabled if "0" is selected.

## Input Current (I1) Setting Details

Г

| Code                                  | Description                                                                                                    |  |  |  |
|---------------------------------------|----------------------------------------------------------------------------------------------------|--|--|--|
| IN-01 Freq at<br>100%                 | <ul> <li>Configures the frequency reference for operation at the maximum current<br/>(when IN-26 is set to 100%).</li> <li>If IN-01 is set to 40.00, and default settings are used for IN-23–26, an<br/>input current of 20 mA (max) to I1 will produce a frequency reference of<br/>40.00 Hz.</li> <li>If IN-26 is set to 50.00, and default settings are used for IN-01 (60 Hz)<br/>and IN-23–26, an input current of 20 mA (max) to I1 will produce a<br/>frequency reference of 30.00 Hz (50% of 60 Hz).</li> </ul> |  |  |  |
| IN-20 I1 Monitor                      | Used to monitor the input current at I1.                                                                                                    |  |  |  |
| IN-22 I1 Filter                       | Configures the time for the operation frequency to reach 63% of the target frequency based on the input current at I1.                                                                                                    |  |  |  |
| IN-23 I1 Curr x1–<br>IN-26 I1 Perc y2 | Configures the gradient level and offset value of the output frequency.<br>Frequency reference<br>IN-26<br>IN-24<br>IN-24<br>IN-23<br>IN-25<br>I1Input<br>[Gradient and offset configuration based on output frequency]                                                                                                    |  |  |  |
| IN-32 I1<br>Quantizing                | Same as V1 Quantizing. For more details, refer to <u>7.1.3.1 Setting a Frequency</u><br><u>Reference for 0–10 V Input</u> on page <u>139</u> .                                                                                                    |  |  |  |

# 7.1.4 Setting a Frequency Reference Using an I/O Expansion Module (Terminal V2/I2)

After installing an optional I/O I/O expansion moduleto the iS7 inverter, you can set and modify a frequency reference using the input voltage or current at the V2/I2 terminal.

### 7.1.4.1 Setting a Reference Frequency using Input Voltage at V2 Terminal

Set the DRV-07 (Frequency reference source) to "4 (V2)" and apply an input voltage of -10–+12 V to the V2 terminal.

| Group | Code | Name                                 | LCD Display  | Parameter Setting |    | Setting Range     | Unit |
|-------|------|--------------------------------------|--------------|-------------------|----|-------------------|------|
| DRV   | 07   | Frequency<br>reference source        | Freq Ref Src | 4                 | V2 | 0–9               | -    |
|       | 35   | V2 input display                     | V2 Monitor   | 0.00              |    | -10.00-<br>+10.00 | v    |
|       | 37   | V2 input filter time constant        | V2 Filter    | 10                |    | 0–10000           | ms   |
|       | 38   | Minimum V2 input<br>voltage          | V2 Volt x1   | 0.00              |    | 0.00–10.00        | v    |
|       | 39   | Output% at<br>minimum V2<br>voltage  | V2 Perc y1   | 0.00              |    | 0.00-100.00       | %    |
| IN    | 40   | Maximum V2 input<br>voltage          | V2 Volt x2   | 10.00             |    | 0.00-10.00        | v    |
|       | 41   | Output% at<br>maximum V2<br>voltage  | V2 Perc y2   | 100.00            |    | 0.00-100.00       | %    |
|       | 42   | Minimum V2 input<br>voltage'         | V2 -Volt x1' | 0.00              |    | 0–10              | v    |
|       | 43   | Output% at<br>minimum V2<br>voltage' | V2 -Perc y1' | 0.00              |    | 0–100             | %    |
|       | 44   | Maximum V2 input<br>voltage'         | V2 -Volt x2' | -10.00            |    | 0–10              | v    |
|       | 45   | Output% at                           | V2 -Perc y2' | -100.00           |    | -100–0            | %    |

148 **LS**ELECTRIC

| Group | Code | Name                           | LCD Display      | Parameter Setting | Setting Range         | Unit |
|-------|------|--------------------------------|------------------|-------------------|-----------------------|------|
|       |      | maximum V2'<br>voltage         |                  |                   |                       |      |
|       | 46   | Invert V2 rotational direction | V2 Inverting     | No                | No/Yes                | -    |
|       | 47   | V2 quantizing level            | V2<br>Quantizing | 0.04              | 0.00*, 0.04–<br>10.00 | %    |

\*Quantizing is disabled if "0" is selected.

٢

### 7.1.4.2 Setting a Reference Frequency using Input Current at I2 Terminal

Set the DRV-07 (Frequency reference source) to "5 (I2)" and apply an input voltage of 0–20 mA to the I2 terminal.

| Group | Code | Name                                | LCD Display      | Paramet | ter Setting | Setting Range         | Unit |
|-------|------|-------------------------------------|------------------|---------|-------------|-----------------------|------|
| DRV   | 07   | Frequency reference source          | Freq Ref Src     | 5       | I2          | 0–9                   | -    |
|       | 50   | I2 input monitor                    | I2 Monitor       | 0.00    |             | 0.00-20.00            | mA   |
|       | 52   | I2 input filter time<br>constant    | I2 Filter        | 10      |             | 0–10000               | ms   |
|       | 53   | I2 minimum input<br>current         | I2 Curr x1       | 4.00    |             | 0.00–20.00            | mA   |
|       | 54   | I2 output at<br>minimum current (%) | I2 Perc y1       | 0.00    |             | 0–100                 | %    |
|       | 55   | I2 maximum input<br>current         | I2 Curr x2       | 20.00   |             | 4.00-20.00            | mA   |
|       | 56   | I2 output at<br>maximum current (%) | I2 Perc y2       | 100.00  |             | 0.00–100.00           | %    |
|       | 61   | I2 rotation direction options       | I2 Inverting     | 0       | No          | 0–1                   | -    |
|       | 62   | I2 quantizing level                 | I2<br>Quantizing | 0.04    |             | 0.00*, 0.04–<br>10.00 | %    |

\*Quantizing is disabled if "0" is selected.

Function

# 7.1.5 Setting a Frequency with Pulse Input (with an optional encoder module)

After installing an optional encoder module, you can set a frequency reference by setting DRV-07 (Frequency reference source) to "9 (Pulse)" and providing a pulse frequency of 0–32.00 kHz to the pulse input terminal.

| Group | Code | Name                                 | LCD Display      | Parameter Setting |           | Setting Range          | Unit |
|-------|------|--------------------------------------|------------------|-------------------|-----------|------------------------|------|
| DRV   | 07   | Frequency reference source           | Freq Ref Src     | 7                 | Encoder   | 0–9                    | -    |
| IN    | 01   | Frequency at maximum<br>analog input | Freq at<br>100%  | 60.00             |           | 0.00–max.<br>frequency | Hz   |
|       | 01   | Encoder option mode                  | Enc Opt<br>Mode  | 2                 | Reference | 0-2                    | -    |
|       | 04   | Encoder type selection               | Enc Type Sel     | 0                 | -         | 0-2                    | -    |
|       | 05   | Encoder pulse selection              | Enc Pulse<br>Sel | 2                 | A         | 0-2                    | -    |
|       | 06   | Encoder pulse number                 | Enc Pulse<br>Num | -                 |           | 10-5000                | -    |
| APO   | 09   | Pulse input display                  | Pulse<br>Monitor | -                 |           | -                      | kHz  |
|       | 10   | Encoder filter time<br>constant      | Enc Filter       | 10                |           | 0-10000                | ms   |
|       | 93   | Minimum pulse input                  | Enc Pulse x1     | 0.0               |           | 0-100                  | kHz  |
|       | 94   | Minimum pulse<br>Output%             | Enc Perc Y1      | 0.00              |           | 0-100                  | %    |
|       | 95   | Maximum pulse input                  | Enc Pulse x2     | 100.0             |           | 0-200                  | kHz  |
|       | 96   | Maximum pulse<br>Output%             | Enc Perc y2      | 100.00            |           | 0-100                  | %    |

\* Quantizing is disabled if "0" is selected.

#### Pulse Input Setting Details

Г

| Code                                        | Description                                                                                                    |  |  |  |  |
|---------------------------------------------|----------------------------------------------------------------------------------------------------|--|--|--|--|
| APO-01 Enc Opt<br>Mode                      | Sets the encoder option mode. Set APO-01 to "2 (Reference)" to receive a pulse input for the frequency reference.                                        |  |  |  |  |
| APO-04 Enc Type Sel                         | Sets the output type.                                                                                                    |  |  |  |  |
| APO-05 Enc Pulse<br>Sel                     | Selects the encoder pulse to use.                                                                                                    |  |  |  |  |
| APO-06 Enc Pulse<br>Num                     | ets the number of pulses that is appropriate for the encoder specification.                                                                              |  |  |  |  |
| APO-09 Pulse<br>Monitor                     | Displays the pulse frequency supplied at the encoder option module when APO-1 is set to "2 (Reference)".                                                 |  |  |  |  |
| APO-10 Enc Filter                           | Sets the time for the pulse input to reach 63% of its nominal frequency<br>(when the pulse frequency is supplied in multiple steps).                     |  |  |  |  |
| APO-11 Enc Pulse<br>x1–IN-96 Enc Perc<br>y2 | Configures the gradient level and offset values for the output frequency.<br>Frequency reference<br>IN-26<br>IN-24<br>IN-24<br>IN-23<br>IN-25<br>I1Input |  |  |  |  |

## 7.1.6 Setting a Frequency Reference via RS-485 Communication

Control the inverter with upper-level controllers, such as PCs or PLCs, via RS-485 communication. Set DRV-07 (Frequency reference source) to "6 (Int 485)" and use the RS-485 signal input terminals (S+/S-/SG) for communication. For more details, refer to <u>11</u> <u>Communication Function</u> on page <u>351</u>.

| Group | Code | Name                                              | LCD Display     | Para | ameter Setting  | Setting Range | Unit |
|-------|------|---------------------------------------------------|-----------------|------|-----------------|---------------|------|
| DRV   | 07   | Frequency reference source                        | Freq Ref Src    | 6    | Int 485         | 0–9           | -    |
|       | 01   | Integrated RS-485<br>communication<br>inverter ID | Int485 St ID    | -    | 1               | 1–250         | -    |
|       |      |                                                   |                 | 0    | ModBus RTU      |               |      |
|       | 02   | Integrated<br>communication<br>protocol           | Int485 Proto    | 1    | ModBus<br>ASCII | 0–2           | -    |
| СОМ   |      |                                                   |                 | 2    | LS Inv 485      |               |      |
|       | 04   | Integrated<br>communication speed                 | Int485<br>BaudR | 3    | 9600 bps        | 1200-38400    | bps  |
|       |      |                                                   |                 | 0    | D8/PN/S1        |               |      |
|       | 04   | Integrated communication frame                    | Int485 Mode     | 1    | D8/PN/S2        | 0–3           |      |
|       |      | configuration                                     |                 | 2    | D8/PE/S1        | 0-3           | -    |
|       |      |                                                   |                 | 3    | D8/PO/S1        |               |      |

# 7.2 Frequency Hold by Analog Input

٢

If you set a frequency reference via the analog input at the control terminal block, you can hold the operation frequency of the inverter by assigning a multi-function input as the analog frequency hold terminal. The operation frequency will be linked to the analog input signal.

| Group | Code      | Name                         | LCD Display                                                           | Parameter Setting |             | Setting Range                                                             | Unit |
|-------|-----------|------------------------------|-----------------------------------------------------------------------|-------------------|-------------|---------------------------------------------------------------------------|------|
|       |           |                              |                                                                       | 0                 | Keypad-1    |                                                                           |      |
|       |           |                              |                                                                       | 1                 | Keypad-2    |                                                                           |      |
|       |           |                              |                                                                       | 2                 | V1          |                                                                           |      |
|       |           |                              |                                                                       | 3                 | I1          | Setting Range         L           0-9         -           65-75         - |      |
| DRV   | 07        | Frequency reference          | Freq Ref Src                                                          | 4                 | V2          |                                                                           |      |
| DRV   | 07        | source                       | ried kei sic                                                          | 5                 | I2          | 0-9                                                                       | -    |
|       |           |                              |                                                                       | 6                 | Int 485     |                                                                           |      |
|       |           |                              |                                                                       | 7                 | Encoder     |                                                                           |      |
|       |           |                              |                                                                       | 8                 | Field Bus   | -                                                                         |      |
|       |           |                              |                                                                       | 9                 | PLC         |                                                                           |      |
| IN    | 65-<br>75 | Px terminal<br>configuration | Px Define(Px:<br>P1–P8<br>[optional: P9–<br>P11]) [Optional<br>P9-11] | 21                | Analog Hold | 65-75                                                                     | -    |

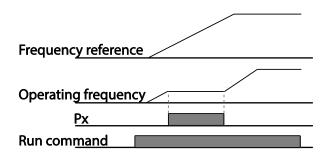

# 7.3 Changing the Displayed Units (Hz↔Rpm)

You can change the units used to display the operational speed of the inverter by setting DRV-21 (Speed unit selection) to "0 (Hz Display)" or "1 (Rpm Display)".

| Group | Code   | Name       | LCD Display | Parameter Setting |             | Setting Range | Unit      |
|-------|--------|------------|-------------|-------------------|-------------|---------------|-----------|
| DRV   | DDV 21 | Speed unit | Uz/Dom Col  | 0                 | Hz Display  | 0.1           | Unit<br>- |
| DRV   | 21     | selection  | Hz/Rpm Sel  | 1                 | Rpm Display | 0–1           | -         |

# 7.4 Setting Multi-Step Frequency

Multi-step operations can be carried out by assigning different speeds (or frequencies) to the Px terminals. Step 0 uses the frequency reference source set at DRV-07. Px terminal parameter values 7 (Speed-L), 8 (Speed-M), 9 (Speed-H), and 10 (Speed-X) are recognized as binary commands and work in combination with Fx or Rx run commands. The inverter operates according to the frequencies set at BAS-50–64 (multi-step frequency 1–15) and the binary command combinations.

| Group | Code  | Name                                | LCD Display        | Para<br>Sett | ameter<br>ing | Setting Range | Unit              |
|-------|-------|-------------------------------------|--------------------|--------------|---------------|---------------|-------------------|
| DRV   | 07    | Frequency<br>reference source       | Freq Ref Src       | -            |               | -             | -                 |
| BAS   | 50–64 | Multi-step<br>frequency 1–15        | Step Freq - x      | -            |               | -             | Hz                |
|       |       | _ Px terminal                       | Px Define (Px: P1– | 7            | Speed-L       | ed-L          |                   |
|       | 65-75 |                                     | P8 [optional: P9–  | 8            | Speed-M       | 0 51          | Hz<br>-<br>-<br>- |
|       | 05-75 | configuration                       | P11]) [Optional    | 9            | Speed-H       | 0–51          |                   |
| IN    |       |                                     | P9-P11]            | 10           | Speed-X       |               | -                 |
|       | 89    | Multi-step<br>command delay<br>time | InCheck Time       | 1            |               | 1–5000        | ms                |

#### Multi-step Frequency Setting Details

Г

| Code                  | Description                                                                                                    |                                                                                    |                                                          |                                      |                              |  |
|-----------------------|----------------------------------------------------------------------------------------------------|------------------------------------------------------------------------------------|----------------------------------------------------------|--------------------------------------|------------------------------|--|
| BAS Group 50–64       | Configure multi-step frequency 1–15.                                                                              |                                                                                    |                                                          |                                      |                              |  |
| IN-65-75 Px<br>Define | Choose the tern<br>codes (IN-65-75<br>Provided that te<br>Speed-H respect<br>Step 0<br>P6<br>P7<br>P8<br>FX<br>RX | ninals to set up a<br>) to 7 (Speed-L),<br>rminals P6, P7, a<br>tively, the follow | is multi-step inp<br>8 (Speed-M), 9 (<br>ind P8 have bee | Speed-H), or 10<br>en set to Speed-l | (Speed-X).<br>_, Speed-M and |  |
|                       | [An example of                                                                                                    | a multi-step ope                                                                   | ration]                                                  |                                      |                              |  |
|                       | Speed                                                                                                    | Fx/Rx                                                                              | P8                                                       | P7                                   | P6                           |  |
|                       | 0                                                                                                    | √                                                                                  | -                                                        | -                                    | -                            |  |
|                       | 1                                                                                                    | ✓                                                                                  | -                                                        | -                                    | ✓                            |  |
|                       | 2                                                                                                    | √                                                                                  | -                                                        | √                                    | -                            |  |
|                       | 3                                                                                                    | ✓                                                                                  | -                                                        | ✓                                    | $\checkmark$                 |  |
|                       | 4                                                                                                    | ✓                                                                                  | $\checkmark$                                             | -                                    | -                            |  |
|                       | 5                                                                                                    | $\checkmark$                                                                       | $\checkmark$                                             | -                                    | ~                            |  |
|                       | 6                                                                                                    | ✓                                                                                  | $\checkmark$                                             | ✓                                    | -                            |  |
|                       | 0                                                                                                    |                                                                                    |                                                          |                                      |                              |  |

Basic

| Code                  | Description                                        |                                                   |                                                                              |                                  |                                 |              |
|-----------------------|----------------------------------------------------|---------------------------------------------------|------------------------------------------------------------------------------|----------------------------------|---------------------------------|--------------|
|                       | the highest b                                      | it is Speed-X.                                    |                                                                              |                                  |                                 |              |
|                       | Speed                                              | Fx/Rx                                             | P8                                                                           | P7                               | P6                              | P5           |
|                       | 0                                                  | $\checkmark$                                      | -                                                                            | -                                | -                               | -            |
|                       | 1                                                  | $\checkmark$                                      | -                                                                            | -                                | -                               | $\checkmark$ |
|                       | 2                                                  | $\checkmark$                                      | -                                                                            | -                                | ✓                               | -            |
|                       | 3                                                  | $\checkmark$                                      | -                                                                            | -                                | ✓                               | $\checkmark$ |
|                       | 4                                                  | $\checkmark$                                      | -                                                                            | ✓                                | -                               | -            |
|                       | 5                                                  | $\checkmark$                                      | -                                                                            | $\checkmark$                     | -                               | $\checkmark$ |
|                       | 6                                                  | $\checkmark$                                      | -                                                                            | ✓                                | ✓                               | -            |
|                       | 7                                                  | $\checkmark$                                      | -                                                                            | ✓                                | ✓                               | ✓            |
|                       | 8                                                  | ✓                                                 | ~                                                                            | -                                | -                               | -            |
|                       | 9                                                  | ✓                                                 | ~                                                                            | -                                | -                               | ✓            |
|                       | 10                                                 | $\checkmark$                                      | ✓                                                                            | -                                | $\checkmark$                    | -            |
|                       | 11                                                 | $\checkmark$                                      | ~                                                                            | -                                | ✓                               | ✓            |
|                       | 12                                                 | $\checkmark$                                      | ~                                                                            | ✓                                | -                               | -            |
|                       | 13                                                 | $\checkmark$                                      | ✓                                                                            | ✓                                | -                               | $\checkmark$ |
|                       | 14                                                 | $\checkmark$                                      | ~                                                                            | ✓                                | ✓                               | -            |
|                       | 15                                                 | $\checkmark$                                      | ~                                                                            | $\checkmark$                     | $\checkmark$                    | $\checkmark$ |
| IN-89 InCheck<br>Time | after receivin<br>After IN-89 is<br>will search fo | g an input sig<br>set to 100 m<br>r inputs at otl | inverter to che<br>gnal.<br>s and an inpu<br>her terminals<br>ased on the ce | t signal is rec<br>for 100 ms, b | eived at P6, tl<br>efore procee | ne inverter  |

# 7.5 Command Source Configuration

٢

Various devices can be selected as command input devices for the iS7 inverter. Input devices available include the keypad, multi-function input terminal, RS-485 communication, and field bus adapter.

| Group | Code | Name                 | LCD Display | Para    | ameter Setting | Setting Range | Unit |
|-------|------|----------------------|-------------|---------|----------------|---------------|------|
|       |      |                      | 0           | 0       | Keypad         |               |      |
|       |      |                      | 1           | Fx/Rx-1 |                |               |      |
|       | 06   | Command Course       | Cred Course | 2       | Fx/Rx-2        | 0 5           |      |
| DRV   | 06   | 06 Command Source Cm | Cina Source | 3       | Int 485        | 0–5           | -    |
|       |      |                      |             | 4       | Field Bus      |               |      |
|       |      |                      |             | 5       | PLC            |               |      |

## 7.5.1 The Keypad as a Command Input Device

Set DRV-06 to "0 (Keypad)" to select the keypad as the command source.

Since the keypad is now the command source, forward or reverse operation starts when the [FWD] or [REV] key is pressed, and it stops when the [STOP/RESET] key is pressed.

| Group | Code | Name           | LCD Display | Para | ameter Setting | Setting Range | Unit |
|-------|------|----------------|-------------|------|----------------|---------------|------|
| DRV   | 06   | Command source | Cmd Source  | 0    | KeyPad         | 0–5           | -    |

# 7.5.2 The Terminal Block as a Command Input Device (Fwd/Rev run commands)

Multi-function terminals can be selected as a command input device. This is configured by setting DRV-06 (command source) to "1 (Fx/Rx-1)". Select two terminals for the forward and reverse operations, and then set the relevant codes (2 of the 11 multi-function terminal codes, IN-65–75 for P1–P8 [optional: P9-P11]) to "1 (Fx)" and "2 (Rx)" respectively. This application enables both terminals to be turned on or off at the same time, constituting a stop command that will cause the inverter to stop operating.

| Group | Code        | Name               | LCD Display                   | Paran | neter Setting | Setting Range | Unit |
|-------|-------------|--------------------|-------------------------------|-------|---------------|---------------|------|
| DRV   | 06          | Command source     | Cmd Source                    | 1     | Fx/Rx-1       | 0–5           | -    |
|       | Px terminal | Px Define(Px:      | 1                             | Fx    |               |               |      |
| IN    | 65–75       | configuration      | P1– P8 [optional:<br>P9-P11]) | 2     | Rx            | 0–51          | -    |
|       | 88          | Delay time setting | Run On Delay                  | -     | 1.00          | 0.00-100.00   | Sec  |

#### Fwd/Rev Command by Multi-function Terminal – Setting Details

| Code               | Description                                                                                                    |
|--------------------|----------------------------------------------------------------------------------------------------|
| DRV-06 Cmd Source  | Set to "1 (Fx/Rx-1)".                                                                                                    |
| IN-65–75 Px Define | Assign a terminal for forward (Fx) operation.<br>Assign a terminal for reverse (Rx) operation.                                                                                                |
| IN-88 Run On Delay | Set the delay time if the inverter operation needs to be synchronized with other sequences. When the run command input (Fx/Rx) is given, the operation begins after the set time has elapsed. |

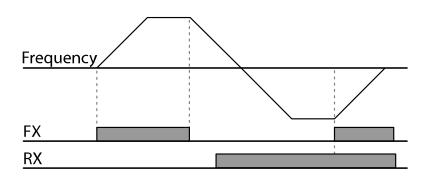

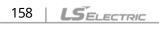

# 7.5.3 The Terminal Block as a Command Input Device (Run and Rotation Direction Commands)

٢

Multi-function terminals can be selected as a command input device. This is configured by setting DRV-06 (command source) to "2 (Fx/Rx-2)". Select two terminals for run and rotation direction commands, and then set the relevant codes (2 of the 11 multi-function terminal codes, IN-65–75 for P1–P11 [optional: P9-P11]) to "1 (Fx)" and "2 (Rx)" respectively. This application uses an Fx input as a run command, and an Rx input to change a motor's rotation direction (On: Rx, Off: Fx).

| Group | Code  | Name                      | LCD Display                      | Paran | neter Setting | Setting Range | Unit |
|-------|-------|---------------------------|----------------------------------|-------|---------------|---------------|------|
| DRV   | 06    | Command source            | Cmd Source                       | 2     | Fx/Rx-2       | 0–5           | -    |
|       |       |                           | Px Define (Px:                   | 1     | Fx            |               |      |
| IN    | 65–75 | Px terminal configuration | P1–P8<br>[optional: P9–<br>P11]) | 2     | Rx            | -             | -    |
|       | 88    | Delay time setting        | Run On Delay                     | -     | 1.00          | 0.00-100.00   | Sec  |

# Run Command and Fwd/Rev Change Command Using Multi-function Terminal – Setting Details

| Code               | Description                                                                                                    |
|--------------------|----------------------------------------------------------------------------------------------------|
| DRV-06 Cmd Source  | Set to "2 (Fx/Rx-2)".                                                                                                    |
| IN-65-75 Px Define | Assign a terminal for the run command (Fx).<br>Assign a terminal for changing the rotation direction (Rx).                                                                                    |
| IN-88 Run On Delay | Set the delay time if the inverter operation needs to be synchronized with other sequences. When the run command input (Fx/Rx) is given, the operation begins after the set time has elapsed. |

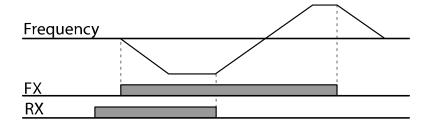

Basic

## 7.5.4 RS-485 Communication as a Command Input Device

Internal RS-485 communication can be selected as a command input device by setting DRV-06 (command source) in the Drive group to "3 (Int 485)". This configuration uses upper level controllers, such as PCs or PLCs, to control the inverter by transmitting and receiving signals via the S+, S-, and RS-485 signal input terminals at the terminal block. For more details, refer to <u>11</u> <u>Communication Function</u> on page <u>351</u>.

| Group | Code | Name                                       | LCD Display  | Parameter Setting |              | Setting Range | Unit |
|-------|------|--------------------------------------------|--------------|-------------------|--------------|---------------|------|
| DRV   | 06   | Command source                             | Cmd Source   | 3                 | Int 485      | 0–5           | -    |
| СОМ   | 04   | Integrated<br>communication<br>inverter ID | Int485 St ID | 1                 |              | 1-250         | -    |
|       | 05   | Integrated<br>communication<br>protocol    | Int485 Proto | 0                 | ModBus RTU   | -             | -    |
|       | 06   | Integrated communication speed             | Int485 BaudR | 3                 | 9600 bps     | 1200–38400    | bps  |
|       | 07   | Integrated<br>communication frame<br>setup | Int485 Mode  | 0                 | D8 / PN / S1 | -             | -    |

# 7.6 Local/Remote Mode Switching

Local/remote mode switching is useful for checking the inverter's operation, or to perform an inspection while retaining all parameter values. Also, in an emergency, it can also be used to override controls and operate the system manually using the keypad.

The [MULTI] key is a programmable key that can be configured to carry out multiple functions.

## Caution

Use local/remote operation mode switching only when it is necessary. Improper mode switching may interrupt the inverter's operation.

| Group | Code | Name                     | LCD Display   | Ра | rameter Setting | Setting Range | Unit |
|-------|------|--------------------------|---------------|----|-----------------|---------------|------|
| CNF   | 42   | [MULTI] key<br>functions | Multi-Key Sel | 2  | Local/Remote    | -             | -    |
| DRV   | 06   | Command source           | Cmd Source    | 1  | Fx/Rx-1         | 0–5           | -    |

#### Local/Remote Mode Switching Setting Details

| Code                               | Description                                                                                                    |
|------------------------------------|----------------------------------------------------------------------------------------------------|
|                                    | Set CNF-42 to "2(Local/Remote)" to perform local/remote mode switching using the [MULTI] key.                                                                                                    |
|                                    | Once the parameter is set, "R" (remote) is displayed on the keypad, and the inverter will automatically begin operating in remote mode. Changing from local to remote operation will not alter any previously configured parameter values and the operation of the inverter will not change.                                                         |
| CNF-42<br>[MULTI] key<br>functions | Press the [MULTI] key to switch the operation mode to "local."<br>"L" (local) is displayed on the keypad, and the command source and frequency<br>source indication on the keypad (in MON mode) changes to "K/K."<br>The inverter stops operating if it was previously running in remote mode, and<br>you can operate the inverter using the keypad. |
|                                    | Press the [MULTI] key again to switch the operation mode back to "remote."<br>"R" (remote) is displayed again on the keypad, and the command source and<br>frequency source indication on the keypad (in MON mode) changes according<br>to the previous parameter settings.                                                                          |
|                                    | The inverter is now ready to operate in remote mode, and the inverter operation may vary depending on the type of input source.                                                                                                    |

#### Note

٢

#### Local/Remote Operation

- Full control of the inverter is available with the keypad during local operation.
- During local operation, jog commands will only work if one of the multi-function terminals (Px: P1-P11, codes IN-65–75) is set to "13 (RUN Enable)" and the relevant terminal is turned on.
- During remote operation, the inverter will operate according to the previously set frequency reference source and the command received from the input device.
- If ADV-10 (power-on run) is set to "0 (No)", the inverter will not operate on power-on even when the following terminals are turned on:
  - Fwd/Rev run (Fx/Rx) terminal
  - Fwd/Rev jog terminal (Fwd jog/Rev Jog)

unctions

- Pre-excitation terminal

To operate the inverter manually with the keypad, switch to local mode. Use caution when switching back to remote operation mode as the inverter will stop operating. If ADV-10 (poweron run) is set to "0 (No)", a command through the input terminals will work only after all the terminals listed above have been turned off and then turned on again.

• If the inverter has been reset to clear a fault trip during an operation, the inverter will switch to local operation mode at power-on, and full control of the inverter will be with the keypad. The inverter will stop operating when operation mode is switched from "local" to "remote". In this case, a run command through an input terminal will work only after all the input terminals have been turned off.

#### **Inverter Operation During Local/Remote Switching**

Switching operation mode from "remote" to "local" while the inverter is running will cause the inverter to stop operating. Switching operation mode from "local" to "remote", however, will cause the inverter to operate based on the command source:

- Analog commands via terminal input: The inverter will continue to run without interruption based on the command at the terminal block. If a reverse operation (Rx) signal is ON at the terminal block at startup, the inverter will operate in the reverse direction even if it was running in the forward direction in local operation mode before the reset.
- Digital source commands: All command sources, except terminal block command sources (which are analog sources), are digital command sources that include the keypad, LCD keypad, and communication sources. The inverter stops operating when switching to remote operation mode, and then starts operating when the next command is given.

# 7.7 Forward or Reverse Run Prevention

The rotation direction of motors can be configured to prevent motors from running in a forward or reverse direction. When reverse direction prevention is configured, pressing the [REV] key on the keypad will cause the motor to decelerate to 0 Hz and stop.

| Group | Code | Name                      | LCD Display | Parameter Setting |                 | Setting Range | Unit |
|-------|------|---------------------------|-------------|-------------------|-----------------|---------------|------|
| ADV   | 09   | Run prevention<br>options | Run Prevent | 0                 | None            | 0-2           | -    |
|       |      |                           |             | 1                 | Forward<br>Prev |               |      |
|       |      |                           |             | 2                 | Reverse<br>Prev |               |      |

#### Forward/Reverse Run Prevention Setting Details

| Code                  | Description                    |              |                             |  |  |
|-----------------------|--------------------------------|--------------|-----------------------------|--|--|
|                       | Choose a direction to prevent. |              |                             |  |  |
|                       | Settir                         | ng           | Description                 |  |  |
| ADV-09 Run<br>Prevent | 0                              | None         | Do not set run prevention.  |  |  |
| Prevent               | 1 Forward Prev                 |              | Set forward run prevention. |  |  |
|                       | 2                              | Reverse Prev | Set reverse run prevention. |  |  |

# 7.8 Power-on Run

The Power-on Run feature can be set up to start an inverter operation after powering up based on the run commands by terminal inputs (if they are configured).

### Caution

٢

Use caution when operating the inverter with Power-on Run enabled as the motor will begin rotating when the inverter starts up.

To enable Power-on Run, set DRV-06 (command source) to "1 (Fx/Rx-1)" or "2 (Fx/Rx-2)" and ADV-10 to "1". If a run command via a terminal input is on, the inverter starts operating according to the terminal input settings as soon as it is turned on.

| Group | Code | Name           | LCD Display  | Parameter Setting |                       | Setting Range | Unit |
|-------|------|----------------|--------------|-------------------|-----------------------|---------------|------|
| DRV   | 06   | Command source | Cmd Source   | 1, 2              | Fx/Rx-1 or<br>Fx/Rx-2 | 0–5           | -    |
| ADV   | 10   | Power-on run   | Power-on Run | 1                 | Yes                   | 0–1           | -    |

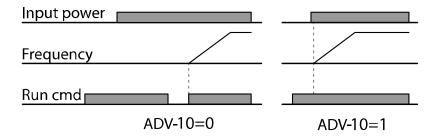

#### Note

- To prevent a repeat fault trip from occurring when a load, such as a fan, is free-running on a Power-on Run, set CON-71 (speed search options) bit 4 to "1". The inverter will perform a speed search at the beginning of the operation. If the speed search is not enabled, the inverter will start its operation in a normal V/F pattern and accelerate the motor.
- If the inverter has been turned on without Power-on Run enabled, the terminal block command must be first turned off, and then turned on again to begin the inverter's operation.

# 7.9 Reset and Restart

The reset and restart operations can be set up for inverter operation following a fault trip, based on the terminal block operation command (if it is configured).

## ① Caution

- Use caution when operating the inverter with reset and restart enabled as the motor will begin rotating when the inverter starts up.
- Stop the frequency reference signal if you do not want the inverter to run again after a reset.

Set PRT-08 (RST Restart) to "1 (yes)" to allow the inverter to start operating after it is reset if a fault trip occurs. PRT-10 (Retry Delay) sets the delay time for a restart (the time the inverter will wait before it restarts).

The number of auto-restarts (PRT-09) refers to the number of times the inverter will try restarting its operation. If fault trips occur again after a restart, the retry number counts down each time the inverter restarts until the number becomes "0". Once the inverter restarts successfully after the initial fault trip, the inverter does not restart until the next fault trip occurs. The number of auto-restarts set at PRT-09 that decreased after a restart reverts to the original setting value if successful operation continues for a certain period of time.

| Group | Code           | Name                   | LCD Display     | Para | ameter Setting | Setting Range                  | Unit |
|-------|----------------|------------------------|-----------------|------|----------------|--------------------------------|------|
| עמס   | DRV 06 Command | Command source         | Cmd Source      | 1    | Fx/Rx-1        | 1-2                            |      |
| DRV   |                | Command Source         | urce Cmd Source |      | Fx/Rx-2        | 1-2                            | -    |
| PRT   | 08             | Reset restart<br>setup | RST Restart     | 1    | Yes            | No(0)<br>[default] /<br>Yes(1) | -    |
|       | 09             | No. of auto restart    | Retry Number    | 1    |                | 0–10                           | -    |

| Group         | Code | Name                       | LCD Display | Parameter Setting | Setting Range | Unit |
|---------------|------|----------------------------|-------------|-------------------|---------------|------|
|               | 10   | Auto restart delay<br>time | Retry Delay | 1.0               | 0–60.0        | sec  |
| Freque        | ency |                            |             |                   |               |      |
| Reset         |      |                            |             |                   |               |      |
| <u>Run cn</u> | nd   |                            | l           |                   |               |      |
|               | Р    | RT-08=0                    | Р           | RT-08=1           |               |      |

#### Note

- To prevent a repeat fault trip from occurring, set the CON-71 (Speed search options) bit 2 to "1". The inverter will perform a speed search at the beginning of the operation. If the speed search is not enabled, the inverter will start its operation in a normal V/F pattern and accelerate the motor.
- If the inverter has been turned on without "reset and restart" enabled, the terminal block command must first be turned off and then turned on again to begin inverter operation.

# 7.10 Setting Acceleration and Deceleration Times

## 7.10.1 Acc/Dec Time Based on Maximum Frequency

Regardless of the operating frequency, acc/dec time values can be set based on the maximum frequency. To set acc/dec time values based on the maximum frequency, set BAS-08 (Acc/Dec reference) to "0 (Max Freq)".

The acceleration time set at DRV-03 (Acceleration time) refers to the time required for the inverter to reach the maximum frequency from a stopped state (0 Hz). Likewise, the value set at DRV-04 (Deceleration time) refers to the time required to return to a stopped state (0 Hz) from the maximum frequency.

| Group | Code                | Name         | LCD Display    | Parameter Setting |             | Setting Range | Unit |
|-------|---------------------|--------------|----------------|-------------------|-------------|---------------|------|
| 02    | Acceleration        | Acc Time     | 75 kW and less | 20.0              | 0.0–600.0   |               |      |
|       | 03                  | time         | ACC TIME       | 90 kW and up      | 60.0        | 0.0-000.0     | sec  |
| DRV   | 04                  | Deceleration | Dec Time       | 75 kW and less    | 30.0        | 0.0–600.0     |      |
|       | 04                  | time         | Dec nine       | 90 kW and up      | 90.0        | 0.0-600.0     | sec  |
|       | 20 Maximum Max Freq |              | 60.00          |                   | 0.00-400.00 | Hz            |      |

LSELECTRIC

165

| Group | Code | Name                 | LCD Display | Parameter Setting |          | Setting Range          | Unit |
|-------|------|----------------------|-------------|-------------------|----------|------------------------|------|
|       |      | frequency            |             |                   |          |                        |      |
| BAS   | 08   | Acc/Dec<br>reference | Ramp T Mode | 0                 | Max Freq | Max Freq/Delta<br>Freq | -    |
|       | 09   | Time scale           | Time scale  | 1                 | 0.1      | 0–2 (0.01/0.1/1)       | sec  |

## Acc/Dec Time Based on Maximum Frequency – Setting Details

| Code                  | Description                                                                                         |                                                                                                    |
|-----------------------|----------------------------------------------------------------------------------------------------|----------------------------------------------------------------------------------------------------|
|                       | Set BAS-08 to "<br>frequency.                                                                       | ) (Max Freq)" to setup acc/dec time based on maximum                                                                                                    |
|                       | Configuration                                                                                       | Description                                                                                                    |
|                       | 0 Max Free                                                                                          | Set the acc/dec time based on the maximum frequency.                                                                                                    |
|                       | 1 Delta Fre                                                                                         | q Set the acc/dec time based on the operating frequency.                                                                                                    |
| BAS-08 Ramp T<br>Mode | to 5 seconds, a<br>60 Hz). Therefo<br>seconds).<br>Max. Freq.<br><u>Frequency</u><br><u>Run cmd</u> | the maximum frequency is 60.00 Hz, the acc/dec times are set<br>and the frequency reference for operation is set at 30 Hz (half of<br>re, the time required to reach 30 Hz is 2.5 seconds (half of 5 |
|                       | more accurate                                                                                       | ale for all time-related values. It is particularly useful when<br>acc/dec times are required, due to load characteristics, or<br>num time range needs to be extended.                               |
| BAS-09 Time scale     | Configuration                                                                                       |                                                                                                    |
|                       | 0 0.01 sec                                                                                          | Sets 0.01 second as the minimum unit.                                                                                                    |
|                       | 1 0.1 sec                                                                                           | Sets 0.1 second as the minimum unit.                                                                                                    |
|                       | 2 1 sec                                                                                             | Sets 1 second as the minimum unit.                                                                                                    |

## ① Caution

Note that the range of maximum time values may change automatically when the units are changed. If for example, the acceleration time is set to 6000 seconds, a time scale change from 1 second to 0.01 second will result in a modified acceleration time of 60.00 seconds.

## 7.10.2 Acc/Dec Time Based on Operation Frequency

٢

Acc/Dec times can be set based on the time required to reach the next frequency from the existing operation frequency. To set the acc/dec time values based on the existing operation frequency, set BAS-08 (Acc/Dec reference) to "1 (Delta Freq)".

| Group | Code | Name              | LCD Display |     | tings      | Setting Range       | Unit |
|-------|------|-------------------|-------------|-----|------------|---------------------|------|
| DRV   | 03   | Acceleration time | Acc Time    | 20. | .0         | 0.0 - 600.0         | sec  |
| DRV   | 04   | Deceleration time | Dec Time    | 30. | .0         | 0.0 - 600.0         | sec  |
| BAS   | 08   | Acc/Dec reference | Ramp T Mode | 1   | Delta Freq | Max Freq/Delta Freq | -    |

#### Acc/Dec Time Based on Operation Frequency- Setting Details

| Code                  | Descriptio                                                                        | Description |                                                                                                    |  |  |  |
|-----------------------|-----------------------------------------------------------------------------------|-------------|----------------------------------------------------------------------------------------------------|--|--|--|
|                       | Set BAS-08 to "1 (Delta Freq)" to set acc/dec times based on operation frequency. |             |                                                                                                    |  |  |  |
|                       | Configu                                                                           | ration      | Description                                                                                                    |  |  |  |
|                       | 0 Ma                                                                              | ix Freq     | Set the acc/dec time based on the maximum frequency.                                                                                                    |  |  |  |
|                       | 1 Del                                                                             | lta Freq    | Set the acc/dec time based on the operating frequency.                                                                                                    |  |  |  |
| BAS-08 Ramp T<br>Mode | are used i                                                                        | in the op   | es are set to 5 seconds, and multiple frequency references<br>eration in 2 steps, at 10 Hz and 30 Hz, each acceleration<br>econds (refer to the graph below). |  |  |  |
|                       | Frequence<br>Run cmd                                                              |             | <u>30Hz</u><br>10Hz<br>5 7 12 time<br>c 5 sec                                                                                                    |  |  |  |

# 7.10.3 Multi-Step Acc/Dec Time Configuration

The acc/dec times can be configured via a multi-function terminal by setting the ACC (acceleration time) and DEC (deceleration time) codes in the DRV group.

| Group | Code                                                | Name                               | LCD Display              | Parame  | ter Settir          | ng        | Setting Range | Unit |
|-------|-----------------------------------------------------|------------------------------------|--------------------------|---------|---------------------|-----------|---------------|------|
|       | 03                                                  | Acceleration time                  | Acc Time                 | 75 kW a | 75 kW and less 20.0 |           | 0.0-600.0     | 505  |
| DRV   | 05                                                  | Acceleration time                  | Acchine                  | 90 kW a | and up              | 60.0      | 0.0-000.0     | sec  |
| 04    | 04                                                  | Deceleration time                  | Dec Time                 | 75 kW a | and less            | 30.0      | 0.0-600.0     | sec  |
|       | 04                                                  | Deceleration time                  | Dec nine                 | 90 kW a | and up              | 90.0      | 0.0-000.0     | Sec  |
| BAS   | 70,<br>72,<br>74 Multi-step<br>acceleration time1–3 |                                    | Acc Time-x               | x.xx    |                     |           | 0.0–600.0     | sec  |
| DAS   | 71,<br>73,<br>75                                    | Multi-step<br>deceleration time1–3 | Dec Time-x               | x.xx    |                     | 0.0–600.0 | sec           |      |
|       |                                                     |                                    | Px Define                | 11      | XCEL-L              |           |               |      |
|       | 65-<br>75                                           | Px terminal configuration          | (Px: P1–P8<br>[optional: | 12      | XCEL-N              | 1         | -             | -    |
| IN    | 10                                                  | conniguration                      | P9-P11])                 | 49      | XCEL-H              |           |               |      |
|       | 89                                                  | Multi-step command delay time      | In Check<br>Time         | 1       |                     | 1–5000    | ms            |      |

#### Acc/Dec Time Setup via Multi-function Terminals – Setting Details

| Code                           | Description          | Description                           |                                                  |  |  |  |
|--------------------------------|----------------------|---------------------------------------|--------------------------------------------------|--|--|--|
| BAS-70, 72, 74<br>Acc Time 1–3 | Set multi-ste        | Set multi-step acceleration time 1–3. |                                                  |  |  |  |
| BAS-71, 73, 75<br>Dec Time 1–3 | Set multi-ste        | Set multi-step deceleration time 1–3. |                                                  |  |  |  |
|                                | Choose and o inputs. | configure                             | the terminals to use for multi-step acc/dec time |  |  |  |
| IN-65-75                       | Configuration        | on                                    | Description                                      |  |  |  |
| Px Define (P1-P8               | 11 XC                | EL-L                                  | Acc/Dec command-L                                |  |  |  |
| [optional P9–P11])             | 12 XC                | EL-M                                  | Acc/Dec command-M                                |  |  |  |
|                                | 49 XC                | EL-H                                  | Acc/Dec command-H                                |  |  |  |

| Code                   | Description                                                  |                                                                                                    |    |  |  |  |  |  |
|------------------------|--------------------------------------------------------------|----------------------------------------------------------------------------------------------------|----|--|--|--|--|--|
|                        |                                                              | acc/dec commands are recognized as binary code inputs and will control the acceleration and deceleration based on parameter values set at BAS-70–75                                                                                                    |    |  |  |  |  |  |
|                        |                                                              | If, for example, the P7 and P8 terminals are set as XCEL-L and XCEL-M respectively, the following operation will be available.                                                                                                    |    |  |  |  |  |  |
|                        | Acc3 Dec0<br>Acc2<br>Acc2<br>Acc1<br>P7<br>P8                |                                                                                                    |    |  |  |  |  |  |
|                        | Acc/Dec time                                                 | P8                                                                                                    | P7 |  |  |  |  |  |
|                        | 0                                                            | -                                                                                                    | -  |  |  |  |  |  |
|                        | 1                                                            | -                                                                                                    | ✓  |  |  |  |  |  |
|                        | 2                                                            | ✓                                                                                                    | -  |  |  |  |  |  |
|                        | 3     ✓       [Multi-function terminal P7, P8 configuration] |                                                                                                    |    |  |  |  |  |  |
|                        |                                                              |                                                                                                    |    |  |  |  |  |  |
| IN-89 In Check<br>Time | is set to 100 ms and a sign searches for other inputs        | Set the time for the inverter to check for other terminal block inputs. If IN-89 is set to 100 ms and a signal is supplied to the P6 terminal, the inverter searches for other inputs over the next 100 ms. When the time expires, the acc/dec time will be set based on the input received at P6. |    |  |  |  |  |  |

# 7.10.4 Configuring Acc/Dec Time Switch Frequency

٢

By configuring the switch frequency, you can switch between two different sets of acc/dec times (acc/dec gradients) without configuring the multi-function terminals.

| Group | Code | Name                             | LCD Display | Parameter Setting | Setting Range | Unit |
|-------|------|----------------------------------|-------------|-------------------|---------------|------|
| עוס   | 03   | Acceleration time                | Acc Time    | 10.0              | 0.0-600.0     | sec  |
| DRV   | 04   | Deceleration time                | Dec Time    | 10.0              | 0.0–600.0     | sec  |
| BAS   | 70   | Multi-step<br>acceleration time1 | Acc Time-1  | 20.0              | 0.0–600.0     | sec  |

LSELECTRIC 169

| Group | Code | Name                             | LCD Display    | Parameter Setting | Setting Range          | Unit   |
|-------|------|----------------------------------|----------------|-------------------|------------------------|--------|
|       | 71   | Multi-step<br>deceleration time1 | Dec Time-1     | 20.0              | 0.0–600.0              | sec    |
| ADV   | 60   | Acc/dec time<br>switch frequency | Xcel Change Fr | 30.00             | 0–Maximum<br>frequency | Hz/RPM |

٦

## Acc/Dec Time Switch Frequency Setting Details

| Code                     | Description                                                                                                    |
|--------------------------|----------------------------------------------------------------------------------------------------|
| ADV-60<br>Xcel Change Fr | After the acc/dec switch frequency has been set, the acc/dec gradients<br>configured at BAS-70 and 71 will be used when the inverter's operation<br>frequency is at or below the switch frequency. If the operation frequency<br>exceeds the switch frequency, the gradient level configured for the<br>acceleration and deceleration times (set at DRV-03 and DRV-04) will be used.<br>If you configure the P1–P8 [optional: P9–P11]) multi-function input terminals<br>for multi-step acc/dec gradients (XCEL-L, XCEL-M, XCEL-H), the inverter will<br>operate based on the acc/dec inputs at the terminals regardless of the acc/dec<br>switch frequency configurations.<br>DRV-03<br>DRV-04<br>BAS-70<br>Frequency<br>Run cmd |

# 7.11 Acc/Dec Pattern Configuration

٢

The acc/dec gradient level patterns can be configured to enhance and smooth out the inverter's acceleration and deceleration curves. A linear pattern features a linear increase or decrease to the output frequency, at a fixed rate. An S-curve pattern offers a smoother and more gradual increase or decrease of output frequency, ideal for lift-type loads or elevator doors, etc. The S-curve gradient level can be adjusted using codes ADV-03–06 in the advanced group.

| Group | Code | Name                          | LCD Display    | Para  | ameter Setting | Setting Range | Unit |
|-------|------|-------------------------------|----------------|-------|----------------|---------------|------|
| BAS   | 08   | Acc/dec reference             | Ramp T<br>mode | 0     | Max Freq       | 0–1           | -    |
| 01    | 01   |                               | Acc Pattern    | 0     | Linear         | 0–1           |      |
|       | 01   | Acceleration pattern          | ACCPALLENT     | 1     | S-curve        | 0-1           | -    |
|       | 02   | Deceleration pattern          | Dec Pattern    | 0     | Linear         | 0–1           |      |
|       | 02   |                               |                | 1     | S-curve        |               |      |
| ADV   | 03   | S-curve acc start<br>gradient | Acc S Start    | 40    |                | 1–100         | %    |
|       | 04   | S-curve acc end<br>gradient   | Acc S End      | 40    |                | 1–100         | %    |
|       | 05   | S-curve dec start<br>gradient | Dec S Start    | rt 40 |                | 1–100         | %    |
|       | 06   | S-curve dec end<br>gradient   | Dec S End      | 40    |                | 1–100         | %    |

#### **Acc/Dec Pattern Setting Details**

| Code               | Description                                                                                                    |
|--------------------|----------------------------------------------------------------------------------------------------|
| ADV-03 Acc S Start | Sets the gradient level as acceleration starts when using an S-curve, acc/dec<br>pattern. ADV-03 defines the S-curve gradient level as a percentage up to half<br>of the total acceleration.<br>If the frequency reference and maximum frequency are set at 60 Hz and<br>ADV-03 is set to 50%, ADV-03 configures the acceleration up to 30 Hz (half of<br>60 Hz). The inverter will perform S-curve acceleration in the 0-15 Hz<br>frequency range (50% of 30 Hz). Linear acceleration will be applied to the<br>remaining acceleration within the 15–30 Hz frequency range. |
| ADV-04 Acc S End   | Sets the gradient level as acceleration ends when using an S-curve acc/dec                                                                                                    |

LSELECTRIC 171

| Code                                     | Description                                                                                                    |
|------------------------------------------|----------------------------------------------------------------------------------------------------|
|                                          | pattern. ADV-03 defines S-curve gradient level as a percentage, above half of<br>the total acceleration.<br>If the frequency reference and the maximum frequency are set at 60 Hz and<br>ADV-04 is set to 50%, setting ADV-04 configures acceleration to increase<br>from 30 Hz (half of 60 Hz) to 60 Hz (end of acceleration). Linear acceleration<br>will be applied within the 30-45 Hz frequency range. The inverter will<br>perform an S-curve acceleration for the remaining acceleration in the 45–60<br>Hz frequency range. |
| ADV-05 Dec S Start –<br>ADV-06 Dec S End | Sets the rate of S-curve deceleration. Configuration for codes ADV-05 and ADV-06 may be performed the same way as configuring codes ADV-03 and ADV-04.                                                                                                    |

٦

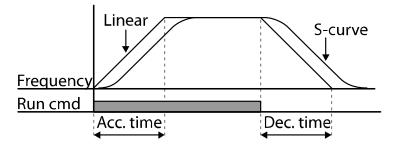

[Acceleration / deceleration pattern configuration]

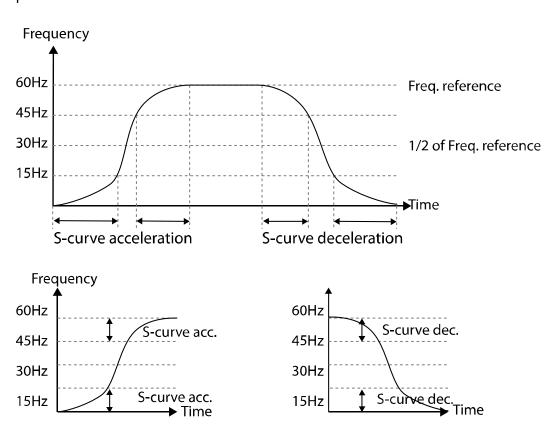

[Acceleration / deceleration S-curve pattern configuration]

### Note

#### The actual acc/dec time during an S-curve application

The actual acceleration time = user-configured acceleration time + user-configured acceleration time x starting gradient level/2 + user-configured acceleration time x ending gradient level/2.

The actual deceleration time = user-configured deceleration time + user-configured deceleration time x starting gradient level/2 + user-configured deceleration time x ending gradient level/2.

## ① Caution

Note that actual acc/dec times become greater than the user-defined acc/dec times when S-curve acc/dec patterns are in use.

# 7.12 Stopping the Acc/Dec Operation

Configure the multi-function input terminals to stop acceleration or deceleration and operate the inverter at a fixed frequency.

| Group | Code  | Name | LCD Display                                 | Parameter Setting |           | Setting Range | Unit |
|-------|-------|------|---------------------------------------------|-------------------|-----------|---------------|------|
| IN    | 65–75 |      | Px Define (Px: P1–P8<br>[optional: P9–P11]) | 25                | XCEL Stop | 0–51          | -    |

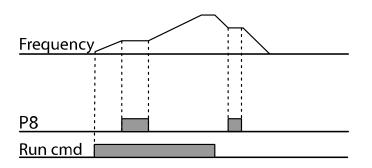

# 7.13 V/F (Voltage/Frequency) Control

Configure the inverter's output voltages, gradient levels, and output patterns to achieve a target output frequency with the V/F control. The amount of torque boost used during low frequency operations can also be adjusted.

## 7.13.1 Linear V/F Pattern Operation

٢

A linear V/F pattern configures the inverter to increase or decrease the output voltage at a fixed rate for different operation frequencies based on V/F characteristics. A linear V/F pattern is particularly useful when a constant torque load is applied.

| Group              | Code | Name            | LCD Display               | Para  | ameter Setting | Setting Range | Unit |
|--------------------|------|-----------------|---------------------------|-------|----------------|---------------|------|
| 09<br>DRV 18<br>19 | 09   | Control mode    | control mode Control Mode |       | V/F            | -             | -    |
|                    | 18   | Base frequency  | Base Freq                 | 60.00 |                | 30.00-400.00  | Hz   |
|                    | 19   | Start frequency | Start Freq                | 0.50  |                | 0.01–10.00    | Hz   |
| BAS                | 07   | V/F pattern     | V/F Pattern               | 0     | Linear         | -             | -    |

#### Linear V/F Pattern Setting Details

| Code              | Description                                                                                                    |
|-------------------|----------------------------------------------------------------------------------------------------|
| DRV-18 Base Freq  | Sets the base frequency. A base frequency is the inverter's output frequency when running at its rated voltage. Refer to the motor's rating plate to set this parameter value.                                                                                                    |
|                   | Sets the start frequency. A start frequency is a frequency at which the inverter starts voltage output. The inverter does not produce an output voltage while the frequency reference is lower than the set frequency. However, if a deceleration stop is made while operating above the start frequency, the output voltage will continue until the operation frequency reaches a full stop (0 Hz). |
| DRV-19 Start Freq | Base Freq.<br>Frequency Start Freq.<br>Inverter's<br>rated voltage<br>Voltage<br>Run cmd                                                                                                    |

LSELECTRIC

|175

## 7.13.2 Square Reduction V/F Pattern Operation

Square reduction V/F pattern is ideal for loads such as fans and pumps. It provides non-linear acceleration and deceleration patterns to sustain torque throughout the entire frequency range.

| Group  | Code | Name        | LCD Display | Parameter Setting |         | Setting Range | Unit |
|--------|------|-------------|-------------|-------------------|---------|---------------|------|
| BAS 07 | 07   | V/F pattern | V/F Pattern | 1                 | Square  | - 0-3         | -    |
|        | 07   |             |             | 3                 | Square2 |               |      |

#### Square Reduction V/F pattern Operation - Setting Details

| Code                  | Desc                                                                                                    | ription                                                                                                    |                                                                                                 |  |  |  |
|-----------------------|----------------------------------------------------------------------------------------------------|----------------------------------------------------------------------------------------------------|-------------------------------------------------------------------------------------------------|--|--|--|
|                       | Sets the parameter value to "1 (Square)" or "2 (Square2)" depending on the load's start characteristics. |                                                                                                    |                                                                                                 |  |  |  |
|                       | Set                                                                                                    | ting                                                                                                    | Function                                                                                        |  |  |  |
| BAS-07 V/F<br>Pattern | 1                                                                                                    | Square                                                                                                    | The inverter produces an output voltage proportionate to 1.5 square of the operation frequency. |  |  |  |
|                       | 3 Square2                                                                                                | The inverter produces an output voltage proportionate to 2 square of the operation frequency. This setup is ideal for variable torque loads, such as fans or pumps. |                                                                                                 |  |  |  |

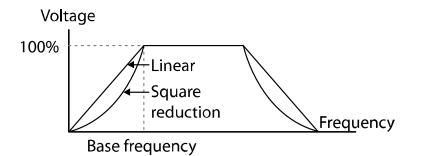

## 7.13.3 User V/F Pattern Operation

Г

The iS7 inverter allows the configuration of user-defined V/F patterns to suit the load characteristics of a specific motor.

| Group | Code | Name             | LCD Display | Para | ameter Setting | Setting Range          | Unit |
|-------|------|------------------|-------------|------|----------------|------------------------|------|
|       | 07   | V/F pattern      | V/F Pattern | 2    | User V/F       | 0-2                    | -    |
|       | 41   | User frequency 1 | User Freq 1 | 15.( | 00             | 0–Maximum<br>frequency | Hz   |
|       | 42   | User voltage 1   | User Volt 1 | 25   |                | 0–100%                 | %    |
|       | 43   | User frequency 2 | User Freq 2 | 30.0 | 00             | 0–Maximum<br>frequency | Hz   |
| BAS   | 44   | User voltage 2   | User Volt 2 | 50   |                | 0–100%                 | %    |
|       | 45   | User frequency 3 | User Freq 3 | 45.( | 00             | 0–Maximum<br>frequency | Hz   |
|       | 46   | User voltage 3   | User Volt 3 | 75   |                | 0–100%                 | %    |
|       | 47   | User frequency 4 | User Freq 4 | 60   |                | 0–Maximum<br>frequency | Hz   |
|       | 48   | User voltage 4   | User Volt 4 | 100  |                | 0–100%                 | %    |

#### **User V/F pattern Setting Details**

| Code                                      | Description                                                                                                    |
|-------------------------------------------|----------------------------------------------------------------------------------------------------|
| BAS-41 User Freq 1<br>–BAS-48 User Volt 4 | Sets the parameter values to assign user-defined frequencies (User Freq x) for the start and maximum frequencies. Voltages can also be set to correspond with each frequency, and for each user voltage (User Volt x). |

The 100% output voltage in the figure below is based on the parameter settings of BAS-15 (motor rated voltage). If BAS-15 is set to "0," it will be based on the input voltage.

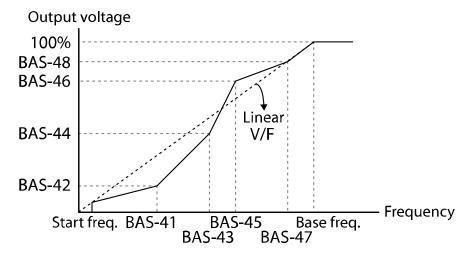

## ① Caution

- When a normal induction motor is in use, care must be taken not to change the output pattern from a linear V/F pattern. Non-linear V/F patterns may cause insufficient motor torque or motor overheating due to over-excitation.
- When a user V/F pattern is in use, the forward torque boost (DRV-16) and reverse torque boost (DRV-17) will not operate.

# 7.14 Torque Boost

٢

## 7.14.1 Manual Torque Boost

Manual torque boost enables users to adjust the output voltage during low-speed operation or motor start. You can increase the low-speed torque or improve motor-starting properties by manually increasing the output voltage. Configure the manual torque boost while running loads that require a high starting torque, such as lift-type loads.

| Group | Code | Name                 | LCD Display     | Par | ameter Setting | Setting Range | Unit |
|-------|------|----------------------|-----------------|-----|----------------|---------------|------|
| DRV   | 15   | Torque boost options | Torque<br>Boost | 0   | Manual         | 0–1           | -    |
|       | 16   | Forward torque boost | Fwd Boost*      | 2.0 |                | 0.0–15.0      | %    |
|       | 17   | Reverse torque boost | Rev Boost*      | 2.0 |                | 0.0–15.0      | %    |

\* For 90 kW–160 kW model types, the default setting value is 1.0 [%].

### **Manual Torque Boost Setting Details**

| Code Description |                                              |
|------------------|----------------------------------------------|
| DRV-16 Fwd Boost | Sets the torque boost for forward operation. |
| DRV-17 Rev Boost | Sets the torque boost for reverse operation. |

*Output Voltage = Output voltage affected by DRV-16,17 Manual torque boost parameter* 

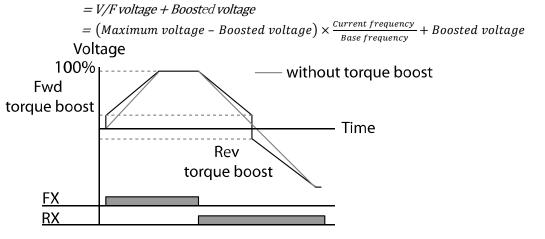

## Caution

Excessive torque boost will result in over-excitation and motor overheating.

## 7.14.2 Auto Torque Boost

Set DRV-15 to "1 (Auto)" to enable auto torque boost. While manual torque boost adjusts the inverter output based on the setting values, regardless of the type of load used during the operation, auto torque boost enables the inverter to automatically calculate the amount of output voltage required for the torque boost based on the entered motor parameters.

Because auto torque boost requires motor-related parameters, such as stator resistance, inductance, and no-load current, auto tuning (BAS-20) has to be performed before the auto torque boost can be configured. Similarly to manual torque boost, configure auto torque boost while running a load that requires high starting torque, such as lift-type loads. Refer to <u>8.9 Auto</u> <u>Tuning</u> on page <u>224</u>.

| Group | Code | Name              | LCD Display  | Parameter Setting |           | Setting Range | Unit |
|-------|------|-------------------|--------------|-------------------|-----------|---------------|------|
| DRV   | 15   | Torque boost mode | Torque Boost | 1                 | Auto      | 0–2           | -    |
| BAS   | 20   | Auto tuning       | Auto Tuning  | 2                 | Rs+Lsigma | 0–3           | -    |

## 7.14.3 Advanced Auto Torque Boost

Manual Torque Boost, regardless of load characteristics, outputs the inverter voltage according to the torque boost amount set by the user. Auto Torque Boost automatically calculates the boost amount, but auto tuning the motor is required. For Advanced Auto Torque Boost, the inverter outputs the inverter voltage by adjusting the boost amount according to the load itself without auto tuning the motor.

Advanced Automatic Torque Boost is adjusted according to the load determined by the Adv ATB M Gain, Adv ATB G Gain of DRV-27 and 28 values and it can be used when starting torque is insufficient or when excessive current flows..

| Group | Code | Name              | LCD Display  | Parameter Setting |               | Setting Range | Unit |
|-------|------|-------------------|--------------|-------------------|---------------|---------------|------|
| DRV   | 15   | Torque boost mode | Torque Boost | 2                 | Advanced Auto | 0–2           | -    |
|       | 16   | Fwd Boost Note1)  | Fwd Boost    | 2.0               |               | 0-15          | %    |

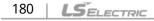

| Group | Code | Name             | LCD Display    | Parameter Setting | Setting Range | Unit |
|-------|------|------------------|----------------|-------------------|---------------|------|
|       | 17   | Rev Boost Note2) | Rev Boost      | 2.0               | 0-15          | %    |
|       | 26   | Adv ATB Filter   | Adv ATB Filter | 100               | 1-1000        | msec |
|       | 27   | Adv ATB M Gain   | Adv ATB M Gain | 50.0              | 0-300.0       | %    |
|       | 28   | Adv ATB G Gain   | Adv ATB G Gain | 50.0              | 0-300.0       | %    |

\* Note 1, Note 2) For 90 kW – 160 kW products, the factory shipment value is 1.0 [%].

#### **Advanced Auto Torque Boost Setting Details**

| Code                  | Description                                                    |
|-----------------------|----------------------------------------------------------------|
| DRV-16 Fwd Boost      | Adjusts the torque boost amount for forward rotation           |
| DRV-17 Rev Boost      | Adjusts the torque boost amount for reverse rotation.          |
| DRV-26 Adv ATB Filter | Filter gain for calculating the Auto Torque Boost value.       |
| DRV-27 Adv ATB M Gain | Gain for calculating the reverse Auto Torque Boost value.      |
| DRV-28 Adv ATB G Gain | Gain for calculating the regeneration Auto Torque Boost value. |

If there is no load, the additional voltage amount due to Auto Torque Boost is 0, which gives the same result as the normal manual boost.

When the load is applied, the amount of compensation voltage varies depending on the operation and reverse directions.

If you set the DRV-16 and DRV-17 values differently when using Advanced Auto Torque Boost at no load, a current hunting operation may occur.

#### Output voltage = Primary output voltage + Secondary output voltage

#### · Primary output voltage

- = Output voltage affected by DRV-16,17 Manual torque boost parameter
- =  $(Maximum \ voltage Boosted \ voltage) \times \frac{Current \ frequency}{Base \ frequency} + Boosted \ voltage$
- · Secondary output voltage
- = Output voltage affected by DRV-27,28 ATB M/G Gain parameter and motor load
- = Motor rated slip frequency  $\times \frac{Motor \max phase voltage}{Base frequency} \times ATB M/G Gain \times \frac{Current output current}{Motor rated current}$

LSELECTRIC 181

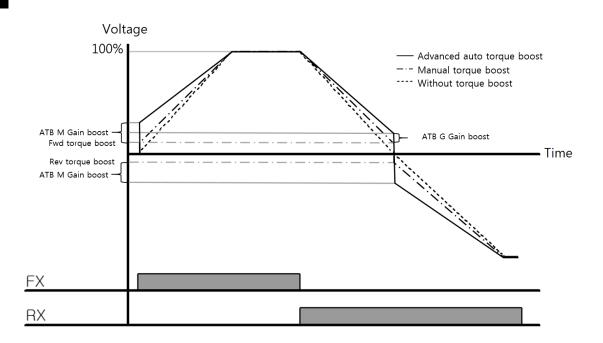

## Caution

If the torque boost amount is set too large, overheating of the motor due to over-excitation will occur.

# 7.15 Output Voltage Setting

Output voltage settings are required when a motor's rated voltage differs from the input voltage to the inverter. Set BAS-15 to configure the motor's rated operating voltage. The set voltage becomes the output voltage of the inverter's base frequency. When the inverter operates above the base frequency, and when the motor's voltage rating is lower than the input voltage at the inverter, the inverter adjusts the voltage and supplies the motor with the voltage set at BAS-15 (motor-rated voltage). If the motor's rated voltage is higher than the input voltage at the inverter, the inverter will supply the inverter input voltage to the motor.

If BAS-15 (motor-rated voltage) is set to "0," the inverter corrects the output voltage based on the input voltage in the stopped condition. If the frequency is higher than the base frequency andwhen the input voltage is lower than the parameter setting, the input voltage will be the inverter output voltage.

| Group Co | Code | Name                | LCD Display | Parameter Setting | Setting Range | Unit |
|----------|------|---------------------|-------------|-------------------|---------------|------|
| BAS 15   | 15   | Motor rated voltage | Rated Volt  | 220               | 0, 180–480    | V    |

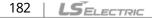

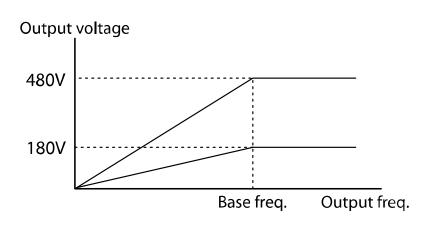

# 7.16 Start Mode Setting

Select the start mode to use when the operation command is input with the motor in the stopped condition.

# 7.16.1 Acceleration Start

Acceleration start is a general acceleration mode. If there are no extra settings applied, the motor accelerates directly to the frequency reference when the command is input.

| Group | Code | Name       | LCD Display | Parame | ter Setting | Setting Range | Unit |
|-------|------|------------|-------------|--------|-------------|---------------|------|
| ADV   | 07   | Start mode | Start mode  | 0      | Acc         | -             | -    |

# 7.16.2 Start After DC Braking

This start mode supplies a DC voltage for a set amount of time to provide DC braking before an inverter starts to accelerate a motor. If the motor continues to rotate due to inertia, DC braking will stop the motor, allowing the motor to accelerate from a stop. DC braking can also be used with a mechanical brake connected to a motor shaft when a constant torque load is applied, if a constant torque is required after the mechanical brake is released.

| Group | Code | Name       | LCD Display | Parame | ter Setting | Setting Range | Unit |
|-------|------|------------|-------------|--------|-------------|---------------|------|
| ADV   | 07   | Start mode | Start Mode  | 1      | DC-Start    | -             | -    |

| Group | Code | Name                     | LCD Display   | Parameter Setting | Setting Range | Unit |
|-------|------|--------------------------|---------------|-------------------|---------------|------|
|       | 12   | Start DC braking<br>time | DC-Start Time | 0.00              | 0.00-60.00    | sec  |
|       | 13   | DC Injection Level       | DC Inj Level  | 50                | 0–200         | %    |

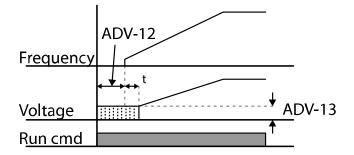

## ① Caution

The amount of DC braking required is based on the motor's rated current. Do not use DC braking resistance values that can cause current draw to exceed the rated current of the inverter. If the DC braking resistance is too high or brake time is too long, the motor may overheat or be damaged.

# 7.17 Stop Mode Setting

Select Stop mode to stop the inverter operation.

## 7.17.1 Deceleration Stop

Deceleration stop is a general stop mode. If there are no extra settings applied, the motor decelerates to 0 Hz and stops, as shown in the figure below.

| Group | Code | Name      | LCD Display | Paramete | er Setting | Setting Range | Unit |
|-------|------|-----------|-------------|----------|------------|---------------|------|
| ADV   | 08   | Stop mode | Stop Mode   | 0        | Dec        | -             | -    |

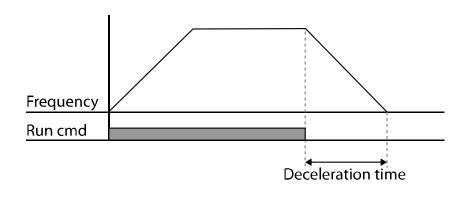

# 7.17.2 Stop after DC Braking

When the operation frequency reaches the set value during deceleration (DC braking frequency) the inverter stops the motor by supplying DC power to the motor. With a stop command input, the inverter begins decelerating the motor. When the frequency reaches the DC braking frequency set at ADV-17, the inverter supplies DC voltage to the motor and stops it.

| Group | Code | Name                                | LCD Display    | Param | neter Setting | Setting Range | Unit |
|-------|------|-------------------------------------|----------------|-------|---------------|---------------|------|
|       | 08   | Stop mode                           | Stop Mode      | 0     | Dec           | 0–4           | -    |
|       | 14   | Output block time<br>before braking | DC-Block Time  | 0.10  |               | 0.00-60.00    | sec  |
| ADV   | 15   | DC braking time                     | DC-Brake Time  | 1.00  |               | 0–60          | sec  |
|       | 16   | DC braking amount                   | DC-Brake Level | 50    |               | 0–200         | %    |
|       | 17   | DC braking frequency                | DC-Brake Freq  | 5.00  |               | 0.00-60.00    | Hz   |

### Note

٢

DC braking does not produce stop torque. Install appropriate peripheral devices if stop torque is required in your application.

### **DC Braking After Stop Setting Details**

| Code                    | Description                                                                                                    |
|-------------------------|----------------------------------------------------------------------------------------------------|
| ADV-14 DC-Block<br>Time | Sets the time to block the inverter output before DC braking. If the inertia of the load is great, or if the DC braking frequency (ADV-17) is set too high, a fault trip may occur due to overcurrent conditions when the inverter supplies DC voltage |

| Code                      | Description                                                                                                    |  |  |  |
|---------------------------|----------------------------------------------------------------------------------------------------|--|--|--|
|                           | to the motor. Prevent overcurrent fault trips by adjusting the output block time before DC braking.                                                                                                    |  |  |  |
| ADV-15 DC-<br>Brake Time  | Sets the time duration for the DC voltage supply to the motor.                                                                                                    |  |  |  |
| ADV-16 DC-<br>Brake Level | Sets the amount of DC braking to apply. The parameter setting is based on the rated current of the motor.                                                                                                    |  |  |  |
| ADV-17 DC-<br>Brake Freq  | Sets the frequency to start DC braking. When the frequency is reached, the inverter starts deceleration. If the dwell frequency is set lower than the DC braking frequency, the dwell operation will not work and DC braking will start instead. |  |  |  |

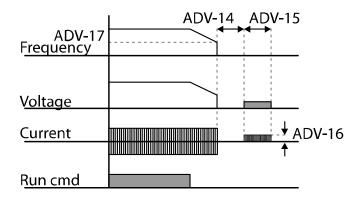

## ① Caution

- The motor can overheat or be damaged if an excessive amount of DC braking is applied to the motor or if the DC braking time is set to a high value.
- DC braking is configured based on the motor's rated current. To prevent overheating or damaging motors, do not set the current value higher than the inverter's rated current.

## 7.17.3 Free Run Stop

When the operation command is off, the inverter output turns off, and the load stops due to residual inertia.

| Group                 | Code | Na  | ime     | LCD Display | Paran | neter Setting | Setting Range | Unit |
|-----------------------|------|-----|---------|-------------|-------|---------------|---------------|------|
| ADV                   | 08   | Sto | op mode | Stop Mode   | 2     | Free-Run      | 0–4           | -    |
| Frequency,<br>voltage |      |     |         |             |       |               |               |      |
|                       |      |     |         |             |       | ]             |               |      |

## Caution

When there is high inertia on the output side and the motor is operating at high speed, the load's inertia will cause the motor to continue rotating even after the inverter output is blocked.

## 7.17.4 Power Braking

When the inverter's DC voltage rises above a specified level due to motor-regenerated energy, a control is made to either adjust the deceleration gradient level or reaccelerate the motor in order to reduce the regenerated energy. Power braking can be used when short deceleration times are needed without brake resistors, or when optimum deceleration is needed without causing an over voltage fault trip.

| Group | Code | Name      | LCD Display | Parameter Setting |               | Setting Range | Unit |
|-------|------|-----------|-------------|-------------------|---------------|---------------|------|
| ADV   | 08   | Stop mode | Stop Mode   | 4                 | Power Braking | -             | -    |

# Caution

- To prevent overheating or damaging the motor, do not apply power braking to loads that require frequent deceleration.
- Stall prevention and power braking only operate during deceleration, and power braking takes priority over stall prevention. In other words, when both bit 3 of PRT-50 (stall prevention and flux braking) and ADV-08 (braking options) are set, power braking will take precedence.
- Note that if the deceleration time is too short or the inertia of the load is too great, an

overvoltage fault trip may occur.

• Note that if a free run stop is used, the actual deceleration time may be longer than the preset deceleration time.

# 7.18 Frequency Limit

The operation frequency can be limited by setting a maximum frequency, start frequency, upper limit frequency, and lower limit frequency.

## 7.18.1 Frequency Limit Using Maximum Frequency and Start Frequency

| Group | Code | Name              | LCD Display | Parameter Setting | Setting Range | Unit |
|-------|------|-------------------|-------------|-------------------|---------------|------|
| DRV   | 19   | Start frequency   | Start Freq  | 0.50              | 0.01–10.00    | Hz   |
| DRV   | 20   | Maximum frequency | Max Freq    | 60.00             | 40.00-400.00  | Hz   |

#### Frequency Limit Using Maximum Frequency and Start Frequency - Setting Details

| Code              | Description                                                                                                    |
|-------------------|----------------------------------------------------------------------------------------------------|
| DRV-19 Start Freq | Sets the lower limit value for all speed unit parameters that are expressed in Hz or rpm. Any operation frequency input that is lower than the start frequency is treated as a 0 Hz input.                        |
| DRV-20 Max Freq   | Sets an upper limit frequency to all speed unit parameters that are expressed<br>in Hz or rpm, except for the base frequency (DRV-18). An operation frequency<br>cannot be set higher than the maximum frequency. |

## 7.18.2 Frequency Limit Using Upper and Lower Limit Frequency Values

| Group | Code | Name            | LCD Display | Parameter Setting |    | Setting Range | Unit |
|-------|------|-----------------|-------------|-------------------|----|---------------|------|
| ADV   | 24   | Frequency limit | Freq Limit  | 0                 | No | No/Yes        | -    |

| Group | Code | Name                           | LCD Display    | Paran | neter Setting | Setting Range            | Unit |
|-------|------|--------------------------------|----------------|-------|---------------|--------------------------|------|
|       | 25   | Frequency lower<br>limit value | Freq Limit Lo  | 0.50  |               | 0.0–maximum<br>frequency | Hz   |
|       | 26   | Frequency upper<br>limit value | Freq Limit Hi  | 60.00 |               | 0.5–maximum<br>frequency | Hz   |
|       | 34   | Jog Freqency Limit             | Jog Freq Limit | 1     | Yes           | No/Yes                   | -    |

Γ

| Frequency Limit Using Upper and Lower Limit Frequencies - Setting Details |
|---------------------------------------------------------------------------|
|---------------------------------------------------------------------------|

| Code                                         | Description                                                                                                    |
|----------------------------------------------|----------------------------------------------------------------------------------------------------|
| ADV-24 Freq Limit                            | The initial setting is "0 (No)." Changing the setting to "1 (Yes)" allows you to set the lower limit frequency (ADV-25) and the upper limit frequency (ADV-26). When the setting is "0 (No)", codes ADV-25 and ADV-26 are not visible.                                                                                                    |
| ADV-25 Freq Limit Lo<br>ADV-26 Freq Limit Hi | Sets upper and lower frequency limits. All frequency selections are<br>restricted to frequencies from within the upper and lower limits.<br>This restriction also applies when you in input a frequency reference using<br>the keypad.                                                                                                    |
| ADV-34 Jog Freq Limit                        | This code allows you to select whether to use the frequency limit function<br>with frequency upper/lower limits for jog operations.<br>When ADV-34 is set to "Yes", the frequency limit is applied if the frequency<br>limit function using the frequency upper/lower limits is set the same as a<br>normal operation for jog operations.<br>When ADV-34 is set to "No", the frequency limit value is not applied even if<br>the frequency limit function using the frequency upper/lower limits is set<br>for jog operations. However, the frequency limit for the maximum<br>frequency and the start frequency applies. |

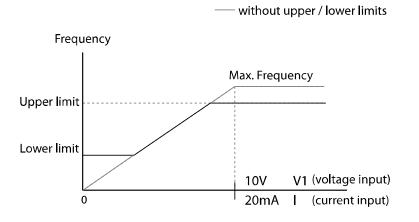

## ① Caution

- When ADV-24 (Freq Limit) is set to "Yes," the frequency set at ADV-25 (Freq Limit Lo) is the minimum frequency (Low Freq). If ADV-24 (Freq Limit) is set to "No," the frequency set at DRV-19 (Start Freq) becomes the minimum frequency.
- When ADV-24 (Freq Limit) is set to "Yes," the frequency set at ADV-26 (Freq Limit Hi) is the maximum frequency (High Freq). If ADV-24 (Freq Limit) is set to "No," the frequency set at DRV-20 (Max Freq) becomes the maximum frequency.

190 **LS**ELECTRIC

# 7.18.3 Frequency Jump

٢

Use frequency jump to avoid mechanical resonance frequencies. The inverter will avoid specific frequency ranges during acceleration and deceleration. Operation frequencies cannot be set within the preset frequency jump band.

When the operation frequency is increased while the frequency parameter setting value (voltage, current, RS-485 communication, keypad setting, etc.) is within a jump frequency band, the frequency will be maintained at the lower limit value of the frequency band. Then, the frequency will increase when the frequency parameter setting exceeds the range of frequencies used by the frequency jump band.

| Group | Code                               | Name                            | LCD Display    | Para  | ameter Setting                                       | Setting Range                                        | Unit |
|-------|------------------------------------|---------------------------------|----------------|-------|------------------------------------------------------|------------------------------------------------------|------|
|       | 27                                 | Frequency jump                  | Jump Freq      | 0     | No                                                   | No/Yes                                               | -    |
|       | 28                                 | Jump frequency<br>lower limit1  | Jump Lo 1      | 10.0  | 00                                                   | 0.00–Jump frequency<br>upper limit 1                 | Hz   |
|       | 29                                 | Jump frequency<br>upper limit1  | Jump Hi 1      | 15.0  | 00                                                   | Jump frequency lower<br>limit 1–Maximum<br>frequency | Hz   |
| ADV   | 30                                 | Jump frequency<br>lower limit 2 | Jump Lo 2      | 20.00 |                                                      | 0.00–Jump frequency<br>upper limit 2                 | Hz   |
|       | 31 Jump frequency<br>upper limit 2 | Jump Hi 2                       | 25.0           | 00    | Jump frequency lower<br>limit 2–Maximum<br>frequency | Hz                                                   |      |
|       | 32                                 | Jump frequency<br>lower limit 3 | ,<br>Jump Lo 3 |       | 00                                                   | 0.00–Jump frequency<br>upper limit 3                 | Hz   |
|       | 33                                 | Jump frequency<br>upper limit 3 | Jump Hi 3      | 35.0  | 00                                                   | Jump frequency lower<br>limit 3–Maximum<br>frequency | Hz   |

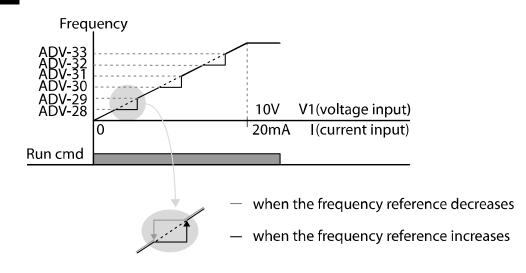

# 7.19 2<sup>nd</sup> Operation Mode Setting

Apply two types of operation modes and switch between them as required. For both the first and second command source, set the frequency after shifting operation commands to the multi-function input terminal. Mode switching can be used to stop remote control during an operation using the communication option and to switch the operation mode to operate via the local panel, or to operate the inverter from another remote control location.

Select one of the multi-function terminals from codes IN-65–75 and set the parameter value to "15 (2nd Source)".

| Group | Code  | Name                           | LCD Display                                    | Parameter Setting |            | Unit |
|-------|-------|--------------------------------|------------------------------------------------|-------------------|------------|------|
|       | 06    | Command source                 | Cmd Source                                     | 1                 | Fx/Rx-1    | -    |
| DRV   | 07    | Frequency reference source     | Freq Ref Src                                   | 2                 | V1         | -    |
|       | 08    | Torque reference source        | Trq Ref Src                                    | 0                 | Keypad-1   |      |
|       | 04    | 2nd command source             | Cmd 2nd Src                                    | 0                 | Keypad     | -    |
| BAS   | 05    | 2nd frequency reference source | Freq 2nd Src                                   | 0                 | KeyPad-1   | -    |
|       | 06    | 2nd torque reference source    | Trq 2 <sup>nd</sup> Src                        | 0                 | Keypad-1   |      |
| IN    | 65–75 | Px terminal configuration      | Px Define<br>(Px: P1–P8 [optional:<br>P9–P11]) | 15                | 2nd Source | -    |

#### 2nd Operation Mode Setting Details

| Code                                         | Description                                                                                                    |
|----------------------------------------------|----------------------------------------------------------------------------------------------------|
| BAS-04 Cmd 2nd<br>Src<br>BAS-05 Freq 2nd Src | If signals are provided to the multi-function terminal set as the 2nd command source (2nd Source), the operation can be performed using the values set at BAS-04–05 instead of the values set at DRV-06 and DRV-07. The 2nd command source settings cannot be changed while operating with the 1st command source (Main Source).                                                    |
| BAS-06 Trq 2nd Src                           | If signals are provided to the multi-function terminal set as the 2nd command source (2nd Source), the operation can be performed using the torque reference set at BAS-06 instead of the value set at DRV-08.<br>Codes DRV-08 and BAS-06 are visible only when DRV-09 (Control mode) is set to "sensorless" or "vector" control mode, and DRV-10 (Torque control) is set to "Yes." |

# Caution

٢

- When you set the multi-function terminal to the 2nd command source (2nd Source) and input the signal, the inverter's operation state changes according to the operation frequency and the operation command configured for the 2nd command. Before shifting the input to the multi-function terminal, ensure that the 2nd command is correctly set. An overvoltage fault trip may occur if the deceleration time is too short or the inertia of the load is too high.
- Depending on the parameter settings, the inverter may stop operating when you switch command modes.

# 7.20 Multi-function Input Terminal Control

Filter time constants and the type of multi-function input terminals can be configured to improve the response of the input terminals.

| Group | Code | Name                                     | LCD Display  | Parameter Setting | Setting Range | Unit |
|-------|------|------------------------------------------|--------------|-------------------|---------------|------|
|       | 85   | Multi-function input terminal On filter  | DI On Delay  | 0                 | 0–10000       | ms   |
| IN    | 86   | Multi-function input terminal Off filter | DI Off Delay | 0                 | 0–10000       | ms   |
| IIN   | 87   | Multi-function input terminal selection  | DI NC/NO Sel | 0000 0000*        | -             | -    |
|       | 90   | Multi-function input terminal status     | DI Status    | 0000 0000*        | -             | -    |

\* From the last bit to the first, the bits are for multi-purpose inputs P1–P8 (the last bit is for input 1, and the first bit is for input 8).

### **Multi-function Input Terminal Control Setting Details**

| Code                                     | Description                                                                                                    |                                                                                                    |                                   |  |  |  |
|------------------------------------------|----------------------------------------------------------------------------------------------------|----------------------------------------------------------------------------------------------------|-----------------------------------|--|--|--|
| IN-85 DI On Delay,<br>IN-86 DI Off Delay |                                                                                                    | When the terminal receives an On or Off input signal, it is recognized as an On or Off signal after the set delay time has elapsed. |                                   |  |  |  |
| IN-87 DI NC/<br>NO Sel                   | Selects terminal contact types for each input terminal. The position of the dot corresponds to the segment that is on as shown in the table below. With the bottom segment on, it indicates that the terminal is configured as an A terminal (Normally Open) contact. With the top segment on, it indicates that the terminal is configured as a B terminal (Normally Closed) contact. Terminals are numbered P1–P8, from right to left. |                                                                                                    |                                   |  |  |  |
|                                          | Туре                                                                                                    | B terminal status (Normally Closed)                                                                                                 | A terminal status (Normally Open) |  |  |  |
|                                          | Keypad                                                                                                    |                                                                                                    |                                   |  |  |  |
| IN-90 DI Status                          | hen a segment is configured as<br>ndicated by the top segment<br>en the bottom segment is turned<br>nals, the segment dots behave<br>from right to left.                                                                                                    |                                                                                                    |                                   |  |  |  |
|                                          | Туре                                                                                                    | A terminal setting (On)                                                                                                    | A terminal setting (Off)          |  |  |  |
|                                          | Keypad                                                                                                    |                                                                                                    |                                   |  |  |  |

# 7.21 Expanded I/O Control with an Optional I/O Expansion Module

٢

You can install an I/O expansion module to add 3 digital input and 3 digital output (relay output) multi-function terminals to the iS7 inverter. The following table lists the function codes to control the expanded I/O functions.

| Group | Code                                                    | Name                                                 | LCD Display | Parameter Setting |       | Unit |
|-------|---------------------------------------------------------|------------------------------------------------------|-------------|-------------------|-------|------|
|       | 73                                                      | Px terminal configuration<br>(P9 terminal function)  | P9 Define   | 0                 | None  | -    |
| IN    | 74 Px terminal configuration<br>(P10 terminal function) |                                                      | P10 Define  | 0                 | None  | -    |
|       | 75                                                      | Px terminal configuration<br>(P11 terminal function) | P11 Define  | 0                 | None  | -    |
|       | 34                                                      | Multi-function relay-3                               | Relay 3     | 2                 | FDT-2 | -    |
| OUT   | 35                                                      | Multi-function relay-4                               | Relay 4     | 3                 | FDT-3 | -    |
|       | 36                                                      | Multi-function relay-5                               | Relay 5     | 4                 | FDT-4 | -    |

# 8 Learning Advanced Features

This chapter describes the advanced features of the iS7 inverter.

# 8.1 Operating with Auxiliary References

Frequency references can be configured with various calculated conditions that use the main and auxiliary frequency references simultaneously. The main frequency reference is used as the operating frequency, while auxiliary references are used to modify and fine-tune the main reference.

| Group                      | Code  | Name                               | LCD Display      | Parameter Setting |             | Setting Range | Unit |
|----------------------------|-------|------------------------------------|------------------|-------------------|-------------|---------------|------|
| DRV                        | 07    | Frequency reference source         | Freq Ref Src     | 0                 | Keypad-1    | 0–9           | -    |
| BAS 02 Auxiliary frequency |       | Aux Ref Src                        | 1                | V1                | 0–5         | -             |      |
|                            |       |                                    | Aux Calc<br>Type | 0                 | M+(G*A)     | 0–7           | -    |
|                            | 03    | Auxiliary frequency reference gain | Aux Ref Gain     | -                 | 0.00        | -200.0-200.0  | %    |
| IN                         | 65–75 | Px terminal configuration          | Px Define        | 36                | dis Aux Ref | 0–48          | -    |

\* Codes IN-01-16 must be set to the default values, and IN-06 (V1 Polarity), set to "1 (Bipolar)".

The table above lists the available calculated conditions for the main and auxiliary frequency references. Refer to the table to see how the calculations apply to an example where the DRV-07 Frq Src code has been set to "0 (Keypad-1)", and the inverter is operating at a main reference frequency of 30.00 Hz. Signals at -10 to +10 V are received at terminal V1, with the reference gain set at 5%. In this example, the resulting frequency reference is fine-tuned within the range of 27.00–33.00 Hz\* (+/- 5% of 60 Hz).

### **Auxiliary Reference Setting Details**

| Code                  | Description  |                                            |  |  |  |  |
|-----------------------|--------------|--------------------------------------------|--|--|--|--|
| BAS-01 Aux Ref<br>Src | Configuratio |                                            |  |  |  |  |
|                       | 0 None       | Auxiliary frequency reference is disabled. |  |  |  |  |

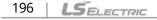

| Code                    | Description                                                                                                    |                                                                                                    |                                                                                                    |                                                                                                    |  |  |  |
|-------------------------|----------------------------------------------------------------------------------------------------|----------------------------------------------------------------------------------------------------|----------------------------------------------------------------------------------------------------|----------------------------------------------------------------------------------------------------|--|--|--|
|                         | 1                                                                                                    | V1<br>I1                                                                                                    | as the<br>Sets f<br>as the                                                                                                    | the V1 (voltage) terminal at the control terminal block<br>e source of the auxiliary frequency reference.<br>the I1 (current) terminal at the control terminal block<br>e source of the auxiliary frequency reference.<br>the V2 (voltage) terminal at the optional I/O expansion |  |  |  |
|                         | 3                                                                                                    | V2<br>12                                                                                                    | module as the source of the auxiliary frequency reference.<br>Sets the I2 (current) terminal at the optional I/O expansion                                                                                    |                                                                                                    |  |  |  |
|                         | 5                                                                                                    | Pulse                                                                                                    | <ul><li>module as the source of the auxiliary frequency reference.</li><li>Sets the pulse input terminal at the optional encoder</li><li>module as the source of the auxiliary frequency reference.</li></ul> |                                                                                                    |  |  |  |
| BAS-02<br>Aux Calc Type | auxil<br>wher<br>eithe<br>wher<br>Cor<br>0<br>1<br>2<br>3<br>4<br>5<br>6<br>7<br>M: M<br>G: Au<br>A: Au<br>Whe                                                                                            | module as the source of the auxiliary frequency reference.as the auxiliary reference gain with BAS-03 (Aux Ref Gain) to configure theas the auxiliary reference and set BAS-02 to decide the percentage to be reflecteden calculating the main reference. Note that items 4–7 below may result inther plus (+) or minus (-) references (forward or reverse operation) evenen unipolar analog inputs are used.*onfigurationFormula for frequency referenceM+(G*A)Main reference + (BAS-03 x BAS-01 x IN-01)M*(G*A)Main reference / (BAS-03 x BAS-01)M/(G*A)Main reference + (Main reference x [BAS-03 x BAS-01)M/(G*A)Main reference + (Main reference x [BAS-03 x BAS-01)M+(G*A)Main reference + (Main reference x [BAS-03 x BAS-01)M/(G*2*(A-50)Main reference + BAS-03 x 2 x (BAS-01-50) x IN-01M*{G*2*(A-50)Main reference / (BAS-03 x 2 x [BAS-01-50])M/{G*2*(A-50)}Main reference + Main reference x BAS-03 x 2 x (BAS-01-50])M+M*G*2*(A-50)Main reference + Main reference x BAS-03 x 2 x (BAS-01-50))Main frequency reference (Hz or rpm)Auxiliary reference gain (%)uxiliary reference gain (%)uxiliary reference (Hz or rpm) or gain (%) |                                                                                                    |                                                                                                    |  |  |  |
| BAS-03 Aux Ref<br>Gain  | -                                                                                                    | sts the size o<br>Jency.                                                                                                    | of the i                                                                                                    | nput (BAS-01 Aux Ref Src) configured for the auxiliary                                                                                                    |  |  |  |
| IN-65–75 Px<br>Define   | Set one of the multi-function input terminals to "40 (dis Aux Ref)" and turn it<br>on to disable the auxiliary frequency reference. The inverter will operate using<br>the main frequency reference only. |                                                                                                    |                                                                                                    |                                                                                                    |  |  |  |

Γ

LSELECTRIC 197

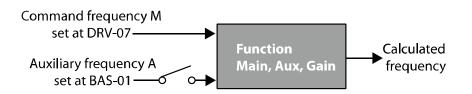

The auxiliary command frequency is turned off when the terminal input (Px) set to "40 (dis Aux Ref)" is on.

#### Auxiliary Reference Operation Ex #1

Keypad Frequency Setting is Main Frequency, and V1 Analog Voltage is Auxiliary Frequency

- Main frequency (DRV-07): Keypad (operation frequency 30 Hz)
- Maximum frequency setting (DRV-20): 400 Hz
- Auxiliary frequency setting (BAS-01): V1 [Display by percentage (%) or auxiliary frequency (Hz) depending on the operation setting condition]
- Auxiliary reference gain setting (BAS-03): 50%
- IN-01–32: Factory default

Example: An input voltage of 6 V is supplied to V1, and the frequency corresponding to 10 V is 60 Hz. The table below shows the auxiliary frequency A as 36 Hz [=60 Hz X (6 V/10 V)] or 60% [= 100% X (6 V/10 V)].

| Set | ting *                          | Calculating final command frequency**         |  |  |
|-----|---------------------------------|-----------------------------------------------|--|--|
| 0   | M[Hz]+(G[%]*A[Hz])              | 30 Hz(M)+(50%(G)x36 Hz(A))=48 Hz              |  |  |
| 1   | M[Hz]*(G[%]*A[%])               | 30 Hz(M)x(50%(G)x60%(A))=9 Hz                 |  |  |
| 2   | M[Hz]/(G[%]*A[%])               | 30 Hz(M)/(50%(G)x60%(A))=100 Hz               |  |  |
| 3   | M[Hz]+{M[Hz]*(G[%]*A[%])}       | 30 Hz(M)+{30[Hz]x(50%(G)x60%(A))}=39 Hz       |  |  |
| 4   | M[Hz]+G[%]*2*(A[%]-50[%])[Hz]   | 30 Hz(M)+50%(G)x2x(60%(A)–50%)x60 Hz=36 Hz    |  |  |
| 5   | M[HZ]*{G[%]*2*(A[%]-50[%])}     | 30 Hz(M)x{50%(G)x2x(60%(A)-50%)}=3 Hz         |  |  |
| 6   | M[HZ]/{G[%]*2*(A[%]-50[%])}     | 30 Hz(M)/{50%(G)x2x(60%-50%)}=300 Hz          |  |  |
| 7   | M[HZ]+M[HZ]*G[%]*2*(A[%]-50[%]) | 30 Hz(M)+30 Hz(M)x50%(G)x2x(60%(A)–50%)=33 Hz |  |  |

\* M: Main frequency reference (Hz or rpm)/G: Auxiliary reference gain (%)/A: Auxiliary frequency reference (Hz or rpm) or gain (%).

\*\* If the frequency setting is changed to rpm, it is converted to rpm instead of Hz.

#### Auxiliary Reference Operation Ex #2

# The Keypad Frequency Setting is the Main Frequency, and I2 Analog Voltage is the Auxiliary Frequency

- Main frequency (DRV-07): Keypad (Operation frequency 30 Hz)
- Maximum frequency setting (BAS-20): 400 Hz
- Auxiliary frequency setting (BAS-01): I1 [Display by percentage (%) or auxiliary frequency (Hz) depending on the operation setting condition]
- Auxiliary reference gain setting (BAS-03): 50%
- IN-01–32: Factory default

Example: An input current of 10.4 mA is applied to I1, with the frequency corresponding to 20 mA of 60 Hz. The table below shows auxiliary frequency A as 24 Hz [= $60[Hz] \times (10.4[mA]-4[mA])/(20[mA] - 4[mA])$ ] or 40% [= $100[\%] \times ((10.4[mA] - 4[mA])/(20[mA] - 4[mA]))$ ].

| Setting* |                               | Calculating final command frequency**             |  |  |
|----------|-------------------------------|---------------------------------------------------|--|--|
| 0        | M[Hz]+(G[%]*A[Hz])            | 30 Hz(M)+(50%(G)x24 Hz(A))=42 Hz                  |  |  |
| 1        | M[Hz]*(G[%]*A[%])             | 30 Hz(M)x(50%(G)x40%(A))=6 Hz                     |  |  |
| 2        | M[Hz]/(G[%]*A[%])             | 30 Hz(M)/(50%(G)x40%(A))=150 Hz                   |  |  |
| 3        | M[Hz]+{M[Hz]*(G[%]*A[%])}     | 30 Hz(M)+{30[Hz]x(50%(G)x40%(A))}=36 Hz           |  |  |
| 4        | M[Hz]+G[%]*2*(A[%]-50[%])[Hz] | 30 Hz(M)+50%(G)x2x(40%(A)-50%)x60 Hz=24 Hz        |  |  |
| 5        | M[HZ]*{G[%]*2*(A[%]-50[%])    | 30 Hz(M)x{50%(G)x2x(40%(A)–50%)}=-3 Hz (Reverse ) |  |  |
| 6        | M[HZ]/{G[%]*2*(A[%]-50[%])}   | 30 Hz(M)/{50%(G)x2x(60%–40%)}=-300 Hz (Reverse )  |  |  |
| 7        | M[HZ]+M[HZ]*G[%]*2*(A[%]-     | 30 Hz(M)+30 Hz(M)x50%(G)x2x (40%(A)–50%)=27 Hz    |  |  |
|          | 50[%])                        |                                                   |  |  |

\* M: Main frequency reference (Hz or rpm)/G: Auxiliary reference gain (%)/A: Auxiliary frequency reference Hz or rpm) or gain (%).

\*\* If the frequency setting is changed to rpm, it is converted to rpm instead of Hz.

#### Auxiliary Reference Operation Ex #3

#### V1 is the Main Frequency, and I1 is the Auxiliary Frequency

- Main frequency (DRV-07): V1 (frequency command setting to 5 V and is set to 30 Hz)
- Maximum frequency setting (DRV-20): 400 Hz
- Auxiliary frequency (BAS-01): I1 [Display by percentage (%) or auxiliary frequency (Hz) depending on the operation setting condition]
- Auxiliary reference gain (BAS-03): 50%
- IN-01–32: Factory default

Example: An input current of 10.4 mA is applied to I1, with the frequency corresponding to 20 mA of 60 Hz. The table below shows auxiliary frequency A as 24 Hz [=60[Hz]x{(10.4[mA]-

4[mA])/(20[mA]-4[mA])}] or 40% [=100[%] x {(10.4[mA] - 4[mA]) /(20 [mA] - 4[mA])}].

| Set | ting*                           | Calculating final command frequency**            |  |  |  |  |
|-----|---------------------------------|--------------------------------------------------|--|--|--|--|
| 0   | M[Hz]+(G[%]*A[Hz])              | 30 Hz(M)+(50%(G)x24 Hz(A))=42 Hz                 |  |  |  |  |
| 1   | M[Hz]*(G[%]*A[%])               | 30 Hz(M)x(50%(G)x40%(A))=6 Hz                    |  |  |  |  |
| 2   | M[Hz]/(G[%]*A[%])               | 30 Hz(M)/(50%(G)x40%(A))=150 Hz                  |  |  |  |  |
| 3   | M[Hz]+{M[Hz]*(G[%]*A[%])}       | 30 Hz(M)+{30[Hz]x(50%(G)x40%(A))}=36 Hz          |  |  |  |  |
| 4   | M[Hz]+G[%]*2*(A[%]-50[%])[Hz]   | 30 Hz(M)+50%(G)x2x(40%(A)–50%)x60 Hz=24 Hz       |  |  |  |  |
| 5   | M[HZ]*{G[%]*2*(A[%]-50[%])}     | 30 Hz(M)x{50%(G)x2x(40%(A)–50%)}=-3 Hz (Reverse) |  |  |  |  |
| 6   | M[HZ]/{G[%]*2*(A[%]-50[%])}     | 30 Hz(M)/{50%(G)x2x(60%–40%)}=-300 Hz(Reverse)   |  |  |  |  |
| 7   | M[HZ]+M[HZ]*G[%]*2*(A[%]-50[%]) | 30 Hz(M)+30 Hz(M)x50%(G)x2x(40%(A)–50%)=27 Hz    |  |  |  |  |

\* M: Main frequency reference (Hz or rpm)/G: Auxiliary reference gain (%)/A: Auxiliary frequency reference (Hz or rpm) or gain (%).

\*\*If the frequency setting is changed to rpm, it is converted to rpm instead of Hz.

#### Note

When the maximum frequency value is high, output frequency deviation may occur due to analog input variation and deviations in the calculations.

# 8.2 Jog Operation

٢

The jog operation allows for temporary control of the inverter. You can enter a jog operation command using the multi-function terminals.

The jog operation is the second-highest priority operation, after the dwell operation. If a jog operation is requested while operating the multi-step, up-down, or 3-wire operation modes, the jog operation overrides all other operation modes.

## 8.2.1 Jog Operation 1-Forward Jog via Multi-function Terminal

The jog operation is available using the multi-function terminal input. To start a forward jog operation, an Fx operation command must be entered. The table below lists parameter settings for a forward jog operation using the multi-function terminal input.

| Group | Code  | Name                               | LCD Display                                   | Parameter Setting |     | Setting Range | Unit |
|-------|-------|------------------------------------|-----------------------------------------------|-------------------|-----|---------------|------|
| DRV   | 11    | Jog frequency                      | JOG Frequency                                 | 10.0              | 0   | 0.5– Max Freq | Hz   |
|       | 12    | Jog operation<br>acceleration time | JOG Acc Time                                  | 20.00             |     | 0.00-600.00   | sec  |
|       | 13    | Jog operation<br>deceleration time | JOG Dec Time                                  | 30.00             |     | 0.00-600.00   | sec  |
| IN    | 65–75 | Px terminal configuration          | Px Define(Px:<br>P1–P8 [optional:<br>P9–P11]) | 6                 | JOG | -             | -    |

#### **Forward Jog Details**

| Code                 | Description                                                                                                    |          |
|----------------------|----------------------------------------------------------------------------------------------------|----------|
| IN-65–75 Px Define   | Select an input terminal from IN-65–75 (P1–P8 [optional: P9-P11]) and set<br>it to "6 (Jog)".<br>P1 FX<br>P5 JOG<br>[Terminal settings for jog operation using the P5 terminal] | Features |
| DRV-11 JOG Frequency | Sets the operation frequency.                                                                                                    |          |

LSELECTRIC 201

| Code                | Description                                      |
|---------------------|--------------------------------------------------|
| DRV-12 JOG Acc Time | Sets the acceleration speed for a jog operation. |
| DRV-13 JOG Dec Time | Sets the deceleration speed for a jog operation. |

If a signal is entered at the jog terminal while an Fx operation command is on, the operation frequency changes to the jog frequency and the jog operation begins.

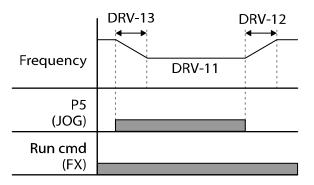

## 8.2.2 Jog Operation 2-Forward/Reverse Jog via Multi-function Terminal

For jog operation 1, an operation command must be entered to start an operation, but while using jog operation 2, a terminal that is set for a forward or reverse jog also starts an operation.

The priorities for the frequency, acc/dec time and terminal block input during operation in relation to other operating modes (Dwell, 3-wire, up/down, etc.) are identical to jog operation 1. If a different operation command is entered during a jog operation, it is ignored and the operation maintains the jog frequency.

| Group | Code                            | Name                               | LCD Display                       | Parameter setting |              | Setting Range | Unit |
|-------|---------------------------------|------------------------------------|-----------------------------------|-------------------|--------------|---------------|------|
| DRV   | 11                              | Jog frequency                      | JOG Frequency 10.00               |                   | 0.5–Max Freq | Hz            |      |
|       | 12                              | Jog operation<br>acceleration time | JOG Acc Time                      | 20.00             |              | 0.00-600.00   | sec  |
|       | 13                              | Operation<br>deceleration time     | JOG Dec Time                      | 30.0              | 0            | 0.00-600.00   | sec  |
|       | 65–75 Px terminal configuration | Py terminal                        | Px Define                         | 46                | FWD JOG      |               |      |
| IN    |                                 |                                    | (Px: P1–P8<br>[optional: P9–P11]) | 47                | REV JOG      | ] -           | -    |

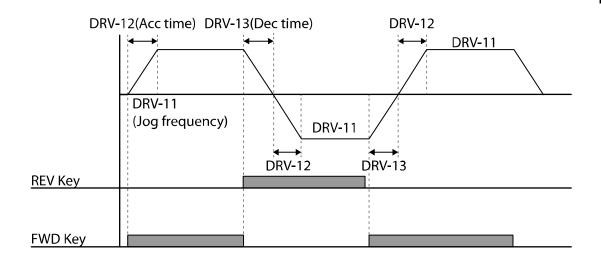

## 8.2.3 Jog Operation via Keypad Input

٢

The jog operation is available using the keypad input as well.

The priorities for the frequency, acc/dec time, and terminal block input during an operation in relation to other operating modes (Dwell, 3-wire, up/down, etc.) are identical to jog operations using the terminal input.

| Group | Code | Name                               | LCD Display   | Parameter setting | Setting Range | Unit |
|-------|------|------------------------------------|---------------|-------------------|---------------|------|
| DRV   | 11   | Jog frequency                      | JOG Frequency | 10.00             | 0.5–Max Freq  | Hz   |
|       | 12   | Jog operation<br>acceleration time | JOG Acc Time  | 20.00             | 0.00–600.00   | sec  |
|       | 13   | Operation<br>deceleration time     | JOG Dec Time  | 30.00             | 0.00-600.00   | sec  |

The table below lists parameter settings for a forward jog operation using the keypad input.

| MODE | Group | Code | LCD Display   | Parameter Setting |         | Setting Range | Unit |
|------|-------|------|---------------|-------------------|---------|---------------|------|
| CNF  | -     | 42   | Multi-Key Sel | 1                 | JOG Key | -             | -    |
| PAR  | DRV   | 06   | Cmd Source    | 0                 | Keypad  | 0–5           | sec  |

After setting CNF-42 to "1 (JOG Key)" and DRV-06 (in PAR mode) to "0 (Keypad)", you can start the jog operation using the keypad by pressing the [MULTI] key on the keypad.

Advancec Features

LSELECTRIC 203

When you press the [MULTI] key, "J" is displayed on the keypad indicating that a jog operation via the keypad is available. Press and hold the [FWD] or [REV] key to perform forward or reverse jog operations. Jog operations stop when you lift your finger from the [FWD] or [REV] key on the keypad.

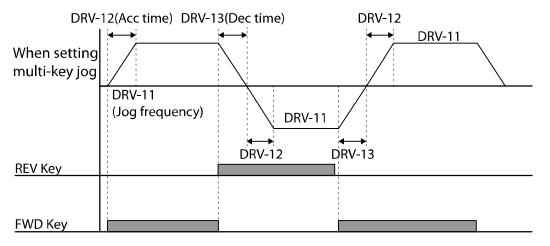

## 8.3 Up/down Operation

The acc/dec time can be controlled via the input at the multi-function terminal block. The updown operation can be applied easily to a system that uses the upper-lower limit switch signals (such as those of a flow meter) for acc/dec commands.

| Group | Code   | Name                                | LCD Display                                       | Para | ameter Setting | Setting Range                                    | Unit |
|-------|--------|-------------------------------------|---------------------------------------------------|------|----------------|--------------------------------------------------|------|
| ADV   | 65     | Up/down operation<br>frequency save | U/D Save<br>Mode                                  | 1    | Yes            | 0–1                                              | -    |
|       | 85     | Up/down mode Sel                    | U/D Mode Sel                                      | 0    | U/D Normal     | 0:U/D Normal<br>1:U/D Step<br>2:U/D<br>Step+Norm | -    |
|       | 86     | Up/down Step<br>freqency            | U/D Step Freq                                     | -    | 0              | 0-maximum<br>frequency                           | Hz   |
|       |        | 55–75 Px terminal configuration     | Px Define<br>(Px: P1–P8<br>[optional:<br>P9–P11]) | 17   | Up             |                                                  |      |
| TNI   |        |                                     |                                                   | 18   | Down           | 0–51                                             |      |
| IN    | 105-75 |                                     |                                                   | 19   | U/D Save       |                                                  | -    |
|       |        |                                     |                                                   | 20   | U/D Clear      |                                                  |      |

204 | LSELECTRIC

### Up/down Operation Setting Details

Γ

| Code                    | Description                                                                                                    |                                                                                                    |                                                                       |
|-------------------------|----------------------------------------------------------------------------------------------------|----------------------------------------------------------------------------------------------------|-----------------------------------------------------------------------|
|                         | "20 (Down)", respectively<br>begins when the Up term<br>speed operation begins<br>During operation, decele<br>Deceleration stops and a                                    | up/down operation and set them<br>. With the operation command in<br>ninal signal is on. Acceleration sto<br>when the signal is off.<br>eration begins when the Down sig<br>constant speed operation begin<br>e entered at the same time.                                                      | nput, acceleration<br>ops and constant<br>gnal is on.                 |
| IN-65–75 Px Define      | Frequency<br>P7(UP)<br>P8(Down)<br>Run cmd (FX)                                                                                                    |                                                                                                    |                                                                       |
| ADV-65 U/D Save<br>Mode | automatically under the<br>or Rx) is off, a fault trip of<br>You can also save the up<br>operated at a constant s<br>(IN-65–75) to "19 (U/D Sa<br>If the up/down frequenc | operation, the operating freque<br>following conditions: The operati<br>ccurs, or the power is off.<br>/down operation frequency while<br>peed by setting one of the multi-<br>ve)", or by setting ADV-65 to "1 (Y<br>y saving function is enabled for t<br>ation frequency will be saved as d | e the inverter is<br>function terminals<br>'es)''.<br>he terminal and |
|                         | Save by keypad input<br>(ADV-65) set to "1<br>(Yes)"                                                                                                    | Save by keypad input<br>(IN-65–75) set to "19 (U/D<br>Save)"                                                                                                    | U/D Save Result                                                       |
|                         | Х                                                                                                    | Х                                                                                                    | X                                                                     |
|                         | 0                                                                                                    | Х                                                                                                    | 0                                                                     |
|                         | Х                                                                                                    | 0                                                                                                    | 0                                                                     |
|                         | 0                                                                                                    | 0                                                                                                    | 0                                                                     |
|                         |                                                                                                    |                                                                                                    |                                                                       |

| Code                   | Description                                                                                          |                                                                                                    |
|------------------------|----------------------------------------------------------------------------------------------------|----------------------------------------------------------------------------------------------------|
|                        | ADV-65 U/D Sav                                                                                       | ave Mode: Yes                                                                                                    |
|                        | Saved<br>frequency                                                                                   |                                                                                                    |
|                        | Output<br>frequency                                                                                  |                                                                                                    |
|                        | Up                                                                                                   |                                                                                                    |
|                        | Down                                                                                                 |                                                                                                    |
|                        | Clear                                                                                                |                                                                                                    |
|                        | Run cmd(FX)                                                                                          |                                                                                                    |
|                        | ADV-65 U/D Sav<br>Saved<br>frequency                                                                 | ave Mode: No                                                                                                    |
|                        | Output<br>frequency                                                                                  |                                                                                                    |
|                        | Up                                                                                                   |                                                                                                    |
|                        | Down                                                                                                 |                                                                                                    |
|                        | Save                                                                                                 |                                                                                                    |
|                        | <u> </u>                                                                                             |                                                                                                    |
|                        | Run cmd(FX)                                                                                          |                                                                                                    |
|                        | regains the pow<br>trip, it resumes of<br>To delete the sav<br>one of the multi-<br>during a constar | ation command is turned on again, or when the inverter<br>ver source or resumes to a normal operation from a fault<br>operation at the saved frequency.<br>aved frequency, use the multi-function terminal block. Set<br>ci-function terminals to "20 (U/D Clear)" and apply signals to it<br>ant speed operation. The saved frequency and the up/down<br>guration will be deleted. |
|                        | Configuration                                                                                        | Description                                                                                                    |
| ADV-85 U/D Mode<br>Sel | 0 U/D Norm                                                                                           | nal Targeted Frequency increase or decrease based on Max/Min Frequency                                                                                                    |
|                        | 1 U/D Step                                                                                           | According to Edge input of up/down port,                                                                                                    |

٦

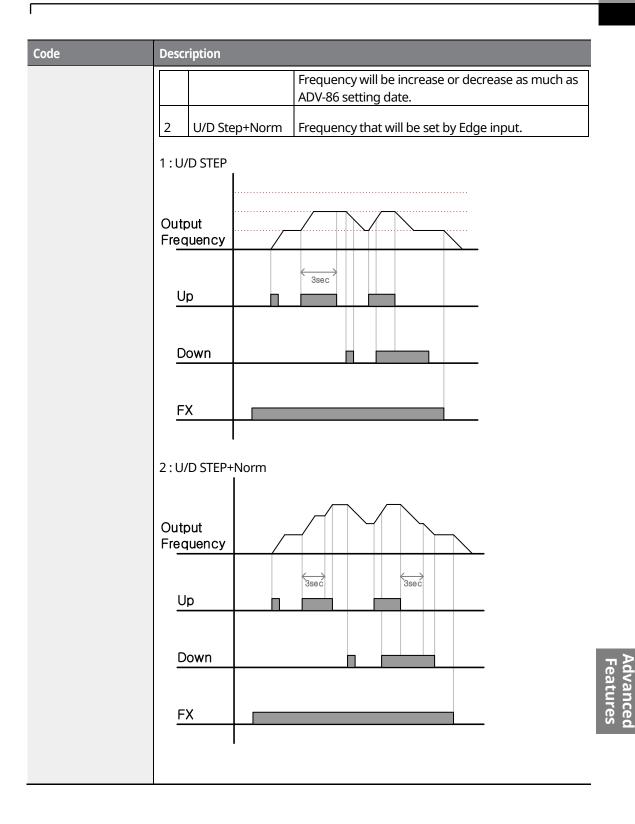

## 8.4 3-Wire Operation

The 3-wire operation latches the signal input (the signal stays on after the button is released), and is used when operating the inverter with a push button.

| Group | Code  | Name                      | LCD Display                                   | Para | ameter Setting | Setting Range | Unit |
|-------|-------|---------------------------|-----------------------------------------------|------|----------------|---------------|------|
| DRV   | 06    | Command source            | Cmd Source                                    | 1    | Fx/Rx - 1      | 0–5           | -    |
| IN    | 65–75 | Px terminal configuration | Px Define(Px:<br>P1–P8 [optional:<br>P9–P11]) | 14   | 3-Wire         | 0-51          | -    |

To enable the 3-wire operation, the following circuit sequence is necessary. The minimum input time (t) for 3-wire operation is 1 ms, and the operation stops when both the forward and reverse operation commands are entered at the same time.

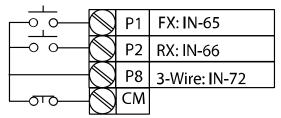

[Terminal connections for 3-wire operation]

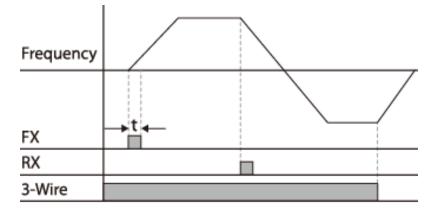

[3-wire operation]

## 8.5 Safe Operation Mode

٢

When the multi-function terminals are configured to operate in Safe mode, operation commands can be entered in Safe mode only. Safe mode is used to safely control the inverter through the multi-function terminals.

| Group | Code  | Name                                   | LCD Display                                | Parameter Setting |                 | Setting Range                   | Unit |
|-------|-------|----------------------------------------|--------------------------------------------|-------------------|-----------------|---------------------------------|------|
| ADV   | 70    | Safe operation selection               | Run En Mode                                | 1                 | DI<br>Dependent | Always Enable /<br>DI Dependent | -    |
|       | 71    | Safe operation stop mode               | Run Dis Stop                               | 0                 | Free-Run        | 0–2                             | -    |
|       | 72    | Safe operation<br>deceleration<br>time | Q-Stop Time                                | 5.0               |                 | 0.0–600.0                       | sec  |
| IN    | 65–75 | Px terminal configuration              | Px Define(Px: P1–P8<br>[optional: P9–P11]) | 13                | RUN Enable      | 0–51                            | -    |

#### Safe Operation Mode Setting Details

| Code               | Description                                                                                                    |  |  |  |  |  |  |
|--------------------|----------------------------------------------------------------------------------------------------|--|--|--|--|--|--|
| IN-65–75 Px Define | rom the multi-function terminals, select a terminal to operate in Safe mode and set it to "13 (RUN Enable)".                                                                                                    |  |  |  |  |  |  |
| ADV-70 Run En      | Setting     Function       0     Always Enable     Safe operation mode is deactivated.                                                                                                    |  |  |  |  |  |  |
| Mode               | 1DI DependentRecognizes the operation command from a multi-<br>function input terminal.                                                                                                    |  |  |  |  |  |  |
|                    | Set the operation of the inverter when the multi-function input terminal<br>configured for Safe mode is off.<br>When the Safe mode signal is given, the inverter decelerates according to the<br>settings at the Q-Stop time. The inverter decelerates and stops according to<br>the deceleration time (Dec Time) settings if the run command is off. |  |  |  |  |  |  |
| ADV-71 Run Dis     | Setting Function                                                                                                    |  |  |  |  |  |  |
| Stop               | 1Free-RunBlocks the inverter output when the multi-function<br>terminal is off.                                                                                                    |  |  |  |  |  |  |
|                    | 2Q-StopThe deceleration time (Q-Stop Time) used in Safe<br>mode. It stops after deceleration and then the<br>operation can resume only when the operation<br>command is entered again. The operation will not                                                                                                    |  |  |  |  |  |  |

LSELECTRIC 209

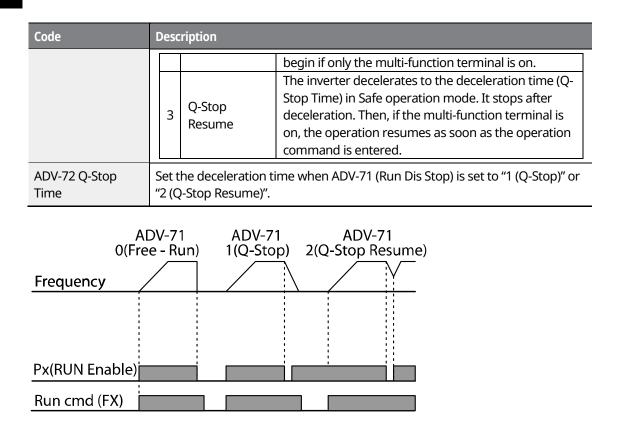

# 8.6 Dwell Operation

When DRV-09 (Control mode) is set to "0 (V/F mode)", a dwell operation may be used to maintain torque during inverter application, such as when enough torque is required before releasing mechanical brakes on lift-type loads. A dwell operation is based on the acc/dec dwell frequency and the dwell time set by the user. The following conditions also affect dwell operations.

- Acceleration Dwell Operation: When an operation command is given, acceleration continues until the acceleration dwell frequency and constant speed is reached within the acceleration dwell operation time (Acc Dwell Time). After the Acc Dwell Time has passed, acceleration is carried out based on the set acceleration time and operation speed.
- **Deceleration Dwell Operation**: When a stop command is given, deceleration continues until the deceleration dwell frequency and constant speed are reached within the deceleration dwell operation time (Dec Dwell Freq). After the set time has passed, deceleration is carried out based on the set deceleration time, and then the operation stops.

| Group | Code | Name                                                  | LCD Display    | Parameter Setting | Setting Range                             | Unit |
|-------|------|-------------------------------------------------------|----------------|-------------------|-------------------------------------------|------|
|       | 20   | Dwell frequency<br>during acceleration Acc Dwell Freq |                | 5.00              | Start frequency<br>– Maximum<br>frequency | Hz   |
| ADV   | 21   | Operation time<br>during acceleration                 | Acc Dwell Time | 0.0               | 0.0–60.0                                  | sec  |
| ADV   | 22   | Dwell frequency<br>during deceleration                | Dec Dwell Freq | 5.00              | Start frequency<br>– Maximum<br>frequency | Hz   |
|       | 23   | Operation time<br>during deceleration                 | Dec Dwell Time | 0.0               | 0 .0- 60.0                                | sec  |

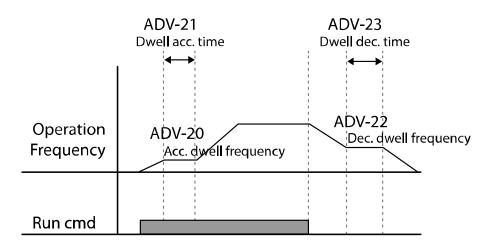

#### Note

٢

#### Dwell operations are not performed when:

- The dwell operation time is set to 0 sec or the dwell frequency is set to 0 Hz.
- Re-acceleration is attempted from a stop or during deceleration, since only the first acceleration dwell operation command is valid.

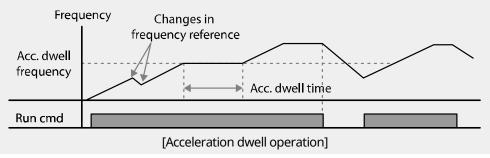

Advanced Features

LSELECTRIC 211

 Although a deceleration dwell operation is carried out whenever stop commands are entered and the deceleration dwell frequency is passed through, it does not work during a deceleration operation by a simple frequency change (which is not deceleration due to a stop operation), or during external brake control applications.

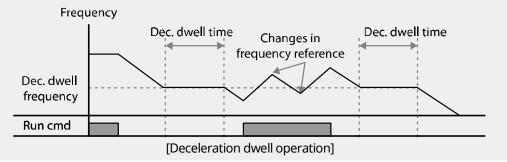

## 8.7 Slip Compensation Operation

Slip refers to the variation between the setting frequency (synchronous speed) and motor rotation speed. As the load increases, there can be variations between the setting frequency and motor rotation speed. Slip compensation is used for loads that require compensation of these speed variations.\*

#### **Motor Rotation**

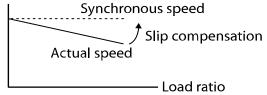

\*If DRV-09 is set to Sensorless, Vector, or V/F PG, the variation (slip) is automatically compensated.

| Group | Code | Name                     | LCD Display    | Pa                  | nrameter Setting           | Setting Range | Unit |
|-------|------|--------------------------|----------------|---------------------|----------------------------|---------------|------|
| DRV   | 09   | Control mode             | Control Mode   | 2 Slip Compen       |                            | 0-5           | -    |
|       | 14   | Motor Capacity           | Motor Capacity | 2                   | 0.75 kW<br>(0.75 kW based) | 0.2-450       | kW   |
| BAS   | 11   | Number of<br>motor poles | Pole Number    | 4                   |                            | 2–48          | -    |
|       | 12   | Rated slip speed         | Rated Slip     | 90                  | ) (0.75 kW based)          | 0–3000        | rpm  |
|       | 13   | Rated motor              | Rated Curr     | 3.6 (0.75 kW based) |                            | 1–10000       | А    |

| Group | Code | Name                     | LCD Display    | Parameter Setting   | Setting Range | Unit |
|-------|------|--------------------------|----------------|---------------------|---------------|------|
|       |      | current                  |                |                     |               |      |
|       | 14   | Motor no-load<br>current | Noload Curr    | 1.6 (0.75 kW based) | 0.5–1000      | А    |
|       | 16   | Motor efficiency         | Efficiency     | 72 (0.75 kW based)  | 70–100        | %    |
|       | 17   | Load Inertia ratio       | Inertia Rate   | 0 (0.75 kW based)   | 0–8           | -    |
|       | 92   | SlipGain Mot-H           | SlipGain Mot-H | 50                  | 0-200         | %    |
|       | 93   | SlipGain Gen-H           | SlipGain Gen-H | 50                  | 0-200         | %    |
|       | 94   | SlipGain Mot-L           | SlipGain Mot-L | 50                  | 0-200         | %    |
| ADV   | 95   | SlipGain Gen-L           | SlipGain Gen-L | 50                  | 0-200         | %    |
|       | 96   | Slip Filter              | Slip Filter    | 300                 | 0-10000       | msec |
|       | 97   | Slip Comp Freq           | Slip Comp Freq | 5.00                | 0-60.00       | Hz   |
|       | 98   | Slip Gain Freq           | Slip Gain Freq | 9.00                | 0-20.00       | Hz   |

### Slip Compensation Operation-Setting Details

Γ

| Code                                             | Description                                                                                                    |
|--------------------------------------------------|----------------------------------------------------------------------------------------------------|
| DRV-09 Control Mode                              | Sets DRV-09 to "2 (Slip Compen)" to carry out the slip compensation operation.                                                                                                    |
| DRV-14 Motor Capacity                            | Sets the capacity of the motor connected to the inverter.                                                                                                    |
| BAS-11 Pole Number                               | Enters the number of poles from the motor rating plate.                                                                                                    |
| BAS-12 Rated Slip                                | Enters the number of rated rotations from the motor rating plate.                                                                                                    |
| BAS-13 Rated Curr                                | Enters the rated current from the motor rating plate.                                                                                                    |
| BAS-14 Noload Curr                               | Enters the measured current when the load on the motor axis is<br>removed and when the motor is operated at the rated frequency. If the<br>no-load current is difficult to measure, enter a current equivalent to 30-<br>50% of the rated motor current. |
| BAS-16 Efficiency                                | Enters the efficiency from the motor rating place.                                                                                                    |
| BAS-17 Inertia Rate                              | If inertia rate < 10 x motor inertia, set BAS-16 to "0".<br>If inertia rate = 10 x motor inertia, set BAS-16 to "1".<br>If inertia rate > 10 x motor inertia, set BAS-16 to "2–8".                                                                       |
| ADV-92 Slip Gain Mot-H<br>ADV-93 Slip Gain Gen-H | This is the slip compensation gain used in the region where the output frequency is higher than the slip compensation gain switching frequency (ADV-98). You can set the gain values differently for the                                                 |

LSELECTRIC 213

| Code                                             | Description                                                                                                    |
|--------------------------------------------------|----------------------------------------------------------------------------------------------------|
|                                                  | reverse/regeneration operations.                                                                                                    |
| ADV-94 Slip Gain Mot-L<br>ADV-95 Slip Gain Gen-L | This is the slip compensation gain used in the region where the output<br>frequency is lower than the slip compensation gain switching frequency<br>(ADV-98). You can set the gain values differently for the<br>reverse/regeneration operations.                                                                                                    |
| ADV-96 Slip Filter                               | The filter time constant used when calculating the current required for slip compensation.                                                                                                    |
| ADV-97 Slip Comp Freq                            | You can set the frequency at which slip compensation starts.<br>It is used when load compensation is not performed properly due to a<br>low load compensation amount when stopped.<br>At a constant speed, when it is above this frequency setting value, it<br>calculates the real time slip to compensate the load. If it is below, it<br>compensates the load by using the previously calculated slip. When<br>accelerating, the load is compensated by carrying out the sleep operation<br>regardless of this frequency value. When decelerated, the load is<br>compensated by using the previous calculated slip regardless of this<br>frequency.<br>When this value is set to 0, the slip operation is compensated in real time<br>at all frequencies regardless of acceleration/deceleration and constant<br>speed |
| ADV-98 Slip Gain Freq                            | Input using the rated speed of the motor nameplate                                                                                                    |

#### Note

The following is a formula for calculating the rated slip:

$$f_s = \frac{f_r \times 120}{P} - Rpm$$

 $f_s$  = Rated slip frequency,  $f_r$  = Rated frequency Rpm = Number of rated motor rotations, P = Number of motor poles Ex.) If the rated frequency is 60 Hz, the rated revolution is 1740 rpm, and the pole number is 4:

$$f_s = \frac{60 \times 120}{4} - 1740 = 60rpm$$

## 8.8 PID Control

٢

PID control is one of the most common auto-control methods. It uses a combination of proportional, integral, and differential (PID) controls that provide more effective control for automated systems. The functions of PID control that can be applied to the inverter operation are as follows:

| Purpose             | Function                                                                                                    |
|---------------------|----------------------------------------------------------------------------------------------------|
| Speed Control       | Controls the speed by monitoring the current speed levels of the equipment or machinery being controlled. This control maintains a consistent speed or operates at the target speed.                                  |
| Pressure Control    | Controls the pressure by monitoring the current pressure levels of<br>the equipment or machinery being controlled. This control<br>maintains a consistent pressure or operates at the target pressure.                |
| Flow Control        | Controls the flow by monitoring the current amount of flow in the equipment or machinery being controlled. This control maintains a consistent flow or operates at a target flow.                                     |
| Temperature Control | Controls the temperature by monitoring the current temperature<br>levels of the equipment or machinery being controlled. This control<br>maintains a consistent temperature or operates at the target<br>temperature. |

## 8.8.1 PID Basic Operation

PID operates by controlling the output frequency of the inverter, through automated system process control to maintain the speed, pressure, flow, temperature, or tension.

| Group    | Code | Name                     | LCD Display   | Parameter Setting |          | Setting Range | Unit |
|----------|------|--------------------------|---------------|-------------------|----------|---------------|------|
| 01<br>16 | 01   | Application mode         | App Mode      | 2                 | Proc PID | 0–4           | -    |
|          | 16   | PID output monitor       | PID Output    | -                 |          | -             | -    |
| APP      | 17   | PID reference<br>monitor | PID Ref Value | -                 |          | -             | -    |
|          | 18   | PID Feedback<br>Value    | PID Fdb Value | -                 |          | -             | -    |
|          | 19   | PID reference<br>setting | PID Ref Set   | 50                | .00      | -100–100      | %    |

\dvance( Features

| Group | Code | Name                                          | LCD Display    | Par | amet | er Setting     | Setting Range                 | Unit |
|-------|------|-----------------------------------------------|----------------|-----|------|----------------|-------------------------------|------|
|       | 20   | PID reference<br>source                       | PID Ref Source | 0   | Key  | /pad           | 0–10                          | -    |
|       | 21   | PID feedback<br>source                        | PID F/B source | 0   | V1   |                | 0–9                           | -    |
|       | 22   | PID proportional<br>gain                      | PID P-Gain     | -   | 50.  | 0              | 0–1000                        | %    |
|       | 23   | PID integral time                             | PID I-Time     | -   | 10.  | C              | 0–200.0                       | sec  |
|       | 24   | PID differential<br>time                      | PID D-Time     | -   | 0    |                | 0–1000                        | ms   |
|       | 25   | PID feed forward<br>gain                      | PID F-Gain     | -   | 0.0  |                | 0–1000                        | %    |
|       | 26   | PID proportional gain scale                   | P Gain Scale   | -   | 100  | 0.0            | 0–100                         | %    |
|       | 27   | PID output filter                             | PID Out LPF    | -   | 0    |                | 0–10000                       | ms   |
|       | 28   | PID mode options                              | PID Mode       | 0   | 0    | Process<br>PID | 0-1                           | -    |
|       | 29   | PID output upper<br>limit                     | PID Limit Hi   | -   | 60.  | 00             | APP-30 setting<br>value–300   | Hz   |
|       | 30   | PID output lower<br>limit                     | PID Limit Lo   | -   | -60  | .00            | -300–APP-029<br>setting value | Hz   |
|       | 31   | PID output<br>inversion                       | PID Out Inv    | -   | 0    | No             | 0–1                           | -    |
|       | 32   | PID output scale                              | PID Out Scale  | -   | 100  | 0.0            | 0.1–1000                      | %    |
|       | 34   | Pre-PID start<br>frequency                    | Pre-PID Freq   | -   | 0.0  | 0              | 0–Max. Freq                   | Hz   |
|       | 35   | Feedback value to<br>end Pre-PID<br>operation | Pre-PID Exit   | -   | 0.0  |                | 0-100                         | %    |
|       | 36   | Pre-PID delay time                            | Pre-PID Delay  | -   | 600  | )              | 0–9999                        | sec  |
|       | 37   | PID sleep delay<br>time                       | PID Sleep DT   | -   | 60.0 | 0              | 0-999.9                       | sec  |
|       | 38   | PID sleep<br>frequency                        | PID Sleep Freq | -   | 0.0  | 0              | 0–Max. Freq.                  | Hz   |
|       | 39   | PID wakeup level                              | PID WakeUp     | -   | 35   |                | 0–100                         | %    |

٦

| Group | Code             | Name                        | LCD Display              | Parameter Setting |                 | Setting Range | Unit |
|-------|------------------|-----------------------------|--------------------------|-------------------|-----------------|---------------|------|
|       |                  |                             | Lev                      |                   |                 |               |      |
|       | 40               | PID wakeup mode option      | PID WakeUp<br>Mod        | 0                 | Below Level     | 0–2           | -    |
|       | 41               | PID Rev Run Enable          | PID Rev Run En           | 0                 | No              | 0-1           | -    |
|       | 42               | PID unit option             | PID Unit Sel             | 0                 | Hz              | 0–12          | -    |
|       | 43 PID gain unit |                             | PID Unit Gain            | -                 | 100.0           | 0–300         | %    |
|       | 44               | PID scale unit              | PID Unit Scale           | 2                 | X 1             | 0–2           | -    |
|       | 45               | PID proportional gain 2     | PID P2-Gain              | -                 | 100.0           | 0–1000        | %    |
|       |                  |                             | Px Define                | 22                | I-Term Clear    |               |      |
| IN    | 65-<br>75        | Px circuit function setting | (Px: P1–P8<br>[optional: | 23                | PID<br>Openloop | 0–51          | -    |
|       |                  |                             | P9–P11])                 |                   | P Gain2         |               |      |

#### Note

٢

- Normal PID output (PID OUT) is bipolar and is limited by APP-29 (PID Limit Hi) and APP-30 (PID Limit Lo) settings.
- If a PID change operation (changes from PID operation to normal operation) comes into multifunction inputs (P1-P11), the value of [%] is converted to [Hz] and is output.
- DRV-20 (MaxFreq) value equals 100% of PID output.

#### **PID Basic Operation Setting Details**

| Code                 | Description                                                                                                    |
|----------------------|----------------------------------------------------------------------------------------------------|
| APP-01 App Mode      | Sets the code to "2 (Proc PID)" to enable process PID.                                                                                                    |
| APP-16 PID Output    | Displays the existing output value of the PID controller. The unit, gain, and scale set at APP-42, APP-43, and APP-44 are applied on the display.         |
| APP-17 PID Ref Value | Displays the existing reference value set for the PID controller. The unit, gain, and scale set at APP-42, APP-43, and APP-44 are applied on the display. |
| APP-18 PID Fdb Value | Displays the latest feedback value of the PID controller. The unit, gain, and scale set at APP-42, APP-43, and APP-44 are applied on the display.         |
| APP-19 PID Ref Set   | Sets the reference value when APP-20 (PID Ref Source) is set to "0<br>(Keypad)". If the reference source is set to any input other than the               |

LSELECTRIC 217

| Code                                      | Description                                                                                                    |                |                                                                                 |                   |  |  |  |
|-------------------------------------------|----------------------------------------------------------------------------------------------------|----------------|---------------------------------------------------------------------------------|-------------------|--|--|--|
|                                           | keyp                                                                                                    | ad, this valu  | ie will be ignored.                                                             |                   |  |  |  |
|                                           | Set the reference input source for the PID control. If the V1 terminal is set<br>as the PID feedback source at APP-21 (PID F/B Source), it cannot be set as<br>the PID reference source. To set V1 as a reference source, change the<br>feedback source settings first.                                                                                                    |                |                                                                                 |                   |  |  |  |
|                                           | Set                                                                                                    | ting           | Function                                                                        | PID F/B<br>Source |  |  |  |
|                                           | 0                                                                                                    | Keypad         | Keypad                                                                          | X                 |  |  |  |
|                                           | 1                                                                                                    | V1             | Terminal input for -10–10 V input voltage                                       | 0                 |  |  |  |
|                                           | 2                                                                                                    | I1             | Terminal input 0-20 mA input current                                            | 0                 |  |  |  |
|                                           | 3                                                                                                    | V2             | [W/ optional I/O expansion module]<br>Terminal input for -10–10 V input voltage | 0                 |  |  |  |
| APP-20 PID Ref Source                     | 4                                                                                                    | I2             | [W/ optional I/O expansion module]<br>Terminal input 0-20 mA input current      | 0                 |  |  |  |
|                                           | 5                                                                                                    | Int. 485       | RS-485 input terminal                                                           | 0                 |  |  |  |
|                                           | 6                                                                                                    | Encoder        | [W/ optional encoder module] Pulse input<br>terminal                            | 0                 |  |  |  |
|                                           | 7                                                                                                    | FieldBus       | [W/ optional communication module]<br>Fieldbus Communication input              | 0                 |  |  |  |
|                                           | 8                                                                                                    |                | [W/ optional PLC module] Input from a PLC                                       | 0                 |  |  |  |
|                                           | 9                                                                                                    | Synchro        | [W/ optional synchronization module]<br>Command via synchronization operation   | 0                 |  |  |  |
|                                           | 10                                                                                                    | Binary<br>Type | [W/ optional BCD module] Command via<br>BCD option module                       | х                 |  |  |  |
|                                           | The PID reference source setting can be monitored at APP-17 (PID Ref<br>Value) according to the information types for monitoring set at CNF-06-<br>08.                                                                                                    |                |                                                                                 |                   |  |  |  |
| APP-21 PID F/B Source                     | Sets a feedback input source for the PID control. Keypad input (keypad-1, keypad-2) cannot be selected as the source of FB input. Also, the input type selected as the PID input source at APP-19 (PID Ref Set) cannot be set as the PID feedback input source.<br>For example, if the V1 terminal is set as the PID reference source at APP-20, you must select input types other than the V1 terminal as the PID feedback source.<br>You can set codes 06–08 in the CNF group to "18 (PID Fdb Value)" to monitor the feedback values. |                |                                                                                 |                   |  |  |  |
| APP-22 PID P-Gain,<br>APP-26 P Gain Scale | Sets the output ratio for differences (errors) between the reference and feedback. If the P-gain is set to 50%, then 50% of the difference (error) is output.<br>The setting range of P-gain is 0.0–1000.0%. You can set APP-26 (P-Gain Scale) to adjust the input scale if a more accurate control is required.                                                                                                    |                |                                                                                 |                   |  |  |  |

٦

| Code                                        | Descriptio                                                                                                    | n                                                                                                    |                      |                                                                                                |  |  |
|---------------------------------------------|----------------------------------------------------------------------------------------------------|----------------------------------------------------------------------------------------------------|----------------------|------------------------------------------------------------------------------------------------|--|--|
| APP-23 PID I-Time                           | Sets the time to output accumulated errors. When the error is 100%, the time taken for 100% output is set. When the integral time (PID I-Time) is set to 1 second, 100% output occurs after 1 second of the error and remains at 100%. Differences in a normal state can be reduced by PID I Time. When the multi-function terminal block is set to "21 (I-Term Clear)" and is turned on, all of the accumulated errors are deleted. |                                                                                                    |                      |                                                                                                |  |  |
| APP-24 PID D-Time                           | time (PID                                                                                                    | D-Time)                                                                                                    |                      | e of change in errors. If the differential<br>d the rate of change in errors per sec is<br>ms. |  |  |
| APP-25 PID F-Gain                           | Sets the r<br>leads to a                                                                                                    |                                                                                                    | -                    | to the PID output. Adjusting this value                                                        |  |  |
| APP-27 PID Out LPF                          | system is<br>(default v<br>higher va                                                                                                    | Used when the PID controller output changes too quickly or the entire<br>system is unstable, due to severe oscillation. In general, a lower value<br>(default value is 0) is used to speed up response time, but in some cases a<br>higher value increases stability. The higher the value, the more stable the<br>PID controller output is, but the slower the response time. |                      |                                                                                                |  |  |
| APP-28 PID Mode                             | Set APP-28 to "0 (Process PID)" to add certain target values to the PID<br>output to produce the final output.<br>Set APP-28 to "1 (Normal PID)" to use the PID output without additional<br>processing (modification).                                                                                                    |                                                                                                    |                      |                                                                                                |  |  |
| APP-29 PID Limit Hi,<br>APP-30 PID Limit Lo | Sets the values to limit the output of the PID controller.                                                                                                    |                                                                                                    |                      |                                                                                                |  |  |
| APP-32 PID Out Scale                        | Sets APP-                                                                                                    | 32 to ad                                                                                                    | just the scale of t  | he controller output.                                                                          |  |  |
| PID Rev Run En                              | Default is set to "No". When set to "No", the lower limit frequency limit is<br>set to 0 Hz when the frequency is decreased via PID control, so that it<br>does not reverse. If it is set to "Yes", when the frequency decreases by PID<br>control, it falls below 0 Hz and operates in the reverse direction.                                                                                                    |                                                                                                    |                      |                                                                                                |  |  |
|                                             | Set APP-4                                                                                                    | 2 to sele                                                                                                    | ect the unit for the | e PID control.                                                                                 |  |  |
|                                             | Setting                                                                                                    | Unit                                                                                                    | Application          | Description                                                                                    |  |  |
|                                             | 0                                                                                                    | %                                                                                                    | -                    | Displays certain values into as a percentage.                                                  |  |  |
|                                             | 1                                                                                                    | Bar                                                                                                    | 4                    |                                                                                                |  |  |
| APP-42 PID Unit Sel                         | 2                                                                                                    | mBar                                                                                                    | Pressure             | Units for expressing different types                                                           |  |  |
|                                             | 3                                                                                                    | Pa                                                                                                    | -                    | of pressure.                                                                                   |  |  |
|                                             | 4                                                                                                    | kPa                                                                                                    |                      |                                                                                                |  |  |
|                                             | 5                                                                                                    | Hz<br>rpm                                                                                                    | Speed                | Units for inverter output frequency or motor revolution.                                       |  |  |
|                                             | 7                                                                                                    | V                                                                                                    | Voltage              | Units for electric voltage, current,                                                           |  |  |
|                                             | 8                                                                                                    | I                                                                                                    | Current              | electrical consumption, or                                                                     |  |  |

Γ

LSELECTRIC 219

| Code                                           | Description                                                                                                    |                   |                |                                   |  |  |
|------------------------------------------------|----------------------------------------------------------------------------------------------------|-------------------|----------------|-----------------------------------|--|--|
|                                                | 9                                                                                                    | kW                | Electric power | consumed power.                   |  |  |
|                                                | 10                                                                                                    | HP                | Horse power    |                                   |  |  |
|                                                | 11                                                                                                    | °F                | Tomporaturo    | Linits for expressing temperature |  |  |
|                                                | 12                                                                                                    | 12 °C Temperature |                | Units for expressing temperature. |  |  |
| APP-43 PID Unit Gain,<br>APP-44 PID Unit Scale | Adjust the unit value and scale to fit the unit selected at APP-42 (PID Unit Sel).                                                                                                    |                   |                |                                   |  |  |
| APP-45 PID P2-Gain                             | Set APP-45 (PID P2-Gain) for an alternative PID controller gain and use the alternative gain via a terminal input.<br>Set IN-65–75 to "23 (P Gain2)". When the selected terminal is on, the gain set at APP-45 is used instead of the gain set at APP-22 and APP-23. |                   |                |                                   |  |  |

٦

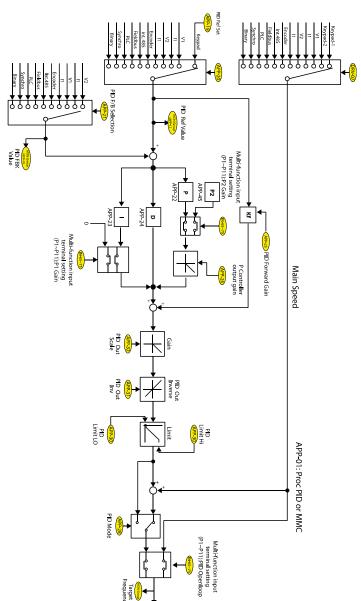

### **PID Control Block Diagram**

٢

#### Note

- If the PID switching operation (switching from PID operation to normal operation) is performed at the multi-function inputs (P1-P11), % values are converted into Hz values.
- The polarity of the Normal PID output PID OUT is unipolar, and is limited by APP-29 (PID Limit Hi) and APP-30 (PID Limit Lo).
- 100% is based on the setting at DRV-20 (maxFreq).

### 8.8.2 Pre-PID Operation

Pre-PID operation refers to a section of a PID operation where the inverter runs without PID control. The inverter accelerates to a set frequency and runs without PID control, and then the PID control begins after the PID output exceeds the set value at APP-35 (Pre-PID Exit).

| Code                    | Description                                                                                                    |                                                                                                    |  |  |  |  |
|-------------------------|----------------------------------------------------------------------------------------------------|----------------------------------------------------------------------------------------------------|--|--|--|--|
| APP-34 Pre-PID Frq      | continues runnin                                                                                                    | Sets the target frequency to operate without PID control. The inverter continues running at the set frequency until the PID feedback exceeds the feedback value (%) set at APP-35. |  |  |  |  |
|                         | Sets the feedback operation and sta                                                                                                    | value of the PID control (PID reference) to stop pre-PID<br>art PID control.                                                                                                    |  |  |  |  |
|                         | PID Reference                                                                                                    | PID Reference                                                                                                    |  |  |  |  |
| APP-35 Pre-PID Exit     | Output<br>Frequency<br>FX                                                                                                    | APP-34 Pre-PID freq                                                                                                    |  |  |  |  |
|                         | PID operation l                                                                                                    | ← Area1 → ← Area2 →                                                                                                    |  |  |  |  |
| APP-36 Pre-PID<br>Delay | Sets the time until a pre-PID fault trip occurs. If a feedback smaller than the PID reference set at APP-35 is maintained for the set time, a pre-PID fail trip occurs and inverter output is stopped. |                                                                                                    |  |  |  |  |

### 8.8.3 PID Sleep Mode

٢

If an operation continues at a frequency lower than the PID operation conditions at APP-38 (Sleep Freq) for a set duration at APP-37 (PID Sleep DT), the inverter enters PID sleep mode. In PID sleep mode, the inverter resumes PID operation when the PID Wakeup level conditions set at APP-39 (PID WakeUp Lev) are met.

| Code                                            | Description                                                                                                    |
|-------------------------------------------------|----------------------------------------------------------------------------------------------------|
| APP-37 PID Sleep DT,<br>APP-38 PID Sleep Freq   | Sets the PID sleep frequency and delay time. The inverter stops<br>operation and enters sleep mode if an operation is maintained at a<br>frequency lower than the sleep frequency set at APP-38 for the time<br>set at APP-37.                                                                                                    |
|                                                 | Sets the reference for PID wakeup at APP-39. If APP-40 is set to "0<br>(Below Level)", PID operation is resumed when the feedback volume is<br>lower than the reference.                                                                                                    |
| APP-39 PID WakeUp Lev,<br>APP-40 PID WakeUp Mod | If APP-40 is set to "0 (Below level)", PID operation will resume when the<br>feedback volume is lower than the reference.<br>If APP-40 is set to "1 (Above Level)", PID operation will resume when<br>the feedback volume is higher than the reference.<br>If APP-40 is set to "2 (Beyond level)", PID operation will resume when<br>the difference between the speed reference and the feedback is larger<br>than the wakeup reference set at APP-39. |

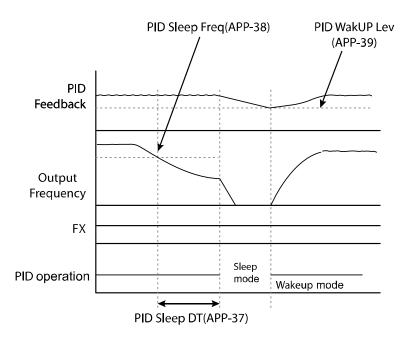

Advance: Features

LSELECTRIC 223

#### **PID Switching (PID Openloop)** 8.8.4

When one of the multi-function terminals (IN-65-75) is set to "22 (PID Openloop)" and is turned on, the PID operation stops and is switched to general operation. When the terminal turns off, the PID operation starts again.

| Operation<br>mode | PID<br>operation | General<br>operation | PID<br>operation |
|-------------------|------------------|----------------------|------------------|
| Operation<br>cmd  |                  |                      |                  |
|                   |                  |                      |                  |
| PID Openloop      |                  |                      |                  |

#### 8.9 Auto Tuning

The motor parameters can be measured automatically and can be used for an auto torque boost or sensorless vector control.

Example - Auto Tuning Based on 0.75 kW, 220 V Motor

| Group | Code | Name                  | LCD Display    | Paramet | er Setting                 | Unit |
|-------|------|-----------------------|----------------|---------|----------------------------|------|
| DRV   | 14   | Motor capacity        | Motor Capacity | 2 0.75  | <w< td=""><td>kW</td></w<> | kW   |
|       | 11   | Motor pole number     | Pole Number    | 4       |                            | -    |
|       | 12   | Rated slip speed      | Rated Slip     | 40      |                            | Rpm  |
|       | 13   | Rated motor current   | Rated Curr     | 3.6     |                            | А    |
|       | 14   | Motor no-load current | Noload curr    | 1.6     |                            | А    |
|       | 15   | Motor rated voltage   | Rated Volt     | 220     |                            | V    |
| BAS   | 16   | Motor efficiency      | Efficiency     | 72      |                            | %    |
|       | 20   | Auto tuning           | Auto Tuning    | 0       | None                       | -    |
|       | 21   | Stator resistance     | Rs             | 2.600   |                            | Ω    |
|       | 22   | Leakage inductance    | Lsigma         | 17.94   |                            | mH   |
|       | 23   | Stator inductance     | Ls             | 15.44   |                            | mH   |
|       | 24   | Rotor time constant   | Tr             | 145     |                            | ms   |
| APO   | 01   | Encoder option mode   | Enc Opt Mode   | 0       | None                       |      |

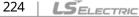

### Auto Tuning Default Parameter Setting

Г

| Motor<br>Capacity (kW) |      | Rated<br>Current<br>(A) | No-load<br>Current<br>(A) | Rated Slip<br>Frequency<br>(Hz) | Stator<br>Resistance<br>(Ω) | Leakage<br>Inductance<br>(mH) | Stator<br>Inductance<br>[mH] | Rotator<br>Time constant<br>[ms] |
|------------------------|------|-------------------------|---------------------------|---------------------------------|-----------------------------|-------------------------------|------------------------------|----------------------------------|
|                        | 0.2  | 1.1                     | 0.8                       | 3.33                            | 14.0                        | 40.4                          | 385                          | 93                               |
|                        | 0.4  | 2.4                     | 1.4                       | 3.33                            | 6.70                        | 26.9                          | 206                          | 116                              |
|                        | 0.75 | 3.4                     | 1.7                       | 3.00                            | 2.600                       | 17.94                         | 174.4                        | 145                              |
|                        | 1.5  | 6.4                     | 2.6                       | 2.67                            | 1.170                       | 9.29                          | 115.8                        | 162                              |
|                        | 2.2  | 8.6                     | 3.3                       | 2.33                            | 0.840                       | 6.63                          | 90.7                         | 183                              |
|                        | 3.7  | 13.8                    | 5.0                       | 2.33                            | 0.500                       | 4.48                          | 59.7                         | 211                              |
|                        | 5.5  | 21.0                    | 7.1                       | 1.50                            | 0.314                       | 3.19                          | 41.5                         | 250                              |
|                        | 7.5  | 28.2                    | 9.3                       | 1.33                            | 0.169                       | 2.844                         | 31.86                        | 271                              |
| 200 V                  | 11   | 40.0                    | 12.4                      | 1.00                            | 0.120                       | 1.488                         | 23.91                        | 310                              |
| 200 V                  | 15   | 53.6                    | 15.5                      | 1.00                            | 0.084                       | 1.118                         | 19.07                        | 350                              |
|                        | 18.5 | 65.6                    | 19.0                      | 1.00                            | 0.068                       | 0.819                         | 15.59                        | 390                              |
|                        | 22   | 76.8                    | 21.5                      | 1.00                            | 0.056                       | 0.948                         | 13.79                        | 435                              |
|                        | 30   | 104.6                   | 29.3                      | 1.00                            | 0.042                       | 0.711                         | 10.12                        | 530                              |
|                        | 37   | 128.6                   | 34.7                      | 1.00                            | 0.033                       | 0.568                         | 8.54                         | 600                              |
|                        | 45   | 156.0                   | 42.1                      | 1.00                            | 0.028                       | 0.474                         | 7.04                         | 630                              |
|                        | 55   | 184.1                   | 49.7                      | 1.00                            | 0.023                       | 0.389                         | 5.96                         | 670                              |
|                        | 75   | 244.5                   | 61.1                      | 1.00                            | 0.016                       | 0.284                         | 4.85                         | 800                              |
|                        | 90   | 289.5                   | 72.3                      | 1.00                            | 0.014                       | 0.250                         | 4.09                         | 900                              |
|                        | 0.2  | 0.7                     | 0.5                       | 3.33                            | 28.00                       | 121.2                         | 1045                         | 93                               |
|                        | 0.4  | 1.4                     | 0.8                       | 3.33                            | 14.0                        | 80.8                          | 610                          | 116                              |
|                        | 0.75 | 2.0                     | 1.0                       | 3.00                            | 7.81                        | 53.9                          | 512                          | 145                              |
|                        | 1.5  | 3.7                     | 1.5                       | 2.67                            | 3.52                        | 27.9                          | 346                          | 162                              |
| 400 V                  | 2.2  | 5.0                     | 1.9                       | 2.33                            | 2.520                       | 19.95                         | 269.5                        | 183                              |
| 400 v                  | 3.7  | 8.0                     | 2.9                       | 2.33                            | 1.500                       | 13.45                         | 177.8                        | 211                              |
|                        | 5.5  | 12.1                    | 4.1                       | 1.50                            | 0.940                       | 9.62                          | 124.5                        | 250                              |
|                        | 7.5  | 16.3                    | 5.4                       | 1.33                            | 0.520                       | 8.53                          | 95.2                         | 271                              |
|                        | 11   | 23.2                    | 7.2                       | 1.00                            | 0.360                       | 4.48                          | 71.2                         | 310                              |
|                        | 15   | 31.0                    | 9.0                       | 1.00                            | 0.250                       | 3.38                          | 57                           | 350                              |

LSELECTRIC 225

| Motor<br>Capacit | y (kW) | Rated<br>Current<br>(A) | No-load<br>Current<br>(A) | Rated Slip<br>Frequency<br>(Hz) | Stator<br>Resistance<br>(Ω) | Leakage<br>Inductance<br>(mH) | Stator<br>Inductance<br>[mH] | Rotator<br>Time constant<br>[ms] |
|------------------|--------|-------------------------|---------------------------|---------------------------------|-----------------------------|-------------------------------|------------------------------|----------------------------------|
|                  | 18.5   | 38.0                    | 11.0                      | 1.00                            | 0.168                       | 2.457                         | 46.47                        | 390                              |
|                  | 22     | 44.5                    | 12.5                      | 1.00                            | 0.168                       | 2.844                         | 41.1                         | 435                              |
|                  | 30     | 60.5                    | 16.9                      | 1.00                            | 0.126                       | 2.133                         | 30.23                        | 530                              |
|                  | 37     | 74.4                    | 20.1                      | 1.00                            | 0.101                       | 1.704                         | 25.49                        | 600                              |
|                  | 45     | 90.3                    | 24.4                      | 1.00                            | 0.084                       | 1.422                         | 21.01                        | 630                              |
|                  | 55     | 106.6                   | 28.8                      | 1.00                            | 0.069                       | 1.167                         | 17.79                        | 670                              |
|                  | 75     | 141.6                   | 35.4                      | 1.00                            | 0.050                       | 0.852                         | 14.46                        | 800                              |
|                  | 90     | 167.6                   | 41.9                      | 1.00                            | 0.039                       | 0.715                         | 12.22                        | 900                              |
|                  | 110    | 203.5                   | 48.8                      | 1.00                            | 0.032                       | 0.585                         | 10.48                        | 1000                             |
|                  | 132    | 242.3                   | 58.1                      | 1.00                            | 0.027                       | 0.488                         | 8.8                          | 1100                             |
|                  | 160    | 290.5                   | 69.7                      | 1.00                            | 0.022                       | 0.403                         | 7.34                         | 1200                             |
|                  | 185    | 335.0                   | 77.0                      | 1.00                            | 0.021                       | 0.380                         | 6.64                         | 1250                             |
|                  | 220    | 405                     | 93.1                      | 30                              | 0.0163                      | 0.293                         | 5.467                        | 1350                             |
|                  | 280    | 530.7                   | 116.7                     | 30                              | 0.0128                      | 0.23                          | 4.386                        | 1400                             |
|                  | 315    | 604                     | 132.8                     | 30                              | 0.0114                      | 0.204                         | 3.854                        | 1430                             |
|                  | 375    | 729.7                   | 153.2                     | 30                              | 0.0096                      | 0.171                         | 3.342                        | 1470                             |

٦

### Auto Tuning Parameter Setting Details

| Code                     | Description                                                                               |                                                                                                    |  |
|--------------------------|-------------------------------------------------------------------------------------------|----------------------------------------------------------------------------------------------------|--|
| DRV-14 Motor<br>Capacity | Set the motor capacity. The maximum motor capacity is limited by the inverter's capacity. |                                                                                                    |  |
|                          |                                                                                           | tuning type and run it. Select one of the options and then press the<br>ey to run auto tuning.<br>Function                                                                                                    |  |
| BAS-20 Auto<br>Tuning    | 0 None                                                                                    | The auto tuning function is disabled. Also, if you select one of the auto tuning options and run it, the parameter value will revert back to 0 when auto tuning is complete.                                                                                                    |  |
| Turing                   | 1 All                                                                                     | Measures all motor parameters while the motor is rotating,<br>including stator resistance (Rs), stator inductance (Lsigma), no-<br>load current (Noload Curr), rotor time constant (Tr), etc.<br>If an optional encoder module is installed, the inverter state is<br>also measured (requires appropriate settings for encoder-related |  |

| Code                                             | De | Description          |                                                                                                    |  |  |  |
|--------------------------------------------------|----|----------------------|----------------------------------------------------------------------------------------------------|--|--|--|
|                                                  |    |                      | functions).<br>Use this setting when DRV-09 (Control mode) is set to "5 (Vector)".<br>Since the motor is rotating while the parameters are being<br>measured, if the load is connected to the motor spindle, the<br>parameters may not be measured accurately. For accurate<br>measurements, remove the load attached to the motor spindle.<br>If DRV-09 (Control mode) is set to "4 (Sensorless-2)", the rotor<br>time constant (Tr) must be measured in a stopped position.                                                  |  |  |  |
|                                                  | 2  | All (static<br>type) | Measures all parameters while the motor is in the stopped position.<br>Measures all parameters while the motor is in the stopped<br>position, including stator resistance (Rs), stator inductance<br>(Lsigma), no-load current (Noload Curr), rotor time constant (Tr),<br>etc.<br>Use this setting when DRV-09 (Control mode) is set to "4<br>(Sensorless-2)".<br>Since the motor is not rotating while the parameters are<br>measured, the measurements are not affected when the load is<br>connected to the motor spindle. |  |  |  |
|                                                  | 3  | Rs+Lsigma            | Measures the stator resistance (Rs) and stator inductance<br>(Lsigma) while the motor is not rotating. The measured values<br>are used for auto torque boost and sensorless vector control.<br>Since the motor is not rotating while the parameters are<br>measured, the measurements are not affected when the load is<br>connected to the motor spindle.                                                                                                    |  |  |  |
|                                                  | 4  | Enc. Test            | Runs auto tuning after installing the optional encoder to the<br>inverter and connecting the encoder cables to the motor. Auto<br>tuning checks the cable connection. Ensure that the encoder<br>related parameters are correctly set before auto tuning.                                                                                                    |  |  |  |
|                                                  | 5  | Tr                   | Uses this setting to measure the rotor time constant (Tr) when<br>DRV-09 (Control mode) is set to "5 (Vector)". The motor rotates<br>during auto tuning.                                                                                                    |  |  |  |
|                                                  | 6  | Tr (Stdstl)          | Uses this setting to measure the rotor time constant (Tr) when<br>DRV-09 (Control mode) is set to "4 (Sensorless-2)". The motor<br>does not rotate during auto tuning.                                                                                                    |  |  |  |
| BAS-14<br>Noload Curr,<br>BAS-21<br>Rs-BAS-24 Tr |    |                      | parameters measured by auto tuning. For parameters that are not<br>auto tuning measurement list, the default setting will be displayed.                                                                                                    |  |  |  |

## ① Caution

٢

- Perform auto tuning ONLY after the motor has completely stopped running.
- Before you run auto tuning, check the motor pole number, rated slip, rated current, rated voltage, and efficiency on the motor's rating plate and enter the data. The default parameter setting is used for values that are not entered.

#### Note

Before checking the encoder status using auto tuning, ensure that the following parameters are correctly set.

| Group | Code                   | Name                     | ame LCD Display Parameter Setting |             | Unit     |         |
|-------|------------------------|--------------------------|-----------------------------------|-------------|----------|---------|
| BAS   | 20                     | Auto tuning              | Auto Tuning                       | 3           | Enc Test | 0–6     |
|       | 01                     | Encoder option mode      | Enc Opt Mode                      | 1           | Feedback | 0–2     |
| 04    | Encoder type selection | Enc Type Sel             | 0                                 | Line Driver | 0–2      |         |
| APO   | 05                     | Encoder pulse direction  | Enc Pulse Sel                     | 0           | (A+B)    | 0–2     |
|       | 06                     | Encoder pulse number     | Enc Pulse Num                     | -           | 1024     | 10–5000 |
|       | 08                     | Encoder feedback monitor | Enc Monitor                       | -           | 0        | -       |

#### Encoder status checking details

| Code                | Description                                                                                                    |  |  |  |  |
|---------------------|----------------------------------------------------------------------------------------------------|--|--|--|--|
| BAS-20 Auto Tuning  | Sets the auto tuning type to "3 (Enc Test)" to check the encoder<br>connection.<br>The inverter operates in the Fx direction and accelerates to +20 Hz until<br>it decelerates to 0 Hz and continues operating in the Rx direction,<br>accelerating to -20 Hz.<br>BAS-20 parameter value is automatically changed to "None" if a<br>connection error is not detected.<br>The "Enc reverse" message is displayed if the encoder connection is not<br>correct. If this happens, you can change the APO-05 (ENC Pulse Sel)<br>parameter setting to match the actual direction, or swap the two<br>encoder cables that are connected to the motor. |  |  |  |  |
| APO-01 ENC Opt Mode | Sets the encoder option mode to "1 (Feed-back)".                                                                                                    |  |  |  |  |
|                     | Select an encoder type.                                                                                                    |  |  |  |  |
|                     | Setting Output details                                                                                                    |  |  |  |  |
| APO-04 Enc Type Sel | 0 Line Driver<br>$ \begin{array}{c}                                     $                                                                                                    |  |  |  |  |

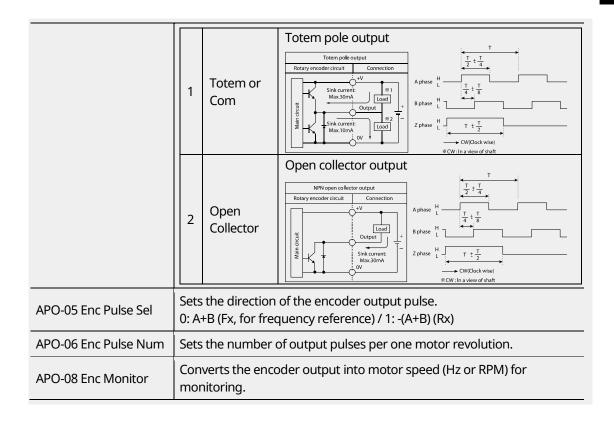

## 8.10 V/F Operation Using Speed Sensor

Г

You can install an optional encoder module to the inverter to enhance the accuracy of V/F control. Before operating the inverter, check the encoder connection by running an auto tuning operation.

| Group        | Code | Name                              | LCD Display   | Parameter Setting |           | Setting Range | Unit |
|--------------|------|-----------------------------------|---------------|-------------------|-----------|---------------|------|
| DRV          | 09   | Control mode                      | Control Mode  | 1                 | V/F PG    | 0–5           | -    |
|              | 45   | PG operation<br>proportional gain | PG P-Gain     | -                 | 3000      | 0-9999        | -    |
| CON 46<br>47 | 46   | PG operation<br>integral gain     | PG I-Gain     | -                 | 50        | 0-9999        | -    |
|              | 47   | PG operation<br>maximum slip      | PG Slip Max % | -                 | 100       | 0–200         | %    |
| APO          | 01   | Encoder option<br>mode            | Enc Opt Mode  | 1                 | Feed-back | 0–2           | -    |

Advance: Features

#### V/F Operation Using Speed Sensor-Details

| Code                                  | Description                                                                                                    |
|---------------------------------------|----------------------------------------------------------------------------------------------------|
| DRV-09 Control Mode                   | Sets the control mode to "1 (V/F PG)". This mode adds a speed controller to a regular V/F mode. The command frequency becomes the speed reference of the speed controller, and the feedback is used as the encoder input.                                                                                                |
| CON-45 PG P-Gain,<br>CON-46 PG I-Gain | Sets the proportional and integral gain (P-Gain/I-gain) of the speed<br>controller.<br>Higher P-gain results in a faster response. However, excessively high P-<br>gain may lead to unstable operation.<br>Lower I-gain results in a faster response. However, excessively low P-gain<br>may lead to unstable operation. |
| CON-47 PG Slip<br>Max %               | Sets the maximum slip for the speed controller as a percentage (%) based<br>on the rated slip set at BAS-12 (Rated Slip).<br>For example, if CON-47 is set to 90% when the rated slip set at BAS-12 is<br>30 rpm, the maximum slip for the speed controller becomes 27 rpm, (90%<br>of 30 rpm,).                         |

## 8.11 Sensorless-1 Vector Control

Sensorless-1 vector control mode provides high performance operation without requiring a speed sensor. Motor parameter information is required for sensorless-1 vector control mode. Before operating the inverter in sensorless-1 mode, run auto tuning first.

| Group | Code | Name                  | LCD Display    | Para | meter Setting | Unit |
|-------|------|-----------------------|----------------|------|---------------|------|
|       | 09   | Control mode          | Control Mode   | 3    | Sensorless-1  | -    |
| DRV   | 10   | Torque control option | Torque Control | 0    | No            | -    |
|       | 14   | Motor-rated capacity  | Motor Capacity | х    | x.xx          | kW   |
|       | 11   | Motor pole number     | Pole Number    | -    | 4             | -    |
|       | 12   | Motor-rated slip      | Rated Slip     | -    | 2.00          | Hz   |
| BAS   | 13   | Motor-rated current   | Rated Curr     | -    | 3.6           | А    |
| DAS   | 14   | Motor No-load current | Noload curr    | -    | 0.7           | А    |
|       | 15   | Motor-rated voltage   | Rated Volt     | -    | 220           | V    |
|       | 16   | Motor efficiency      | Efficiency     | -    | 83            | %    |

| Group | Code | Name                                            | LCD Display    | Para | meter Setting | Unit |
|-------|------|-------------------------------------------------|----------------|------|---------------|------|
|       | 20   | Auto tuning options                             | Auto Tuning    | 2    | Rs+Lsigma     | -    |
| CON   | 21   | Sensorless speed controller proportional gain 1 | ASR-SL P Gain1 | -    | 100.0         | %    |
|       | 22   | Sensorless speed controller<br>integral gain 1  | ASR-SL I Gain1 | -    | 150           | ms   |

### ① Caution

٢

- For sensorless-1 mode operation, the motor's rated capacity must match the inverter's rated capacity. If the inverter capacity is too large for the installed motor, run the motor in V/F mode.
- Sensorless-1 mode operation does not support multiple motor control (MMC) features. Do not connect multiple motors to one inverter that is operating in sensorless-1 mode.

#### Sensorless-1 Vector Control-Details

| Code                                                                                                    | Description                                                                                                    |
|----------------------------------------------------------------------------------------------------|----------------------------------------------------------------------------------------------------|
| DRV-14 Motor Capacity,<br>BAS-11 Pole Number,<br>BAS-12 Rated Slip,<br>BAS-13 Rated Curr,<br>BAS-15 Rated Volt,<br>BAS-16 Efficiency | Motor parameter information is required for sensorless-1 vector<br>control mode.<br>Check the motor's rating plate for the motor capacity and other<br>performance-related information, set the relevant parameters, and<br>then run auto tuning at BAS-20.                                                                                                    |
| BAS-20 Auto Tuning                                                                                                    | <ul> <li>After setting all the parameter values (DRV-14 Motor Capacity, BAS-11<br/>Pole Number, BAS-12 Rated Slip, BAS-13 Rated Curr, BAS-15 Rated Volt,<br/>and BAS-16 Efficiency), perform auto tuning.</li> <li><b>To perform astatic auto tuning</b> when the motor does not rotate, set<br/>BAS-20 to 2 (Rs+Lsigma). The default motor no-load current is used,<br/>and the motor stator resistance (Rs) and leakage inductance (Lsigma)<br/>values are saved at BAS-21 and BAS-22.</li> </ul> |
|                                                                                                    | <b>To perform rotating auto tuning</b> , separate the load from the motor axis, if possible, and set BAS-20 to "1 (ALL)". The motor no-load current, motor stator resistance (Rs), and motor leakage inductance (Lsigma) values are saved at BAS-14, BAS-21, and BAS-22 respectively.                                                                                                    |
| CON-21 ASR-SL P Gain1,<br>CON-22 ASR-SL I Gain1                                                                                      | Set the speed controller proportionately and integral gains for<br>sensorless-1 vector control according to the default motor parameters<br>and acc/dec time.                                                                                                    |

| Code                  | Description                                                                                                    |
|-----------------------|----------------------------------------------------------------------------------------------------|
|                       | ① Caution<br>Appropriate controller gain values must be set based on the load<br>characteristics. Motor overheating or an unstable system may result if<br>the gain values are not properly set.                                                                                                    |
| DRV-10 Torque Control | <ul> <li>Selects the speed control and torque control modes. If you set DRV-10 (Torque control) to "1 (Yes)", the operation switches into torque control mode. Refer to <u>8.14 Torque Control</u> on page <u>242</u> for details.</li> <li>Caution <ul> <li>Torque control is not available during low-speed regeneration and low-speed operation under a light load. Select vector control mode instead.</li> <li>When the inverter is operated in torque control mode, do not switch between forward and reverse rotations. Overcurrent or Rx deceleration fault trips may result.</li> <li>When the inverter is operated in sensorless vector control mode, enable accelerating speed search by setting the CON-71 (Speed search) bits to "0001" if the inverter is expected to start or restart while the motor is free-running.</li> </ul> </li> </ul> |

## 8.12 Sensorless-2 Vector Control

Similar to sensorless-1 vector control mode, sensorless-2 vector control mode provides highperformance inverter operation without requiring a speed sensor. It utilizes various gain values for more precise vector control.

Motor parameter information is required for sensorless-2 vector control mode. Before operating the inverter in sensorless-2 mode, run auto tuning first.

| Group | Code | Name                  | LCD Display    | Pa | arameter Setting                    | Unit |
|-------|------|-----------------------|----------------|----|-------------------------------------|------|
|       | 09   | Control mode          | Control Mode   | 4  | Sensorless-2                        | -    |
| DRV   | 10   | Torque control option | Torque Control | 0  | No                                  | -    |
| BRV   | 14   | Motor-rated capacity  | Motor Capacity | x  | Varies depending on motor capacity. | kW   |
| BAS   | 11   | Motor pole number     | Pole Number    | -  | 4                                   | -    |

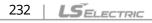

| Group | Code | Name                                            | LCD Display    | Pa | arameter Setting                    | Unit |
|-------|------|-------------------------------------------------|----------------|----|-------------------------------------|------|
|       | 12   | Motor-rated slip                                | Rated Slip     | -  | Varies depending on motor capacity. | Hz   |
|       | 13   | Motor-rated current                             | Rated Curr     | -  | Varies depending on motor capacity. | А    |
|       | 14   | Motor No-load current                           | Noload curr    | -  | Varies depending on motor capacity. | А    |
|       | 15   | Motor-rated voltage                             | Rated Volt     | -  | 220/380/440/480                     | V    |
|       | 16   | Motor efficiency                                | Efficiency     | -  | Varies depending on motor capacity. | %    |
|       | 20   | Auto tuning options                             | Auto Tuning    | 1  | All                                 | -    |
|       | 20   | Sensorless 2nd<br>gain display setting          | SL2 G View Sel | 1  | Yes                                 | -    |
|       | 21   | Sensorless speed controller proportional gain1  | ASR-SL P Gain1 | -  | Varies depending on motor capacity. | %    |
|       | 22   | Sensorless speed controller integral gain 1     | ASR-SL I Gain1 | -  | Varies depending on motor capacity. | ms   |
|       | 23   | Senseless speed controller proportional gain 2  | ASR-SL P Gain2 | -  | Varies depending on motor capacity. | %    |
|       | 24   | Sensorless2 speed controller integral gain 2    | ASR-SL I Gain2 | -  | Varies depending on motor capacity. | %    |
|       | 26   | Sensorless2 measurer gain 1                     | Observer Gain1 | -  | 10500                               | -    |
| CON   | 27   | Sensorless2 measurer gain 2                     | Observer Gain2 | -  | 100.0                               | %    |
|       | 28   | Sensorless2 measurer gain 3                     | Observer Gain3 | -  | 13000                               | -    |
|       | 29   | Sensorless2 speed estimator proportional gain 1 | S-Est P Gain 1 | -  | Varies depending on motor capacity. | -    |
|       | 30   | Sensorless2 speed estimator integral gain 1     | S-Est I Gain 1 | -  | Varies depending on motor capacity. | -    |
|       | 31   | Sensorless2 speed estimator proportional gain 2 | S-Est P Gain 2 | -  | Varies depending on motor capacity. | %    |
|       | 32   | Sensorless2 speed estimator integral gain 2     | S-Est I Gain 2 | -  | Varies depending on motor capacity. | %    |
|       | 48   | Current controller P gain                       | ACR P-Gain     | -  | 1200                                | -    |
|       | 49   | Current controller I gain                       | ACR I-Gain     | -  | 120                                 | -    |

Γ

LSELECTRIC 233

### Caution

- For sensorless-2 mode operation, the motor-rated capacity must match the inverter's rated capacity. If the inverter capacity is too large for the installed motor, run the motor in V/F mode.
- Sensorless-2 mode does not support multiple motor control (MMC) features. Do not connect multiple motors to one inverter that is operating in sensorless-1 mode.

#### Sensorless-2 Vector Control-Details

| Code                                                                                                    | Description                                                                                                    |
|----------------------------------------------------------------------------------------------------|----------------------------------------------------------------------------------------------------|
| DRV-14 Motor Capacity,<br>BAS-11 Pole Number,<br>BAS-12 Rated Slip,<br>BAS-13 Rated Curr,<br>BAS-15 Rated Volt,<br>BAS-16 Efficiency | Motor parameter information is required for sensorless-2 vector control<br>mode.<br>Check the motor's rating plate for the motor capacity and other<br>performance related information, set the relevant parameters, and then<br>run auto tuning at BAS-20.                                                                                                    |
| BAS-20 Auto Tuning                                                                                                    | <ul> <li>After setting all the parameter values (DRV-14 Motor Capacity, BAS-11<br/>Pole Number, BAS-12 Rated Slip, BAS-13 Rated Curr, BAS-15 Rated Volt,<br/>and BAS-16 Efficiency), perform a rotating auto tuning.</li> <li><b>To perform rotating auto tuning</b>, separate the load from the motor<br/>axis, and set BAS-20 to "1 (ALL)". The motor stator resistance (Rs),<br/>leakage inductance (Lsigma), stator inductance (Ls), no-load current<br/>(Noload Curr), and rotor time constant (Tr) are saved in BAS-21, BAS-22,<br/>BAS-23, BAS-14, and BAS-24, respectively.</li> </ul>                                                                                                    |
| CON-20 SL2 G View Sel                                                                                                    | Set CON-20 to "1 (Yes)" to view various medium speed* gains (CON-23<br>ASR-SL P Gain2, CON-24 ASR-SL I Gain2, CON-27 Observer Gain2, CON-<br>28 Observer Gain3, CON-31 S-Est P Gain2, and CON-32 S-Est I Gain2) for<br>user configuration. These parameters are not visible if CON-20 is set to<br>"0 (No)".<br>*Medium speed: A speed range that is approximately 50% of the base<br>frequency.                                                                                                    |
| CON-21 ASR-SL P Gain1,<br>CON-22 ASR-SL I Gain1                                                                                      | Sets the speed controller proportionately and integral gain values for<br>sensorless-2 vector control.<br>The P-gain is proportionate to speed deviation. Increasing the P-gain<br>increases torque output and immediately eliminates speed deviation.<br>The I-gain is an integral gain which represents the time (ms) until the<br>torque output is made under a steady speed deviation. Decreasing the<br>I- gain can eliminate the speed deviation faster.<br>After setting the speed controller gain values, observe the changes and<br>fine-tune the values to improve the speed control waveforms. Note that<br>vibration may result if the set P-gain value is too large or the set I-gain<br>value is too small. If oscillation is observed in the waveform, first<br>increase the I-gain, and then increase the P-gain to find the optimal |

| Code                                                                      | Description                                                                                                    |
|---------------------------------------------------------------------------|----------------------------------------------------------------------------------------------------|
|                                                                           | values.                                                                                                    |
| CON-23 ASR-SL P Gain2,<br>CON-24 ASR-SL I Gain2                           | These codes are visible only when CON-20 is set to "1 (yes)".<br>Set the speed controller proportionately and integral gain values for<br>sensorless-2 vector control for operation speeds greater than 50% of<br>the base frequency.<br>CON-23 (ASR-SL P Gain2) and CON-24 (ASR-SL I Gain2) are set as<br>percentage values (%) based on the proportionately set speed controller<br>and integral gain1 values set at CON-21 (ASR-SL P Gain1) and CON-22<br>(ASR-SL I Gain1).<br>Therefore, P-gain2 and I-gain2 values of less than 100% result in<br>decreased responsiveness when the inverter is operating above<br>medium speed.* For example, if both P-gain1 and P-gain2 are set to<br>50%, the actual P-gain2 value is 25% of the reference. Likewise, if I-gain1<br>is set to 100 ms and I-gain2 is set to 50%, the resulting I-gain 2 value<br>becomes 200 ms. By default, the speed controller gain values are set<br>according to the motor parameters and acceleration and deceleration<br>times. |
|                                                                           | *Medium speed: A speed range that is approximately 50% of the base frequency.                                                                                                    |
| CON-26 Observer Gain1,<br>CON-27 Observer Gain2,<br>CON-28 Observer Gain3 | These codes are visible only when CON-20 is set to "1 (yes)".<br>The observer gain values may be adjusted by system engineers only.<br>Sensorless-2 vector control mode requires the observers to estimate the<br>motor's stator current and rotor magnetic flux.<br>While observer gain1 (CON-26) is applied when the inverter operates at<br>low to medium speeds, observer gain2 (CON-27) is applied when the<br>inverter operates at medium to high speeds. Observer gain3 (CON-28) is<br>applied in torque control mode.                                                                                                    |
| CON-29 S-Est P Gain1,<br>CON-30 S-Est I Gain1                             | Sets the speed estimator gain values for sensorless-2 vector control<br>mode. Increase or decrease the speed estimator P-gain or I-gain by<br>small increments if the displayed speed does not match the speed<br>reference.<br>You can also adjust the speed estimator gain values if the motor<br>vibrates severely, or a high current ripple occurs at power on. Decrease<br>the speed estimator P-gain or I-gain gradually to reduce the vibration or<br>current ripple.<br>By default, the speed estimator gains are set according to the default<br>motor parameters and acceleration and deceleration times.                                                                                                    |
| CON-31 S-Est P Gain2,<br>CON-32 S-Est I Gain2                             | These codes are visible only when CON-20 is set to "1 (yes)".<br>You can set the speed estimator gains to a frequency higher than the<br>medium speed* in sensorless-2 vector control mode.<br>CON-31 and CON-32 are set as percentage values of low-speed gain<br>values set at CON-29 and CON-30. For example, if CON-29 S-Est P-Gain1                                                                                                    |

Γ

LSELECTRIC 235

| Code                                    | Description                                                                                                    |
|-----------------------------------------|----------------------------------------------------------------------------------------------------|
|                                         | is 300 and CON-31 S-Est P-Gain2 is 40.0%, the speed estimator P-gain at<br>higher than the actual medium speed is 120.<br>By default, the speed estimator gains are set according to the default<br>motor parameters and acceleration and deceleration times.<br>*Medium speed: A speed range that is approximately 50% of the base<br>frequency.                                                                                                    |
| CON-34 SL2 OVM Perc                     | When the output voltage/input voltage ratio is below 100% (when the output voltage is not over modulated), the output voltage bears linear characteristics to the input voltage. In sensorless-2 control mode, you can set CON-34 (SL2 OVM Perc) to define a voltage range to be limited in the over modulated zone. By default, CON-34 (SL2 OVM Perc) is set as 120%. However, for a high-impact load where the load often exceeds the torque limit, such as a press load, you can increase the limit value to avoid frequent over current fault trips. Also, in areas where the power supply is unstable, the input voltage tends to be lower than the rated input voltage, which results in more frequent overcurrent (OC1) fault trips with aforementioned high-impact load applications. If this is the case, you can set CON-34 (SL2 OVM Perc) as 140–150% to avoid frequent fault trips. |
| CON-48 ACR P-Gain,<br>CON-49 ACR I Gain | Sets the current PI controller P-gain and I-gain values.                                                                                                    |
| DRV-10 Torque Control                   | <ul> <li>Selects the speed control and torque control modes. If you set DRV-10<br/>(Torque control) to "1 (Yes)", the operation switches to torque control<br/>mode.</li> <li>Refer to <u>8.14 Torque Control</u> on page <u>242</u> for details.</li> <li>① Caution</li> <li>Torque control is not available during low-speed regeneration and<br/>low-speed operation under a light load. Select vector control mode<br/>instead.</li> <li>When the inverter is operated in torque control mode, do not<br/>switch between forward and reverse rotations. Overcurrent or Rx<br/>deceleration fault trips may occur.</li> <li>When the inverter is operated in sensorless vector control mode,</li> </ul>                                                                                                    |
|                                         | enable accelerating speed search by setting the CON-71 (Speed search) bits to "0001," if the inverter is expected to start or restart while the motor is free-running.                                                                                                    |

٦

### ① Caution

In sensorless-2 control mode, the motor may overheat or the system may become unstable if the gain values are not properly set.

#### Note

٢

Sensorless-2 vector control mode is greatly affected by the motor and load characteristics. Therefore, it is sometimes necessary to adjust the controller gain values.

When a sensorless-2 vector control is operated in speed mode [DRV-10 (torque control) is set to "0 (No)". If the operation is unstable at extremely low speeds (below 2–3 Hz), or if the speed bounces during startup, increase the CON-22 (ASR-SL I Gain1) value to 200% of the default value. With a regenerative load, motor torque ripples may occur frequently. In this case, decrease the CON-21 (ASR-SL P Gain1) value to 50% of the default value. If this does not solve the problem, increase the CON-21 (ASR-SL P Gain1) value back to the default, and decrease the CON-30 (S-Est I Gain1) value to 50% of the default value.

# 8.13 Vector Control Mode Operation

With an optional encoder module installed to the inverter, vector control mode provides highly precise operation abilities.

Similar to sensorless-1 and sensorless-2 vector control modes, vector control mode requires motor parameter values for operation. Before operating the inverter in sensorless-2 mode, run auto tuning first.

| Group | Code | Name                                    | LCD Display   | Par | ameter Setting | Unit |
|-------|------|-----------------------------------------|---------------|-----|----------------|------|
|       | 09   | Control mode                            | Control Mode  | 5   | Vector         | -    |
| DRV   | 21   | Speed unit<br>selection                 | Hz / rpm Sel  | 1   | Rpm Display    | -    |
| BAS   | 20   | Auto tuning                             | Auto Tuning   | 1   | All            | -    |
|       | 09   | Initial excitation time                 | PreExTime     | -   | 1.0            | sec  |
|       | 10   | Initial excitation power supply         | Flux Force    | -   | 100.0          | %    |
|       | 11   | Continued operation duration            | Hold Time     | -   | 1.0            | sec  |
|       | 12   | Speed controller proportional gain 1    | ASR P Gain 1  | -   | 50.0           | %    |
| CON   | 13   | Speed controller integral gain 1        | ASR I Gain 1  | -   | 300            | ms   |
|       | 15   | Speed controller<br>proportional gain 2 | ASR P Gain 2  | -   | 50.0           | %    |
|       | 16   | Speed controller integral gain 2        | ASR I Gain 2  | -   | 300            | ms   |
|       | 18   | Gain exchange frequency                 | Gain Sw Freq  | -   | 0.00           | Hz   |
|       | 19   | Gain exchange time                      | Gain Sw Delay | -   | 0.10           | sec  |

Advance Features

| Group | Code  | Name                                 | LCD Display    | Para | ameter Setting | Unit |
|-------|-------|--------------------------------------|----------------|------|----------------|------|
|       | 51    | Speed controller<br>reference filter | ASR Ref LPF    | -    | 0              | ms   |
|       | 52    | Torque controller<br>output filter   | Torque Out LPF | -    | 0              | ms   |
|       | 53    | Torque limit<br>setting options      | Torque Lmt Src | 0    | Keypad-1       | -    |
|       | 54    | Forward offsetting<br>torque limit   | FWD +Trq Lmt   | -    | 180            | %    |
|       | 55    | Forward regenerative torque limit    | FWD –Trq Lmt   | -    | 180            | %    |
|       | 56    | Reverse offsetting<br>torque limit   | REV +Trq Lmt   | -    | 180            | %    |
|       | 57    | Reverse regenerative<br>torque limit | REV –Trq Lmt   | -    | 180            | %    |
|       | 58    | Torque bias<br>setting options       | Trq Bias Src   | 0    | Keypad-1       | -    |
|       | 59    | Torque bias                          | Torque Bias    | -    | 0.0            | %    |
|       | 60    | Torque bias<br>compensation          | Trq BiasFF     | -    | 0.0            | %    |
| IN    | 65–75 | PX terminal function setting         | Px Define      | 36   | Asr Gain 2     | -    |
| IIN   | 65–75 | PX terminal function setting         | Px Define      | 37   | ASR P/PI       | -    |

### ① Caution

- For vector control mode operation, the motor-rated capacity must match the inverter's rated capacity. If the inverter capacity is too large for the installed motor, run the motor in V/F mode.
- Vector control mode does not support multiple motor control (MMC) features. Do not connect multiple motors to one inverter that is operating in vector control mode.

#### **Vector Control Mode-Details**

| Code                   | Description                                                       |
|------------------------|-------------------------------------------------------------------|
| DRV-14 Motor Capacity, | Motor parameter information is required for vector control mode   |
| BAS-11 Pole Number,    | operation.                                                        |
| BAS-12 Rated Slip,     | Check the motor's rating plate for the motor capacity and other   |
| BAS-13 Rated Curr,     | performance-related information, set the relevant parameters, and |

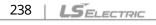

| Code                                    | Description                                                                                                    |  |  |  |
|-----------------------------------------|----------------------------------------------------------------------------------------------------|--|--|--|
| BAS-15 Rated Volt,<br>BAS-16 Efficiency | then run auto tuning at BAS-20.                                                                                                    |  |  |  |
| APO-01 Enc Opt Mode                     | Sets the encoder option mode to "1 (feedback)".                                                                                                    |  |  |  |
| APO-04 Enc Type Sel                     | Sets the encoder's signal delivery options.<br>Refer to the instruction manual supplied with the encoder and select<br>one of the following options:<br>0: Line Driver / 1: Totem or Com / 2: Open Collect                                                                                                    |  |  |  |
| APO-05 Enc Pulse Sel                    | Sets the encoder output pulse options.SettingDescription0(A+B)Fx operation1(A+B)Rx operation2AFrequency reference                                                                                                    |  |  |  |
| APO-06 Enc Pulse Num                    | Sets the number of pulses per rotation.                                                                                                    |  |  |  |
| APO-08 Enc Monitor                      | Converts the encoder output into motor rotation and displays in Hz or rpm units.                                                                                                    |  |  |  |
| BAS-20 Auto Tuning                      | <ul> <li>To test the encoder:</li> <li>Sets the auto tuning type to "3 (Enc Test)" to check the encoder connection.</li> <li>The inverter operates in the Fx direction and accelerates to 20 Hz until it decelerates to 0 Hz and continues operating in the Rx direction, accelerating to 20 Hz.</li> <li>The BAS-20 parameter value is automatically changed to "None" if a connection error is not detected.</li> <li>The "Enc reverse" message is displayed if the encoder connection is not correct. If this happens, you can change the APO-05 (ENC Pulse Sel) parameter setting to match the actual direction, or swap the two encoder cables that are connected to the motor.</li> <li>To perform rotating auto tuning, separate the load from the motor axis, and set BAS-20 to "1 (ALL)". The motor stator resistance (Rs), leakage inductance (Lsigma), stator inductance (Ls), no-load current (Noload Curr) and rotor time constant (Tr) are saved in BAS-21, BAS-22, BAS-23, BAS-14, and BAS-24 respectively.</li> </ul> |  |  |  |
| CON-09 PreExTime                        | Sets the initial excitation time. Operation begins after the motor is excited to the rated speed.                                                                                                    |  |  |  |
| CON-10 Flux Force                       | Flux force may be used to reduce the initial excitation time. The motor<br>flux increases based on a time constant. To reduce the time to reach<br>the rated flux, you can supply a flux larger than the rating at first, and                                                                                                    |  |  |  |

Γ

LSELECTRIC 239

| Code                                      | Descri                                                                                                    | ption                            |                                                                                                    |  |  |  |
|-------------------------------------------|----------------------------------------------------------------------------------------------------|----------------------------------|----------------------------------------------------------------------------------------------------|--|--|--|
|                                           | then re<br>rated f                                                                                                    |                                  | ount of flux when the motor is excited close to the                                                                                                    |  |  |  |
|                                           |                                                                                                    | Motor flux                       |                                                                                                    |  |  |  |
|                                           | Exci                                                                                                    | itation flux                     |                                                                                                    |  |  |  |
|                                           | F                                                                                                    | Forced flux                      |                                                                                                    |  |  |  |
| CON-12 ASR P Gain1,<br>CON-13 ASR I Gain1 | Sets the speed controller proportional and integral gain values.<br>Increasing the P-gain increases responsiveness and torque output,<br>while decreasing the I-gain increases responsiveness.<br>However, note that excessively high P-gain or low I-gain settings may<br>result in motor speed oscillation. |                                  |                                                                                                    |  |  |  |
| CON-15 ASR P Gain2,<br>CON-16 ASR I Gain2 | the loa<br>is perf                                                                                                    | ad characteris                   | d to configure the gains that are applied based on<br>tics and motor speed. The switching of gain values<br>on the switching frequency set at CON-18 and the<br>t CON-19. |  |  |  |
| CON-51 ASR Ref LPF                        |                                                                                                    | ne filter time co<br>controller. | onstant that is used in vector speed mode for the                                                                                                    |  |  |  |
| CON-52 Torque Out LPF                     | Sets the filter time constant that can be used in vector speed or vector torque mode. In vector speed mode, it is applied to the speed controller. In vector torque mode, it is applied to the torque reference.                                                                                              |                                  |                                                                                                    |  |  |  |
| CON-48 ACR P-Gain,<br>CON-49 ACR I Gain   | Sets the P-and I-gain values for the current PI controller. These gains are used in sensorless speed/torque modes and vector speed/torque modes.                                                                                                    |                                  |                                                                                                    |  |  |  |
|                                           |                                                                                                    |                                  | on terminals to control the gains and controllers.                                                                                                    |  |  |  |
|                                           | Settin                                                                                                    |                                  | Description<br>When the terminal is on, gain switching takes                                                                                                    |  |  |  |
| IN-65–75 Px Define                        | 36                                                                                                    | ASR Gain2                        | place after the time set at CON-19 has passed.                                                                                                    |  |  |  |
|                                           | 37                                                                                                    | ASR P/PI                         | When the terminal is on, the integral controller stops operating.                                                                                                    |  |  |  |

٦

| Code                  | Description                                                                                                    |                                                                                                    |  |  |
|-----------------------|----------------------------------------------------------------------------------------------------|----------------------------------------------------------------------------------------------------|--|--|
|                       |                                                                                                    | urce for the torque limit function. The torque limit<br>to limit the output to adjust the torque reference.                                                                                                    |  |  |
|                       | Setting                                                                                                    | Description                                                                                                    |  |  |
|                       | 0 Keypad-1                                                                                                    | Sets the torque limit using the keypad (up to                                                                                                    |  |  |
| CON-53 Torque Lmt Src | 1 Keypad-2                                                                                                    | 200% of the motor rated torque).                                                                                                    |  |  |
|                       | 2 V1<br>3 I1                                                                                                    | Sets the torque limit using the analog terminals.                                                                                                    |  |  |
|                       | 6 Int 485                                                                                                    | Sets the torque limit using the built-in 485 communication device.                                                                                                    |  |  |
| IN-02 Torque at 100%  | If CON-53 is set t<br>becomes 200% v<br>(*Applies only if a<br>When any device                                                                                         | mit values for the analog input.<br>o "2 (V1)" and IN-02 is set to "200%", the torque limit<br>when 10 V input is supplied to V1.*<br>all V1 function parameters use default setting values.)<br>o other than the keypad is selected as the torque limit<br>CNF-21–23 to "21 (Torque Limit)". |  |  |
| CON-33 FWD +Trq Lmt   | Sets the direction of the torque limit when CON-53 is set to "0 (Keypad-<br>1)" or "1 (Keypad-2)". The torque limit can be set up to 200% of the motor rated torque.   |                                                                                                    |  |  |
| CON-34 FWD –Trq Lmt   | Setting                                                                                                    | Description                                                                                                    |  |  |
| CON-35 REV +Trq Lmt   | FWD +Trq Lmt                                                                                                    | Sets the torque limit for FX motoring operation.                                                                                                    |  |  |
| CON-36 REV – Trq Lmt  | FWD –Trq Lmt                                                                                                    | Sets the torque limit for FX regenerating operation.                                                                                                    |  |  |
|                       | REV +Trq Lmt                                                                                                    | Sets the torque limit for RX motoring operation.                                                                                                    |  |  |
|                       | REV –Trq Lmt                                                                                                    | Sets the torque limit for RX regenerating operation.                                                                                                    |  |  |
|                       | Selects the input source for the offset setting to be added to the torque reference.                                                                                   |                                                                                                    |  |  |
|                       | Setting                                                                                                    | Description                                                                                                    |  |  |
| CON-58 Trq Bias Src   | 0 Keypad-1<br>1 Keypad-2                                                                                                    | Sets the torque bias using the keypad (-120% –                                                                                                    |  |  |
|                       | 2 V1                                                                                                    | Sets the torque bias using the analog terminals.                                                                                                    |  |  |
|                       |                                                                                                    | (-120% –+120%, set at CON-59).                                                                                                    |  |  |
|                       | 3 I1                                                                                                    | The setting can be viewed in monitor mode. Set CFG-06–08 to "21 (Torque bias)".                                                                                                    |  |  |
| CON-59 Torque Bias    | Sets the torque b                                                                                                    | ias value between -120%– +120%.                                                                                                    |  |  |
| IN-65-75 Px Define    | Sets one of the multi-function terminals to "48 (Trq Bias)". Torque bias input via the keypad or analog input is applied only when this multi-function terminal is on. |                                                                                                    |  |  |
| CON-60 Trq BiasFF     |                                                                                                    | sation volume to add to the bias to make up for the<br>otor rotation. Negative (-) values diminish the torque                                                                                                    |  |  |

Γ

LSELECTRIC 241

| Code             | Description                                                                                                    |
|------------------|----------------------------------------------------------------------------------------------------|
| CON-11 Hold Time | When a run command stops, the inverter holds the zero speed output<br>for the set time before the motor decelerates to a complete stop.<br>Output<br>Voltage |
|                  | Frequency                                                                                                    |
|                  | Run cmd                                                                                                    |

# 8.14 Torque Control

You can use torque control to operate the inverter to produce a certain amount of torque as indicated by the torque reference. In torque control mode, the motor speed is decided by the amount of load because a motor can run at a constant speed when the output torque and torque load are equal. The motor speed increases when the output torque becomes greater than the torque load. You can set a speed limit to maintain the motor speed within a certain range. Note that torque control is not available during the speed control operations.

| Group | Code  | Name                                             | LCD Display    | Para | meter Setting | Unit |
|-------|-------|--------------------------------------------------|----------------|------|---------------|------|
|       | 02    | Torque command                                   | Cmd Torque     | -    | 0.0           | %    |
| DRV   | 08    | Torque reference source                          | Trq Ref Src    | 0    | Keypad-1      | -    |
| DRV   | 09    | Control mode                                     | Control Mode   | 5    | Vector        | -    |
|       | 10    | Torque control                                   | Torque Control | 1    | Yes           | -    |
| BAS   | 20    | Auto tuning                                      | Auto Tuning    | 1    | Yes           | -    |
| 35    | 35    | SL2 L-ExcitLmt                                   | SL2 L-ExcitLmt | -    | 10            | %    |
|       | 62    | Speed limit setting options                      | Speed Lmt Src  | 0    | Keypad-1      | -    |
| CON   | 63    | Forward speed limit                              | FWD Speed Lmt  | -    | 60.00         | Hz   |
|       | 64    | Reverse speed limit                              | REV Speed Lmt  | -    | 60.00         | Hz   |
| 6     | 65    | Speed limit operation gain                       | Speed Lmt Gain | -    | 500           | %    |
| IN    | 65–75 | PX terminal function setting                     | Px Define      | 35   | Speed/Torque  | -    |
|       | 31-33 | Multi-function relay,<br>Multi-function output 1 | Relay x or Q1  | 27   | Torque Dect   | -    |
| OUT   | 59    | Detected torque amount                           | TD Level       | -    | 100           | %    |
|       | 60    | Detected torque width                            | TD Band        | -    | 5.0           | %    |

#### Note

٢

- Basic parameters for inverter operation must be correctly set before you can operate the inverter in torque control mode.
- Torque control is not available during low speed regeneration and light load operation. Operate the inverter in vector control mode instead.
- Do not switch between Fx and Rx operations while the inverter is operating in torque control mode. An overcurrent or reverse deceleration fault trip may occur as a result.

| 0 Keypad-1 Sets the torque referen                                 | ence.                                                                           |  |  |  |  |
|--------------------------------------------------------------------|---------------------------------------------------------------------------------|--|--|--|--|
|                                                                    |                                                                                 |  |  |  |  |
|                                                                    | nce using the keypad (up to 180%                                                |  |  |  |  |
| 1 Keypad-2 of rated motor torque,                                  | , set at CON-02).                                                               |  |  |  |  |
| 2 V1 Sets the torque referen                                       | nce using the analog terminals.                                                 |  |  |  |  |
| DRV-08 Trg Ref                                                     | changes based on the set value at                                               |  |  |  |  |
| Src IN-02 (Torque at 100%)                                         |                                                                                 |  |  |  |  |
| For example, if IN-02 is                                           | s set to 200%, the torque reference                                             |  |  |  |  |
| becomes 200% when 2                                                | 20 mA current is supplied.                                                      |  |  |  |  |
| 5                                                                  | wed in monitor mode. Set CFG-06-                                                |  |  |  |  |
| 08 to "19 (Torque Ref)"                                            |                                                                                 |  |  |  |  |
| 1 6 1 Inf485                                                       | nce using the built-in RS485                                                    |  |  |  |  |
| communication device                                               | 2.                                                                              |  |  |  |  |
| CON-02 CMD Sets the torque reference for keypad input.             |                                                                                 |  |  |  |  |
| Torque Sets the torque reference for keypad input.                 |                                                                                 |  |  |  |  |
| IN-02 Torque at<br>100%Sets the torque reference for analog termin | nal input.                                                                      |  |  |  |  |
| This is the ratio to improve the operating ch                      | haracteristics in the low torque/low                                            |  |  |  |  |
| CON-35 SL2 L-                                                      | speed range by lowering the magnetic flux current. However, if the value is set |  |  |  |  |
| ExcitLmt too low, stable sensorless control may not b              | too low, stable sensorless control may not be possible.                         |  |  |  |  |
| Select the input source for the speed limit.                       |                                                                                 |  |  |  |  |
| Setting Description                                                |                                                                                 |  |  |  |  |
| 0 Keypad-1 Sets the speed limit us                                 | ing the keypad (CON-63 FWD                                                      |  |  |  |  |
| CON-62 Speed 1 Keypad-2 Speed Lmt / CON-64 R                       | EV Speed Lmt).                                                                  |  |  |  |  |
| Lmt Src 2 V1 Set the torque reference                              | ce using the analog terminals, in                                               |  |  |  |  |
| 3 I1 the same manner as se                                         | etting a frequency reference.                                                   |  |  |  |  |
| 6 Int485 The setting can be view<br>23 to "23 (Speed Limit)"       | wed in monitor mode. Set CNF-21–<br>".                                          |  |  |  |  |

#### **Torque Control-Details**

Advancec Features

| Code                     | Description                                                                                                    |
|--------------------------|----------------------------------------------------------------------------------------------------|
| CON-65 Speed<br>Lmt Gain | Set the torque reference decrement rate between 100%–5000% for when the speed limit is exceeded.                                                                         |
| IN-65-75 Px<br>Define    | Sets one of the multi-function inputs to "35 (Speed/Torque)". Switching between torque control mode and speed (vector) control mode takes place when the terminal is on. |

# 8.15 Droop Control

Droop control is used to balance the load when operating multiple motors for a single load, or to prevent speed controller saturation in vector control mode.

| Group | Code | Name                   | LCD Display     | Parameter Setting |       | Unit |
|-------|------|------------------------|-----------------|-------------------|-------|------|
| CON   | 66   | Droop operation amount | Droop Perc      | -                 | 0.0   | %    |
| CON - | 67   | Droop start torque     | Droop St Torque | -                 | 100.0 | %    |

#### **Droop Control-Details**

| Code                 | Description                                                                                                    |  |  |  |  |
|----------------------|----------------------------------------------------------------------------------------------------|--|--|--|--|
| CON-66 Droop<br>Perc | Sets the percentage rate for the droop operation based on the rated torque.                                     |  |  |  |  |
| CON-67 Droop         | Sets the torque to start droop operation. Based on the set value, the motor speed can be calculated as follows: |  |  |  |  |
| start torque         | Droop speed = Maximum frequency × DroopPerc×<br>100% torque - DroopStTorque                                     |  |  |  |  |

# 8.16 Speed / Torque Control Switching

Set one of the multi-function terminals to switch between speed and torque control modes. This function is only available in vector control mode.

| Group | Code | Name                                | LCD Display  | Paran | neter Setting | Unit |  |  |
|-------|------|-------------------------------------|--------------|-------|---------------|------|--|--|
| CON   | 68   | Torque mode–speed<br>mode switching | SPD/TRQAcc T | -     | 20.0          | sec  |  |  |
| 244   |      |                                     |              |       |               |      |  |  |

| Group | Code      | Name LCD Display I                                       |                | Paran | neter Setting | Unit |
|-------|-----------|----------------------------------------------------------|----------------|-------|---------------|------|
|       |           | acceleration time                                        |                |       |               |      |
|       | 69        | Torque mode–speed<br>mode switching<br>deceleration time | SPD/TRQDec T   | -     | 30.0          | sec  |
| IN    | 65–<br>75 | PX terminal setting option                               | Px Define      | 35    | Speed/Torque  | -    |
|       | 09        | Control mode                                             | Control Mode   | 5     | Vector        | -    |
| DRV   | 10        | Torque control                                           | Torque Control | 0     | No            | -    |
|       | 10        |                                                          | Torque control | 1     | Yes           | -    |

Set a multi-function input Px to "35 (Speed/Torque)".

If the terminal is on during a vector torque operation, where DRV-09 (Control Mode) is set to "5 (Vector)" and DRV-10 (Torque Control) is set to "1 (Yes)", the operation switches from torque to speed mode based on the acceleration and deceleration times set at CON-68 (SPD/TRQAcc T) and CON-69 (SPD/TRQDec T).

If the terminal is on during a vector speed operation, where DRV-09 (Control Mode) is set to "5 (Vector)" and DRV-10 (Torque Control) is set to "0 (No)", the operation switches from speed to torque mode.

# 8.17 Kinetic Energy Buffering

When the input power supply is disconnected, the inverter's DC link voltage decreases, and a low voltage trip occurs, blocking the output. A kinetic energy buffering operation uses regenerative energy generated by the motor during the blackout to maintain the DC link voltage. This extends the time for a low voltage trip to occur after an instantaneous power interruption.

| Group | Code | Name                                    | LCD Display      | Parameter Setting |       | Setting range | Unit | 7        |
|-------|------|-----------------------------------------|------------------|-------------------|-------|---------------|------|----------|
|       |      |                                         |                  | 0                 | None  |               |      | reatures |
|       | 77   | Kinetic energy buffering selection      | KEB Select       | 1                 | KEB-1 | 0–2           | -    |          |
| CON   |      |                                         |                  | 2                 | KEB-2 |               |      | U        |
| con   | 78   | Kinetic energy buffering<br>start level | KEB Start<br>Lev | 130               |       | 110-200       | %    |          |
|       | 79   | Kinetic energy buffering                | KEB Stop         | 135               |       | 130–210       | %    |          |

Advanced Features

LSELECTRIC 245

| Group | Code      | Name                                       | LCD Display      | Para | ameter Setting | Setting range | Unit |
|-------|-----------|--------------------------------------------|------------------|------|----------------|---------------|------|
|       |           | stop level                                 | Lev              |      |                |               |      |
|       | 86        | Kinetic energy buffering<br>P-Gain         | KEB P Gain 1500  |      |                | 0–20000       | %    |
|       | 87        | Kinetic energy buffering I<br>gain         | KEB I Gain       | 500  |                | 1–20000       | %    |
|       | 88        | Kinetic energy buffering<br>slip gain      | KEB Slip<br>Gain | 30.0 |                | 0–2000.0      | %    |
|       | 89        | Kinetic energy buffering acceleration time | KEB Acc<br>Time  | 10.0 |                | 0.0-600.0     | Sec  |
| IN    | 65-<br>75 | PX terminal setting option                 | Px Define        | 50   | KEB-1 Select   | 0–51          |      |

٦

#### Kinetic Energy Buffering Operation Setting Details

| Code                 | Des                                                                                 | cription |                                                                      |                                                                                                    |  |  |  |  |
|----------------------|-------------------------------------------------------------------------------------|----------|----------------------------------------------------------------------|----------------------------------------------------------------------------------------------------|--|--|--|--|
|                      | Select the kinetic energy buffering operation when the input power is disconnected. |          |                                                                      |                                                                                                    |  |  |  |  |
|                      | No                                                                                  |          |                                                                      |                                                                                                    |  |  |  |  |
|                      |                                                                                     |          |                                                                      | is set to "50 (KEB-1 Select)", KEB operation is only. Set CON-77 to "0 (none)" in this case.                                                                                                    |  |  |  |  |
|                      | Se                                                                                  | tting    | Function                                                             |                                                                                                    |  |  |  |  |
|                      | 0                                                                                   | None     | General deceleration is carried out until a low voltage trip occurs. |                                                                                                    |  |  |  |  |
| CON-77<br>KEB Select | 1                                                                                   | KEB-1    | If input pow<br>controlled a<br>charged by<br>the power is           | ver failure occurs, the inverter output frequency is<br>and the regeneration energy from the motor is<br>the inverter. Normal operation is resumed when<br>s supplied again, using the acceleration time set<br>KEB Acc Time).<br>CON-78<br>CON-78<br>Starting freq.<br>KEB Control Operation<br>return (CON-89) |  |  |  |  |
|                      |                                                                                     |          | PX(FX)                                                               | return (CON-89)                                                                                                    |  |  |  |  |

| Code                                               | Description                                                                                                    |
|----------------------------------------------------|----------------------------------------------------------------------------------------------------|
|                                                    | If input power failure occurs, the inverter output frequency is controlled and the regeneration energy from the motor is charged by the inverter. The motor decelerates and stops when the power is supplied again, using the deceleration time set at DRV-04 (Dec Time).         KEB-2       DC Link Voltage         Output frequency       CON-78         Output frequency       KEB Control Dec stop(DRV-04)         PX(FX)       PX(FX)                                                                                                    |
| CON-78<br>KEB Start Lev,<br>CON-79<br>KEB Stop Lev | Sets the start and stop points of the kinetic energy buffering operation. The set values must be based on the low voltage trip level at 100%, and the stop level (CON-79) must be set higher than the start level (CON-78).                                                                                                    |
| CON-86<br>KEB P Gain                               | Used to maintain the voltage during the kinetic energy buffering operation. It operates the inverter by modifying the set value to prevent malfunctions caused by low voltage after power interruptions.                                                                                                    |
| CON-87<br>KEB I Gain                               | Used to maintain the voltage during the kinetic energy buffering operation.<br>Sets the gain value to maintain the operation until the frequency stops during<br>the kinetic energy buffering operation.                                                                                                    |
| CON-88<br>KEB Slip Gain                            | Used to prevent malfunctions caused by low voltage from initial kinetic energy buffering occurring due to power interruptions.                                                                                                    |
| CON-89<br>KEB Acc Time                             | Sets the acceleration time for the frequency reference when the inverter's operation becomes normal after the kinetic energy buffering operation.                                                                                                    |
| IN-65–75 Px<br>Define                              | Sets a multi-function input Px to "50 (KEB-1 Select)".<br>If the terminal is on during an operation, the inverter operates in KEB-1 mode.<br>The inverter output frequency is controlled to the output level set at CON-78<br>and the regeneration energy from the motor is charged by the inverter.<br>Normal operation is resumed when the power is supplied again, using the<br>acceleration time set at CON-89 (KEB Acc Time).<br>If the terminal is not on, KEB operation does not start when the input power<br>failure occurs.<br>If a multi-function terminal is set to "50 (KEB-1 Select)", KEB operation is<br>available via terminal input only. Set CON-77 to "0 (none)" in this case. |

Γ

LSELECTRIC 247

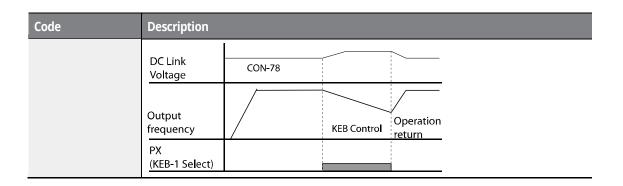

### Caution

- Depending on the duration of instantaneous power interruptions and the amount of load inertia, a low voltage trip may occur even during a kinetic energy buffering operation.
- Motors may vibrate during kinetic energy buffering operation for some loads, except for variable torque loads (for example, fan or pump loads).

# 8.18 Energy Saving Operation

### 8.18.1 Manual Energy Saving Operation

If the inverter output current is lower than the current set at BAS-14 (Noload Curr), the output voltage must be reduced as low as the level set at ADV-51 (Energy Save). The voltage before the energy saving operation starts will become the base value of the percentage. The manual energy saving operation will not be carried out during acceleration and deceleration.

| Group | Code | Name                       | LCD Display | Param | Parameter Setting |     | Setting Range |    |
|-------|------|----------------------------|-------------|-------|-------------------|-----|---------------|----|
|       |      |                            |             |       |                   | 0   | None          |    |
|       | 50   | Energy saving<br>operation | E-Save Mode | 1     | Manual            | 1   | Manual        | ]- |
| ADV   |      |                            |             |       |                   | 2   | Auto          |    |
|       | 51   | Energy saving<br>amount    | Energy Save | 30    |                   | 0–3 | 0             | %  |

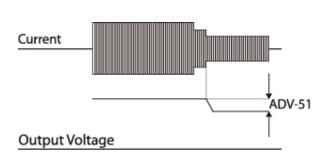

### 8.18.2 Automatic Energy Saving Operation

The inverter automatically finds the optimal energy saving point based on the motor rated current (BAS-13) and the no-load current (BAS-14).

| Group | Code | Name                     | LCD Display | Setting                         |      | Setting Range | Unit |
|-------|------|--------------------------|-------------|---------------------------------|------|---------------|------|
| ADV   | 50   | Energy saving operation  | E-Save Mode | 2                               | Auto | 0–2           | -    |
| DAC   | 13   | Motor-rated<br>current   | Rated Curr  | Depends on<br>inverter capacity |      | 1–1000        | А    |
| BAS   | 14   | Motor no-load<br>current | Noload Curr | Depends on<br>inverter capacity |      | 0.5–1000      | A    |

### ① Caution

٢

If the operation frequency is changed, or acceleration or deceleration is carried out during an energy saving operation, the actual acc/dec time may take longer than the set time due to the time required to return to general operations from the energy saving operation.

# 8.19 Speed Search Operation

Speed search operation is used to prevent fault trips that can occur when the inverter voltage output is disconnected and the motor is idling. Since this feature estimates the motor rotation speed based on the inverter output current, it does not give the exact speed.

| Group | Code  | Name                                  | LCD Display      | Parameter Setting |             | Setting Range    | Unit   |     |     |
|-------|-------|---------------------------------------|------------------|-------------------|-------------|------------------|--------|-----|-----|
|       | 70    | Speed search mode selection           | SS Mode          | 0 Flying Start-1  |             | 0 Flying Start-1 |        | -   |     |
|       | 71    | Speed search operation selection      | Speed<br>Search  | 0000              |             | 0000             |        | -   | bit |
|       | 72    | Speed search                          | SS Sup-          |                   |             | 150              | 80–200 | %   |     |
| CON   | 12    | reference current                     | Current          |                   |             | 100              | 80-200 | 90  |     |
|       | 73    | Speed search<br>proportional gain     | SS P-Gain        | 100               |             |                  | 0-9999 | -   |     |
|       | 74    | Speed search<br>integral gain         | SS I-Gain        | 200               |             | 200              |        | -   |     |
|       | 75    | Output block time before speed search | SS Block<br>Time | 1.0               |             |                  | 0–60   | sec |     |
| OUT   | 31-32 | Multi-function relay<br>1–2           | Relay 1–2        | 10 Speed Sec      |             | arch             |        |     |     |
| 001   | 33    | Multi-function<br>output 1            | Q1 Define        | 19                | 19 Speed Se |                  | -      | -   |     |

#### **Speed Search Operation Setting Details**

| Code           | Description |                   |                                                                                                    |  |  |
|----------------|-------------|-------------------|----------------------------------------------------------------------------------------------------|--|--|
|                | Seleo       | ct a speed searcl | h type.                                                                                                    |  |  |
|                | Sett        | ting              | Function                                                                                                    |  |  |
| CON-70 SS Mode | 0           | Flying Start-1    | The speed search is carried out as it controls the<br>inverter output current during idling below the CON-<br>72 (SS Sup-Current) parameter setting. If the<br>direction of the idling motor and the direction of the<br>operation command at restart are the same, a stable<br>speed search function can be performed at about 10 |  |  |

| Code         | Des  | Description                                                                                                    |                                                                                                    |                                                                                                    |                                                                                                    |                                                                                                    |  |  |
|--------------|------|----------------------------------------------------------------------------------------------------|----------------------------------------------------------------------------------------------------|----------------------------------------------------------------------------------------------------|----------------------------------------------------------------------------------------------------|----------------------------------------------------------------------------------------------------|--|--|
|              |      | Hz or lower. However, if the direction of the id<br>motor and the direction of the operation com<br>at restart are different, the speed search does<br>produce a satisfactory result because the direct<br>idling cannot be established. |                                                                                                    |                                                                                                    |                                                                                                    |                                                                                                    |  |  |
|              | 1    | Flying Start                                                                                                    | -2<br>The<br>whi<br>cou<br>As t<br>mot<br>is st<br>Hov<br>gen<br>idlir<br>pro<br>not<br>star<br>pert<br>10 - | speed sea<br>ch control<br>nter electri<br>his mode<br>cor (forwar<br>able regar<br>cor and dir<br>vever, bec<br>erated by<br>og (the cou<br>portional to<br>determine<br>t from zer<br>formed fo | arch is carr<br>s the ripple<br>comotive for<br>establishes<br>rd/reverse)<br>rdless of th<br>rection of th<br>ause the ri<br>the counter<br>unter electr<br>to the idle s<br>ed accurate<br>o speed wh<br>r the idling<br>pugh it dep | ied out by the PI controller,<br>e current generated by the<br>proce during no-load rotation.<br>Is the direction of the idling<br>the speed search function<br>the direction of the idling<br>the operation command.<br>pple current is used, which is<br>er electromotive force while<br>romotive force is<br>speed), the idle frequency is<br>ely and re-acceleration may<br>then the speed search is<br>motor at a low speed (about<br>the other series on motor |  |  |
|              | disp |                                                                                                    |                                                                                                    |                                                                                                    |                                                                                                    | ng four options. If the top<br>bottom segment is on, it is                                                                                                    |  |  |
|              | Ite  | m                                                                                                    | Bit Sett                                                                                                    | it Setting On Status Bit Setting Off Statu                                                                                                    |                                                                                                    |                                                                                                    |  |  |
|              | Ke   | ypad                                                                                                    |                                                                                                    |                                                                                                    |                                                                                                    |                                                                                                    |  |  |
| CON-71 Speed | Тур  | e and Funct                                                                                                    | ions of S                                                                                                    | peed Seai                                                                                                    | rch Setting                                                                                                    | ]                                                                                                    |  |  |
| Search       |      | ting                                                                                                    |                                                                                                    |                                                                                                    | Functio                                                                                                    | n                                                                                                    |  |  |
|              | bit  | 4 bit3                                                                                                    | bit2                                                                                                    | bit1                                                                                                    |                                                                                                    |                                                                                                    |  |  |
|              |      |                                                                                                    |                                                                                                    | $\checkmark$                                                                                                    | Speed s<br>accelera                                                                                                    | search for general                                                                                                    |  |  |
|              |      |                                                                                                    | ✓                                                                                                    |                                                                                                    |                                                                                                    | ation after a fault trip                                                                                                    |  |  |
|              |      | ~                                                                                                    |                                                                                                    |                                                                                                    |                                                                                                    | after instantaneous power                                                                                                    |  |  |
|              |      | ľ                                                                                                    |                                                                                                    | 1                                                                                                    | interrup                                                                                                    | otion                                                                                                    |  |  |
|              | ✓    |                                                                                                    | -                                                                                                    |                                                                                                    |                                                                                                    | th power-on                                                                                                    |  |  |

Γ

| Code | Description                                                                                                    |
|------|----------------------------------------------------------------------------------------------------|
|      | Speed search for general acceleration: If bit 1 is set to "1" and the inverter operation command runs, acceleration starts with the speed search operation. When the motor is rotating under load, a fault trip may occur if the operation command is run for the inverter to provide voltage output. The speed search function prevents such fault trips from occurring. Initialization after a fault trip other than an LV trip: If bit 2 is set to "1" and PRT-08 (RST Restart) is set to "1 (Yes)", the speed search operation automatically accelerates the motor to the operation frequency used before the fault trip when the [STOP/RESET] key is pressed (or the terminal block input is on) after a fault trip. Automatic restart after an instantaneous power interruption: If bit 3 is set to "1", and if a low voltage trip occurs due to a power interruption but the power is restored before the internal power shuts down, the speed |
|      | search operation accelerates the motor back to its frequency reference<br>before the low voltage trip.                                                                                                    |
|      | If an instantaneous power interruption occurs and the input power is<br>disconnected, the inverter generates a low voltage trip and blocks the<br>output. When the input power returns, the operation frequency before the<br>low voltage trip and the voltage is increased by the inverter's inner PI<br>controller.                                                                                                    |
|      | If the current increases above the value set at CON-72, the voltage stops increasing and the frequency decreases (t1 zone). If the current decreases below the value set at CON-72, the voltage increases again and the frequency stops decelerating (t2 zone). When the normal frequency and voltage are resumed, the speed search operation accelerates the motor back to its frequency reference before the fault trip.                                                                                                    |
|      | Power input                                                                                                    |
|      | Frequency<br>t1 t2                                                                                                    |
|      | Voltage                                                                                                    |
|      | Current                                                                                                    |
|      | Multi-function<br>output or relay                                                                                                    |

٦

| Code                                  | Description                                                                                                    |
|---------------------------------------|----------------------------------------------------------------------------------------------------|
|                                       | <b>Starting with power-on:</b> Set bit 4 to "1" and ADV-10 (Power-on Run) to "1 (Yes)". If inverter input power is supplied while the inverter operation command is on, the speed search operation will accelerate the motor up to the frequency reference. |
| CON-72 SS Sup-<br>Current             | The amount of current flow is controlled during speed search operation based on the motor's rated current. If CON-70 (SS mode) is set to "1 (Flying Start-2)", this code is not visible.                                                                    |
| CON-73 SS P-Gain,<br>CON-74 SS I-Gain | The P/I gain of the speed search controller can be adjusted. If CON-70 (SS Mode) is set to "1"(Flying Start-2), different factory defaults based on motor capacity [at DRV-14 (Motor Capacity)] are used.                                                   |
| CON-75 SS Block<br>Time               | The block time parameter prevents overvoltage trips due to counter electromotive force by cutting off the inverter output for the set time before carrying out a speed search.                                                                              |

#### Note

- If operated within the rated output, the iS7 series inverter is designed to withstand instantaneous power interruptions of up to 15 ms and maintain normal operation [when 200– 230 V AC input voltage is supplied to 200 V class model types, and 380–460 V AC input voltage is supplied to 400 V class model types, and when the inverter is operating with static load current (CT load)].
- The DC voltage inside the inverter changes depending on the load. Low voltage fault trips may result if the power interruption lasts longer than 15 ms, or the output voltage exceeds the rated input voltage.

# 8.20 Auto Restart Settings

When inverter operation stops due to a fault and a fault trip is activated, the inverter automatically restarts based on the parameter settings.

|       |      |                            |              |          |           |               | Fe       |                      |
|-------|------|----------------------------|--------------|----------|-----------|---------------|----------|----------------------|
| Group | Code | Name                       | LCD Display  | Paramete | r Setting | Setting Range | Uni<br>t | \dvanced<br>Features |
|       | 09   | Coloct start at trip reset |              | 0        | No        |               |          | <u>,  </u>           |
| PRT   | 08   | Select start at trip reset | RST Restart  | 1        | Yes       | -             | -        |                      |
|       | 09   | Auto restart count         | Retry Number | 6        |           | 0–10          | -        |                      |

LSELECTRIC 253

| Group | Code | Name                                     | LCD Display    | Parameter Setting |     | Setting Range | Uni<br>t |
|-------|------|------------------------------------------|----------------|-------------------|-----|---------------|----------|
|       | 10   | Auto restart delay time                  | Retry Delay    | 1.0               |     | 0.1–60.0      | sec      |
|       | 71   | Select speed search operation            | Speed Search - |                   |     | 0000-1111     | bit      |
|       | 72   | Speed search startup                     | SS Sup-        | Up to 75 kW       | 150 | 80.200        | %        |
|       | 12   | current                                  | Current        | Over 75 kW        | 100 | 80-200        | 90       |
| CON   | 73   | Speed search<br>proportional gain        | SS P-Gain      | 100               |     | 0–9999        |          |
|       | 74   | Speed search integral<br>gain            | SS I-Gain      | 200               |     | 0–9999        |          |
|       | 75   | Output block time<br>before speed search | SS Block Time  | 1.0               |     | 0.0–60.0      | sec      |

٦

### Auto Restart Setting Details

| Code                                             | Description                                                                                                    |
|--------------------------------------------------|----------------------------------------------------------------------------------------------------|
| PRT-08<br>RST Restart                            | Set PRT-08 to "1 (Yes)" to enable reset restart.                                                                                                    |
| PRT-09<br>Retry Number,<br>PRT-10<br>Retry Delay | The number of available auto restarts can be set at PRT-09. If a fault trip occurs during an operation, the inverter restarts after the time set at PRT-10 (Retry Delay). At each restart, the inverter counts the number of tries and subtracts it from the number set at PRT-09 until the retry number count reaches 0. After an auto restart, if a fault trip does not occur within 60 sec, it will increase the restart count number. The maximum count number is limited by the number set at PRT-09.<br>If the inverter stops due to low voltage, an emergency stop, an inverter overheating, or a hardware malfunction, auto restart is not activated.<br>At auto restart, the acceleration options are identical to those of the speed search operation. Codes CON-72–75 can be set based on the load. For the speed search function details, refer to <u>8.19 Speed Search Operation</u> on page <u>250</u> . |

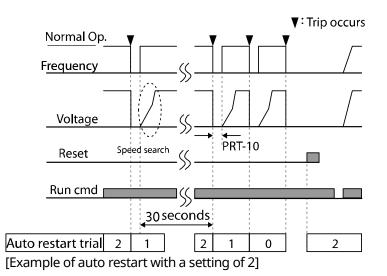

### ① Caution

٢

If the auto restart number is set, be careful when the inverter resets from a fault trip. The motor may automatically start to rotate.

# 8.21 Operational Noise Settings (Carrier Frequency Settings)

| Group | Code | Name                 | LCD Display  | Para | meter Setting | Setting Range                   | Unit |
|-------|------|----------------------|--------------|------|---------------|---------------------------------|------|
| CON   | 04   | Carrier<br>Frequency | Carrier Freq | 5.0  |               | 0.7–15.0                        | kHz  |
| CON   | 05   | Switching Mode       | PWM* Mode    | 0    | Normal PWM    | Normal PWM / Low<br>Leakage PWM | -    |

\* PWM: Pulse width modulation

#### **Operational Noise Setting Details**

| Code                   | Description                                                                                                    |
|------------------------|----------------------------------------------------------------------------------------------------|
| CON-04<br>Carrier Freq | Adjusts motor operational noise by changing carrier frequency settings. Power<br>transistors (IGBT) in the inverter generate and supply high frequency switching<br>voltage to the motor. The carrier frequency refers to the switching speed in<br>this process. If the carrier frequency is set high, it reduces operational noise<br>from the motor. If the carrier frequency is set low, it increases operational |

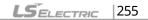

| Code               | Description                                                                                                    |                       |              |  |  |  |  |
|--------------------|----------------------------------------------------------------------------------------------------|-----------------------|--------------|--|--|--|--|
|                    | noise from the motor.                                                                                                    | noise from the motor. |              |  |  |  |  |
|                    | The heat loss and leakage current from the inverter can be reduced by<br>changing the load rate option at CON-05 (PWM Mode). Selecting "1<br>(LowLeakage PWM)" reduces heat loss and leakage current, compared to<br>when "0 (Normal PWM)" is selected. However, it increases the motor noise.<br>Low leakage PWM uses a two-phase PWM modulation mode, which helps<br>minimize degradation and reduces switching loss by approximately 30%. |                       |              |  |  |  |  |
|                    |                                                                                                    | Carrier Frequency     |              |  |  |  |  |
|                    | Item                                                                                                    | 0.7 kHz               | 15 kHz       |  |  |  |  |
| CON-05 PWM<br>Mode |                                                                                                    | LowLeakage PWM        | Normal PWM   |  |  |  |  |
| wode               | Motor noise                                                                                                    | <u>↑</u>              | $\downarrow$ |  |  |  |  |
|                    | Motor temperature                                                                                                    | 1                     | $\downarrow$ |  |  |  |  |
|                    | Inverter heat Loss                                                                                                    | Ļ                     | Î            |  |  |  |  |
|                    | High frequency                                                                                                    | <u>↑</u>              | $\downarrow$ |  |  |  |  |
|                    | Inverter output current wave form                                                                                                    | Bad                   | Good         |  |  |  |  |
|                    | Inverter noise                                                                                                    | $\downarrow$          | Î            |  |  |  |  |
|                    | Inverter leakage current                                                                                                    | Ļ                     | Î            |  |  |  |  |

### ① Caution

• The factory default carrier frequency for 90–160 kW model types is **3 kHz**. The figure in the red box (D: 5.0) is a factory default carrier frequency for models types up to 75 kW, provided for your reference only.

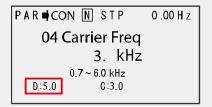

• Since low carrier frequencies can transmit a much higher frequency than the capacity of the output current, an increase in motor loss will occur. Some motors may stall due to increased high frequency current and lack of torque may cause the inverter to stop.

#### Note

٢

#### Factory default carrier frequency by model types

| 0.75–22 kW          | 30-45 kW            | 55–75 kW           | 90–110 kW          | 132-160 kW         |
|---------------------|---------------------|--------------------|--------------------|--------------------|
| 5 kHz (15 kHz max.) | 5 kHz (10 kHz max.) | 5 kHz (7 kHz max.) | 3 kHz (6 kHz max.) | 3 kHz (5 kHz max.) |

- **iS7 Series Inverter Derating Standard (Derating):** The overload rate represents an acceptable load amount that exceeds the rated load, and is expressed as a ratio based on the rated load and the duration. The overload capacity on the iS7 series inverter is 110%/1 min for normal loads.
- The current rating differs by load types, and it also has an ambient temperature limit.

#### • Current derating for ambient temperature at variable torque (VT) load operation:

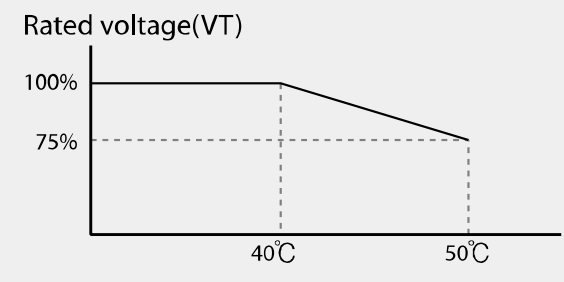

• Current derating table by ambient temperature and carrier frequency:

| Inverter Capacity |                     | 0.75-7.5kW | 11-22kW | 30-75kW |
|-------------------|---------------------|------------|---------|---------|
|                   | Normal Temp. (25℃)  | 10 kHz     | 10 kHz  | 5 kHz   |
| CT Load           | High Temp. (40 ്C)  | 7 kHz      | 7 kHz   | 4 kHz   |
|                   | High Temp. (50℃)    | 5 kHz      | 5 kHz   | 4 kHz   |
| )/T Lood          | Normal Temp. (25°C) | 7 kHz      | 7 kHz   | 3 kHz   |
| VT Load           | High Temp. (40℃)    | 2 kHz      | 2 kHz   | 2 kHz   |

# 8.22 2nd Motor Operation

The  $2^{nd}$  motor operation is used when a single inverter switch operates two motors. Using the  $2^{nd}$  motor operation, a parameter for the second motor is set. The second motor operates when a multi-function terminal input defined as a second motor function is turned on.

| Group | Code  | Name                              | LCD Display                                | Paran | neter Setting | Setting Range | Unit |
|-------|-------|-----------------------------------|--------------------------------------------|-------|---------------|---------------|------|
| IN    | 65–75 | Px terminal configuration         | Px Define(Px: P1–P8<br>[optional: P9–P11]) | 26    | 2nd Motor     | -             | -    |
| M2    | 04    | 2nd motor<br>acceleration<br>time | M2-Acc Time                                | -     | 5.0           | 0–600         | sec  |

#### 2<sup>nd</sup> Motor Operation Setting Details

| Code                  | Description                                                                                                    |
|-----------------------|----------------------------------------------------------------------------------------------------|
| IN-65–75 Px<br>Define | <ul> <li>Set one of the multi-function input terminals (P1–P11) to "26 (2nd Motor)" to display the M2 (2nd motor group) group. An input signal sent to a multifunction terminal set as the second motor will operate the motor according to the code settings listed below. However, if the inverter is in operation, input signals to the multi-function terminals will not read as a second motor parameter.</li> <li>You can set the 2nd motor control mode at M2-08 (M2-Ctrl Mode). V/F PG and Vector control modes are not supported with the 2nd motor operation.</li> <li>PRT-50 (Stall Prevent) must be set first, before M2-28 (M2-Stall Lev) settings can be used.</li> <li>PRT-40 (ETH Trip Sel) must be set first, before M2-29 (M2-ETH 1 min) and M2-30 (M2-ETH Cont) settings can be used.</li> </ul> |

#### Parameter Setting at Multi-function Terminal Input on a Second Motor

| Code               | Description          | Code                | Description          |
|--------------------|----------------------|---------------------|----------------------|
| M2-04 Acc Time     | Acceleration time    | M2-15 M2-Efficiency | Motor efficiency     |
| M2-05 M2-Dec Time  | Deceleration time    | M2-17 M2-Rs         | Stator resistance    |
| M2-06 M2-Capacity  | Motor capacity       | M2-18 M2-Lsigma     | Leakage inductance   |
| M2-07 M2-Base Freq | Motor base frequency | M2-25 M2-V/F Patt   | V/F pattern          |
| M2-08 M2-Ctrl Mode | Control mode         | M2-26 M2-Fwd Boost  | Forward torque boost |

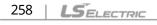

| Code                 | Description         | Code               | Description                             |
|----------------------|---------------------|--------------------|-----------------------------------------|
| M2-10 M2-Pole Num    | Pole number         | M2-27 M2-Rev Boost | Reverse torque boost                    |
| M2-11 M2-Rate Slip   | Rated slip          | M2-28 M2-Stall Lev | Stall prevention level                  |
| M2-12 M2-Rated Curr  | Rated current       | M2-29 M2-ETH 1 min | Motor heat protection 1<br>min rating   |
| M2-13 M2-Noload Curr | No-load current     | M2-30 M2-ETH Cont  | Motor heat protection continuous rating |
| M2-14 M2-Rated Volt  | Motor-rated voltage |                    |                                         |

Γ

LSELECTRIC 259

#### **Example - 2nd Motor Operation**

Use the 2nd motor operation when switching operations between a 7.5 kW motor and a secondary 3.7 kW motor using terminal P3. Refer to the following settings.

| Group | Code | Name                      | LCD Display  | Parameter Setting |           | Setting Range | Unit |
|-------|------|---------------------------|--------------|-------------------|-----------|---------------|------|
| IN    | 67   | Terminal P3 configuration | P3 Define    | 26                | 2nd Motor | -             | -    |
| M2    | 06   | Motor capacity            | M2-Capacity  | -                 | 3.7 kW    | -             | -    |
| M2    | 08   | Control mode              | M2-Ctrl Mode | 0                 | V/F       | -             | -    |

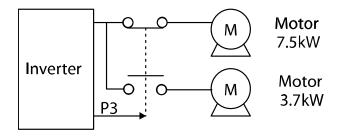

# 8.23 Supply Power Transition

A supply power transition is used to switch the power source for the motor connected to the inverter from the inverter output power to the main supply power source (commercial power source), or vice versa.

| Group | Code  | Name                      | LCD Display                                       | Parameter Setting |               | Setting Range | Unit |
|-------|-------|---------------------------|---------------------------------------------------|-------------------|---------------|---------------|------|
| IN    | 65-75 | Px terminal configuration | Px Define<br>(Px: P1–P8<br>[optional:<br>P9–P11]) | 16                | Exchange      | -             | -    |
| OUT   | 31–32 | Multi-function relay 1–2  | Relay1–2                                          | 17                | Inverter Line | -             | -    |
| 001   | 33    | Multi-function output 1   | Q1 Define                                         | 18                | Comm Line     | -             | -    |

#### **Supply Power Transition Setting Details**

٢

| Code                                                   | Description                                                                                                    |  |  |  |  |  |  |  |
|--------------------------------------------------------|----------------------------------------------------------------------------------------------------|--|--|--|--|--|--|--|
| IN-65–75<br>Px Define                                  | When the motor power source changes from the inverter output to the main<br>power supply, select a terminal to use and set the code value to "16<br>Exchange)". Power will be switched when the selected terminal is on. To<br>reverse the transition, switch off the terminal. |  |  |  |  |  |  |  |
| OUT-31 Relay 1,<br>OUT-32 Relay 2,<br>OUT-33 Q1 Define | Set the multi-function relay or multi-function output to "17 (Inverter Line)" or<br>"18 (Comm Line)". The relay operation sequence is as follows.                                                                                                    |  |  |  |  |  |  |  |

# 8.24 Cooling Fan Control

This function turns the inverter's heatsink cooling fan on and off. It is used in situations where the load stops and starts frequently or when a noise-free environment is required. The correct use of cooling fan controls can extend the cooling fan's life.

| Group | Code | Name                | LCD Display | Parameter Setting |              | Setting Range | Unit |
|-------|------|---------------------|-------------|-------------------|--------------|---------------|------|
|       |      | Cooling fan control | Fan Control | 0                 | During Run   |               |      |
| ADV   | 64   |                     |             | 1                 | Always On    | 0–2           | -    |
|       |      |                     |             | 2                 | Temp Control |               |      |

Advancec Features

#### **Cooling Fan Control Detail Settings**

| Code                  | Description |                 |                                                                                                    |  |  |  |  |  |  |
|-----------------------|-------------|-----------------|----------------------------------------------------------------------------------------------------|--|--|--|--|--|--|
|                       | Sett        | tings           | Description                                                                                                    |  |  |  |  |  |  |
| ADV-64 Fan<br>Control | 0           | During Run      | The cooling fan runs when the power is supplied to the<br>inverter and the operation command is on. The cooling<br>fan stops when the power is supplied to the inverter<br>and the operation command is off. When the inverter<br>heat sink temperature is higher than its set value, the<br>cooling fan operates automatically regardless of its<br>operation status. |  |  |  |  |  |  |
|                       | 1           | Always On       | The cooling fan runs constantly if power is supplied to the inverter.                                                                                                    |  |  |  |  |  |  |
|                       | 2           | Temp<br>Control | With power connected and the run operation<br>command on: if the setting is in Temp Control, the<br>cooling fan will not operate unless the temperature in<br>the heat sink reaches the set temperature.                                                                                                    |  |  |  |  |  |  |

#### Note

In 11–75 kW model types, if the heat sink temperature reaches a set level by input current harmonic waves or noise, the cooling fan may run to protect the inverter even when ADV-64 is set to "0 (During Run)".

# 8.25 Input Power Frequency Settings

Select the frequency for inverter input power. If the frequency changes from 60 Hz to 50 Hz, all other frequency (or RPM) settings, including the maximum frequency, base frequency, etc., will change to 50 Hz. Likewise, changing the input power frequency setting from 50 Hz to 60 Hz will change all related function item settings from 50 Hz to 60 Hz.

| Group | Code | Name                     | LCD Display  |   | rameter Setting | Setting Range | Unit |
|-------|------|--------------------------|--------------|---|-----------------|---------------|------|
| BAS   | 10   | Input power<br>frequency | 60/50 Hz Sel | 0 | 60 Hz           | 0–1           | -    |

# 8.26 Input Power Voltage Settings

٢

Set the inverter input power voltage. The low voltage fault trip level changes automatically according to the set voltage standard.

| Group  | Code            | Name                | LCD Display | Parameter | Setting | Setting Range | Unit |
|--------|-----------------|---------------------|-------------|-----------|---------|---------------|------|
| DAC    | DAG 10 Lowether | Insut nower veltage | AC Input    | 200 Туре  | 220     | 170–230       | V    |
| BAS 19 | 19              | Input power voltage | Volt        | 400 Туре  | 380     | 380-480       | v    |

# 8.27 Read, Write, and Save Parameters

Use read, write, and save parameter functions to copy parameters from the inverter to the keypad or from the keypad to the inverter.

| Group | Code | Name            | LCD Display     | Parameter Setting |     | Setting Range | Unit |
|-------|------|-----------------|-----------------|-------------------|-----|---------------|------|
|       | 46   | Parameter read  | Parameter Read  | 1                 | Yes | -             | -    |
| CNF   | 47   | Parameter write | Parameter Write | 1                 | Yes | -             | -    |
|       | 48   | Parameter save  | Parameter Save  | 1                 | Yes | -             | -    |

#### Read, Write, and Save Parameter Setting Details

| Code                   | Description                                                                                                    |
|------------------------|----------------------------------------------------------------------------------------------------|
| CNF-46 Parameter Read  | Copies saved parameters from the inverter to the keypad. Saved<br>parameters on the keypad will be deleted and replaced with the copied<br>parameters.                                                                                                    |
| CNF-47 Parameter Write | Copies saved parameters from the keypad to the inverter. Saved<br>parameters on the inverter will be deleted and replaced with the copied<br>parameters. If an error occurs during parameter writing, the previously<br>saved data will be used. If there is no saved data on the keypad, "EEP<br>Rom Empty" will be displayed. |
| CNF-48 Parameter Save  | As parameters set during communication transmission are saved in<br>RAM, the setting values will be lost if the power turns off and on. When<br>setting parameters during communication transmission, select "1 (Yes)"<br>at CNF-48 to save the set parameters.                                                                 |

### Caution <u>/</u>

When utilizing the optional communication module, note the following information if you need to read or write the parameter values set at COM-10–25 (Opt Parameter).

1. Because the "Opt Parameter" (COM-10–25) values are stored in the optional add-on module, you must run "Comm Update" (COM-94) to apply the changes after making changes to the parameter settings.

2. You must save the parameter values set at COM-10–25 (Opt Parameter) by running "Parameter Save" before you can read or write the "Opt Parameter" parameters.

### 8.28 Parameter Initialization

User changes to parameters can be initialized (reset) to factory default settings on all or selected groups. Parameters cannot be reset during operation or a fault trip condition.

| Group | Code | Name                        | LCD Display    | Parameter Setting |    | Setting Range | Unit |
|-------|------|-----------------------------|----------------|-------------------|----|---------------|------|
| CNF   | 40   | Parameter<br>initialization | Parameter Init | 0                 | No | 0–15          |      |

#### **Parameter Initialization Setting Details**

| Code             | Description |                       |             |                                                                                                    |  |
|------------------|-------------|-----------------------|-------------|----------------------------------------------------------------------------------------------------|--|
|                  | Sett        | ting                  | LCD Display | Function                                                                                                    |  |
|                  | 0           | No                    | No          | -                                                                                                    |  |
| CNF-40 Parameter | 1           | Initialize all groups | All Grp     | Initialize all data. Select "1 (All<br>Grp)" and press the<br>[PROG/ENT] key to start<br>initialization. On completion, "0<br>(No)" will be displayed. |  |
| Init             | 2           | Initialize DRV group  | DRV Grp     |                                                                                                    |  |
|                  | 3           | Initialize BAS group  | BAS Grp     | Initialize data by groups. Select                                                                                                    |  |
|                  | 4           | Initialize ADV group  | ADV Grp     | Initialize group and press the                                                                                                    |  |
|                  | 5           | Initialize CON group  | CON Grp     | [PROG/ENT] key to start<br>initialization. On completion, "0                                                                                           |  |
|                  | 6           | Initialize IN group   | IN Grp      | (No)" will be displayed.                                                                                                    |  |
|                  | 7           | Initialize OUT group  | OUT Grp     |                                                                                                    |  |

| Code | Desc | Description          |         |  |  |
|------|------|----------------------|---------|--|--|
|      | 8    | Initialize COM group | COM Grp |  |  |
|      | 9    | Initialize APP group | APP Grp |  |  |
|      | 10   | Initialize AUT group | AUT Grp |  |  |
|      | 11   | Initialize APO group | APO Grp |  |  |
|      | 12   | Initialize PRT group | PRT Grp |  |  |
|      | 13   | Initialize M2 group  | M2 Grp  |  |  |

Γ

LSELECTRIC 265

### 8.29 Parameter Viewing and Lock Options

### 8.29.1 Parameter View Lock

Use parameter view lock to hide parameter mode (PAR mode) after registering and entering a user password. Other modes (CNF, U&M, MAC and TRP modes) will still be visible when the parameter view lock is enabled.

| Group | Code | Name                            | LCD Display   | Parameter Setting | Setting Range | Unit |
|-------|------|---------------------------------|---------------|-------------------|---------------|------|
|       | 50   | Parameter view lock             | View Lock Set | Unlocked          | 0–9999        | -    |
| CNF   | 51   | Parameter view lock<br>password | View Lock Pw  | Password          | 0–9999        | -    |

#### **Parameter View Lock Setting Details**

| Code                    | Desc                                                                                                    | Description                                                                                                    |  |  |  |
|-------------------------|----------------------------------------------------------------------------------------------------|----------------------------------------------------------------------------------------------------|--|--|--|
|                         | -                                                                                                    | Register a password to allow access to parameter view lock. Follow the steps below to register a password.                                                                                                    |  |  |  |
|                         | No                                                                                                    | Procedure                                                                                                    |  |  |  |
| CNE-51 View Lock        | 1                                                                                                    | Press the [PROG/ENT] key on code CNF-51 to show the previous password input window. If a password is being registered for the first time, enter "0". It is the factory default.                                                  |  |  |  |
| Pw                      | 2                                                                                                    | If a password had been set, enter the saved password.                                                                                                    |  |  |  |
|                         | 3                                                                                                    | If the entered password matches the saved password, a new<br>window prompting the user to enter a new password will be<br>displayed (the process will not progress to the next stage until the<br>user enters a valid password). |  |  |  |
|                         | 4                                                                                                    | Register a new password.                                                                                                    |  |  |  |
|                         | 5                                                                                                    | After registration, code CNF-51 (View Lock PW) will be displayed.                                                                                                    |  |  |  |
| CNF-50 View Lock<br>Set | To enable parameter view lock, enter a registered password. The [Locked]<br>sign will be displayed on the screen to indicate that parameter view lock is<br>enabled. To disable parameter view lock, re-enter the password. The [locked]<br>sign will disappear, and PAR mode becomes visible again. |                                                                                                    |  |  |  |

### 8.29.2 Parameter Lock

٢

Use parameter lock to prevent unauthorized modification of parameter settings. To enable parameter lock, register and enter a user password first.

| Group | Code | Name                    | LCD Display  | Parameter Setting | Setting Range | Unit |
|-------|------|-------------------------|--------------|-------------------|---------------|------|
| CNE   | 52   | Parameter lock          | Key Lock Set | Unlocked          | 0–9999        | -    |
| CNF   | 53   | Parameter lock password | Key Lock Pw  | Password          | 0-9999        | -    |

#### **Parameter Lock Setting Details**

| Code                   | Description                                                                                                    |                                                                                                    |  |  |  |  |
|------------------------|----------------------------------------------------------------------------------------------------|----------------------------------------------------------------------------------------------------|--|--|--|--|
|                        | _                                                                                                    | Register a password to prohibit parameter modifications. Follow the procedures below to register a password.                                                                    |  |  |  |  |
|                        | No                                                                                                    | Procedures                                                                                                    |  |  |  |  |
| CNF-53 Key Lock<br>PW  | 1                                                                                                    | Press the [PROG/ENT] key on code CNF-53 to display the saved password input window. If a password is being registered for the first time, enter "0". It is the factory default. |  |  |  |  |
|                        | 2                                                                                                    | If a saved password has been set, enter the saved password.                                                                                                    |  |  |  |  |
|                        | 3 If the entered password matches the saved password, then a r<br>window to enter a new password will be displayed. (The proces<br>not progress to the next stage until the user enters a valid<br>password).                                                                                                    |                                                                                                    |  |  |  |  |
|                        | 4                                                                                                    | Register a new password.                                                                                                    |  |  |  |  |
|                        | 5                                                                                                    | After registration, code CNF-53 will be displayed.                                                                                                    |  |  |  |  |
| CNF-52 Key Lock<br>Set | To enable parameter lock, enter the registered password. The [Locked] sign will be displayed on the screen to indicate that prohibition is enabled. Once enabled, pressing the [PROG/ENT] key will not allow the edit mode to run. To disable parameter lock, re-enter the password. The [Locked] sign will disappear. |                                                                                                    |  |  |  |  |

### ① Caution

If parameter view lock and parameter lock functions are enabled, no inverter operation related function changes can be made. It is very important that you memorize the password.

Advanced Features

LSELECTRIC 267

### 8.29.3 Changed Parameter Display

This feature displays all the parameters that are different from the factory defaults. Use this feature to track changed parameters.

| Group | Code | Name                         | LCD Display  | Parameter Setting |              | Setting Range | Unit |
|-------|------|------------------------------|--------------|-------------------|--------------|---------------|------|
| CNF   | 41   | Changed parameter<br>display | Changed Para | 1                 | View Changed | -             | -    |

#### **Changed Parameter Display Setting Details**

| Code                   | Description   |                                   |  |  |  |
|------------------------|---------------|-----------------------------------|--|--|--|
| CNF-41<br>Changed Para | Setting       | Function                          |  |  |  |
|                        | 0 View All    | Display all parameters            |  |  |  |
|                        | 1 View Change | d Display changed parameters only |  |  |  |

### 8.30 User Group

Create a user-defined group and register user-selected parameters from the existing function groups. The user group can carry up to a maximum of 64 parameter registrations.

| Group | Code | Name                                | LCD Display    | Ра | rameter Setting | Setting Range | Unit |
|-------|------|-------------------------------------|----------------|----|-----------------|---------------|------|
|       | 42   | Multi-function key settings         | Multi Key Sel  | 3  | UserGrp SelKey  | -             | -    |
| CNF   | 45   | Delete all user<br>registered codes | UserGrp AllDel | 0  | No              | -             | -    |

#### **User Group Setting Details**

| Code                 | Description                                                                                                    |
|----------------------|----------------------------------------------------------------------------------------------------|
| CNF-42 Multi Key Sel | Selects "3 (UserGrp SelKey)" from the multi-function key setting options. If<br>user group parameters are not registered, setting the multi-function key<br>to the user group select key (UserGrp SelKey) will not display user group<br>(USR Grp) items on the keypad. |

| Code | Desci        | ription                                                                                                    |
|------|--------------|----------------------------------------------------------------------------------------------------|
|      | Follo        | w the procedures below to register parameters to a user group.                                                                                                    |
|      | No           | Procedure                                                                                                    |
|      | 1            | Set CNF- 42 to "3 (UserGrp SelKey)". The 🔟 icon will be displayed at the top of the LCD display.                                                                                                    |
|      | 2            | <ul> <li>In the parameter mode (PAR Mode), move to the parameter you need to register and press the [MULTI] key. For example, if the [MULTI] key is pressed in the frequency reference in DRV-01 (Cmd Frequency), the screen below will be displayed.</li> <li>USR → REG U STP 60.0Hz 2<br/>DRV01 Cmd Frequency 3<br/>40 CODE<br/>DRV06 Step Freq-1<br/>300~64 CODE</li> <li>Group name and code number of the parameter.</li> <li>Name of the parameter.</li> <li>Code number to be used in the user group. Pressing the [PROG/ENT] key on the code number (40 Code) will register DRV-01</li> </ul> |
|      |              | <ul> <li>as code 40 in the user group.</li> <li>Existing parameter registered as the user group code 40.</li> <li>Setting range of the user group code. Entering "0" cancels the settings.</li> </ul>                                                                                                    |
|      | 3            | <b>3</b> Set a code number to use to register the parameter in the user group. Select the code number and press the [PROG/ENT] key.                                                                                                    |
|      | 4            | Changing the value in ③ will also change the value in ④. If no code is registered, "Empty Code" will be displayed. Entering "0" cancels the settings.                                                                                                    |
|      | 5            | The registered parameters are listed in the user group in U&M<br>mode. You can register one parameter multiple times if necessary.<br>For example, a parameter can be registered as code 2, code 11, etc.<br>in the user group.                                                                                                    |
|      | Felle        | with a procedure hole with delete powerstary in the way are well                                                                                                    |
|      | Follo<br>No. | w the procedures below to delete parameters in the user group.                                                                                                    |
|      | 1            | Set CNF- 42 to "3 (UserGrp SelKey)". The U icon will be displayed at the top of the LCD display.                                                                                                    |

Γ

LSELECTRIC 269

| Code                     | Description                                                             |                                                                                  |  |
|--------------------------|-------------------------------------------------------------------------|----------------------------------------------------------------------------------|--|
|                          | 2                                                                       | In the USR group in U&M mode, move the cursor to the code that is to be deleted. |  |
|                          | 3                                                                       | Press the [MULTI] key.                                                           |  |
|                          | 4                                                                       | Select "YES" on the deletion confirmation screen, and press the [PROG/ENT] key.  |  |
|                          | 5                                                                       | The parameter is deleted.                                                        |  |
| CNF-25 UserGrp<br>AllDel | Set to "1 (Yes)" to delete all registered parameters in the user group. |                                                                                  |  |

### 8.31 Macro Selection

The macro selection function is used to put various application functions together in a group. For applications with the iS7 series inverters, two basic macro configurations for "Draw"\* and "Traverse" applications (MC1 and MC2) are currently available in U&M mode. Macro functions cannot be added by the user, but the data can be modified.

| Group | Code | Name            | LCD Display  | Para | ameter Setting | Setting Range | Unit |
|-------|------|-----------------|--------------|------|----------------|---------------|------|
| CNF   | 43   | Macro selection | Macro Select | 0    | None           | 0-2           | -    |
|       |      |                 |              | 1    | Draw           |               |      |
|       |      |                 |              | 2    | Traverse       |               |      |

\*The draw application is an open loop tension control which maintains a stable tension load applied to the material by utilizing the difference between the main reference and the auxiliary reference (Refer to <u>8.1 Operating with Auxiliary References</u> on page <u>196</u> for details).

#### **Macro Selection Details**

| Code                   | Description                                                                                                    |
|------------------------|----------------------------------------------------------------------------------------------------|
| CNF-43 Macro<br>Select | A list of macro settings is displayed for user selection. When a macro function is selected, all the related parameters are automatically changed based on the inverter's macro settings. |

# 8.32 Easy Start

٢

Run Easy Start to easily set up the basic motor parameters required to operate a motor in a batch. Set CNF-61 (Easy Start On) to "1 (Yes)" to activate the feature, initialize all parameters by setting CNF-40 (Parameter Init) to "1 (All Grp)", and restart the inverter to activate Easy Start.

| Group | Code | Name                             | LCD Display   | Pai | rameter Setting | Setting Range | Unit |
|-------|------|----------------------------------|---------------|-----|-----------------|---------------|------|
| CNF   | 61   | Parameter easy<br>start settings | Easy Start On | 1   | Yes             | -             | -    |

#### **Easy Start Setting Details**

| Code                 | Description                                                          |                                                                                                    |  |  |
|----------------------|----------------------------------------------------------------------|----------------------------------------------------------------------------------------------------|--|--|
|                      | Follow the procedures listed below to set the Easy Start parameters. |                                                                                                    |  |  |
|                      | No                                                                   | Procedures                                                                                                    |  |  |
|                      | 1                                                                    | Set CNF-61 (Easy Start On) to "1 (Yes)".                                                                                                    |  |  |
|                      | 2                                                                    | Set CNF-40 (Parameter Init) to "1 (All Grp)" to initialize all parameters in the inverter.                                                                                                    |  |  |
| CNF-61 Easy Start On | 3                                                                    | Restarting the inverter will activate Easy Start. Set the values in the<br>following screens on the keypad. To exit Easy Start, press the [ESC]<br>key.<br>Start Easy Set: Select "Yes".<br>CNF-01 Language Sel: Select a language.<br>DRV-30 kW/HP Select : select the capacity of the unit.<br>DRV-14 Motor Capacity: Set motor capacity.<br>BAS-11 Pole Number: Set motor pole number.<br>BAS-15 Rated Volt: Set motor rated voltage.<br>BAS-10 60/50 Hz Sel: Set motor rated frequency.<br>BAS-19 AC Input Volt: Set input voltage.<br>DRV-06 Cmd Source: Set command source.<br>DRV-01 Cmd Frequency: Set frequency reference.<br>When the settings are complete, the minimum parameter settings<br>on the motor have been made. The keypad will return to a<br>monitoring display. Now the motor can be operated with the<br>command source set at DRV-06. |  |  |

# 8.33 Config (CNF) Mode

The config mode parameters are used to configure keypad-related features.

| Group | Code  | Name                                                        | LCD Display       | Para | meter Setting | Setting Range | Unit |
|-------|-------|-------------------------------------------------------------|-------------------|------|---------------|---------------|------|
|       | 2     | LCD brightness/<br>contrast adjustment                      | LCD Contrast      | -    |               | -             |      |
|       | 10    | Inverter S/W version                                        | Inv S/W Ver       | x.xx |               | -             |      |
|       | 11    | Keypad S/W version                                          | Keypad S/W Ver    | x.xx |               | -             | -    |
|       | 12    | Keypad title version                                        | KPD Title Ver     | x.xx |               | -             | -    |
|       | 30-32 | Power slot type                                             | Option-x Type     | Non  | e             | -             | -    |
|       | 41    | Display changed<br>parameters                               | Changed Para      | 0    | View All      | 0–1           | -    |
| CNF*  | 44    | Erase trip history                                          | Erase All Trip    | No   |               | -             | -    |
|       | 60    | Add title update                                            | Add Title Up      | No   |               | -             | -    |
|       | 62    | Initialize accumulated<br>electrical energy                 | WH Count<br>Reset | No   |               | -             | -    |
|       | 74    | Accumulated cooling fan operation time                      | Fan Time          | 0000 | 00:00 YDAY    |               |      |
|       | 75    | Accumulated cooling<br>fan operation time<br>initialization | Fan Time Rst      | 0    | No            |               |      |

٦

#### **Config Mode Parameter Setting Details**

| Code                                         | Description                                                               |
|----------------------------------------------|---------------------------------------------------------------------------|
| CNF-2 LCD Contrast                           | Adjusts LCD brightness/contrast on the keypad.                            |
| CNF-10 Inv S/W Ver,<br>CNF-11 Keypad S/W Ver | Checks the OS version in the inverter and on the keypad.                  |
| CNF-12 KPD Title Ver                         | Checks the title version on the keypad.                                   |
| CNF-30–32 Option-x Type                      | Checks the type of option board installed in the option slot.             |
| CNF-41 Changed Para                          | Displays all the parameters that are different from the factory defaults. |
| CNF-44 Erase All Trip                        | Deletes the stored trip history.                                          |

| Code                  | Description                                                                                                    |  |  |
|-----------------------|----------------------------------------------------------------------------------------------------|--|--|
| CNF-60 Add Title UP   | When the inverter SW version is updated and more code is added, CNF-<br>60 settings will add, display, and operate the added codes. Set CNF-60<br>to "1 (Yes)" and disconnect the keypad from the inverter. Reconnecting<br>the keypad to the inverter updates titles. |  |  |
| CNF-62 WH Count Reset | Initialize the accumulated electrical energy consumption count.                                                                                                    |  |  |
| CNF-74 Fan Time       | Displays the accumulated cooling fan operation time.                                                                                                    |  |  |
| CNF-75 Fan Time Rst   | Initialize the accumulated cooling fan operation time at CNF-74.                                                                                                    |  |  |

# 8.34 Timer Settings

٢

Set a multi-function input terminal to a timer and set the On/Off controls to the multi-function outputs and relays according to the timer settings.

| Group | Code      | Name                      | me LCD Display                                   |      | ameter<br>ing | Setting<br>Range | Unit |
|-------|-----------|---------------------------|--------------------------------------------------|------|---------------|------------------|------|
| IN    | 65-<br>75 | Px terminal configuration | Px Define (Px: P1–<br>P8 [optional: P9–<br>P11]) | 38   | Timer In      | -                | -    |
| OUT   | 31        | Multi-function relay 1    | Relay 1                                          | 28   | Timer Out     |                  | 505  |
|       | 33        | Multi-function output 1   | Q1 Define                                        | 20   | nimer Out     | -                | sec  |
|       | 55        | Timer on delay            | TimerOn Delay                                    | 0.00 | )             | 0.00-100.00      | sec  |
|       | 56        | Timer off delay           | TimerOff Delay                                   | 0.00 |               | 0.00-100.00      | sec  |

#### **Timer Setting Details**

| Code                                | Description                                                                                                    |       |
|-------------------------------------|----------------------------------------------------------------------------------------------------|-------|
| IN-65–75 Px Define                  | Selects one of the multi-function input terminals and change it to a timer terminal by setting it to "38 (Timer In)". | Featu |
| OUT-31 Relay 1,<br>OUT-36 Q1 Define | Sets the multi-function output terminal or relay to be used as a timer to "28 (Timer out)".                           | Ires  |

Advanced Features

| Code           | Description                                                                  |
|----------------|------------------------------------------------------------------------------|
| OUT-55         | Inputs a signal (On) to the timer terminal to operate a timer output         |
| TimerOn Delay, | (Timer out) after the time set at OUT-55 has passed. When the multi-         |
| OUT-56         | function input terminal is off, the multi-function output or relay turns off |
| TimerOff Delay | after the time set at OUT-56.                                                |

٦

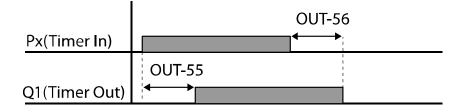

# 8.35 Auto Sequence Operation

Create operation sequences that can be automatically run using terminal inputs. You can configure up to two sequences for automated inverter operation.

| Group | Code  | Name                                  | LCD Display                          | Para | ameter Setting | Setting Range | Unit |
|-------|-------|---------------------------------------|--------------------------------------|------|----------------|---------------|------|
| APP   | 01    | Applied function selection            | APP Mode                             | 4    | Auto Sequence  | 0–4           | -    |
|       |       |                                       |                                      | 41   | SEQ-1          |               |      |
|       |       |                                       | Px Define                            | 42   | SEQ-2          |               |      |
| IN    | 65–75 | Px terminal configuration             | (Px: P1–P8<br>[optional:<br>P9–P11]) | 43   | Manual         | 0–51          | -    |
|       |       |                                       |                                      | 44   | Go Step        |               |      |
|       |       |                                       |                                      | 45   | Hold Step      |               |      |
| OUT   | 31–32 | Multi-function relay<br>1–2           | Relay 1–2                            | 20   | Step Pulse     | -             | -    |
| 001   | 33    | Multi-function<br>output 1            | Q1 Define                            | 21   | Seq Pulse      | -             | -    |
|       | 01    | Auto operation                        | Auto Mode                            | 0    | Auto-A         |               |      |
| AUT   | 01    | type                                  |                                      | 1    | Auto-B         |               | -    |
|       | 02    | Auto operation<br>terminal delay time | Auto Check                           | -    | 0.10           | 0.02-2.00     | Sec  |

274 | LSELECTRIC

| Group | Code | Name                                | LCD Display   | Para | ameter Setting | Setting Range                          | Unit |
|-------|------|-------------------------------------|---------------|------|----------------|----------------------------------------|------|
|       | 04   | Number of sequence 1 steps*         | Step Number 1 | -    | 2              | 1–8                                    | -    |
|       | 04   | Number of sequence 2 steps*         | Step Number 2 | -    | 2              | 1–8                                    | -    |
|       | 10   | 1/1 step frequency*                 | Seq 1/1 Freq  | -    | 11.00          | 0.01 -<br>maximum<br>frequency<br>(Hz) | Hz   |
|       | 11   | 1/1 Acc/Dec time*                   | Seq 1/1 XcelT | -    | 5.0            | 0.1-600.0<br>(sec)                     | Sec  |
|       | 12   | 1/1 steady speed<br>operation time* | Seq 1/1 StedT | -    | 5.0            | 0.1-600.0<br>(sec)                     | Sec  |
|       | 10   | 1/1 operation                       | Corr 1/1 Dir  | 0    | Reverse        |                                        |      |
|       | 13   | direction*                          | Seq 1/1 Dir   | 1    | Forward        | 1 -                                    | -    |
|       | 14   | 1/2 step frequency*                 | Seq 1/2 Freq  | -    | 21.00          | 0.01 -<br>maximum<br>frequency<br>(Hz) | Hz   |

\*The same parameter setting is required for each step (eight steps max.) at AUT-10-AUT-74.

#### **Auto Sequence Operation Details**

Г

| Code            | Description | Description                                                |                                                                                                    |  |  |  |
|-----------------|-------------|------------------------------------------------------------|----------------------------------------------------------------------------------------------------|--|--|--|
|                 | paramet     | ers become visible. In an au<br>equence operation, acc/dec | Auto sequence group (AUT group)<br>ito sequence group, you can set the<br>times, and rotation direction for |  |  |  |
|                 | Setting     | Function mode                                              |                                                                                                    |  |  |  |
| APP-01 APP Mode | 0           | None                                                       |                                                                                                    |  |  |  |
|                 | 1           | Traverse                                                   |                                                                                                    |  |  |  |
|                 | 2           | Proc PID                                                   |                                                                                                    |  |  |  |
|                 | 3           | Reserved                                                   |                                                                                                    |  |  |  |
|                 | 4           | Auto Sequence                                              | ]                                                                                                    |  |  |  |

| Code                | Description                                                                                                    |              |                                                                                                    |  |  |  |
|---------------------|----------------------------------------------------------------------------------------------------|--------------|----------------------------------------------------------------------------------------------------|--|--|--|
|                     |                                                                                                    |              | n input terminals to assign auto sequence                                                                                                    |  |  |  |
|                     | functions.<br>Setting                                                                                                    | Functions    | Description                                                                                                    |  |  |  |
|                     | 41                                                                                                    |              | Description                                                                                                    |  |  |  |
|                     | 41                                                                                                    | SEQ-1        | Runs sequence-1 operation.                                                                                                    |  |  |  |
|                     | 42                                                                                                    | SEQ-2        | Runs sequence-2 operation.<br>Operates the inverter with the command                                                                                                    |  |  |  |
| IN-65–75 Px Define  | 43                                                                                                    | Manual       | source and frequency reference source set at DRV-06 and DRV-07.                                                                                                    |  |  |  |
|                     | 44                                                                                                    | Go Step      | In sequence operation mode, if the auto<br>sequence operation type at AUT-01 is set to "1<br>(Auto-B)" and the terminal is on while the<br>motor is stopped, the next step is operated.                                          |  |  |  |
|                     | 45                                                                                                    | Hold Step    | In sequence operation mode, if the auto<br>sequence operation type at AUT-01 is set to "0<br>(Auto-A)" and the terminal is on, the current<br>step operation is maintained.                                                      |  |  |  |
| OUT-31 Relay 1–2    |                                                                                                    |              | ction output relays to "20 (Step Pulse)" to produce<br>at each step change.                                                                                                    |  |  |  |
| OUT-36 Q1 Define    |                                                                                                    |              | utput terminal to "21 (Seq Pulse)" to produce a<br>the last step of a sequence.                                                                                                    |  |  |  |
|                     | Select the                                                                                                    | auto sequenc | e operation type.                                                                                                    |  |  |  |
|                     | Setting                                                                                                    | Functions    | Description                                                                                                    |  |  |  |
| AUT-01 Auto Mode    | 0                                                                                                    | Auto-A       | Runs all the steps in a sequence automatically<br>when a signal is received at a multi-function<br>terminal set for SEQ-1 or SEQ-2.                                                                                              |  |  |  |
| AUT-UT AULO MODE    | 1                                                                                                    | Auto-B       | While a signal is received at a multi-function<br>terminal set for SEQ-1 or SEQ-2, the operation<br>proceeds to the next step each time a terminal<br>input is received at the multi-function terminal<br>set to "44 (Go Step)". |  |  |  |
| AUT-02 Auto Check   | Sets the time for the inverter to recognize simultaneous inputs for SEQ-1<br>and SEQ-2. The inputs are regarded to be simultaneous if the second<br>signal is received within the set time after the first signal is received. |              |                                                                                                    |  |  |  |
| AUT-04 Step Number  | Sets the number of steps in a sequence. Parameters for setting step<br>frequency, acc/dec times, and rotational direction become visible<br>depending on the number of steps.                                                  |              |                                                                                                    |  |  |  |
| AUT-10 Seq 1/1 Freq | Sets the o<br>"sequence                                                                                                    | •            | ency for step 1. "1/1" indicates                                                                                                    |  |  |  |

٦

276 | LSELECTRIC

| Code                 | Description                                                                                                    |
|----------------------|----------------------------------------------------------------------------------------------------|
|                      | For example, sequence-2 begins operation with the set frequency at "Seq 2/1 Freq."                                                                                                    |
| AUT-11 Seq 1/1 XcelT | Sets the acceleration or deceleration time for the step. Acceleration or deceleration times indicate the time it takes for the operation frequency to transit to the next step frequency. |
| AUT-12 Seq 1/1 StedT | Sets the time duration for the inverter to maintain the reference frequency set at AUT-10.                                                                                                |
| AUT-13 Seq 1/1 Dir   | Sets the rotational direction for the step.                                                                                                    |

٢

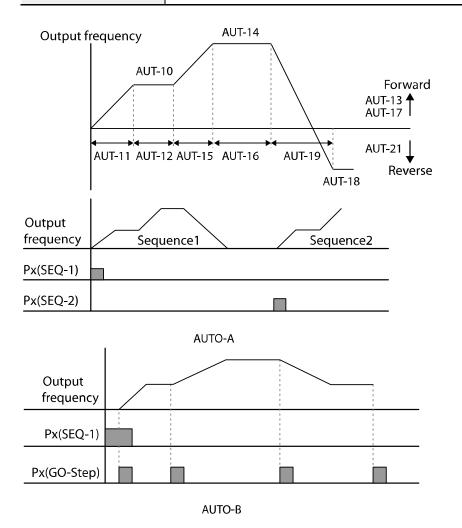

LSELECTRIC 277

# 8.36 Traverse Operation

The traverse operation is used to periodically change the motor rotation. In its application as a winder, the traverse operation ensures that the thread or wire is evenly wound on a spindle without tangles.

| Group | Code  | Name                           | LCD Display                                       | Parameter Setting |                  | Setting Range | Unit |
|-------|-------|--------------------------------|---------------------------------------------------|-------------------|------------------|---------------|------|
|       | 01    | Applied function selection     | App Mode                                          | 1                 | Traverse         | 0–4           | -    |
|       | 08    | Traverse operating range       | Trv Amplit %                                      | -                 | 0.0              | 0–20          | %    |
| APP 1 | 09    | Traverse scramble<br>magnitude | Trv Scramb %                                      | -                 | 0.0              | 0–50          | %    |
|       | 10    | Traverse<br>acceleration time  | Trv Acc Time                                      | -                 | 2.0              | 0.1–600.0     | Sec  |
|       | 11    | Traverse<br>deceleration time  | Trv Dec Time                                      | -                 | 3.0              | 0.1–600.0     | Sec  |
|       | 12    | Traverse offset<br>upper limit | Trv Offset Hi                                     | -                 | 0.0              | 0–20.0        | %    |
|       | 13    | Traverse offset<br>lower limit | Trv Offset Lo                                     | -                 | 0.0              | 0–20.0        | %    |
| IN    | 65-75 | 5-75 Px terminal configuration | Px Define<br>(Px: P1–P8<br>[optional:<br>P9–P11]) | 27                | Trv Offset<br>Lo | -             | -    |
|       |       |                                |                                                   | 28                | Trv Offset Hi    | -             | -    |

#### **Traverse Operation Details**

| Code            | Description           |               |                                |
|-----------------|-----------------------|---------------|--------------------------------|
|                 | Set APP-0<br>become v |               | ers for the traverse operation |
|                 | Setting               | Function mode |                                |
| APP-01 APP Mode | 0                     | None          |                                |
| APP-UT APP MODE | 1                     | Traverse      |                                |
|                 | 2                     | Proc PID      |                                |
|                 | 3                     | Reserved      |                                |
|                 | 4                     | Auto Sequence |                                |

| Code                                        | Description                                                                                                    |
|---------------------------------------------|----------------------------------------------------------------------------------------------------|
| APP-08 Trv Amplit %                         | Sets the operation frequency for the scramble operation as a percentage of the inverter's frequency reference.                                                                                                    |
| APP-09 Trv Scramb %                         | Sets the scramble frequency (frequency jump volume at the beginning of a deceleration) for traverse operation as a percentage of the traverse operation frequency.                                                                                                    |
| APP-10 Trv Acc Time,<br>APP-11 Trv Dec Time | Sets the acceleration and deceleration time for the traverse operation.                                                                                                    |
| APP-12 Trv Offset Hi                        | Sets the high offset amount for the traverse operation as a percentage of<br>the inverter's frequency reference.<br>After setting one of the multi-function terminals to "28 (Trv Offset Hi)", the<br>offset value is added to the traverse operation frequency when the<br>terminal input is on. |
| APP-13 Trv Offset Lo                        | Sets the low offset amount for traverse operation as a percentage of the inverter's frequency reference.<br>After setting one of the multi-function terminals to "27 (Trv Offset Lo)", the offset value is deducted from the traverse operation frequency when the terminal input is on.          |

# 8.37 Brake Control

٢

Brake control is used to control the On/Off operation of the electronic brake load system. Check the inverter's control mode set at DRV-09 before configuring the brake control sequence as the operation sequence varies by the control mode.

| Group | Code | Name                               | LCD Display   | Paran | neter Setting | Setting Range | Unit |
|-------|------|------------------------------------|---------------|-------|---------------|---------------|------|
| DRV   | 09   | Control mode                       | Control Mode  | 0     | V/F           | -             | -    |
|       | 41   | Brake release current              | BR Rls Curr   | 50.0  |               | 0.0–180.0%    | %    |
|       | 42   | Brake release delay<br>time        | BR RIs Dly    | 1.00  |               | 0–10.00       | sec  |
| ADV   | 44   | Brake release forward<br>frequency | BR Rls Fwd Fr | 1.00  |               | 0–400         | Hz   |
|       | 45   | Brake release reverse<br>frequency | BR Rls Rev Fr | 1.00  |               | 0–400         | Hz   |
|       | 46   | Brake engage delay                 | BR Eng Dly    | 1.00  |               | 0–10          | sec  |

LSELECTRIC 279

| Group | Code      | Name                           | LCD Display | Parameter Setting |             | Setting Range | Unit |
|-------|-----------|--------------------------------|-------------|-------------------|-------------|---------------|------|
|       |           | time                           |             |                   |             |               |      |
|       | 47        | Brake engage<br>frequency      | BR Eng Fr   | 2.00              |             | 0–400         | Hz   |
| OUT   | 31-<br>32 | Multi-function relay1–2        | Relay 1–2   | 25                | DD Control  |               |      |
| OUT   | 33        | Multi-function output1<br>item | Q1 Define   | 35                | BR Control: | -             | -    |

٦

#### **Brake Control Details**

| Code                                                                       | Description                                                                                                    |
|----------------------------------------------------------------------------|----------------------------------------------------------------------------------------------------|
|                                                                            | When the brake control is activated, DC braking (ADV-12) at inverter start and dwell operation (ADV-20–23) do not operate.                                                                                               |
|                                                                            | Brake Operation Sequence in Control Modes Other than<br>"Vector"                                                                                                    |
| ADV-12 Dc-Start Time                                                       | <brake release="" sequence=""><br/>During the motor stop state, if an operation command is entered,</brake>                                                                                                    |
| ADV-15 Dc Brake Time<br>ADV-16 Dc Brake Level                              | <ul><li>the inverter accelerates up to the brake release frequency (ADV-44–</li><li>45) in a forward or reverse direction.</li><li>After reaching the brake release frequency, if the motor current</li></ul>            |
| ADV-20 Acc Dwell Freq,<br>ADV-21 Acc Dwell Time,<br>ADV-22 Dec Dwell Freq, | reaches the brake release current (BR Rls Curr), the output relay or<br>multi-function output terminal for brake control sends a release<br>signal.                                                                      |
| ADV-22 Dec Dwell Time                                                      | Once the signal has been sent, acceleration will begin after<br>maintaining the frequency for the brake release delay time (ADV-42                                                                                       |
| ADV-42 BR RIs Dly<br>ADV-44 BR RIs Fwd Fr                                  | BR RIs Dly).                                                                                                    |
| ADV-45 BR Rls Rev Fr                                                       | <brake engage="" sequence=""></brake>                                                                                                    |
| ADV-46 BR Eng Dly                                                          | If a stop command is sent during operation, the motor decelerates.                                                                                                    |
| ADV-47 BR Eng Dly                                                          | Once the output frequency reaches the brake engage frequency (ADV-<br>47 BR Eng Fr), the motor stops decelerating and sends out a brake<br>engage signal to a preset output terminal.                                    |
|                                                                            | The frequency is maintained for the brake engage delay time (ADV-47<br>BR Eng Dly) and it becomes "0" afterwards. If the DC braking time (ADV-<br>15) and DC braking resistance (ADV-16) are set, the inverter output is |
|                                                                            | blocked after DC braking. For more details on DC braking, refer to<br><u>7.17.2 Stop after DC Braking</u> on page <u>185</u> .                                                                                           |

| Code | Description                                                                                                    |
|------|----------------------------------------------------------------------------------------------------|
|      | Brake Operation Sequence in "Vector" control Mode                                                                                                    |
|      | < <b>Brake release sequence&gt;</b><br>When an operational command is entered, the output relay or<br>multi-function output terminal for brake control sends a brake<br>release signal after the pre-excitation time is passed. Once the<br>signal has been sent, acceleration will begin after the brake release<br>delay time (ADV-42 BR Rls Dly) has passed. |
|      | <brake engage="" sequence=""><br/>If a stop command is sent during operation, the inverter<br/>decelerates to "0 Hz" and sends out a brake engage signal. Then,<br/>the output is cut off after the brake engage delay time (ADV-46 BR<br/>Eng Dly) has passed.<br/>The brake engage sequence does not operate in torque control<br/>mode.</brake>              |

٢

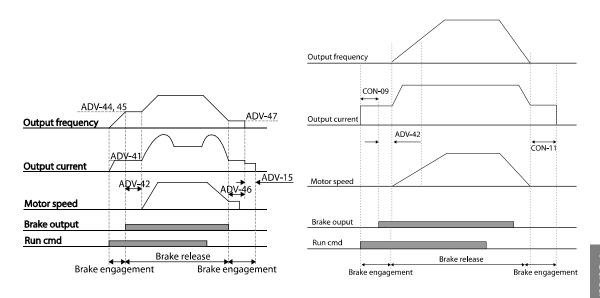

# 8.38 Multi-function Output On/Off Control

| Group | Code      | Name                                                 | LCD Display     | Parameter Setting |                   | Setting Range                | Unit |
|-------|-----------|------------------------------------------------------|-----------------|-------------------|-------------------|------------------------------|------|
|       | 66        | Output contact<br>On/Off control<br>options          | On/Off Ctrl Src | 1                 | V1                | 0-4                          | -    |
| ADV   | 67        | Output contact<br>point On level                     | On-C Level      | -                 | 90.00             | 10–100                       | %    |
|       | 68        | Output contact point Off level                       | Off-C Level     | -                 | 10.00             | 0–Output<br>contact on level | %    |
| OUT   | 31-<br>33 | Multi-function<br>relay, Multi-<br>function output 1 | Relay x or Q1   | 34                | On/Off<br>Control | -                            | -    |

#### Multi-function Output On/Off Control Details

| Code                                                              | Description                                                                                                    |
|-------------------------------------------------------------------|----------------------------------------------------------------------------------------------------|
| ADV-66 On/Off Ctrl Src<br>ADV-67 On-C Level<br>ADV-68 Off-C Level | If the analog input value exceeds the set value, the output relay or<br>multi-function output terminal can be turned on or off.<br>Select the analog input to use for On/Off control at ADV-66 and set<br>the levels at which the output terminal is on and off at ADV-67 and<br>68 respectively. |
|                                                                   | If the analog input value exceeds the value set at ADV-67, the<br>output terminal is on. If the analog input is below the value set at<br>ADV-68, the output terminal is off.                                                                                                    |

# 8.39 MMC function

The MMC (Multiple Motor Control) function is used to control multiple motors of a pump system. The main motor connected with the inverter output is controlled by the PID controller. The auxiliary motors are connected with the supply power and turned on and off by the relay within the inverter.

The relay for controlling auxiliary motors uses Relay 1 and 2 in the standard I/O module embedded in the inverter and multi-function output terminal Q1. If the I/O expansion option module is connected to the inverter option slot, up to 3 relay outputs can be used.

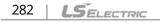

| Group | Code | Name                                | LCD Display   | Param | eter Setting | Setting Range     | Unit |
|-------|------|-------------------------------------|---------------|-------|--------------|-------------------|------|
| APP   | 01   | Application mode                    | App Mode      | 3     | MMC          | -                 | -    |
|       | 20   | Aux motor rotation<br>number        | Aux Motor Run | -     | 0            | 0-4               | -    |
|       | 21   | Starting aux motor selection        | Starting Aux  | -     | 1            | 1–4               | -    |
|       | 22   | Auto operation time                 | Auto Op Time  | -     | 0:00         | xx:xx             | Min  |
|       | 23   | 1st aux motor<br>starting frequency | Start Freq 1  | -     | 49.99        | 0–60              | Hz   |
|       | 24   | 2nd aux motor<br>starting frequency | Start Freq 2  | -     | 49.99        | 0–60              | Hz   |
|       | 25   | 3rd aux motor<br>starting frequency | Start Freq 3  | -     | 49.99        | 0–60              | Hz   |
| APO   | 26   | 4th aux motor<br>starting frequency | Start Freq 4  | -     | 49.99        | 0–60              | Hz   |
|       | 27   | 1st aux motor stop<br>frequency     | Stop Freq 1   | -     | 15.00        | 0–60              | Hz   |
|       | 28   | 2nd aux motor stop<br>frequency     | Stop Freq 2   | -     | 15.00        | 0–60              | Hz   |
|       | 29   | 3rd aux motor stop<br>frequency     | Stop Freq 3   | -     | 15.00        | 0–60              | Hz   |
|       | 30   | 3th aux motor stop<br>frequency     | Stop Freq 4   | -     | 15.00        | 0–60              | Hz   |
|       | 31   | Aux motor starting delay time       | Aux Start DT  | -     | 60.0         | 0–3600.0          | Sec  |
|       | 32   | Aux motor stop<br>delay time        | Aux Stop DT   | -     | 60.0         | 0–3600.0          | Sec  |
|       | 33   | Aux motor number selection          | Num of Aux    | -     | 4            | 0–4               | -    |
|       | 34   | Bypass selection                    | Regul Bypass  | 0     | No           | 0–1               | -    |
| APO   | 35   | Auto change mode selection          | Auto Ch Mode  | 0     | Aux          | None/Aux/Mai<br>n | -    |
|       | 36   | Auto change time                    | Auto Ch Time  | -     | 72:00        | 0–99:00           | Min  |
|       | 38   | Interlock selection                 | Interlock     | 0     | No           | 0–1               | -    |

Γ

Advanced Features

LSELECTRIC 283

### Learning Advanced Features

| Group | Code      | Name                                                                     | LCD Display    | Param | eter Setting | Setting Range | Unit |
|-------|-----------|--------------------------------------------------------------------------|----------------|-------|--------------|---------------|------|
|       | 39        | Interlock movement<br>delay time                                         | Interlock DT   | -     | 5.0          | 0.1-360.0     | Sec  |
|       | 40        | Aux motor rotation pressure difference                                   | Actual Pr Diff | -     | 2            | 0–100%        | %    |
|       | 41        | Main motor<br>acceleration time<br>when the number of<br>pumps decreases | Aux Acc Time   | -     | 2.0          | 0.0-600.0     | Sec  |
|       | 42        | Main motor<br>deceleration time<br>when the number of<br>pumps increases | Aux Dec Time   | -     | 2.0          | 0.0-600.0     | Sec  |
| OUT   | 31-<br>33 | Multi-function relay,<br>Multi-function<br>output 1                      | Relay x or Q1  | 24    | ММС          | -             | -    |
|       | 34-<br>36 | Qx terminal configuration                                                | Qx Define      | 24    | ММС          | -             | -    |

٦

## 8.39.1 Basic MMC Operation

Γ

| Code                     | Description                                                                                                    |
|--------------------------|----------------------------------------------------------------------------------------------------|
| APP-01 APP Mode          | If "3 (MMC)" is selected for the applied function, the items related to<br>the MMC function are displayed in the option module function<br>group (APO) and the functions related to the PID controller are<br>displayed in APP.                                                                                                    |
| APO-20, 21, 33           | If the number of auxiliary motors is set at APO-33 and there is more<br>than one auxiliary motor, the auxiliary motor number for the first<br>operation should be APO-21. For example, if there are three<br>auxiliary motors and each of them is controlled by Relay 1 and 2<br>and the Q1 terminal, the auxiliary motors operate in the sequence<br>of Relay 2, Q1, and then Relay 1 when"2" is input at APO-21. The<br>auxiliary motors stop in the sequence of Relay 1, Q1, and Relay 2. At<br>APO-20, the number of currently operating auxiliary motors can be<br>monitored.                                                                                                    |
| APO-23–26 Start Freq 1–4 | <ul> <li>Sets the starting frequency for auxiliary motors. Since the main motor is operated by the PID controller, its operating frequency is increased by the load change and the operation for an auxiliary motor becomes necessary. The conditions of the inverter output terminal I (Relay or multi-function output [Qx]) that turns on for auxiliary motor operation is as follows. The auxiliary motor can operate when</li> <li>The speed of the main motor exceeds the starting frequency (APO-23-26) of the auxiliary motor.</li> <li>The starting delay time (APO-13) of the auxiliary motor passes.</li> <li>The difference between the reference and the feedback of the main motor PID controller becomes smaller than the pressure difference (APO-40) of the auxiliary motor motion.</li> </ul> |
| APO-27–30 Stop Freq 1–4  | <ul> <li>Sets the stop frequency for auxiliary motors. If the operating frequency for the main motor decreases below a certain frequency while the auxiliary motor is running, the auxiliary motor should be stopped. The condition of the auxiliary motor to be stopped is as follows. The auxiliary motor can be stopped when</li> <li>The speed of the main motor decreases below the stop frequency (APO-27–30) for the auxiliary motor.</li> <li>The stop delay time (APO-32) for the auxiliary motor passes.</li> <li>The difference between the reference and the feedback of the main motor PID controller becomes larger than the pressure difference (APO-40) of the auxiliary motor operation.</li> </ul>                                                                                           |

| Code                                        | Description                                                                                                    |
|---------------------------------------------|----------------------------------------------------------------------------------------------------|
| APO-41 Aux Acc Time,<br>APO-42 Aux Dec Time | The main motor stops PID control and operates the normal acceleration and deceleration when the auxiliary motor runs or stops. When the auxiliary motor runs, the main motor decelerates to the decelerating frequency of the auxiliary motor for the decelerating time set at APO-42. Inversely, when the auxiliary motor stops, the main motor accelerates to the starting frequency for the accelerating time set at APO-41. |

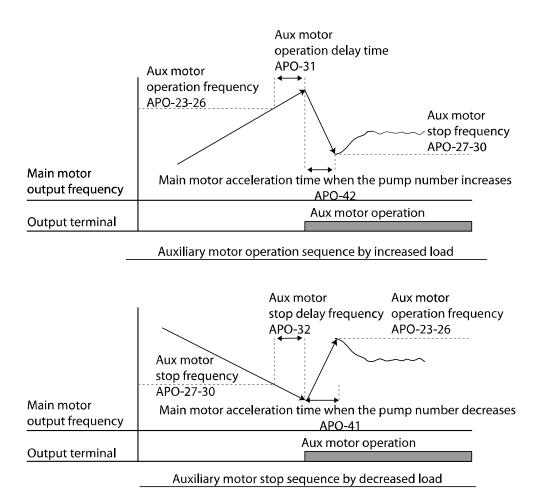

## 8.39.2 Auto Change Operation

٢

The auto change function enables the inverter to automatically switch operations between main and auxiliary motors. Prolonged continuous operation of a motor reduces motor performance. The auto change function switches the motors automatically when certain conditions are met to avoid biased use of certain motors and protect them from deterioration.

| Code                   | Description                                                                                                    |
|------------------------|----------------------------------------------------------------------------------------------------|
|                        | Selects the motors to apply the auto change function.<br><b>0: None</b><br>The operation sequence of the auxiliary motor starts with the auxiliary motor                                                                                                    |
|                        | selected at APO-21(starting auxiliary motor selection) and the automatic change function is not active.                                                                                                    |
| APO-35 Auto<br>Ch Mode | <b>1: Aux</b><br>The operation sequence of the auxiliary motor starts with the auxiliary motor selected in APO-21(starting auxiliary motor selection). When the cumulative operating time for a main and auxiliary motor exceeds the auto change time (APO-36), the auto change condition is met. If the main motor is stopped by a stop command or the sleep operation mode after the auto change condition, the start sequence of the auxiliary motor selected at APO-21 is changed. For example, if there are four auxiliary motors operating and motor 4 is selected in APO-21, the start sequence of the auxiliary motor of 4, 1, 2, and 3 changes to 1, 2, 3, and 4, and if the auto change condition is met, the sequence is changed to 2, 3, 4, and 1. |

#### **Learning Advanced Features**

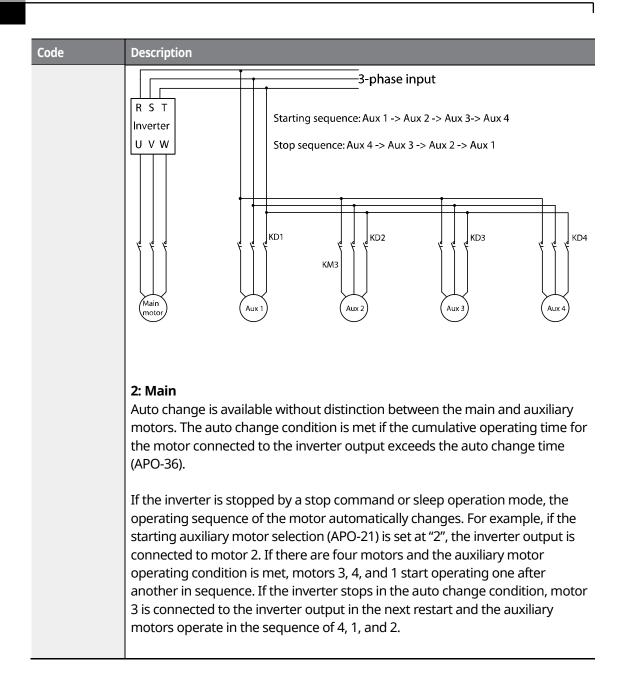

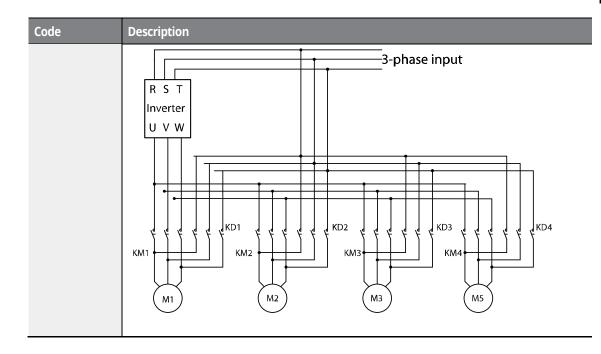

## 8.39.3 Interlock Operation

٢

When there is motor trouble, the interlock feature is used to stop the affected motor and replace it with another that is not currently operating (i.e. in the off state). To activate the interlock feature, connect the cables to send abnormal motor signals to the inverter input terminal and configure the terminals as interlock 1–4 inputs. Then, the inverter decides the motor's availability based on the signal inputs. The order in which the alternative motor is selected is decided based on the auto change mode selection options set at APO-35.

| Code               | Description                                                                                                    |
|--------------------|----------------------------------------------------------------------------------------------------|
|                    | The terminal to use as the interlock among IN 65–72 (up to 75 if there is an I/O expansion module) is selected and Interlock 1–4 are set depending on the motor sequence.                                                                                                    |
| IN-65–75 Px Define | If the auto change mode selection (APO-35) is set to "0 (None)" or "1 (Aux)" and if auxiliary motors 1, 2, and 3 are connected to inverter output terminals Relay 1, 2, and Q1 when a total of four motors including the main motor is operating, the interlock numbers 1, 2, and 3 correspond to the motor connected to Relay 1, 2, and Q1. |

| Code             | Description                                                                                                    |
|------------------|----------------------------------------------------------------------------------------------------|
|                  | However, if the auto change mode selection (APO-35) is set to "2<br>(Main)" and the main and auxiliary motors are connected to inverter<br>output terminals Relay1, 2, Q1, and Q2 (I/O expansion module<br>used) respectively, Interlock 1, 2, 3 and 4 correspond to the motors<br>connected to Relay 1, 2, Q1 and Q2.                                             |
|                  | Select "1 (Yes)" to enable an interlock operation.                                                                                                    |
|                  | <u>1) If there are five motors and the auto change mode selection</u><br>(APO-35) is set to" 0 (None)" or "1 (Aux)", the operation is as follows:                                                                                                    |
|                  | If signals are sent to the terminal block set at Interlock 3 with a fault<br>at motor 3 when it is static, the auxiliary motors operate in the<br>sequence of 1, 2, and 4 (when the starting auxiliary motor selection<br>APO-21 is "1"). If the terminal block signals are released, the<br>operation sequence is 1, 2, 3, and 4.                                 |
| APO-38 Interlock | If signals are sent to the terminal for Interlock 3, auxiliary motor 3<br>stops and auxiliary motor 4 operates. If the interlock signal is<br>released, auxiliary motor 4 stops and auxiliary motor 3 operates<br>again.                                                                                                    |
| AF 0-30 INCENDER | 2) <u>If there are four motors and the auto change mode selection</u><br>(APO-35) is set to "2 (Main)", the operation is as follows:                                                                                                    |
|                  | If the starting auxiliary motor selection APO-21 is set to "1", motor 1 is operated by the inverter and the remaining motors (2, 3, and 4) are operated by the auxiliary motors and interlock signals are sent to the auxiliary motors, the operation sequence is the same as the procedure described in condition 1) above.                                       |
|                  | However, if there is a problem with motor 1, which is connected to<br>the inverter, the output is immediately blocked and motor 2<br>becomes connected to the inverter output and the operation<br>sequence of the auxiliary motor is 3 and 4. If the interlock signal of<br>motor 1 is released, the operation sequence of the auxiliary motor<br>is 3, 4, and 1. |

٦

## 8.39.4 Bypass Operation (Regular Bypass)

٢

This function controls the motor speed based on the feedback amount instead of using the PID controller. Auxiliary motors may be controlled with this feature based on the feedback amount.

| Code                     | Description                                                                                                    |
|--------------------------|----------------------------------------------------------------------------------------------------|
| APP-34 Regular<br>Bypass | Select "1 (Yes)" to enable regular bypass.<br>If there are four main motors and auxiliary motors (APP-33) in total, the<br>operation is as follows. If the feedback input value is between 0–10 V and<br>the operating frequency of the maximum input value (10 V) is 60 Hz,<br>auxiliary motor 1 starts operation when the feedback amount is 2.5 V (15<br>Hz of main motor operating frequency).<br>If the feedback amount reaches 5 V again, auxiliary motor 2 operates. At<br>the maximum input of 10 V, all three auxiliary motors operate.<br>Operation level of auxiliary motor n = $n * \frac{\text{Maximum feedback amount}}{\text{The number of auxiliary motor(APO - 33)}}$ |

Advanced Features

# 8.40 Press Regeneration Prevention (To evade control operation in the status of regeneration during press)

Press regeneration prevention is used during press operations to prevent braking during the regeneration process. If motor regeneration occurs during a press operation, the motor operation speed automatically goes up to avoid the regeneration zone.

| Group | Code                                                                         | Name                                                       | LCD Display    | Paran | neter Setting | Setting Range            | Unit |
|-------|------------------------------------------------------------------------------|------------------------------------------------------------|----------------|-------|---------------|--------------------------|------|
|       | 73                                                                           | Regeneration<br>evasion mode                               | RegenAvd Mode  | 000-1 | 11            | 001                      | Bit  |
|       | 74                                                                           | Regeneration<br>evasion function<br>for press<br>selection | RegenAvd Sel   | 0     | No            | 0-1                      | -    |
|       |                                                                              | Press<br>regeneration                                      |                | 350   |               | 200 V class: 300–<br>400 | v    |
| 75    | 75                                                                           | 5 prevention<br>operation<br>voltage level                 | RegenAvd Level | 700   |               | 400 V class: 600–<br>800 |      |
| ADV   | 76 regeneration<br>76 prevention Comprovemention<br>frequency limit<br>Press | CompFreq Limit                                             | 1.00           |       | 0–10.00       | Hz                       |      |
|       |                                                                              | RegenAvd Pgain                                             | 50.0           |       | 0–100.0       | %                        |      |
|       | 78                                                                           | Press<br>regeneration<br>prevention I gain                 | RegenAvd Igain | 500   |               | 20–30,000                | ms   |

#### **Press Regeneration Prevention Details**

٢

| Code                                                                                            | Description                                                                                                    |
|-------------------------------------------------------------------------------------------------|----------------------------------------------------------------------------------------------------|
| ADV-73 RegenAvd<br>Mode                                                                         | Set the motor operation mode to decide when the regeneration evasion function is activated.                                                                                                    |
| ADV-74 RegenAvd Sel<br>(select regeneration<br>evasion function for<br>press)                   | Frequent regeneration voltage from a press load during a constant<br>speed motor operation may put excessive stress on the brake unit, which<br>may damage or shorten brake life. To prevent this, select ADV-74<br>(RegenAvd Sel) to control DC link voltage and disable the brake unit<br>operation. |
| ADV-75 RegenAvd<br>Level (set regeneration<br>evasion level for press)                          | Set brake operation prevention level voltage when the DC link voltage goes up due to regeneration.                                                                                                    |
| ADV-76 CompFreq<br>Limit (limit<br>regeneration evasion<br>compensation<br>frequency for press) | Set an alternative frequency width that can replace the actual operation frequency during regeneration prevention.                                                                                                    |
| ADV-77 RegenAvd P<br>gain                                                                       | Set a P gain for regeneration evasion compensation function.<br>To avoid the regeneration zone, set P-Gain in the DC link voltage<br>suppress PI controller.                                                                                                    |
| ADV-78 RegenAvd I<br>gain                                                                       | Set an I gain for regeneration evasion compensation function.<br>To avoid the regeneration zone, set I gain in the DC link voltage suppress<br>PI controller.                                                                                                    |

## ① Caution

Press regeneration prevention does not operate during acceleration or deceleration; it only operates during constant speed motor operation. When regeneration prevention is activated, the output frequency may change within the range set at ADV-76 (CompFreq Limit).

# 8.41 Anti-Hunting Regulator

| Group | Code | Name                                         | LCD Display  | Paramo | eter Setting | Setting Range | Unit |
|-------|------|----------------------------------------------|--------------|--------|--------------|---------------|------|
| CON   | 90   | Function selection for<br>preventing current | New AHR Sel. | 1      | Yes          | -             | -    |

LSELECTRIC 293

| Group | Code | Name                                    | LCD Display | Parame | eter Setting | Setting Range | Unit |
|-------|------|-----------------------------------------|-------------|--------|--------------|---------------|------|
|       |      | hunting                                 |             |        |              |               |      |
|       | 91   | Gain from current<br>hunting prevention | AHR P-Gain  | 1000   |              | 0-32767       | -    |

This function is used to prevent the hunting of a V/F controlled fan or motor caused by current distortion or oscillation due to mechanical resonance or other reasons. You can set the hunting prevention function (CON-90) to prevent current hunting.

**CON-91 AHR P-Gain**: Increasing AHR proportional gain improves the responsiveness of the anti-hunting regulation. However, current oscillation may result if AHR proportional gain is set too high.

# 8.42 Fire Mode

This function is used to allow the inverter to ignore minor faults during emergency situations, such as fire, and provides continuous operation to protect other systems, such as ventilation fans. When fire mode is activated, the inverter operates continuously based on the set frequency and direction.

| Group | Code      | Name                      | LCD Display    | Parameter Setting |           | Setting range | Unit |
|-------|-----------|---------------------------|----------------|-------------------|-----------|---------------|------|
|       |           |                           |                | 0                 | None      |               | -    |
|       | 80        | Fire mode selection       | Fire Mode Sel  | 1                 | Fire Mode | 0-2           |      |
|       |           |                           |                | 2                 | Fire Test |               | -    |
|       | 81        | Fire mode<br>frequency    | Fire Mode Freq | 60.0              | 0         |               | Hz   |
| ADV   | Fire mode | Fine Marda Din            | 0              | Forward           | 0-1       | -             |      |
|       | 82        | operating<br>direction    | Fire Mode Dir  |                   |           | 0-1           | -    |
|       |           |                           |                | 1                 | Reverse   |               |      |
|       | 83        | Fire mode<br>counter      | Fire Mode Cnt  | 0                 |           | -             | -    |
| IN    | 65–<br>75 | Px terminal configuration | Px Define      | 51                |           | -             | -    |
| OUT   | 31-<br>33 | Relay1,2 and<br>Q1        | Relay1,2 / Q1  | 37                |           | -             | -    |

294 | LSELECTRIC

#### **Fire Mode Details**

٢

| Code                  | Description                                                                                                    |  |  |  |
|-----------------------|----------------------------------------------------------------------------------------------------|--|--|--|
| ADV-80 Fire Mode Sel  | When you select function 1-Fire Mode, ADV-81–83 is displayed. In the above settings, if "51 (Fire Mode)" in IN-65–75 is on, fire mode operates. During the fire mode operation status, a "fire mode" warning occurs. During fire mode operation, the inverter's frequency and operation direction is performed in the value set for fire mode with the previously set control mode. |  |  |  |
| ADV-81 Fire Mode Freq | Set the operation frequency for fire mode.                                                                                                    |  |  |  |
| ADV-82 Fire Mode Dir  | Set the run direction for fire mode operation.                                                                                                    |  |  |  |
| ADV-80 Fire Mode Sel  | If the mode is set to "2-Fire Test", related items for the fire function (ADV-<br>81–83) are displayed. In the above settings, if "51 (Fire Mode)" in IN-65–75<br>is on, fire mode operates. The basic operation is the same as fire mode.<br>However, ADV-83 is not counted in fire test mode. Also, all fault trips<br>occur without ignoring them.                               |  |  |  |

If a fault occurs during fire mode operation, the fault trip is ignored and the inverter continuously operates. However, if a critical fault occurs, the inverter performs the trip operation or auto restart operation. The auto restart is performed after PRT-10 Retry Delay is set.

If the inverter performs the fire mode operation when the inverter is in normal status after the auto restart, the inverter will operate via the speed search.

Fire mode cannot be set while in torque mode. Therefore, fire mode can only be set when the inverter is in speed or operation mode.

In fire mode, the operation for fault trips is listed in the following table.

| Operation in the event of fault trips | Fault trips                                                                                                    | Feat  |
|---------------------------------------|----------------------------------------------------------------------------------------------------|-------|
| Fault trips that are ignored          | Low Voltage , Over Load, Under Load, Inverter OLT, E-<br>Thermal, Out Phase Open, In Phase Open, Over Speed,<br>Speed Dev Trip, NTC Open, Over Heat, Fuse Open, Thermal<br>Trip, Fan Trip, BX, Lost Command, Lost Keypad, Low<br>Voltage2, etc. | tures |

295

| Operation in the event of fault trips | Fault trips                              |
|---------------------------------------|------------------------------------------|
| Auto restart after fault trips        | Ground Trip, Over Current1, Over Voltage |
| Trip operation                        | H/W-Diag, Over Current2, Safety Opt Err  |

## Caution

Fire mode operation voids the product warranty. To test fire mode not to increase the fire mode operation count at ADV-83, set ADV-80 to "2-Fire Test" and operate the inverter.

If the multi-function terminal input set to "51 (Fire Mode)" is on when ADV-83 is set to "1 (Fire Mode)", the count value set at ADV-83 is increased by 1.

# 8.43 Dynamic Braking (DB) Resistor Operation Reference Voltage

Depending on the capacity, the iS7 series is divided into models with a braking resistor circuit integrated inside the inverter, and models that require an external braking unit to be installed. The inverters rated between 0.75–22 kW have the built-in braking model (except for the brake resistor), and the inverters rated above 30 kW require an external braking unit. Therefore, the reference voltage setting function for the braking resistor is necessary for inverters rated below 22 kW.

| Group | Code   | Name                                       | LCD Display    | Parameter<br>Setting | Setting Range         | Unit |
|-------|--------|--------------------------------------------|----------------|----------------------|-----------------------|------|
| ADV   | ADV 79 | DB unit<br>operating DB Turn On<br>voltage | DB Turn On Lev | 390 V                | 200 V Type: 350–400 V | V    |
|       |        |                                            |                | 780 V                | 400 V Type: 600–800 V |      |

**ADV-79 DB Turn On Lev**: This is the operation reference voltage for the braking resistor. The braking resistor operates when the DC link voltage exceeds the reference value.

The initial value for 200 V-type inverters is 390 V, and the initial value for 400 V-type inverters is 780 V.

For 200 V-type inverters, the reference voltage that stops the braking resistor is 10 V lower than the operating voltage set at ADV-79. For 400 V-type inverters, the braking resistor stops if the

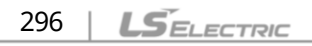

voltage is 20 V lower than the operating voltage set at ADV-79.

## Caution

If the set value for ADV-79 is lower than the DC link voltage when the inverter is in normal operation, the DB resistor may overheat due to continuous DB resistor operation. Conversely, if the set value at ADV-79 is much higher than the DC link voltage range, an overvoltage trip may occur because the DB resistor does not operate when it is needed.

Example) If the input voltage is 440 V and the value at ADV-79 is set to 600 V, the DB resistor operates when the inverter is on because the DC link voltage is 622 V. Since the voltage level that stops the DB resistor is 590 V, the DB resistor may overheat due to continuous DB resistor operation.

# 8.44 kW/HP Unit Selection

Select the units between kW and HP for the capacity of the inverter and motor.

| Group  | Code   | Name                 | LCD Display  | Parameter Setting |    | Setting Range | Unit |
|--------|--------|----------------------|--------------|-------------------|----|---------------|------|
| DRV    | DRV 30 | kW/HP unit selection | KW/HP Select | 0                 | kW | 0-1           | -    |
| DRV 50 | 30     |                      |              | 1                 | HP |               |      |

# 8.45 Output Voltage Drop Prevention

This function is used to prevent voltage drop in the inverter output by decreasing the current output, thereby taking advantage of the expanded command zone of the output voltage, if the input voltage drops or overload conditions arise.

| Group | Code | Name     | LCD Display Parameter Setting |   | Setting Range | Initi<br>al |      |
|-------|------|----------|-------------------------------|---|---------------|-------------|------|
| ADV   | 87   | OVM Mode | OVM Mode Sel                  | 0 | No            | 0-1         | 0:No |

Advance Features

LSELECTRIC 297

| Group | Code | Name      | LCD Display | Parameter Setting |     | Setting Range | Initi<br>al |
|-------|------|-----------|-------------|-------------------|-----|---------------|-------------|
|       |      | selection |             | 1                 | Yes |               |             |

This function is used to prevent voltage drop in the inverter output by decreasing the current output, thereby taking advantage of the expanded command zone of the output voltage, if the input voltage drops or overload conditions arise. Set ADV-87 (OVM Mode Sel) to "0 (No)" to limit the voltage output command zone for linear voltage output. Set ADV-87 (OVM Mode Sel) to "1 (Yes)" to expand the voltage output command zone and ensure stable voltage output is made throughout the overmodulated zone.

| Caution / | $\hat{\mathbb{N}}$ |
|-----------|--------------------|
|-----------|--------------------|

- When you enable the OVM Mode, the output wave may be distorted because it will not be maintained in a linear form.
- Also, a higher voltage than the motor's rated voltage may be output to the motor if the input voltage is higher than the motor's rated voltage.
- > Although the current may appear to be rapidly oscillating during high-speed operation, the actual change in the output current is not severe.
- The output voltage will be compensated for to stay below the rated voltage of the motor according to the parameter setting.
- > The OVM Mode will not be activated if the input voltage is higher than the output voltage.

# **9 Using Monitor Functions**

ſ

# 9.1 Monitoring the Operating Status via the Keypad

You can monitor the operating status using the keypad of the inverter. You can select the desired items to monitor in Config mode (CNF), view three items at a time in Monitor mode, and select an item on the status display.

## 9.1.1 Selecting Monitor Mode Display

| Mode | Group | Code | LCD Display    | Para | ameter Setting | Unit |
|------|-------|------|----------------|------|----------------|------|
|      | -     | 21   | Monitor Line-1 | 0    | Frequency      | Hz   |
|      | -     | 22   | Monitor Line-2 | 2    | Output Current | А    |
| CNF  | -     | 23   | Monitor Line-3 | 3    | Output Voltage | V    |
|      |       | 24   | Mon Mode Init  | 0    | No             | -    |

#### **Monitor Mode Display Selection Details**

| Code           | Des                | Description                                                                                                    |                                                                                                    |  |  |
|----------------|--------------------|----------------------------------------------------------------------------------------------------|----------------------------------------------------------------------------------------------------|--|--|
|                | the<br>disp<br>CNF | ect the items to monitor in Monitor mode. Monitor mode is displayed whe<br>e inverter is powered on. Also, all three items in Monitor Line-1–3 can be<br>played simultaneously. Select an item for the line to display. If "Yes" is set<br>IF-24 (Mon Mode Init), CNF-21–23 will be initialized. |                                                                                                    |  |  |
|                | Set                | ting                                                                                                    | Function                                                                                                    |  |  |
| CNF-21-23      | 0                  | Frequency                                                                                                    | Displays the set frequency while stopped. During operation, it displays the actual output frequency (Hz).   |  |  |
| Monitor Line-x | 1                  | Speed                                                                                                    | Displays the set speed (rpm) while stopped. During operation, it displays the actual operating speed (rpm). |  |  |
|                | 2                  | Output Current                                                                                                    | Displays the output current.                                                                                |  |  |
|                | 3                  | Output Voltage                                                                                                    | Displays the output voltage.                                                                                |  |  |
|                | 4                  | Output Power                                                                                                    | Displays the output power.                                                                                  |  |  |

**Monitor** unction

LSELECTRIC 299

Code

| Descrip |
|---------|
|         |

| Desc | ription        |                                                                                                    |
|------|----------------|----------------------------------------------------------------------------------------------------|
| 5    | WHour Counter  | Displays the inverter's power consumption.                                                                                                   |
| 6    | DCLink Voltage | Displays the inverter's DC link voltage.                                                                                                    |
| 7    | DI Status      | Displays the input terminal status of the terminal block. Starting from the right, it displays P1–P8.                                        |
| 8    | DO Status      | Displays the output terminal status of the terminal<br>block. Starting from the right, it displays Relay1,<br>Relay2, and Q1.                |
| 9    | V1 Monitor[V]  | Displays the input voltage value at terminal V1 (V).                                                                                         |
| 10   | V1 Monitor[%]  | Displays the input voltage terminal V1 value as a percentage. If -10V, 0V, and+10V is measured, -100%, 0%, and 100% will be displayed.       |
| 11   | I1 Monitor[mA] | Displays the magnitude of the current being input to the I1 terminal of the inverter terminal block.                                         |
| 12   | I1 Monitor[%]  | Displays the above current as a percent. If the input current is 0–20[mA], it is shown as 0–100%.                                            |
| 13   | V2 Monitor[V]  | Displays the voltage input of the I/O expansion<br>module's V2 terminal when using the I/O expansion<br>module.                              |
| 14   | V2 Monitor[%]  | Displays the V2 input voltage as a percent.                                                                                                  |
| 15   | I2 Monitor[mA] | Displays the current input for the I/O expansion<br>module's I2 terminal when using the I/O expansion<br>module.                             |
| 16   | I2 Monitor[%]  | Displays the I2 input current terminal value as a percentage.                                                                                |
| 17   | PID Output     | Displays the PID controller's output.                                                                                                    |
| 18   | PID Ref Value  | Displays the PID controller's reference value.                                                                                               |
| 19   | PID Fdb Value  | Displays the PID controller's feedback volume.                                                                                               |
| 20   | Torque         | Displays the torque reference value if torque<br>reference command mode (DRV-08) is set to a value<br>other than "Keypad" (0 or 1).          |
| 21   | Torque Limit   | Displays the torque limit value if the torque limit<br>setting method (CON-53) is set to a value other than<br>"Keypad" (0 or 1).            |
| 22   | Trq Bias Ref   | Displays the torque bias if the torque bias setting<br>method (CON-58) is set to a value other than<br>"Keypad" (0 or 1).                    |
| 23   | Spd Limit      | Displays the speed limit setting If the speed limiting<br>(CON-62) in Torque Control mode is set to a value<br>other than "Keypad" (0 or 1). |

٦

| Code | Desc | ription     |                                                                                                    |
|------|------|-------------|----------------------------------------------------------------------------------------------------|
|      | 24   | Load Speed  | Displays the load speed in the desired scale and unit.<br>Displays the load speed as values which are applied<br>in the units of rpm or mpm set in ADV-63 (Load Spd<br>Unit), ADV-61 (Load Spd Gain), and ADV-62 (Load Spd<br>Scale). |
|      | 25   | Temperature | Displays the inverter's internal temperature.                                                                                                    |

## 9.1.2 Displaying Output Power

| Mode | Group | Code | LCD Display  | Parameter Setting |       | Unit |
|------|-------|------|--------------|-------------------|-------|------|
| PAR  | BAS   | 18   | Trim Power % | -                 | 100.0 | %    |

When CNF-21–23 (Monitor Line-x Select) is set to "4 (Output Power)", increase the set value at BAS-18 (Trim Power) appropriately if the output power displayed on the keypad is lower than expected.

If the output power displayed on the keypad is higher than expected, decrease this set value accordingly. The output power display is calculated using voltage and current. However, an output power error may occur when the power factor is low.

#### Note

#### WHour Counter (Inverter power consumption)

Values are calculated using voltage and current. Electric power is calculated every second and the results are accumulated.

Power consumption is displayed as follows:

- Less than 1,000 kW: Units are in kW, displayed in a 999.9 kW format.
- 1–99 MW: Units are in MW, displayed in a 99.99 MWh format.
- 100–999 MW: Units are in MW, displayed in a 999.9 MWh format.
- More than 1,000 MW: Units are in MW, displayed in 9,999 MWh format and can be displayed up to 65,535 MW. (Values exceeding 65,535 MW will reset the value to 0 and units will return to kW. It will be displayed in a 999.9 kW format).
- If the WH CNF-62 (Count Reset) is set to "YES," you can clear the electricity consumption.

| Mode    | Group | Code           | LCD Display | Paramet | er Setting | Unit |
|---------|-------|----------------|-------------|---------|------------|------|
| PAR ADV | 61    | Load Spd Gain  | -           | 100.0   | %          |      |
|         | 62    | Load Spd Scale | 0           | X 1     | -          |      |
|         | 63    | Load Spd Unit  | 0           | rpm     | -          |      |

#### Load Speed Display Details

Set CNF-21–23 (Monitor Line-x Select) to "24 (Load Speed)", and adjust the following codes to display load speed.

| Code                     | Description                                                                                                    |
|--------------------------|----------------------------------------------------------------------------------------------------|
| ADV-61 Load Spd<br>Gain  | Sets the gear ratio in a percentage for speed conversion. When the ratio is set,<br>the actual number of rotations of the other axis or gear system that is<br>connected to the motor is displayed accordingly.<br>For example, set ADV-61 (Load Spd Gain) to 30.0%, if the flux value is 300<br>[mpm] at 1000 [rpm]. |
| ADV-62 Load Spd<br>Scale | Selects to what decimal place to display at "24 (Load Speed)" among the monitor items (x1-x0.0001). If you want to display the value to one decimal place, set ADV-63 (Load Spd Scale) to X 0.1.                                                                                                    |
| ADV-63 Load Spd<br>Unit  | Selects the unit of "24 (Load Speed)" from the monitor items. Also, select either RPM (Revolutions Per Minute) or MPM (Meters Per Minute).                                                                                                    |

## 9.1.4 Selecting Hz/Rpm Display

You can convert all the parameters with a Hz unit into RPM or vice versa. The pole number (BAS-11) must be entered for the conversion.

| Mode | Group | Code | LCD Display | Paramet | er Setting | Unit |
|------|-------|------|-------------|---------|------------|------|
| PAR  | DRV   | 21   | Hz/Rpm Sel  | 0       | Hz         | -    |
| PAR  | BAS   | 11   | Pole Number | -       | 4          | -    |

## \Lambda Warning

If you change the default set value at DRV-21 (Hz/RPM Sel) from "Hz" to "RPM", all parameters except the ones set for the monitor mode will be changed to RPM. To change the speed unit from frequency to speed in Monitor mode, change the parameter value at CNF-21.

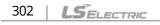

## 9.1.5 Selecting Status Display

| Mode | Code | LCD Display  | Parame | Unit      |   |
|------|------|--------------|--------|-----------|---|
| CNF  | 20   | AnyTime Para | 0      | Frequency | - |

#### **Status Display Selection Details**

٢

| Code           | Description                                                                      |                |         |                |  |  |
|----------------|----------------------------------------------------------------------------------|----------------|---------|----------------|--|--|
|                | Select the variables to be displayed at the top of Keypad display (LCD display). |                |         |                |  |  |
|                | Setting                                                                          | Function       | Setting | Function       |  |  |
|                | 0                                                                                | Frequency      | 13      | V2 Monitor[V]  |  |  |
|                | 1                                                                                | Speed          | 14      | V2 Monitor[%]  |  |  |
|                | 2                                                                                | Output Current | 15      | I2 Monitor[mA] |  |  |
|                | 3                                                                                | Output Voltage | 16      | I2 Monitor[%]  |  |  |
| CNF-20 AnyTime | 4                                                                                | Output Power   | 17      | PID Output     |  |  |
| Para           | 5                                                                                | WHour Counter  | 18      | PID Ref Value  |  |  |
|                | 6                                                                                | DCLink Voltage | 19      | PID Fdb Value  |  |  |
|                | 7                                                                                | -              | 20      | Torque         |  |  |
|                | 8                                                                                | -              | 21      | Torque Limit   |  |  |
|                | 9                                                                                | V1 Monitor[V]  | 22      | Trq Bias Ref   |  |  |
|                | 10                                                                               | V1 Monitor[%]  | 23      | Speed Limit    |  |  |
|                | 11                                                                               | I1 Monitor[mA] | 24      | Load Speed     |  |  |
|                | 12                                                                               | I1 Monitor[%]  |         |                |  |  |

## 9.1.6 Monitoring Output Frequency

Select DRV-25 to monitor output frequency. Output frequency is displayed in 0.01[Hz] increments. The output frequency is displayed as 0.00[Hz] when the inverter is not operating.

| Group | Code | LCD Display | Parameter Sett | Unit |    |
|-------|------|-------------|----------------|------|----|
| DRV   | 25   | Output Freq | -              | 0.00 | Hz |

# 9.2 Monitoring Fault Status Using Keypad

Trip mode displays the fault status when a fault trip occurs during inverter operation. You can monitor the fault types, operating frequency, and output current at the time of fault trip. Up to the last 5 fault trips can be saved.

## 9.2.1 Monitoring Current Fault Status

When a fault trip occurs, the fault type is displayed on the keypad's display.

| TRP Cur | rrent          |       |
|---------|----------------|-------|
| 0ver    | Voltage        | (02)  |
| 01 Out  | put Freq<br>35 | 10 Hz |
| 02 Out  | put Curr       |       |

For more details on types and descriptions of fault trips, refer to <u>12.2 Warning Messages</u> on page<u>391</u>. The following operating status can be monitored and recorded.

| Dis | played Information | Description                                                                    |
|-----|--------------------|--------------------------------------------------------------------------------|
| 1   | Output Freq        | Displays the operating frequency at the time of the fault trip.                |
| 2   | Output Current     | Displays the output current at the time of the fault trip.                     |
| 3   | Inverter State     | Displays acceleration, deceleration, constant speed operation, and stop state. |
| 4   | DCLink Voltage     | Displays the inverter's DC power voltage.                                      |
| 5   | Temperature        | Displays the inverter's temperature.                                           |
| 6   | Input State        | Displays the input terminal's status.                                          |
| 7   | Output State       | Displays the output terminal's status.                                         |
| 8   | Trip On Time       | Displays the time from the power ON to the fault trip.                         |
| 9   | Trip Run Time      | Displays the time from Run to the fault trip.                                  |

If you press the [STOP/RESET] key on the keypad or input the reset terminal of the terminal block to release the fault trip, the information for the currently displayed fault trip is saved as part of the fault trip history. In this case, what was saved in the Fault Trip History 1 (Last-1) is moved to the Failure History 2 (Last-2).

The number next to the fault trip name represents the number of simultaneously occurring faults. If more than one fault occurred, you can press the [PROG/ENT] key to view the other faults.

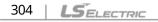

## 9.2.2 Monitoring Fault Trip History

ſ

The types of up to five previous fault trips can be saved and monitored. The lower the number of Last X is, the more recent the fault it represents. If more than 5 faults occur, those occurring before the last 5 are automatically deleted.

| Displa | ayed Information | Description                                                                    |
|--------|------------------|--------------------------------------------------------------------------------|
| 0      | Trip Names(1)    | Displays the fault types.                                                      |
| 1      | Output Freq      | The operating frequency at the time of the fault occurrence.                   |
| 2      | Output Current   | The output current at the time of the fault occurrence.                        |
| 3      | Inverter State   | Displays acceleration, deceleration, constant speed operation, and stop state. |
| 4      | DCLink Voltage   | Displays the inverter's DC power voltage.                                      |
| 5      | Temperature      | Displays the inverter's temperature.                                           |
| 6      | Input State      | Displays the input terminal's status.                                          |
| 7      | Output State     | Displays the output terminal's status.                                         |
| 8      | Trip On Time     | Displays the time from the power ON to the fault occurrence.                   |
| 9      | Trip Run Time    | Displays the time from Run to the fault occurrence.                            |
| 10     | Trip Delete ?    | Displays whether the currently saved fault trip history is to be deleted.      |

The items displayed in the fault trip history are listed in the following table.

There are two ways to delete the fault trip history.

At each fault trip, To delete the individual fault trip, select "Yes" at TRP-10 (Trip Delete?). Also, to delete the entire fault trip history, select "Yes" at CNF-24 (Erase All Trip).

# 9.3 Analog output

## 9.3.1 Voltage Output (0-10 V)

Select the items to be output from AO1 (Analog Output 1) terminal of the inverter terminal block and adjust the output sizes.

| Group | Code | LCD Display | Parame | eter Setting | Unit |
|-------|------|-------------|--------|--------------|------|
|       | 01   | AO1 Mode    | 0      | Frequency    | -    |
|       | 02   | AO1 Gain    | -      | 100.0        | %    |
| OUT   | 03   | AO1 Bias    | -      | 0.0          | %    |
| 001   | 04   | AO1 Filter  | -      | 5            | ms   |
|       | 05   | AO1 Const % | -      | 0.0          | %    |
|       | 06   | AO1 Monitor | -      | 0.0          | %    |

#### **Voltage Output Setting Details**

| Code       | Des                      | Description |                                                                |  |  |
|------------|--------------------------|-------------|----------------------------------------------------------------|--|--|
|            | Select the output types. |             |                                                                |  |  |
|            | Set                      | ting        | Description                                                    |  |  |
|            |                          |             | Outputs an operation frequency as the standard. A 10 V         |  |  |
|            | 0                        | Frequency   | output is supplied based on the frequency set at DRV-20        |  |  |
|            |                          |             | (Max Freq).                                                    |  |  |
|            | 1                        | Output      | A 10 V output is supplied from 200% of the inverter-rated      |  |  |
|            | 1'                       | Current     | current (based on CT: Constant Torque).                        |  |  |
|            | 2                        |             | Sets the outputs based on the inverter output voltage. A 10    |  |  |
| OUT-01 AO1 |                          | Output      | V output is supplied from the voltage set at BAS-15 (Rated V). |  |  |
| Mode       |                          | Voltage     | If 0 V is set at BAS-15, 200 V/400 V models output 10 V based  |  |  |
|            |                          |             | on the actual input voltage (220 V and 440 V respectively).    |  |  |
|            |                          | DC Link     | Outputs the inverter DC link voltage as the standard.          |  |  |
|            |                          | Volt        | Outputs 10 V when the DC link voltage is 410 VDC for 200 V     |  |  |
|            |                          | VOIC        | models, and 820 VDC for 400 V models.                          |  |  |
|            | 4                        | Torque      | Outputs the generated torque as the standard. Outputs 10 V     |  |  |
|            | 4                        | Torque      | at 250% of the motor-rated torque.                             |  |  |
|            | 5                        | Output      | Monitors the output wattage. 200% of the rated output is       |  |  |
|            |                          | Power       | the maximum display voltage (10 V).                            |  |  |

| Code                                | Desc                                                                                                    | cription         | Description                                                                                                    |  |  |  |  |
|-------------------------------------|----------------------------------------------------------------------------------------------------|------------------|----------------------------------------------------------------------------------------------------|--|--|--|--|
|                                     | 6                                                                                                    | Idse             | Outputs the maximum voltage at 200% of the no load current.                                                                                                    |  |  |  |  |
|                                     | 7                                                                                                    | Iqse             | Outputs the maximum voltage at 250% of the rated torque current.                                                                                                    |  |  |  |  |
|                                     |                                                                                                    |                  | Rated torque current = $\sqrt{\text{rated current}^2 - \text{Non - load current}^2}$                                                                                                    |  |  |  |  |
|                                     | 8                                                                                                    | Target Freq      | Outputs the set frequency as the standard. Outputs 10 V at the maximum frequency (DRV-20).                                                                                                    |  |  |  |  |
|                                     | 9                                                                                                    | Ramp Freq        | Outputs frequency calculated with Acc/Dec function as a standard. This may vary depending on the actual output frequency. Outputs 10 V.                                                                                                    |  |  |  |  |
|                                     | 10                                                                                                    | Speed Fdb        | Displays the speed information of the input into the encoder<br>extension module. It produces 10 V at the maximum<br>frequency (DRV-20).                                                                                                    |  |  |  |  |
|                                     | 11                                                                                                    | Speed Dev        | Outputs the difference between the speed reference<br>(command) and the motor's rotation speed that inputs into<br>the encoder extension module. It outputs 10 V at twice the<br>rated slip frequency. It is valid only in Vector Control mode. |  |  |  |  |
|                                     | 12                                                                                                    | PID Ref<br>Value | Outputs command value of a PID controller as the standard.<br>Outputs approximately 6.6 V at 100%.                                                                                                    |  |  |  |  |
|                                     | 13                                                                                                    | PID Fdb<br>Value | Outputs feedback volume of a PID controller as the standard. Outputs approximately 6.6 V at 100%.                                                                                                    |  |  |  |  |
|                                     | 14                                                                                                    | PID Output       | Outputs the output value of a PID controller as the standard.<br>Outputs approximately 10 V at 100%.                                                                                                    |  |  |  |  |
|                                     | 15                                                                                                    | Constant         | Outputs the OUT-05 (AO1 Const %) value as a standard.                                                                                                    |  |  |  |  |
|                                     | will                                                                                                    | operate as sh    | alue and offset. If frequency is selected as an output item, it<br>own below.<br>$\frac{cy}{q} \times AO1Gain + AO1Bias$                                                                                                    |  |  |  |  |
| OUT-02 AO1 Gain,<br>OUT-03 AO1 Bias | The graph below illustrates how the analog voltage output (AO1) changes depending on OUT-02 (AO1 Gain) and OUT-3 (AO1 Bias) values. The Y-axis is analog output voltage (0–10 V), and the X-axis is a % value of the output item. |                  |                                                                                                    |  |  |  |  |
|                                     |                                                                                                    | sent output fr   | aximum frequency set at DRV-20 (Max Freq) is 60 Hz and the equency is 30 Hz, then the x-axis value on the next graph is                                                                                                    |  |  |  |  |
|                                     | -                                                                                                    | T-02 AO1 Gai     | in                                                                                                    |  |  |  |  |
|                                     | OU                                                                                                    | T- 0.0%          | 100.0% (Factory Default) 80.0%                                                                                                    |  |  |  |  |

Γ

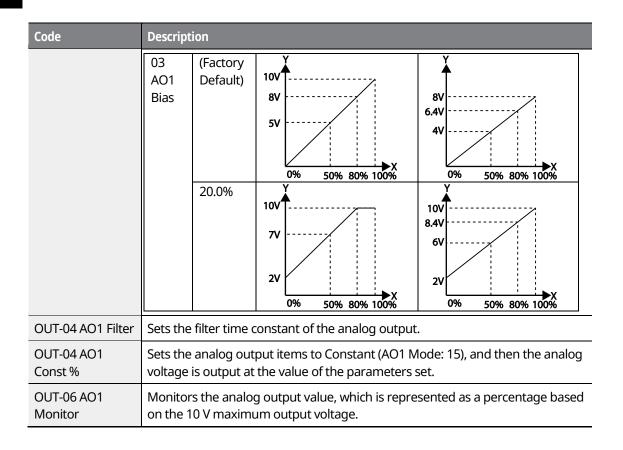

## 9.3.2 Current Output (4-20 mA)

Γ

Select the items to be output from AO2 (Analog Output 2) terminal of the inverter terminal block and adjust the output sizes.

| Group | Code     | LCD Display | Parame    | ter Setting | Unit |
|-------|----------|-------------|-----------|-------------|------|
| 07    | AO2 Mode | 0           | Frequency | -           |      |
|       | 08       | AO2 Gain    | -         | 80.0        | %    |
| OUT   | 09       | AO2 Bias    | -         | 20.0        | %    |
| 001   | 10       | AO2 Filter  | -         | 5           | ms   |
|       | 11       | AO2 Const % | -         | 0.0         | %    |
|       | 12       | AO2 Monitor | -         | 0.0         | %    |

#### **Current Output Setting Details**

| Code               | Desc        | cription                                                                                                    |                                                                                                    |  |  |  |
|--------------------|-------------|----------------------------------------------------------------------------------------------------|----------------------------------------------------------------------------------------------------|--|--|--|
|                    | Sele<br>Set | ct the output                                                                                                    | types.<br>Description                                                                                                    |  |  |  |
|                    | 0           | Outputs an operation frequency as the standard. A 10 V<br>output is supplied based on the frequency set at DRV-20<br>(Max Freq). |                                                                                                    |  |  |  |
|                    | 1           | Output<br>Current                                                                                                    | A 10 V output is supplied from 200% of the inverter-rated current (based on CT: Constant Torque).                                                                                                    |  |  |  |
| OUT-07 AO2<br>Mode | 2           | Output<br>Voltage                                                                                                    | Sets the outputs based on the inverter output voltage. A 10<br>V output is supplied from the voltage set at BAS-15 (Rated<br>V).<br>If 0 V is set at BAS-15, 200 V/400 V models output 10 V<br>based on the actual input voltage (220 V and 440 V<br>respectively). |  |  |  |
|                    | 3           | DC Link<br>Volt                                                                                                    | Outputs the inverter DC link voltage as the standard.<br>Outputs 10 V when the DC link voltage is 410 VDC for 200 V<br>models, and 820 VDC for 400 V models.                                                                                                    |  |  |  |
|                    | 4           | Torque                                                                                                    | Outputs the generated torque as the standard. Outputs 10<br>V at 250% of the motor-rated torque.                                                                                                    |  |  |  |
|                    | 5           | Output<br>Power                                                                                                    | Monitors the output wattage. 200% of the rated output is the maximum display voltage (10 V).                                                                                                    |  |  |  |
|                    | 6           | Idse                                                                                                    | Outputs the maximum voltage at 200% of the no load current.                                                                                                    |  |  |  |

Monitor Functions

| Code                                | Desc                                  | cription                                                                 |                                                                                                    |                                                                                                  |  |
|-------------------------------------|---------------------------------------|--------------------------------------------------------------------------|----------------------------------------------------------------------------------------------------|--------------------------------------------------------------------------------------------------|--|
|                                     | 7                                     | Iqse                                                                     | current.                                                                                                    | ge at 250% of the rated torque                                                                   |  |
|                                     | 8                                     | Target<br>Freq                                                           | Rated torque current = $\sqrt{rated}$ current = $\sqrt{rated}$ currents the set frequency as the maximum frequency (DR                                                 | s the standard. Outputs 10 V at                                                                  |  |
|                                     | 9                                     | Ramp Outputs frequency calculated with Acc/Dec function                  |                                                                                                    |                                                                                                  |  |
|                                     | 10                                    | Speed<br>Fdb                                                             | Displays the speed informati<br>encoder extension module. I<br>maximum frequency (DRV-20                                                                               | t produces 10 V at the                                                                           |  |
|                                     | 11                                    | Speed<br>Dev                                                             | Outputs the difference betwe<br>(command) and the motor's<br>the encoder extension modu                                                                                |                                                                                                  |  |
|                                     | 12                                    | PID Ref<br>Value                                                         | Outputs command value of a standard. Outputs approxim                                                                                                    |                                                                                                  |  |
|                                     | 13                                    | PID Fdb<br>Value                                                         | Outputs feedback volume of standard. Outputs approxim                                                                                                    |                                                                                                  |  |
|                                     | 14                                    | PID<br>Output                                                            | Outputs the output value of a standard. Outputs approxim                                                                                                    | ately 10 V at 100%.                                                                              |  |
|                                     | 15                                    | Constant                                                                 | Outputs the OUT-05 (AO1 Co                                                                                                    | onst %) value as a standard.                                                                     |  |
|                                     | will                                  | operate as sh                                                            | $\frac{2y}{2} \times AO2Gain + AO2Bias$                                                                                                    | selected as an output item, it                                                                   |  |
| OUT-08 AO2 Gain,<br>OUT-09 AO2 Bias | depe<br>the a<br>outp<br>Exar<br>pres | ending on OL<br>analog outpu<br>out.<br>mple, if the m<br>sent output fr | illustrates how the analog curr<br>JT-02 (AO2 Gain) and OUT-3 (A<br>t current (0–20 mA), and the X-<br>aximum frequency set at DRV-<br>equency is 30 Hz, then the x-ax | O2 Bias) values. The Y-axis is<br>axis is a percentage of the<br>-20 (Max Freq) is 60 Hz and the |  |
|                                     |                                       | <b>T-08 AO2 G</b> ai                                                     |                                                                                                    | 20.00/ /5                                                                                        |  |
|                                     | OU <sup>-</sup><br>09                 | 1-                                                                       | 100.0%                                                                                                    | 80.0% (Factory<br>Default)                                                                       |  |

٦

| Code                  | Descripti   | on                                    |                                                                                                    |                                                                                                    |
|-----------------------|-------------|---------------------------------------|----------------------------------------------------------------------------------------------------|----------------------------------------------------------------------------------------------------|
|                       | AO2<br>Bias | 0.0%<br>20.0%<br>(factory<br>Default) | 20mA<br>16mA<br>10mA<br>0mA<br>0%<br>50% 80%100%<br>20mA<br>14mA<br>0%<br>50% 80%100%<br>X<br>0%<br>50% 80%100% | Y<br>16mA<br>12.8mA<br>8mA<br>0mA<br>0%<br>50% 80%100%<br>20mA<br>16.8mA<br>12mA<br>12mA<br>4mA<br>0%<br>50% 80%100%<br>X<br>0%<br>50% 80%100% |
| OUT-10 AO2 Filter     | Sets the    | filter time o                         | constant of the analog outpu                                                                                    | t.                                                                                                    |
| OUT-11 AO2<br>Const % |             | -                                     | put items to Constant (AO2 N<br>the value of the parameters                                                     | Mode: 15), and then the analog set.                                                                                                    |
| OUT-12 AO2<br>Monitor |             | -                                     | g output value, which is repr<br>num output voltage.                                                            | esented as a percentage based                                                                                                    |

#### Note

When 4–20 mA is used as the output, tune OUT-08 AO2 Gain and OUT-09 AO2 Bias as follows.

- 1 Set OUT-07 AO2 Mode to Constant and OUT11 AO2 Const % to 0.0%.
- 2 After setting OUT-09 AO2 Bias to 20.0%, ensure that that the current is 4 mA. If the current is lower than 4 mA, gradually increase OUT-09 AO2 Bias until it measures 4 mA. If the current is higher than 4 mA, gradually decrease OUT-09 AO2 Bias until it measures 4 mA.
- **3** Set OUT11 AO2 Const % to 100.0%. After setting OUT-08 AO2 Gain to 80.0%, ensure that the current is 20 mA. If the current is lower than 20 mA, gradually increase OUT-08 AO2 Gain until it measures 20 mA. If the current is higher than 20 mA, gradually decrease OUT-08 AO2 Gain until it measures 20 mA.
- 4 When 0-20 mA is used as the output, set OUT-08 A02 Gain to 100% and OUT-09 A02 Bias to 0.0%.
- **5** The functions for each code are the same as the item of 0–10 V output. And, the output range is 0–20 mA.

## 9.3.3 Voltage Output (-10-+10V) Using an I/O Expansion Module

If the optional I/O expansion module is installed, the operating status can be monitored using the bipolar voltage output of the I/O expansion module.

| Group | Code | LCD Display | Paramet | er Setting | Unit |
|-------|------|-------------|---------|------------|------|
| 1.    | 14   | AO3 Mode    | 0       | Frequency  | -    |
|       | 15   | AO3 Gain    | -       | 100.0      | %    |
| OUT   | 16   | AO3 Bias    | -       | 0.0        | %    |
| 001   | 17   | AO3 Filter  | -       | 5          | Msec |
|       | 18   | AO3 Const % | -       | 0.0        | %    |
|       | 19   | AO3 Monitor | -       | 0.0        | %    |

#### Voltage Output (-10-+10 V) Details

| Code                                    | Description<br>The output mode can be set identically to when the AQ1 voltage output is used |                                                                                                    |                     |                                              |                                     |                |  |  |  |
|-----------------------------------------|----------------------------------------------------------------------------------------------|----------------------------------------------------------------------------------------------------|---------------------|----------------------------------------------|-------------------------------------|----------------|--|--|--|
|                                         | However, bec                                                                                 | The output mode can be set identically to when the AO1 voltage output is used.<br>However, because bipolar voltage output is possible for AO3, unipolar (0–+10V) or<br>bipolar (-10–+10V) voltage can be produced according to the type of the output<br>variable. |                     |                                              |                                     |                |  |  |  |
| OUT-14 AO3                              | Examples of b                                                                                | ipolar ou                                                                                                    | tput voltages are a | s follows.                                   |                                     |                |  |  |  |
| Mode                                    | Output Direct                                                                                | tion Re                                                                                                    | elated Functions    |                                              |                                     |                |  |  |  |
|                                         | Forward(+)                                                                                   | 0:                                                                                                    | Frequency           | 9: Ramp Fre                                  | p                                   | 10: Speed Fdb  |  |  |  |
|                                         | /Reverse(-)                                                                                  | 12                                                                                                    | 2: PID Ref Value    | 13: PID Fdb                                  | Value                               | 14: PID Output |  |  |  |
|                                         | Reverse(-)<br>/Regenerative                                                                  |                                                                                                    | Torque              | 7: Iqss                                      |                                     | -              |  |  |  |
| OUT-15 AO3<br>Gain, OUT-<br>16 AO3 Bias | depending on<br>The Y-axis is a<br>output. For ex                                            | the OUT<br>nalog out<br>ample, if                                                                                                    | the maximum frec    | OUT-16 (AO<br>10V), and the<br>juency set at | 3 Bias) va<br>X-axis is<br>DRV-20 ( | -              |  |  |  |
|                                         | OUT-08 AO3                                                                                   | Gain                                                                                                    |                     |                                              |                                     |                |  |  |  |
|                                         | OUT-16                                                                                       |                                                                                                    | 100.0% (Factory     | Default)                                     | 80.0%                               |                |  |  |  |

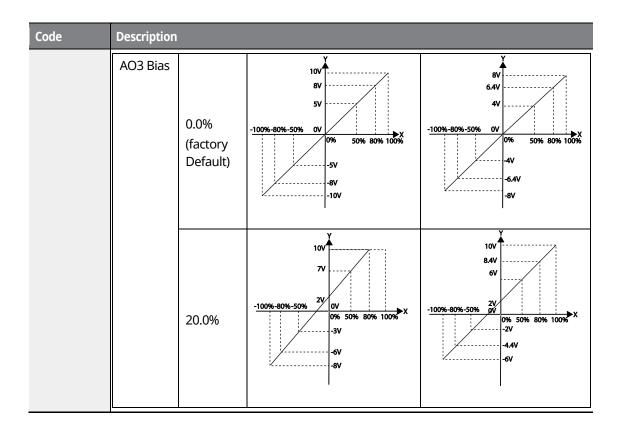

ſ

## 9.3.4 Current Output (4–20 mA/0–20 mA) Using an I/O Expansion Module

If the optional I/O expansion module is installed, the current output (0–20 mA or 4–20 mA) can be produced via terminal AO4. The setting details are identical to those of AO1 analog output terminal.

| Group | Code | LCD Display | Paramet | er Setting | Unit |
|-------|------|-------------|---------|------------|------|
|       | 20   | AO4 Mode    | 0       | Frequency  | -    |
|       | 21   | AO4 Gain    | -       | 100.0      | %    |
| OUT   | 22   | AO4 Bias    | -       | 0.0        | %    |
| 001   | 23   | AO4 Filter  | -       | 5          | ms   |
|       | 24   | AO4 Const % | -       | 0.0        | %    |
|       | 25   | AO4 Monitor | -       | 0.0        | %    |

# 9.4 Relay Output and Multi-function Output Terminal Settings

٦

| Group | Code  | LCD Display   | Paramete | r Setting | Unit |
|-------|-------|---------------|----------|-----------|------|
|       | 30    | Trip Out Mode | -        | 010       | bit  |
|       | 31    | Relay 1       | 28       | Trip      | -    |
|       | 32    | Relay 2       | 14       | Run       | -    |
| OUT   | 33    | Q1 Define     | 1        | FDT-1     |      |
|       | 34–36 | Relay 3–5     | -        | -         | -    |
|       | 41    | DO Status     | -        | -         | bit  |

#### Relay Output and Multi-function Output Terminal Setting Details

| Code                                                      | Descri           | ption    |          |                                                                                                    |
|-----------------------------------------------------------|------------------|----------|----------|----------------------------------------------------------------------------------------------------|
| OUT-30 Trip                                               | Set OL<br>Bit on | 1        |          | Mode) to enable or disable the fault relay.                                                                                                    |
| Out Mode                                                  | Settin           | g option |          | Function                                                                                                    |
|                                                           | Bit3             | Bit2     | Bit1     | The top-right corner of the display is 'Bit 1'.                                                                                                    |
|                                                           |                  |          | ✓        | Operates when a low voltage fault trip occurs.                                                                                                    |
|                                                           |                  | ~        |          | Operates when a fault trip other than low voltage occurs.                                                                                                    |
|                                                           | ~                |          |          | Operates when auto restart fails (PRT-08–09).                                                                                                    |
|                                                           | Set ou           | tput opt | ions for | the relays and multi-function output terminal Q1.                                                                                                    |
| OUT-31                                                    | Settin           | g        |          | Function                                                                                                    |
| Relay1,<br>OUT-32,                                        | 0                | None     |          | No output signal                                                                                                    |
| Relay2,<br>OUT-33 Q1<br>Define,<br>OUT-34–36<br>Relay 3–5 | 1                | FDT-1    |          | Inspects whether the output frequency for the inverter<br>reaches the frequency set by the user. The inverter begins<br>to operate when the condition is met:<br><b>Absolute value</b> (set frequency - output frequency) <<br>detected frequency width/2.<br>When the detected frequency width is 10 Hz, the FDT-1 |

| Code | Descri | otion   |                     |           |                                        |         |                    |          |  |
|------|--------|---------|---------------------|-----------|----------------------------------------|---------|--------------------|----------|--|
|      |        |         | output is           | as show   | vn in the graph b                      | elow.   |                    |          |  |
|      |        |         | Group               | Code      | LCD Display                            |         | meter              | Unit     |  |
|      |        |         |                     |           |                                        | setti   | ng                 |          |  |
|      |        |         | OUT                 | 58        | FDT Band (Hz)                          | - '     | 10.00              | Hz       |  |
|      |        |         |                     |           |                                        | 40H     | 7                  |          |  |
|      |        |         | Frequen             | cv        | 20Hz                                   | 1011    | <u> </u>           |          |  |
|      |        |         | referenc            |           |                                        | 40      | 0Hz                |          |  |
|      |        |         |                     | 151       | - 20Hz /                               |         | 35H:               | z        |  |
|      |        |         | Frequency 15Hz 20Hz |           |                                        |         |                    |          |  |
|      |        |         | Q1                  |           |                                        |         |                    |          |  |
|      |        |         | Run cmo             |           |                                        |         |                    |          |  |
|      |        |         | •                   | 0         | when the set free<br>requency) are equ | •       |                    |          |  |
|      |        |         |                     | -         | same time:                             |         |                    |          |  |
|      |        |         |                     |           | set frequency –                        |         | -                  | -        |  |
|      |        |         |                     | d freque  | ency width /2 ] &                      | [FDT    | -1]condit          | ion is   |  |
|      |        |         | met                 |           |                                        |         |                    |          |  |
|      |        |         | The dete            | cted fre  | quency width is 1                      | 0 Hz. \ | When the           | detected |  |
|      |        |         |                     |           | to 30 Hz, the FDT-                     |         |                    |          |  |
|      |        |         | the grap            | h below   |                                        | Γ       |                    |          |  |
|      |        |         | Group               | Code      | LCD Display                            |         | meter              | Unit     |  |
|      | 2      | FDT-2   | OUT                 | 57        | FDT                                    | setti   | <b>ng</b><br>30.00 |          |  |
|      |        |         |                     | 57        | Frequency                              | -       | 30.00              | Hz       |  |
|      |        |         |                     | 58        | FDT Band (Hz)                          | -       | 10.00              | Hz       |  |
|      |        |         |                     |           | · · ·                                  |         | -                  |          |  |
|      |        |         | Frequer             | ncy       | 30Hz ┌─                                | 50H     | IZ                 |          |  |
|      |        |         | referen             | ce        |                                        |         |                    |          |  |
|      |        |         | <b>F</b>            | _2        | 5Hz                                    |         |                    |          |  |
|      |        |         | Frequer             |           |                                        |         |                    |          |  |
|      |        |         | Q1<br>Run cm        | d         |                                        |         |                    |          |  |
|      |        |         |                     |           |                                        |         |                    |          |  |
|      |        |         | Outputs             | a signal  | when the operat                        | ing fre | equency m          | eets the |  |
|      | 3      | FDT-3   | following           | g conditi | on:                                    | -       |                    |          |  |
|      |        | C-101-5 |                     |           | (detected frequer                      | ncy – c | output frec        | luency)  |  |
|      | l      |         | < detecte           | ed frequ  | ency width /2                          |         |                    |          |  |

Γ

Monitor Functions

## **Using Monitor Functions**

| ode | Descri | ption            |                                                          |                                                                                                    |                                                                                                    |                                                                                                    |                                                                                                    |                                                                                                    |
|-----|--------|------------------|----------------------------------------------------------|----------------------------------------------------------------------------------------------------|----------------------------------------------------------------------------------------------------|----------------------------------------------------------------------------------------------------|----------------------------------------------------------------------------------------------------|----------------------------------------------------------------------------------------------------|
|     |        |                  | Group                                                    | Code                                                                                                    | LCD Display                                                                                                    | Init                                                                                                    | ial Setting                                                                                          | Unit                                                                                                    |
|     |        |                  | OUT                                                      | 57                                                                                                    | FDT Frequency                                                                                                    | -                                                                                                    | 30.00                                                                                                | Hz                                                                                                    |
|     |        |                  |                                                          | 58                                                                                                    | FDT Band (Hz)                                                                                                    | -                                                                                                    | 10.00                                                                                                | Hz                                                                                                    |
|     |        |                  | Frequei<br>Q1<br>Run cm                                  | ncy /                                                                                                    | Hz                                                                                                    |                                                                                                    | 35i<br>25i                                                                                           |                                                                                                    |
|     |        |                  | and dece<br>In a<br>freq<br>In d                         | eleration<br>ccelera<br>juency<br>lecelera                                                                                         | al can be separatel<br>a conditions.<br>t <b>ion:</b> Operation fr<br>a <b>tion:</b> Operation fr                                                                                                    | eque<br>eque                                                                                                    | ncy≧Deteo                                                                                            | cted                                                                                                    |
|     | 4      | FDT-4            | Detected                                                 | freque<br>cy is set i<br>code<br>57<br>58<br>30H:                                                                                  | Detected frequen<br>ncy width is 10 Hz.<br>to 30 Hz, FDT-4 ou<br>LCD Display<br>FDT Frequency<br>FDT Band (Hz)                                                                                             | . Whe<br>tput i                                                                                                    | n the detec                                                                                          | in the<br>Unit<br>Hz<br>Hz                                                                                      |
|     | 4      | FDT-4            | Detected<br>frequence<br>graph be<br>Group<br>OUT<br>OUT | d freque<br>ty is set t<br>elow.<br>Code<br>57<br>58<br>30H:<br>acy                                                                | ncy width is 10 Hz.<br>to 30 Hz, FDT-4 ou<br>LCD Display<br>FDT Frequency<br>FDT Band (Hz)                                                                                                    | . Whe<br>tput i<br>set<br>-                                                                                           | ameter<br>ting<br>30.00<br>10.00                                                                     | in the<br>Unit<br>Hz<br>Hz                                                                                      |
|     |        |                  | Detected<br>frequence<br>graph be<br>Group<br>OUT<br>OUT | d freque<br>cy is set t<br>elow.<br>Code<br>57<br>58<br>30H:<br>a signal<br>a signal<br>d curren<br>damage                         | ncy width is 10 Hz.<br>to 30 Hz, FDT-4 ou<br>LCD Display<br>FDT Frequency<br>FDT Band (Hz)                                                                                                    | . Whe<br>tput i<br>set<br>-<br>-                                                                                      | en the detects as shown<br>ameter<br>ting<br>30.00<br>10.00<br>25Hz<br>t current exion is activation | in the<br>Unit<br>Hz<br>Hz<br>z<br>c<br>c<br>c<br>c<br>c<br>c<br>c<br>c<br>c<br>c<br>c<br>c<br>c<br>c<br>c<br>c |
|     | 5      | Over Load        | Detected<br>frequence<br>graph be<br>Group<br>OUT<br>OUT | d freque<br>cy is set i<br>elow.<br>Code<br>57<br>58<br>30H:<br>a signal<br>a signal<br>a signal<br>d curren<br>damage<br>onal cha | ncy width is 10 Hz.<br>to 30 Hz, FDT-4 ou<br>LCD Display<br>FDT Frequency<br>FDT Band (Hz)<br>z<br>at motor overload<br>when the inverter<br>t and a protective<br>t o the inverter, ba                    | . Whe<br>tput i<br>set<br>-<br>-<br>d.<br>funct<br>ased                                                               | en the detects as shown<br>ameter<br>ting<br>30.00<br>10.00<br>25Hz<br>t current exion is activation | in the<br>Unit<br>Hz<br>Hz<br>z<br>c<br>c<br>c<br>c<br>c<br>c<br>c<br>c<br>c<br>c<br>c<br>c<br>c<br>c<br>c<br>c |
|     | 5      | Over Load<br>IOL | Detected<br>frequence<br>graph be<br>Group<br>OUT<br>OUT | d freque<br>cy is set i<br>elow.<br>Code<br>57<br>58<br>30H:<br>a signal<br>a signal<br>d curren<br>damage<br>onal cha<br>a signal | ncy width is 10 Hz.<br>to 30 Hz, FDT-4 ou<br>LCD Display<br>FDT Frequency<br>FDT Band (Hz)<br>z<br>at motor overload<br>when the inverter<br>t and a protective<br>t to the inverter, ba<br>aracteristics. | . Whe<br>tput i<br>set<br>-<br>-<br>-<br>-<br>-<br>-<br>-<br>-<br>-<br>-<br>-<br>-<br>-<br>-<br>-<br>-<br>-<br>-<br>- | en the detects as shown<br>ameter<br>ting<br>30.00<br>10.00<br>25Hz<br>t current exion is activation | in the<br>Unit<br>Hz<br>Hz<br>z<br>c<br>c<br>c<br>c<br>c<br>c<br>c<br>c<br>c<br>c<br>c<br>c<br>c<br>c<br>c<br>c |

٦

316 SELECTRIC

| Code | Descri | otion           |                                                                                                    |             |                                                  |          |                                          |           |
|------|--------|-----------------|----------------------------------------------------------------------------------------------------|-------------|--------------------------------------------------|----------|------------------------------------------|-----------|
|      | 10     | Over<br>Voltage |                                                                                                    | -           | when the inver                                   |          | C link voltage r<br>ge.                  | ises      |
|      | 11     | Low Voltage     |                                                                                                    | -           | when the inver<br>age protective                 |          | C link voltage o<br>l.                   | drops     |
|      | 12     | Over Heat       | Outputs s                                                                                                    | signal wh   | en the inverte                                   | er ove   | rheats.                                  |           |
|      | 13     | Lost<br>Command | Outputs a signal when there is a loss of analog input<br>terminal and RS-485 communication command at the<br>terminal block.<br>Outputs a signal when communication power is present<br>and an I/O expansion module is installed. It also outputs a<br>signal when losing analog input and communication<br>power commands. |             |                                                  |          |                                          |           |
|      | 14     | RUN             | and the ir                                                                                                    | output o    | vhen an opera<br>utputs voltage<br>during DC bra | ₽.       | command is er                            | ntered    |
|      | 15     | Stop            | -                                                                                                    | -           | t operation co<br>r output volta                 |          | nd off, and wh                           | ien       |
|      | 16     | Steady          | Outputs a                                                                                                    | a signal ir | n steady opera                                   | ation.   |                                          |           |
|      | 17     | Inverter Line   | Outputs a line.                                                                                                    | a signal v  | while the moto                                   | or is di | riven by the inv                         | /erter    |
|      |        |                 |                                                                                                    | -           |                                                  | _        | input termina                            | l<br>Unit |
|      |        |                 | IN                                                                                                    | 65-72       | Px Define                                        | 16       | Exchange                                 | -         |
|      | 18     | Comm Line       | OUT                                                                                                    | 32          | Relay 2                                          | 15       | Inverter Line                            | -         |
|      | _      |                 |                                                                                                    | 33          | Q1 Define                                        |          | Comm Line                                | -         |
|      |        |                 | For detail<br><u>260</u> .                                                                                                    |             | -                                                |          | <u>Transition</u> on p                   | age       |
|      | 19     | Speed<br>Search | For detail<br><u>250</u> .                                                                                                    | s, refer to | o <u>8.19 Speed S</u>                            | earch    | ed search opera<br><u>Operation</u> on p | age       |
|      | 20     | Step Pulse      | Outputs a sequence                                                                                                    | -           | •                                                | comp     | leted in an aut                          | :0        |

Γ

## **Using Monitor Functions**

| Code | Descri | ption     |                                                                                                    |                                 |                                                                    |               |                           |           |
|------|--------|-----------|----------------------------------------------------------------------------------------------------|---------------------------------|--------------------------------------------------------------------|---------------|---------------------------|-----------|
|      | 21     | Seq Pulse | Outputs<br>sequence                                                                                                    | -                               | when a sequend                                                     | ce is co      | ompleted in               | n an auto |
|      | 22     | Ready     | Outputs                                                                                                    | a signal                        | when the invert<br>eive external ope                               |               | -                         |           |
|      |        |           | Outputs                                                                                                    | a signal                        | when the invert<br>uency during a f                                | er rea        | ches the                  |           |
|      | 23     | Trv ACC   | Group                                                                                                    | Code                            | LCD Display                                                        |               | meter                     | Unit      |
|      |        |           | APP                                                                                                    | 01                              | App Mode                                                           | 1 -           | Traverse                  | -         |
|      |        |           |                                                                                                    | -                               | when the invert<br>uency during a                                  |               |                           | on.       |
|      | 24     | Trv DEC   | Group                                                                                                    | Code                            | LCD Display                                                        | Para<br>setti | meter<br>ng               | Unit      |
|      |        |           | APP                                                                                                    | 01                              | App Mode                                                           | 1 Traverse    | -                         |           |
|      | 25     | ММС       | relay output and the multi-function output to MMC and<br>configuring the APP-01 (APP Mode) to "3 (MMC), it can<br>conduct the necessary operations for multi-motor control<br>function. |                                 |                                                                    |               |                           |           |
|      |        |           | Group                                                                                                    | Code                            | LCD Display                                                        | settii        | -                         | Unit      |
|      |        |           | APP                                                                                                    | 01                              | App Mode                                                           |               | MMC                       | -         |
|      |        |           |                                                                                                    |                                 | tor's rotation sp<br>he control mod                                |               | •                         | -         |
|      |        |           | Group                                                                                                    | Code                            | LCD Display                                                        |               | ameter                    | Unit      |
|      |        |           | DRV                                                                                                    | 09                              | Control Mode                                                       | 4             | Vector                    | -         |
|      |        |           | CON                                                                                                    | 82                              | ZSD Frequency                                                      | -             | 2.00                      | Hz        |
|      |        |           | 83 ZSD Band                                                                                                    | ZSD Band (Hz)                   | -                                                                  | 1.00          | Hz                        |           |
|      | 26     | Zspd Dect | (encoder                                                                                                    | signal),<br>on or off<br>stant. | ation is depende<br>a fault may occu<br>due to the enco<br>CON-70+ | ur whe        | n turning t<br>gnal noise | he        |

٦

| Code               | Descri | ption                       |                                                                                                    |           |                  |                   |                    |          |  |
|--------------------|--------|-----------------------------|----------------------------------------------------------------------------------------------------|-----------|------------------|-------------------|--------------------|----------|--|
|                    |        |                             | Outputs                                                                                                    | a signal  | if the torque,   | with              | the control mod    | e set    |  |
|                    |        |                             | as sensorless or vector, is below the following levels.                                                    |           |                  |                   |                    |          |  |
|                    |        |                             | Group                                                                                                    | Code      | LCD Display      | Parameter setting |                    | Unit     |  |
|                    |        |                             | DRV                                                                                                    | 09        | Control          | 3-                | Sensorless-1,      | -        |  |
|                    | 27     | Torque Dect                 |                                                                                                    |           | Mode             | 4                 | Sensorless-2,      |          |  |
|                    |        |                             |                                                                                                    |           |                  |                   | Vector             |          |  |
|                    |        |                             | OUT                                                                                                    | 59        | TD Level         | -                 | 100.0              | %        |  |
|                    |        |                             |                                                                                                    | 60        | TD Band          | -                 | 5.0                | %        |  |
|                    |        |                             |                                                                                                    |           |                  |                   |                    |          |  |
|                    |        |                             |                                                                                                    |           | •                |                   | l output after a d | certain  |  |
|                    |        |                             | time by ι                                                                                                  |           |                  |                   | al block input.    |          |  |
|                    |        |                             | Group                                                                                                    | Code      | LCD Display      |                   | ameter setting     | Unit     |  |
|                    |        |                             | IN                                                                                                    | 65-       | Px Define        | 38                | Timer In           | -        |  |
|                    | 28     | Timer Out                   |                                                                                                    | 72        |                  |                   |                    |          |  |
|                    |        |                             | OUT                                                                                                    | 55        | Timer On         | -                 | 0.00               | Sec      |  |
|                    |        |                             |                                                                                                    | 50        | Delay            |                   | 0.00               | 6        |  |
|                    |        |                             |                                                                                                    | 56        | Timer Off        | -                 | 0.00               | Sec      |  |
|                    |        |                             |                                                                                                    |           | Delay            | <u> </u>          |                    | <u> </u> |  |
|                    | 22     | FNGT                        |                                                                                                    |           |                  |                   | ng the contact p   |          |  |
|                    | 32     | ENC Tune                    | -                                                                                                    |           |                  |                   | f there is no enc  |          |  |
|                    |        |                             | board, or if APO-01 Enc Opt mode is not set to "Feedback".                                                 |           |                  |                   |                    |          |  |
|                    |        |                             | Outputs a warning signal when the motor rotation direction by the encoder is not set properly. The warning |           |                  |                   |                    |          |  |
|                    | 33     | ENC Dir                     | signal is generated when then encoder wiring is not made                                                   |           |                  |                   |                    |          |  |
|                    | 55     | LIVE DI                     | -                                                                                                    | -         |                  |                   | -                  |          |  |
|                    |        |                             | properly even if the encoder module has been installed and APO-01 Enc Opt Mode is set to "Feedback".       |           |                  |                   |                    |          |  |
|                    |        |                             | Outputs a signal when the energy buffering operation is                                                    |           |                  |                   |                    |          |  |
|                    | 36     | KEB                         | performed (when an input power outage occurs and the                                                       |           |                  |                   |                    |          |  |
|                    |        | Operating                   | DC powe                                                                                                    | er supply | y voltage of th  | e inve            | erter is low).     |          |  |
|                    | 37     | Fire Mode                   | Outputs                                                                                                    | a signal  | when Fire mo     | de is             | in operation on    | ly if    |  |
|                    | 57     | ADV-80 is set to Fire mode. |                                                                                                    |           |                  |                   |                    |          |  |
|                    |        |                             |                                                                                                    |           |                  |                   | nmand is input o   |          |  |
|                    | 38     | Run2                        |                                                                                                    | •         |                  | Unlik             | e "14: Run", it op | erates   |  |
|                    |        |                             | even dur                                                                                                   | ring DC   | braking          |                   |                    |          |  |
| OUT-41 DO<br>State | Used t | o check On/Off              | state of th                                                                                                | e DO (di  | igital output) b | y ead             | ch bit.            |          |  |

Γ

# 9.5 Fault trip output using multi-function output terminals and relays

The inverter can output a fault trip state using the multi-function output terminal (Q1) and relay (Relay1).

| Group | Code | LCD Display      | Paramet | ter Setting | Unit |
|-------|------|------------------|---------|-------------|------|
|       | 30   | Trip Out Mode    | -       | 010         |      |
|       | 31   | Relay 1          | 29      | Trip        | -    |
| OUT   | 32   | Relay 2          | 14      | Run         | -    |
| OUT   | 33   | Q1 Define        | 1       | FDT-1       | -    |
|       | 53   | Trip Out On Dly  | -       | 0.00        | Sec  |
|       | 54   | Trip Out Off Dly | -       | 0.00        | Sec  |

\* The inverter can output a fault trip status using expansion digital output terminals (OUT 34–36) if the optional I/O expansion module is installed.

| Code                       | Descript                                                                                                    | tion |      |                                                                                                    |  |  |
|----------------------------|----------------------------------------------------------------------------------------------------|------|------|----------------------------------------------------------------------------------------------------|--|--|
| OUT-30 Trip<br>Out Mode    | Set OUT-30 (Trip Out Mode) to enable or disable the fault relay.         Bit on       Bit off         Image: Constraint of the fault of the fault relay.         Depending on the fault trip type, the terminal and relay operation can be configured as shown in the table below. |      |      |                                                                                                    |  |  |
|                            | Setting option Function                                                                                                    |      |      |                                                                                                    |  |  |
|                            | Bit3                                                                                                    | Bit2 | Bit1 | The top-right corner of the display is 'Bit 1'.                                                                                |  |  |
|                            |                                                                                                    |      | ✓    | Operates when a low voltage fault trip occurs.                                                                                 |  |  |
|                            |                                                                                                    | ✓    |      | Operates when a fault trip other than low voltage                                                                              |  |  |
|                            |                                                                                                    |      |      | occurs.                                                                                                    |  |  |
|                            | $\checkmark$                                                                                                    |      |      | Operates when auto restart fails (PRT-08–09).                                                                                  |  |  |
| OUT-31-33                  | Select the terminal and relay to use for failure output and set OUT-31–33 to "28 (Trip mode)". When a fault trip occurs in the inverter, the relevant terminal and relay will operate.                                                                                             |      |      |                                                                                                    |  |  |
| OUT-53 Trip<br>Out On Dly, |                                                                                                    | •    |      | relay or multi-function output operates after the time delay<br>inal turns off with the input initialized after the time delay |  |  |

| Code                        | Description    |
|-----------------------------|----------------|
| OUT-54 Trip<br>Out Off Dly, | set in OUT-54. |

# 9.6 Output Terminal Delay Time and Terminal Types

You can adjust the operating time of the output terminals and relays. The ON and OFF delay time can be set separately. You can choose between "form A" terminal (Normally Open) and "form B" terminal (Normally Closed).

## 9.6.1 Output Terminal Delay Time

| Group | Code | LCD Display Parameter Setting |   | neter Setting | Unit |
|-------|------|-------------------------------|---|---------------|------|
| OUT   | 50   | DO On Delay                   | - | 0.00          | Sec  |
| 001   | 51   | DO Off Delay                  | - | 0.00          | Sec  |

#### **Output Terminal Delay Time Setting Details**

| Code                | Description                                                |
|---------------------|------------------------------------------------------------|
| OUT-50 DO On Delay  | Set the delay time before the output signal is turned on.  |
| OUT-51 DO Off Delay | Set the delay time before the output signal is turned off. |

The delay time set at codes OUT-50 and OUT-51 apply to the multi-function output terminal (Q1) and relays (Relay 1 and 2), except when the multi-function output function is in fault trip mode.

## 9.6.2 Setting the Output Terminal Type

| Group | Code | LCD Display  | Paran | neter Setting | Unit |
|-------|------|--------------|-------|---------------|------|
| OUT   | 52   | DO NC/NO Sel | -     | 000           | bit  |

#### **Output Terminal Type Setting Details**

| Code                | Description                                                                                                    |
|---------------------|----------------------------------------------------------------------------------------------------|
|                     | Select the type for the relay and multi-function output terminal. An additional three terminal type selection bits at the terminal block will be added when an optional I/O expansion module is installed.                                         |
| OUT-52 DO NC/NO Sel | Set the relevant bit to "0" to operate it as a "form A" terminal (Normally Open), "1" to operated it as a "form B" terminal (Normally Closed). Relay 1 and Q1 settings start from the right bit (The top-right corner of the display is 'Bit 1'.). |

٦

# 9.7 Operation Time Monitor

| Group | Code | LCD Display    | Parameter Setting |                   | Unit |
|-------|------|----------------|-------------------|-------------------|------|
|       | 70   | On-time        | -                 | 0000DAY 00hr:00mm | -    |
|       | 71   | Run-time       | -                 | 0000DAY 00hr:00mm | -    |
| CNF   | 72   | Time Reset     | 0                 | No                | -    |
|       | 74   | Fan Time       | -                 | 0000DAY 00hr:00mm | -    |
|       | 75   | Fan Time Reset | 0                 | No                | -    |

## **Output Terminal Type Setting Details**

| Code                     | Description                                                                                                    |
|--------------------------|----------------------------------------------------------------------------------------------------|
| CNF-70 On-time           | Displays the accumulated power supply time. Information is displayed in [0000DAY 00hr:00mm] format.                                                                      |
| CNF-71 Run-time          | Displays the accumulated time of voltage output by operation command input. Information is displayed in [0000DAY 00hr:00mm] format.                                      |
| CNF-72 Time Reset        | Setting "1 (Yes)" will delete the accumulated power supply time (On-time)<br>and operation accumulated time (Run-time), and is displayed in 0000DAY<br>00hr:00mm format. |
| CNF-74 Fan time          | Displays the accumulated inverter cooling fan operation time.<br>Information will be displayed in [0000DAY 00hr:00mm] format.                                            |
| CNF-75 Fan Time<br>Reset | Setting "1 (Yes)" will delete the accumulated cooling fan operation time<br>(on-time) and accumulated operation time (run-time), and will display it in                  |

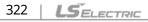

| Code | Description               |
|------|---------------------------|
|      | 0000DAY 00hr:00mm format. |

# 9.8 Setting the Keypad Language

ſ

Select the language to be displayed on the LCD keypad. Keypads using S/W Ver 1.04 and later provide a language selection. The Korean language setting supports Korean and English.

| Group | Code | LCD Display  | Initial Se | tting   | Unit |
|-------|------|--------------|------------|---------|------|
|       |      |              | 0          | English |      |
|       |      |              | 1          | Russian |      |
| CNF   | 01   | Language Sel | 2          | Spanish | -    |
|       |      |              | 3          | Italian |      |
|       |      |              | 4          | Turkish |      |

# **10 Using Protection Features**

Protection features provided by the SV-iS7 series inverter are categorized into two types: Protection from damage due to an overheating motor and Protection against inverter malfunction.

# **10.1 Motor Protection**

## 10.1.1 Electrothermal Motor Overheating Prevention (ETH)

ETH is a protective function that uses the output current of an inverter without a separate temperature sensor to predict increases in motor temperature and protect the motor, based on its heat characteristics.

| Group | Code | LCD Display   | Parameter Setting |           | Setting Range     | Unit |
|-------|------|---------------|-------------------|-----------|-------------------|------|
|       | 40   | ETH Trip Sel  | 0                 | None      | None/Free-Run/Dec | -    |
| PRT   | 41   | Motor Cooling | 0                 | Self-cool | -                 | -    |
| PRI   | 42   | ETH 1min      | -                 | 150       | 120-200           | %    |
|       | 43   | ETH Cont      | -                 | 120       | 50–180            | %    |

#### **Electronic Thermal (ETH) Prevention Function Setting Details**

| Code                | Description                                                                                   |                  |                                                        |  |  |
|---------------------|-----------------------------------------------------------------------------------------------|------------------|--------------------------------------------------------|--|--|
|                     | ETH can be selected to provide motor thermal protection. The LCD screen displays "E-Thermal." |                  |                                                        |  |  |
|                     | Set                                                                                           | ting             | Function                                               |  |  |
| PRT-40 ETH Trip Sel | 0                                                                                             | None             | The ETH function is not activated.                     |  |  |
|                     | 1                                                                                             | Free-Run         | The inverter output is blocked. The motor coasts to a  |  |  |
|                     | I                                                                                             | FIEE-Rui         | halt (free-run).                                       |  |  |
|                     | 2                                                                                             | Dec              | The inverter decelerates the motor to a stop.          |  |  |
|                     | Sele                                                                                          | ect the drive mo | de of the cooling fan, attached to the motor.          |  |  |
| PRT-41 Motor        | Set                                                                                           | ting             | Function                                               |  |  |
| Cooling             | 0 Self-cool                                                                                   | Self-cool        | As the cooling fan is connected to the motor axis, the |  |  |
|                     |                                                                                               | 2611-0001        | cooling effect varies based on motor speed. Most       |  |  |

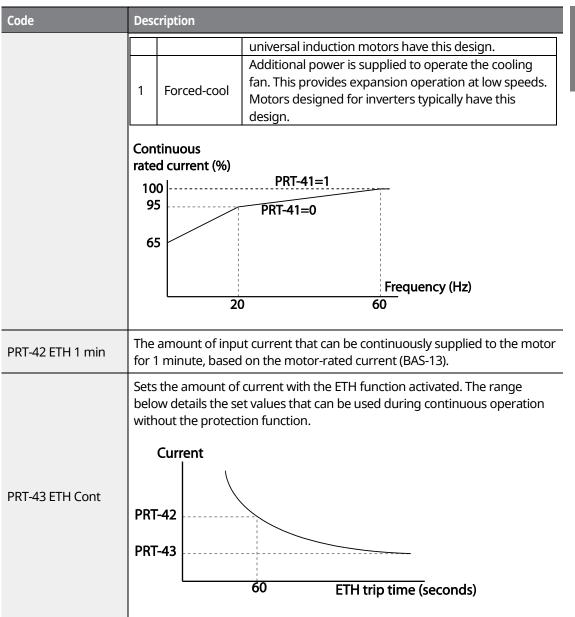

٢

## 10.1.2 Overload Early Warning and Trip

A warning or fault trip (cutoff) occurs when the motor reaches an overload state, based on the motor-rated current. The amount of current for warnings and trips can be set separately.

| Group | Code | LCD Display    | Para | ameter Setting | Setting Range | Unit     |
|-------|------|----------------|------|----------------|---------------|----------|
|       | 04   | Load Duty      | 1    | Heavy Duty     | -             | -        |
|       | 17   | OL Warn Select | 1    | Yes            | 0–1           | -        |
|       | 18   | OL Warn Level  | -    | 150            | 30–180        | %        |
| PRT   | 19   | OL Warn Time   | -    | 10.0           | 0–30          | sec      |
|       | 20   | OL Trip Select | 1    | Free-Run       | -             | -        |
|       | 21   | OL Trip Level  | -    | 180            | 30-200        | %        |
|       | 22   | OL Trip Time   | -    | 60.0           | 0–60.0        | sec      |
|       | 31   | Relay 1        |      |                | -             |          |
| OUT   | 32   | Relay 2        | 5    | Over Load      | -             | -        |
|       | 33   | Q1 Define      |      |                | -             | <u> </u> |

## **Overload Early Warning and Trip Setting Details**

| Code                     | Des                                                                                                    | cription                                                                                                    |                                                         |  |  |  |
|--------------------------|----------------------------------------------------------------------------------------------------|----------------------------------------------------------------------------------------------------|---------------------------------------------------------|--|--|--|
|                          | Sele                                                                                                    | ect the load leve                                                                                                    | l.                                                      |  |  |  |
|                          | Set                                                                                                    | ting                                                                                                    | Function                                                |  |  |  |
|                          | 0                                                                                                    | Normal                                                                                                    | Use this setting for light loads, such as, fans and     |  |  |  |
| PRT-04 Load Duty         |                                                                                                    | Duty                                                                                                    | pumps (overload tolerance: 110% of rated underload      |  |  |  |
| The of Louis Duty        |                                                                                                    |                                                                                                    | current for 1 minute).                                  |  |  |  |
|                          | 1                                                                                                    | Heavy Duty                                                                                                    | Use this setting for heavy loads, such as, cranes and   |  |  |  |
|                          |                                                                                                    |                                                                                                    | parking elevators (overload tolerance: 150% of rated    |  |  |  |
|                          |                                                                                                    |                                                                                                    | heavy load current for 1 minute).                       |  |  |  |
| PRT-17<br>OL Warn Select | out                                                                                                    | If the overload reaches the warning level, the terminal block multi-function output terminal and relay are used to output a warning signal. If "1 (Yes)" is selected, it will operate. If "0 (No)" is selected, it will not operate. |                                                         |  |  |  |
|                          |                                                                                                    |                                                                                                    | rrent to the motor is greater than the overload warning |  |  |  |
| PRT-18                   |                                                                                                    | -                                                                                                    | el) and continues at that level during the overload     |  |  |  |
| OL Warn Level,           | warning time (OL Warn Time), the multi-function output (Relay 1, Q1) sends                                      |                                                                                                    |                                                         |  |  |  |
| PRT-19                   | a warning signal. When Over Load is selected at OUT-31 and OUT-33, the                                          |                                                                                                    |                                                         |  |  |  |
| OL Warn Time             | multi-function output terminal or relay outputs a signal. The signal output does not block the inverter output. |                                                                                                    |                                                         |  |  |  |
| 226 1                    |                                                                                                    |                                                                                                    |                                                         |  |  |  |

| Code                                            | Description                                                                   |                                                                                                    |                                                                                                    |  |  |
|-------------------------------------------------|-------------------------------------------------------------------------------|----------------------------------------------------------------------------------------------------|----------------------------------------------------------------------------------------------------|--|--|
|                                                 | Select the inverter protective action in the event of an overload fault trip. |                                                                                                    |                                                                                                    |  |  |
|                                                 | Set                                                                           | ting                                                                                                    | Function                                                                                                  |  |  |
| PRT-20                                          | 0                                                                             | None                                                                                                    | No protective action is taken.                                                                            |  |  |
| OL Trip Select                                  | 1                                                                             | Free-Run                                                                                                    | In the event of an overload fault, inverter output is blocked and the motor will free-run due to inertia. |  |  |
|                                                 | 3                                                                             | Dec                                                                                                    | If a fault trip occurs, the motor decelerates and stops.                                                  |  |  |
| PRT-21 OL Trip<br>Level,<br>PRT-22 OL Trip Time | the<br>the<br>acco                                                            | 3 Dec If a fault trip occurs, the motor decelerates and stops.<br>When the current supplied to the motor is greater than the preset value of the overload trip level (OL Trip Level) and continues to be supplied during the overload trip time (OL Trip Time), the inverter output is either blocked according to the preset mode from PRT-17 or slows to a stop after deceleration. |                                                                                                    |  |  |

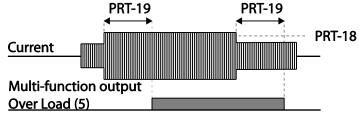

#### Note

Overload warnings warn of an overload before an overload fault trip occurs. The overload warning signal may not work in an overload fault trip situation, if the overload warning level (OL Warn Level) and the overload warning time (OL Warn Time) are set higher than the overload trip level (OL Trip Level) and the overload trip time (OL Trip Time).

## 10.1.3 Stall Prevention and Flux Braking

The stall prevention function is a protective function that prevents motors from stalling due to overloads. If a motor stall occurs due to an overload, the inverter operation frequency is adjusted automatically. When a stall is caused by overload, high currents induced in the motor may cause motor overheating or damage the motor and interrupt operation of the motor-driven devices.

In this case, the motor decelerates with optimum deceleration without a braking resistor by using flux braking. If the deceleration time is too short, an over voltage fault trip may occur because of regenerative energy from the motor. The flux braking makes the motor use regenerate energy, therefore optimum deceleration is available without over voltage fault trip.

To protect the motor from overload faults, the inverter output frequency is adjusted automatically, based on the size of load.

٦

| Group | Code  | LCD Display                     | Paran | neter Setting | Setting Range              | Unit |
|-------|-------|---------------------------------|-------|---------------|----------------------------|------|
|       | 50    | Stall Prevent &<br>Flux Braking | -     | 0 0000        | -                          | Bit  |
|       | 51    | Stall Freq 1                    | -     | 60.00         | Starting Freq–Stall Freq 1 | Hz   |
|       | 52    | Stall Level 1                   | -     | 180           | 30–250                     | %    |
|       | 53    | Stall Freq 2                    | -     | 60.00         | Stall Freq 1–Stall Freq 3  | Hz   |
| PRT   | 54    | Stall Level 2                   | -     | 180           | 30–250                     | %    |
|       | 55    | Stall Freq 3                    | -     | 60.00         | Stall Freq 2–Stall Freq 4  | Hz   |
|       | 56    | Stall Level 3                   | -     | 180           | 30–250                     | %    |
|       | 57    | Stall Freq 4                    | -     | 60.00         | Stall Freq 3–Max. Freq     | Hz   |
|       | 58    | Stall Level 4                   | -     | 180           | 30-250                     | %    |
| OUT   | 31-33 | Relay1,2, Q1                    | 9     | Stall         | -                          | -    |

## Stall Prevention Function and Flux Braking Setting Details

| Code         | Descript | ion                                                                                                    |          |              |       |                                                       |  |  |  |  |
|--------------|----------|----------------------------------------------------------------------------------------------------|----------|--------------|-------|-------------------------------------------------------|--|--|--|--|
|              |          | Stall prevention can be configured for acceleration, deceleration, or while operating a motor at constant speed. When the LCD segment is on, the corresponding bit is off. |          |              |       |                                                       |  |  |  |  |
|              | Item     |                                                                                                    | Bit Stat | us (On)      |       | Bit Status (Off)                                      |  |  |  |  |
|              | Кеурас   | l display                                                                                                    |          |              |       |                                                       |  |  |  |  |
| PRT-50 Stall |          |                                                                                                    |          |              |       |                                                       |  |  |  |  |
| Prevent      | Setting  |                                                                                                    |          |              |       | Function                                              |  |  |  |  |
|              | Bit5     | Bit 4                                                                                                    | Bit 3    | Bit 2        | Bit 1 |                                                       |  |  |  |  |
|              |          |                                                                                                    |          |              | ✓     | Stall protection during acceleration                  |  |  |  |  |
|              |          |                                                                                                    |          | $\checkmark$ |       | Stall protection while operating at a constant speed  |  |  |  |  |
|              |          |                                                                                                    | ✓        |              |       | Stall protection during deceleration                  |  |  |  |  |
|              |          | ✓                                                                                                    |          |              |       | Flux braking during deceleration                      |  |  |  |  |
|              | ✓        |                                                                                                    |          |              |       | Stall protection during acceleration & constant speed |  |  |  |  |
|              |          |                                                                                                    | •        |              |       | •                                                     |  |  |  |  |

| Code | Descript       | ion                                                                   |                                                                                                    |
|------|----------------|-----------------------------------------------------------------------|----------------------------------------------------------------------------------------------------|
|      | Setting        |                                                                       | Function                                                                                                    |
|      | 0<br>0001      | Stall protection<br>during<br>acceleration                            | If the inverter output current exceeds the preset stall<br>level (PRT-52, 54, 56, 58) during acceleration, the<br>motor stops accelerating and starts decelerating. If<br>current level stays above the stall level, the motor<br>decelerates to the start frequency (DRV-19). If the<br>current level causes deceleration below the preset<br>level while operating the stall protection function,<br>the motor resumes acceleration.                   |
|      | 1<br>0001      | Stall prevention<br>during<br>acceleration<br>(Mode2)                 | If the inverter's output current exceeds the preset<br>stall level (PRT-52, 54) during acceleration, the<br>inverter adjusts the output frequency to prevent<br>stalling. The inverter performs a PI control on the<br>current level to adjust the output frequency to be<br>above the stall level. While the stall prevention<br>feature is activated, the inverter starts accelerating<br>again when the the current drops below the the set<br>level. |
|      | 0<br>0010      | Stall protection<br>while operating at<br>constant speed              | Similar to stall protection function during<br>acceleration, the output frequency automatically<br>decelerates when the current level exceeds the<br>preset stall level while operating at constant speed.<br>When the load current decelerates below the preset<br>level, it resumes acceleration.                                                                                                    |
|      | 1<br>0010      | Stall prevention<br>while operating at<br>a constant speed<br>(Mode2) | Similar to the stall protection function during<br>acceleration (Mode 2), if the inverter output current<br>exceeds the preset stall level while operating at a<br>constant speed, the inverter adjusts the output<br>frequency according to the load current. When the<br>load current drops below the preset level, the<br>inverter resumes acceleration.                                                                                              |
|      | 1 or 0<br>0100 | Stall protection<br>during<br>deceleration                            | The inverter decelerates and keeps the DC link<br>voltage below a certain level to prevent an over<br>voltage fault trip during deceleration. As a result,<br>deceleration times can be longer than the set time<br>depending on the load.                                                                                                    |
|      | 1 or 0<br>1000 | Flux braking<br>during<br>deceleration                                | When using flux braking, deceleration time may be<br>reduced because regenerative energy is expended<br>at the motor.                                                                                                    |
|      | 1 or 0<br>1100 | Stall protection<br>and flux braking<br>during                        | Stall protection and flux braking operate together<br>during deceleration to achieve the shortest and most<br>stable deceleration performance.                                                                                                    |

Γ

#### **Using Protection Features**

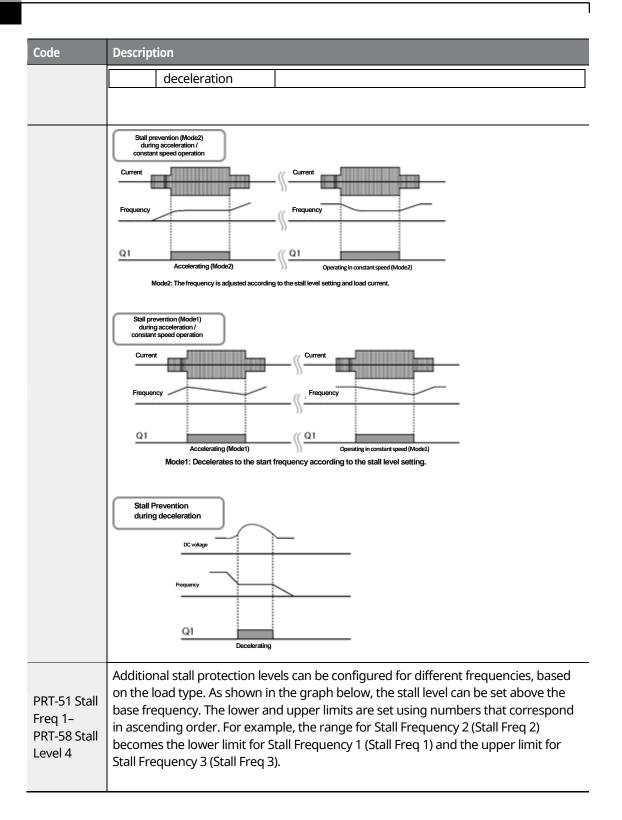

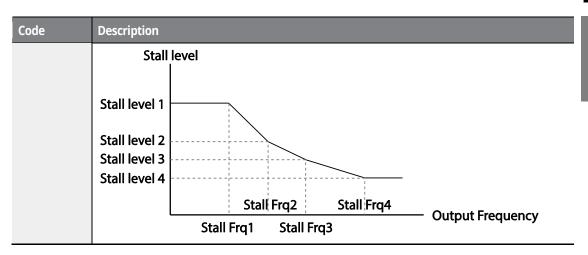

#### Note

٢

Stall protection and flux braking operate together only during deceleration. Turn on the third and fourth bits of PRT-50 (Stall Prevention) to achieve the shortest and most stable deceleration performance without triggering an over voltage fault trip for loads with high inertia and short deceleration times. Do not use this function when frequent deceleration of the load is required, as the motor can overheat and be easily damaged.

## ① Caution

- Use caution when decelerating while using stall protection since the deceleration time can take longer than the time set, depending on the load. Acceleration stops when stall protection operates during acceleration. This may make the actual acceleration time longer than the preset acceleration time.
- When the motor is operating, Stall Level 1 applies and determines the operation of stall protection.

## 10.1.4 Motor Overheat Sensor Input

To use the motor overheat protection, connect the overheat protection temperature sensor (PT 100, PTC) installed in the motor to the inverter's analog input terminal.

| Group    | Code   | LCD Display    | Parame | ter Setting | Setting Range | Unit |
|----------|--------|----------------|--------|-------------|---------------|------|
| 34<br>35 | 34     | Thermal-T Sel  | 1      | Free-Run    | -             | -    |
|          | 35     | Thermal In Src | 1      | V1          | -             | -    |
| FRI      | PRT 36 | Thermal-T Lev  | -      | 50.0        | 0–100         | %    |
|          | 37     | Thermal-T Area | 0      | Low         | Low/High      | -    |

LSELECTRIC 331

| Group | Code  | LCD Display  | Parame | ter Setting | Setting Range | Unit |
|-------|-------|--------------|--------|-------------|---------------|------|
|       | 07    | AO2 Mode     | 14     | Constant    | -             | -    |
| OUT   | 08    | AO2 Const    | 11     | 100%        | 0–100         | %    |
| IN    | 65–75 | Px Define    | 39     | Thermal In  | -             | -    |
|       | 87    | DI NC/NO Sel | -      | -           | -             | -    |

٦

## Motor Overheat Sensor Input Details

| Code                                      | Description                                                                                                    |  |  |  |  |  |
|-------------------------------------------|----------------------------------------------------------------------------------------------------|--|--|--|--|--|
| PRT-34 Thermal-T<br>Sel                   | The inverter operating status is set when the motor overheats. If Free-Run (1) is set, the inverter output will be blocked. If decelerating stop (2) is set and the overheat sensor detects overheating, the inverter will decelerate and stop.                          |  |  |  |  |  |
|                                           | The terminal type is selected when the motor overheat sensor is connected to the voltage (V1) or current (I1) input terminals of the inverter terminal block in the inverter. The voltage (V2) or current (I2) terminals in the I/O expansion module are also available. |  |  |  |  |  |
|                                           | If you use the current input terminal I1 by supplying constant current to the temperature sensor with the analog current output (AO2) terminal, the switch in the I/O expansion module should be where the PTC is. Before use, check if the switch is at the PTC.        |  |  |  |  |  |
| PRT-35 Thermal In<br>Src                  | AO 2 V1 CM<br>Switch<br>PTC<br>PTC                                                                                                    |  |  |  |  |  |
|                                           | [With voltage (V1) input] [With current (I1) input terminal]                                                                                                    |  |  |  |  |  |
|                                           | Temperature is measured by letting a certain amount of current flow through the A02 terminal and converting it into voltage depending on the resistance value change.                                                                                                    |  |  |  |  |  |
| IN-65–72 Px Define,<br>IN-82 DI NC/NO Sel | You can set the overheat trip function input using the multi-function terminal block input when using a bimetal-type sensor relay. Connect PTC                                                                                                    |  |  |  |  |  |

332 | LSELECTRIC

| Code                     | Description                                                                                                    |
|--------------------------|----------------------------------------------------------------------------------------------------|
|                          | between the terminal block to use and CM and select "39 (Thermal)" In among the function items. Select the type of contact point of the terminal used in IN-87 as "1 (NC)".                                                                                                    |
|                          |                                                                                                    |
|                          | [Configuration using multi-function input terminals]                                                                                                    |
| PRT-36 Thermal-T<br>Lev  | Sets the operation level for the motor overheat sensor. For the voltage input terminal (V1), the maximum input voltage is 10 V and for the current (I1), the maximum input voltage is 5 V. For example, if you use the current input terminal and set the failure level to 50%, the protection function is performed when the voltage supplied to the I1 terminal is below 2.5 V. To perform the protection function when the voltage supplied to the I1 terminal is above 2.5 V, refer to the PRT-37 Thermal-T Area. |
| PRT-37 Thermal-T<br>Area | If Low (0) is set and the motor overheat sensor input is smaller than PRT-36,<br>the protection function is performed. If High (1) is set and the motor<br>overheat sensor input is bigger than PRT-36, the protection function is<br>performed.                                                                                                    |

# **10.2 Inverter and Sequence Protection**

## 10.2.1 Open-phase Protection

٢

Open-phase protection is used to prevent overcurrent levels induced at the inverter inputs due to an open-phase within the input power supply. Open-phase output protection is also available. An open phase at the connection between the motor and the inverter may cause the motor to stall, due to a lack of torque.

| Group | Code | LCD Display    | Parame | eter Setting | Setting Range | Unit |
|-------|------|----------------|--------|--------------|---------------|------|
| PRT   | 05   | Phase Loss Chk | -      | 10           | -             | Bit  |
| FRI   | 06   | IPO V Band     | -      | 40           | 1–100         | V    |

## **Input and Output Open-phase Protection Setting Details**

| Code                     | Description                                                                                                    |       |               |                                                                                                    |                                                                                                    |  |  |
|--------------------------|----------------------------------------------------------------------------------------------------|-------|---------------|----------------------------------------------------------------------------------------------------|----------------------------------------------------------------------------------------------------|--|--|
|                          | are dis                                                                                                    | • •   | ifferently. \ |                                                                                                    | input and output configurations gment is On, the corresponding                                                                                                    |  |  |
|                          | Item                                                                                                    |       | Bit statu     | s (On)                                                                                                    | Bit status (Off)                                                                                                    |  |  |
|                          | Keypa<br>display                                                                                                    |       |               |                                                                                                    |                                                                                                    |  |  |
|                          | Setting                                                                                                    |       | Keypad        | Function                                                                                                    |                                                                                                    |  |  |
|                          | Bit 2                                                                                                    | Bit 1 | display       |                                                                                                    |                                                                                                    |  |  |
| PRT-05 Phase Loss<br>Chk |                                                                                                    | ~     |               | than one phase<br>inverter output                                                                                                    | Output open-phase protection. If one or more<br>than one phase from U, V, and W is open, the<br>inverter output will be blocked and "Out Phase<br>Open" will be displayed on the keypad. |  |  |
|                          | ¥                                                                                                    |       |               | Input open-phase protection. If one or more<br>phases from R, S, and T are open, the inverter<br>output will be blocked and "In Phase Open" will<br>be displayed on the keypad. Protection against<br>input phase open starts only when a certain<br>amount of current (70–80% of the inverter-rated<br>output current) flows through the motor. |                                                                                                    |  |  |
|                          | ✓                                                                                                    | ✓     |               | Input and outpu                                                                                                    | it open-phase protection                                                                                                    |  |  |
| DDT 06 IDO V Pand        | Sets the band of the allowed ripple voltage. If one or more phases from the inverter output are open, the ripple of the DC link voltage increases. If ripple voltage exceeds the set ripple voltage band, an input phase open trip occurs. The IPO V Band may be adjusted depending on the operating environment. |       |               |                                                                                                    |                                                                                                    |  |  |
| PRT-06 IPO V Band        | Sets the IPO V Band 1–10 volts higher if the output load is too large for the input capacity, and an open phase fault trip occurs during a normal operation.<br>Sets the IPO V Band 1–10 volts lower if the output load is too smaller for the input capacity.                                                    |       |               |                                                                                                    |                                                                                                    |  |  |

#### Note

Ensure that the motor-rated current (BAS-13 Rated Curr) is correctly set. Phase open protection may not be operated properly if the motor's rated current is not correctly set at BAS-13.

## 10.2.2 External Trip Signal

٢

Set one of the multi-function input terminals to "4 (External Trip)" to allow the inverter to stop operation when abnormal operating conditions arise.

| Group | Code  | LCD Display  | Paran | neter Setting | Unit |
|-------|-------|--------------|-------|---------------|------|
|       | 65–72 | Px Define    | 4     | External Trip | -    |
| IN    | 87    | DI NC/NO Sel | -     |               | -    |

## **External Trip Signal Setting Details**

| Code                  | Description                                            |                    |                  |                  |                    |                    |                   |          |         |    |    |    |
|-----------------------|--------------------------------------------------------|--------------------|------------------|------------------|--------------------|--------------------|-------------------|----------|---------|----|----|----|
| IN-87 DI NC/NO<br>Sel | Select the t<br>operates a<br>operates a<br>The corres | s a for<br>s a for | m A te<br>m B te | ermina<br>ermina | l (Norr<br>l (Norr | nally C<br>nally C | )pen).<br>(losed) | If the r | mark is |    |    |    |
|                       | Bit                                                    | 11                 | 10               | 9                | 8                  | 7                  | 6                 | 5        | 4       | 3  | 2  | 1  |
|                       | Terminal                                               | -                  | -                | -                | P8                 | P7                 | P6                | P5       | P4      | P3 | P2 | P1 |

| External T                    | External Trip A terminal On 🔲 |   |  |  |  |  |  |
|-------------------------------|-------------------------------|---|--|--|--|--|--|
| External Trip B terminal On 🔳 |                               |   |  |  |  |  |  |
|                               |                               |   |  |  |  |  |  |
| Frequency                     |                               |   |  |  |  |  |  |
| P6(A)                         |                               |   |  |  |  |  |  |
| P7(B)                         |                               | 1 |  |  |  |  |  |
| Run cmd                       |                               |   |  |  |  |  |  |

## 10.2.3 Inverter Overload Protection (IOLT)

If more current than the inverter-rated current flows, the protective function starts to protect the inverter depending on the inverse time characteristic.

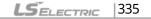

| Group | Code  | LCD Display   | Parameter Setting |     | Unit |
|-------|-------|---------------|-------------------|-----|------|
| OUT   | 31-33 | Relay 1,2, Q1 | 6                 | IOL | -    |

#### Note

A warning signal output can be provided in advance by the multi-function output terminal before the inverter overload protection function (IOLT) operates. When the overcurrent time reaches 60% of the allowed overcurrent (150%, 1 min), a warning signal output is provided (signal output at 150% for 36 sec).

## 10.2.4 Keypad Command Loss

When setting operation speed using the keypad, speed command loss setting can be used to select the inverter operation for situations when the speed command from the keypad is lost due to the disconnection of signal cable.

| Group | Code  | LCD Display   | play Parameter |             | Unit |
|-------|-------|---------------|----------------|-------------|------|
| PRT   | 11    | Lost KPD Mode | 2              | Free-Run    | -    |
| OUT   | 31-33 | Relay1,2, Q1  | 30             | Lost Keypad | -    |
| DRV   | 06    | Cmd Source    | 0              | Keypad      | -    |
| CNF   | 22    | Multi Key Sel | 0              | JOG Key     | -    |

#### **Speed Command Loss Setting Details**

| Code                    | Description |                                                                                                    |                                                                                                    |  |  |  |  |
|-------------------------|-------------|----------------------------------------------------------------------------------------------------|----------------------------------------------------------------------------------------------------|--|--|--|--|
|                         |             | Set the DRV-06 (command source) to "0 (keypad)", and select the inverter operation for when there is a keypad connection problem. |                                                                                                    |  |  |  |  |
|                         | Set         | tting                                                                                                    | Function                                                                                                    |  |  |  |  |
|                         | 0           | None                                                                                                    | The speed command immediately becomes the operation frequency without any protection function.                                            |  |  |  |  |
| PRT-11 Lost KPD<br>Mode | 1           | Warning                                                                                                    | Set one of the output terminals to "29 (Lost keypad)" to<br>output a relevant warning signal when abnormal<br>operating conditions arise. |  |  |  |  |
|                         | 2           | Free-Run                                                                                                    | The inverter blocks output when the keypad connection is lost. The motor performs in free-run condition.                                  |  |  |  |  |
|                         | 3 Dec       |                                                                                                    | The motor decelerates and then stops at the time set at PRT-07 (Trip Dec Time) when the keypad connection is                              |  |  |  |  |

| Code | Description |                                                                                                    |                     |  |  |
|------|-------------|----------------------------------------------------------------------------------------------------|---------------------|--|--|
|      |             | lost.<br>protection function is also available for the keypad command loss<br>ing jog key operation when CNF-22 is set to "JOG Key." | otection<br>eatures |  |  |

Γ

## 10.2.5 Speed Command Loss

When setting the operation speed using an analog input at the terminal block, communication options, or the keypad, the speed command loss setting can be used to select the inverter operation for situations when the speed command is lost due to the disconnection of signal cables.

| Group  | Code  | LCD Display   | Parameter Setting |              | Setting Range           | Unit |
|--------|-------|---------------|-------------------|--------------|-------------------------|------|
|        | 12    | Lost Cmd Mode | 1                 | Free-Run     | -                       | -    |
| DDT    | 13    | Lost Cmd Time | -                 | 1.0          | 0.0–120                 | Sec  |
| PRT 14 | 14    | Lost Preset F | -                 | 0.00         | Starting Freq–Max. Freq | Hz   |
|        | 15    | AI Lost Level | 1                 | Half of X1   | -                       | -    |
| OUT    | 31–33 | Relay1,2, Q1  | 13                | Lost Command | -                       | -    |

## **Speed Command Loss Setting Details**

| Code                                     | Description |                                 |                                                                                                    |  |
|------------------------------------------|-------------|---------------------------------|----------------------------------------------------------------------------------------------------|--|
|                                          |             |                                 | speed commands are lost, the inverter can be rate in a specific mode:                                                                          |  |
|                                          | Set         | ting                            | Function                                                                                                    |  |
|                                          | 0           | None                            | The speed command immediately becomes the operation frequency without any protection function.                                                 |  |
|                                          | 1           | Free-Run                        | The inverter blocks output. The motor performs in free-run condition.                                                                          |  |
| PRT-12 Lost Cmd                          | 2           | Dec                             | The motor decelerates and then stops at the time set at PRT-07 (Trip Dec Time).                                                                |  |
| Mode                                     | 3           | Hold Input                      | The inverter calculates the average input value for 10 seconds before the loss of the speed command and uses it as the speed reference.        |  |
|                                          | 4           | Hold<br>Output                  | The inverter calculates the average output value for<br>10 seconds before the loss of the speed command<br>and uses it as the speed reference. |  |
|                                          | 5           | Lost Preset                     | The inverter operates at the frequency set at PRT-14 (Lost Preset F).                                                                          |  |
| PRT-15 AI Lost Level,<br>PRT-13 Lost Cmd |             | figure the voltang analog input | age and decision time for speed command loss when<br>t.                                                                                        |  |
| Time                                     | Set         | ting                            | Function                                                                                                    |  |
|                                          | 0           | Half of x1                      | Based on the values set at IN-08 and IN-12, a                                                                                                  |  |

| Code                 | Description                                                                                                    |                                                                                                    |  |  |  |
|----------------------|----------------------------------------------------------------------------------------------------|----------------------------------------------------------------------------------------------------|--|--|--|
|                      | 1 Below of<br>x1                                                                                                    | <ul> <li>protective operation starts when the input signal is reduced to half of the initial value of the analog input set using the speed command (DRV-01) and it continues for the time (speed loss decision time) set at PRT-13 (Lost Cmd Time). For example, set the speed command to "2 (V1)" at DRV-07, and set IN-06 (V1 Polarity) to "0 (Unipolar)". When the voltage input drops to less than half of the value set at IN-08 (V1 Volt x 1), the protective function is activated.</li> <li>The protective operation starts when the signal becomes smaller than the initial value of the analog input set by the speed command and it continues for the speed loss decision time set at PRT-13 (Lost Cmd Time). Codes IN-08 and IN-12 are used to set the standard values.</li> </ul> |  |  |  |
| PRT-14 Lost Preset F | In situations where speed commands are lost, set the operation mode<br>(PRT-12 Lost Cmd Mode) to "5 (Lost Preset)". This operates the protection<br>function and sets the frequency so that the operation can continue. |                                                                                                    |  |  |  |

Set IN-06 (V1 Polarity) to "Unipolar" and IN-08 to "5 (V)". Set PRT-15 (AI Lost Level) to "1 (Below x1)" and PRT-12 (Lost Cmd Mode) to "2 (Dec)" and then set PRT-13 (Lost Cmd Time) to 5 seconds. Then the inverter operates as follows:

| Set<br>frequency |                      |
|------------------|----------------------|
|                  | →5 sec. <del>«</del> |
| Frequency        |                      |
| Q1               |                      |
| Run cmd          |                      |

#### Note

٢

If speed command is lost while using communication options or the integrated RS-485 communication, the protection function operates after the command loss decision time set at PRT-13 (Lost Cmd Time) is elapsed.

## 10.2.6 Dynamic Braking (DB) Resistor Configuration

The iS7 series is divided into a model which features a built-in braking circuit and the other in which a separate external braking unit should be installed. 0.75–22 kW model types belong to the former (braking resistor unit is excluded) and for those model types above 30 kW, you should install a braking unit on the exterior of the inverter. Therefore the function of limiting the braking resistance use rate (%ED) is necessary for only models below 22 kW.

| Group | Code  | LCD Display  | Parameter Setting |            | Setting Range | Unit |
|-------|-------|--------------|-------------------|------------|---------------|------|
| PRT   | 66    | DB Warn %ED  | -                 | 10         | 0–30%         | -    |
| OUT   | 31–33 | Relay1,2, Q1 | 31                | DB Warn%ED | -             | -    |

## **Dynamic Breaking Resistor Setting Details**

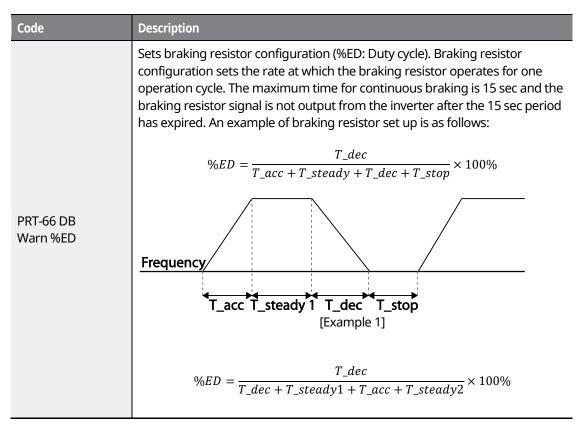

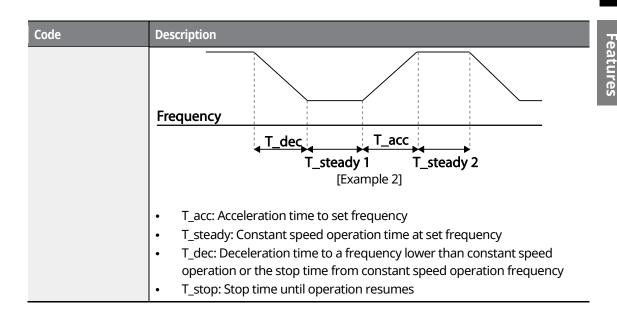

## Caution

٢

Do not set the braking resistor to exceed the resistor's power rating. If overloaded, it can overheat and cause a fire. When using a resistor with a heat sensor, the sensor output can be used as an external trip signal for the inverter's multi-function input.

## 10.2.7 Underload Warning and Failure

The following table lists the under load fault trip and warning features of the iS7 series inverter.

| Group                                  | Code | LCD Display  | Parameter Setting |             | Setting Range | Unit |
|----------------------------------------|------|--------------|-------------------|-------------|---------------|------|
| 04<br>25<br>26<br>27<br>27<br>28<br>29 | 04   | Load Duty    | 0                 | Normal Duty | -             | -    |
|                                        | 25   | UL Warn Sel  | 1                 | Yes         | 0–1           |      |
|                                        | 26   | UL Warn Time | -                 | 10.0        | 0–600.0       | sec  |
|                                        | 27   | UL Trip Sel  | 1                 | Free-Run    | -             | -    |
|                                        | 28   | UL Trip Time | -                 | 30.0        | 0–600.0       | sec  |
|                                        | 29   | UL LF Level  | -                 | 30          | 10–30         | %    |
|                                        | 30   | UL BF Level  | -                 | 30          | 10–100        | %    |

## Under Load Trip and Warning Setting Details

| Code                                        | Description                                                                                                    |  |  |  |  |
|---------------------------------------------|----------------------------------------------------------------------------------------------------|--|--|--|--|
| PRT-27 UL Trip Sel                          | Sets the inverter operation mode for situations when an under load trip<br>occurs. If "1 (Free-Run)" is set, the output is blocked in an under load fault<br>trip situation. If "2 (Dec)" is set, the motor decelerates and stops when an<br>under load trip occurs.                                                                                                    |  |  |  |  |
| PRT-25 UL Warn Sel                          | Select the under load warning options. Set the multi-function output terminals (at OUT-30–32) to "6 (Underload)." The warning signals are output when an under load condition arises.                                                                                                    |  |  |  |  |
| PRT-29 UL LF Level,<br>PRT-30 UL BF Level   | Sets the range necessary for underload detection based on the<br>underload type.<br>Set the underload rate at an operating frequency for the motor-rated slip<br>speed (2x operation), (BAS-12 Rated Slip) at PRT-29.<br>At PRT-30, the under load rate is decided based on the base frequency<br>set at DRV-18 (Base Freq). When variable torque is required (for example,<br>for fans or pumps), set PRT-04 (Load Duty) to "0 (Normal Duty)." For loads<br>operated at constant torques, like elevators and conveyors, set PRT-04 to<br>"1 (Heavy Duty)."<br>Output current<br>PRT-30<br>PRT-29<br>Rated slipX2<br>Set to normal load (Normal duty: VT)<br>Output current<br>PRT-30<br>Rated slipX2<br>Set to heavy load (Heavyy duty: CT) |  |  |  |  |
| PRT-26 UL Warn Time,<br>PRT-28 UL Trip Time | The protection function operates when the under load level condition<br>explained above is maintained for the set warning time or fault trip time.<br>This function does not operate if the energy-saving operation is activated<br>at ADV-50 (E-SaveMode)                                                                                                    |  |  |  |  |

٦

## 10.2.8 Overspeed Fault

٢

This function is performed when the control mode (DRV-09 Control Mode) is set to "Vector". If the motor rotates faster than the overspeed level (Over SPD Level) during the overspeed detection time (Over SPD Time), the inverter blocks output.

| Group  | Code | LCD Display    | Parameter Setting |       | Unit |
|--------|------|----------------|-------------------|-------|------|
| PRT 70 | 70   | Over SPD Level | -                 | 120.0 | Hz   |
| PRI    | 72   | Over SPD Time  | -                 | 0.01  | Sec  |

## 10.2.9 Speed Deviation Fault

This function is performed when the control mode (DRV-09 Control Mode) is set to "Vector". If the motor rotates faster than the speed deviation limit (Speed Dev Band) for the set detection time (Speed Dev Time), the inverter will block output.

| Group | Code | LCD Display    | Parameter Setting |       | Unit |
|-------|------|----------------|-------------------|-------|------|
| PRT   | 73   | Speed Dev Trip | 1                 | Yes   | -    |
|       | 74   | Speed Dev Band | -                 | 20.00 | Hz   |
|       | 75   | Speed Dev Time | -                 | 1.0   | Sec  |

## 10.2.10 Speed Sensor (Encoder) Fault Detection

This function can detect whether the encoder expansion module is installed to the inverter. When the encoder is installed, if the encoder signal cable (line drive type) connection is lost, encoder-related faults are detected. If a fault occurs, a message reading "Encoder Trip" is displayed.

| Group | Code | LCD Display    | Parameter Setting |     | Unit |
|-------|------|----------------|-------------------|-----|------|
| DDT   | 77   | Enc Wire Check | 1                 | Yes | -    |
| PRT   | 78   | Enc Check Time | -                 | 1.0 | sec  |

| Group | Code  | LCD Display   | Parameter Setting |             | Unit |
|-------|-------|---------------|-------------------|-------------|------|
| PRT   | 79    | FAN Trip Mode | 0                 | Trip        | -    |
|       | 31-32 | Relay 1,2     | 8                 | FAN Warning | -    |
| OUT   | 33    | Q1 Define     |                   |             |      |

٦

## 10.2.11 Fan Fault Detection

## Fan Fault Detection Setting Details

| Code                                     | Descr         | Description                                                                                                    |                                                      |  |  |  |
|------------------------------------------|---------------|----------------------------------------------------------------------------------------------------|------------------------------------------------------|--|--|--|
|                                          | Set th        | Set the cooling fan fault mode.                                                                                                    |                                                      |  |  |  |
|                                          | Setti         | ng                                                                                                    | Function                                             |  |  |  |
|                                          | 0             | Trip                                                                                                    | The inverter output is blocked and the fan trip is   |  |  |  |
| PRT-79 Fan Trip Mode                     |               |                                                                                                    | displayed when a cooling fan error is detected.      |  |  |  |
|                                          | 1             | Warning                                                                                                    | When OUT-36 (Q1 Define) or OUT-31–35 (Relay1, 2)     |  |  |  |
|                                          |               |                                                                                                    | is set to "8 (FAN Warning)", the fan error signal is |  |  |  |
|                                          |               |                                                                                                    | output and the operation continues.                  |  |  |  |
| OUT-33 Q1 Define,<br>OUT-31–32 Relay1, 2 | outpi<br>temp | When the code value is set to "8 (FAN Warning)", the fan error signal is<br>output and operation continues. However, when the inverter's internal<br>temperature rises above a certain level, output is blocked due to activation<br>of overheat protection. |                                                      |  |  |  |

## 10.2.12Low Voltage Fault Trip

| Group | Code  | LCD Display | Parameter Setting |             | Unit |
|-------|-------|-------------|-------------------|-------------|------|
| PRT   | 81    | LVT Delay   | -                 | 0.0         | sec  |
| OUT   | 31-32 | Relay 1,2   | 11                | Low Voltage | -    |
| 001   | 33    | Q1 Define   |                   |             |      |

## Low Voltage Fault Trip Setting Details

| Code             | Description                                                                                                    |
|------------------|----------------------------------------------------------------------------------------------------|
| PRT-81 LVT Delay | When inverter input power is lost and the internal DC link voltage drops below a certain voltage level, the inverter will block the output and a low |

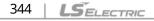

| Code                                        | Description                                                                                                    |
|---------------------------------------------|----------------------------------------------------------------------------------------------------|
|                                             | voltage trip will occur. If the PRT-81 LVT Delay time is set, the inverter blocks<br>output first when a low voltage trip condition arises, then a fault trip will<br>occur after the low voltage trip decision time has passed. The warning signal<br>for a low voltage fault trip can be provided using the multi-function output<br>or a relay. However, the low voltage trip delay time (LVT Delay time) does not<br>apply to warning signals. |
| OUT-33 Q1 Define,<br>OUT-31–32 Relay1,<br>2 | Set to "11 (Low Voltage)". The inverter stops the output first when a low voltage trip condition occurs, then a fault trip occurs after the low voltage trip decision time elapses.                                                                                                    |

## 10.2.13Output Block via the Multi-Function Terminal

Γ

| Group | Code  | LCD Display | Parameter Setting |     | Setting Range | Unit |
|-------|-------|-------------|-------------------|-----|---------------|------|
| IN    | 65–72 | Px Define   | 5                 | BX  | -             | -    |
| PRT   | 45    | BX Mode     | -                 | 0.0 | 0.0–600.0     |      |

## **Output Block by Multi-function Terminal Setting Details**

| Code                  | Description                                                                                                    |
|-----------------------|----------------------------------------------------------------------------------------------------|
| IN-65–71 Px<br>Define | When the operation of the multi-function input terminal is set to "5 (BX)" and is<br>turned on during operation, the inverter blocks the output and "BX" is<br>displayed on the keypad display. While "BX" is displayed on the keypad, the<br>inverter's operation information including the operation frequency and current<br>at the time of the BX signal can be monitored. The inverter resumes operation<br>when the BX terminal turns off and operation command is input. |
| PRT-45                | The default setting value of BX mode (PRT-45) is 0.0 [sec], and it allows the inverter to operate in free-run mode. If the BX terminal receives input, the inverter will block output immediately.<br>If BX mode (PRT-45) is set to 0.1 [sec], the motor will decelerate by value set at PRT-45.<br>If PRT-45 set value is too small, the inverter cannot decelerate at that value and OVT may occur. Set the PRT45 time according to the inverter capacity and load.           |

## 10.2.14Trip Status Reset

| Group | Code  | LCD Display | Paramete | r Setting | Unit |
|-------|-------|-------------|----------|-----------|------|
| IN    | 65-72 | Px Define   | 3        | RST       | -    |

### **Trip Status Reset Setting Details**

| Code               | Description                                                                                                    |
|--------------------|----------------------------------------------------------------------------------------------------|
| IN-65–72 Px Define | Press the [Stop/Reset] key on the keypad or use the multi-function input terminal to restart the inverter. Set the multi-function input terminal to "3 (RST)" and turn on the terminal to reset the trip status. |

## 10.2.15 Operation Mode On Optional Expansion Module Fault Trip

Optional extension module trips may occur when an optional extension module is used with the inverter. Set the operation mode for the inverter when a communication error occurs between the optional extension module and the inverter body, or when the optional extension module is detached during operation.

| Group  | Code | LCD Display   | Parameter Setting |          | Unit       |
|--------|------|---------------|-------------------|----------|------------|
| PRT 80 |      |               | 0                 | None     | 1:Free-Run |
|        | 80   | Opt Trip Mode | 1                 | Free-Run |            |
|        |      |               | 2                 | Dec      |            |

### **Optional Expansion Module Fault Trip Setting Details**

| Code                    | Des | Description |                                                                                   |  |  |  |  |  |  |
|-------------------------|-----|-------------|-----------------------------------------------------------------------------------|--|--|--|--|--|--|
|                         | Set | ting        | Function                                                                          |  |  |  |  |  |  |
|                         | 0   | None        | No operation                                                                      |  |  |  |  |  |  |
| PRT-80 Opt Trip<br>Mode | 1   | Free-Run    | The inverter output is blocked and fault trip information is shown on the keypad. |  |  |  |  |  |  |
|                         | 2   | Dec         | The motor decelerates to the value set at PRT-07 (Trip Dec Time).                 |  |  |  |  |  |  |

| Group | Code No. | LCD Display    | Parameter Setting |      | Setting Range | Unit |
|-------|----------|----------------|-------------------|------|---------------|------|
|       | 31       | No Motor Trip  | 0                 | None | -             | -    |
| PRT   | 32       | No Motor Level |                   | 5    | 1–100         | %    |
|       | 33       | No Motor Time  |                   | 3.0  | 0.1–10.0      | sec  |

## 10.2.16No Motor Trip

### No Motor Trip Setting Details

| Code                                           | Description                                                                                                    |
|------------------------------------------------|----------------------------------------------------------------------------------------------------|
| PRT-32 No Motor Level,<br>PRT-33 No Motor Time | If the output current value [based on the rated current (BAS-13)] is lower<br>than the value set at PRT-32 (No Motor Level), and if this continues for<br>the time set at PRT-33 (No Motor Time), a "no motor trip" occurs. |

## Caution

If BAS-07 (V/F Pattern) is set to "1 (Square)", set PRT-32 (No Motor Level) to a value lower than the factory default. Otherwise, "No Motor Trip" due to a lack of output current will result when the 'No Motor Trip' operation is set.

## 10.2.17Low Voltage Fault Trip 2 During Operation

| Group | Code | LCD Display  | Parameter Setting range |              | Unit |
|-------|------|--------------|-------------------------|--------------|------|
| PRT   | 82   | Low Voltage2 | 00~11                   | 00 : default | Bit  |

If input power is disconnected during inverter operation and internal DC voltage decreases lower than a certain voltage, the inverter disconnects the output and displays low voltage "2" on the keypad.

Even if the voltage increases and goes back to the normal state, unlike a low voltage fault, it remains in a fault state until the user unlocks the fault state.

If PRT-82 (LV2 Enable) is set to "01," and if the input power is disconnected during inverter operation and the internal DC voltage drops to lower than a certain voltage, the inverter stops output and displays "Low Voltage2." Unlike the low voltage trip (Low Voltage), the low voltage 2 (Low Voltage2) trip will not be reset even after the internal DC voltage of the inverter has recovered to above the trip level. Therefore, you must reset the inverter to reset the trip. The

trip history will not be stored after the reset.

Set PRT-82 (LV2 Enable) to "11" to store the trip history.

#### Low Voltage 2 Trip Details

| Code   | Description                                  |                                                             |  |  |  |  |  |
|--------|----------------------------------------------|-------------------------------------------------------------|--|--|--|--|--|
|        | Set options for Low Voltage2 trip operation. |                                                             |  |  |  |  |  |
|        | Bit setting                                  | Function                                                    |  |  |  |  |  |
| PRT-82 |                                              | Disable Low Voltage2 trip (Low Voltage trip is used).       |  |  |  |  |  |
|        |                                              | Enable Low Voltage2 trip but do not store the trip history. |  |  |  |  |  |
|        |                                              | Disable Low Voltage2 trip (Low Voltage trip is used).       |  |  |  |  |  |
|        |                                              | Enable Low Voltage2 trip and store the trip history.        |  |  |  |  |  |

٦

## **10.3 List of Faults and Warnings**

The following list shows the types of faults and warnings that can occur while using the iS7 inverter.

| Category    |            | LCD Display    | Details                        |  |
|-------------|------------|----------------|--------------------------------|--|
|             |            | Over Current1  | Over current trip              |  |
|             |            | Over Voltage   | Over voltage trip              |  |
|             | Latch type | External Trip  | Trip due to an external signal |  |
|             |            | NTC Open       | Temperature sensor fault trip  |  |
| Major fault |            | Over Current2  | ARM short current fault trip   |  |
|             |            | Fuse Open      | Fuse open trip                 |  |
|             |            | Option Trip-x  | Option fault trip              |  |
|             |            | Over Heat      | Over heat fault trip           |  |
|             |            | Out Phase Open | Output open-phase fault trip   |  |

| Category    |            | LCD Display    | Details                         |
|-------------|------------|----------------|---------------------------------|
|             |            | In Phase Open  | Input open-phase fault trip     |
|             |            | Inverter OLT   | Inverter overload fault trip    |
|             |            | Over Speed     | Over speed fault trip           |
|             |            | Ground Trip    | Ground fault trip               |
|             |            | Encoder Trip   | Speed sensor fault trip         |
|             |            | Fan Trip       | Fan fault trip                  |
|             |            | ParaWrite Trip | Write parameter fault trip      |
|             |            | E-Thermal      | Motor overheat fault trip       |
|             |            | Thermal Trip   | Temperature fault trip          |
|             |            | Pre-PID Fail   | Pre-PID operation fault trip    |
|             |            | IO Board Trip  | IO Board connection fault trip  |
|             |            | Speed Dev Trip | Trip from speed deviation       |
|             |            | Ext-Brake      | External brake fault trip       |
|             |            | No Motor Trip  | No motor fault trip             |
|             |            | Low Voltage    | Low voltage fault trip          |
|             |            | BX             | Emergency stop fault trip       |
|             | Level type | Lost Command   | Command loss trip               |
|             |            | Lost Keypad    | Lost-keypad fault trip          |
|             |            | EEP Err        | External memory error           |
|             |            | ADC Off Set    | Analog input error              |
|             | Hardware   | Watch Dog-1    |                                 |
|             | damage     | Watch Dog-2    | CPU Watch Dog fault trip        |
|             |            | Gate Pwr Loss  | DRV operation power error       |
|             | ,          | Over Load      | Motor overload trip             |
| Minor fault |            | Under Load     | Motor under load trip           |
|             |            | Lost Command   | Lost command fault trip         |
|             |            | Lost Keypad    | Lost keypad fault trip          |
| Maraira     |            | Lost Command   | Command loss fault trip warning |
| Warning     |            | Over Load      | Overload warning                |

Γ

## **Using Protection Features**

| Category | LCD Display    | Details                               |  |
|----------|----------------|---------------------------------------|--|
|          | Under Load     | Under load warning                    |  |
|          | Inverter OLT   | Inverter overload warning             |  |
|          | Fan Warning    | Fan operation warning                 |  |
|          | DB Warn %ED    | Braking resistor braking rate warning |  |
|          | Enc Conn Check | Enc connection error warning          |  |
|          | Enc Dir Check  | Rotating direction error warning      |  |
|          | Lost Keypad    | Lost keypad warning                   |  |
|          | Retry Tr Tune  | Rotor time constant tuning error      |  |
|          | Fire Mode      | Fire mode warning                     |  |
|          | PID Sleep      | PID Sleep mode warning                |  |
|          | AUX Power On   | AUX Power On warning                  |  |

# **11 Communication Function**

## **11.1 Introduction**

٢

This chapter explains the standards, installation process, and programs for the SV-iS7 inverter serial communication method when using personal computers or factory automation (FA) computers. The communication function for the SV-iS7 inverter series is designed to remotely operate or monitor the SV-iS7 inverter series using personal computers or FA computers.

## Advantages of Operating the Inverter with Network Communication

As the inverter can be operated or monitored by the user programs, it is easy to apply the inverter to factory automation.

| Features                                          | Examples of application                                                                                                    |  |  |  |  |  |  |
|---------------------------------------------------|----------------------------------------------------------------------------------------------------|--|--|--|--|--|--|
| Monitor or modify<br>parameters via<br>computers  | <ul> <li>T_acc</li> <li>T_dec</li> <li>Frequency</li> <li>Lost command</li> </ul>                                                                                                    |  |  |  |  |  |  |
| Interface<br>configuration for<br>RS-485 standard | <ul> <li>Performs communication between the inverter and computers produced<br/>by numerous companies.</li> <li>Controls up to 16 inverters at a time with one computer using the multi-<br/>drop link system.</li> <li>Provides an interface for noise immunity environments.</li> </ul> |  |  |  |  |  |  |

Inverters can communicate with computers embedded with the RS-232 module via RS-232/485 converters. The standards and performance of converters may vary depending on the manufacturer, but the basic functions are the same. For more details about standards and guidelines, users are advised to consult the manual provided by the specific manufacturer.

## ① Caution

Read this manual carefully before installation and operation. All instructions in this manual must be followed to avoid injury or prevent damage to other components.

## **11.2 Specifications**

| Category                      | Specifications                                                                                                    |  |  |  |
|-------------------------------|----------------------------------------------------------------------------------------------------|--|--|--|
| Communication method          | RS-485                                                                                                    |  |  |  |
| Transfer form                 | Bus type, Multi-drop link system                                                                                                    |  |  |  |
| Inverter type name            | SV-iS7 series                                                                                                    |  |  |  |
| Converter                     | Embedded with RS-232                                                                                                    |  |  |  |
| Number of connected inverters | Maximum of 16                                                                                                    |  |  |  |
| Transfer distance             | Maximum 1,200 m (recommended distance: within 700 m)                                                                                    |  |  |  |
| Recommended cable size        | 0.75 mm2 , (18AWG), Shielded twisted-pair (STP) wire                                                                                    |  |  |  |
| Installation type             | Dedicated terminals (S+/S-/SG) on the control terminal block                                                                            |  |  |  |
| Communication Power           | Supplied by the inverter - insulated power source from the inverter's internal circuit communication power (supplied from the inverter) |  |  |  |
| Communication Speed           | 1,200/2,400/9,600/19,200/38,400 bps                                                                                                    |  |  |  |
| Control procedure             | Asynchronous communications system                                                                                                    |  |  |  |
| Communication system          | Half duplex system                                                                                                    |  |  |  |
| Letter system                 | Modbus-RTU: BINARY/LS Bus: ASCII                                                                                                    |  |  |  |
| Stop bit length               | 1-bit/2-bit                                                                                                    |  |  |  |
| Sum check                     | 2 byte                                                                                                    |  |  |  |
| Parity check                  | None/Even/Odd                                                                                                    |  |  |  |

## **11.3 Communication System Configuration**

In an RS-485 communication system, the PLC or computer is the master device and the inverter is the slave device. When using a computer as the master, the RS-232 converter must be integrated with the computer, so that it can communicate with the inverter through the RS-232/RS-485 converter. Specifications and performance of converters may vary depending on the manufacturer, but the basic functions are identical. Please refer to the converter manufacturer's user manual for details about features and specifications.

Connect the wires and configure the communication parameters on the inverter by referring to the following illustration of the communication system configuration.

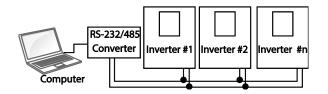

- RS-485 terminal connection: Connect the RS-485 communication line to the S+/S-/SG terminals.
- Number of connectable inverters: Up to 16 inverters
- Number of extendable addresses (St ID): 1–250 addresses
- Length of effective communication lines: 1,200 m max. Keep it below 700 m for stable communication.

## Caution

٢

When wiring the communication line, make sure that the SG terminals on the PLC and inverter are connected. SG terminals prevent communication errors due to electronic noise interference.

Use a communication repeater to enhance the communication speed if you have to use a communication cable above 1,200 m, or to connect an additional inverter. A repeater is effective when smooth communication is not available due to noise interference.

## 11.4 Basic Settings

Before proceeding with setting communication configurations, make sure that the communication lines are connected properly. Turn on the inverter and set the communication parameters.

| Group | Code | LCD Display  | Parameter Setting |              | Setting Range | Unit |
|-------|------|--------------|-------------------|--------------|---------------|------|
| COM   | 01   | Int485 St ID | -                 | 1            | 1–250         | -    |
|       | 02   | Int485 Proto | 0                 | ModBus RTU   | 0–3           | -    |
|       | 03   | Int485 BaudR | 3                 | 9600         | 0–5           | bps  |
|       | 04   | Int485 Mode  | 0                 | D8 / PN / S1 | 0–3           | -    |
|       | 05   | Resp Delay   | -                 | 5            | 0–1000        | ms   |

### **Communication Parameters Setting Details**

| Code                   | Description                                                                                                    |                                                         |                                      |                                        |  |  |
|------------------------|----------------------------------------------------------------------------------------------------|---------------------------------------------------------|--------------------------------------|----------------------------------------|--|--|
| COM-01 Int485<br>St ID | Sets th                                                                                                    | Sets the inverter station ID between 1 and 250.         |                                      |                                        |  |  |
|                        | Select                                                                                                    | one of the two b                                        | uilt-in p                            | protocols: Modbus-RTU and LS INV 485   |  |  |
| COM-02 Int485          | Settin                                                                                                    | g                                                       |                                      | Function                               |  |  |
| Proto                  | 0                                                                                                    | Modbus-RTU                                              |                                      | Modbus-RTU compatible protocol         |  |  |
| FIOLO                  | 1                                                                                                    | Reserved                                                |                                      | Not used                               |  |  |
|                        | 2                                                                                                    | LS INV 485                                              |                                      | Dedicated protocol for the LS inverter |  |  |
| COM-03 Int485<br>BaudR | Sets a                                                                                                    | Sets a communication setting speed of up to 38,400 bps. |                                      |                                        |  |  |
|                        | Set a communication configuration. Set the data length, parity check method, and the number of stop bits.                                                                            |                                                         |                                      |                                        |  |  |
| COM-04 Int485          | Settin                                                                                                    | Setting Funct                                           |                                      | tion                                   |  |  |
| Mode                   | 0                                                                                                    | D8/PN/S1                                                | 8-bit                                | data / no parity check / 1 stop bit    |  |  |
| Mode                   | 1                                                                                                    | D8/PN/S2                                                | 8-bit                                | data / no parity check / 2 stop bits   |  |  |
|                        | 2                                                                                                    | D8/PE/S1                                                | 8-bit                                | data / even parity / 1 stop bit        |  |  |
|                        | 3                                                                                                    | D8/PO/S1                                                | 8-bit data / odd parity / 1 stop bit |                                        |  |  |
| COM-05 Resp<br>Delay   | The built-in 485 communication (Modbus-RTU or LS INV 485) device performs<br>as a slave. The slave iS7 responds to the master after the period of time set in<br>this function code. |                                                         |                                      |                                        |  |  |

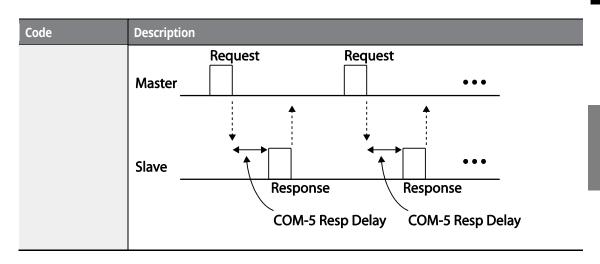

## **11.5 Setting Operation Command and Frequency**

After setting the DRV-06 (Cmd Source) to "3 (Int 485)" and DRV-07 (Freq Ref Src) to "7 (Int 485)," you can set common area parameters for the operation command and frequency via communication.

| Group | Code | LCD Display  | Parameter Setting |         | Unit |
|-------|------|--------------|-------------------|---------|------|
| DRV   | 06   | Cmd Source   | 3                 | Int 485 | -    |
|       | 07   | Freq Ref Src | 7                 | Int 485 | -    |

## **11.6 Command Loss Protection**

٢

Configure the command loss decision standards and protective operations run when a communication problem lasts for a specified period of time.

| Group | Code  | LCD Display   | Parameter Setting |              | Unit |
|-------|-------|---------------|-------------------|--------------|------|
| PRT   | 12    | Lost Cmd Mode | 1                 | Free-Run     | -    |
|       | 13    | Lost Cmd Time | -                 | 1.0          | Sec  |
|       | 14    | Lost Preset F | -                 | 0.00         | Hz   |
| OUT   | 31–33 | Relay1,2, Q1  | 12                | Lost Command | -    |

## **Command Loss Protective Operation Setting Details**

| Code                                                | Description                                                                                                    |                                        |                                                                                                    |  |  |
|-----------------------------------------------------|----------------------------------------------------------------------------------------------------|----------------------------------------|----------------------------------------------------------------------------------------------------|--|--|
|                                                     | Select the operation to run when a communication error has occurred and lasted exceeding the time set at PRT-13. |                                        |                                                                                                    |  |  |
| PRT-12 Lost Cmd<br>Mode,<br>PRT-13 Lost Cmd<br>Time | Setti                                                                                                    | ng                                     | Function                                                                                                    |  |  |
|                                                     | 0                                                                                                    | None                                   | The speed command immediately becomes the operation frequency without any protection function.                                                                                                    |  |  |
|                                                     | 1                                                                                                    | Free-Run                               | The inverter blocks output. The motor performs in free-run condition.                                                                                                    |  |  |
|                                                     | 2                                                                                                    | Dec                                    | The motor decelerates and then stops.                                                                                                    |  |  |
|                                                     | 3                                                                                                    | Hold Input                             | Operates continuously with the speed of the inputted<br>speed command until the loss of the speed<br>command.<br>The inverter calculates the average input value for 10<br>seconds before the loss of the speed command and<br>uses it as the speed reference. |  |  |
|                                                     | 4                                                                                                    | Hold Output                            | Operates continuously with the operate frequency<br>before the speed loss. The inverter calculates the<br>average output value for 10 seconds before the loss<br>of the speed command and uses it as the speed<br>reference.                                   |  |  |
|                                                     | 5                                                                                                    | Lost Preset                            | The inverter operates at the frequency set at PRT-14 (Lost Preset F).                                                                                                    |  |  |
| PRT-14 Lost Preset<br>F                             |                                                                                                    | ne Lost Preset fr<br>9 "5 (Lost Preset | requency that will be applied if PRT-12 (Lost Cmd Mode) is<br>)."                                                                                                    |  |  |

Caution) If PRT-13 (Lost Cmd Time) is set to "0.0" (sec), protection features may be activated even during a normal operation, depending on the type of command source. To prevent this, appropriately set the lost command decision time.

## **11.7 Setting Virtual Multi-Function inputs**

Multi-function input can be controlled using a communication address (0h0385). Set codes COM-70–85 to the functions to operate, and then set the BIT relevant to the function to 1 at 0h0385 to operate it.

| Group | Code  | LCD Display  | Parameter Setting |      | Unit |
|-------|-------|--------------|-------------------|------|------|
| СОМ   | 70-85 | Virtual DI x | 0                 | None | -    |

Communicatio

| Group | Code | LCD Display    | Parameter Setting |   | Unit |
|-------|------|----------------|-------------------|---|------|
|       | 86   | Virt DI Status | -                 | - | -    |

For example, if you want to send an Fx command by controlling a virtual multi-function input command addresses with Int485, the Fx function is performed if 0h0001 is input in 0h0385 after COM-70 (Virtual DI 1) is set to "FX". Before you configure the virtual multi-function inputs, set the DRV-06 (CMD source) depending on the command source.

Virtual multi-function operates independently from the analog multi-function inputs and cannot be set redundantly. Virtual multi-function input can be monitored using COM-86 (Virt DI Status).

## **11.8 Saving Parameters Defined by Communication**

If you turn off the inverter after setting the common area parameters or keypad parameters via communication and operate the inverter, the changes are lost and the values changed via communication revert to the previous setting values when you turn on the inverter.

Set CNF-48 to "1 (Yes)" to allow all the changes over communication to be saved, so that the inverter retains all the existing values even after the power has been turned off.

Setting address 0h03E0 to "0" and then setting it again to "1" via communication allows the existing parameter settings to be saved. However, setting address 0h03E0 to "1" and then setting it to "0" does not carry out the same function.

Before reading the parameters utilizing CNF-46 (Parameter Read), make sure to save the parameter changes (Parameter Save) to read the parameter values reflecting the changes in the communication module parameters.

| Group | Code                  | LCD Display     | Setting Display |      | Unit |
|-------|-----------------------|-----------------|-----------------|------|------|
|       | 40                    | Deservator Cava | 0               | -No- | -    |
| CNF   | INF 48 Parameter Save | 1               | -Yes-           | -    |      |

## **11.9 Communication Frame Monitoring**

You can easily monitor the status (normal, CRC/Checksum error, other errors, etc.) of the communication frame being received from the master by using the keypad.

| Group | Code           | LCD Display   | Setting Display |       | Unit |
|-------|----------------|---------------|-----------------|-------|------|
| 90    | Comm Mon Sel   | 0             | Int 485         | -     |      |
|       | 91<br>92<br>93 | Rcv Frame Num | -               | -     | -    |
| COM   |                | Err Frame Num | -               | -     | -    |
| COIVI |                | NAK Frame Num | -               | -     | -    |
| 94    | 04             | Commundato    | 0               | -No-  |      |
|       | 94             | Comm Update   | 1               | -Yes- | -    |

## **Communication Frame Monitoring Details**

| Code                 | Description                                                                                                    |
|----------------------|----------------------------------------------------------------------------------------------------|
| COM-90 Comm Mon Sel  | Selects the communication channel to monitor.                                                                                                    |
| COM-91 Rcv Frame Num | Counts the number of communication frames received normally from the master device.                                                                                               |
| COM-92 Err Frame Num | Counts the number of CRC errors when the Modbus-RTU is set and counts Checksum errors when the LS Inv 485 is set.                                                                 |
| COM-93 NAK Frame Num | Counts the number of errors (communication address errors, data range errors, writing prohibition errors) that occur in the communication frames received from the master device. |
| COM-94 Comm Update   | Reconnects the communication after the initial status parameter is changed to communication speed (baud rate), etc.                                                               |

## **11.10 Special communication Area Settings**

The following table lists the memory map of the entire memory addresses used for network communication in the iS7 series inverters.

| Communication Area    | Memory Map      | Description              |  |
|-----------------------|-----------------|--------------------------|--|
| Common iS5 compatible | 0h0000 - 0h00FF | Area compatible with iS5 |  |
| 358   LSELECTRIC      |                 |                          |  |

| Communication Area               | Memory Map      | Description                              |
|----------------------------------|-----------------|------------------------------------------|
| communication area               |                 |                                          |
|                                  | 0h0100 - 0h01FF | Area registered in COM31–38,<br>COM51–58 |
| Parameter registration type area | 0h0200 - 0h023F | Area registered in User Group            |
|                                  | 0h0240 - 0h027F | Area registered in Macro Group           |
|                                  | 0h0280 - 0h02FF | Reserved                                 |
|                                  | 0h0300 - 0h037F | Inverter monitoring area                 |
|                                  | 0h0380 - 0h03DF | Inverter control area                    |
|                                  | 0h03E0 - 0h03FF | Inverter memory control area             |
|                                  | 0h0400 - 0h0FFF | Reserved                                 |
|                                  | 0h1100          | DRV Grp                                  |
|                                  | 0h1200          | BAS Grp                                  |
|                                  | 0h1300          | ADV Grp                                  |
| Common iS7                       | 0h1400          | CON Grp                                  |
| communication area               | 0h1500          | IN Grp                                   |
|                                  | 0h1600          | OUT Grp                                  |
|                                  | 0h1700          | COM Grp                                  |
|                                  | 0h1800          | APP Grp                                  |
|                                  | 0h1900          | AUT Grp                                  |
|                                  | 0h1A00          | APO Grp                                  |
|                                  | 0h1B00          | PRT Grp                                  |
|                                  | 0h1C00          | M2 Grp                                   |

٢

## 11.11 Parameter Group for Periodical Data Transmission

By defining a parameter group for data transmission, the communication addresses registered in the communication function group (CM) can be used in communication. Parameter groups for data transmission may be defined to simultaneously transmit multiple parameters into the communication frame.

| Group | Code No. | Function Display | Function Display Setting Display |   | Unit |
|-------|----------|------------------|----------------------------------|---|------|
| СОМ   | 31-38    | Para Status-h    | -                                | - | Hex  |
|       | 51–58    | Para Control-h   | -                                | - | Hex  |

### Parameter Group for Periodical Data Transmission Details

| Addresses     | Description                                                                                 |                      |                                      |  |  |
|---------------|---------------------------------------------------------------------------------------------|----------------------|--------------------------------------|--|--|
|               | Reads the parameter registered in COM-31-38 Status Para-h (read only).                      |                      |                                      |  |  |
|               | Address                                                                                     | Parameter            | Allotment for Bits                   |  |  |
|               | 0h0100                                                                                      | Status Parameter #1  | Parameter value registered at COM-31 |  |  |
|               | 0h0101                                                                                      | Status Parameter #2  | Parameter value registered at COM-32 |  |  |
|               | 0h0102                                                                                      | Status Parameter #3  | Parameter value registered at COM-33 |  |  |
| 0h0100-0h0107 | 0h0103                                                                                      | Status Parameter #4  | Parameter value registered at COM-34 |  |  |
|               | 0h0104                                                                                      | Status Parameter #5  | Parameter value registered at COM-35 |  |  |
|               | 0h0105                                                                                      | Status Parameter #6  | Parameter value registered at COM-36 |  |  |
|               | 0h0106                                                                                      | Status Parameter #7  | Parameter value registered at COM-37 |  |  |
|               | 0h0107                                                                                      | Status Parameter #8  | Parameter value registered at COM-38 |  |  |
|               | Reads and writes the parameter registered in COM-51-58 Control Para-h (both read and write. |                      |                                      |  |  |
|               | Address                                                                                     | Parameter            | Allotment for Bits                   |  |  |
|               | 0h0110                                                                                      | Control Parameter #1 | Parameter value registered at COM-51 |  |  |
|               | 0h0111                                                                                      | Control Parameter #2 | Parameter value registered at COM-52 |  |  |
| 0h0110-0h0117 | 0h0112                                                                                      | Control Parameter #3 | Parameter value registered at COM-53 |  |  |
|               | 0h0113                                                                                      | Control Parameter #4 | Parameter value registered at COM-54 |  |  |
|               | 0h0114                                                                                      | Control Parameter #5 | Parameter value registered at COM-55 |  |  |
|               | 0h0115                                                                                      | Control Parameter #6 | Parameter value registered at COM-56 |  |  |
|               | 0h0116                                                                                      | Control Parameter #7 | Parameter value registered at COM-57 |  |  |
|               | 0h0117                                                                                      | Control Parameter #8 | Parameter value registered at COM-58 |  |  |

## Caution

When registering control parameters, register the operation speed (0h0005, 0h0380, 0h0381) and operation command (0h0006, 0h0382) parameters at the end of a parameter control frame. For example, when the parameter control frame has 5 parameter control items (Para Control - x), register the operation speed at Para Control-4 and the operation command to Para Control-5.

## 11.12 Parameter Group for Transmission of Macro Group and User Group at U&M Mode

By defining the user and macro parameter groups, communication can be carried out using the user defined user group (USR) and macro group (MAC) addresses that are registered in U&M mode.

| Addresses        | Descriptio                                                                             | Description        |                                              |  |  |  |
|------------------|----------------------------------------------------------------------------------------|--------------------|----------------------------------------------|--|--|--|
|                  | Writes and reads the USR parameters set by the keypad via the addresses 0h0200–0h023F. |                    |                                              |  |  |  |
|                  | Address                                                                                | Parameter          | Allotment for Bits                           |  |  |  |
| U&M>USR-1-64     | 0h0200                                                                                 | User Grp. Code 1   | Parameter value registered at U&M>USR->1     |  |  |  |
| User Grp. Para h | 0h0201                                                                                 | User Grp. Code 2   | Parameter value registered at U&M>USR->2     |  |  |  |
|                  |                                                                                        |                    |                                              |  |  |  |
|                  | 0h023E                                                                                 | User Grp. Code 63  | Parameter value registered at U&M>USR->63    |  |  |  |
|                  | 0h023F                                                                                 | User Grp. Code 64  | Parameter value registered at U&M>USR->64    |  |  |  |
|                  | Writes an<br>0h2400–0                                                                  |                    | rameters set by the keypad via the addresses |  |  |  |
|                  | Address                                                                                | Parameter          | Allotment for Bits                           |  |  |  |
| U&M>MAC-1-64     | 0h0240                                                                                 | Macro Grp. Code 1  | Parameter value registered at U&M>MAC-1      |  |  |  |
| Macro Grp. Para  | 0h0241                                                                                 | Macro Grp. Code 2  | Parameter value registered at U&M>MAC-2      |  |  |  |
| h                |                                                                                        |                    |                                              |  |  |  |
|                  | 0h02A2                                                                                 | Macro Grp. Code 63 | Parameter value registered at U&M>MAC-63     |  |  |  |
|                  | 0h02A3                                                                                 | Macro Grp. Code 64 | Parameter value registered at U&M>MAC-64     |  |  |  |

## **11.13 Communication Protocol**

## 11.13.1 LS INV 485 Protocol

The slave device (inverter) responds to read and write requests from the master device (PLC or PC).

### Request

| ENQ    | Station ID | CMD    | Data    | SUM     | EOT    |
|--------|------------|--------|---------|---------|--------|
| 1 byte | 2 bytes    | 1 byte | n bytes | 2 bytes | 1 byte |

### **Normal Response**

| АСК    | Station ID | CMD    | Data        | SUM     | EOT    |
|--------|------------|--------|-------------|---------|--------|
| 1 byte | 2 bytes    | 1 byte | n x 4 bytes | 2 bytes | 1 byte |

#### **Error Response**

| NAK    | Station ID | CMD    | Error code | SUM     | EOT    |
|--------|------------|--------|------------|---------|--------|
| 1 byte | 2 bytes    | 1 byte | 2 bytes    | 2 bytes | 1 byte |

• A request starts with ENQ and ends with EOT.

- A normal response starts with ACK and ends with EOT.
- An error response starts with NAK and ends with EOT.
- A station ID indicates the inverter number and is displayed as a two-byte ASCII-HEX string that uses characters 0-9 and A-F.
- CMD: Uses uppercase characters (returns an IF error if lowercase characters are encountered).

| Character | ASCII-HEX | Command                      |
|-----------|-----------|------------------------------|
| 'R'       | 52h       | Read                         |
| W′        | 57h       | Write                        |
| 'X'       | 58h       | Request monitor registration |
| Y         | 59h       | Perform monitor registration |

- Data: ASCII-HEX (for example, when the data value is 3000: 3000  $\rightarrow$  '0"B"B"8'h  $\rightarrow$  30h 42h 42h 38h)
- Error code: ASCII-HEX (20h–7Fh)
- Transmission/reception buffer size: Transmission=39 bytes, Reception=44 bytes
- Monitor registration buffer: 8 Words
- SUM: Checks communication errors via sum.
- SUM=a total of the lower 8 bits values for station ID, command and data (Station ID+CMD+Data) in ASCII-HEX.
- For example, a command to read 1 address from address 3000: SUM='0'+'1'+'R'+'3'+'0'+'0'+'0'+'1' = 30h+31h+52h+33h+30h+30h+30h+31h = 1A7h (the control value is not included: ENQ, ACK, NAK, etc.

| ENQ    | Station ID | CMD    | Address | Number of Addresses | SUM     | EOT    |
|--------|------------|--------|---------|---------------------|---------|--------|
| 05h    | '01'       | 'R'    | '3000'  | '1'                 | 'A7'    | 04h    |
| 1 byte | 2 bytes    | 1 byte | 4 bytes | 1 byte              | 2 bytes | 1 byte |

#### Note

٢

#### Broadcasting

Broadcasting sends commands to all inverters connected to the network simultaneously. When commands are sent from station ID 255, each inverter acts on the command regardless of the station ID. However no response is issued for commands transmitted by broadcasting.

#### **Error operation**

For two or more data communications, when an error occurs as a result of the previous data communication, the current data communication can be made normally regardless of the error occurred as a result of the previous data communication.

## 11.13.1.1 Detailed Read Protocol

### **Read Request**

Reads successive n words from address XXXX.

| ENQ    | Station ID | CMD    | Address | Number of Addresses | SUM     | EOT    |
|--------|------------|--------|---------|---------------------|---------|--------|
| 05h    | '01'–'1F'  | 'R'    | 'XXXX'  | '1'–'8' = n         | 'XX'    | 04h    |
| 1 byte | 2 bytes    | 1 byte | 4 bytes | 1 byte              | 2 bytes | 1 byte |

Total bytes=12. Characters are displayed inside single quotation marks(').

### **Read Normal Response**

| ACK    | Station ID | CMD    | Data        | SUM     | EOT    |
|--------|------------|--------|-------------|---------|--------|
| 06h    | '01'–'1F'  | 'R'    | 'XXXX'      | 'XX'    | 04h    |
| 1 byte | 2 bytes    | 1 byte | n x 4 bytes | 2 bytes | 1 byte |

Total bytes= (7 x n x 4): a maximum of 39

### **Read Error Response**

| NAK    | Station ID | CMD    | Error code | SUM     | EOT    |
|--------|------------|--------|------------|---------|--------|
| 15h    | '01'-'1F'  | 'R'    | '**'       | 'XX'    | 04h    |
| 1 byte | 2 bytes    | 1 byte | 2 bytes    | 2 bytes | 1 byte |

٦

Total bytes=9

## 11.13.1.2 Detailed Write Protocol

#### Write Request

| ENQ    | Station ID | CMD    | Address | Number of Addresses | Data        | SUM     | EOT    |
|--------|------------|--------|---------|---------------------|-------------|---------|--------|
| 05h    | '01'–'1F'  | 'W'    | 'XXXX'  | '1'–'8' = n         | 'XXXX'      | 'XX'    | 04h    |
| 1 byte | 2 bytes    | 1 byte | 4 bytes | 1 byte              | n x 4 bytes | 2 bytes | 1 byte |

Total bytes=  $(12 + n \times 4)$ : a maximum of 44

### Write Normal Response

| ACK    | Station ID | CMD    | Data        | SUM     | EOT    |
|--------|------------|--------|-------------|---------|--------|
| 06h    | '01'–'1F'  | W      | 'XXXX'      | 'XX'    | 04h    |
| 1 byte | 2 bytes    | 1 byte | n x 4 bytes | 2 bytes | 1 byte |

Total bytes=  $(7 + n \times 4)$ : a maximum of 39

### Write Error Response

| NAK    | Station ID | CMD    | Error Code    | SUM     | EOT    |
|--------|------------|--------|---------------|---------|--------|
| 15h    | '01'–'1F'  | W′     | ' <b>*</b> *' | 'XX'    | 04h    |
| 1 byte | 2 bytes    | 1 byte | 2 bytes       | 2 bytes | 1 byte |

Total bytes=9

## 11.13.1.3 Monitor Registration Detailed Protocol

Monitor registration request is made to designate the type of data that requires continuous monitoring and periodic updating.

## **Monitor Registration Request**

Registration requests for *n* addresses (where *n* refers to the number of addresses. The addresses do not have to be contiguous.)

| ENQ    | Station ID | CMD    | Number of Addresses | Address     | SUM     | EOT    |
|--------|------------|--------|---------------------|-------------|---------|--------|
| 05h    | '01'–'1F'  | 'X'    | '1'–'8'=n           | 'XXXX'      | XX      | 04h    |
| 1 byte | 2 bytes    | 1 byte | 1 byte              | n x 4 bytes | 2 bytes | 1 byte |

Total bytes= (8 + n x 4): a maximum of 40

## **Monitor Registration Normal Response**

| ACK    | Station ID | CMD    | SUM     | EOT    |
|--------|------------|--------|---------|--------|
| 06h    | '01'–'1F'  | X      | 'XX'    | 04h    |
| 1 byte | 2 bytes    | 1 byte | 2 bytes | 1 byte |

Total bytes=7

٢

## **Monitor Registration Error Response**

| NAK    | Station ID | CMD    | Error Code         | SUM     | EOT    |
|--------|------------|--------|--------------------|---------|--------|
| 15h    | '01'–'1F'  | 'X'    | ' <del>* *</del> ' | 'XX'    | 04h    |
| 1 byte | 2 bytes    | 1 byte | 2 bytes            | 2 bytes | 1 byte |

Total bytes=9

## 11.13.1.4 Monitor Execution Detailed Protocol

### **Monitor Registration Execution Request**

A data read request for a registered address, received from a monitor registration request

| ENQ    | Station ID | CMD    | SUM     | EOT    |
|--------|------------|--------|---------|--------|
| 05h    | '01'–'1F'  | Ý      | 'XX'    | 04h    |
| 1 byte | 2 bytes    | 1 byte | 2 bytes | 1 byte |

٦

Total bytes=7

#### **Monitor Registration Execution Normal Response**

| АСК    | Station ID | CMD    | Data        | SUM     | EOT    |
|--------|------------|--------|-------------|---------|--------|
| 06h    | '01'–'1F'  | Ϋ́     | 'XXXX'      | 'XX'    | 04h    |
| 1 byte | 2 bytes    | 1 byte | n x 4 bytes | 2 bytes | 1 byte |

Total bytes=  $(7 + n \times 4)$ : a maximum of 39

#### Monitor Registration Execution Error Response

| NAK    | Station ID | CMD    | Error Code | SUM     | EOT    |
|--------|------------|--------|------------|---------|--------|
| 15h    | '01'–'1F'  | Ý      | '**'       | 'XX'    | 04h    |
| 1 byte | 2 bytes    | 1 byte | 2 bytes    | 2 bytes | 1 byte |

Total bytes=9

## 11.13.1.5 Error Code

| Code                     | Abbreviation | Description                                                                                                    |
|--------------------------|--------------|----------------------------------------------------------------------------------------------------|
| 01: ILLEGAL FUNCTION     | IF           | The requested function cannot be performed by a slave because the corresponding function does not exist.                                  |
| 02: ILLEGAL DATA ADDRESS | IA           | The received parameter address is invalid at the slave.                                                                                   |
| 03: ILLEGAL DATA VALUE   | ID           | The received parameter data is invalid at the slave.                                                                                      |
| 21: WRITE MODE ERROR     | WM           | Tried writing (W) to a parameter that does not allow<br>writing (read-only parameters, or when writing is<br>prohibited during operation) |
| 22: FRAME ERROR          | FE           | The frame size does not match.                                                                                                    |

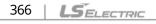

## 11.13.2 Modbus-RTU protocol

## 11.13.2.1 Function Code and Protocol (unit: byte)

#### Function Code #03 (Read Holding Register)

<Query>

Г

| Field Name          |   |
|---------------------|---|
| Slave Address       | _ |
| Function            | _ |
| Starting Address Hi | _ |
| Starting Address Lo | _ |
| # of Points Hi      |   |
| # of Points Lo      |   |
| CRC Lo              |   |
| CRC Hi              |   |
|                     |   |
|                     |   |
|                     | • |

| itespense                |
|--------------------------|
| Field Name               |
| Slave Address            |
| Function                 |
| Byte Count               |
| Data Hi (Register 40108) |
| Data Lo (Register 40108) |
| Data Hi (Register 40109) |
| Data Lo (Register 40109) |
| Data Hi (Register 40110) |
| Data Lo (Register 40110) |
| CRC Lo                   |
| CRC Hi                   |
|                          |

#### Function Code #04 (Read Input Register)

<Query>

| Field Name          |
|---------------------|
| Slave Address       |
| Function            |
| Starting Address Hi |
| Starting Address Lo |
| # of Points Hi      |
| # of Points Lo      |
| CRC Lo              |
| CRC Hi              |
|                     |

#### <Response>

| Field Name               |
|--------------------------|
| Slave Address            |
| Function                 |
| Byte Count               |
| Data Hi (Register 30009) |
| Data Lo (Register 30009) |
| CRC Lo                   |
| CRC Hi                   |
|                          |

#### Function Code #06 (Preset Single Register)

#### <Query>

| Field Name          |
|---------------------|
| Slave Address       |
| Function            |
| Register Address Hi |
| Register Address Lo |
| Preset Data Hi      |
| Preset Data Lo      |
| CRC Lo              |
| CRC Hi              |
|                     |

#### <Response>

٦

| Field Name          |
|---------------------|
| Slave Address       |
| Function            |
| Register Address Hi |
| Register Address Lo |
| Preset Data Hi      |
| Preset Data Lo      |
| CRC Lo              |
| CRC Hi              |
| CRC Lo              |

#### Function Code #16 (hex 0x10) (Preset Multiple Register)

#### <Query>

| Field Name          |
|---------------------|
| Slave Address       |
| Function            |
| Starting Address Hi |
| Starting Address Lo |
| # of Register Hi    |
| # of Register Lo    |
| Byte Count          |
| Data Hi             |
| Data Lo             |
| Data Hi             |
| Data Lo             |
| CRC Lo              |
| CRC Hi              |

#### <Response>

| Field Name          |
|---------------------|
| Slave Address       |
| Function            |
| Starting Address Hi |
| Starting Address Lo |
| # of Register Hi    |
| # of Register Lo    |
| CRC Lo              |
| CRC Hi              |
|                     |
|                     |
|                     |
|                     |
|                     |

#### <Exception Code>

Code01:ILLEGAL FUNCTION02:ILLEGAL DATA ADDRESS03: ILLEGAL DATA VALUE06: SLAVE DEVICE BUSY

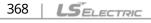

#### <Response>

Γ

| Field Name     |  |
|----------------|--|
| Slave Address  |  |
| Function*      |  |
| Exception Code |  |
| CRC Lo         |  |
| CRC Hi         |  |

\* Function value is the set value of the highest bit of the query function value.

## 11.13.3 iS7/iS5/iG5/iG5A Compatible Common Area Parameter

| Address | Parameter                | Scale | nit | R/W | Assigne                   | ed cont                                                        | ent by <b>k</b> | bit                               |                  |
|---------|--------------------------|-------|-----|-----|---------------------------|----------------------------------------------------------------|-----------------|-----------------------------------|------------------|
| 0h0000  | Inverter model           | -     | -   | R   | B: iS7                    |                                                                |                 |                                   |                  |
|         |                          |       |     |     | 0:0.75                    | kW                                                             | 1: 1.5          | kW                                | 2: 2.2 kW        |
|         |                          |       |     |     | 3: 3.7 k                  | W                                                              | 4: 5.5          | kW                                | 5: 7.5 kW        |
|         |                          |       |     |     | 6: 11 kV                  | N                                                              | 7:15 k          | W                                 | 8: 18.5 kW       |
| 060001  | Invertor conscitu        |       |     | Б   | 9: 22 kV                  | Ν                                                              | 10: 30 l        | <w< td=""><td>11: 37 kW</td></w<> | 11: 37 kW        |
| 0h0001  | Inverter capacity        | -     | -   | R   | 12: 45 k                  | <w< td=""><td>13: 55</td><td>kW</td><td>14: 75 kW</td></w<>    | 13: 55          | kW                                | 14: 75 kW        |
|         |                          |       |     |     | 15: 90 k                  | <w< td=""><td>16:110</td><td>) kW</td><td>17: 132 kW</td></w<> | 16:110          | ) kW                              | 17: 132 kW       |
|         |                          |       |     |     | 18: 160                   | ) kW                                                           | 19: 200         | ) kW                              | 20: 220 kW       |
|         |                          |       |     |     | 21:280                    | ) kW                                                           | 22: 375         | 5 kW                              | 65535: 0.4 kW    |
| 0h0002  | Inverter input           |       |     | R   | 0: 220 V class            |                                                                |                 |                                   |                  |
| 010002  | voltage                  | -     | -   | ĸ   | 1:400 \                   | √ class                                                        |                 |                                   |                  |
| 0h0003  | Version                  |       |     | R   | Ex.) 0x0100: Version 1.00 |                                                                |                 |                                   |                  |
| 010005  | version                  | -     | -   | ĸ   | 0x0                       | D101: V                                                        | /ersion         | 1.01                              |                  |
| 0h0004  | Reserved                 | -     | -   | R/W | -                         |                                                                |                 |                                   |                  |
| 0h0005  | Command<br>frequency     | 0.01  | Hz  | R/W | -                         |                                                                |                 |                                   |                  |
|         |                          |       |     |     | B15 R                     | Reserve                                                        | ed              |                                   |                  |
|         | Operating                |       |     |     | B14 0                     | ): Keyp                                                        | ad Frec         | 1: Keypac                         | l Torq           |
|         | command                  |       |     |     | 015                       |                                                                | erminal         | block Multi-st                    |                  |
| 0h0006  | (option)<br>* Refer to   | -     | -   | R   | ви                        | 7: Up                                                          |                 | 18: Down                          | 19: STEADY       |
|         | * Refer to<br>additional |       |     |     | <b>D11</b>                | 20: AUT<br>23: I1                                              | U-A             | 21: AUTO-B<br>24: V2              | 22: V1<br>25: I2 |
|         | description              |       |     |     | <b>D40</b>                |                                                                | erved           | 24: V2<br>27: Built-in48          |                  |
|         |                          |       |     |     |                           |                                                                |                 | ation option                      |                  |
|         |                          |       |     |     |                           |                                                                |                 |                                   |                  |

Communication

| 0h0007         Acceleration<br>time         0.1         sec         R/W         -           0h0007         Acceleration<br>time         0.1         sec         R/W         -           0h0008         Output current         0.1         sec         R/W         -           0h0008         Output current         0.1         sec         R/W         -           0h0008         Output current         0.1         sec         R/W         -           0h0008         Output current         0.1         sec         R/W         -           0h0009         Output current         0.1         A         R         -           0h0009         Output current         0.1         A         R         -           0h0009         Output current         0.1         A         R         -           0h0000         Dutput voltage         1         V         R         -           0h0000         Dutput voltage         1         V         R         -           0h0000         Dutput voltage         1         V         R         -           0h0000         Dutput power         0.1         KW         R         -           0h0000                                                                                                    | Address | Parameter        | Scale | nit | R/W | Assigned content by bit |                                      |  |  |  |
|----------------------------------------------------------------------------------------------------|---------|------------------|-------|-----|-----|-------------------------|--------------------------------------|--|--|--|
| $ \begin{array}{c c c c c c c c c c c c c c c c c c c $                                                                                                    |         |                  |       |     |     |                         | 29: PLC option 30: JOG 31: PID       |  |  |  |
| 0h0007         Acceleration<br>time         0.1         sec         R/W         -           0h0007         Acceleration<br>time         0.1         sec         R/W         -           0h0008         Deceleration<br>time         0.1         sec         R/W         -           0h0007         Acceleration<br>time         0.1         sec         R/W         -           0h0008         Deceleration<br>time         0.1         sec         R/W         -           0h0008         Output current<br>time         0.1         sec         R/W         -           0h0009         Output current<br>time         0.1         sec         R/W         -           0h0008         Output current<br>time         0.1         sec         R/W         -           0h0000         Output current<br>time         0.1         A         R         -           0h0000         Output output voltage         1         V         R         -           0h0000         Output output was         1         V         R         -           0h0000         Output power         0.1         kw         R         -           0h0000         Output output was         1         R         - <td< td=""><td></td><td></td><td></td><td></td><td></td><td>B8</td><td>0: Keypad 1: FX/RX-1 2: FX/RX-2</td></td<>                                                                                                    |         |                  |       |     |     | B8                      | 0: Keypad 1: FX/RX-1 2: FX/RX-2      |  |  |  |
| 0h0007Acceleration<br>time0.1sec<br>secR/WBS<br>B<br>R/WR/WBS<br>B<br>B<br>BR/WBS<br>B<br>BR/WR/W<                                                                                                    |         |                  |       |     |     | B7                      |                                      |  |  |  |
| 0h0007Acceleration<br>time0.1secR/WB4Emergency stop<br>B3W: Trip reset (0 - 1) R: Trip status<br>B2R/W0h0007Acceleration<br>time0.1secR/W-0h0008Deceleration<br>time0.1secR/W-0h0009Output current0.1AR-0h0000Output<br>frequency0.01HzR-0h0000Output outration<br>                                                                                                    |         |                  |       |     |     | B6                      | 36 5: PLC option                     |  |  |  |
| 0h0007Acceleration<br>time0.1secR/WB3W: Trip reset (0 - 1) R: Trip status<br>B2Reverse operation (R)<br>B00h0007Acceleration<br>time0.1secR/W-0h0008Deceleration<br>time0.1secR/W-0h0009Output current0.1AR-0h0000Output<br>frequency0.01HzR-0h0000Output outrate1VR-0h0000Dutput voltage1VR-0h0000Dutput voltage1VR-0h0000Dutput power0.1KWR-0h0000Dutput power0.1KWR-0h0000Dutput power0.1KWR-0h0001Dutput power0.1KWR-0h0002Dutput power0.1KWR-0h0003Output power0.1KWR-1R1Frequency command by comm. (Built-in<br>type, Option)131: Run command by comm. (Built-in type,<br>Option)131: Run command by comm. (Built-in type,<br>Option)141Frequency command1512Reverse direction run command161312Reverse direction run command1111Forward direction run command1212Reverse direction run command1312Reverse direction run command <td></td> <td></td> <td></td> <td></td> <td></td> <td>B5</td> <td>Reserved</td>                                                                                                    |         |                  |       |     |     | B5                      | Reserved                             |  |  |  |
| 0h0007     Acceleration<br>time     0.1     sec     R/W     B2     Reverse operation (R)       0h0007     Acceleration<br>time     0.1     sec     R/W     -       0h0008     Deceleration<br>time     0.1     sec     R/W     -       0h0009     Output current     0.1     A     R     -       0h0000     Output current     0.1     A     R     -       0h0000     Output frequency     0.01     Hz     R     -       0h0000     Output voltage     1     V     R     -       0h0000     Output voltage     1     V     R     -       0h0000     Output power     0.1     KW     R     -       0h0000     Output power     0.1     KW     R     -       0h0000     Output power     0.1     KW     R     -       0h0000     Output power     0.1     KW     R     -       0h0000     Output power     0.1     KW     R     -       0h0000     Output power     0.1     KW     R     -       01     Frequency command by comm. (Built-in type, Option)     B13     1: Run command by comm. (Built-in type, Option)       B12     Reverse direction run command                                                                                                    |         |                  |       |     |     | B4                      | Emergency stop                       |  |  |  |
| $ \begin{array}{ c c c c c c } \hline \begin{tabular}{ c c c c } \hline B2 & Reverse operation (R) \\ \hline B1 & Forward operation (F) \\ \hline B0 & Stop (S) \\ \hline \end{tabular} \\ \hline \end{tabular} \\ \hline ta$ |         |                  |       |     |     | B3                      | W: Trip reset (0 ->1) R: Trip status |  |  |  |
| Oh0007     Acceleration<br>time     0.1     sec     R/W     -       Oh0008     Deceleration<br>time     0.1     sec     R/W     -       Oh0009     Output current     0.1     A     R     -       Oh0004     Output frequency     0.01     Hz     R     -       Oh0005     Output output current     0.1     A     R     -       Oh0004     Output offrequency     0.01     Hz     R     -       Oh0005     Output voltage     1     V     R     -       Oh0000     Output power     0.1     kW     R     -       Oh0000     Output power     0.1     kW     R     -       Oh0000     Output power     0.1     kW     R     -       Oh0000     Output power     0.1     kW     R     -       Image: Sec of the sec of the sec of                                                                                                    |         |                  |       |     |     | B2                      | Reverse operation (R)                |  |  |  |
| 0h0007       Acceleration time       0.1       sec       R/W       -         0h0008       Deceleration time       0.1       sec       R/W       -         0h0009       Output current       0.1       A       R       -         0h0004       Output current       0.1       A       R       -         0h0005       Output current       0.1       Hz       R       -         0h0006       Output voltage       1       V       R       -         0h0000       Output voltage       1       V       R       -         0h0000       Output voltage       1       V       R       -         0h0000       Output power       0.1       kW       R       -         0h0000       Output power       0.1       kW       R       -         0h0000       Output power       0.1       kW       R       -         0h0000       Output power       0.1       kW       R       -         0h0000       Output power       0.1       kW       R       -         01       B1       Frequency command by comm. (Built-in type, Option)       B13       1: Run command by comm. (Built-in type, Option)                                                                                                    |         |                  |       |     |     | B1                      | Forward operation (F)                |  |  |  |
| On0007     time     0.1     sec     R/W     -       0h0008     Deceleration<br>time     0.1     A     R     -       0h0009     Output current     0.1     A     R     -       0h0004     Output<br>frequency     0.01     Hz     R     -       0h0005     Output voltage     1     V     R     -       0h0000     Otput voltage     1     V     R     -       0h0000     Otput voltage     1     V     R     -       0h0000     Otput power     0.1     kW     R     -       0h0000     Output power     0.1     kW     R     -       0h0000     Output power     0.1     kW     R     -       0h0000     Output power     0.1     kW     R     -       0h0000     Output power     0.1     kW     R     -       1     Frequency command by comm. (Built-in<br>type, Option)     11     1: Run command by comm. (Built-in<br>type, Option)       B12     Reverse direction run command     B11     Forward direction run command       B11     Forward direction run command     B10     Brake open signal       B9     Jog mode     B8     Stop       B4     Accelerati                                                                                                    |         |                  |       |     |     | B0                      | Stop (S)                             |  |  |  |
| Oh0008       time       0.1       sec       R/W       -         Oh0009       Output current       0.1       A       R       -         Oh000A       Output<br>frequency       0.01       Hz       R       -         Oh000B       Output voltage       1       V       R       -         Oh000D       DC Link voltage       1       V       R       -         Oh000D       Output power       0.1       KW       R       -         Oh000D       Output power       0.1       KW       R       -         Oh000D       Output power       0.1       KW       R       -         Oh000D       Output power       0.1       KW       R       -         B15       0: Remote, 1: Keypad Local       B14       1: Frequency command by comm. (Built-in type, Option)         B13       1: Run command by comm. (Built-in type, Option)       B13       1: Run command B11         B14       1: Reverse direction run command       B11       B13       B14         B11       Forward direction run command       B10       Brake open signal       B9       Jog mode         B0       Jog mode       B6       Speed reached       B5       Decele                                                                                                    | 0h0007  |                  | 0.1   | sec | R/W | -                       |                                      |  |  |  |
| Oh000A         Output<br>frequency         0.01         Hz         R         -           Oh000B         Output voltage         1         V         R         -           Oh000D         DC Link voltage         1         V         R         -           Oh000D         DC Link voltage         1         V         R         -           Oh000D         Output power         0.1         kW         R         -           Oh000D         Output power         0.1         kW         R         -           Oh000D         Output power         0.1         kW         R         -           Image: Second Second Sec                                                                                                    | 0h0008  |                  | 0.1   | sec | R/W | -                       |                                      |  |  |  |
| OHOODA     frequency     0.01     H2     R     -       0h000B     Output voltage     1     V     R     -       0h000D     DC Link voltage     1     V     R     -       0h000D     Output power     0.1     kW     R     -       0h000D     Output power     0.1     kW     R     -       0h000D     Output power     0.1     kW     R     -       0h000D     Output power     0.1     kW     R     -       0h000D     Output power     0.1     kW     R     -       0h000D     Output power     0.1     kW     R     -       1     Reverse direction run command by comm. (Built-in type, Option)     B13     1: Run command by comm. (Built-in type, Option)       11     Reverse direction run command     B11     Forward direction run command       B10     Brake open signal     B10     Brake open signal       B10     Brake open signal     B10     B8     Stop       B7     DC Braking     B6     Speed reached       B5     Decelerating       B4     Accelerating       B3     (Trip)<br>*OUT-30 Trip Out Mode                                                                                                    | 0h0009  | Output current   | 0.1   | А   | R   | -                       |                                      |  |  |  |
| 0h0000c       DC Link voltage       1       V       R       -         0h000D       Output power       0.1       kW       R       -         0h000D       Output power       0.1       kW       R       -         0h000D       Output power       0.1       kW       R       -         0h000D       Output power       0.1       kW       R       -         0h000E       Output power       0.1       kW       R       -         0h000E       Operation status       -       -       B15       0: Remote, 1: Keypad Local         0h000E       Image: status       -       -       B14       1: Frequency command by comm. (Built-in type, Option)         0H13       Image: status       -       -       B13       1: Run command by comm. (Built-in type, Option)         0H12       Reverse direction run command       B11       Forward direction run command       B11         0H000E       Operation status       -       -       -       -       -         0H000E       Operation status       -       -       -       -       -       -         0H000E       Operation status       -       -       -       -       -                                                                                                    | 0h000A  |                  | 0.01  | Hz  | R   | -                       |                                      |  |  |  |
| Oh000D         Output power         0.1         kW         R         -           0h000D         Output power         0.1         kW         R         -           0h000D         Output power         0.1         kW         R         -           0h000E         Output power         0.1         kW         R         -           0h000E         Operation status         -         -         B15         0: Remote, 1: Keypad Local           0h000E         Operation status         -         -         B14         1: Frequency command by comm. (Built-in type, Option)           B13         1: Run command by comm. (Built-in type, Option)         B13         1: Run command by comm. (Built-in type, Option)           B12         Reverse direction run command         B11         Forward direction run command           B11         Forward direction run command         B10         Brake open signal           B10         Brake open signal         B10         B7         DC Braking           B6         Speed reached         B5         Decelerating           B4         Accelerating         Operates depending on the set value of Fault           B3         (Trip)<br>*OUT-30 Trip Out Mode         Fault                                                                                                    | 0h000B  | Output voltage   | 1     | V   | R   | -                       |                                      |  |  |  |
| 0h000E     Operation status     -     -     B15     0: Remote, 1: Keypad Local       B14     1: Frequency command by comm. (Built-in type, Option)     1: Run command by comm. (Built-in type, Option)       B13     1: Run command by comm. (Built-in type, Option)       B14     1: Run command by comm. (Built-in type, Option)       B13     1: Run command by comm. (Built-in type, Option)       B14     B10       B15     0: Remote, 1: Keypad Local       B14     1: Frequency command by comm. (Built-in type, Option)       B13     B14       B14     Reverse direction run command       B11     Forward direction run command       B10     Brake open signal       B9     Jog mode       B8     Stop       B7     DC Braking       B6     Speed reached       B5     Decelerating       B4     Accelerating       Q     Operates depending on the set value of Fault       B3     (Trip)       *OUT-30 Trip Out Mode                                                                                                    | 0h000C  | DC Link voltage  | 1     | V   | R   | -                       |                                      |  |  |  |
| 0h000E       Operation status       -       -       -       -       -       -       -       -       -       -       -       -       -       -       -       -       -       -       -       -       -       -       -       -       -       -       -       -       -       -       -       -       -       -       -       -       -       -       -       -       -       -       -       -       -       -       -       -       -       -       -       -       -       -       -       -       -       -       -       -       -       -       -       -       -       -       -       -       -       -       -       -       -       -       -       -       -       -       -       -       -       -       -       -       -       -       -       -       -       -       -       -       -       -       -       -       -       -       -       -       -       -       -       -       -       -       -       -       -       -       -       -       -       -       -       -                                                                                                    | 0h000D  | Output power     | 0.1   | kW  | R   | -                       |                                      |  |  |  |
| 0h000E     Operation status     -     -     -     -     -     -     -     -     -     -     -     -     -     -     -     -     -     -     -     -     -     -     -     -     -     -     -     -     -     -     -     -     -     -     -     -     -     -     -     -     -     -     -     -     -     -     -     -     -     -     -     -     -     -     -     -     -     -     -     -     -     -     -     -     -     -     -     -     -     -     -     -     -     -     -     -     -     -     -     -     -     -     -     -     -     -     -     -     -     -     -     -     -     -     -     -     -     -     -     -     -     -     -     -     -     -     -     -     -     -     -     -     -     -     -     -     -     -     -     -     -     -     -     -     -     -     -     -     -     -     -     - <td< td=""><td></td><td></td><td></td><td></td><td></td><td>B15</td><td>0: Remote, 1: Keypad Local</td></td<>                                                                                                    |         |                  |       |     |     | B15                     | 0: Remote, 1: Keypad Local           |  |  |  |
| 0h000E       Operation status       -       -       -       B13       Option)         B12       Reverse direction run command         B11       Forward direction run command         B10       Brake open signal         B9       Jog mode         B8       Stop         B7       DC Braking         B6       Speed reached         B5       Decelerating         B4       Accelerating         Operates depending on the set value of Fault         B3       (Trip)         *OUT-30 Trip Out Mode                                                                                                    |         |                  |       |     |     | B14                     |                                      |  |  |  |
| 0h000E       Operation status       -       -       B11       Forward direction run command         B10       Brake open signal         B9       Jog mode         B8       Stop         B7       DC Braking         B6       Speed reached         B5       Decelerating         B4       Accelerating         B4       Accelerating         B3       (Trip)<br>*OUT-30 Trip Out Mode                                                                                                    |         |                  |       |     |     | B13                     |                                      |  |  |  |
| 0h000E     Operation status     -     B10     Brake open signal       B9     Jog mode       B8     Stop       B7     DC Braking       B6     Speed reached       B5     Decelerating       B4     Accelerating       B4     Accelerating       B3     (Trip)       *OUT-30 Trip Out Mode                                                                                                    |         |                  |       |     |     | B12                     | Reverse direction run command        |  |  |  |
| 0h000E       Operation status       -       -       B9       Jog mode         B8       Stop         B7       DC Braking         B6       Speed reached         B5       Decelerating         B4       Accelerating         0perates depending on the set value of Fault         B3       (Trip)         *OUT-30 Trip Out Mode                                                                                                    |         |                  |       |     |     | B11                     | Forward direction run command        |  |  |  |
| Ohoode       Operation status       -       -       B8       Stop         B7       DC Braking         B6       Speed reached         B5       Decelerating         B4       Accelerating         Operates depending on the set value of Fault         B3       (Trip)         *OUT-30 Trip Out Mode                                                                                                    |         |                  |       |     |     | B10                     | Brake open signal                    |  |  |  |
| B8StopB7DC BrakingB6Speed reachedB5DeceleratingB4AcceleratingB3(Trip)<br>*OUT-30 Trip Out Mode                                                                                                    |         | Operation status |       |     |     | B9                      | Jog mode                             |  |  |  |
| B6Speed reachedB5DeceleratingB4AcceleratingB4AcceleratingOperates depending on the set value of FaultB3(Trip)<br>*OUT-30 Trip Out Mode                                                                                                    | UNUUUE  | Operation status | -     | -   | -   | B8                      | Stop                                 |  |  |  |
| B5DeceleratingB4AcceleratingB4Operates depending on the set value of FaultB3(Trip)<br>*OUT-30 Trip Out Mode                                                                                                    |         |                  |       |     |     | B7                      | DC Braking                           |  |  |  |
| B4AcceleratingOperates depending on the set value of FaultB3(Trip)<br>*OUT-30 Trip Out Mode                                                                                                    |         |                  |       |     |     | B6                      | Speed reached                        |  |  |  |
| B3 Operates depending on the set value of Fault<br>(Trip)<br>*OUT-30 Trip Out Mode                                                                                                    |         |                  |       |     |     | B5                      | Decelerating                         |  |  |  |
| B3 (Trip)<br>*OUT-30 Trip Out Mode                                                                                                    |         |                  |       |     |     | B4                      | <u> </u>                             |  |  |  |
|                                                                                                    |         |                  |       |     |     | B3                      | (Trip)                               |  |  |  |
|                                                                                                    |         |                  |       |     |     | B2                      | Reverse operation                    |  |  |  |

| Address | Parameter       | Scale | nit | R/W | Assig | ned content by bit  |
|---------|-----------------|-------|-----|-----|-------|---------------------|
|         |                 |       |     |     | B1    | Forward operation   |
|         |                 |       |     |     | B0    | Stop                |
|         |                 |       |     |     | B15   | Reserved            |
|         |                 |       |     |     | B14   | Reserved            |
|         |                 |       |     |     | B13   | Reserved            |
|         |                 |       |     |     | B12   | Reserved            |
|         |                 |       |     |     | B11   | Reserved            |
|         |                 |       |     |     | B10   | H/W-Diag            |
|         |                 |       |     |     | B9    | Reserved            |
| 0h000F  | Fault trip      | _     |     | R   | B8    | Reserved            |
| UNUUUF  | information     | -     | -   | ĸ   | B7    | Reserved            |
|         |                 |       |     |     | B6    | Reserved            |
|         |                 |       |     |     | B5    | Reserved            |
|         |                 |       |     |     | B4    | Reserved            |
|         |                 |       |     |     | B3    | Level Type Trip     |
|         |                 |       |     |     | B2    | Reserved            |
|         |                 |       |     |     | B1    | Reserved            |
|         |                 |       |     |     | B0    | Latch Type Trip     |
|         |                 |       |     |     | B15   | Reserved            |
|         |                 |       |     |     | B14   | Reserved            |
|         |                 |       |     |     | B13   | Reserved            |
|         |                 |       |     |     | B12   | Reserved            |
|         |                 |       |     |     | B11   | Reserved            |
|         |                 |       |     |     | B10   | P11 (I/O expansion) |
|         |                 |       |     |     | B9    | P10 (I/O expansion) |
| 0h0010  | Input terminal  |       |     | R   | B8    | P9 (I/O expansion)  |
| 010010  | information     | -     | -   | к   | B7    | P8                  |
|         |                 |       |     |     | B6    | Р7                  |
|         |                 |       |     |     | B5    | P6                  |
|         |                 |       |     |     | B4    | Р5                  |
|         |                 |       |     |     | B3    | P4                  |
|         |                 |       |     |     | B2    | Р3                  |
|         |                 |       |     |     | B1    | P2                  |
|         |                 |       |     |     | B0    | P1                  |
| 060011  | Output terminal |       |     | Б   | B15   | Reserved            |
| 0h0011  | information     | -     | -   | R   | B14   | Reserved            |

Г

| Address | Parameter                | Scale | nit | R/W | Assig  | ned content by bit                 |
|---------|--------------------------|-------|-----|-----|--------|------------------------------------|
|         |                          |       |     |     | B13    | Reserved                           |
|         |                          |       |     |     | B12    | Reserved                           |
|         |                          |       |     |     | B11    | Reserved                           |
|         |                          |       |     |     | B10    | Reserved                           |
|         |                          |       |     |     | B9     | Reserved                           |
|         |                          |       |     |     | B8     | Reserved                           |
|         |                          |       |     |     | B7     | Reserved                           |
|         |                          |       |     |     | B6     | Reserved                           |
|         |                          |       |     |     | B5     | Relay 5 (I/O expansion)            |
|         |                          |       |     |     | B4     | Relay 4 (I/O expansion)            |
|         |                          |       |     |     | B3     | Relay 3(I/O expansion)             |
|         |                          |       |     |     | B2     | Q1                                 |
|         |                          |       |     |     | B1     | Relay 2                            |
|         |                          |       |     |     | B0     | Relay 1                            |
| 0h0012  | V1                       | 0.01  | %   | R   | V1 vo  | ltage input                        |
| 0h0013  | V2                       | 0.01  | %   | R   | V2 vo  | ltage input (expansion I/O)        |
| 0h0014  | I1                       | 0.01  | %   | R   | I1 cui | rrent input                        |
| 0h0015  | Motor rotation speed     | 1     | rpm | R   | Curre  | ent motor rotation speed displayed |
| 0h0016  |                          |       |     |     |        |                                    |
| -       | Reserved                 | -     | -   | -   | -      |                                    |
| 0h0019  | Hz/rom                   |       |     |     | 0: Hz  | upit                               |
| 0h001A  | Hz/rpm<br>selection      | -     | -   | R   |        | n unit                             |
| 0h001B  | Motor poles<br>displayed | -     | -   | R   |        | r poles displayed                  |

## 11.13.4 Expansion Common Area Parameter

Г

## 11.13.4.1 Inverter Monitoring Area Parameter (Read only)

| Address | Parameter                 | Scale    | unit | Assigned content by bit                                                                                                    |  |  |
|---------|---------------------------|----------|------|----------------------------------------------------------------------------------------------------|--|--|
| 0h0300  | Inverter model            | -        | -    | iS7: 000Bh                                                                                                    |  |  |
| 0h0301  | Inverter capacity         | -        | -    | 0.75 kW: 3200h<br>1.5 kW: 4015h, 2.2 kW: 4022h, 3.7kW: 4037h,<br>5.5 kW: 4055h, 7.5 kW: 4075h, 11 kW: 4080h<br>15 kW: 40F0h, 18.5 kW: 4125h, 22 kW: 4160h,<br>30 kW: 41E0h, 37 kW: 4250h, 45 kW: 42D0h<br>55 kW: 4370h, 75 kW: 44B0h, 90 kW: 45A0h<br>110 kW: 46E0h, 132 kW: 4840h, 160 kW: 4A00h<br>185 kW: 4B90h |  |  |
|         |                           |          |      | 200 V single phase open air cooling: 0220h                                                                                                    |  |  |
|         |                           |          |      | 200 V 3 phase open air cooling: 0230h                                                                                                    |  |  |
|         | Inverter input voltage /  |          |      | 200 V single phase forced cooling: 0221h                                                                                                    |  |  |
| 0h0302  | power supply type         |          |      | 200 V 3 phase forced cooling: 0231h                                                                                                    |  |  |
| 0110502 | (single phase, 3 phase)   | [        | -    | 400 V single open air cooling: 0420h                                                                                                    |  |  |
|         | / cooling method          |          |      | 400 V 3 phase open air cooling: 0430h                                                                                                    |  |  |
|         |                           |          |      | 400 V single phase forced cooling: 0421h                                                                                                    |  |  |
|         |                           |          |      | 400 V 3 phase forced cooling: 0431h                                                                                                    |  |  |
| 0h0303  | Inverter S/W version      |          |      | Ex.) 0x0100: Version 1.00                                                                                                    |  |  |
| 010303  |                           | <u> </u> |      | 0x0101: Version 1.01                                                                                                    |  |  |
| 0h0304  | Reserved                  | -        | -    | -                                                                                                    |  |  |
|         |                           |          |      | B15 0000(0) : Normal status                                                                                                    |  |  |
|         |                           |          |      | B14 0100(4): Warning status<br>1000(8): Fault status (operates                                                                                                    |  |  |
|         |                           |          |      | B13 according to set value of OUT-30 Trip                                                                                                    |  |  |
| 0h0305  | Inverter operating status | -        | _    | B12 Out Mode)                                                                                                    |  |  |
|         | Inverter operating status |          | -    | B11                                                                                                    |  |  |
|         |                           |          |      | B10                                                                                                    |  |  |
|         |                           |          |      | B9                                                                                                    |  |  |
|         |                           |          |      | B8                                                                                                    |  |  |

## **Communication Function**

| Address | Parameter              | Scale | unit | Assigne | ed content by bit                                                                                                    |
|---------|------------------------|-------|------|---------|----------------------------------------------------------------------------------------------------|
|         |                        |       |      | B7      | 0001(1): Speed search                                                                                                    |
|         |                        |       |      | B6      | 0010(2): Accelerating<br>0011(3): Steady speed                                                                                                    |
|         |                        |       |      | B5      | 0100(4): Decelerating                                                                                                    |
|         |                        |       |      |         | 0101(5): Decelerating stop                                                                                                    |
|         |                        |       |      | B4      | 0110(6): H/W OCS<br>0111(7): S/W OCS                                                                                                    |
|         |                        |       |      |         | 1000(8): Dwell operating                                                                                                    |
|         |                        |       |      | B3      | 0000(0); Stop                                                                                                    |
|         |                        |       |      | B2      | 0000(0): Stop<br>0001(1): Forward operating                                                                                                    |
|         |                        |       |      | B1      | 0010(2): Reverse operating                                                                                                    |
|         |                        |       |      | B0      | 0011(3): DC operating (0 speed control)                                                                                                    |
|         |                        |       |      | B15     |                                                                                                    |
|         |                        |       |      | B14     | Run command source                                                                                                    |
|         |                        |       |      | B13     | - 00000000(0):Keypad                                                                                                    |
|         |                        |       |      |         | 00000001(1):Communication option<br>00000010(2):App/PLC<br>00000011(3):Built-in 485<br>00000100(4):Terminal Block<br>00000101(5):reserved<br>00000110(6):Auto 1<br>00000111(7):Auto 2 |
|         |                        |       |      | B12     |                                                                                                    |
|         |                        |       |      | B11     |                                                                                                    |
|         |                        |       |      | B10     |                                                                                                    |
|         |                        |       |      | B9      |                                                                                                    |
|         |                        |       |      | B8      |                                                                                                    |
|         |                        | _     | _    | B7      | Frequency command source                                                                                                    |
| 0h0306  | Inverter run frequency |       |      | B6      | 00000000(0):Keypad speed                                                                                                    |
|         | command source         |       |      | B5      | 00000001(1):Keypad torque                                                                                                    |
|         |                        |       |      | B4      | 00000010~00000100(2~4):Up/Down                                                                                                    |
|         |                        |       |      | B3      | run speed<br>00000101(5): V1 00000110(6): I1                                                                                                    |
|         |                        |       |      |         | 00000101(5): V1 00000110(6): I1<br>00000111(7): V2 00001000(8): I2                                                                                                    |
|         |                        |       |      | B2      | 00001001(9): Pulse                                                                                                    |
|         |                        |       |      | B1      | 00001010(10):Bulit-in 485                                                                                                    |
|         |                        |       |      |         | 00001011(11):Comm option<br>00001100(12): App(PLC)                                                                                                    |
|         |                        |       |      | B0      | 00001101(13): Jog 00001110(14): PID                                                                                                    |
|         |                        |       |      |         | 00001111~00010110(15~22) : Auto Step                                                                                                    |
|         |                        |       |      |         | 00011001~00100111(25~39) : Multi-                                                                                                    |
| 060207  | Kounad SAM version     |       |      |         | step speed frequency                                                                                                    |
| 0h0307  | Keypad S/W version     | -     | -    | Ex.) 0  | x0100: Version 1.00                                                                                                    |

| Address           | Parameter                           | Scale | unit | Assigne            | ed content by bit                    |
|-------------------|-------------------------------------|-------|------|--------------------|--------------------------------------|
| 0h0308            | Keypad Title version                | -     | -    | C                  | x0101: Version 1.01                  |
| 0h0309 -<br>0h30F | Reserved                            | -     | -    | -                  |                                      |
| 0h0310            | Output current                      | 0.1   | А    | -                  |                                      |
| 0h0311            | Output frequency                    | 0.01  | Hz   | -                  |                                      |
| 0h0312            | Output RPM                          | 0     | RPM  | -                  |                                      |
| 0h0313            | Motor feedback speed                | 0     | RPM  | -32768             | rpm - 32767rpm (Having a polarity.)  |
| 0h0314            | Output voltage                      | 1     | V    | -                  |                                      |
| 0h0315            | DC Link voltage                     | 1     | V    | -                  |                                      |
| 0h0316            | Output power                        | 0.1   | kW   | -                  |                                      |
| 0h0317            | Output torque                       | 0.1   | %    | Excepti<br>control | ion: It is not calculated during V/F |
| 0h0318            | PID reference                       | 0.1   | %    | -                  |                                      |
| 0h0319            | PID feedback                        | 0.1   | %    | -                  |                                      |
| 0h031A            | Number of No.1 motor<br>display     | -     | -    | Numbe              | er of No.1 motor display             |
| 0h031B            | Number of No.2 motor<br>display     | -     | -    | Numbe              | er of No.2 motor display             |
| 0h031C            | Number of selected<br>motor display | -     | -    | Numbe              | er of selected motor display         |
| 0h031D            | Selection among Hz/rpm              | -     | -    | 0: Hz u<br>1: rpm  |                                      |
| 0h031E<br>-0h031F | Reserved                            | -     | -    | -                  |                                      |
|                   |                                     |       |      | BI5                | Reserved                             |
|                   |                                     |       |      | BI4                | Reserved                             |
|                   |                                     |       |      | BI3                | Reserved                             |
|                   |                                     |       |      | BI2                | Reserved                             |
| 0h0320            | Digital input information           |       |      | BI1                | Reserved                             |
| 0110320           |                                     | [-    | -    | BI0                | P11 (I/O expansion)                  |
|                   |                                     |       |      | B9                 | P10 (I/O expansion)                  |
|                   |                                     |       |      | B8                 | P9 (I/O expansion)                   |
|                   |                                     |       |      | B7                 | P8 (Basic I/O)                       |
|                   |                                     |       |      | B6                 | P7 (Basic I/O)                       |

Г

## **Communication Function**

| Address | Parameter             | Scale | unit | Assigne | ed content by bit       |
|---------|-----------------------|-------|------|---------|-------------------------|
|         |                       |       |      | B5      | P6 (Basic I/O)          |
|         |                       |       |      | B4      | P5 (Basic I/O)          |
|         |                       |       |      | B3      | P4 (Basic I/O)          |
|         |                       |       |      | B2      | P3 (Basic I/O)          |
|         |                       |       |      | B1      | P2 (Basic I/O)          |
|         |                       |       |      | B0      | P1 (Basic I/O)          |
|         |                       |       |      | BI5     | Reserved                |
|         |                       |       |      | BI4     | Reserved                |
|         |                       |       |      | BI3     | Reserved                |
|         |                       |       |      | BI2     | Reserved                |
|         |                       |       |      | BI1     | Reserved                |
|         |                       |       |      | BI0     | Reserved                |
|         |                       |       |      | В9      | Reserved                |
| 0h0321  | Digital output        |       | -    | B8      | Reserved                |
| 0110521 | information           |       |      | B7      | Reserved                |
|         |                       |       |      | B6      | Reserved                |
|         |                       |       |      | B5      | Relay 5 (I/O expansion) |
|         |                       |       |      | B4      | Relay 4 (I/O expansion) |
|         |                       |       |      | B3      | Relay 3 (I/O expansion) |
|         |                       |       |      | B2      | Q1 (Basic I/O)          |
|         |                       |       |      | B1      | Relay 2 (Basic I/O)     |
|         |                       |       |      | В0      | Relay 1 (Basic I/O)     |
|         |                       |       |      | B15     | Virtual DI 16 (COM85)   |
|         |                       |       |      | B14     | Virtual DI 15 (COM84)   |
|         |                       |       |      | B13     | Virtual DI 14 (COM83)   |
| 0h0322  | Virtual digital input |       |      | B12     | Virtual DI 13 (COM82)   |
| 0110522 | information           | -     | -    | B11     | Virtual DI 12 (COM81)   |
|         |                       |       |      | BI0     | Virtual DI 11 (COM80)   |
|         |                       |       |      | B9      | Virtual DI 10 (COM79)   |
|         |                       |       |      | B8      | Virtual DI 9 (COM78)    |

| Address | Parameter                              | Scale | unit | Assigne | d content by bit        |
|---------|----------------------------------------|-------|------|---------|-------------------------|
|         |                                        |       |      | B7      | Virtual DI 8 (COM77)    |
|         |                                        |       |      | B6      | Virtual DI 7 (COM76)    |
|         |                                        |       |      | B5      | Virtual DI 6 (COM75)    |
|         |                                        |       |      | B4      | Virtual DI 5 (COM74)    |
|         |                                        |       |      | B3      | Virtual DI 4 (COM73)    |
|         |                                        |       |      | B2      | Virtual DI 3 (COM72)    |
|         |                                        |       |      | B1      | Virtual DI 2 (COM71)    |
|         |                                        |       |      | B0      | Virtual DI 1 (COM70)    |
| 0h0323  | Selected motor display                 | -     | -    | 0: No.′ | 1 motor / 1: No.2 motor |
| 0h0324  | AI1                                    | 0.01  | %    | Analog  | input1 (Basic I/O)      |
| 0h0325  | AI2                                    | 0.01  | %    | Analog  | input2 (Basic I/O)      |
| 0h0326  | AI3                                    | 0.01  | %    | Analog  | input3 (I/O expansion)  |
| 0h0327  | AI4                                    | 0.01  | %    | Analog  | input4 (I/O expansion)  |
| 0h0328  | AO1                                    | 0.01  | %    | Analog  | output1 (Basic I/O)     |
| 0h0329  | AO2                                    | 0.01  | %    | Analog  | output2 (Basic I/O)     |
| 0h032A  | AO3                                    | 0.01  | %    | Analog  | output3 (I/O expansion) |
| 0h032B  | AO4                                    | 0.01  | %    | Analog  | output4 (I/O expansion) |
| 0h032C  | Reserved                               | -     | -    | -       |                         |
| 0h032D  | Temperature                            | 1     | °C   | -       |                         |
| 0h032E  | Power consumption of inverter(kW/hour) | 0.1   | kWh  | -       |                         |
| 0h032F  | Power consumption of inverter(MW/hour) | 1     | MWh  | -       |                         |
|         |                                        |       |      | BI5     | Fuse Open Trip          |
|         |                                        |       |      | BI4     | Overheat Trip           |
|         |                                        |       |      | BI3     | Arm Short               |
| 0h0330  | Latch type trip                        |       |      | BI2     | External Trip           |
| 010550  | information-1                          | -     | -    | BI1     | Overvoltage Trip        |
|         |                                        |       |      | BIO     | Overcurrent Trip        |
|         |                                        |       |      | B9      | NTC Trip                |
|         |                                        |       |      | B8      | Overspeed Deviation     |

Г

## **Communication Function**

| Address | Parameter                        | Scale | unit | Assigned content by bit |                                                                                                |  |
|---------|----------------------------------|-------|------|-------------------------|------------------------------------------------------------------------------------------------|--|
|         |                                  |       |      | B7                      | Overspeed                                                                                      |  |
|         |                                  |       |      | B6                      | Input open-phase trip                                                                          |  |
|         |                                  |       |      | B5                      | Output open-phase trip                                                                         |  |
|         |                                  |       |      | B4                      | Ground Fault Trip                                                                              |  |
|         |                                  |       |      | B3                      | E-Thermal Trip                                                                                 |  |
|         |                                  |       |      | B2                      | Inverter Overload Trip                                                                         |  |
|         |                                  |       |      | B1                      | Underload Trip                                                                                 |  |
|         |                                  |       |      | B0                      | Overload Trip                                                                                  |  |
| 0h0331  | Latch type trip<br>information-2 |       | -    | BI5                     | Low Voltage2                                                                                   |  |
|         |                                  | -     |      | BI4                     | Reserved                                                                                       |  |
|         |                                  |       |      | BI3                     | Inverter output cutoff by terminal block<br>input on Safety Option (applied to<br>above 90 kW) |  |
|         |                                  |       |      | BI2                     | Slot3 option board contact defectiveness                                                       |  |
|         |                                  |       |      | BI1                     | Slot2 option board contact defectiveness                                                       |  |
|         |                                  |       |      | BI0                     | Slot1 option board contact defectiveness                                                       |  |
|         |                                  |       |      | B9                      | No MotorTrip                                                                                   |  |
|         |                                  |       |      | B8                      | External Brake Trip                                                                            |  |
|         |                                  |       |      | B7                      | Basic IO board contact defectiveness                                                           |  |
|         |                                  |       |      | B6                      | Pre PID Fail                                                                                   |  |
|         |                                  |       |      | B5                      | Error on Parameter Write                                                                       |  |
|         |                                  |       |      | B4                      | Reserved                                                                                       |  |
|         |                                  |       |      | B3                      | FAN Trip                                                                                       |  |
|         |                                  |       |      | B2                      | PTC (Thermal sensor) Trip                                                                      |  |
|         |                                  |       |      | B1                      | Encoder Error Trip                                                                             |  |
|         |                                  |       |      | B0                      | MC Fail Trip                                                                                   |  |
| 0h0332  | Level type trip<br>information   |       | -    | B15                     | Reserved                                                                                       |  |
|         |                                  | -     |      | B14                     | Reserved                                                                                       |  |
|         |                                  |       |      | B13                     | Reserved                                                                                       |  |

| Address | Parameter                         | Scale | unit | Assigned content by bit |                       |  |
|---------|-----------------------------------|-------|------|-------------------------|-----------------------|--|
|         |                                   |       |      | B12                     | Reserved              |  |
|         |                                   |       |      | B11                     | Reserved              |  |
|         |                                   |       |      | B10                     | Reserved              |  |
|         |                                   |       |      | B9                      | Reserved              |  |
|         |                                   |       |      | B8                      | Reserved              |  |
|         |                                   |       |      | B7                      | Reserved              |  |
|         |                                   |       |      | B6                      | Reserved              |  |
|         |                                   |       |      | B5                      | Reserved              |  |
|         |                                   |       |      | B4                      | Reserved              |  |
|         |                                   |       |      | B3                      | Keypad Lost Command   |  |
|         |                                   |       |      | B2                      | Lost Command          |  |
|         |                                   |       |      | B1                      | LV                    |  |
|         |                                   |       |      | B0                      | BX                    |  |
| 0h0333  | H/W Diagnosis Trip<br>information |       | -    | B15                     | Reserved              |  |
|         |                                   | -     |      | B14                     | Reserved              |  |
|         |                                   |       |      | B13                     | Reserved              |  |
|         |                                   |       |      | B12                     | Reserved              |  |
|         |                                   |       |      | B11                     | Reserved              |  |
|         |                                   |       |      | B10                     | Reserved              |  |
|         |                                   |       |      | B9                      | Reserved              |  |
|         |                                   |       |      | B8                      | Reserved              |  |
|         |                                   |       |      | B7                      | Reserved              |  |
|         |                                   |       |      | B6                      | Reserved              |  |
|         |                                   |       |      | B5                      | Reserved              |  |
|         |                                   |       |      | B4                      | Gate Drive Power Loss |  |
|         |                                   |       |      | B3                      | Watchdog-2 error      |  |
|         |                                   |       |      | B2                      | Watchdog-1 error      |  |
|         |                                   |       |      | B1                      | EEPROM error          |  |
|         |                                   |       |      | B0                      | ADC error             |  |
| 0h0334  | Warning information               | -     | -    | B15                     | Reserved              |  |

Γ

| Address           | Parameter       | Scale | unit | Assigne            | ed content by bit                          |
|-------------------|-----------------|-------|------|--------------------|--------------------------------------------|
|                   |                 |       |      | B14                | Reserved                                   |
|                   |                 |       |      | B13                | Reserved                                   |
|                   |                 |       |      | B12                | Reserved                                   |
|                   |                 |       |      | B11                | Reserved                                   |
|                   |                 |       |      | B10                | Fire function operation                    |
|                   |                 |       |      | B9                 | Auto Tuning fail                           |
|                   |                 |       |      | B8                 | Keypad Lost                                |
|                   |                 |       |      | B7                 | Encoder mis-wiring                         |
|                   |                 |       |      | B6                 | Encoder mis-installation                   |
|                   |                 |       |      | B5                 | DB                                         |
|                   |                 |       |      | B4                 | FAN operation                              |
|                   |                 |       |      | B3                 | Lost command                               |
|                   |                 |       |      | B2                 | Inverter Overload                          |
|                   |                 |       |      | B1                 | Underload                                  |
|                   |                 |       |      | B0                 | Overload                                   |
| 0h0335–<br>0h033F | Reserved        | -     | -    | -                  |                                            |
| 0h0340            | On Time date    | 0     | Day  | Date of            | f inverter power On                        |
| 0h0341            | On Time minute  | 0     | Min  | Total m<br>On Tim  | ninute, except for total date, of inverter |
| 0h0342            | Run Time date   | 0     | Day  | Total n            | umber of days of inverter run              |
| 0h0343            | Run Time minute | 0     | Min  | Total m            | ninute, except for total day, of Run Time  |
| 0h0344            | Fan Time date   | 0     | Day  | Total da           | ays of cooling fan run                     |
| 0h0345            | Fan Time minute | 0     | Min  | Total m            | ninute except for total day of Fan time    |
| 0h0346            | Reserved        | -     | -    | -                  |                                            |
| 0h0347            | Reserved        | -     | -    | -                  |                                            |
| 0h0348            | Reserved        | -     | -    | -                  |                                            |
| 0h0349            | Reserved        | -     | -    | -                  |                                            |
| 0h034A            | Option 1        | -     | -    | 0: None<br>2: Rese |                                            |

٦

| Address | Parameter | Scale | unit | Assigned content by bit               |                                        |
|---------|-----------|-------|------|---------------------------------------|----------------------------------------|
| 0h034B  | Option 2  | -     | -    | 4: Reserved<br>6: Reserved            | 5: Reserved<br>7: RNet,<br>2: Reserved |
| 0h034C  | Option 3  |       |      | 8: Reserved<br>10: PLC<br>23: Encoder | 9: Reserved<br>20: External IO-1       |

Г

#### 11.13.4.2 Inverter Control Area Parameter (Reading and Writing Available)

٦

| Address          | Parameter                      | Scale | unit | Bit all                   | lotment                               |  |  |  |
|------------------|--------------------------------|-------|------|---------------------------|---------------------------------------|--|--|--|
| 0h0380<br>note1) | Frequency<br>command           | 0.01  | Hz   | Comr                      | mand frequency setting                |  |  |  |
| 0h0381           | RPM command                    | 1     | rpm  | comr                      | nand RPM setting                      |  |  |  |
|                  |                                |       |      | B7                        | Reserved                              |  |  |  |
|                  |                                |       |      | B6                        | Reserved                              |  |  |  |
|                  |                                |       |      | B5                        | Reserved                              |  |  |  |
|                  |                                |       |      | B4                        | Reserved                              |  |  |  |
| 0h0382           | Operating                      | -     | _    | B3                        | 0→1: Free run stop                    |  |  |  |
|                  | command                        |       |      | B2                        | 0 <b>→</b> 1: Trip reset              |  |  |  |
|                  |                                |       |      | B1                        | 0:Reverse command 1:Forward command   |  |  |  |
|                  |                                |       |      | B0                        | 0:Stop command 1:Run command          |  |  |  |
|                  |                                |       |      |                           | Ex) Forward operating command: 0003h, |  |  |  |
| 0h0383           | Accelerating time              | 0.1   | 505  |                           | everse operating command: 0001h       |  |  |  |
| 010365           | Decelerating                   | 0.1   | sec  | Accelerating time setting |                                       |  |  |  |
| 0h0384           | time                           | 0.1   | sec  | Decelerating time setting |                                       |  |  |  |
|                  |                                |       |      | BI5                       | Virtual DI 16 (COM85)                 |  |  |  |
|                  |                                |       |      | BI4                       | Virtual DI 15 (COM84)                 |  |  |  |
|                  |                                |       |      | BI3                       | Virtual DI 14 (COM83)                 |  |  |  |
|                  |                                |       |      | BI2                       | Virtual DI 13 (COM82)                 |  |  |  |
|                  |                                |       |      | BI1                       | Virtual DI 12 (COM81)                 |  |  |  |
|                  |                                |       |      | BI0                       | Virtual DI 11 (COM80)                 |  |  |  |
| 060205           | Virtual digital                |       |      | B9                        | Virtual DI 10 (COM79)                 |  |  |  |
| 0h0385           | input control<br>(0:Off, 1:On) | -     | -    | B8                        | Virtual DI 9 (COM78)                  |  |  |  |
|                  |                                |       |      | B7                        | Virtual DI 8 (COM77)                  |  |  |  |
|                  |                                |       |      | B6                        | Virtual DI 7 (COM76)                  |  |  |  |
|                  |                                |       |      | B5                        | Virtual DI 6 (COM75)                  |  |  |  |
|                  |                                |       |      | B4                        | Virtual DI 5 (COM74)                  |  |  |  |
|                  |                                |       |      | B3                        | Virtual DI 4 (COM73)                  |  |  |  |
|                  |                                |       |      | B2                        | Virtual DI 3 (COM72)                  |  |  |  |

| Address           | Parameter                      | Scale | unit | Bit a | llotment                       |
|-------------------|--------------------------------|-------|------|-------|--------------------------------|
|                   |                                |       |      | B1    | Virtual DI 2 (COM71)           |
|                   |                                |       |      | B0    | Virtual DI 1 (COM70)           |
|                   |                                |       |      | BI5   | Reserved                       |
|                   |                                |       |      | BI4   | Reserved                       |
|                   |                                |       |      | BI3   | Reserved                       |
|                   |                                |       |      | BI2   | Reserved                       |
|                   |                                |       |      | BI1   | Reserved                       |
|                   |                                |       |      | BI0   | Reserved                       |
|                   |                                |       |      | B9    | Reserved                       |
| 0h0386            | Digital output                 |       |      | B8    | Reserved                       |
| 010200            | h0386 control<br>(0:Off, 1:On) | -     | -    | B7    | Reserved                       |
| ľ                 |                                |       |      | B6    | Reserved                       |
|                   |                                |       |      | B5    | Q4 (I/O expansion, OUT36:None) |
|                   |                                |       |      | B4    | Q3 (I/O expansion, OUT35:None) |
|                   |                                |       |      | B3    | Q2 (I/O expansion, OUT34:None) |
|                   |                                |       |      | B2    | Q1 (basic I/O, OUT33:None)     |
|                   |                                |       |      | B1    | Relay2 (basic I/O, OUT32:None) |
|                   |                                |       |      | B0    | Relay1 (basic I/O, OUT31:None) |
| 0h0387            | Reserved                       | -     | -    | Rese  | erved                          |
| 0h0388            | PID reference                  | 0.1   | %    | PID   | reference command released     |
| 0h0389            | PID feedback<br>value          | 0.1   | %    | PID   | feedback value                 |
| 0h038A<br>-0h038F | Reserved                       | -     | -    | -     |                                |
| 0h0390            | Torque Ref                     | 0.1   | %    | Toro  | jue command                    |
| 0h0391            | Fwd Pos Torque<br>Limit        | 0.1   | %    | Forv  | vard motor ring torque limit   |
| 0h0392            | Fwd Neg Torque<br>Limit        | 0.1   | %    | Forv  | vard regenerative torque limit |
| 0h0393            | Rev Pos Torque<br>Limit        | 0.1   | %    | Reve  | erse motor ring torque limit   |
| 0h0394            | Rev Neg Torque                 | 0.1   | %    | Reve  | erse regenerative torque limit |

Г

| Address          | Parameter      | Scale | unit | Bit allotment        |
|------------------|----------------|-------|------|----------------------|
|                  | Limit          |       |      |                      |
| 0h0395           | Torque Bias    | 0.1   | %    | Torque Bias          |
| 0h0395<br>-0h399 | Reserved       | -     | -    | -                    |
| 0h039A           | Anytime Para   | -     | -    | CNF-20 value setting |
| 0h039B           | Monitor Line-1 | -     | -    | CNF-21 value setting |
| 0h039C           | Monitor Line-2 | -     | -    | CNF-22 value setting |
| 0h039D           | Monitor Line-3 | -     | -    | CNF-23 value setting |

- Note1) A frequency set via communication using the iS7 common area frequency address (0h0380, 0h0005) is not saved even when used with the parameter save function. To save a changed frequency to use after a power cycle, follow these steps:

- Set DRV-07 to Keypad-1 and select a random target frequency.

- Cmd Frequency (DRV-01, 0h1101): Set the frequency via communication into the parameter area frequency address (0h1101).

- Parameter Save (0h03E0): Set to "1" before turning off the power.

- The frequency set via communication will be displayed after turning the power off and on again.

#### 11.13.4.3 Inverter Memory Control Area Parameter (Reading and Writing Available)

٢

When setting parameters in the inverter memory control area, the values are reflected to the inverter operation and saved. Parameters set in other areas via communication are reflected in the inverter operation, but are not saved.

All set values are cleared following an inverter power cycle and revert back to their previous values. When setting parameters via communication, ensure that a parameter is saved prior to turning off the inverter.

| Address           | Parameter                            | Scale | unit | Changeable<br>During<br>Operation | Function                                                                                                    |                                                                                                    | Page     |
|-------------------|--------------------------------------|-------|------|-----------------------------------|----------------------------------------------------------------------------------------------------|----------------------------------------------------------------------------------------------------|----------|
| 0h03E0<br>note1)  | Parameter<br>saving                  | -     | -    | х                                 | 0: No                                                                                                    | 1: Yes                                                                                                    | 263      |
| 0h03E1<br>note1)  | Monitor mode initialization          | -     | -    | 0                                 | 0: No                                                                                                    | 1: Yes                                                                                                    | 264      |
| 0h03E2<br>note1)  | Parameter<br>initialization          | -     | -    | x                                 | 0: No<br>2: Drv Grp<br>4: ADV Grp<br>6: IN Grp<br>8: COM Grp<br>10: AUT Grp<br>12: PRT Grp<br>*No setting du | 1: All Grp<br>3: BAS Grp<br>5: CON Grp<br>7: OUT Grp<br>9: APP Grp<br>11: APO Grp<br>13: M2 Grp<br>iring trip | 264      |
| 0h03E3            | Display changed parameter            | -     | -    | 0                                 | 0: No 1: Ye                                                                                                  |                                                                                                    | 268      |
| 0h03E4            | Macro function<br>item               | -     | -    | x                                 | 0: None<br>1: Draw App<br>2: Traverse                                                                        |                                                                                                    | 270      |
| 0h03E5<br>note1)  | Deleted all fault<br>history         | -     | -    | 0                                 | 0: No                                                                                                    | 1: Yes                                                                                                    | 268      |
| 0h03E6<br>note1)  | User<br>registration<br>code deleted | -     | -    | 0                                 | 0: No                                                                                                    | 1: Yes                                                                                                    | 268      |
| 0h03E7            | Hide parameter                       | 0     | Hex  | 0                                 | writing: 0 - 999                                                                                             |                                                                                                    | 266      |
| ,<br>             | mode                                 |       |      |                                   | reading: 0: Unl                                                                                              |                                                                                                    | <u> </u> |
| 0h03E8<br>note 2) | Lock parameter<br>mode               | 0     | Hex  | 0                                 | writing: 0 - 999<br>reading: 0: Unl                                                                          |                                                                                                    | 267      |
| 0h03E9            | Easy start on<br>(easy parameter     | -     | -    | 0                                 | 0: No                                                                                                    | 1: Yes                                                                                                    | 271      |

| Address                  | Parameter                                                  | Scale | unit | Changeable<br>During<br>Operation | Function |        | Page |
|--------------------------|------------------------------------------------------------|-------|------|-----------------------------------|----------|--------|------|
|                          | setup mode)                                                |       |      |                                   |          |        |      |
| 0h03EA <sup>note1)</sup> | Initializing<br>power<br>consumption                       | -     | -    | 0                                 | 0: No    | 1: Yes | 299  |
| 0h03EB <sup>note1)</sup> | Initialize inverter<br>operation<br>accumulative<br>time   | -     | -    | 0                                 | 0: No    | 1: Yes | 299  |
| 0h03EC <sup>note1)</sup> | Initialize cooling<br>fan<br>accumulated<br>operation time | -     | -    | 0                                 | 0: No    | 1: Yes | 272  |

Note 1

- Set parameters very carefully. After setting a parameter to "0" via communication, set it to another value. If a parameter has been set to a value other than 0 and a non-zero value is entered again, an error message is returned. The previously set value can be identified by reading the parameter when operating the inverter via communication.

Note that the execution time may take longer because the data is saved in the inverter, possibly interrupting communication.

Note 2

- The addresses 0h03E7 and 0h03E8 are parameters for entering the password. When the password is entered, the condition will change from "Lock" to "Unlock", and vice versa.

When the same parameter value is entered repeatedly, the parameter setting is executed just once. To enter the same value, change it to another value first and then re-enter the previous value. For example, if you want to enter 244 twice, enter it in the following order: 244 -> 0 -> 244.

# **12 Troubleshooting and Maintenance**

This chapter explains how to troubleshoot a problem when inverter protective functions, fault trips, warning signals, or faults occur. If the inverter does not work normally after following the suggested troubleshooting steps, please contact the LS ELECTRIC Customer Support.

### **12.1 Protection Functions**

٢

#### 12.1.1 Protection from Output Current and Input Voltage

| Туре              | Category | Details                                                                                                    | Remarks | l |
|-------------------|----------|----------------------------------------------------------------------------------------------------|---------|---|
| Over Load         | Latch    | Displayed when the motor overload trip is activated and the actual load level exceeds the set level. Operates when PRT-20 is set to any value other than "0".                                              | -       |   |
| Under Load        | Latch    | Displayed when the motor underload trip is activated and<br>the actual load level is less than the set level. Operates when<br>PRT-27 is set to any value other than "0".                                  | -       |   |
| Over<br>Current1  | Latch    | Displayed when the inverter output current exceeds 200% of the rated current.                                                                                                    | -       |   |
| Over Voltage      | Latch    | Displayed when the internal DC circuit voltage exceeds the specified value.                                                                                                    | -       |   |
| Low Voltage       | Level    | Displayed when the internal DC circuit voltage is less than the specified value.                                                                                                    | -       |   |
| Ground Trip       | Latch    | Displayed when a ground fault trip occurs on the output<br>side of the inverter and causes the current to exceed the<br>specified value. The specified value varies depending on the<br>inverter capacity. | -       |   |
| E-Thermal         | Latch    | Displayed based on inverse time limit thermal characteristics to prevent motor overheating. Operates when PRT-40 is set to any value other than "0".                                                       | -       |   |
| Out Phase<br>Open | Latch    | Displayed when a 3-phase inverter output has one or more<br>phases in an open circuit condition. Operates when bit 1 of<br>PRT-05 is set to "1".                                                           | -       |   |
| In Phase          | Latch    | Displayed when a 3-phase inverter input has one or more                                                                                                    | -       |   |

| Туре              | Category | Details                                                                                                    | Remarks |
|-------------------|----------|----------------------------------------------------------------------------------------------------|---------|
| Open              |          | phases in an open circuit condition. Operates only when bit 2 of PRT-05 is set to "1".                                                                                                    |         |
| Inverter OLT      | Latch    | Displayed when the inverter has been protected from<br>overload and resultant overheating, based on inverse time<br>limit thermal characteristics. Allowable overload rates for<br>the inverter are 150% for 1 min and 200% for 4 sec.<br>Protection is based on the inverter rated capacity, and may<br>vary depending on the device's capacity. | -       |
| Low Voltage2      | Latch    | Displayed when the internal DC circuit voltage is less than the specified value during inverter operation.                                                                                                    | -       |
| Safety Opt<br>Err | Latch    | Displayed when a safety feature is activated to block the inverter output during an emergency.                                                                                                    | -       |

٦

### 12.1.2 Abnormal Circuit Conditions and External Signals

| Туре             | Category | Details                                                                                                    | Remarks |
|------------------|----------|----------------------------------------------------------------------------------------------------|---------|
| Fuse Open        | Latch    | Displayed when the inverter DC fuse is exposed to an overcurrent above 30 kW.                                                                                                    | -       |
| Over Heat        | Latch    | Displayed when the temperature of the inverter heat sink exceeds the specified value.                                                                                                    | -       |
| Over<br>Current2 | Latch    | Displayed when the DC circuit in the inverter detects a specified level of excessive, short circuit current.                                                                                                    | -       |
| External Trip    | Latch    | Displayed when an external fault signal is provided by the<br>multi-function terminal. Set one of the multi-function input<br>terminals at IN-65–72 to "3 (External Trip)" to enable external<br>trip.                                                       | -       |
| BX               | Level    | Displayed when the inverter output is blocked by a signal<br>provided from the multi-function terminal. Set one of the<br>multi-function input terminals at IN-65–71 to "4 (BX)" to<br>enable the input block function.                                      | -       |
| H/W-Diag         | Fatal    | Displayed when an error is detected in the memory<br>(EEPRom), analog-digital converter output (ADC Off Set), or<br>CPU watchdog (Watch Dog-1, Watch Dog-2).<br>EEP Err: An error in reading/writing parameters due to a<br>keypad or memory (EEPRom) fault. | -       |

| Туре               | Category | Details                                                                                                    | Remarks                               |
|--------------------|----------|----------------------------------------------------------------------------------------------------|---------------------------------------|
|                    |          | ADC Off Set: An error in the current sensing circuit (U/V/W terminal, current sensor, etc.).<br>Gate Pwr Loss: An interruption in the supply of power to the IGBT Gate of a product rated 30 kW or higher (when a fault occurs in a 22 kW-rated product, the capacity settings should be checked). |                                       |
| NTC Open           | Latch    | Displayed when an error is detected in the temperature sensor of the Insulated Gate Bipolar Transistor (IGBT).                                                                                                    | -                                     |
| Fan Trip           | Latch    | Displayed when an error is detected in the cooling fan. Set PRT-79 to "0" to activate fan trip (for models with a capacity below 22 kW).                                                                                                    | -                                     |
| IP54 FAN<br>Trip   | Latch    | Displayed when the IP54 product detects an internal circulation at the cooling fan.                                                                                                    | Only<br>applied<br>to IP54<br>product |
| Thermal Trip       | Latch    | Displayed when the resistance value exceeds the prescribed value after the external temperature sensor is connected to the terminal block. Operates when PRT-34 is set to any value other than "0".                                                                                                | -                                     |
| ParaWrite<br>Trip  | Latch    | Displayed when communication fails during parameter writing. Occurs when using an LCD keypad due to a control cable fault or a bad connection.                                                                                                    | -                                     |
| Over Speed<br>Trip | Latch    | Displayed when the motor speed exceeds the overspeed detection level. Set the detection level at PRT-70.                                                                                                    | -                                     |
| Dev Speed<br>Trip  | Latch    | Displayed when the speed that received feedback from the encoder exceeds the set variation value. Operates when PRT-73 is set to "1".                                                                                                    | -                                     |
| Encoder Trip       | Latch    | Displayed when PRT-77 Enc Wire Check is set to "1" and an abnormality is detected for the set period of time.                                                                                                    | -                                     |
| Pre-PID Fail       | Latch    | Displayed when pre-PID is operating with functions set at<br>APP-34–36. A fault trip occurs when a controlled variable (PID<br>feedback) is measured below the set value and the low<br>feedback continues, as it is treated as a load fault.                                                      | -                                     |
| Ext-Brake          | Latch    | When Control Mode (DRV-09) is V/F or Sensorless1 or<br>Sensorless2: The trip occurs when OUT-31–32 is set to BR<br>control and the output current is lower than ADV-41 value (%<br>for BAS-13) for about 10 seconds.                                                                               | -                                     |

Γ

| Туре | Category | Details                                                                                                    | Remarks |
|------|----------|----------------------------------------------------------------------------------------------------|---------|
|      |          | When Control Mode (DRV-09) is Vector: The trip occurs when<br>OUT-31-32 is set to BR Control and the current is lower than<br>half of the BAS-14 value. |         |

### 12.1.3 Keypad and Optional Expansion Modules

| Туре              | Category | Details                                                                                                    | Remarks |
|-------------------|----------|----------------------------------------------------------------------------------------------------|---------|
| Lost Keypad       | Level    | Displayed when operating commands come from the<br>keypad or there is any problem with the communication<br>between the keypad and inverter's main body in Keypad JOG<br>mode. Operates when PRT-11 is set to any value other than<br>"0" (occurs 2 seconds after the communication is<br>interrupted). | -       |
| Lost<br>Command   | Level    | Displayed when a frequency or operation command error is<br>detected during inverter operation by controllers other than<br>the keypad (e.g. using a terminal block and a communication<br>mode). Set PRT-12 to any value other than "0".                                                               | -       |
| Option Trip-1     | Latch    | Displayed when the extension module is removed from<br>option slot No. 1 after it was installed while the inverter was<br>turned on, or when communication is not available with the<br>inverter.                                                                                                    | -       |
| Option Trip-2     | Latch    | Displayed when the extension module is removed from<br>option slot No. 2 after it was installed during power supply,<br>or when communication is not available with the inverter.                                                                                                    | -       |
| Option Trip-3     | Latch    | Displayed when the extension module is removed from<br>option slot No. 3 after it was installed during power supply,<br>or when communication is not available with the inverter.                                                                                                    | -       |
| I/O Board<br>Trip | Latch    | Displayed when the basic and insulated I/O boards are disconnected or have a connection fault.                                                                                                    | -       |

#### Note

**Level**: When the fault is corrected, the trip or warning signal disappears and the fault is not saved in the fault history.

Latch: When the fault is corrected and a reset input signal is provided, the trip or warning signal

390 LSELECTRIC

disappears.

٢

**Fatal**: When the fault is corrected, the fault trip or warning signal disappears only after the user turns off the inverter, waits until the charge indicator light goes off, and turns the inverter on again. If the inverter is still in a fault condition after it is powered on again, please contact the supplier or the LS ELETRIC Customer Support.

The function for saving the fault history and the fault signal output may not be performed if the functions are not set or the inverter is seriously damaged.

### 12.2 Warning Messages

| Туре           | Description                                                                                                    |  |
|----------------|----------------------------------------------------------------------------------------------------|--|
| Over Load      | Displayed when the motor is overloaded. Operates when PRT-17 is set to "1". To operate, select "4 (Over Load)". Set the digital output terminal or relay (OUT31-33) to "4 (Over Load)" to receive overload warning output signals.                                 |  |
| Under Load     | Displayed when the motor is underloaded. Operates when PRT-25 is set to "1".<br>Set the digital output terminal or relay (OUT31-33) to "6 (Under Load)" to receive<br>underload warning output signals.                                                            |  |
| Inv Over Load  | Displayed when the accumulated overload time is equivalent to 60% of the inverter overheat protection (inverter IOLT) level. Set the digital output terminal or relay (OUT31-33) to "5 (IOL)" to receive inverter overload warning output signals.                 |  |
| Lost Command   | The Lost Command warning alarm occurs even when PRT-12 is set to "0". The warning alarm occurs based on the condition set at PRT-13-15. Set the digital output terminal or relay (OUT31-33) to "12 (Lost Command)" to receive lost command warning output signals. |  |
| Fan Warning    | Displayed when an error is detected from the cooling fan while PRT-79 is set to "1". Set the digital output terminal or relay (OUT31-33) to "8 (Fan Warning)" to receive fan warning output signals.                                                               |  |
| DB Warn %ED    | Displayed when the DB resistor usage rate exceeds the set value. Set the detection level at PRT-66.                                                                                                    |  |
| Enc Conn Check | Displayed when "3 (Enc Test)" is set at BAS-20 (Auto Tuning) and no signal is input during the encoder test. Set the ENC Tune at OUT31–33 to release a signal.                                                                                                    |  |
| Enc Dir Check  | Displayed when "3 (Enc Test)" is set at BAS-20 (Auto Tuning) and the settings for<br>A and B encoder phases are changed or are the opposite during the encoder<br>test. Set the ENC Dir at OUT31-33 to release a signal.                                           |  |

| Туре           | Description                                                                                                    |
|----------------|----------------------------------------------------------------------------------------------------|
| Lost Keypad    | Displayed when operating commands come from the keypad or there is any problem with the communication between the keypad and inverter's main body in Keypad JOG mode after setting PRT-11 (Lost KPD Mode) to "0". Set the Lost Keypad (29) at OUT31-33. |
| Check Line PLZ | Displayed when there is any problem with communication between the keypad<br>and the iS7 Control CPU (control connection cables).                                                                                                    |
| Fire Mode      | Displayed when the fire function is activated. If a contact signal output is required, set the Fire Mode (37) at OUT31-33.                                                                                                    |
| PID Sleep      | Displayed in PID Sleep mode. This warning is provided to distinguish the PID Sleep mode from a stopped state.                                                                                                    |
| AUX Power On   | Displayed when the control power is supplied with the auxiliary power module.<br>If the auxiliary power module has been installed, an AUX Power On warning is<br>provided instead of a Low Voltage trip when the main power is turned off.              |

٦

# 12.3 Troubleshooting Fault Trips

| Туре             | Problem                                                                                                 | Solution                                                                                    |  |  |  |  |
|------------------|----------------------------------------------------------------------------------------------------|---------------------------------------------------------------------------------------------|--|--|--|--|
| Over Load        | The load is greater than the motor's rated capacity.                                                    | Ensure that the motor and inverter have appropriate capacity ratings.                       |  |  |  |  |
| Over Load        | The set value for the overload trip<br>level (PRT-21) is too low.                                       | Increase the set value for the overload trip level.                                         |  |  |  |  |
|                  | There is a motor-load connection problem.                                                               | Replace the motor and inverter with lower capacity models.                                  |  |  |  |  |
| Under Load       | The set value for the underload level<br>(PRT-29 and PRT-30) is less than the<br>system's minimum load. | Increase the set value for the underload level.                                             |  |  |  |  |
|                  | Acc/dec time is too short compared to load inertia (GD2).                                               | Increase acc/dec time.                                                                      |  |  |  |  |
| Over<br>Current1 | The inverter load is greater than the rated capacity.                                                   | Replace the inverter with a model that has increased capacity.                              |  |  |  |  |
|                  | The inverter supplied an output while the motor was idling.                                             | Operate the inverter after the motor has stopped or use the speed search function (CON-60). |  |  |  |  |

| Туре                            | Problem                                                                                                    | Solution                                                                     |
|---------------------------------|----------------------------------------------------------------------------------------------------|------------------------------------------------------------------------------|
|                                 | The mechanical brake of the motor is operating too fast.                                                                  | Check the mechanical brake.                                                  |
|                                 | The deceleration time is too short for the load inertia (GD2).                                                            | Increase the deceleration time.                                              |
|                                 | A generative load occurs at the inverter output.                                                                          | Use the braking unit.                                                        |
| Over<br>Voltage                 | The input voltage is too high.                                                                                            | Check if the input voltage is above the specified value.                     |
|                                 | The set value for electronic thermal protection is too low.                                                               | Set an appropriate electronic thermal level.                                 |
|                                 | The inverter has been operated at a low speed for an extended period.                                                     | Replace the motor with a model that supplies extra power to the cooling fan. |
|                                 | The input voltage is too low.                                                                                             | Check if the input voltage is below the specified value.                     |
| Low Voltage<br>/Low<br>Voltage2 | A load greater than the power<br>capacity is connected to the system<br>(e.g. a welder, direct motor<br>connection, etc.) | Increase the power capacity.                                                 |
|                                 | The magnetic contactor connected to the power source has a faulty connection.                                             | Replace the magnetic contactor.                                              |
| Ground Trip                     | A ground fault has occurred in the inverter output wiring.                                                                | Check the output wiring.                                                     |
|                                 | The motor insulation is damaged.                                                                                          | Replace the motor.                                                           |
|                                 | The motor has overheated.                                                                                                 | Reduce the load or operation frequency.                                      |
| E-Thermal                       | The inverter load is greater than the rated capacity.                                                                     | Replace the inverter with a model that has increased capacity.               |
| Out Phase                       | The magnetic contactor on the output side has a connection fault.                                                         | Check the magnetic contactor on the output side.                             |
| Open                            | The output wiring is faulty.                                                                                              | Check the output wiring.                                                     |
| In Phase<br>Open                | The magnetic contactor on the input side has a connection fault.                                                          | Check the magnetic contactor on the input side.                              |
|                                 | The input wiring is faulty.                                                                                               | Check the input wiring.                                                      |

Γ

#### Troubleshooting and Maintenance

| Туре                 | Problem                                                                  | Solution                                                                                 |
|----------------------|--------------------------------------------------------------------------|------------------------------------------------------------------------------------------|
|                      | The DC link capacitor needs to be replaced.                              | Replace the DC link capacitor. Contact the retailer or the LS ELECTRIC Customer Support. |
| Inverter OLT         | The load is greater than the rated motor capacity.                       | Replace the motor and inverter with models that have increased capacity.                 |
|                      | The torque boost level is too high.                                      | Reduce the torque boost level.                                                           |
|                      | There is a problem with the cooling system.                              | Check if a foreign object is obstructing the air inlet, outlet, or vent.                 |
| Over Heat            | The inverter cooling fan has been operating for an extended period.      | Replace the cooling fan.                                                                 |
|                      | The ambient temperature is too high.                                     | Keep the ambient temperature below<br>50℃.                                               |
|                      | The output wiring has short-circuited.                                   | Check the output wiring.                                                                 |
| Over<br>Current2     | There is a fault with the electronic semiconductor (IGBT).               | Do not operate the inverter. Contact the retailer or the LS ELECTRIC Customer Support.   |
| Current2<br>NTC Open | The ambient temperature is too low.                                      | Keep the ambient temperature above<br>10୯.                                               |
| Nic Open             | There is a fault with the internal temperature sensor.                   | Contact the retailer or the LS ELECTRIC<br>Customer Support.                             |
| FAN Trip             | There is a foreign object in the inverter vent where the fan is located. | Remove the foreign object from the air inlet or outlet.                                  |
|                      | The cooling fan needs to be replaced.                                    | Replace the cooling fan.                                                                 |
|                      | The fan connector is not connected.                                      | Connect the fan connector.                                                               |
| IP54 FAN<br>Trip     | The power connector for the internal fan PCB board is not connected.     | Connect the power connector for the internal fan PCB board.                              |
|                      | The cooling fan needs to be replaced.                                    | Replace the cooling fan.                                                                 |
| No Motor             | The motor is not connected to the inverter output.                       | Check the wiring connections.                                                            |
| Trip                 | The current level for trip detection is not set properly.                | Check the values of both BAS-13 (Rated current) and PRT-32 (No Motor Level).             |

٦

## 12.4 Replacing the Cooling Fan

٢

### 12.4.1 Products Rated below 7.5 kW

To replace the cooling fan, push the bracket on the bottom in the direction of the arrows in the diagram below and then pull it forward. Then, disconnect the fan connector.

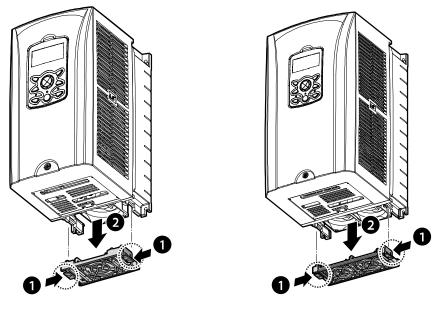

<Below 3.7 kW>

<Below 7.5 kW>

### 12.4.2 Products Rated at 11-15 kW 200 V/400 V and 18.5-22 kW 400 V

To replace the cooling fan, loosen the screws at the bottom of the input and output terminals and disconnect the fan connector.

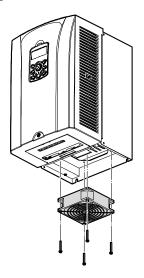

### 12.4.3 Products Rated at more than 30 kW (200 V) / 90 kW (400 V), and 18.5–22 kW (200 V) / 30–75 kW (200/400 V)

To replace the cooling fan, loosen the screws at the top of the product and disconnect the fan connector.

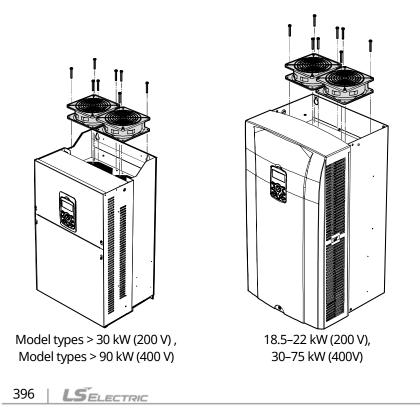

# 12.5 Daily and Regular Inspection Lists

Г

|                          |                        |                                                                                                    | Inspection Cycle       |        | rcle             |                                                                                                    |                                                                                                    |                                         |
|--------------------------|------------------------|----------------------------------------------------------------------------------------------------|------------------------|--------|------------------|----------------------------------------------------------------------------------------------------|----------------------------------------------------------------------------------------------------|-----------------------------------------|
| Inspection<br>area       | Inspection<br>item     | Inspection<br>details                                                                                                    | Daily                  |        | ular<br>ar)<br>2 | Inspection<br>method                                                                                                    | Judgment standard                                                                                             | Inspection<br>equipment                 |
|                          | Ambient<br>environment | Is the ambient<br>temperature<br>and humidity<br>within the<br>designated<br>range, and is<br>there any dust<br>or foreign<br>objects present?                                                                                                    | 0                      |        |                  | Visual<br>inspection                                                                                                    | No ice<br>(ambient<br>temperature: -10°C<br>-+40°C) and no<br>condensation<br>(ambient humidity<br>below 50%) | Thermometer,<br>hygrometer,<br>recorder |
| Total                    | Inverter               | Are there any<br>abnormal<br>vibrations or<br>noise?                                                                                                    | O Visual<br>inspection |        | No abnormality   |                                                                                                    |                                                                                                    |                                         |
|                          | Power<br>voltage       | Are the input<br>and output<br>voltages<br>normal?                                                                                                    |                        |        |                  | Measure<br>voltages<br>between R/S/T<br>phases in the<br>inverter terminal<br>block.                                                                                                    |                                                                                                    | Digital<br>multimeter,<br>tester        |
| Input/Out<br>put circuit | Total                  | <ol> <li>Megger test<br/>(between<br/>input/output<br/>terminals and<br/>and earth<br/>terminal)</li> <li>Is there<br/>anything loose<br/>in the device?</li> <li>Is there any<br/>evidence of<br/>overheating in<br/>each part?</li> <li>Cleaning</li> </ol> |                        | 0<br>0 | 0                | 1) Disconnect the<br>inverter and<br>short<br>R/S/T/U/V/W<br>terminals, and<br>then measure<br>from each<br>terminal to the<br>ground terminal<br>using Megger<br>test equipment.<br>2) Tighten up all<br>screws.<br>3) Visual<br>inspection | 1) Over 5MΩ<br>2), 3) No matter                                                                               | DC 500 V<br>Megger                      |
|                          | Cable<br>connections   | 1) Are there any corroded cables?                                                                                                    |                        | 0      |                  | Visual inspection                                                                                                    | No abnormality                                                                                                |                                         |

|                    |                        |                                                                                                    | Inspection C |   | _           |                                                                                             |                                                                                          |                                          |
|--------------------|------------------------|----------------------------------------------------------------------------------------------------|--------------|---|-------------|---------------------------------------------------------------------------------------------|------------------------------------------------------------------------------------------|------------------------------------------|
| Inspection<br>area | Inspection<br>item     | Inspection<br>details                                                                                                    | Daily        |   | ular<br>ar) | Inspection<br>method                                                                        | Judgment standard                                                                        | Inspection<br>equipment                  |
|                    |                        |                                                                                                    |              | 1 | 2           |                                                                                             |                                                                                          |                                          |
|                    |                        | 2) Is there any<br>damage to cable<br>insulation?                                                                                                    |              | 0 |             |                                                                                             |                                                                                          |                                          |
|                    | Terminal<br>block      | Is there any<br>damage?                                                                                                    |              | 0 |             | Visual inspection                                                                           | No abnormality                                                                           |                                          |
|                    | Smoothing<br>condenser | <ol> <li>Is liquid</li> <li>leaking inside?</li> <li>Is the safety</li> <li>apparatus in</li> <li>position? Is there</li> <li>any</li> <li>protuberance?</li> <li>Check the</li> <li>power failure</li> <li>capacity.</li> </ol> | 0            | 0 |             | <ol> <li>2) Visual<br/>inspection</li> <li>3) Measure with<br/>a capacity meter.</li> </ol> | 1),2) No<br>abnormality<br>3) Rated capacity<br>over 85%                                 | Capacity meter                           |
|                    | Relay                  | <ol> <li>Is there any<br/>chattering noise<br/>during<br/>operation?</li> <li>Is there any<br/>damage to the<br/>contacts?</li> </ol>                                                                                            |              | 0 |             | 1), 2) Visual<br>inspection                                                                 | 1),2) No<br>abnormality                                                                  |                                          |
|                    | Braking<br>resistor    | 1) Is there any<br>damage from<br>resistance?<br>2) Check for<br>disconnection.                                                                                                    |              | 0 |             | 1) Visual<br>inspection<br>2) Disconnect<br>one side and<br>measure with a<br>tester.       | 1) No abnormality<br>2) Must be within<br>±10% of the rated<br>value of the<br>resistor. | Digital<br>multimeter /<br>analog tester |

٦

### ① Caution

Do not perform a megger test (insulation resistance test) on the control circuit of the inverter.

|                                             |                         |                                                                                                    | Inspec | tion C              | ycle |                                                                                                    |                                                                                                    |                                          |       |
|---------------------------------------------|-------------------------|----------------------------------------------------------------------------------------------------|--------|---------------------|------|----------------------------------------------------------------------------------------------------|----------------------------------------------------------------------------------------------------|------------------------------------------|-------|
| Inspection<br>area                          | Inspection<br>item      | Inspection<br>details                                                                                                    | Daily  | Regu<br>(Year)<br>1 |      | Inspection<br>method                                                                                                    | Judgment<br>standard                                                                                                    | Inspection<br>equipment                  |       |
| Control<br>circuit<br>Protection<br>circuit | Operation<br>check      | <ol> <li>Check for<br/>output voltage<br/>imbalance while<br/>the inverter is in<br/>operation.</li> <li>Is there an<br/>error in the<br/>display circuit<br/>after the<br/>sequence<br/>protection test?</li> </ol> |        | 0                   |      | <ol> <li>Measure</li> <li>voltage between</li> <li>the inverter output</li> <li>terminals U/V/W.</li> <li>Test the inverter</li> <li>output protection</li> <li>in both short and</li> <li>open circuit</li> <li>conditions.</li> </ol> | <ol> <li>Balance the<br/>voltage between<br/>phases: within 4 V<br/>for 200 V series<br/>and within 8 V for<br/>400 V series.</li> <li>The circuit must<br/>work according to<br/>the sequence.</li> </ol> | Digital<br>multimeter or<br>DC voltmeter |       |
| Cooling<br>system                           | Cooling fan             | 1) Is there any<br>abnormal<br>vibration or<br>sound?<br>2) Are any of the<br>fan parts loose?                                                                                                    | 0      | 0                   |      | 1) Turn it manually<br>while the inverter<br>is turned off.<br>2) Check all<br>connected parts<br>and tighten all<br>screws.                                                                                                    | 1) It should turn<br>smoothly.<br>2) No abnormality                                                                                                    |                                          | ומטוב |
| Display                                     | Meter                   | Is the display<br>value normal?                                                                                                    | 0      | 0                   |      | Check the<br>command value<br>on the display<br>device.                                                                                                    | Specified and<br>managed values<br>must match.                                                                                                    | Voltmeter,<br>ammeter, etc.              |       |
| Motor                                       | Total                   | 1) Are there any<br>abnormal<br>vibrations or<br>sound?<br>2) Is there any<br>abnormal smell?                                                                                                    | 0<br>0 |                     |      | 1) Visual<br>inspection<br>2) Check the<br>abnormality, such<br>as overheating,<br>damage, etc.                                                                                                    | No abnormality                                                                                                    |                                          |       |
|                                             | Isolation<br>resistance | Megger test<br>(between the<br>input, output<br>and earth<br>terminals).                                                                                                    |        |                     | 0    | Disconnect the<br>cables for<br>terminals U/V/W<br>and test the<br>wiring.                                                                                                    | Must be above 5<br>MΩ.                                                                                                    | DC 500 V<br>Megger                       |       |

### ① Caution

٢

If the inverter has not been operated for a long time, capacitors lose their charging capability and are depleted. To prevent depletion, turn on the inverter once a year and allow it to operate for 30-60 minutes. Run the inverter under no-load conditions.

# **13Table of Functions**

### 13.1 Parameter Mode – DRV Group (→DRV)

#### DRV Group (PAR → DRV)

|              | Communi-          |                  |                               |                                                                                                    |                                                             | Shift in       |                                        |             | ote    |        | Mc          | ode         |
|--------------|-------------------|------------------|-------------------------------|----------------------------------------------------------------------------------------------------|-------------------------------------------------------------|----------------|----------------------------------------|-------------|--------|--------|-------------|-------------|
| No.          | cation<br>Address | LCD Display      | Name                          | Setting Range                                                                                                    | Initial Value                                               | Opera-<br>tion | Page                                   | V<br>/<br>F | S<br>L | V<br>C | S<br>L<br>T | V<br>C<br>T |
| 00           | -                 | Jump Code        | Jump code                     | 1-99                                                                                                    | 9                                                           | 0              |                                        | 0           | 0      | 0      | 0           | 0           |
| 01           | 0h1101            | Cmd<br>Frequency | Target frequency              | Starting frequency<br>-maximum<br>frequency (Hz)                                                                                                    | 0.0                                                         | 0              | 138                                    |             |        |        | Х           | Х           |
| 02           | 0h1102            | Cmd Torque       | Torque command                | -180–180 (%)                                                                                                    | 0.0                                                         | 0              | 242                                    | Х           | Х      | Х      | 0           | 0           |
| 03           | 0h1103            | Acc Timed        | Acceleration time             | 0–600 (sec)                                                                                                    | Below 75 kW 20.0<br>Above 90 kW 60.0                        | 0              | 165                                    | 0           | 0      | 0      | 0           | 0           |
| 04           | 0h1104            | Dec Time         | Deceleration time             | 0–600 (sec)                                                                                                    | Below 75 kW         30.0           Above 90 kW         90.0 | 0              | 165                                    | 0           | 0      | 0      | 0           | 0           |
| 06           | 0h1106            | Cmd Source       | Command source                | 0         Keypad           1         Fx/Rx-1           2         Fx/Rx-2           3         Int 485           4         Field Bus           5         PLC                                                                       | 1:Fx/Rx-1                                                   | x              | 157                                    | 0           | 0      | 0      | 0           | 0           |
| 07           | 0h1107            | Freq Ref Src     | Frequency<br>reference source | 0 Keypad-1<br>1 Keypad-2<br>2 V1                                                                                                    |                                                             | х              | 138                                    | 0           | 0      | 0      | Х           | Х           |
| 08           | 0h1108            | Trq Ref Src      | Torque reference<br>source    | 3         I1           4         V2           5         I2           6         Int 485           7         Encoder           8         FieldBus           9         PLC           10         Synchro           11         Binary | 0:Keypad-1                                                  | x              | 243                                    | х           | х      | x      | 0           | 0           |
| 09<br>Note1) | 0h1109            | Control Mode     | Control mode                  | 0V/F1V/F PG2Slip Compen3Sensorless-14Sensorless-25Vector                                                                                                    | 0:V/F                                                       | x              | 279<br>229<br>212<br>230<br>232<br>245 | 0           | 0      | 0      | 0           | 0           |

\* The grey cells indicate a hidden code which is only visible when setting a code.

<sup>Note 1)</sup> Effectiveness of each code according to the Control Mode setting.

V/F: V/Fmode (PG included), SL: Sensorless-1, 2 mode, VC: Vector mode, SLT: Sensorless-1, 2 Torque mode,

VCT: Vector Torque mode,

Refer to the Options manual for options.

### DRV Group (PAR → DRV)

Γ

| C                          | Communi- | uni               |                              |                                                                                                    |                                   | Shift in |      |             | ont<br>ode |        |             |             |
|----------------------------|----------|-------------------|------------------------------|----------------------------------------------------------------------------------------------------|-----------------------------------|----------|------|-------------|------------|--------|-------------|-------------|
| No. ca                     |          | LCD Display       | Name                         | Setting Range                                                                                                    | Initial Value                     |          | Page | V<br>/<br>F | S<br>L     | V<br>C | S<br>L<br>T | V<br>C<br>T |
| 10 Oł                      | h110A    | Torque<br>Control | Torque control               | 0 No<br>1 Yes                                                                                                    | 0: No                             | х        | 230  | Х           | х          | Х      | 0           | 0           |
| 11 Oł                      |          | Jog<br>Frequency  | Jog frequency                | 0.5–maximum<br>frequency (Hz)                                                                                                    | 10.00                             | 0        | 201  | 0           | 0          | 0      | 0           | 0           |
| 12 Oł                      | h110C    | Jog Acc Time      | Jog run<br>acceleration time | 0–600 (sec)                                                                                                    | 20.0                              | 0        | 201  | 0           | 0          | 0      | 0           | 0           |
| 13 Oł                      | h110D    | Jog Dec Time      | Jog run<br>deceleration time | 0–600 (sec)                                                                                                    | 30.0                              | 0        | 201  | 0           | 0          | 0      | Х           | Х           |
| 14 Of                      |          | Motor<br>Capacity | Motor capacity               | 0:0.2kW, 1:0.4kW<br>2:0.75kW, 3:1.5kW<br>4:2.2kW, 5:3.7kW<br>6:5.5kW, 7:7.5kW<br>8:11kW, 9:15kW<br>10:18.5kW, 11:22kW<br>10:18.5kW, 11:22kW<br>12:30kW, 13:37kW<br>14:45kW, 15:55kW<br>16:75kW, 17:90kW<br>18:110kW,19:132kW<br>20:160kW,21:185kW<br>22:220kW,23:280kW<br>24:315kW,25:375kW<br>26:450kW | Dependent on<br>inverter capacity | Х        | 213  | 0           | 0          | 0      | 0           | 0           |
| 15 Oł                      | h110F    | Torque Boost      | Torque boost<br>method       | 0 Manual<br>1 Auto<br>2 Advanced Auto                                                                                                    | 0:Manual                          | х        | 180  | 0           | х          | х      | х           | Х           |
| 16<br><sub>Note2)</sub> Oł | h1110    | Fwd Boost         | Forward torque<br>boost      | 0–15 (%)                                                                                                    | Below 75kW 2.0<br>Above 90kW 1.0  | х        | 180  | 0           | х          | Х      | Х           | Х           |
| 17 Oł                      | h1111    | Rev Boost         | Reverse torque<br>boost      | 0–15(%)                                                                                                    | Below 75kW 2.0<br>Above 90kW 1.0  | х        | 180  | 0           | Х          | Х      | Х           | Х           |
| 18 Oł                      | h1112    | Base Freq         | Base frequency               | 30–400 (Hz)                                                                                                    | 60.00                             | Х        | 175  | 0           | 0          | 0      | 0           | 0           |
| 19 Oł                      | h1113    | Start Freq        | Starting<br>frequency        | 0.01–10 (Hz)                                                                                                    | 0.50                              | х        | 175  | 0           | х          | Х      | Х           | Х           |
| 20 Oł                      | h1114    | Max Freq          | Maximum<br>frequency         | 40-400                                                                                                    | 60.00                             | х        | 188  | 0           | 0          | 0      | 0           | 0           |
| 21 Oł                      | h1115    | Hz/Rpm Sel        | Speed unit selection         | 0 Hz Display<br>1 Rpm Display                                                                                                    | 0:Hz                              | 0        | 302  | 0           | 0          | 0      | 0           | 0           |
| 25 Oł                      | h1119    | Output Freq       | Output speed<br>monitoring   | 0-Max Frequency                                                                                                    | 0.00                              | 0        | 303  | 0           | 0          | 0      | 0           | 0           |

\* The grey cells indicate a hidden code which is only visible when setting a code.

Note 2) DRV-16–17 displayed only when DRV-15 (Torque Boost) is set as "Manual" or "Advanced Auto".

### DRV Group (PAR → DRV)

| No.          | Communi-<br>cation<br>Address |                   | Name           | Setting Range | Initial Value | Shift in<br>Opera-<br>tion |     | Mo | ntr<br>ode<br>S<br>L |   | S<br>L<br>T | V<br>C<br>T |
|--------------|-------------------------------|-------------------|----------------|---------------|---------------|----------------------------|-----|----|----------------------|---|-------------|-------------|
| 26<br>Note2) | 0h111A                        | Adv ATB Filter    | Adv ATB Filter | 1~1000[msec]  | 100           | 0                          | 181 | Х  | Х                    | х | 0           | 0           |
| 27           | 0h111B                        | Adv ATB M<br>Gain | Adv ATB M Gain | 0~300.0[%]    | 50.0          | 0                          | 181 | 0  | 0                    | 0 | 0           | 0           |
| 28           | 0h111C                        | Adv ATB G<br>Gain | Adv ATB G Gain | 0~300.0[%]    | 50.0          | 0                          | 181 | 0  | 0                    | 0 | 0           | 0           |
| 30           | 0h111E                        | kW/HP Select      | kW/HP Select   | 0 kW<br>1 HP  | 0: kW         | 0                          | 297 | 0  | 0                    | 0 | Х           | Х           |

\* The grey cells indicate a hidden code which is only visible when setting a code.

Note 3) ) DRV-26~28 code is displayed only when DRV-15 (Torque Boost) code value is "Advanced Auto"

# 13.2 Parameter Mode – Basic Function Group (→BAS)

### BAS Group(PAR → BAS)

٢

|                                    | Communi-          |                  |                                          |                                      |                                                                                                    |               | Shift in       |      | Со          | ntro   | ol N   | lod         | е           |
|------------------------------------|-------------------|------------------|------------------------------------------|--------------------------------------|----------------------------------------------------------------------------------------------------|---------------|----------------|------|-------------|--------|--------|-------------|-------------|
| No.                                | cation<br>Address | LCD Display      | Name                                     | Se                                   | tting Range                                                                                                    | Initial Value | Opera-<br>tion | Page | V<br>/<br>F | S<br>L | V<br>C | S<br>L<br>T | V<br>C<br>T |
| 00                                 | -                 | Jump Code        | Jump code                                | 0-                                   |                                                                                                    | 20            | 0              |      | 0           | 0      | 0      | 0           | 0           |
| 01                                 | 0h1201            | Aux Ref Src      | Auxiliary<br>reference source            | 0<br>1<br>2<br>3<br>4<br>5           | None<br>V1<br>I1<br>V2<br>I2<br>Pulse                                                                                  | 0:None        | x              | 196  | 0           | 0      | 0      | х           | x           |
| 02<br><sub>Note<sup>3</sup>)</sub> | 0h1202            | Aux Calc<br>Type | Auxiliary<br>command<br>calculation type | 0<br>1<br>2<br>3<br>4<br>5<br>6<br>7 | M+(G*A)<br>M*(G*A)<br>M/(G*A)<br>M+(M*(G*A))<br>M+G*2(A-50%)<br>M*(G*2(A-50%))<br>M/(G*2(A-50%))<br>M+M*G*2(A-<br>50%) | 0: M+(G*A)    | x              | 196  | 0           | 0      | 0      | x           | x           |
| 03                                 | 0h1203            | Aux Ref Gain     | Auxiliary<br>command<br>gain             | -2                                   | 00.0–200.0 (%)                                                                                                    | 100.0         | 0              | 196  | 0           | 0      | 0      | х           | х           |
| 04                                 | 0h1204            | Cmd 2nd Src      | Second<br>command<br>source              | 0 Keypad<br>1 Fx/Rx-1<br>2 Fx/Ry-2   | 1: Fx/Rx-1                                                                                                    | х             | 192            | 0    | 0           | 0      | 0      | 0           |             |
| 05                                 | 0h1205            | Freq 2nd Src     | Second<br>frequency<br>source            | 0                                    | Keypad-1                                                                                                    | 0:Keypad-1    | 0              | 192  | 0           | 0      | 0      | х           | х           |

\* The grey cells indicate a hidden code which is only visible when setting a code.

Note 3) BAS-02 code is displayed only when BAS-01 (Aux Ref Src) code has a value other than "None".

### BAS Group (PAR → BAS)

| No. | Communi-<br>cation<br>Address | LCD Display      | Name                               | Set                                                         | tting Range                                                                                               | Initial Va      | lue        | Shift in<br>Opera-<br>tion | Page | Co<br>V<br>/ | ontr<br>S<br>L | ol N<br>V<br>C | S<br>L | de<br>V<br>C<br>T |
|-----|-------------------------------|------------------|------------------------------------|-------------------------------------------------------------|----------------------------------------------------------------------------------------------------|-----------------|------------|----------------------------|------|--------------|----------------|----------------|--------|-------------------|
| 06  | 0h1206                        | Trq 2nd Src      | Second torque<br>command<br>source | 1<br>2<br>3<br>4<br>5<br>6<br>7<br>8<br>9<br>10<br>11<br>12 | Keypad-2<br>V1<br>I1<br>V2<br>Int 485<br>Encoder<br>FieldBus<br>PLC<br>Synchro<br>Binary Type<br>Keypad-2 | 0:Keypad        | -1         | o                          | 192  | X            | x              | x              |        | 0                 |
| 07  | 0h1207                        | V/F Pattern      | V/F pattern<br>options             | 0<br>1<br>2<br>3                                            | Linear<br>Square<br>User V/F<br>Square2                                                                   | 0:Linear        |            | x                          | 176  | 0            | 0              | х              | х      | х                 |
| 08  | 0h1208                        | Ramp T<br>Mode   | Acc/Dec<br>standard<br>frequency   | 0<br>1                                                      | Max Freq<br>Delta Freq                                                                                    | 0:Max Fre       | q          | х                          | 166  | 0            | 0              | 0              | Х      | х                 |
| 09  | 0h1209                        | Time Scale       | Time scale<br>settings             | 0<br>1<br>2                                                 | 0.01 sec<br>0.1 sec<br>1 sec                                                                              | 1:0.1 sec       |            | х                          | 166  | 0            | 0              | 0              | Х      | х                 |
| 10  | 0h120A                        | 60/50 Hz Sel     | Input power<br>frequency           | 0<br>1                                                      | 60 Hz<br>50 Hz                                                                                            | 0:60 Hz         |            | Х                          | -84  | 0            | 0              | 0              | 0      | 0                 |
| 11  | 0h120B                        | Pole Number      | Number of<br>motor poles           | 24                                                          | 8                                                                                                    |                 |            | х                          |      | 0            | 0              | 0              | 0      | 0                 |
| 12  | 0h120C                        | Rated Slip       | Rated slip speed                   | 0-3                                                         | 3000 (rpm)                                                                                                | Depende         | ot on      | Х                          |      | 0            | 0              | 0              | 0      | 0                 |
| 13  | 0h120D                        | Rated Curr       | Motor rated<br>current             | 1-1                                                         | 1000 (A)                                                                                                  | inverter c      |            | х                          |      | 0            | 0              | 0              | 0      | 0                 |
| 14  | 0h120E                        | Noload Curr      | Motor<br>no-load current           | 0.5                                                         | –1000 (A)                                                                                                 |                 |            | х                          | 213  | 0            | 0              | 0              | 0      | 0                 |
| 15  | 0h120F                        | Rated Volt       | Motor rated<br>voltage             |                                                             | 0–480 (V)                                                                                                 | 0               |            | х                          |      | 0            | 0              | _              | -      | 0                 |
| 16  | 0h1210                        | Efficiency       | Motor efficiency                   |                                                             | -100 (%)                                                                                                  | Depende         |            | Х                          | _    | 0            | 0              |                | _      | 0                 |
| 17  | 0h1211                        | Inertia Rate     | Load inertia rate                  | 0-8                                                         | 3                                                                                                    | inverter c      | apacity    | Х                          |      | 0            | 0              | 0              | 0      | 0                 |
| 18  | 0h1212                        | Trim Power %     | Power display<br>adjustment        |                                                             | -130 (%)                                                                                                  |                 | 1          | 0                          | 301  | 0            | 0              | 0              | 0      | 0                 |
| 19  | 0h1213                        | AC<br>Input Volt | Input power<br>voltage             |                                                             | 0–230 (V)<br>0-480 (V)                                                                                    | 220 V<br>44x0 V | 220<br>380 | 0                          | 271  | 0            | 0              | 0              | 0      | 0                 |
| 20  | -                             | Auto<br>Tuning   | Auto tuning                        | 1<br>2<br>3<br>4<br>5                                       | None<br>All<br>ALL(Stdstl)<br>Rs+Lsigma<br>Enc Test<br>Tr<br>Tr(Stdstl)                                   | 0:None          |            | x                          | 224  | x            | 0              | 0              | 0      | 0                 |

٦

### BAS Group (PAR → BAS)

Γ

|              | c                             |                  |                                  |                                |                  | ch:::::::::::::::::::::::::::::::::::: |      | Со          | ntr    | ol I   | No          | de          |
|--------------|-------------------------------|------------------|----------------------------------|--------------------------------|------------------|----------------------------------------|------|-------------|--------|--------|-------------|-------------|
| No.          | Communi<br>-cation<br>Address | LCD<br>Display   | Name                             | Setting Range                  | Initial<br>Value | Shift in<br>Opera-<br>tion             | Page | V<br>/<br>F | S<br>L | v<br>c | S<br>L<br>T | V<br>C<br>T |
| 21           | -                             | Rs               | Stator resistance                | Dependent on motor<br>setting  | -                | х                                      | 224  | Х           | 0      | 0      | 0           | 0           |
| 22           | -                             | Lsigma           | Leakage inductance               | Dependent on motor<br>setting  | -                | х                                      | 224  | Х           | 0      | 0      | 0           | 0           |
| 23           | -                             | Ls               | Stator inductance                | Dependent on motor<br>setting  | -                | х                                      | 224  | Х           | 0      | 0      | 0           | 0           |
| 24<br>Note4) | -                             | Tr               | Rotor time constant              | 25–5000 (ms)                   | -                | х                                      | 224  | х           | 0      | 0      | 0           | 0           |
| 41<br>Note5) | 0h1229                        | User Freq 1      | User frequency 1                 | 0–maximum frequency<br>(Hz)    | 15.00            | х                                      | 177  | 0           | Х      | х      | Х           | х           |
| 42           | 0h122A                        | User Volt 1      | User voltage 1                   | 0–100 (%)                      | 25               | Х                                      | 177  | 0           | Х      | Х      | Х           | Х           |
| 43           | 0h122B                        | User Freq 2      | User frequency 2                 | 0–maximum frequency<br>(Hz)    | 30.00            | х                                      | 177  | 0           | Х      | Х      | Х           | х           |
| 44           | 0h122C                        | User Volt 2      | User voltage 2                   | 0–100 (%)                      | 50               | Х                                      | 177  | 0           | Х      | Х      | Х           | Х           |
| 45           | 0h122D                        | User Freq 3      | User frequency 3                 | 0–maximum frequency<br>(Hz)    | 45.00            | х                                      | 177  | 0           | Х      | Х      | Х           | Х           |
| 46           | 0h122E                        | User Volt 3      | User voltage 3                   | 0–100 (%)                      | 75               | Х                                      | 177  | 0           | Х      | Х      | Х           | Х           |
| 47           | 0h122F                        | User Freq 4      | User frequency 4                 | 0–maximum frequency<br>(Hz)    | 60.00            | х                                      | 177  | 0           | Х      | Х      | Х           | х           |
| 48           | 0h1230                        | User Volt 4      | User voltage 4                   | 0–100 (%)                      | 100              | Х                                      | 177  | 0           | Х      | Х      | Х           | Х           |
| 50<br>Note6) | 0h1232                        | Step Freq-1      | Multi-step speed frequency 1     |                                | 10.00            | 0                                      | 154  | 0           | 0      | 0      | Х           | х           |
| 51           | 0h1233                        | Step Freq-2      | Multi-step speed frequency 2     |                                | 20.00            | 0                                      | 154  | 0           | 0      | 0      | Х           | Х           |
| 52           | 0h1234                        | Step Freq-3      | Multi-step speed frequency 3     |                                | 30.00            | 0                                      | 154  | 0           | 0      | 0      | Х           | Х           |
| 53           | 0h1235                        | Step Freq-4      | Multi-step speed frequency 4     |                                | 40.00            | 0                                      | 154  | 0           | 0      | 0      | Х           | Х           |
| 54           | 0h1236                        | Step Freq-5      | Multi-step speed frequency 5     |                                | 50.00            | 0                                      | 154  | 0           | 0      | 0      | Х           | Х           |
| 55           | 0h1237                        | Step Freq-6      | Multi-step speed frequency 6     |                                | 60.00            | 0                                      | 154  | 0           | 0      | 0      | Х           | Х           |
| 56           | 0h1238                        | Step Freq-7      | Multi-step speed frequency 7     |                                | 60.00            | 0                                      | 154  | 0           | 0      | 0      | Х           | Х           |
| 57           | 0h1239                        | Step Freq-8      | Multi-step speed frequency 8     | Starting frequency<br>–maximum | 55.00            | 0                                      | 154  | 0           | 0      | 0      | Х           | Х           |
| 58           | 0h123A                        | Step Freq-9      | Multi-step speed frequency 9     | frequency(Hz)                  | 50.00            | 0                                      | 154  | 0           | 0      | 0      | Х           | Х           |
| 59           | 0h123B                        | Step Freq-<br>10 | Multi-step speed frequency<br>10 |                                | 45.00            | 0                                      | 154  | 0           | 0      | 0      | Х           | х           |
| 60           | 0h123C                        | Step Freq-<br>11 | Multi-step speed frequency<br>11 |                                | 40.00            | 0                                      | 154  | 0           | 0      | 0      | Х           | х           |
| 61           | 0h123D                        | Step Freq-<br>12 | Multi-step speed frequency<br>12 |                                | 35.00            | 0                                      | 154  | 0           | 0      | 0      | Х           | х           |
| 62           | 0h123E                        | Step Freq-<br>13 | Multi-step speed frequency<br>13 |                                | 25.00            | 0                                      | 154  | 0           | 0      | 0      | Х           | х           |
| 63           | 0h123F                        | Step Freq-       | Multi-step speed frequency       |                                | 15.00            | 0                                      | 154  | 0           | 0      | 0      | Х           | Х           |

|              | -                             |                  |                                  |               |                  | -                          |      | Со          | ntr    | ol I   | Мо          | de          |
|--------------|-------------------------------|------------------|----------------------------------|---------------|------------------|----------------------------|------|-------------|--------|--------|-------------|-------------|
| No.          | Communi<br>-cation<br>Address | LCD<br>Display   | Name                             | Setting Range | Initial<br>Value | Shift in<br>Opera-<br>tion | Page | V<br>/<br>F | S<br>L | V<br>C | S<br>L<br>T | V<br>C<br>T |
|              |                               | 14               | 14                               |               |                  |                            |      |             |        |        |             |             |
| 64           | 0h1240                        | Step Freq-<br>15 | Multi-step speed frequency<br>15 |               | 5.00             | 0                          | 154  | 0           | 0      | 0      | х           | х           |
| 70           | 0h1246                        | Acc Time-1       | Multi-step acceleration time 1   | 0–600 (sec)   | 20.0             | 0                          | 168  | 0           | 0      | 0      | Х           | Х           |
| 71           | 0h1247                        | Dec Time-1       | Multi-step deceleration time 1   | 0–600 (sec)   | 20.0             | 0                          | 168  | 0           | 0      | 0      | Х           | Х           |
| 72<br>Note7) | 0h1248                        | Acc Time-2       | Multi-step acceleration time 2   | 0–600 (sec)   | 30.0             | 0                          | 168  | 0           | 0      | 0      | х           | Х           |
| 73           | 0h1249                        | Dec Time-2       | Multi-step deceleration time 2   | 0–600 (sec)   | 30.0             | 0                          | 168  | 0           | 0      | 0      | Х           | Х           |
| 74           | 0h124A                        | Acc Time-3       | Multi-step acceleration time 3   | 0–600 (sec)   | 40.0             | 0                          | 168  | 0           | 0      | 0      | Х           | Х           |
| 75           | 0h124B                        | Dec Time-3       | Multi-step deceleration time 3   | 0–600 (sec)   | 40.0             | 0                          | 168  | 0           | 0      | 0      | Х           | Х           |
| 76           | 0h124C                        | Acc Time-4       | Multi-step deceleration time 4   | 0–600 (sec)   | 50.0             | 0                          | 168  | 0           | 0      | 0      | Х           | Х           |
| 77           | 0h124D                        | Dec Time-4       | Multi-step deceleration time 4   | 0–600 (sec)   | 50.0             | 0                          | 168  | 0           | 0      | 0      | Х           | Х           |
| 78           | 0h124E                        | Acc Time-5       | Multi-step deceleration time 5   | 0–600 (sec)   | 60.0             | 0                          | 168  | 0           | 0      | 0      | Х           | Х           |
| 79           | 0h124F                        | Dec Time-5       | Multi-step deceleration time 5   | 0–600 (sec)   | 60.0             | 0                          | 168  | 0           | 0      | 0      | Х           | Х           |
| 80           | 0h1250                        | Acc Time-6       | Multi-step deceleration time 6   | 0–600 (sec)   | 70.0             | 0                          | 168  | 0           | 0      | 0      | Х           | Х           |
| 81           | 0h1251                        | Dec Time-6       | Multi-step deceleration time 6   | 0–600 (sec)   | 70.0             | 0                          | 168  | 0           | 0      | 0      | Х           | Х           |
| 82           | 0h1252                        | Acc Time-7       | Multi-step deceleration time 7   | 0–600 (sec)   | 80.0             | 0                          | 168  | 0           | 0      | 0      | Х           | Х           |
| 83           | 0h1253                        | Dec Time-7       | Multi-step deceleration time 7   | 0–600 (sec)   | 80.0             | 0                          | 168  | 0           | 0      | 0      | Х           | Х           |

\* The grey cells indicate a hidden code which is only visible when setting a code.

\* The grey cells indicate a hidden code which is only visible when setting a code.

Note 4) BAS-24 is shown only when DRV-09 Control Mode is set to "Sensorless-2" or "Vector".

<sup>Note 5)</sup> BAS-41–48 is displayed only when it is set as "User V/F" even if there is only one BAS-07 or M2-V/F Patt (M2-25).

<sup>Note 6)</sup> IN-50-64 is displayed only when it is set as "multi-step speed" (Speed –L.M.H,X) even if there is only one among multi-function input IN-65–72.

<sup>Note 7)</sup> displayed only when it is set as "multi-step Acc/Dec" (Xcel-L,M,H) even if there is only one among multi-function input IN-72-75.

# 13.3 Parameter Mode – Expansion Function Group (PAR→ADV)

### Expansion Function Group (PAR → ADV)

٢

|              | Communi-          |                |                                            |                                                                        |                  | Shift in       |      | Co          | ntr    | ol     | Мо          | de          |
|--------------|-------------------|----------------|--------------------------------------------|------------------------------------------------------------------------|------------------|----------------|------|-------------|--------|--------|-------------|-------------|
| No.          | cation<br>Address | LCD Display    | Name                                       | Setting Range                                                          | Initial<br>Value | Opera-<br>tion | Page | V<br>/<br>F | S<br>L | V<br>C | S<br>L<br>T | V<br>C<br>T |
| 00           | -                 | Jump Code      | Jump code                                  | 0–99                                                                   | 24               | 0              | -    | 0           | 0      |        | 0           | 0           |
| 01           | 0h1301            | Acc Pattern    | Acceleration pattern                       | 0 Linear                                                               | 0:Linear         | Х              | 171  | 0           | 0      |        | Х           | Х           |
| 02           | 0h1302            | Dec Pattern    | Deceleration pattern                       | 1 S-curve                                                              | U.LII IEdi       | Х              | 171  | 0           | 0      | 0      | Х           | Х           |
| 03           | 0h1303            | Acc S Start    | S-curve acceleration start point gradient  | 1–100 (%)                                                              | 40               | Х              | 171  | 0           | 0      | 0      | Х           | х           |
| 04           | 0h1304            | Acc S End      | S-curve acceleration end<br>point gradient | 1–100 (%)                                                              | 40               | Х              | 171  | 0           | 0      | 0      | Х           | х           |
| 05           | 0h1305            | Dec S Start    | S-curve deceleration start point gradient  | 1–100(%)                                                               | 40               | Х              | 171  | 0           | 0      | 0      | Х           | х           |
| 06           | 0h1306            | Dec S End      | S-curve deceleration end point gradient    | 1–100 (%)                                                              | 40               | х              | 171  | 0           | 0      | 0      | Х           | х           |
| 07           | 0h1307            | Start Mode     | Start mode                                 | 0 Acc<br>1 Dc-Start                                                    | 0:Acc            | Х              | 183  | 0           | 0      | 0      | Х           | х           |
| 08           | 0h1308            | Stop Mode      | Stop mode                                  | 0 Dec<br>1 Dc-Brake<br>2 Free-Run<br>3 Flux Braking<br>4 Power Braking | 0:Dec            | x              | 185  | 0           | 0      | 0      | х           | х           |
| 09           | 0h1309            | Run Prevent    | Selection of prohibited rotation direction | 0 None<br>1 Forward Prev<br>2 Reverse Prev                             | 0:None           | х              | 162  | 0           | 0      | 0      | х           | х           |
| 10           | 0h130A            | Power-on Run   | Start with power on                        | 0 No<br>1 Yes                                                          | 0:No             | 0              | 163  | 0           | 0      | 0      | Х           | х           |
| 12<br>Note8) | 0h130C            | Dc-Start Time  | Starting DC braking time                   | 0–60 (sec)                                                             | 0.00             | х              | 280  | 0           | 0      | 0      | Х           | х           |
| 13           | 0h130D            | Dc Inj Level   | DC supply                                  | 0–200 (%)                                                              | 50               | Х              | 280  | 0           | 0      | 0      | Х           | Х           |
| 14<br>Note9) | 0h130E            | Dc-Block Time  | Output blocking time<br>before DC braking  | 0–60 (sec)                                                             | 0.10             | х              | 185  | 0           | 0      | 0      | Х           | х           |
| 15           | 0h130F            | Dc-Brake Time  | DC braking time                            | 0–60 (sec)                                                             | 1.00             | Х              | 185  | 0           | 0      |        |             | Х           |
| 16           | 0h1310            | Dc-Brake Level | DC braking rate                            | 0–200 (%)                                                              | 50               | Х              | 185  | 0           | 0      |        | Х           | Х           |
| 17           | 0h1311            | Dc-Brake Freq  | DC braking frequency                       |                                                                        | 5.00             | Х              | 185  | 0           | 0      | 0      | Х           | Х           |
| 20           | 0h1314            | Acc Dwell Freq | Acceleration dwell<br>frequency            | Starting frequency<br>–maximum frequency (Hz)                          | 5.00             | Х              | 280  | 0           | 0      | 0      | Х           | Х           |
| 21           | 0h1315            | Acc Dwell Time | Acceleration dwell operation time          | 0–60.0 (sec)                                                           | 0.00             | х              | 280  | 0           | 0      | 0      | Х           | Х           |
| 22           | 0h1316            | Dec Dwell Freq | Deceleration dwell frequency               | Starting frequency<br>–maximum frequency (Hz)                          | 5.00             | Х              | 280  | 0           | 0      | 0      | х           | Х           |
| 23           | 0h1317            | Dec Dwell Time | Deceleration dwell operation time          | 0-60.0 (sec)                                                           | 0.00             | Х              | 280  | 0           | 0      | 0      | х           | х           |

\* The grey cells indicate a hidden code which is only visible when setting a code.

Note 8) ADV-12 is displayed only when ADV-07 "Stop Mode" is set as "DC-Start".

Note 9) ADV-14-17 is displayed only when ADV-08 "Stop Mode" is set as "DC-Brake".

### Expansion Function Group (PAR → ADV)

| No.                                 | Communi-<br>cation<br>Address | LCD<br>Display    | Name                                 | Setting Range                                            | Initial<br>Value | Shift in<br>Opera-<br>tion | Page | Co<br>V<br>/<br>F | ntr<br>S<br>L | rol I<br>V<br>C | S<br>L | de<br>V<br>C<br>T |
|-------------------------------------|-------------------------------|-------------------|--------------------------------------|----------------------------------------------------------|------------------|----------------------------|------|-------------------|---------------|-----------------|--------|-------------------|
| 24                                  | 0h1318                        | Freq Limit        | Frequency limit                      | 0 No<br>1 Yes                                            | 0:No             | х                          | 188  | 0                 | 0             | 0               | Х      | Х                 |
| 25<br><sub>Note<sup>10</sup>)</sub> | 0h1319                        | Freq Limit<br>Lo  | Frequency lower limit                |                                                          | 0.50             | 0                          | 188  | 0                 | 0             | 0               | х      | х                 |
| 26                                  | 0h131A                        | Freq Limit<br>Hi  | Frequency upper limit                | (HZ)                                                     | 60.00            | Х                          | 188  | 0                 | 0             | 0               | Х      | х                 |
| 27                                  | 0h131B                        | Jump Freq         | Frequency jump                       | 0 No<br>1 Yes                                            | 0:No             | х                          | 191  | 0                 | 0             | 0               | Х      | х                 |
| 28<br>Note <sup>11</sup> )          | 0h131C                        | Jump Lo 1         | Jump frequency lower<br>limit 1      | limit 1 (Hz)                                             | 10.00            | 0                          | 191  | 0                 | 0             | 0               | Х      | х                 |
| 29                                  | 0h131D                        | Jump Hi 1         | limit 1                              | 1–maximum frequency (Hz)                                 | 15.00            | 0                          | 191  | 0                 | 0             | 0               | Х      | х                 |
| 30                                  | 0h131E                        | Jump Lo 2         | limit 2                              | upper limit 2 (Hz)                                       | 20.00            | 0                          | 191  | 0                 | 0             | 0               | Х      | х                 |
| 31                                  | 0h131F                        | Jump Hi 2         | Jump frequency upper<br>limit 2      | Jump frequency lower limit .<br>2–maximum frequency (Hz) | 25.00            | 0                          | 191  | 0                 | 0             | 0               | Х      | х                 |
| 32                                  | 0h1320                        | Jump Lo 3         | Jump frequency lower<br>limit 3      | 0-jump frequency<br>upper limit 3 (Hz)                   | 30.00            | 0                          | 191  | 0                 | 0             | 0               | Х      | х                 |
| 33                                  | 0h1321                        | Jump Hi 3         | Jump frequency upper<br>limit 3      | Jump frequency lower limit<br>3–maximum frequency (Hz)   | 35.00            | 0                          | 191  | 0                 | 0             | 0               | Х      | х                 |
| 34<br><sub>Note<sup>10</sup>)</sub> | 0h1322                        | Jog Freq<br>Limit | Jog frequency limit                  | 0 No<br>1 Yes                                            | 1:Yes            | 0                          | 189  | 0                 | 0             | 0               | Х      | х                 |
| 41<br>Note <sup>12</sup> )          | 0h1329                        | BR Rls Curr       | Brake release current                | 0–180.0 (%)                                              | 50.0             | 0                          | 280  | 0                 | 0             | 0               | Х      | х                 |
| 42                                  | 0h132A                        | BR RIs Dly        | Brake release delay<br>time          | 0–10.00 (sec)                                            | 1.00             | Х                          | 280  | 0                 | 0             | 0               | Х      | х                 |
| 44                                  | 0h132C                        | BR Rls Fwd<br>Fr  | Brake release<br>forward frequency   | 0–400 (Hz)                                               | 1.00             | Х                          | 280  | 0                 | 0             | 0               | Х      | х                 |
| 45                                  | 0h132D                        | BR Rls Rev<br>Fr  | Brake release<br>reverse frequency   | 0–400 (Hz)                                               | 1.00             | х                          | 280  | 0                 | 0             | 0               | Х      | х                 |
| 46                                  | 0h132E                        | BR Eng Dly        | Brake engage delay<br>time           | 0–10 (sec)                                               | 1.00             | х                          | 280  | 0                 | 0             | 0               | Х      | х                 |
| 47                                  | 0h132F                        | BR Eng Fr         | Brake engage<br>frequency            | 0–400 (Hz)                                               | 2.00             | Х                          | 280  | 0                 | 0             | 0               | Х      | х                 |
| 50                                  | 0h1332                        | E-Save<br>Mode    | Energy saving<br>operation           | 0 None<br>1 Manual<br>2 Auto                             | 0:None           | х                          | 248  | 0                 | 0             | х               | х      | х                 |
| 51<br>Note <sup>13</sup> )          | 0h1333                        | Energy<br>Save    | Energy saving amount                 | 0–30 (%)                                                 | 0                | 0                          | 248  | 0                 | 0             | 0               | х      | х                 |
| 60                                  | 0h133C                        | Xcel<br>Change Fr | Acc/dec time<br>transition frequency | 0–maximum frequency (Hz) (                               | 0.00             | Х                          | 170  | 0                 | 0             | 0               | х      | х                 |

\* The grey cells indicate a hidden code which is only visible when setting a code.

Note 10) ADV-25-26, 34 is displayed only when ADV-24 (Freq Limit) is set as "Freq Limit".

Note 11) ADV-28-33 is displayed only when ADV-27 (Jump Freq) is set as "Yes".

Note 12) ADV-41-47 is displayed only when a code of OUT-31-33 is set as "BR Control".

Note 13) ADV-51 is displayed only when ADV-50 (E-Save Mode) is set as a value other than "None".

### Expansion Function Group (PAR -> ADV)

Γ

|                                   | Communi-          |                    |                                                                             |                       |                                                   |                    | Shift in       |     | Со          | ntr    | ol N   | Ло          | de          |
|-----------------------------------|-------------------|--------------------|-----------------------------------------------------------------------------|-----------------------|---------------------------------------------------|--------------------|----------------|-----|-------------|--------|--------|-------------|-------------|
| No.                               | cation<br>Address | LCD Display        | Name                                                                        | Set                   | ting Range                                        | Initial<br>Value   | Opera-<br>tion |     | V<br>/<br>F | S<br>L | V<br>C | S<br>L<br>T | V<br>C<br>T |
| 61                                | -                 | Load Spd<br>Gain   | Revolution display<br>gain                                                  | 0.1                   | -6000.0 (%)                                       | 100.0              | 0              | 302 | 0           | 0      | 0      | х           | Х           |
| 62                                | -                 | Load Spd<br>Scale  | Revolution display<br>scale                                                 | 0<br>1<br>2<br>3<br>4 | x 1<br>x 0.1<br>x 0.01<br>x 0.001<br>x 0.0001     | 0:x 1              | 0              | 302 | 0           | 0      | 0      | х           | х           |
| 63                                | 0h133F            | Load Spd<br>Unit   | Revolution display<br>unit                                                  | 0<br>1                | Rpm<br>Mpm                                        | 0:rpm              | 0              | 302 | 0           | 0      | 0      | 0           | 0           |
| 64                                | 0h1340            | FAN Control        | Cooling fan control                                                         | 0<br>1<br>2           | During Run<br>Always ON<br>Temp Control           | -0:During<br>-Run  | 0              | 261 | 0           | 0      | 0      | х           | Х           |
| 65                                | 0h1341            | U/D Save<br>Mode   | Up/down<br>operation frequency<br>save                                      | 0<br>1                | No<br>Yes                                         | 0:No               | 0              | 204 | 0           | 0      | 0      | х           | Х           |
| 66                                | 0h1342            | On/Off Ctrl<br>Src | Output contact<br>On/Off control<br>options                                 | 0<br>1<br>2<br>3<br>4 | None<br>V1<br>I1<br>V2<br>I2                      | 0:None             | х              | 282 | 0           | 0      | 0      | 0           | 0           |
| 67                                | 0h1343            | On-C Level         | Output contact point<br>On level                                            | -                     | -100 (%)                                          | 90.00              | х              | 282 | 0           | 0      | 0      | 0           | 0           |
| 68                                | 0h1344            | Off-C Level        | Output contact point<br>Off level                                           |                       | 0.00–output contact<br>int On level (%)           | 10.00              | Х              | 282 | 0           | 0      | 0      | 0           | 0           |
| 70                                | 0h1346            | Run En<br>Mode     | Safe operation selection                                                    | 0<br>1                | Always Enable<br>DI Dependent                     | 0:Always<br>Enable | х              | 209 | 0           | 0      | 0      | 0           | 0           |
| <b>71</b><br>Note <sup>14</sup> ) | 0h1347            | Run Dis Stop       | Safe operation stop<br>method                                               | 0<br>1<br>2           | Free-Run<br>Q-Stop<br>Q-Stop<br>Resume            | 0:Free-<br>Run     | х              | 209 | 0           | 0      | 0      | 0           | 0           |
| 72                                | 0h1348            | Q-Stop Time        | Safe operation<br>deceleration time                                         | 0-6                   | 500.0 (sec)                                       | 5.0                | 0              | 209 | 0           | 0      | 0      | 0           | 0           |
| 73                                | 0h1349            | RegenAvd<br>Mode   | Regeneration evasion<br>mode                                                | Bit<br>0<br>1<br>2    | 001-111<br>Steady<br>Accelerating<br>Decelerating | -001               | х              | 292 | 0           | 0      | 0      | 0           | 0           |
| 74                                | 0h134A            | RegenAvd<br>Sel    | Selection of<br>regeneration evasion<br>function for press                  | 0<br>1                | No<br>Yes                                         | No                 | х              | 292 | 0           | 0      | 0      | 0           | 0           |
| 75                                | 0h134B            | RegenAvd<br>Level  | Operational voltage<br>level of regeneration<br>evasion motion for<br>press |                       | 0 V: 300-400<br>0 V: 600-800                      | 350 V<br>700 V     | х              | 292 | 0           | 0      | 0      | Х           | х           |
| 76<br>Note15)                     | 0h134C            | CompFreq<br>Limit  | Compensation<br>frequency limit of<br>regeneration for<br>evasion for press | 0–1                   | 10.00 Hz                                          | 1.00 (Hz)          | х              | 292 | 0           | 0      | 0      | Х           | х           |
| 77                                | 0h134D            | RegenAvd<br>Pgain  | Regeneration evasion<br>for press P gain                                    | 0–1                   | 100.0 %                                           | 50.0 (%)           | 0              | 292 | 0           | 0      | 0      | Х           | Х           |

|               | Communi-          |                   |                                                   |                                               |                    | ol . t                     |      | Col         | ntr    | ol N   | Ло          | de          |
|---------------|-------------------|-------------------|---------------------------------------------------|-----------------------------------------------|--------------------|----------------------------|------|-------------|--------|--------|-------------|-------------|
| No.           | cation<br>Address | LCD Display       | Name                                              | Setting Range                                 | Initial<br>Value   | Shift in<br>Opera-<br>tion | Page | V<br>/<br>F | S<br>L | V<br>C | S<br>L<br>T | V<br>C<br>T |
| 78            | 0h134E            | RegenAvd<br>Igain | Regeneration evasion for press I gain             | 20–30000 (ms)                                 | 500 (ms)           | 0                          | 292  | 0           | 0      | 0      | Х           | Х           |
| 79            | 0h134F            | DB Turn On<br>Lev | DB unit operating voltage                         | 200 V : 350–400 (V)<br>400 V : 600–800 (V)    | 390 (V)<br>780 (V) | Х                          | 296  | 0           | 0      | 0      | 0           | 0           |
| 80            | 0h1350            | Fire Mode<br>Sel  | Select fire mode                                  | 0 None<br>1 Fire Mode<br>2 Fire Test          | 0:None             | х                          | 294  | 0           | 0      | 0      | х           | х           |
| 81<br>Note16) | 0h1351            | Fire Mode<br>Freq | Fire mode frequency                               | 0-maximum frequency<br>(Hz)                   | 60.00              | х                          | 294  | 0           | 0      | 0      | Х           | х           |
| 82            | 0h1352            | Fireq Mode<br>Dir | Fire mode operating direction                     | 0 Forward<br>1 Reverse                        | 0:Forwar<br>d      | Х                          | 294  | 0           | 0      | 0      | Х           | х           |
| 83            | -                 | Fire Mode<br>Cnt  | Fire mode counter                                 | 0-99                                          | 0                  | Х                          | 294  | 0           | 0      | 0      | Х           | Х           |
| 85            | 0h1355            | U/D Mode<br>Sel   | U/D Mode                                          | 0 U/D Normal<br>1 U/D Step<br>2 U/D Step+Norm | -0:U/D<br>Normal   | х                          | 204  | 0           | 0      | 0      | х           | х           |
| 86<br>Note17) | 0h1356            | U/D Step<br>Freq  | U/D<br>step frequency                             | 0-maximum frequency<br>[Hz]                   | 0.00               | 0                          | 204  | 0           | 0      | 0      | х           | х           |
| 87            | 0h1357            | OVM Mode<br>Sel   | Voltage Drop<br>compensation                      | 0 No<br>1 Yes                                 | 0:No               | х                          | 298  | 0           | Х      | 0      | 0           | 0           |
| 91            | 0h135B            | Auxiliary OPT     | AUX Power Option                                  | 0 No<br>1 Yes                                 | -0:No              | х                          | -    | 0           | 0      | 0      | 0           | 0           |
| 92<br>Note18) | 0h135C            | SlipGain<br>Mot-H | slip compensation<br>offsetting gain H            | 0~200[%]                                      | 50                 | 0                          | 213  | 0           | х      | х      | х           | х           |
| 93            | 0h135D            | SlipGain<br>Gen-H | slip compensation<br>regenerative gain H          | 0~200[%]                                      | 50                 | 0                          | 213  | 0           | Х      | Х      | Х           | х           |
| 94            | 0h135E            | SlipGain<br>Mot-L | slip compensation<br>offsetting gain L            | 0~200[%]                                      | 50                 | 0                          | 213  | 0           | х      | Х      | х           | х           |
| 95            | 0h135F            | SlipGain<br>Gen-L | slip compensation<br>regenerative gain L          | 0~200[%]                                      | 50                 | 0                          | 213  | 0           | Х      | Х      | Х           | х           |
| 96            | 0h1360            | Slip Filter       | slip compensation<br>filter                       | 0~10000[msec]                                 | 300                | 0                          | 213  | 0           | Х      | Х      | х           | х           |
| 97            | 0h1361            | Slip Comp<br>Freq | slip compensation<br>frequency                    | 0~60.00[Hz]                                   | 5.00               | 0                          | 213  | 0           | Х      | х      | х           | х           |
| 98            | 0h1362            | Slip Gain<br>Freq | slip compensation<br>gain switchover<br>frequency | 0~20.00[Hz]                                   | 9.00               | 0                          | 213  | 0           | х      | х      | х           | х           |

\* The grey cells indicate a hidden code which is only visible when setting a code.

Note 14) ADV-71-72 is displayed only when ADV-70 (Run En Mode) is set as "DI Dependent".

ADV-73 is displayed only when ADV-74 (RegenAvd Sel) is set as "Yes".

Note15) ADV-76-78 is displayed only when ADV-75 (RegenAvd Sel) is set as "Yes".

Note16) ADV-81-83 displayed only when ADV-80 (Fire Mode Sel) is set as "Fire Mode" or "Fire Test".

Note17) ADV-86 is displayed when ADV-85 (U/D Mode Sel)is not set to "U/D Normal".

Note18) ADV-92-98 is displayed only when DRV-09 (Control Mode) is set as "Slip Compen"

# 13.4 Parameter Mode – Control Function Group (→CON)

### Control Function Group (PAR → CON)

Г

|     | Communi-          |                   |                                                         |                |                 |                                   | Shift in |      | Со          | ntr    | ol N   | Ло          | de          |
|-----|-------------------|-------------------|---------------------------------------------------------|----------------|-----------------|-----------------------------------|----------|------|-------------|--------|--------|-------------|-------------|
| No. | cation<br>Address | LCD Display       | Name                                                    | Setting Rar    | ige             | Initial Value                     |          | Page | V<br>/<br>F | S<br>L | V<br>C | S<br>L<br>T | V<br>C<br>T |
| 00  | -                 | Jump Code         | Jump code                                               | 0-99           |                 | 51                                | 0        |      | 0           | 0      | 0      | 0           | 0           |
|     |                   |                   |                                                         | Below 22<br>kW | 0.7–15<br>(kHz) | 5.0                               |          |      |             |        |        |             |             |
|     |                   |                   | Carrier                                                 | 30-45 kW       | 0.7–10<br>(kHz) | 5.0                               |          |      |             |        |        |             |             |
| 04  | 0h1404            | Carrier Freq      | frequency                                               | 55-75 kW       | 0.7-7 (kHz)     | 5.0                               | 0        | 255  | 0           | 0      | 0      | 0           | 0           |
|     |                   |                   | nequency                                                | 90-110 kW      | 0.7-6 (kHz)     | 3.0                               |          |      |             |        |        |             |             |
|     |                   |                   |                                                         | 132-160 kW     |                 | 3.0                               | _        |      |             |        |        |             |             |
|     |                   |                   |                                                         | 185-220 kW     |                 | 2.0                               |          |      |             |        |        |             |             |
|     |                   |                   |                                                         |                | / 0.7-2 (kHz)   | 2.0                               |          |      |             |        |        |             |             |
| 05  | 0h1405            | PWM Mode          | Switching mode                                          | 0 Normal       |                 | 0:Normal                          | х        | 255  | 0           | 0      | 0      | 0           | 0           |
| 05  | 0111-05           | i wiwi wioac      | Switching mode                                          | 1 Low lea      | kage PWM        | PWM                               | ^        | 235  | Ŭ           | Ŭ      | Ŭ      | Ŭ           | Ŭ           |
| 09  | 0h1409            | PreExTime         | Initial excitation<br>time                              | 0–60 (sec)     |                 | 1.00                              | Х        | 237  | Х           | Х      | 0      | 0           | 0           |
| 10  | 0h140A            | Flux Force        | Initial excitation<br>power supply                      | 100–500 (%     | )               | 100.0                             | х        | 237  | Х           | Х      | 0      | 0           | 0           |
| 11  | 0h140B            | Hold Time         | Continued<br>operation<br>duration                      | 0–60 (sec)     |                 | Dependent<br>on control<br>mode   | х        | 237  | х           | х      | 0      | х           | х           |
| 12  | 0h140C            | ASR P<br>Gain 1   | Speed controller<br>proportional<br>gain 1              | 10–500 (%)     |                 | 50.0                              | 0        | 237  | х           | Х      | 0      | х           | х           |
| 13  | 0h140D            | ASR I<br>Gain 1   | Speed controller<br>integral gain 1                     | 10-9999 (m     | isec)           | 300                               | 0        | 237  | х           | х      | 0      | Х           | х           |
| 15  | 0h140F            | ASR P<br>Gain 2   | Speed controller<br>proportional<br>gain 2              | 10–500 ( %)    |                 | 50.0                              | 0        | 237  | х           | х      | 0      | х           | х           |
| 16  | 0h1410            | ASR I<br>Gain 2   | Speed controller<br>integral gain 2                     | 10-9999 (m     | is)             | 300                               | 0        | 237  | Х           | Х      | 0      | х           | х           |
| 18  | 0h1412            | Gain SW Freq      | Gain exchange<br>frequency                              | 0–120 (Hz)     |                 | 0.00                              | Х        | 237  | Х           | Х      | 0      | х           | Х           |
| 19  | 0h1413            | Gain Sw<br>Delay  | Gain exchange<br>time                                   | 0–100 (sec)    |                 | 0.10                              | х        | 237  | х           | Х      | 0      | х           | х           |
| 20  | 0h1414            | SL2 G<br>View Sel | Sensorless 2nd<br>gain display<br>setting               | 0 No<br>1 Yes  |                 | 0:No                              | 0        | 233  | х           | х      | х      | х           | х           |
| 21  | 0h1415            | ASR-SL P<br>Gain1 | Sensorless<br>speed controller<br>proportional<br>gain1 | 0–5000 (%)     |                 | Dependent<br>on motor<br>capacity | 0        | 233  | х           | 0      | х      | х           | х           |
| 22  | 0h1416            | ASR-SL I<br>Gain1 | Sensorless<br>speed controller<br>integral gain 1       | 10-9999 (m     | is)             | Dependent<br>on motor<br>capacity | 0        | 233  | х           | 0      | х      | х           | х           |
| 23  | 0h1417            | ASR-SL P          | Senseless speed                                         | 1.0-1000.0     | (%)             | Dependent                         | 0        | 233  | Х           | Х      | Х      | Х           | Х           |

| No.                  | Communi-<br>cation | LCD Display       | Name                                               | Setting Range  | Initial Value                     | Shift in<br>Opera- | Page  | Coi<br>V | ntro<br>S | ol N<br>V | /loc<br>S | de<br>V |
|----------------------|--------------------|-------------------|----------------------------------------------------|----------------|-----------------------------------|--------------------|-------|----------|-----------|-----------|-----------|---------|
| 140.                 | Address            | Leb bispidy       |                                                    |                |                                   | tion               | i uge | /<br>F   | L         | C         | L<br>T    | C<br>T  |
| Note <sup>17</sup> ) |                    | Gain2             | controller<br>proportional<br>gain 2               |                | on motor<br>capacity              |                    |       |          |           |           |           |         |
| 24                   | 0h1418             | ASR-SL I<br>Gain2 | Sensorless2<br>speed controller<br>integral gain 2 | 1.0–1000.0 (%) | Dependent<br>on motor<br>capacity | 0                  | 233   | х        | х         | х         | х         | х       |
| 26                   | 0h141A             | Observer<br>Gain1 | Sensorless2<br>measurer gain 1                     | 0–30000        | 10500                             | 0                  | 233   | Х        | Х         | Х         | Х         | Х       |
| 27                   | 0h141B             | Observer<br>Gain2 | Sensorless2<br>measurer gain 2                     | 1–1000 (%)     | 100.0                             | 0                  | 233   | Х        | х         | Х         | Х         | х       |
| 28                   | 0h141C             | Observer<br>Gain3 | Sansorlass?                                        | 0–30000        | 13000                             | 0                  | 233   | Х        | х         | Х         | Х         | х       |
| 29                   | 0h141D             | S-Est P Gain1     | Sensorless2                                        | 0–30000        | Dependent<br>on motor<br>capacity | 0                  | 233   | х        | х         | х         | Х         | х       |
| 30                   | 0h141E             | S-Est I Gain1     | Sensorless2<br>speed estimator<br>integral gain 1  | 0–30000        | Dependent<br>on motor<br>capacity | 0                  | 233   | х        | х         | х         | х         | х       |

٦

\* The grey cells indicate a hidden code which is only visible when setting a code.

Note 17) CON-23-28, 31-32 are displayed only when DRV-09 (Control Mode) is "Sensorless2" and CON-20 (SL2 G View Sel) is set as "Yes".

#### Control Function Group (PAR → CON)

٢

|               | Communi-          |                    |                                                           |                                                                                                    |                                    | Shift in                   |      | Со          | ntr    | ol I   | Mo          | de          |
|---------------|-------------------|--------------------|-----------------------------------------------------------|----------------------------------------------------------------------------------------------------|------------------------------------|----------------------------|------|-------------|--------|--------|-------------|-------------|
| No.           | cation<br>Address | LCD Display        | Name                                                      | Setting Range                                                                                                    | Initial<br>Value                   | Shift in<br>Opera-<br>tion | Page | V<br>/<br>F | S<br>L | V<br>C | S<br>L<br>T | V<br>C<br>T |
| 31            | 0h141F            | S-Est P Gain2      | Sensorless2 speed<br>estimator proportional<br>gain 2     | 1.0–1000.0 (%)                                                                                                    | Dependen<br>t on motor<br>capacity | 0                          | 233  | х           | х      | х      | х           | х           |
| 32            | 0h1420            | S-Est I Gain2      | Sensorless2 speed<br>estimator integral gain 2            | 1.0–1000.0 (%)                                                                                                    | Dependen<br>t on motor<br>capacity | 0                          | 233  | х           | Х      | х      | Х           | Х           |
| 34            | 0h1422            | SL2 OVM<br>Perc    | Sensorless2 overvoltage<br>modulation range<br>adjustment | 100–180 (%)                                                                                                    | 120                                | Х                          | 236  | х           | 0      | х      | Х           | Х           |
| 35            | 0h1423            | SL2 L-<br>ExcitLmt | Magnetic flux current<br>minimum ratio                    | 3~100[%]                                                                                                    | 10                                 | 0                          | 242  | х           | Х      | х      | 0           | Х           |
| 45<br>Note18) | 0h142D            | PG P Gain          | PG operation proportional gain                            | 0–9999                                                                                                    | 3000                               | 0                          | 229  |             |        | Х      |             | Х           |
| 46            | 0h142E            | PG I Gain          | PG operation integral gain                                | 0–9999                                                                                                    | 50                                 | 0                          | 229  | 0           | Х      | Х      | Х           | Х           |
| 47            | 0h142F            | PG Slip Max%       | PG operation maximum<br>slip                              | 0–200                                                                                                    | 100                                | Х                          | 229  |             | Х      | х      |             | Х           |
| 48            | -                 | ACR P Gain         | Current controller P gain                                 | 0–10000                                                                                                    | 1200                               | 0                          | 233  | Х           | 0      | 0      |             | 0           |
| 49            | -                 | ACR I Gain         | Current controller I gain                                 | 0–10000                                                                                                    | 120                                | 0                          | 233  | Х           | 0      | 0      | 0           | 0           |
| 51            | 0h1433            | ASR Ref LPF        | Speed controller<br>reference filter                      | 0–20000 (ms)                                                                                                    | 0                                  | Х                          | 238  | х           | 0      | 0      | Х           | Х           |
| 52            | 0h1434            | Torque Out<br>LPF  | Torque controller<br>output filter                        | 0–2000 (ms)                                                                                                    | 0                                  | Х                          | 238  | х           | Х      | Х      | 0           | 0           |
| 53            | 0h1435            | Torque Lmt<br>Src  | Torque limit<br>setting options                           | 0         Keypad-1           1         Keypad-2           2         V1           3         I1           4         V2           5         I2           6         Int 485           7         Encoder           8         FieldBus           9         PLC           10         Synchro           11         Binary Type | 0:Keypad-<br>1                     | x                          | 238  | x           | x      | x      | 0           | 0           |
| 54<br>Note19) | 0h1436            | FWD +Trq<br>Lmt    | Forward offsetting<br>torque limit                        | 0–200 (%)                                                                                                    | 180.0                              | 0                          | 238  | х           | Х      | х      | 0           | 0           |
| 55            | 0h1437            | FWD –Trq<br>Lmt    | Forward offsetting<br>torque limit                        | 0–200 (%)                                                                                                    | 180.0                              | 0                          | 238  | х           | х      | Х      | 0           | 0           |
| 56            | 0h1438            | REV +Trq Lmt       | Reverse regenerative torque limit                         | 0–200 (%)                                                                                                    | 180.0                              | 0                          | 238  | х           | х      | х      | 0           | 0           |
| 57            | 0h1439            | REV –Trq Lmt       | Reverse regenerative torque limit                         | 0–200 (%)                                                                                                    | 180.0                              | 0                          | 238  | х           | Х      | Х      | 0           | 0           |

\* The grey cells indicate a hidden code which is only visible when setting a code.

 $^{\text{Note 18}}$  CON-45-47 are displayed when the Encoder module is installed and Control mode is set as "V/F PG".

<sup>Note 19)</sup> CON-54–57 are displayed only when DRV-09 (Control Mode) is set as "Sensorless-1, 2" or "Vector". In addition, the initial value of the torque limit is changed to 150% when the ADV-74 RegenAvd Level function is set.

### Control Function Group (PAR → CON)

|               | Communi-          |                   |                                                             |                                                                                              |               | Shift in       |      |             | Cor<br>ode | itro<br>: | l           |             |
|---------------|-------------------|-------------------|-------------------------------------------------------------|----------------------------------------------------------------------------------------------|---------------|----------------|------|-------------|------------|-----------|-------------|-------------|
| No.           | cation<br>Address | LCD Display       | Name                                                        | Setting Range                                                                                | Initial Value | Opera-<br>tion | Page | V<br>/<br>F | S<br>L     | V<br>C    | S<br>L<br>T | V<br>C<br>T |
| 58            | 0h143A            | Trq Bias Src      | Torque bias<br>setting options                              | 0 Keypad-1<br>1 Keypad-2<br>2 V1<br>3 I1<br>4 V2<br>5 I2<br>6 Int 485<br>7 FieldBus<br>8 PLC | 0:Keypad-1    | x              | 238  | x           | x          | 0         | x           | x           |
| 59            | 0h143B            | Torque Bias       | Torque bias                                                 | -120-120 (%)                                                                                 | 0.0           | 0              | 238  | Х           | Х          | 0         | Х           | Х           |
| 60            | 0h143C            | Torque<br>Bias FF | Torque bias<br>compensation                                 | 0–100 (%)                                                                                    | 0.0           | 0              | 238  | х           | х          | 0         | Х           | х           |
| 62            | 0h143E            | Speed<br>Lmt Src  | Speed limit setting options                                 | 0 Keypad-1<br>1 Keypad-2<br>2 V1<br>3 I1<br>4 V2<br>5 I2<br>6 Int 485<br>7 FieldBus<br>8 PLC | 0:Keypad-1    | 0              | 242  | x           | x          | x         | х           | 0           |
| 63            | 0h143F            | FWD Speed<br>Lmt  | Forward speed limit                                         | 0–maximum<br>frequency (Hz)                                                                  | 60.00         | 0              | 242  | Х           | Х          | х         | Х           | 0           |
| 64            | 0h1440            | REV Speed<br>Lmt  | Reverse speed limit                                         | 0–maximum<br>frequency (Hz)                                                                  | 60.00         | 0              | 242  | Х           | Х          | Х         | Х           | 0           |
| 65            | 0h1441            | Speed Lmt<br>Gain | Speed limit operation gain                                  | 100-5000 (%)                                                                                 | 500           | 0              | 242  | Х           | Х          | Х         | Х           | 0           |
| 66            | 0h1442            | Droop Perc        | Droop operation<br>amount                                   | 0–100 (%)                                                                                    | 0.0           | 0              | 244  | Х           | Х          | Х         | Х           | 0           |
| 67<br>Note20) | 0h1443            | Droop St Trq      | Droop start torque                                          | 0–100 (%)                                                                                    | 100.0         | 0              | 244  | Х           | Х          | х         | Х           | 0           |
| 68            | 0h1444            | SPD/TRQAcc<br>T   | Torque mode<br>→speed mode<br>exchange acceleration<br>time | 0–600 (sec)                                                                                  | 20.0          | ο              | 244  | х           | x          | х         | х           | 0           |
| 69            | 0h1445            | SPD/TRQAcc<br>T   | Torque mode<br>→speed mode<br>exchange deceleration<br>time | 0–600 (sec)                                                                                  | 30.0          | 0              | 245  | х           | х          | х         | Х           | 0           |

\* The grey cells indicate a hidden code which is only visible when setting a code.

 $^{\mbox{Note 20)}}$  CON-67 is displayed only when the Encoder option module is installed.

### Control Function Group (PAR → CON)

Γ

|               | Communi            |                    |                                             | Setting Range                                                                                                    |                                                                     | Initial Value                    |            | Shift                |      | 1)0         | Con    | M      | ode         |             |
|---------------|--------------------|--------------------|---------------------------------------------|----------------------------------------------------------------------------------------------------|---------------------------------------------------------------------|----------------------------------|------------|----------------------|------|-------------|--------|--------|-------------|-------------|
| No.           | -cation<br>Address | LCD Display        | Name                                        |                                                                                                    |                                                                     |                                  |            | in<br>Opera-<br>tion | Page | V<br>/<br>F | S<br>L | V<br>C | S<br>L<br>T | V<br>C<br>T |
| 70            | 0h1446             | SS Mode            | Speed search<br>mode selection              | 0 Flying S<br>1 Flying S                                                                                                    | tart - 2                                                            | 0                                |            | х                    | 250  | 0           | 0      | 0      | х           | Х           |
| 71            | 0h1447             | Speed Search       | Speed search<br>operation selection         | Bit     0000-11       Speed s       1     Speed s       2     Restart       3     Restart       3     Instanta       interrup     Start       4     Immedia       after po     On | earch<br>n on<br>ation<br>after<br>after<br>neous<br>ation<br>ately | 0000                             |            | X                    | 250  | 0           | 0      | o      | x           | x           |
| 72<br>Note21) | 0h1448             | SS Sup-<br>Current | Speed search<br>standard current            | 80–200 (%)                                                                                                    |                                                                     | Below 75<br>kW<br>Above 90<br>kW | 150<br>100 | 0                    | 250  | 0           | 0      | х      | х           | x           |
| 73            | 0h1449             | SS P-Gain          | Speed search<br>proportional gain           | 0–9999                                                                                                    |                                                                     | 100                              |            | 0                    | 250  | 0           | 0      | х      | Х           | х           |
| 74            | 0h144A             | SS I-Gain          | Speed search<br>integral gain               | 0-9999                                                                                                    |                                                                     | 200                              |            | 0                    | 250  | 0           | 0      | х      | Х           | х           |
| 75            | 0h144B             | SS Block Time      | Output<br>block time before<br>speed search | 0–60 (sec)                                                                                                    |                                                                     | 1.0                              |            | х                    | 250  | 0           | 0      | х      | х           | х           |
| 77            | 0h144D             | KEB Select         | Energy buffering selection                  | 0 None<br>1 KEB-1<br>2 KEB-2                                                                                                    |                                                                     | 0:None                           |            | х                    | 245  | 0           | 0      | 0      | х           | х           |
| 78<br>Note21) | 0h144E             | KEB Start Lev      | Energy buffering<br>start level             | 110-200 (%)                                                                                                    |                                                                     | 130.0                            |            | х                    | 245  | 0           | 0      | 0      | х           | х           |
| 79            | 0h144F             | KEB Stop Lev       | Energy buffering<br>stop level              | 130–210 (%)                                                                                                    |                                                                     | 135.0                            |            | х                    | 245  | 0           | 0      | 0      | х           | х           |
| 80            | 0h1450             | KEB Gain           | Energy buffering<br>gain                    | 1–2000                                                                                                    |                                                                     | 1000                             |            | 0                    | 245  | 0           | 0      | 0      | Х           | х           |
| 82<br>Note22) | 0h1452             | ZSD<br>Frequency   | Permanent<br>detection<br>frequency         | 0–10 (Hz)                                                                                                    |                                                                     | 2.00                             |            | 0                    | 318  | х           | х      | 0      | х           | 0           |
| 83            | 0h1453             | ZSD Band           | Permanent<br>detection<br>frequency band    | 0–2 (Hz)                                                                                                    |                                                                     | 1.00                             |            | 0                    | 318  | х           | х      | 0      | х           | 0           |
| 86<br>Note23) | 0h1456             | KEB P Gain         | Energy buffering P<br>gain                  | 0–20000                                                                                                    |                                                                     | 1500                             |            | 0                    | 246  | 0           | 0      | 0      | х           | х           |
| 87            | 0h1457             | KEB I Gain         | Energy buffering I<br>gain                  | 1-20000                                                                                                    |                                                                     | 500                              |            | 0                    | 246  | 0           | 0      | 0      | х           | х           |
| 88            | 0h1458             | KEB Slip Gain      | Energy buffering<br>slip gain               | 0–2000.0 (%)                                                                                                    |                                                                     | 30.0                             |            | 0                    | 246  | 0           | 0      | 0      | х           | х           |
| 89            | 0h1459             | KEB Acc Time       | Energy buffering<br>acceleration time       | 0–600 (sec)                                                                                                    |                                                                     | 10.0                             |            | 0                    | 246  | 0           | 0      | 0      | Х           | х           |

| No. | Communi<br>-cation<br>Address |            | Name                                                 | Sett | ting Range | Initial Value | Shift<br>in<br>Opera-<br>tion | Page | V | :on<br>S<br>L | trol<br>V<br>C | _ | ode<br>V<br>C<br>T |
|-----|-------------------------------|------------|------------------------------------------------------|------|------------|---------------|-------------------------------|------|---|---------------|----------------|---|--------------------|
| 90  | 0h145A                        |            | Select function for<br>preventing current<br>hunting |      | No<br>Yes  | 0:No          | 0                             | 293  | 0 | х             | х              | Х | х                  |
| 91  | 0h145B                        | AHR P-Gain | Gain from current hunting prevention                 | 0-32 | 2767       | 1000          | Х                             | 293  | 0 | Х             | Х              | Х | х                  |

The grey cells indicate a hidden code which is only visible when setting a code.
 <sup>Note 21)</sup> CON-72-75 are displayed only when CON-71,77 is set as a bit or other than "None".
 <sup>Note 22)</sup> CON-82-83 are displayed only when DRV-09 (Control Mode) is set as "Vector".
 <sup>Note 23)</sup> CON-78-79,86-89 are displayed only when CON-77 (KEB Select) is set as "KEB-1" or "KEB-2"
 <sup>Note 24)</sup> CON-91 is displayed only when CON-90 (New AHR Sel) is set as "Yes".

### 13.5 Parameter Mode – Input Terminal Block Function Group (→IN)

### Input Terminal Block Function Group (PAR → IN)

٢

| 1         1         1         1         1         1         1         1         1         1         1         1         1         1         1         1         1         1         1         1         1         1         1         1         1         1         1         1         1         1         1         1         1         1         1         1         1         1         1         1         1         1         1         1         1         1         1         1         1         1         1         1         1         1         1         1         1         1         1         1         1         1         1         1         1         1         1         1         1         1         1         1         1         1         1         1         1         1         1         1         1         1         1         1         1         1         1         1         1         1         1         1         1         1         1         1         1         1         1         1         1         1         1         1         1         1         1                                                                                                            |     | Communi |                |                             |                       |         | el 16. 1 |      | Со | nti    | rol i  | Мо          | de          |
|----------------------------------------------------------------------------------------------------|-----|---------|----------------|-----------------------------|-----------------------|---------|----------|------|----|--------|--------|-------------|-------------|
| 01         0h 1501         Freq<br>at 100%         Frequency at maximum<br>analog input         Start<br>frequency-<br>maximum<br>frequency(Hz)         60.00         0         139         0         0         X         X           02         0h 1502         Torque at 100%         Torque at maximum<br>analog input         0-200 (%)         100.0         0         139         X         0         0         0         0         X         X           02         0h 1502         Torque at 100%         Torque at maximum<br>analog input         0-200 (%)         100.0         0         139         X         0         0         0         0         0         0         0         0         0         0         0         0         0         0         0         0         0         0         0         0         0         0         0         0         0         0         0         0         0         0         0         0         0         0         0         0         0         0         0         0         0         0         0         0         0         0         0         0         0         0         0         0         0         0         0         0         0 <td< th=""><th>No.</th><th>-cation</th><th>LCD Display</th><th>Name</th><th>Setting Range</th><th></th><th>Opera-</th><th>Page</th><th>1</th><th>S<br/>L</th><th>V<br/>C</th><th>S<br/>L<br/>T</th><th>V<br/>C<br/>T</th></td<> | No. | -cation | LCD Display    | Name                        | Setting Range         |         | Opera-   | Page | 1  | S<br>L | V<br>C | S<br>L<br>T | V<br>C<br>T |
| 01         0h1501         Freq<br>at 100%         Frequency at maximum<br>analog input         frequency-<br>maximum<br>frequency (Hz)         60.00         0         139         0         0         0         X         X           02         0h1502         Torque at 100%         Torque at maximum<br>analog input         0-200 (%)         100.0         0         139         X         0         0         0         0         0         0         0         0         0         0         0         0         0         0         0         0         0         0         0         0         0         0         0         0         0         0         0         0         0         0         0         0         0         0         0         0         0         0         0         0         0         0         0         0         0         0         0         0         0         0         0         0         0         0         0         0         0         0         0         0         0         0         0         0         0         0         0         0         0         0         0         0         0         0         0         0                                                                                                    | 00  | -       | Jump Code      | Jump code                   |                       | 65      | 0        | -    | 0  | 0      | 0      | 0           | 0           |
| 02         0h1502         10rdue at 100% analog input         0-200 (%)         100.0         0         139         X         X         0         0         0           05         0h1505         V1 Monitor(V)         V1 input voltage display         0-10 (V)         0.00         0         139         0         0         0         0         0         0         0         0         0         0         0         0         0         0         0         0         0         0         0         0         0         0         0         0         0         0         0         0         0         0         0         0         0         0         0         0         0         0         0         0         0         0         0         0         0         0         0         0         0         0         0         0         0         0         0         0         0         0         0         0         0         0         0         0         0         0         0         0         0         0         0         0         0         0         0         0         0         0         0         0         0 <td>01</td> <td>0h1501</td> <td></td> <td></td> <td>frequency-<br/>maximum</td> <td>60.00</td> <td>0</td> <td>139</td> <td>0</td> <td>0</td> <td>0</td> <td>х</td> <td>Х</td>                                                                                                    | 01  | 0h1501  |                |                             | frequency-<br>maximum | 60.00   | 0        | 139  | 0  | 0      | 0      | х           | Х           |
| $ \begin{array}{ c c c c c c c c c c c c c c c c c c c$                                                                                                    | 02  | 0h1502  | Torque at 100% |                             | 0–200 (%)             | 100.0   | 0        | 139  | Х  | Х      | 0      | 0           | 0           |
| Unifold         VI Polarity         VI input polarity selection         1 Bipolar         Unipolar         0         139         0         0         0         0         0         0         0         0         0         0         0         0         0         0         0         0         0         0         0         0         0         0         0         0         0         0         0         0         0         0         0         0         0         0         0         0         0         0         0         0         0         0         0         0         0         0         0         0         0         0         0         0         0         0         0         0         0         0         0         0         0         0         0         0         0         0         0         0         0         0         0         0         0         0         0         0         0         0         0         0         0         0         0         0         0         0         0         0         0         0         0         0         0         0         0         0         0                                                                                                    | 05  | 0h1505  | V1 Monitor(V)  | V1 input voltage display    |                       | 0.00    | 0        | 139  | 0  | 0      | 0      | 0           | 0           |
| 0/1       0/11307       V1 Filler       constant       0-10000 (ms)       10       0       139       0       0       0       0       0       0       0       0       0       0       0       0       0       0       0       0       0       0       0       0       0       0       0       0       0       0       0       0       0       0       0       0       0       0       0       0       0       0       0       0       0       0       0       0       0       0       0       0       0       0       0       0       0       0       0       0       0       0       0       0       0       0       0       0       0       0       0       0       0       0       0       0       0       0       0       0       0       0       0       0       0       0       0       0       0       0       0       0       0       0       0       0       0       0       0       0       0       0       0       0       0       0       0       0       0       0       0       0       0                                                                                                    | 06  | 0h1506  | V1 Polarity    | V1 input polarity selection |                       | •.      | 0        | 139  | 0  | 0      | 0      | 0           | 0           |
| 09         0h1509         V1 Perc y1         V1 minimum output voltage (%)         0-100 (%)         0.00         0         139         0         0         0         0           10         0h150A         V1 Volt x2         V1 maximum input voltage         0-100 (%)         10.00         0         139         0         0         0         0         0         0         0         0         0         0         0         0         0         0         0         0         0         0         0         0         0         0         0         0         0         0         0         0         0         0         0         0         0         0         0         0         0         0         0         0         0         0         0         0         0         0         0         0         0         0         0         0         0         0         0         0         0         0         0         0         0         0         0         0         0         0         0         0         0         0         0         0         0         0         0         0         0         0         0         0                                                                                                    | 07  | 0h1507  | V1 Filter      |                             | 0–10000 (ms)          | 10      | 0        | 139  | 0  | 0      | 0      | 0           | 0           |
| OS         On 1509         V1 Percy1         voltage (%)         O-100 (%)         O.00         O         139         O         O <tho< th=""></tho<>                                                                                                    | 08  | 0h1508  | V1 Volt x1     | V1 minimum input voltage    | 0–10 (V)              | 0.00    | 0        | 139  | 0  | 0      | 0      | 0           | 0           |
| 10       0h150A       V1 Volt x2       V1 maximum input voltage       0-10 (V)       10.00       0       139       0       0       0       0       0       0       0       0       0       0       0       0       0       0       0       0       0       0       0       0       0       0       0       0       0       0       0       0       0       0       0       0       0       0       0       0       0       0       0       0       0       0       0       0       0       0       0       0       0       0       0       0       0       0       0       0       0       0       0       0       0       0       0       0       0       0       0       0       0       0       0       0       0       0       0       0       0       0       0       0       0       0       0       0       0       0       0       0       0       0       0       0       0       0       0       0       0       0       0       0       0       0       0       0       0       0       0       0                                                                                                    | 09  | 0h1509  | V1 Perc y1     |                             | 0–100 (%)             | 0.00    | 0        | 139  | 0  | 0      | 0      | 0           | 0           |
| 11       01150B       V1 Perc y2       voltage (%)       0-100 (%)       100.00       0       139       0       0       0       0       0       0       0       0       0       0       0       0       0       0       0       0       0       0       0       0       0       0       0       0       0       0       0       0       0       0       0       0       0       0       0       0       0       0       0       0       0       0       0       0       0       0       0       0       0       0       0       0       0       0       0       0       0       0       0       0       0       0       0       0       0       0       0       0       0       0       0       0       0       0       0       0       0       0       0       0       0       0       0       0       0       0       0       0       0       0       0       0       0       0       0       0       0       0       0       0       0       0       0       0       0       0       0       0       0 </td <td>10</td> <td>0h150A</td> <td>V1 Volt x2</td> <td></td> <td>0–10 (V)</td> <td>10.00</td> <td>0</td> <td>139</td> <td>0</td> <td>0</td> <td>0</td> <td>0</td> <td>0</td>                                                                                                    | 10  | 0h150A  | V1 Volt x2     |                             | 0–10 (V)              | 10.00   | 0        | 139  | 0  | 0      | 0      | 0           | 0           |
| $\begin{array}{c c c c c c c c c c c c c c c c c c c $                                                                                                    | 11  | 0h150B  | V1 Perc y2     |                             | 0–100 (%)             | 100.00  | 0        | 139  | 0  | 0      | 0      | 0           | 0           |
| 13       0h150D       V1(-)Percy1       voltage (%)       -100-0 (%)       0.00       0       144       0       0       0       0       0       0       0       0       0       0       0       0       0       0       0       0       0       0       0       0       0       0       0       0       0       0       0       0       0       0       0       0       0       0       0       0       0       0       0       0       0       0       0       0       0       0       0       0       0       0       0       0       0       0       0       0       0       0       0       0       0       0       0       0       0       0       0       0       0       0       0       0       0       0       0       0       0       0       0       0       0       0       0       0       0       0       0       0       0       0       0       0       0       0       0       0       0       0       0       0       0       0       0       0       0       0       0       0       0 </td <td></td> <td>0h150C</td> <td>V1 (–)Volt x1'</td> <td></td> <td>-10–0 (V)</td> <td>0.00</td> <td>0</td> <td>144</td> <td>0</td> <td>0</td> <td>0</td> <td>0</td> <td>0</td>                                                                                                    |     | 0h150C  | V1 (–)Volt x1' |                             | -10–0 (V)             | 0.00    | 0        | 144  | 0  | 0      | 0      | 0           | 0           |
| 14       0h150E       V1(-)Volt x2'       V1 (-) maximum input voltage $-10-0$ (V) $-10.00$ 0       144       0       0       0       0       0       0       0       0       0       0       0       0       0       0       0       0       0       0       0       0       0       0       0       0       0       0       0       0       0       0       0       0       0       0       0       0       0       0       0       0       0       0       0       0       0       0       0       0       0       0       0       0       0       0       0       0       0       0       0       0       0       0       0       0       0       0       0       0       0       0       0       0       0       0       0       0       0       0       0       0       0       0       0       0       0       0       0       0       0       0       0       0       0       0       0       0       0       0       0       0       0       0       0       0       0       0       0                                                                                                    | 13  | 0h150D  | V1(–)Perc y1'  |                             | -100–0 (%)            | 0.00    | 0        | 144  | 0  | 0      | 0      | 0           | 0           |
| 15       0H150F       V1(-)Perc y2       voltage (%)       -100-0 (%)       -100-0 (%)       0       144       0       0       0       0       0       0       0       0       0       0       0       0       0       0       0       0       0       0       0       0       0       0       0       0       0       0       0       0       0       0       0       0       0       0       0       0       0       0       0       0       0       0       0       0       0       0       0       0       0       0       0       0       0       0       0       0       0       0       0       0       0       0       0       0       0       0       0       0       0       0       0       0       0       0       0       0       0       0       0       0       0       0       0       0       0       0       0       0       0       0       0       0       0       0       0       0       0       0       0       0       0       0       0       0       0       0       0       0                                                                                                    | 14  | 0h150E  | V1(–)Volt x2'  | V1 (–) maximum input        | -10–0 (V)             | -10.00  | 0        | 144  | 0  | 0      | 0      | 0           | 0           |
| 16       0h1510       V1 Inverting       Rotation direction change       1 Yes       0: No       0       139       0       0       0       0       0       0       0       0       0       0       0       0       0       0       0       0       0       0       0       0       0       0       0       0       0       0       0       0       0       0       0       0       0       0       0       0       0       0       0       0       0       0       0       0       0       0       0       0       0       0       0       0       0       0       0       0       0       0       0       0       0       0       0       0       0       0       0       0       0       0       0       0       0       0       0       0       0       0       0       0       0       0       0       0       0       0       0       0       0       0       0       0       0       0       0       0       0       0       0       0       0       0       0       0       0       0       0       0                                                                                                    | 15  | 0h150F  | V1(–)Perc y2'  | V1 (–) maximum output       | -100–0 (%)            | -100.00 | 0        | 144  | 0  | 0      | 0      | 0           | 0           |
| 20       0h1514       I1 Monitor(mA)       I1 input display       0-20 (mA)       0.00       0       146       0       0       0       0         22       0h1516       I1 Filter       I1 input filter time constant       0-10000 (ms)       10       0       146       0       0       0       0       0         23       0h1517       I1 Curr x1       I1 minimum input current       0-20 (mA)       4.00       0       146       0       0       0       0       0       0         24       0h1518       I1 Perc y1       Output at I1 minimum current       0-100 (%)       0.00       0       146       0       0       0       0       0       0       0       0       0       0       0       0       0       0       0       0       0       0       0       0       0       0       0       0       0       0       0       0       0       0       0       0       0       0       0       0       0       0       0       0       0       0       0       0       0       0       0       0       0       0       0       0       0       0       0       0 <t< td=""><td>16</td><td>0h1510</td><td>V1 Inverting</td><td>Rotation direction change</td><td>0 No<br/>1 Yes</td><td>0: No</td><td>0</td><td>139</td><td>0</td><td>0</td><td>0</td><td>0</td><td>0</td></t<>                                                                                                    | 16  | 0h1510  | V1 Inverting   | Rotation direction change   | 0 No<br>1 Yes         | 0: No   | 0        | 139  | 0  | 0      | 0      | 0           | 0           |
| 22       0h1516       I1 Filter       I1 input filter time constant       0-10000 (ms)       10       0       146       0       0       0       0         23       0h1517       I1 Curr x1       I1 minimum input current       0-20 (mA)       4.00       0       146       0       0       0       0       0         24       0h1518       I1 Perc y1       Output at I1 minimum current (%)       0-100 (%)       0.00       0       146       0       0       0       0       0         25       0h1519       I1 Curr x2       I1 maximum input current       4-20 (mA)       20.00       0       146       0       0       0       0       0       0       0       0       0       0       0       0       0       0       0       0       0       0       0       0       0       0       0       0       0       0       0       0       0       0       0       0       0       0       0       0       0       0       0       0       0       0       0       0       0       0       0       0       0       0       0       0       0       0       0       0       0                                                                                                    | 17  | 0h1511  | V1 Quantizing  | V1 quantization change      | 0.04–10 (%)           | 0.04    | 0        | 139  | 0  | 0      | 0      | 0           | 0           |
| 23       0h1517       I1 Curr x1       I1 minimum input current       0-20 (mA)       4.00       0       146       0       0       0         24       0h1518       I1 Perc y1       Output at I1 minimum current (%)       0-100 (%)       0.00       0       146       0       0       0       0       0         25       0h1519       I1 Curr x2       I1 maximum input current       4-20 (mA)       20.00       0       146       0       0       0       0       0       0         26       0h151A       I1 Perc y2       Output at I1 maximum current       0-100 (%)       100.00       0       146       0       0       0       0       0       0       0       0       0       0       0       0       0       0       0       0       0       0       0       0       0       0       0       0       0       0       0       0       0       0       0       0       0       0       0       0       0       0       0       0       0       0       0       0       0       0       0       0       0       0       0       0       0       0       0       0       0 <td></td> <td></td> <td></td> <td></td> <td></td> <td>0.00</td> <td></td> <td></td> <td>0</td> <td></td> <td></td> <td></td> <td></td>                                                                                                    |     |         |                |                             |                       | 0.00    |          |      | 0  |        |        |             |             |
| 24         0h1518         I1 Perc y1         Output at I1 minimum current (%)         0-100 (%)         0.00         0         146         0         0         0         0         0         0         0         0         0         0         0         0         0         0         0         0         0         0         0         0         0         0         0         0         0         0         0         0         0         0         0         0         0         0         0         0         0         0         0         0         0         0         0         0         0         0         0         0         0         0         0         0         0         0         0         0         0         0         0         0         0         0         0         0         0         0         0         0         0         0         0         0         0         0         0         0         0         0         0         0         0         0         0         0         0         0         0         0         0         0         0         0         0         0         0         0                                                                                                    |     |         |                |                             |                       |         | 0        | 146  |    | -      | _      | -           | 0           |
| 24       011518       I1 Perc y1       current (%)       0-100 (%)       0.00       0       146       0       0       0       0         25       0h1519       I1 Curr x2       I1 maximum input current       4-20 (mA)       20.00       0       146       0       0       0       0       0       0       0       0       0       0       0       0       0       0       0       0       0       0       0       0       0       0       0       0       0       0       0       0       0       0       0       0       0       0       0       0       0       0       0       0       0       0       0       0       0       0       0       0       0       0       0       0       0       0       0       0       0       0       0       0       0       0       0       0       0       0       0       0       0       0       0       0       0       0       0       0       0       0       0       0       0       0       0       0       0       0       0       0       0       0       0       0       0<                                                                                                    | 23  | 0h1517  | I1 Curr x1     |                             | 0–20 (mA)             | 4.00    | 0        | 146  | 0  | 0      | 0      | 0           | 0           |
| 26         0h151A         I1 Perc y2         Output at I1 maximum current         0-100 (%)         100.00         0         146         0         0         0         0         0         0         0         0         0         0         0         0         0         0         0         0         0         0         0         0         0         0         0         0         0         0         0         0         0         0         0         0         0         0         0         0         0         0         0         0         0         0         0         0         0         0         0         0         0         0         0         0         0         0         0         0         0         0         0         0         0         0         0         0         0         0         0         0         0         0         0         0         0         0         0         0         0         0         0         0         0         0         0         0         0         0         0         0         0         0         0         0         0         0         0         0                                                                                                    |     |         | -              | current (%)                 |                       | 0.00    | 0        | 146  |    |        |        | 0           | 0           |
| 26         01151A         IT Perc y2         current         0-100 (%)         100.00         0         146         0         0         0         0         0         0         0         0         0         0         0         0         0         0         0         0         0         0         0         0         0         0         0         0         0         0         0         0         0         0         0         0         0         0         0         0         0         0         0         0         0         0         0         0         0         0         0         0         0         0         0         0         0         0         0         0         0         0         0         0         0         0         0         0         0         0         0         0         0         0         0         0         0         0         0         0         0         0         0         0         0         0         0         0         0         0         0         0         0         0         0         0         0         0         0         0         0                                                                                                    | 25  | 0h1519  | I1 Curr x2     | I1 maximum input current    | 4-20 (mA)             | 20.00   | 0        | 146  | 0  | 0      | 0      | 0           | 0           |
|                                                                                                    | 26  | 0h151A  | I1 Perc y2     | •                           |                       | 100.00  | 0        | 146  | 0  | 0      | 0      | 0           | 0           |
|                                                                                                    | 31  | 0h151F  | I1 Inverting   | Rotation direction change   |                       | 0: No   | 0        | 146  | 0  | 0      | 0      | 0           | 0           |
| 32         0h1520         I1 Quantizing         I1 quantization level         0.04-10 (%)         0.04         0         146         0         0         0         0         0         0         0         0         0         0         0         0         0         0         0         0         0         0         0         0         0         0         0         0         0         0         0         0         0         0         0         0         0         0         0         0         0         0         0         0         0         0         0         0         0         0         0         0         0         0         0         0         0         0         0         0         0         0         0         0         0         0         0         0         0         0         0         0         0         0         0         0         0         0         0         0         0         0         0         0         0         0         0         0         0         0         0         0         0         0         0         0         0         0         0         0                                                                                                    | 32  | 0h1520  | I1 Quantizing  | I1 quantization level       |                       | 0.04    | 0        | 146  | 0  | 0      | 0      | 0           | 0           |

Note 24) IN-12-15 codes are displayed only when IN-06 (V1 Polarity) is set as "Bipolar".

#### Input Terminal Block Function Group (PAR → IN)

|                | Communi            |                       |                                     |                         |                  | Shift in       |      | Со          | ntr    | ol N   | lod         | e           |
|----------------|--------------------|-----------------------|-------------------------------------|-------------------------|------------------|----------------|------|-------------|--------|--------|-------------|-------------|
| No.            | -cation<br>Address | LCD Display           | Name                                | Setting Range           | Initial<br>Value | Opera-<br>tion | Page | V<br>/<br>F | S<br>L | V<br>C | S<br>L<br>T | V<br>C<br>T |
| 35<br>Note 25) | 0h1523             | V2<br>Monitor(V)      | V2 input display                    | 0–10 (V)                | 0.00             | 0              | 148  | 0           | 0      | 0      | 0           | 0           |
| 36             | 0h1524             | V2 Polarity           | V1 input polarity selection         | 0 Unipolar<br>1 Bipolar | 1:<br>Bipolar    | 0              | 148  | 0           | 0      | 0      | 0           | 0           |
| 37             | 0h1525             | V2 Filter             | V2 input filter time constant       | 0–10000<br>(ms)         | 10               | 0              | 148  | 0           | -      | 0      | 0           | 0           |
| 38             | 0h1526             | V2 Volt x1            | V2 minimum input voltage            | 0–10 (V)                | 0.00             | 0              | 148  | 0           | 0      | 0      | 0           | 0           |
| 39             | 0h1527             | V2 Perc y1            | Output at V2 minimum<br>voltage (%) | 0–100 (%)               | 0.00             | 0              | 148  | 0           | -      | 0      | 0           | 0           |
| 40             | 0h1528             | V2 Volt x2            | V2 maximum input voltage            | 0–10 (V)                | 10.00            | 0              | 148  | 0           | 0      | 0      | 0           | 0           |
| 41             | 0h1529             | V2 Perc y2            | Output at V2 maximum<br>voltage (%) | 0–100 (%)               | 100.00           | 0              | 148  | 0           |        | 0      |             | 0           |
| 42             | 0h152A             | V2 –Volt x1'          | V2 –minimum input voltage           | -10–0 (V)               | 0.00             | 0              | 148  | 0           | 0      | 0      | 0           | 0           |
| 43             | 0h152B             | V2–Perc y1'           | Output at V2–minimum<br>voltage (%) | -100–0 (%)              | 0.00             | 0              | 148  | 0           | -      | 0      | 0           | 0           |
| 44             | 0h152C             | V2 –Volt x2′          | V2 –maximum input voltage           | -10–0 (V)               | -10.00           | 0              | 148  | 0           | 0      | 0      | 0           | 0           |
| 45             | 0h152D             | V2 –Perc y2'          | Output at V2–maximum<br>voltage (%) | -100–0 (%)              | -<br>100.00      | 0              | 148  | 0           | 0      | 0      | 0           | 0           |
| 46             | 0h152E             | V2 Inverting          | Rotation direction change           | 0 No<br>1 Yes           | 0:No             | 0              | 148  | 0           | 0      | 0      | 0           | 0           |
| 47             | 0h152F             | V2<br>Quantizing      | V2 quantization level               | 0.04–10 (%)             | 0.04             | 0              | 148  | 0           | 0      | 0      | 0           | 0           |
| 50             | 0h1532             | I2<br>Monitor(mA<br>) | I2 input display                    | 0–20 (mA)               | 0.00             | 0              | 149  | 0           | 0      | 0      | 0           | 0           |
| 52             | 0h1534             | I2 Filter             | I2 input filter time constant       | 0–10000<br>(ms)         | 15               | 0              | 149  | 0           | 0      | 0      | 0           | 0           |
| 53             | 0h1535             | I2 Curr x1            | I2 minimum input current            | 0–20 (mA)               | 4.00             | 0              | 149  | 0           | 0      | 0      | 0           | 0           |
| 54             | 0h1536             | I2 Perc y1            | Output at I2 minimum<br>current (%) | 0–100 (%)               | 0.00             | 0              | 149  | 0           | 0      | 0      | 0           | 0           |
| 55             | 0h1537             | I2 Curr x2            | I2 maximum input current            | 0–20 (mA)               | 20.00            | 0              | 149  | 0           | 0      | 0      | 0           | 0           |
| 56             | 0h1538             | I2 Perc y2            | Output at I2 maximum<br>current (%) | 0–100 (%)               | 100.00           | 0              | 149  | 0           | 0      | 0      | 0           | 0           |
| 61             | 0h153D             | I2 Inverting          | Rotation direction change           | 0 No<br>1 Yes           | 0:No             | 0              | 149  | 0           | 0      | 0      | 0           | 0           |
| 62             | 0h153F             | I2<br>Quantizing      | I2 quantization level               | 0.04–10 (%)             | 0.04             | 0              | 149  | 0           | 0      | 0      | 0           | 0           |

\* The grey cells indicate a hidden code which is only visible when setting a code.

Note 25) IN-35-62 codes are displayed only when the expansion IO module is installed.

|               | Communi-          | LCD           |                               |        |               | Initial | Shift in       |      |             | onti<br>ode |        |             |             |
|---------------|-------------------|---------------|-------------------------------|--------|---------------|---------|----------------|------|-------------|-------------|--------|-------------|-------------|
| No.           | cation<br>Address | Display       | Name                          | Sett   | ing Range     | Value   | Opera-<br>tion | Page | V<br>/<br>F | S<br>L      | V<br>C | S<br>L<br>T | V<br>C<br>T |
| 65            | 0h1541            | P1 Define     | P1 terminal function setting  | 0<br>1 | NONE<br>FX    | 1:FX    | Х              | 158  | -           |             |        | 0           | 0           |
| 66            | 0h1542            | P2 Define     | P2 terminal function setting  | 2      | RX            | 2:RX    | Х              | 158  | Х           |             | 0      | 0           | 0           |
| 67            | 0h1543            | P3 Define     | P3 terminal function setting  | 3      | RST           | 5:BX    | Х              | 346  |             |             |        | 0           |             |
| 68            | 0h1544            | P4 Define     | j                             | 4      | External Trip | 3:RST   | Х              | 335  |             |             |        | 0           |             |
| 69            | 0h1545            | P5 Define     | P5 terminal function setting  | 5      | BX            | 7:Sp-L  | Х              | 345  | 0           | 0           | 0      | 0           | 0           |
| 70            | 0h1546            | P6 Define     | P6 terminal function setting  | 6      | JOG           | 8:Sp-M  | Х              | 201  | 0           | 0           | 0      | 0           | 0           |
| 71            | 0h1547            | P7 Define     | P7 terminal function setting  | 7      | Speed-L       | 9:Sp-H  | Х              | 154  |             | 0           | 0      | 0           | 0           |
| 72            | 0h1548            | P8 Define     | P8 terminal function setting  | 8      | Speed-M       | 6:JOG   | Х              | 154  | 0           | 0           | 0      | 0           | 0           |
| 73<br>Note26) | 0h1549            | P9 Define     | P9 terminal function setting  | 9      | Speed-H       | 0:NONE  | х              | 154  | 0           | 0           | 0      | 0           | 0           |
| 74            | 0h154A            | P10<br>Define | P10 terminal function setting | 10     | Speed-X       | 0:NONE  | Х              | 154  | 0           | 0           | 0      | 0           | 0           |
| 75            | 0h154B            | P11<br>Define | P11 terminal function setting | 11     | XCEL-L        | 0:NONE  | х              | 168  | 0           | 0           | 0      |             |             |
|               |                   |               |                               | 12     | XCEL-M        |         |                | 168  |             |             |        |             |             |
|               |                   |               |                               | 13     | RUN Enable    |         |                | 209  |             |             |        |             |             |
|               |                   |               |                               |        | 3-Wire        |         |                | 208  |             |             |        |             |             |
|               |                   |               |                               |        | 2nd Source    |         |                | 192  |             |             |        |             |             |
|               |                   |               |                               | 16     | Exchange      |         |                | 260  |             |             |        |             |             |
|               |                   |               |                               | 17     | Up            |         |                | 204  |             |             |        |             |             |
|               |                   |               |                               | 18     | Down          |         |                | 204  |             |             |        |             |             |
|               |                   |               |                               | 19     | U/D Save      |         |                | 204  |             |             |        |             |             |
|               |                   |               |                               | 20     | U/D Clear     |         |                | 204  |             |             |        |             |             |
|               |                   |               |                               | 21     | Analog Hold   |         |                | 153  |             |             |        |             |             |
|               |                   |               |                               | 22     | I-Term Clear  |         |                | 212  |             |             |        |             |             |
|               |                   |               |                               | 23     | PID Openloop  |         |                | 212  |             |             |        |             |             |
|               |                   |               |                               | 24     | P Gain2       |         |                | 212  |             |             |        |             |             |
|               |                   |               |                               |        | XCEL Stop     |         |                | 174  |             |             |        |             |             |
|               |                   |               |                               |        | 2nd Motor     |         |                | 258  |             |             |        |             |             |
|               |                   |               |                               | 27     | Trv Offset Lo |         |                | 278  |             |             |        |             |             |
|               |                   |               |                               | 28     | Trv Offset Hi |         |                | 278  |             |             |        |             |             |
|               |                   |               |                               | 29     | Interlock 1   |         |                | 289  |             |             |        |             |             |
|               |                   |               |                               | 30     | Interlock 2   |         |                | 289  |             |             |        |             | 1           |
|               |                   |               |                               | 31     | Interlock 3   |         |                | 289  |             |             |        |             |             |
|               |                   |               |                               | 32     | Interlock 4   |         |                | 289  |             |             |        |             |             |

### Input Terminal Block Function Group (PAR → IN)

٢

\* The grey cells indicate a hidden code which is only visible when setting a code. Note 26) IN73-75 codes are displayed only when the expansion IO module is installed.

### Input Terminal Block Function Group (PAR → IN)

| No. | Communi-<br>cation<br>Address | LCD Display  | Name                                               | Setting Range                                                                                                    | Initial<br>Value | Shift in<br>Opera-<br>tion | Page                                                                                                    | V<br>/ |   | ol I<br>V<br>C | Moo<br>S<br>L<br>T | de<br>V<br>C<br>T |
|-----|-------------------------------|--------------|----------------------------------------------------|----------------------------------------------------------------------------------------------------|------------------|----------------------------|----------------------------------------------------------------------------------------------------|--------|---|----------------|--------------------|-------------------|
|     |                               |              |                                                    | <ul> <li>33 -Reserved-</li> <li>34 Pre Excite</li> <li>35 Speed/Torque</li> <li>36 ASR Gain 2</li> <li>37 ASR P/PI</li> <li>38 Timer In</li> <li>39 Thermal In</li> <li>40 Dis Aux Ref</li> <li>41 SEQ-1</li> <li>42 SEQ-2</li> <li>43 Manual</li> <li>44 Go Step</li> <li>45 Hold Step</li> <li>46 FWD JOG</li> <li>47 REV JOG</li> <li>48 Trq Bias</li> <li>49 XCEL-H</li> <li>50 KEB Select</li> </ul> |                  |                            | -<br>242<br>238<br>238<br>273<br>331<br>196<br>274<br>274<br>274<br>274<br>274<br>274<br>274<br>202<br>202<br>241<br>168<br>245 |        |   |                |                    |                   |
|     |                               |              |                                                    | 51 Fire Mode                                                                                                    |                  |                            | 294                                                                                                    |        |   |                |                    |                   |
| 85  | 0h1555                        | DI On Delay  | Multi-function input terminal On filter            | 0–10000 (ms)                                                                                                    | 10               | 0                          | 194                                                                                                    | 0      | 0 | 0              | 0                  | 0                 |
| 86  | 0h1556                        | DI Off Delay | Multi-function input<br>terminal Off filter        | 0–10000 (ms)                                                                                                    | 3                | 0                          | 194                                                                                                    | 0      | 0 | 0              | 0                  | 0                 |
| 87  | 0h1557                        | DINC/NO Sel  | Multi-function input<br>contact point<br>selection | P8 – P1<br>0 A contact point (NO)<br>1 B contact point (NC)                                                                                                    | 0000 0000        | х                          | 194                                                                                                    | 0      | 0 | 0              | 0                  | 0                 |
| 88  | 0h1558                        | RunOn Delay  | Operating command delay time                       | 0–100 (sec)                                                                                                    | 0.00             | х                          | 194                                                                                                    | 0      | 0 | 0              | 0                  | 0                 |
| 89  | 0h1559                        | InCheck Time | Sequential command delay time                      | 1–5000 (ms)                                                                                                    | 1                | Х                          | 194                                                                                                    | 0      | 0 | 0              | 0                  | 0                 |
| 90  | 0h155A                        | DI Status    | Multi-function input<br>terminal status            | P8 – P1<br>0 Open (Off)<br>1 Connection (On)                                                                                                    | 0000 0000        | 0                          | 194                                                                                                    | 0      | 0 | 0              | 0                  | 0                 |

٦

### 13.6 Parameter Mode – Output Terminal Block Function Group (→OUT)

| No. | Communi<br>-cation<br>Address |                | Name                       | 0-99         30           0         Frequency           1         Current           2         Voltage           3         DC Link Volt           4         Torque           5         Watt           6         Idss           7         Iqss           8         Target Freq           9         Ramp Freq           10         Speed Fdb           11         Speed Dev           12         PIDRef Value           13         PIDFdb Value           14         PID Output           15         Constant           n         -1000-1000(%)         0.           er         0-10000 (ms)         5           tput         0-10000(%)         0.           0         Frequency         1           2         Voltage         3           3         DC Link Volt         4           4         Torque         5           3         DC Link Volt         4           4         Torque         5           5         Watt         6           6         Idss <tr tbox<="" td="">         7</tr> | Initial Value   | Shift in<br>Opera-<br>tion | Page | Co<br>V<br>/<br>F | onti<br>S<br>L | rol I<br>V<br>C | Mo<br>S<br>L | de<br>V<br>C |
|-----|-------------------------------|----------------|----------------------------|----------------------------------------------------------------------------------------------------|-----------------|----------------------------|------|-------------------|----------------|-----------------|--------------|--------------|
|     |                               |                |                            |                                                                                                    |                 |                            |      |                   |                |                 |              |              |
| 00  | -                             | JumpCode       | Jump code                  | 0-99                                                                                                    | 30              | 0                          | _    | 0                 | 0              | 0               | 0            | 0            |
| 01  | 0h1601                        | AO1 Mode       | Analog output 1            | 0Frequency1Current2Voltage3DC Link Volt4Torque5Watt6Idss7Iqss8Target Freq9Ramp Freq10Speed Fdb11Speed Dev12PIDRef Value13PIDFdb Value14PID Output                                                                                                    | 0:<br>Frequency | 0                          | 306  | 0                 | 0              |                 | 0            | 0            |
| 02  | 0h1602                        | AO1 Gain       | Analog output1 gain        |                                                                                                    | 100.0           | 0                          | 306  | 0                 | 0              | 0               | 0            | 0            |
| 03  | 0h1603                        | AO1 Bias       | Analog output 1 bias       |                                                                                                    | 0.0             | 0                          | 306  | 0                 | 0              | 0               |              | 0            |
| 04  | 0h1604                        | AO1 Filter     | Analog output1 filter      |                                                                                                    | 5               | 0                          | 306  | 0                 | 0              | 0               | 0            | 0            |
| 05  | 0h1605                        | AO1<br>Const % | Analog constant output     |                                                                                                    | 0.0             | 0                          | 306  | 0                 |                |                 |              | 0            |
| 06  | 0h1606                        | AO1<br>Monitor | Analog output 1<br>monitor | 0–1000(%)                                                                                                    | 0.0             | -                          | 306  | 0                 | 0              | 0               | 0            | 0            |
| 07  | 0h1607                        | AO2 Mode       | Analog output 2 item       | 1 Current<br>2 Voltage<br>3 DC Link Volt<br>4 Torque<br>5 Watt<br>6 Idss                                                                                                    | 0:<br>Frequency | 0                          | 309  | o                 | o              | ο               | 0            | 0            |

#### Output Terminal Block Function Group (PAR → OUT)

Г

### Output Terminal Block Function Group (PAR → OUT)

|               | Communi            |                |                             |                  |                  | Shift in |      | Co<br>Mo    | nti<br>ode |        |             |             |
|---------------|--------------------|----------------|-----------------------------|------------------|------------------|----------|------|-------------|------------|--------|-------------|-------------|
| No.           | -cation<br>Address | LCD<br>Display | Name                        | Setting Range    | Initial<br>Value |          | Page | V<br>/<br>F | S<br>L     | V<br>C | S<br>L<br>T | V<br>C<br>T |
| 08            | 0h1608             | AO2 Gain       | Analog output 2 gain        | -1000–1000 (%)   | 80.0             | 0        | 309  |             | 0          |        | 0           | 0           |
| 09            | 0h1609             | AO2 Bias       | Analog output 2 bias        | -100–100 (%)     | 20.0             | 0        | 309  | 0           |            |        |             | 0           |
| 10            | 0h160A             | AO2 Filter     | Analog output 2 filter      | 0–10000 (ms)     | 5                | 0        | 309  | 0           | 0          | 0      | 0           | 0           |
| 11            | 0h160B             | AO2<br>Const % | Analog constant output<br>2 | 0–100 (%)        | 0.0              | 0        | 309  | 0           | 0          | 0      | 0           | 0           |
| 12            | 0h160C             | AO2<br>Monitor | Analog output 2 monitor     |                  | 0.0              | 0        | 309  | 0           | 0          | 0      | 0           | 0           |
|               |                    |                |                             | 0 Frequency      | -                |          |      |             |            |        |             |             |
|               |                    |                |                             | 1 Current        | -                |          |      |             |            |        |             |             |
|               |                    |                |                             | 2 Voltage        | -                |          |      |             |            |        |             |             |
|               |                    |                |                             | 3 DC Link Volt   | -                |          |      |             |            |        |             |             |
|               |                    |                |                             | 4 Torque         | -                |          |      |             |            |        |             |             |
|               |                    |                |                             | 5 Watt           | -                |          |      |             |            |        |             |             |
|               |                    |                |                             | 6 Idss           |                  |          |      |             |            |        |             |             |
| 14<br>Note27) | 0h160E             | AO3 Mode       | Analog output 3 item        | 7 Iqss           | 0:               | 0        | 312  | 0           | 0          | 0      | 0           | 0           |
| NOLEZ/)       |                    |                | 5 1                         | 8 Target Freq    | Frequency        |          |      |             |            |        |             |             |
|               |                    |                |                             | 9 Ramp Freq      | -                |          |      |             |            |        |             |             |
|               |                    |                |                             | 10 Speed Fdb     | -                |          |      |             |            |        |             |             |
|               |                    |                |                             | 11 Speed Dev     | 4                |          |      |             |            |        |             |             |
|               |                    |                |                             | 12 PID Ref Value |                  |          |      |             |            |        |             |             |
|               |                    |                |                             | 13 PID Fbk Value |                  |          |      |             |            |        |             |             |
|               |                    |                |                             | 14 PID Output    | 4                |          |      |             |            |        |             |             |
|               |                    |                |                             | 15 Constant      |                  | _        |      | _           | _          | _      | _           |             |
| -             | 0h160F             | AO3 Gain       | Analog output 3 gain        | -1000-1000 (%)   | 100.0            | 0        | 312  | 0           |            | 0      |             |             |
| 16            | 0h1610             | AO3 Bias       | Analog output 3 bias        | -100-100 (%)     | 0.0              | 0        | 312  | 0           |            |        |             | 0           |
| 17            | 0h1611             | AO3 Filter     | Analog output 3 filter      | 0–10000 (ms)     | 5                | 0        | 312  | 0           | 0          | 0      | 0           | 0           |
| 18            | -                  | AO3<br>Const % | Analog constant output      | 0–100 (%)        | 0.0              | 0        | 312  | 0           | 0          | 0      | 0           | 0           |
| 19            | 0h1613             | AO3<br>Monitor | Analog output 3 monitor     | -1000–1000 (%)   | 0.0              | 0        | 312  | 0           | 0          | 0      | 0           | 0           |
|               |                    |                |                             | 0 Frequency      |                  |          |      |             |            |        |             |             |
|               |                    |                |                             | 1 Current        | 1                |          |      |             |            |        |             |             |
|               |                    |                |                             | 2 Voltage        |                  |          |      |             |            |        |             |             |
|               |                    |                |                             | 3 DC Link Volt   |                  |          |      |             |            |        |             |             |
|               |                    |                |                             | 4 Torque         |                  |          |      |             |            |        |             |             |
|               |                    |                |                             | 5 Watt           |                  |          |      |             |            |        |             |             |
|               |                    |                |                             | 6 Idss           | 1                |          |      |             |            |        |             |             |
|               |                    |                |                             | 7 Iqss           | 0:               |          |      |             |            |        |             |             |
| 20            | 0h1614             | AO4 Mode       | Analog output 4 item        | 8 Target Freq    | Frequency        |          | 313  | 0           | 0          | 0      | 0           | 0           |
|               |                    |                |                             | 9 Ramp Freq      | requeries        |          |      |             |            |        |             |             |
|               |                    |                |                             | 10 Speed Fdb     | 1                |          |      |             |            |        |             |             |
|               |                    |                |                             | 11 Speed Dev     |                  |          |      |             |            |        |             |             |
|               |                    |                |                             | 12 PID Ref Value |                  |          |      |             |            |        |             |             |
|               |                    |                |                             | 13 PID Fbk Value | -                |          |      |             |            |        |             |             |
|               |                    |                |                             | 14 PID Output    | -                |          |      |             |            |        |             |             |
|               |                    |                |                             |                  | -                |          |      |             |            |        |             |             |
|               |                    |                |                             | 15 Constant      |                  |          |      |             |            |        |             |             |

٦

#### Output Terminal Block Function Group (PAR → OUT)

Γ

|               | Communi            |                  |                             | Setting Range |                                                                                                    |                  | Shift in       |     |             | ont<br>od | rol    |             |             |
|---------------|--------------------|------------------|-----------------------------|---------------|----------------------------------------------------------------------------------------------------|------------------|----------------|-----|-------------|-----------|--------|-------------|-------------|
| No.           | -cation<br>Address | LCD Display      | Name                        | Set           | tting Range                                                                                            | Initial<br>Value | Opera-<br>tion |     | V<br>/<br>F | S<br>L    | v<br>C | S<br>L<br>T | V<br>C<br>T |
| 21            | 0h1615             | AO4 Gain         | Analog output 4 gain        | -10           | )00–1000 (%)                                                                                           | 80.0             | -              | 313 | 0           | 0         | 0      | 0           | 0           |
| 22            | 0h1616             | AO4 Bias         | Analog output 4 bias        | -10           | 00–100 (%)                                                                                             | 20.0             | 0              | 313 |             | 0         |        | 0           | 0           |
| 23            | 0h1617             | AO4 Filter       | Analog output 4 filter      | 0-1           | 10000 (ms)                                                                                             | 5                | 0              | 313 | 0           | 0         | 0      | 0           | 0           |
| 24            | -                  | AO4<br>Const %   | Analog constant<br>output 4 | 0-'           | 100 (%)                                                                                                | 0.0              | 0              | 313 | 0           | 0         | 0      | 0           | 0           |
| 25            | 0h1619             | AO4<br>Monitor   | Analog output 4<br>monitor  |               | 1000 (%)                                                                                               | 0.0              | 0              | 313 | 0           | 0         | 0      | 0           | 0           |
| 30            | 0h161E             | Trip<br>Out Mode | Failure output item         | 1<br>2<br>3   | 000 - 111<br>Low voltage<br>Failure other than<br>low voltage<br>Final failure of<br>automatic restart | 010              | 0              | 314 |             |           | 0      |             |             |
| 31            | 0h161F             | Relay 1          | Multi-function relay 1      | 0             | NONE                                                                                                   | 29:Trip          | 0              | 314 | 0           | 0         | 0      |             | 0           |
| 32            | 0h1620             | Relay 2          | Multi-function relay 2      | 1             | FDT-1                                                                                                  | 14:Run           | 0              | 314 | 0           | 0         | 0      | 0           | 0           |
| 33            | 0h1621             | Q1 Define        | Multi-function output<br>1  | 2             | FDT-2                                                                                                  | 1:FDT-1          | 0              | 314 | 0           | 0         | 0      | 0           | 0           |
| 34<br>Note28) | 0h1622             | Relay 3          | Multi-function relay 3      | 3             | FDT-3                                                                                                  | 2:FDT-2          | 0              | 314 |             |           |        |             | 0           |
| 35            | 0h1623             | Relay 4          | Multi-function relay 4      | 4             |                                                                                                    | 3:FDT-3          | 0              | 314 |             |           |        |             | 0           |
| 36            | 0h1624             | Relay 5          | Multi-function relay 5      |               |                                                                                                    | 4:FDT-4          | 0              | 314 | 0           | 0         | 0      | 0           | 0           |
| 36            | 0h1624             | Relay 5          | Multi-function relay 5      | 4 FDT-4       |                                                                                                    | 4:FDT-4          | 0              | 314 | 0           | 0         | 0      | 0           | 0           |

Note 27) OUT 14-25 codes are displayed only when the expansion IO module is installed.

Note 28) OUT 34-36 codes are displayed only when the expansion IO module is installed.

#### Output Terminal Block Function Group (PAR → OUT)

|     | Communi            |                 |                                                     |                                              |                                                                                                    |               | Shift in       |      | Co<br>Mo    | nti<br>ode |        |             |             |
|-----|--------------------|-----------------|-----------------------------------------------------|----------------------------------------------|----------------------------------------------------------------------------------------------------|---------------|----------------|------|-------------|------------|--------|-------------|-------------|
| No. | -cation<br>Address | LCD Display     | Name                                                | Set                                          | ting Range                                                                                                    | Initial Value | Opera-<br>tion | Page | V<br>/<br>F | S<br>L     | v<br>c | S<br>L<br>T | V<br>C<br>T |
|     |                    |                 |                                                     | 30<br>31<br>32<br>33<br>34<br>35<br>36<br>37 | Trip<br>Lost Keypad<br>DB Warn %ED<br>ENC Tune<br>ENC Dir<br>On/Off Control<br>BR Control<br>KEB Operating<br>Fire Mode<br>Run2 |               |                |      |             |            |        |             |             |
| 41  | 0h1629             | DO Status       | Multi-function output monitoring                    | -                                            |                                                                                                    | 000           | Х              | 314  | -           | -          | -      | -           | -           |
| 50  | 0h1632             | DO On Delay     | Multi-function output<br>On delay                   | 0–1                                          | 00 (sec)                                                                                                    | 0.00          | 0              | 321  | 0           | 0          | 0      | 0           | 0           |
| 51  | 0h1633             | DO Off Delay    | Multi-function output<br>Off delay                  | 0–1                                          | 00 (sec)                                                                                                    | 0.00          | 0              | 321  | 0           | 0          | 0      | 0           | 0           |
| 52  | 0h1634             | DO<br>NC/NO Sel | Multi-function output<br>contact point<br>selection | 0                                            | Relay2,Relay1<br>A contact point<br>(NO)<br>B contact point<br>(NC)                                                             | 000           | х              | 321  | 0           | 0          | 0      | 0           | 0           |
| 53  | 0h1635             | TripOut OnDly   | Failure output On<br>delay                          | 0–1                                          | 00 (sec)                                                                                                    | 0.00          | 0              | 320  | 0           | 0          | 0      | 0           | 0           |
| 54  | 0h1636             | TripOut OffDly  | Failure output Off<br>delay                         | 0–1                                          | 00.00 (sec)                                                                                                    | 0.00          | 0              | 320  | 0           | 0          | 0      | 0           | 0           |
| 55  | 0h1637             | TimerOn Delay   | Timer On delay                                      | 0-1                                          | 00.00 (sec)                                                                                                    | 0.00          | 0              | 273  | 0           | 0          | 0      | 0           | 0           |
| 56  | 0h1638             | TimerOff Delay  | Timer Off delay                                     |                                              | 00.00 (sec)                                                                                                    | 0.00          | 0              | 273  | 0           | 0          | 0      | 0           | 0           |
| 57  | 0h1639             | FDT Frequency   | Detected frequency                                  | -                                            | naximum<br>quency (Hz)                                                                                                    | 30.00         | 0              | 315  | 0           | 0          | 0      | 0           | 0           |
| 58  | 0h163A             | FDT Band        | Detected frequency<br>width                         | -                                            | naximum<br>quency (Hz)                                                                                                    | 10.00         | 0              | 315  | 0           | 0          | 0      | 0           | 0           |
| 59  | 0h163B             | TD Level        | Detected torque<br>amount                           |                                              | 50 (%)                                                                                                    | 100           | 0              | 242  | х           | Х          | 0      | х           | 0           |
| 60  | 0h163C             | TD Band         | Detected torque<br>width                            | 0–1                                          | 0 (%)                                                                                                    | 5.0           | 0              | 242  | Х           | Х          | 0      | Х           | 0           |

٦

\* The grey cells indicate a hidden code which is only visible when setting a code.

### 13.7 Parameter Mode – Communication Function Group (→COM)

### Communication Function Group (PAR → COM)

٢

|                 | Communi-          |                   |                                       |                                                                                    |                     | Shift in       |        |             | nti<br>ode |        |             |             |
|-----------------|-------------------|-------------------|---------------------------------------|------------------------------------------------------------------------------------|---------------------|----------------|--------|-------------|------------|--------|-------------|-------------|
| No.             | cation<br>Address | LCD Display       | Name                                  | Setting Range                                                                      | Initial<br>Value    | Opera-<br>tion | Page   | V<br>/<br>F | S<br>L     | V<br>C | S<br>L<br>T | V<br>C<br>T |
| 00              | -                 | Jump Code         | Jump code                             | 0–99                                                                               | 20                  | 0              | -      | 0           | 0          | 0      | 0           | 0           |
| 01              | 0h1701            | Int485 St ID      | Built-in communication inverter ID    | 1–250                                                                              | 1                   | 0              | 354    | 0           | 0          | 0      | 0           | 0           |
| 02              | 0h1702            | Int485 Proto      | Built-in communication<br>protocol    | <ol> <li>1Reserved</li> <li>2 Serial Debug</li> </ol>                              | 0:<br>ModBus<br>RTU | 0              | 354    | 0           | 0          | 0      | 0           | 0           |
| 03              | 0h1703            | Int485 BaudR      | Built-in communication<br>speed       | 0 1200 bps<br>1 2400 bps<br>2 4800 bps<br>3 9600 bps<br>4 19200 bps<br>5 38400 bps | 3:<br>9600 bps      | 0              | 354    | 0           | 0          | 0      | 0           | 0           |
| 04              | 0h1704            | Int485 Mode       | frame setting                         | 0 D8/PN/S1<br>1 D8/PN/S2<br>2 D8/PE/S1<br>3 D8/PO/S1                               | 0:<br>D8/PN/S1      | -              | 354    | 0           | 0          | 0      | 0           | 0           |
| 05              | 0h1705            | Resp Delay        | Transmission delay<br>after reception | 0–1000 (ms)                                                                        | 5 ms                | 0              | 354    | 0           | 0          | 0      | 0           | 0           |
| 06<br>Note29-1) | 0h1706            | FBus S/W Ver      | Communication option<br>S/W version   | -                                                                                  | 1.00                | 0              | Option | 0           | 0          | 0      | 0           | 0           |
| 07              | 0h1707            | FBus ID           | Communication option inverter ID      | 0–255                                                                              | 1                   | 0              | Option | 0           | 0          | 0      | 0           | 0           |
| 08              | 0h1708            | FBUS<br>BaudRate  | FBus communication speed              | -                                                                                  | 12 Mbps             |                | Option | 0           | 0          | 0      | 0           | 0           |
| 09              | 0h1709            | FieldBus LED      | Communication option<br>LED status    | -                                                                                  | -                   | 0              | Option | 0           | 0          | 0      | 0           | 0           |
| 30              | 0h171E            | ParaStatus<br>Num | Number of output<br>parameters        | 0–8                                                                                | 3                   | 0              | 359    | 0           | 0          | 0      | 0           | 0           |
| 31              | 0h171F            | Para Stauts-1     | Output address 1                      | 0000-FFFF Hex                                                                      | 000A                | 0              | 359    | 0           | 0          |        | 0           | 0           |
| 32              | 0h1720            | Para Stauts-2     | Output address 2                      | 0000-FFFF Hex                                                                      | 000E                | 0              | 359    | 0           | 0          | 0      |             | 0           |
| 33              | 0h1721            | Para Stauts-3     | Output address 3                      | 0000-FFFF Hex                                                                      | 000F                | 0              | 359    | 0           | 0          |        | 0           |             |
| 34              | 0h1722            | Para Stauts-4     | Output address 4                      | 0000-FFFF Hex                                                                      | 0000                | 0              | 359    | 0           |            |        | 0           |             |
| 35              | 0h1723            | Para Stauts-5     | Output address 5                      | 0000-FFFF Hex                                                                      | 0000                | 0              | 359    | 0           |            |        | 0           |             |
| 36              | 0h1724            | Para Stauts-6     | Output address 6                      | 0000-FFFF Hex                                                                      | 0000                | 0              | 359    | 0           |            |        | 0           |             |
| 37              | 0h1725            | Para Stauts-7     | Output address 7                      | 0000-FFFF Hex                                                                      | 0000                | 0              | 359    | 0           | 0          | 0      | 0           | 0           |
| 38              | 0h1726            | Para Stauts-8     | Output address 8                      | 0000-FFFF Hex                                                                      | 0000                | 0              | 359    | 0           | 0          | 0      | 0           | 0           |

\* The grey cells indicate a hidden code which is only visible when setting a code.

<sup>Note 29-1)</sup> COM 06–17 codes are displayed only when the communication module is installed.

Refer to the Options manual for options.

### Communication Function Group (PAR → COM)

|     | Communi-          |                |                                           |          |                                              | Initial | Shift in       |        |             | ntro   | ol N   | ۸o          | de          |
|-----|-------------------|----------------|-------------------------------------------|----------|----------------------------------------------|---------|----------------|--------|-------------|--------|--------|-------------|-------------|
| No. | cation<br>Address | LCD Display    | Name                                      | Settin   | g Range                                      | Value   | Opera-<br>tion | Page   | v<br>/<br>F | S<br>L | V<br>C | S<br>L<br>T | v<br>C<br>T |
| 50  | 0h1732            | Para Ctrl Num  | Number of input<br>parameters             | 0–8      |                                              | 2       | 0              | 359    | 0           |        | 0      | 0           | 0           |
| 51  | 0h1733            | Para Control-1 | Input address 1                           | 0000-F   | FFFF Hex                                     | 0005    | Х              | 359    | 0           | _      | _      | 0           |             |
| 52  | 0h1734            |                | Input address 2                           |          | FFF Hex                                      | 0006    | Х              | 359    | 0           |        |        |             | 0           |
| 53  | 0h1735            |                | Input address 3                           |          | FFF Hex                                      | 0000    | Х              | 359    | 0           |        | 0      |             |             |
| 54  | 0h1736            |                | Input address 4                           |          | FFFF Hex                                     | 0000    | Х              | 359    | 0           | 0      | 0      | 0           |             |
| 55  | 0h1737            |                | Input address 5                           | 0000-F   | FFFF Hex                                     | 0000    | Х              | 359    | 0           | 0      |        | 0           |             |
| 56  | 0h1738            | Para Control-6 | Input address 6                           | 0000-F   | FFFF Hex                                     | 0000    | Х              | 359    | 0           |        |        | 0           |             |
| 57  | 0h1739            |                | Input address 7                           |          | FFFF Hex                                     | 0000    | Х              | 359    | 0           |        |        | 0           |             |
| 58  | 0h173A            | Para Control-8 | Input address 8                           | 0000-F   | FFF Hex                                      | 0000    | Х              | 359    | 0           | 0      | 0      | 0           | 0           |
| 68  | 0h1744            | FBus Swap Sel  | Profibus swap                             | 0<br>1   | No<br>Yes                                    | 0:No    | х              | Option | 0           | 0      | 0      | 0           | 0           |
| 70  | 0h1746            | Virtual DI 1   | Communication multi-<br>function input 1  | 0        | None                                         | 0:None  | 0              | 356    | 0           | 0      | 0      | 0           | 0           |
| 71  | 0h1747            | Virtual DI 2   | Communication multi-<br>function input 2  | 1        | FX                                           | 0:None  | 0              | 356    | 0           | 0      | 0      | 0           | 0           |
| 72  | 0h1748            | Virtual DI 3   | Communication multi-<br>function input 3  | 2        | RX                                           | 0:None  | 0              | 356    | 0           | 0      | 0      | 0           | 0           |
| 73  | 0h1749            | Virtual DI 4   | Communication multi-<br>function input 4  | 3        | RST                                          | 0:None  | 0              | 356    | 0           | 0      | 0      | 0           | 0           |
| 74  | 0h174A            | Virtual DI 5   | Communication multi-<br>function input 5  | 4        | External Trip                                | 0:None  | 0              | 356    | 0           | 0      | 0      | 0           | 0           |
| 75  | 0h174B            | Virtual DI 6   | Communication multi-<br>function input 6  | 5        | вх                                           | 0:None  | 0              | 356    | 0           | 0      | 0      | 0           | 0           |
| 76  | 0h174C            | Virtual DI 7   | Communication multi-<br>function input 7  | 6        | JOG                                          | 0:None  | 0              | 356    | 0           | 0      | 0      | 0           | 0           |
| 77  | 0h174D            | Virtual DI 8   | Communication multi-<br>function input 8  | 7        | Speed-L                                      | 0:None  | 0              | 356    | 0           | 0      | 0      | 0           | 0           |
| 78  | 0h174E            | Virtual DI 9   | Communication multi-<br>function input 9  | 8        | Speed-M                                      | 0:None  | 0              | 356    | 0           | 0      | 0      | 0           | 0           |
| 79  | 0h174F            | Virtual DI 10  | Communication multi-<br>function input 10 | 9        | Speed-H                                      | 0:None  | 0              | 356    | 0           | 0      | 0      | 0           | 0           |
| 80  | 0h1750            | Virtual DI 11  | Communication multi-<br>function input 11 | 10       | Speed-X                                      | 0:None  | 0              | 356    | 0           | 0      | 0      | 0           | 0           |
| 81  | 0h1751            | Virtual DI 12  | Communication multi-<br>function input 12 | 11       | XCEL-L                                       | 0:None  | 0              | 356    | 0           | 0      | 0      | 0           | 0           |
| 82  | 0h1752            | Virtual DI 13  | Communication multi-<br>function input 13 | 12       | XCEL-M                                       | 0:None  | 0              | 356    | 0           | 0      | 0      | 0           | 0           |
| 83  | 0h1753            | Virtual DI 14  | Communication multi-<br>function input 14 | 13       | RUN Enable                                   | 0:None  | 0              | 356    | 0           | 0      | 0      | 0           | 0           |
| 84  | 0h1754            | Virtual DI 15  | Communication multi-<br>function input 15 | 14       | 3-Wire                                       | 0:None  | 0              | 356    | 0           | 0      | 0      | 0           | 0           |
| 85  | 0h1755            | Virtual DI 16  | Communication multi-<br>function input 16 | 15       | 2nd Source                                   | 0:None  | 0              | 356    | 0           | 0      | 0      | 0           | 0           |
|     |                   |                |                                           | 19<br>20 | Exchange<br>Up/Down<br>Reserved<br>U/D Clear | 0:None  | 0              | -      | 0           | 0      | 0      | 0           | 0           |
|     |                   |                |                                           | 21       | Analog Hold                                  |         |                |        |             |        |        | L           |             |

٦

| No.                    | Communi-<br>cation<br>Address | LCD Display     | Name                                                 | Settin | g Range          | Initial<br>Value | Shift in<br>Opera-<br>tion | Page | Coi<br>V<br>/<br>F | ntro<br>S<br>L | ol M<br>V<br>C | /loc<br>S<br>L<br>T | de<br>V<br>C<br>T |
|------------------------|-------------------------------|-----------------|------------------------------------------------------|--------|------------------|------------------|----------------------------|------|--------------------|----------------|----------------|---------------------|-------------------|
|                        |                               |                 |                                                      | 22     | I-Term Clear     |                  |                            |      |                    |                |                |                     |                   |
|                        |                               |                 |                                                      | 23     | PID              |                  |                            |      |                    |                |                |                     |                   |
|                        |                               |                 |                                                      |        | Openloop         |                  |                            |      |                    |                |                |                     |                   |
|                        |                               |                 |                                                      | 24     | P Gain2          |                  |                            |      |                    |                |                |                     |                   |
|                        |                               |                 |                                                      | 25     | XCEL Stop        |                  |                            |      |                    |                |                |                     |                   |
|                        |                               |                 |                                                      | 26     | 2nd Motor        |                  |                            |      |                    |                |                |                     |                   |
|                        |                               |                 |                                                      | 27     | Trv Offset Lo    |                  |                            |      |                    |                |                |                     |                   |
|                        |                               |                 |                                                      | 28     | Trv Offset Hi    |                  |                            |      |                    |                |                |                     |                   |
|                        |                               |                 |                                                      | 29     | Interlock 1      |                  |                            |      |                    |                |                |                     |                   |
|                        |                               |                 |                                                      | 30     | Interlock 2      |                  |                            |      |                    |                |                |                     |                   |
|                        |                               |                 |                                                      | 31     | Interlock 3      |                  |                            |      |                    |                |                |                     |                   |
|                        |                               |                 |                                                      | 32     | Interlock 4      |                  |                            |      |                    |                |                |                     |                   |
|                        |                               |                 |                                                      | 33     | Reserved         |                  |                            |      |                    |                |                |                     |                   |
|                        |                               |                 |                                                      | 34     | Pre Excite       |                  |                            |      |                    |                |                |                     |                   |
|                        |                               |                 |                                                      | 35     | Speed/Torqu<br>e |                  |                            |      |                    |                |                |                     |                   |
|                        |                               |                 |                                                      | 36     | ASR Gain 2       |                  |                            |      |                    |                |                |                     |                   |
|                        |                               |                 |                                                      | 37     | ASR P/PI         |                  |                            |      |                    |                |                |                     |                   |
|                        |                               |                 |                                                      | 38     | Timer In         |                  |                            |      |                    |                |                |                     |                   |
|                        |                               |                 |                                                      | 39     | Thermal In       |                  |                            |      |                    |                |                |                     |                   |
|                        |                               |                 |                                                      | 40     | Dis Aux Ref      |                  |                            |      |                    |                |                |                     |                   |
|                        |                               |                 |                                                      | 41     | SEQ-1            |                  |                            |      |                    |                |                |                     |                   |
|                        |                               |                 |                                                      | 42     | SEQ-2            |                  |                            |      |                    |                |                |                     |                   |
|                        |                               |                 |                                                      | 43     | Manual           |                  |                            |      |                    |                |                |                     |                   |
|                        |                               |                 |                                                      | 44     | Go Step          |                  |                            |      |                    |                |                |                     |                   |
|                        |                               |                 |                                                      | 45     | Hold Step        |                  |                            |      |                    |                |                |                     |                   |
|                        |                               |                 |                                                      | 46     | FWD JOG          |                  |                            |      |                    |                |                |                     |                   |
|                        |                               |                 |                                                      | 47     | REV JOG          |                  |                            |      |                    |                |                |                     |                   |
|                        |                               |                 |                                                      | 48     | Trq Bias         |                  |                            |      |                    |                |                |                     |                   |
|                        |                               |                 |                                                      | 49     | XCEL-H           |                  |                            |      |                    |                |                |                     |                   |
|                        |                               |                 |                                                      | 50     | KEB Select       |                  |                            |      |                    |                |                |                     |                   |
|                        |                               |                 |                                                      | 51     | Fire Mode        |                  |                            |      |                    |                | _              |                     |                   |
| 86                     | 0h1756                        | Virt DI Status  | Communication multi-<br>function input<br>monitoring | -      | -                | 0                | х                          | 356  | 0                  | 0              | 0              | 0                   | 0                 |
| 00                     |                               | Comm Mon        |                                                      | 0      | Int 485          | 0:               | 0                          | 250  | ~                  | _              | _              | ~                   | ~                 |
| 90                     | 0h175A                        | Sel             | Monitor type selection                               | 1      | Keypad           | Int 485          | 0                          | 358  | 0                  | 0              | 0              | 0                   | 0                 |
| 91                     | 0h175B                        | RcvFrame<br>Num | Number of reception frames                           | -      |                  | 0                | -                          | 358  | 0                  | 0              | 0              | 0                   | 0                 |
| 02                     | 0-1750                        | Err Frame       | Number of error                                      |        |                  | 0                |                            | 358  | ~                  |                |                | ~                   | ~                 |
| 92                     | 0h175C                        | Num             | frames                                               | -      |                  | U                | -                          |      | 0                  | 0              | υ              | 0                   | U                 |
| 02                     | 0h175D                        | Nak Frame       | Number of writing                                    | 1      |                  | 0                |                            | 358  | 0                  |                |                | 0                   | 0                 |
| 93                     | 011750                        | Num             | error frames                                         | -      |                  | 0                | -                          |      | U                  | 0              | U              | υ                   | U                 |
| 94                     |                               | Comm Update     | Communication                                        | 0      | No               | 0                |                            | 358  | 0                  | 0              | _              | 0                   | 0                 |
| note <sup>29</sup> -2) |                               | comm opuale     | update                                               | 1      | Yes              | 0                | -                          | 220  | 0                  | 0              | 0              | 0                   | 0                 |

Γ

<sup>note29-2)</sup> COM 94 is displayed when the communication option module is installed.

### 13.8 Parameter Mode – Applied Function Group (→APP)

#### Applied Function Group (PAR $\rightarrow$ APP)

|                                     | Communi-          |                   |                                |                                                                                                    |                  | Shift in       |      | Co          | ntr    | ol I   | Ло          | de          |
|-------------------------------------|-------------------|-------------------|--------------------------------|----------------------------------------------------------------------------------------------------|------------------|----------------|------|-------------|--------|--------|-------------|-------------|
| No.                                 | cation<br>Address | LCD Display       | Name                           | Setting Range                                                                                                    | Initial<br>Value | Opera-<br>tion | Page | V<br>/<br>F | S<br>L | V<br>C | S<br>L<br>T | V<br>C<br>T |
| 00                                  | -                 | Jump Code         | Jump code                      | 0–99                                                                                                    | 20               | 0              | -    | 0           | 0      | 0      | 0           | 0           |
| 01                                  | 0h1801            | App Mode          | Applied function selection     | 0 None<br>1 Traverse<br>2 Proc PID<br>3 Reserved<br>4 Auto<br>Sequence                                                                                                    | 0:<br>None       | x              | -    | 0           | 0      | 0      | х           | х           |
| 08<br><sub>Note<sup>30</sup>)</sub> | 0h1808            | Trv Apmlit %      | Traverse operating range       | 0–20 (%)                                                                                                    | 0.0              | 0              | 278  | 0           | 0      | 0      | Х           | Х           |
| 09                                  | 0h1809            | Trv Scramb %      | Traverse scramble<br>magnitude | 0–50 (%)                                                                                                    | 0.0              | 0              | 278  | 0           | 0      | 0      | Х           | Х           |
| 10                                  | 0h180A            | Trv Acc Time      | Traverse acceleration time     | 0.1–600.0 (sec)                                                                                                    | 2.0              | 0              | 278  | 0           | 0      | 0      | Х           | Х           |
| 11                                  | 0h180B            | Trv Dec Time      | Traverse deceleration time     | 0.1–600.0 (sec)                                                                                                    | 3.0              | 0              | 278  | 0           | 0      | 0      | Х           | Х           |
| 12                                  | 0h180C            | Trv Offset Hi     | Traverse offset upper limit    | 0-20.0 (%)                                                                                                    | 0.0              | 0              | 278  | 0           | 0      | 0      | Х           | Х           |
| 13                                  | 0h180D            | Trv Offset lo     | Traverse offset lower limit    | 0-20.0 (%)                                                                                                    | 0.0              | 0              | 278  | 0           | 0      | 0      | Х           | Х           |
| 16<br><sub>Note<sup>31</sup>)</sub> | 0h1810            | PID Output        | PID output monitor             | (%)                                                                                                    | 0.00             | -              | 215  | 0           | 0      | 0      | Х           | х           |
| 17                                  | 0h1811            | PID Ref Value     | PID reference monitor          | (%)                                                                                                    | 50.00            | -              | 215  | 0           | 0      | 0      | Х           | Х           |
| 18                                  | 0h1812            | PID Fdb Value     | PID feedback monitor           | (%)                                                                                                    | 0.00             | -              | 215  | 0           | 0      | 0      |             | Х           |
| 19                                  | 0h1813            | PID Ref Set       | PID reference setting          | -100–100 (%)                                                                                                    | 50%              | 0              | 215  | 0           | 0      | 0      | Х           | Х           |
| 20                                  | 0h1814            | PID<br>Ref Source | PID reference selection        | 0         Keypad           1         V1           2         I1           3         V2           4         I2           5         Int 485           6         Encoder           7         FieldBus           8         PLC           9         Synchro           10         Binary Type | 0:Key<br>pad     | x              | 215  | 0           | 0      | 0      | x           | x           |

\* The grey cells indicate a hidden code which is only visible when setting a code. <sup>Note 30</sup> APP 08-13 codes are displayed only when APP-01 (App Mode) is set as "Traverse". <sup>Note 31</sup> APP 16-45 codes are displayed only when APP-01 (App Mode) is set as "Proc PID" or APP-O(10 pp Mode) is set as "Proc PID" or APP-

01(App Mode) is set as "MMC" and Requl Bypass (APO-34) is set as "No".

### Applied Function Group (PAR → APP)

Γ

| No. | Communi-<br>cation<br>Address | LCD Display       | Name                                      | Setting Range                                                                                               | Initial Value    | Shift in<br>Opera-<br>tion | Page | Co<br>V<br>/<br>F | ntr<br>S<br>L | ol M<br>V<br>C | lod<br>S<br>L<br>T | le<br>V<br>C<br>T |
|-----|-------------------------------|-------------------|-------------------------------------------|----------------------------------------------------------------------------------------------------|------------------|----------------------------|------|-------------------|---------------|----------------|--------------------|-------------------|
| 21  | 0h1815                        | PID<br>F/B Source | PID feedback selection                    | 0 V1<br>1 I1<br>2 V2<br>3 I2<br>4 Int 485<br>5 Encoder<br>6 FieldBus<br>7 PLC<br>8 Synchro<br>9 Binary Type | 0:V1             | x                          | 215  | 0                 |               | 0              |                    | x                 |
| 22  | 0h1816                        | PID P-Gain        | PID proportional gain                     | 0-1000 (%)                                                                                                  | 50.0             | 0                          | 215  | 0                 | 0             | 0              |                    | Х                 |
| 23  | 0h1817                        | PID I-Time        | PID integral time                         | 0-200.0 (sec)                                                                                               | 10.0             | 0                          | 215  | 0                 | 0             |                | X                  | Х                 |
| 24  | 0h1818                        | PID D-Time        | PID differential time                     | 0-1000 (ms)                                                                                                 | 0                | 0                          | 215  | 0                 | 0             | 0              | Х                  | Х                 |
| 25  | 0h1819                        | PID F-Gain        | PID feed forward gain                     | 0-1000.0 (%)                                                                                                | 0.0              | 0                          | 215  | 0                 | 0             |                |                    | Х                 |
| 26  | 0h181A                        | P Gain Scale      | Proportional gain scale                   | 0-100.0 (%)                                                                                                 | 100.0            | Х                          | 215  | 0                 | 0             | 0              | Х                  | Х                 |
| 27  | 0h181B                        | PID Out LPF       | PID output filter                         | 0-10000 (ms)                                                                                                | 0                | 0                          | 215  | 0                 | 0             | 0              | Х                  | X                 |
| 20  | 0-1010                        |                   | DID mende onlant                          | 0 Process PID                                                                                               | 0:Process        | 215                        | 215  | 0                 | ~             |                | ~                  | v                 |
| 28  | 0h181C                        | PID Mode          | PID mode select                           | 1 Normal PID                                                                                                | PID              |                            | 215  | 0                 | 0             | 0              | X                  | X                 |
| 29  | 0h181D                        | PID Limit Hi      | PID upper limit<br>frequency              | PID lower limit<br>frequency (Hz)–300<br>(Hz)                                                               | 60.00            | 0                          | 215  | 0                 | 0             | 0              | x                  | x                 |
| 30  | 0h181E                        | PID Limit Lo      | PID lower limit<br>frequency              | -300–PID upper limit<br>frequency (Hz)                                                                      | -60.00           | 0                          | 215  | 0                 | 0             | 0              | x                  | х                 |
| 31  | 0h181F                        | PID Out Inv       | PID output inverse                        | 0 No<br>1 Yes                                                                                               | 0:No             | 215                        | 215  | 0                 | 0             | 0              | X                  | х                 |
| 32  | 0h1820                        | PID Out<br>Scale  | PID output scale                          | 0.1–1000 (%)                                                                                                | 100.0            | х                          | 215  | 0                 | 0             | 0              | X                  | х                 |
| 34  | 0h1822                        | Pre-PID Freq      | PID control period<br>movement frequency  | 0–maximum<br>frequency (Hz)                                                                                 | 0.00             | х                          | 215  | 0                 | 0             | 0              | X                  | х                 |
| 35  | 0h1823                        | Pre-PID Exit      | PID control period<br>movement level      | 0–100 (%)                                                                                                   | 0.0              | х                          | 215  | 0                 | 0             | 0              | X                  | х                 |
| 36  | 0h1824                        | Pre-PID<br>Delay  | PID control period<br>movement delay time | 0–9999 (sec)                                                                                                | 600              | 0                          | 215  | 0                 | 0             | 0              | X                  | х                 |
| 37  | 0h1825                        | PID Sleep DT      | PID sleep mode delay<br>time              | 0–999.9 (sec)                                                                                               | 60.0             | 0                          | 215  | 0                 | 0             | 0              | X                  | х                 |
| 38  | 0h1826                        | PID Sleep<br>Freq | PID sleep mode<br>frequency               | 0–maximum<br>frequency (Hz)                                                                                 | 0.00             | 0                          | 215  | 0                 | 0             | 0              | X                  | х                 |
| 39  | 0h1827                        | PID WakeUp<br>Lev | PID wake up level                         | 0–100 (%)                                                                                                   | 35               | 0                          | 215  | 0                 | 0             | 0              | X                  | х                 |
| 40  | 0h1828                        | PID WakeUp<br>Mod | PID wake up mode<br>setting               | 0 Below Level<br>1 Above Level<br>2 Beyond Level                                                            | 0:Below<br>Level | 0                          | 215  | 0                 | 0             | 0              | x                  | х                 |
| 41  | 0h1829                        | PID Rev Run<br>En | PID reverse operation                     | 0 No<br>1 Yes                                                                                               | 0:No             | х                          | 215  | 0                 | 0             | 0              | x                  | х                 |
| 42  |                               |                   |                                           | 0 %<br>1 Bar<br>2 mBar<br>3 Pa                                                                              | 0:%              | 0                          | 215  | 0                 | 0             | 0              | x                  | x                 |

| No. | Communi-<br>cation<br>Address |                  | Name                                     | Setting Range | Initial Value | Shift in<br>Opera-<br>tion |     | Col<br>V<br>/<br>F | ntro<br>S<br>L | ol N<br>V<br>C | /loo<br>S<br>L<br>T | de<br>V<br>C<br>T |
|-----|-------------------------------|------------------|------------------------------------------|---------------|---------------|----------------------------|-----|--------------------|----------------|----------------|---------------------|-------------------|
|     |                               |                  |                                          | 4 KPa         |               |                            |     |                    |                |                |                     |                   |
|     |                               |                  |                                          | 5 Hz          |               |                            |     |                    |                |                |                     |                   |
|     |                               |                  |                                          | 6 rpm         |               |                            |     |                    |                |                |                     |                   |
|     |                               |                  |                                          | 7 V           |               |                            |     |                    |                |                |                     |                   |
|     |                               |                  |                                          | 8 I           |               |                            |     |                    |                |                |                     |                   |
|     |                               |                  |                                          | 9 kW          |               |                            |     |                    |                |                |                     |                   |
|     |                               |                  |                                          | 10 HP         |               |                            |     |                    |                |                |                     |                   |
|     |                               |                  |                                          | 11 °C         |               |                            |     |                    |                |                |                     |                   |
|     |                               |                  |                                          | 12 °F         |               |                            |     |                    |                |                |                     |                   |
| 43  | 0h182B                        | PID Unit<br>Gain | PID unit gain                            | 0–300 (%)     | 100.00        | 0                          | 215 | 0                  | 0              | 0              | Х                   | Х                 |
|     |                               |                  |                                          | 0 X 0.01      |               |                            |     |                    |                |                |                     |                   |
|     |                               |                  |                                          | 1 X 0.1       | 1             |                            |     |                    |                |                |                     |                   |
| 44  | 0h182C                        | PID Unit         | PID unit scale                           | 2 X 1         | 2:x 1         | 0                          | 215 | 0                  | 0              | 0              | Х                   | Х                 |
|     |                               | Scale            |                                          | 3 X 0.1       | 1             |                            |     |                    |                |                |                     |                   |
|     |                               |                  |                                          | 4 X 0.01      |               |                            |     |                    |                |                |                     |                   |
| 45  | 0h182D                        | PID P2-Gain      | PID 2 <sup>nd</sup> proportional<br>gain | 0–1000 (%)    | 100.0         | Х                          | 215 | 0                  | 0              | 0              | х                   | х                 |

٦

<sup>Note 31)</sup> APP 16-45 codes are displayed only when APP-01 (App Mode) is set as "Proc PID" or APP-01(App Mode) is set as "MMC" and Requile Bypass (APO-34) is set as "No".

### 13.9 Parameter Mode – Auto Sequence Operation Group (→AUT)

### Auto Sequence Operation Group (PAR -> AUT)

Г

|                                     | Communi                       |                   |                                    |                   |                    |                  | el :e. :                   |      | Co          | ntr    | ol N   | Иo          | de          |
|-------------------------------------|-------------------------------|-------------------|------------------------------------|-------------------|--------------------|------------------|----------------------------|------|-------------|--------|--------|-------------|-------------|
| No.                                 | Communi-<br>cation<br>Address | LCD Display       | Name                               | Setting           | Range              | Initial<br>Value | Shift in<br>Opera-<br>tion | Page | V<br>/<br>F | S<br>L | V<br>C | S<br>L<br>T | V<br>C<br>T |
| 00                                  | -                             | Jump Code         | Jump code                          | 0-99              |                    | 10               | 0                          | -    | 0           | 0      | 0      | Х           | Х           |
| 01                                  | 0h1901                        | Auto Mode         | Auto operation type                | 0 Auto            |                    | 0:Auto-A         | х                          | 274  | 0           | 0      | 0      | Х           | Х           |
| 02<br><sub>Note<sup>3</sup>2)</sub> | 0h1902                        | Auto Check        | Auto operation terminal delay time | 0.02-2.           | 00 (sec)           | 0.10             | х                          | 274  | 0           | 0      | 0      | Х           | Х           |
| 03                                  | 0h1903                        | Seq Select        | Sequence type selection            | 1-2               |                    | 1                | 0                          | 274  | 0           | 0      | 0      | Х           | Х           |
| 04<br><sub>Note<sup>33</sup>)</sub> | 0h1904                        | Step<br>Number 1  | Number of sequence 1<br>steps      | 1–8               |                    | 2                | 0                          | 274  | 0           | 0      | 0      | Х           | х           |
| 05<br><sub>Note<sup>3</sup>4)</sub> | 0h1905                        | Step<br>Number 2  | Number of sequence 2<br>steps      | 1-8               |                    | 2                | 0                          | 274  | 0           | 0      | 0      | Х           | Х           |
| 10<br><sub>Note<sup>3</sup>5)</sub> | 0h190A                        | Seq 1/1 Freq      | 1/1 step frequency                 | 0.01-m<br>frequer | aximum<br>ncy (Hz) | 11.00            | 0                          | 274  | 0           | 0      | 0      | Х           | Х           |
| 11                                  | 0h190B                        |                   | 1/1 Acc/Dec time                   | 0.1-600           | ).0 (sec)          | 5.0              | 0                          | 274  | 0           | 0      | 0      | Х           | Х           |
| 12                                  | 0h190C                        | Seq 1/1<br>SteadT | 1/1 steady speed<br>operation time | 0.1-600           | ).0 (sec)          | 5.0              | 0                          | 274  | 0           | 0      | 0      | Х           | Х           |
| 13                                  | 0h190D                        | Seq 1/1 Dir       | 1/1 operation direction            |                   | erse<br>ward       | 1:Forward        | 0                          | 274  | 0           | 0      | 0      | Х           | Х           |
| 14                                  | 0h190E                        | Seq 1/2 Freq      | 1/2 step frequency                 | 0.01-m<br>freguer | aximum<br>ncy (Hz) | 21.00            | 0                          | 274  | 0           | 0      | 0      | Х           | х           |
| 15                                  | 0h190F                        | Seq 1/2 XcelT     | 1/2 Acc/Dec time                   | 0.1-600           |                    | 5.0              | 0                          | 274  | 0           | 0      | 0      | Х           | Х           |
| 16                                  | 0h1910                        | Seq 1/2<br>SteadT | 1/2 steady speed<br>operation time | 0.1-600           | ).0 (sec)          | 5.0              | 0                          | 274  | 0           | 0      | 0      | Х           | х           |
| 17                                  | 0h1911                        | Seq 1/2 Dir       | 1/2 operation direction            | 0 Rev<br>1 Forv   | erse<br>ward       | 1:Forward        | 0                          | 274  | 0           | 0      | 0      | Х           | Х           |
| 18                                  | 0h190E                        | Seq 1/3 Freq      | 1/3 step frequency                 |                   | aximum             | 31.00            | 0                          | 274  | 0           | 0      | 0      | Х           | х           |
| 19                                  | 0h190F                        | Seq 1/3 XcelT     | 1/3 Acc/Dec time                   | 0.1-600           | ).0 (sec)          | 5.0              | 0                          | 274  | 0           | 0      | 0      | Х           | Х           |
| 20                                  | 0h1910                        | Seq 1/3<br>SteadT | 1/3 steady speed<br>operation time | 0.1–600           | ).0 (sec)          | 5.0              | 0                          | 274  | 0           | 0      | 0      | Х           | Х           |
| 21                                  | 0h1915                        | Seq 1/3 Dir       | 1/3 operation direction            |                   | erse<br>ward       | 1:Forward        | 0                          | 274  | 0           | 0      | 0      | Х           | Х           |
| 22                                  | 0h1906                        | Seq 1/4 Freq      | 1/4 step frequency                 | 0.01-m<br>frequer | aximum<br>ncy (Hz) | 41.00            | 0                          | 274  | 0           | 0      | 0      | Х           | Х           |
| 23                                  | 0h1907                        | Seq 1/4 XcelT     | 1/4 Acc/Dec time                   | 0.1-600           | ).0 (sec)          | 5.0              | 0                          | 274  | 0           | 0      | 0      | Х           | Х           |
| 24                                  | 0h1918                        | Seq 1/4<br>SteadT | 1/4 steady speed<br>operation time | 0.1-600           | ).0 (sec)          | 5.0              | 0                          | 274  | 0           | 0      | 0      | Х           | Х           |
| 25                                  | 0h1919                        | Seq 1/4 Dir       | 1/4 operation direction            | 0 Rev<br>1 Forv   | erse<br>ward       | 1:Forward        | 0                          | 274  | 0           | 0      | 0      | Х           | Х           |
| 26                                  | 0h191A                        | Seq 1/5 Freq      | 1/5 step frequency                 | 0.01-m<br>frequer | aximum<br>ncy (Hz) | 51.00            | 0                          | 274  | 0           | 0      | 0      | Х           | Х           |
| 27                                  | 0h191B                        | Seq 1/5 XcelT     | 1/5 Acc/Dec time                   | 0.1-600           |                    | 5.0              | 0                          | 274  | 0           | 0      | 0      | Х           | Х           |
| 28                                  | 0h191C                        | Seq 1/5<br>SteadT | 1/5 steady speed<br>operation time | 0.1-600           |                    | 5.0              | 0                          | 274  | 0           |        |        | Х           | х           |
| 29                                  | 0h191D                        | Seq 1/5 Dir       | 1/5 operation direction            | 0 Rev             | erse               | 1:Forward        | 0                          | 274  | 0           | 0      | 0      | Х           | Х           |

|                                   | Communi                       |                   |                                    |                                |                  |                            |      | Со          | ntr    | ol I   | Мо          | de          |
|-----------------------------------|-------------------------------|-------------------|------------------------------------|--------------------------------|------------------|----------------------------|------|-------------|--------|--------|-------------|-------------|
| No.                               | Communi-<br>cation<br>Address | LCD Display       | Name                               | Setting Range                  | Initial<br>Value | Shift in<br>Opera-<br>tion | Page | V<br>/<br>F | S<br>L | V<br>C | S<br>L<br>T | V<br>C<br>T |
|                                   |                               |                   |                                    | 1 Forward                      |                  |                            |      |             |        |        |             | <u> </u>    |
| 30                                | 0h191E                        | Seq 1/6 Freq      | 1/6 step frequency                 | 0.01–maximum<br>frequency (Hz) | 60.00            | 0                          | 274  | 0           | 0      | 0      | Х           | Х           |
| 31                                | 0h191F                        | Seq 1/6 XcelT     | 1/6 Acc/Dec time                   | 0.1-600.0 (sec)                | 5.0              | 0                          | 274  | 0           | 0      | 0      | Х           | Х           |
| 32                                | 0h1920                        | Seq 1/6           | 1/6 steady speed                   | 0.1-600.0 (sec)                | 5.0              | 0                          | 274  | 0           | 0      | 0      | х           | х           |
|                                   |                               | SteadT            | operation time                     | 0 Reverse                      |                  | -                          |      | -           |        |        |             |             |
| 33                                | 0h1921                        | Seq 1/6 Dir       | 1/6 operation direction            | 1 Forward                      | 1:Forward        | 0                          | 274  | 0           | 0      | 0      | Х           | Х           |
| 34                                | 0h1922                        | Seq 1/7 Freq      | 1/7 step frequency                 | 0.01–maximum<br>frequency (Hz) | 51.00            | 0                          | 274  | 0           | 0      | 0      | Х           | х           |
| 35                                | 0h1923                        | Seq 1/7 XcelT     | 1/7 Acc/Dec time                   | 0.1-600.0 (sec)                | 5.0              | 0                          | 274  | 0           | 0      | 0      | Х           | Х           |
| 36                                | 0h1924                        | Seq 1/7<br>SteadT | 1/7 steady speed operation time    | 0.1–600.0 (sec)                | 5.0              | 0                          | 274  | 0           | 0      | 0      | Х           | Х           |
| 37                                | 0h1925                        | Seq 1/7 Dir       | 1/7 operation direction            | 0 Reverse<br>1 Forward         | 1:Forward        | 0                          | 274  | 0           | 0      | 0      | Х           | Х           |
| 38                                | 0h1926                        | Seq 1/8 Freq      | 1/8 step frequency                 | 0.01–maximum<br>frequency (Hz) | 21.00            | 0                          | 274  |             |        | 0      |             |             |
| 39                                | 0h1927                        | Seq 1/8 XcelT     | 1/8 Acc/Dec time                   | 0.1-600.0 (sec)                | 5.0              | 0                          | 274  | 0           | 0      | 0      | Х           | Х           |
| 40                                | 0h1928                        | Seq 1/8<br>SteadT | 1/8 steady speed<br>operation time | 0.1–600.0 (sec)                | 5.0              | 0                          | 274  | 0           | 0      | 0      | Х           | Х           |
| 41                                | 0h1929                        | Seq 1/8 Dir       | 1/8 operation direction            | 0 Reverse<br>1 Forward         | 1:Forward        | 0                          | 274  | 0           | 0      | 0      | Х           | Х           |
| <b>43</b><br>Note <sup>3</sup> 6) | 0h192B                        | Seq 2/1 Freq      | 2/1 step frequency                 | 0.01–maximum<br>frequency (Hz) | 12.00            | 0                          | 274  | 0           | 0      | 0      | Х           | Х           |
| 44                                | 0h192C                        | Seq 2/1 XcelT     | 2/1 Acc/Dec time                   | 0.1-600.0 (sec)                | 5.0              | 0                          | 274  | 0           | 0      | 0      | Х           | Х           |
| 45                                | 0h192D                        | Seq 2/1<br>SteadT | 2/1 steady speed<br>operation time | 0.1–600.0 (sec)                | 5.0              | 0                          | 274  | 0           | 0      | 0      | Х           | Х           |
| 46                                | 0h192E                        | Seq 2/1 Dir       | 2/1 operation direction            | 0 Reverse<br>1 Forward         | 1:Forward        | 0                          | 274  | 0           | 0      | 0      | Х           | х           |
| 47                                | 0h192F                        | Seq 2/2 Freq      | 2/2 step frequency                 | 0.01–maximum<br>frequency (Hz) | 22.00            | 0                          | 274  | 0           | 0      | 0      | Х           | х           |
| 48                                | 0h1930                        | Seq 2/2 XcelT     | 2/2 Acc/Dec time                   | 0.1-600.0 (sec)                | 5.0              | 0                          | 274  | 0           | 0      | 0      | Х           | Х           |
| 49                                | 0h1931                        | Seq 2/2<br>SteadT | 2/2 steady speed<br>operation time | 0.1–600.0 (sec)                | 5.0              | 0                          | 274  | 0           | 0      | 0      | Х           | Х           |
| 50                                | 0h1932                        | Seq 2/2 Dir       | 2/2 operation direction            | 0 Reverse<br>1 Forward         | 1:Forward        | 0                          | 274  | 0           | 0      | 0      | Х           | Х           |
| 51                                | 0h1933                        | Seq 2/3 Freq      | 2/3 step frequency                 | 0.01–maximum<br>frequency (Hz) | 32.00            | 0                          | 274  | 0           |        | 0      |             |             |
| 52                                | 0h1934                        |                   | 2/3 Acc/Dec time                   | 0.1–600.0 (sec)                | 5.0              | 0                          | 274  | 0           | 0      | 0      | Х           | Х           |
| 53                                | 0h1935                        | Seq 2/3<br>SteadT | 2/3 steady speed<br>operation time | 0.1–600.0 (sec)                | 5.0              | 0                          | 274  | 0           | 0      | 0      | Х           | Х           |
| 54                                | 0h1936                        | Seq 2/3 Dir       | 2/3 operation direction            | 0 Reverse<br>1 Forward         | 1:Forward        | 0                          | 274  | 0           | 0      | 0      | Х           | Х           |
| 52                                | 0h1937                        |                   | 2/4 step frequency                 | 0.01–maximum<br>frequency (Hz) | 42.00            | 0                          | 274  | 0           |        | 0      |             |             |
| 56                                | 0h1938                        |                   | 2/4 Acc/Dec time                   | 0.1-600.0 (sec)                | 5.0              | 0                          | 274  | 0           | 0      | 0      | Х           | Х           |
| 57                                | 0h1939                        | Seq 2/4<br>SteadT | 2/4 steady speed<br>operation time | 0.1–600.0 (sec)                | 5.0              | 0                          | 274  | 0           | 0      | 0      | Х           | Х           |
| 58                                | 0h193A                        | Seq 2/4 Dir       | 2/4 operation direction            | 0 Reverse<br>1 Forward         | 1:Forward        | 0                          | 274  | 0           |        | 0      |             |             |
| 59                                | 0h193B                        | Seq 2/5 Freq      | 2/5 step frequency                 | 0.01–maximum                   | 52.00            | 0                          | 274  | 0           | 0      | 0      | Х           | Х           |

٦

|     | Communi-          |                   |                                    |                                |                  | Shift in       |      | Со          | ntr    | ol I   | Мо          | de          |
|-----|-------------------|-------------------|------------------------------------|--------------------------------|------------------|----------------|------|-------------|--------|--------|-------------|-------------|
| No. | cation<br>Address | LCD Display       | Name                               | Setting Range                  | Initial<br>Value | Opera-<br>tion | Page | V<br>/<br>F | S<br>L | V<br>C | S<br>L<br>T | V<br>C<br>T |
|     |                   |                   |                                    | frequency (Hz)                 |                  |                |      |             |        |        |             |             |
| 60  | 0h193C            | Seq 2/5 XcelT     | 2/5 Acc/Dec time                   | 0.1-600.0 (sec)                | 5.0              | 0              | 274  | 0           | 0      | 0      | Х           | Х           |
| 61  | 0h193D            | Seq 2/5<br>SteadT | 2/5 steady speed<br>operation time | 0.1–600.0 (sec)                | 5.0              | 0              | 274  | 0           | 0      | 0      | Х           | Х           |
| 62  | 0h193E            | Seq 2/5 Dir       | 2/5 operation direction            | 0 Reverse<br>1 Forward         | 1:Forward        | 0              | 274  | 0           | 0      | 0      | Х           | Х           |
| 63  | 0h193F            | Seq 2/6 Freq      | 2/6 step frequency                 | 0.01–maximum<br>frequency (Hz) | 60.00            | 0              | 274  | 0           | 0      | 0      | Х           | х           |
| 64  | 0h1940            | Seq 2/6 XcelT     | 2/6 Acc/Dec time                   | 0.1-600.0 (sec)                | 5.0              | 0              | 274  | 0           | 0      | 0      | Х           | Х           |
| 65  | 0h1941            | Seq 2/6<br>SteadT | 2/6 steady speed<br>operation time | 0.1–600.0 (sec)                | 5.0              | 0              | 274  | 0           | 0      | 0      | Х           | х           |
| 66  | 0h1942            | Seq 2/6 Dir       | 2/6 operation direction            | 0 Reverse<br>1 Forward         | 1:Forward        | 0              | 274  | 0           | 0      | 0      | Х           | Х           |
| 67  | 0h1943            | Seq 2/7 Freq      | 2/7 step frequency                 | 0.01–maximum<br>frequency (Hz) | 52.00            | 0              | 274  | 0           | 0      | 0      | Х           | Х           |
| 68  | 0h1944            | Seq 2/7 XcelT     | 2/7 Acc/Dec time                   | 0.1-600.0 (sec)                | 5.0              | 0              | 274  | 0           | 0      | 0      | Х           | Х           |
| 69  | 0h1945            | Seq 2/7<br>SteadT | 2/7 steady speed<br>operation time | 0.1–600.0 (sec)                | 5.0              | 0              | 274  | 0           | 0      | 0      | Х           | Х           |
| 70  | 0h1946            | Seq 2/7 Dir       | 2/8 operation direction            | 0 Reverse<br>1 Forward         | 1:Forward        | 0              | 274  | 0           | 0      | 0      | Х           | х           |
| 71  | 0h1947            | Seq 2/8 Freq      | 2/8 step frequency                 | 0.01–maximum<br>frequency (Hz) | 22.00            | 0              | 274  | 0           | 0      | 0      | Х           | х           |
| 72  | 0h1948            | Seq 2/8 XcelT     | 2/8 Acc/Dec time                   | 0.1-600.0 (sec)                | 5.0              | 0              | 274  | 0           | 0      | 0      | Х           | Х           |
| 73  | 0h1949            | Seq 2/8<br>SteadT | 2/8 steady speed<br>operation time | 0.1–600.0 (sec)                | 5.0              | 0              | 274  | 0           | 0      | 0      | Х           | Х           |
| 74  | 0h194A            | Seq 2/8 Dir       | 2/8 operation direction            | 0 Reverse<br>1 Forward         | 1:Forward        | 0              | 274  | 0           | 0      | 0      | х           | х           |

٢

Function Table

\* The grey cells indicate a hidden code which is only visible when setting a code. <sup>Note 32)</sup> AUT group is displayed only when APP-01(App Mode) is set as "Auto Sequence". <sup>Note 33)</sup> AUT-04 codes are displayed only when AUT-03 Seq Select) is set as "1". <sup>Note 34)</sup> AUT-05 codes are displayed only when AUT-03 (Seq Select) is set as "2". <sup>Note 35)</sup> AUT-10-41 codes are displayed only when AUT-03 (Seq Select) is set as "1". <sup>Note 36)</sup> AUT-43-74 codes are displayed only when AUT-03 (Seq Select) is set as "2".

### 13.10 Parameter Mode – Option Module Function Group (→APO)

٦

### Option Module Function Group (PAR → APO)

|                                     | Communi-          |                  |                                                      |     |                 |                  | Shift in       |      |             | ont<br>ode |        |             |             |
|-------------------------------------|-------------------|------------------|------------------------------------------------------|-----|-----------------|------------------|----------------|------|-------------|------------|--------|-------------|-------------|
| No.                                 | cation<br>Address | LCD Display      | Name                                                 | Set | tting Range     | Initial<br>Value | Opera-<br>tion | Page | V<br>/<br>F | SL         | v<br>C | S<br>L<br>T | V<br>C<br>T |
| 00                                  | -                 | Jump Code        | Jump code                                            | 0-9 | 99              | 20               | 0              |      | 0           | 0          | 0      | 0           | 0           |
|                                     |                   | _                |                                                      | 0   | None            |                  |                |      |             |            |        |             |             |
| 01<br><sub>Note<sup>37</sup>)</sub> | 0h1A01            | Enc<br>Opt Mode  | Encoder function<br>item                             | 1   | Feedback        | 0:None           | 0              | 150  | 0           | 0          | 0      | 0           | 0           |
|                                     |                   |                  |                                                      | 2   | Reference       |                  |                |      |             |            |        |             |             |
|                                     |                   |                  |                                                      | 0   | Line Driver     |                  |                |      |             |            |        |             |             |
| 04                                  | 0h1A04            | Enc<br>Type Sel  | Encoder type<br>selection                            | 1   | Totem or<br>Com | 0:Line<br>Driver | х              | 150  | 0           | 0          | 0      | 0           | 0           |
|                                     |                   | i ype sei        |                                                      | 2   | Open Collector  |                  |                |      |             |            |        |             |             |
|                                     |                   |                  |                                                      | 0   | (A+B)           |                  |                |      |             |            |        |             |             |
| 05                                  | 0h1A05            | Enc<br>Pulse Sel | Encoder pulse<br>direction                           | 1   | -(A+B)          | 0:<br>(A+B)      | х              | 150  | 0           | 0          | 0      | 0           | 0           |
|                                     |                   |                  |                                                      | 2   | A               | _((,, , D)       |                |      |             |            |        |             |             |
| 06                                  | 0h1A06            | Enc<br>Pulse Num | Number of encoder<br>pulses                          | 10  | -5000           | 1024             | х              | 150  | 0           | 0          | 0      | 0           | 0           |
| 08                                  | 0h1A08            | Enc Monitor      | Feedback monitor                                     | -   |                 | -                | 0              | 150  | 0           | 0          | 0      | 0           | 0           |
| 09                                  | 0h1A09            | Pulse Monitor    | Reference monitor                                    | -   |                 | -                | 0              | 150  | 0           | 0          | 0      | 0           | 0           |
| 10                                  | 0h1A0A            | Enc Filter       | Encoder input filter                                 | 0-1 | 10000 (ms)      | 3                | 0              | 150  | 0           | 0          | 0      | 0           | 0           |
| 11                                  | 0h1A0B            | Enc Pulse x1     | Encoder minimum<br>input pulse                       | 0-′ | 100 (kHz)       | 0.0              | 0              | 150  | 0           | х          | 0      | Х           | 0           |
| 12                                  | 0h1A0C            | Enc Perc y1      | Output at encoder<br>minimum pulse (%)               | 0-' | 100 (%)         | 0.00             | 0              | 150  | 0           | х          | 0      | х           | 0           |
| 13                                  | 0h1A0D            | Enc Pulse x2     | Encoder maximum<br>input pulse                       | 0-2 | 200 (kHz)       | 100              | 0              | 150  | 0           | х          | 0      | х           | 0           |
| 14                                  | 0h1A0E            | Enc Perc y2      | Encoder maximum<br>pulse output (%)                  | 0-′ | 100 (%)         | 100              | 0              | 150  | 0           | х          | 0      | х           | 0           |
| 20<br><sub>Note<sup>38</sup>)</sub> | 0h1A14            | Aux Motor<br>Run | Display of number of<br>auxiliary motor<br>movements | 0–4 | 4               | 0                | 0              | 283  | 0           | 0          | 0      | х           | х           |
| 21                                  | 0h1A15            | Starting Aux     | Starting auxiliary<br>motor selection                | 1-4 | 4               | 1                | х              | 283  | 0           | 0          | 0      | х           | Х           |
| 22                                  | 0h1A16            | AutoOp Time      | Auto change<br>operation time                        | X:X | (X (Min)        | 0:00             | 0              | 283  | 0           | 0          | 0      | Х           | Х           |
| 23                                  | 0h1A17            | Start Freq 1     | 1st auxiliary motor<br>starting frequency            | 0-6 | 50 (Hz)         | 49.99            | 0              | 283  | 0           | 0          | 0      | Х           | х           |
| 24                                  | 0h1A18            | Start Freq 2     | 2nd auxiliary motor<br>starting frequency            | 0-6 | 50 (Hz)         | 49.99            | 0              | 283  | 0           | 0          | 0      | х           | Х           |
| 25                                  | 0h1A19            | Start Freq 3     | 3rd auxiliary motor<br>starting frequency            | 0-6 | 50 (Hz)         | 49.99            | 0              | 283  | 0           | 0          | 0      | Х           | Х           |
| 26                                  | 0h1A1A            | Start Freq 4     | 4th auxiliary motor                                  | 0-0 | 50 (Hz)         | 49.99            | 0              | 283  | 0           | 0          | 0      | Х           | Х           |

|                                     | Communi-          |                   |                                                                      |            |              |                  | Shift in       |        |             | onti<br>ode |        |             |             |
|-------------------------------------|-------------------|-------------------|----------------------------------------------------------------------|------------|--------------|------------------|----------------|--------|-------------|-------------|--------|-------------|-------------|
| No.                                 | cation<br>Address | LCD Display       | Name                                                                 | Set        | ting Range   | Initial<br>Value | Opera-<br>tion | Page   | V<br>/<br>F | S<br>L      | V<br>C | S<br>L<br>T | V<br>C<br>T |
|                                     |                   |                   | starting frequency                                                   |            |              |                  |                |        |             |             |        |             |             |
| 27                                  | 0h1A1B            | Stop Freq 1       | 1st auxiliary motor<br>stop frequency                                | 0-6        | 50 (Hz)      | 15.00            | 0              | 283    | 0           | 0           | 0      | х           | х           |
| 28                                  | 0h1A1C            | Stop Freq 2       | 2nd auxiliary motor<br>stop frequency                                | 0-6        | 50 (Hz)      | 15.00            | 0              | 283    | 0           | 0           | 0      | Х           | х           |
| 29                                  | 0h1A1D            | Stop Freq 3       | 3rd auxiliary motor<br>stop frequency                                | 0-6        | 50 (Hz)      | 15.00            | 0              | 283    | 0           | 0           | 0      | Х           | х           |
| 30                                  | 0h1A1E            | Stop Freq 4       | 4th auxiliary motor<br>stop frequency                                | 0-6        | 50 (Hz)      | 15.00            | 0              | 283    | 0           | 0           | 0      | Х           | х           |
| 31                                  | 0h1A1F            | Aux Start DT      | Auxiliary motor<br>starting delay time                               | 0-3        | 3600.0 (sec) | 60.0             | 0              | 283    | 0           | 0           | 0      | Х           | Х           |
| 32                                  | 0h1A20            | Aux Stop DT       | Auxiliary motor stop<br>delay time                                   | 0-3        | 3600.0 (sec) | 60.0             | 0              | 283    | 0           | 0           | 0      | Х           | Х           |
| 33                                  | 0h1A21            | Num of Aux        | Auxiliary motor<br>number selection                                  | 0–4        | •            | 4                | х              | 283    | 0           | 0           | 0      | Х           | Х           |
| 34                                  | 0h1A22            | Regul Bypass      | Bypass selection                                                     | 0<br>1     | No<br>Yes    | —0:No            | х              | 283    | 0           | 0           | 0      | х           | х           |
|                                     |                   |                   |                                                                      | 0          | None         |                  |                |        |             |             |        |             |             |
| 35                                  | 0h1A23            | Auto Ch Mode      | Auto change mode                                                     | 1          | Aux          | 1: Aux           | х              | 283    | 0           | 0           | 0      | Х           | х           |
|                                     |                   |                   | selection                                                            | 2          | Main         |                  |                |        | Ĩ           | Ū           | Ũ      |             |             |
| 36                                  | 0h1A24            | Auto Ch Time      | Auto change time                                                     | 0-9        | 99:00 (min)  | 72:00            | 0              | 283    | 0           | 0           | 0      | Х           | Х           |
|                                     |                   |                   | · · · · · · · · ·                                                    | 0          | No           |                  |                |        | _           | _           | _      |             |             |
| 38                                  | 0h1A26            | Interlock         | Interlock selection                                                  | 1          | Yes          |                  | 0              | 283    | 0           | 0           | 0      | Х           | Х           |
| 39                                  | 0h1A27            | Interlock DT      | Interlock movement<br>delay time                                     | 0.1<br>(se | –360.0<br>c) | 5.0              | 0              | 283    | 0           | 0           | 0      | х           | х           |
| 40                                  | 0h1A28            | Actual Pr Diff    | Auxiliary motor<br>movement pressure<br>difference                   | 0–1        | 00 (%)       | 2                | 0              | 283    | 0           | 0           | 0      | Х           | х           |
| 41                                  | 0h1A29            | Aux Acc Time      | Main motor<br>acceleration time<br>when number of<br>pumps decreases | 0–6        | 500.0 (sec)  | 2.0              | 0              | 283    | 0           | 0           | 0      | х           | х           |
| 42                                  | 0h1A2A            | Aux Dec Time      | Main motor<br>deceleration time<br>when number of<br>pumps increases | 0-6        | 500.0 (sec)  | 2.0              | 0              | 283    | 0           | 0           | 0      | х           | х           |
| 58<br><sub>Note<sup>39</sup>)</sub> | 0h1A3A            | PLC LED<br>Status | PLC option LED status                                                | -          |              | -                | 0              | Option | 0           | 0           | 0      | 0           | 0           |
| 59                                  | 0h1A3B            | PLC S/W Ver       | PLC option module<br>S/W version                                     | -          |              | 1.X              | 0              | Option | 0           | 0           | 0      | 0           | 0           |
| 60                                  | 0h1A3C            | PLC Wr Data 1     | PLC write data 1                                                     | 0-F        | FFF (Hex)    | 0000             | 0              | Option | 0           | 0           | 0      | 0           | 0           |
| 61                                  | 0h1A3D            | PLC Wr Data 2     | PLC write data 2                                                     | 0-F        | FFF (Hex)    | 0000             | 0              | Option | 0           | 0           | 0      | 0           | 0           |
| 62                                  | 0h1A3E            | PLC Wr Data 3     | PLC write data 3                                                     | 0-F        | FFF (Hex)    | 0000             | 0              | Option | 0           | 0           | 0      | 0           | 0           |
| 63                                  | 0h1A3F            | PLC Wr Data 4     | PLC write data 4                                                     | 0-F        | FFF (Hex)    | 0000             | 0              | Option | 0           | 0           | 0      | 0           | 0           |
| 64                                  | 0h1A40            | PLC Wr Data 5     | PLC write data 5                                                     | 0-F        | FFF (Hex)    | 0000             | 0              | Option | 0           | 0           | 0      | 0           | 0           |

Γ

| No. | Communi-<br>cation<br>Address | LCD Display   | Name             | Setting Range | Initial<br>Value | Shift in<br>Opera-<br>tion | Page   | Co<br>Ma<br>V<br>/<br>F |   |   | S V<br>L ( | V<br>C<br>T |
|-----|-------------------------------|---------------|------------------|---------------|------------------|----------------------------|--------|-------------------------|---|---|------------|-------------|
| 65  | 0h1A41                        | PLC Wr Data 6 | PLC write data 6 | 0–FFFF (Hex)  | 0000             | 0                          | Option | 0                       | 0 | 0 | 0          | 0           |
| 66  | 0h1A42                        | PLC Wr Data 7 | PLC write data 7 | 0–FFFF (Hex)  | 0000             | 0                          | Option | 0                       | 0 | 0 | 0          | 0           |
| 67  | 0h1A43                        | PLC Wr Data 8 | PLC write data 8 | 0–FFFF (Hex)  | 0000             | 0                          | Option | 0                       | 0 | 0 | 0          | 0           |
| 76  | 0h1A4C                        | PLC Rd Data 1 | PLC read data 1  | 0–FFFF (Hex)  | 0000             | 0                          | Option | 0                       | 0 | 0 | 0          | 0           |
| 77  | 0h1A4D                        | PLC Rd Data 2 | PLC read data 2  | 0–FFFF (Hex)  | 0000             | 0                          | Option | 0                       | 0 | 0 | 0          | 0           |
| 78  | 0h1A4E                        | PLC Rd Data 3 | PLC read data 3  | 0–FFFF (Hex)  | 0000             | 0                          | Option | 0                       | 0 | 0 | 0          | 0           |
| 79  | 0h1A4F                        | PLC Rd Data 4 | PLC read data 4  | 0–FFFF (Hex)  | 0000             | 0                          | Option | 0                       | 0 | 0 | 0          | 0           |
| 80  | 0h1A50                        | PLC Rd Data 5 | PLC read data 5  | 0–FFFF (Hex)  | 0000             | 0                          | Option | 0                       | 0 | 0 | 0          | 0           |
| 81  | 0h1A51                        | PLC Rd Data 6 | PLC read data 6  | 0–FFFF (Hex)  | 0000             | 0                          | Option | 0                       | 0 | 0 | 0          | 0           |
| 82  | 0h1A52                        | PLC Rd Data 7 | PLC read data 7  | 0–FFFF (Hex)  | 0000             | 0                          | Option | 0                       | 0 | 0 | 0          | 0           |
| 83  | 0h1A53                        | PLC Rd Data 8 | PLC read data 8  | 0–FFFF (Hex)  | 0000             | 0                          | Option | 0                       | 0 | 0 | 0          | 0           |

\* The grey cells indicate a hidden code which is only visible when setting a code.

Note 37) APO-01-14 codes are displayed only when the encoder module is installed.

Note 38) APO-20-42 codes are displayed only when APP-01 (App Mode) is set as "MMC".

Note 39) APO-58-83 codes are displayed only when the PLC option module is installed.

# 13.11 Parameter Mode – Protective Function Group (→PRT)

|               | Communi-          |                  |                                                 |                                                            | ,                                                                   |                  | ol . t                     |     | Сс          | onti   | roll   | Мо          | de          |
|---------------|-------------------|------------------|-------------------------------------------------|------------------------------------------------------------|---------------------------------------------------------------------|------------------|----------------------------|-----|-------------|--------|--------|-------------|-------------|
| No.           | cation<br>Address | LCD Display      | Name                                            |                                                            | tting Range                                                         | Initial<br>Value | Shift in<br>Opera-<br>tion |     | V<br>/<br>F | S<br>L | V<br>C | S<br>L<br>T | V<br>C<br>T |
| 00            | -                 | Jump Code        | Jump code                                       | 0-9                                                        |                                                                     | 40               | 0                          |     | 0           | 0      | 0      | 0           | 0           |
| 04            | 0h1B04            | Load Duty        | Load amount setting                             | 0<br>1                                                     | Normal Duty<br>Heavy Duty                                           | 1:Heavy<br>Duty  | Х                          | 326 | 0           | 0      | 0      | 0           | 0           |
| 05            | 0h1B05            | Phase Loss Chk   | Input/output open-<br>phase protection          | Bit<br>1<br>2                                              | 00–11<br>Output open phase<br>Input open phase                      | 00               | х                          | 333 | 0           | 0      | 0      | 0           | 0           |
| 06            | 0h1B06            | IPO V Band       | Input voltage range<br>during open-phase        | 1–1                                                        | 100 (V)                                                             | 40               | Х                          | 333 | 0           | 0      | 0      | 0           | 0           |
| 07            | 0h1B07            | Trip Dec Time    | Deceleration time at fault trip                 | 0-6                                                        | 500 (sec)                                                           | 3.0              | 0                          | 336 | 0           | 0      | 0      | 0           | 0           |
| 08            | 0h1B08            | RST Restart      | Starting selection on<br>trip reset             | 0<br>1                                                     | No<br>Yes                                                           | 0:No             | 0                          | 253 | 0           | 0      | 0      | 0           | 0           |
| 09            | 0h1B09            | Retry Number     | Number of<br>automatic restarts                 | 0–1                                                        | 10                                                                  | 0                | 0                          | 253 | 0           | 0      | 0      | 0           | 0           |
| 10<br>Note40) | 0h1B0A            | Retry Delay      | Automatic restart<br>delay time                 | 0-6                                                        | 50.0 (sec)                                                          | 1.0              | 0                          | 253 | 0           | 0      | 0      | 0           | 0           |
| 11            | 0h1B0B            | Lost KPD Mode    | Keypad command<br>loss operation mode           | 0-60.0 (sec)<br>0 None<br>1 Warning<br>2 Free-Run<br>3 Dec |                                                                     | 0:None           | 0                          | 336 | 0           | 0      | 0      | 0           | 0           |
| 12            | 0h1B0C            | Lost Cmd<br>Mode |                                                 | 0<br>1<br>2<br>3<br>4<br>5                                 | None<br>Free-Run<br>Dec<br>Hold Input<br>Hold Output<br>Lost Preset | 0:None           | 0                          | 338 | 0           | 0      | 0      | 0           | 0           |
| 13<br>Note41) | 0h1B0D            | Lost Cmd Time    | Speed command loss judgment time                | 0.0                                                        | –120 (sec)                                                          | 1.0              | 0                          | 338 | 0           | 0      | 0      | 0           | 0           |
| 14            | 0h1B0E            | Lost Preset F    | Operation frequency<br>at speed command<br>loss |                                                            | art frequency<br>aximum frequency<br>z)                             | 0.00             | 0                          | 338 | 0           | 0      | 0      | 0           | 0           |
| 15            | 0h1B0F            | AI Lost Level    | Analog input<br>loss judgment level             | 0<br>1                                                     | Half of x1<br>Below x1                                              | 0:Half of<br>x1  | 0                          | 338 | 0           | 0      | 0      | 0           | 0           |
| 17            | 0h1B11            | OL Warn Select   | Overload alarm selection                        | 0<br>1                                                     | No<br>Yes                                                           | 0:No             | 0                          | 326 | 0           | 0      | 0      | 0           | 0           |
| 18            | 0h1B12            | OL Warn Level    | Overload alarm level                            |                                                            | -180 (%)                                                            | 150              | 0                          | 326 | 0           | 0      | 0      |             | 0           |
| 19            | 0h1B13            | OL Warn Time     | Overload alarm time                             |                                                            | 30.0 (sec)                                                          | 10.0             | 0                          | 326 | 0           | 0      | 0      | 0           | 0           |
| 20            | 0h1B14            | OL Trip Select   | Motion at overload<br>trip                      | 0<br>1                                                     | None<br>Free-Run<br>Dec                                             | 1:Free-<br>Run   | 0                          | 326 | 0           | 0      | 0      | 0           | 0           |

### Protective Function Group (PAR → PRT)

Γ

### Protective Function Group (PAR → PRT)

| _             |                               |                   |                                                          | · · · · <b>·</b>                       |                 |                    |                            |     | Co          | tı     | oll     | Мо          | do          |
|---------------|-------------------------------|-------------------|----------------------------------------------------------|----------------------------------------|-----------------|--------------------|----------------------------|-----|-------------|--------|---------|-------------|-------------|
| No.           | Communi-<br>cation<br>Address | LCD Display       | Name                                                     | Setting Range                          | 9               | Initial<br>Value   | Shift in<br>Opera-<br>tion |     | V<br>/<br>F | S<br>L | V<br>C  | S<br>L<br>T | V<br>C<br>T |
| 21            | 0h1B15                        | OL Trip Level     | Overload trip level                                      | 30-200 (%)                             |                 | 180                | 0                          | 326 |             |        |         | 0           |             |
| 22            | 0h1B16                        | OL Trip Time      | Overload trip time                                       | 0–60 (sec)                             |                 | 60.0               | 0                          | 326 | 0           | 0      | 0       | 0           | 0           |
| 25            | 0h1B19                        | UL Warn Sel       | Under load alarm selection                               | 0 No<br>1 Yes                          |                 | 0:No               | 0                          | 341 | 0           | 0      | 0       | 0           | 0           |
| 26            | 0h1B1A                        | UL Warn Time      | Under load alarm<br>time                                 | 0–600.0 (sec)                          |                 | 10.0               | 0                          | 341 | 0           | 0      | 0       | 0           | 0           |
| 27            | 0h1B1B                        | UL Trip Sel       | Under load trip<br>selection                             | 0 None<br>1 Free-Run<br>2 Dec          |                 | 0:None             | 0                          | 341 | 0           | 0      | 0       | 0           | 0           |
| 28            | 0h1B1C                        | UL Trip Time      | Under load trip time                                     | 0–600 (sec)                            |                 | 30.0               | 0                          | 341 | 0           | 0      | 0       | 0           | 0           |
| 29            | 0h1B1D                        | UL LF Level       | Under load lower<br>limit level                          | 10–30 (%)                              |                 | 30                 | 0                          | 341 |             |        |         | 0           |             |
| 30            | 0h1B1E                        | UL BF Level       | Under load upper<br>limit level                          | 10–100 (%)                             |                 | 30                 | 0                          | 341 | 0           | 0      | 0       | 0           | 0           |
| 31            | 0h1B1F                        | No Motor Trip     | Operation on no                                          | 0 None                                 |                 | 0: None            | 0                          | 347 | 0           | 0      | $\circ$ | 0           | 0           |
| 51            | UIIDII                        |                   | motor trip                                               | 1 Free-Run                             |                 | 0. NOTE            | 0                          | 547 | 0           | 0      | 0       | 0           | 0           |
| 32<br>Note42) | 0h1B20                        | No Motor<br>Level | No motor<br>detection current<br>level                   | 1–100 (%)                              |                 | 5                  | 0                          | 347 | 0           | 0      | 0       | 0           | 0           |
| 33            | 0h1B21                        | No Motor Time     | No motor<br>detection delay                              | 0.1–10.0 (sec)                         |                 | 3.0                | 0                          | 347 | 0           | 0      | 0       | 0           | 0           |
| 34            | 0h1B22                        | Thermal-T Sel     | Operation at motor overheat detection                    | 0 None<br>1 Free-Run<br>2 Dec          |                 | 0:None             | 0                          | 331 | 0           | 0      | 0       | 0           | 0           |
| 35            | 0h1B23                        | Thermal In<br>Src | Thermal sensor input                                     | 0 None<br>1 V1<br>2 I1<br>3 V2<br>4 I2 |                 | 0:None             | х                          | 331 | 0           | 0      | 0       | 0           | 0           |
| 36            | 0h1B24                        | Thermal-T Lev     | Thermal sensor fault<br>level                            | 0–100 (%)                              |                 | 50.0               | 0                          | 331 |             |        |         |             |             |
| 37            | 0h1B25                        | Thermal-T<br>Area | Thermal sensor fault<br>area                             | 0 Low<br>1 High                        |                 | 0:Low              | 0                          | 331 | 0           | 0      | 0       | 0           | 0           |
| 40            | 0h1B28                        | ETH Trip Sel      | Electronic thermal<br>fault trip prevention<br>selection | 0 None<br>1 Free-Run<br>2 Dec          |                 | 0:None             | 0                          | 324 | 0           | 0      | 0       | 0           | 0           |
| 41            | 0h1B29                        | Motor Cooling     | Motor<br>cooling fan type                                | 0 Self-cool<br>1 Forced-coo            | ol              | 0:Self-<br>cool    | 0                          | 324 | 0           | 0      | 0       | 0           | 0           |
| 42            | 0h1B2A                        | ETH 1min          | Electronic thermal one minute rating                     | 120-200 (%)                            |                 | 150                | 0                          | 324 | 0           | 0      | 0       | 0           | 0           |
| 43            | 0h1B2B                        | ETH Cont          | Electronic thermal<br>prevention<br>continuous rating    | 50–200 (%)                             |                 | 120                | 0                          | 324 | 0           | 0      | 0       | 0           | 0           |
| 45            | 0h1B2D                        | BX Mode           | BX mode select                                           | 0 (sec)<br>0.1–600.0<br>(sec)          | Free-run<br>Dec | 0.0 (Free-<br>run) | 0                          | 345 | 0           | 0      | 0       | х           | х           |

٦

### Protective Function Group (PAR → PRT)

Γ

|     |                               |                   |                                             | ,                                                                         |                                                                                                    |                  |                            |     | Co |               |   |        | da                |
|-----|-------------------------------|-------------------|---------------------------------------------|---------------------------------------------------------------------------|----------------------------------------------------------------------------------------------------|------------------|----------------------------|-----|----|---------------|---|--------|-------------------|
| No. | Communi<br>-cation<br>Address | LCD Display       | Name                                        | Setting                                                                   | ı Range                                                                                                    | Initial<br>Value | Shift in<br>Opera-<br>tion |     | V  | ntr<br>S<br>L | V | S<br>L | αe<br>V<br>C<br>T |
| 50  | 0h1B32                        | Stall Prevent     | Stall prevention                            | Bit<br>0<br>0001<br>1<br>0001<br>0<br>0010<br>1<br>0010<br>#<br>0100<br># | 00000-11111<br>Accelerating<br>(Mode1)<br>Accelerating<br>(Mode2)<br>Steady speed<br>(Mode1)<br>Steady speed<br>(Mode2)<br>Decelerating<br>Flux Breaking | 00000            | X                          | 328 | 0  | 0             | x | 0      | x                 |
| 51  | 0h1B33                        | Stall Freq 1      | Stall frequency 1                           |                                                                           | equency<br>equency 1 (Hz)                                                                                                    | 60.00            | 0                          | 328 | 0  | 0             | Х | 0      | х                 |
| 52  | 0h1B34                        | Stall Level 1     | Stall level 1                               | 30-250                                                                    |                                                                                                    | 180              | Х                          | 328 | 0  | 0             | Х | 0      | Х                 |
|     | 0h1B35                        | Stall Freq 2      | Stall frequency 2                           | Stall fre                                                                 | equency 1<br>requency 2 (Hz)                                                                                                    |                  | 0                          | 328 |    | 0             |   |        |                   |
| 54  | 0h1B36                        | Stall Level 2     | Stall level 2                               | 30-250                                                                    | (%)                                                                                                    | 180              | Х                          | 328 | 0  | 0             | Х | 0      | Х                 |
| 55  | 0h1B37                        | Stall Freq 3      | Stall frequency 3                           |                                                                           | equency 2<br>equency 4 (Hz)                                                                                                    | 60.00            | 0                          | 328 |    | 0             |   |        |                   |
| 56  | 0h1B38                        | Stall Level 3     | Stall level 3                               | 30-250                                                                    | (%)                                                                                                    | 180              | Х                          | 328 | 0  | 0             | Х | 0      | Х                 |
| 57  | 0h1B39                        | Stall Freq 4      | Stall frequency 4                           |                                                                           | equency 3<br>num frequency                                                                                                    | 60.00            | 0                          | 328 | 0  | 0             | Х | 0      | Х                 |
| 58  | 0h1B3A                        | Stall Level 4     | Stall level 4                               | 30-250                                                                    | (%)                                                                                                    | 180              | Х                          | 328 | 0  | 0             | Х | 0      | Х                 |
| 66  | 0h1B42                        | DB<br>Warn %ED    | DB resistance warning level                 | 0–30 (%                                                                   |                                                                                                    | 0                | 0                          | 340 | 0  | 0             | 0 | 0      | 0                 |
| 70  | 0h1B46                        | Over SPD<br>Freq  | Overspeed decision<br>frequency             | 20-130                                                                    | ) (%)                                                                                                    | 120.0            | 0                          | 343 | Х  | Х             | 0 | Х      | 0                 |
| 72  | 0h1B48                        | Over SPD<br>Time  | Overspeed judgment time                     | 0.01-10                                                                   | 0.00 (sec)                                                                                                    | 0.01             | 0                          | 343 | Х  | Х             | 0 | Х      | 0                 |
| 73  | 0h1B49                        | Speed Dev<br>Trip | Speed error failure                         | 0<br>1                                                                    | No<br>Yes                                                                                                    | 0:No             | 0                          | 343 | х  | х             | 0 | х      | Х                 |
| 74  | 0h1B4A                        | Speed Dev<br>Band | Speed error width                           | 2-maxi<br>(Hz)                                                            | mum frequency                                                                                                    | 20.00            | 0                          | 343 | Х  | Х             | 0 | Х      | Х                 |
| 75  | 0h1B4B                        | Speed Dev<br>Time | Speed error judgment time                   |                                                                           | 00.0 (sec)                                                                                                    | 1.0              | 0                          | 343 | Х  | Х             | 0 | Х      | Х                 |
| 77  | 0h1B4D                        | Enc Wire<br>Check | Encoder option connection check             | 0<br>1                                                                    | No<br>Yes                                                                                                    | 0:No             | 0                          | 343 | Х  | Х             | 0 | Х      | 0                 |
| 78  | 0h1B4E                        | Enc Check<br>Time | Encoder connection check<br>time            | 0.1–10                                                                    | 00.0 (sec)                                                                                                    | 1.0              | 0                          | 343 | Х  | Х             | 0 | х      | 0                 |
| 79  | 0h1B4F                        | FAN Trip<br>Mode  | Cooling fan fault selection                 | 0<br>1                                                                    | Trip<br>Warning                                                                                                    | 1:War<br>ning    | 0                          | 344 | 0  | 0             | 0 | 0      | 0                 |
| 80  | 0h1B50                        | Opt Trip<br>Mode  | Operation selection on optional module trip | 0<br>1<br>2                                                               | None<br>Free-Run<br>Dec                                                                                                    | 1:Free<br>-Run   | 0                          | 346 | 0  | 0             | 0 | 0      | 0                 |
| 81  | 0h1B51                        | LVT Delay         | Low voltage trip<br>decision delay time     | 0-60.0                                                                    | (sec)                                                                                                    | 0.0              | Х                          | 344 |    | 0             |   |        |                   |
| 82  | 0h1B52                        | LV2 Enable        | Select 'Low Voltage2' during                | 0                                                                         | No                                                                                                    | 0:No             | Х                          | 347 | 0  | 0             | 0 | 0      | 0                 |

#### **Table of Functions**

| No. Communi LCD Display | Name      | Setting | Range | Initial | Shift in | Page | <b>Control Mo</b> | de |
|-------------------------|-----------|---------|-------|---------|----------|------|-------------------|----|
|                         | operation | 1       | Yes   |         |          |      |                   |    |

\* The grey cells indicate a hidden code which is only visible when setting a code.

Note 40) PRT-10 codes are displayed only when PRT-09(Retry Number) is set above "0".

<sup>Note 41)</sup> PRT-13-15 codes are displayed only when PRT-12(Lost Cmd Mode) is not "None".

Note 42) PRT-32-33 codes are displayed only when PRT-31(No Motor Trip is set as "Free-Run".

### 13.12 Parameter Mode – 2nd Motor Function Group (→M2)

#### 2nd Motor Function Group (PAR → M2)

|     | Communi            |                |                        |                                                                        |                                      | Ch:6+:                     |      | Со          | ntr    | ol I   | No          | de          |
|-----|--------------------|----------------|------------------------|------------------------------------------------------------------------|--------------------------------------|----------------------------|------|-------------|--------|--------|-------------|-------------|
| No. | -cation<br>Address | LCD Display    | Name                   | Setting Range                                                          | Initial Value                        | Shift in<br>Opera-<br>tion | Page | V<br>/<br>F | S<br>L | V<br>C | S<br>L<br>T | V<br>C<br>T |
| 00  | -                  | Jump Code      | Jump code              | 0–99                                                                   | 14                                   | 0                          | -    | 0           | 0      | Х      | 0           | Х           |
| 04  | 0h1C04             | M2-Acc Time    | Acceleration time      | 0–600 (sec)                                                            | Below 75 kW 20.0<br>Above 90 kW 60.0 | 0                          | 258  | 0           | 0      | х      | 0           | Х           |
| 05  | 0h1C05             | M2-Dec Time    | Deceleration time      | 0–600 (sec)                                                            | Below 75 kW 30.0<br>Above 90 kW 90.0 | 0                          | 258  | 0           | 0      | Х      | 0           | Х           |
| 06  | 0h1C06             | M2-Capacity    | Motor capacity         | 0 0.2 kW<br>21 185 kW                                                  | -                                    | Х                          | 258  | 0           | 0      | Х      | 0           | Х           |
| 07  | 0h1C07             | M2-Base Freq   | Base frequency         | 30–400 (Hz)                                                            | 60.00                                | Х                          | 258  | 0           | 0      | Х      | 0           | X           |
| 08  | 0h1C08             | M2-Ctrl Mode   | Control mode           | 0 V/F<br>1 V/F PG<br>2 Slip Compen<br>3 Sensorless-1<br>4 Sensorless-2 | 0:V/F                                | х                          | 258  | 0           | 0      | x      | 0           | х           |
| 10  | 0h1C0A             | M2-Pole Num    | Motor pole             | 2-48                                                                   |                                      | Х                          | 258  | 0           | 0      | Х      | 0           | Х           |
| 11  | 0h1C0B             | M2-Rated Slip  | Rated slip speed       | 0–3000 (rpm)                                                           |                                      | Х                          | 258  | 0           |        |        | -           | Х           |
| 12  | 0h1C0C             | M2-Rated Curr  | Motor rated current    | 1.0-1000.0 (A)                                                         |                                      | Х                          | 258  | 0           |        |        |             | Х           |
| 13  | 0h1C0D             | M2-Noload Curr | Motor no-load current  | 0.5–1000.0 (A)                                                         |                                      | Х                          | 258  | 0           |        |        |             | Х           |
| 14  | 0h1C0E             | M2-Rated Volt  | Motor rated voltage    | 180-480 (V)                                                            | Dependent on                         | Х                          | 258  | 0           | 0      | Х      | 0           | Х           |
| 15  | 0h1C0F             | M2-Efficiency  | Motor efficiency       | 70–100 (%)                                                             | Dependent on<br>motor capacity       | Х                          | 258  |             |        |        |             |             |
| 16  | 0h1C10             | M2-Inertia Rt  | Load inertia ratio     | 0–8                                                                    |                                      | Х                          | 258  |             | о      | v      | $\sim$      | v           |
| 17  | -                  | M2-Rs          | Stator resistance      | 0–9.999 (Ω)                                                            |                                      | Х                          | 258  | 0           | 0      | ^      | U           | ^           |
| 18  | -                  | M2-Lsigma      | Leak inductance        | 0–99.99 (mH)                                                           |                                      | Х                          | 258  |             |        |        |             |             |
| 19  | -                  | M2-Ls          | Stator inductance      | 0–999.9 (mH)                                                           |                                      | Х                          | 258  | 0           | 0      |        | 0           |             |
| 20  | -                  | M2-Tr          | Rotor time constant    | 25–5000 (ms)                                                           |                                      | Х                          | 258  | 0           | 0      | Х      | 0           | Х           |
|     |                    |                |                        | 0 Linear                                                               |                                      |                            |      |             |        |        |             |             |
| 25  | 0h1C19             | M2-V/F Patt    | V/F pattern            | 1 Square<br>2 User V/F                                                 | 0:Linear                             | Х                          | 258  | 0           | 0      | Х      | 0           | Х           |
| 26  | 0h1C1A             | M2-Fwd Boost   | Forward torque boost   | 0–15 (%)                                                               | Below 75 kW: 2.0                     | Х                          | 258  | 0           | 0      | Х      | 0           | Х           |
| 27  | 0h1C1B             | M2-Rev Boost   | Reverse torque boost   | 0–15 (%)                                                               | Above 90 kW: 1.0                     | Х                          | 258  | 0           | 0      | Х      | 0           | Х           |
| 28  | 0h1C1C             | M2-Stall Lev   | Stall prevention level | 30-150 (%)                                                             | 150                                  | Х                          | 258  | 0           | 0      | Х      | 0           | Х           |
| 29  | 0h1C1D             | M2-ETH 1min    | Electronic thermal one | 100-200 (%)                                                            | 150                                  | Х                          | 258  | 0           | 0      | Х      | 0           | Х           |

| No. | Communi | LCD Display        | Name                                    | Setting Range                                           | Initial Value | Shift in | Page | Со | ntr | ol I | Mo | de |
|-----|---------|--------------------|-----------------------------------------|---------------------------------------------------------|---------------|----------|------|----|-----|------|----|----|
|     |         |                    | minute rating                           |                                                         |               |          |      |    |     |      |    |    |
| 30  | 0h1C1E  | M2-ETH Cont        | Electronic thermal<br>continuous rating | 50–150 (%)                                              | 100           | Х        | 258  | 0  | 0   | Х    | 0  | Х  |
| 40  | 0h1C28  | M2-<br>LoadSpdGain | Revolution display<br>gain              | 0.1–6000.0 (%)                                          | 100.0         | 0        | 258  | 0  | 0   | 0    | 0  | 0  |
| 41  | 0h1C29  | M2-<br>LoadSpdScal | Revolution display<br>scale             | 0 x 1<br>1 x 0.1<br>2 x 0.01<br>3 x 0.001<br>4 x 0.0001 | 0:x 1         | 0        | 258  | 0  | 0   | 0    | 0  | 0  |
| 42  | 0h1C2A  | M2-<br>LoadSpdUnit | Revolution display<br>unit              | 0 Rpm<br>1 Mpm                                          | 0:rpm         | 0        | 258  | 0  | 0   | 0    | 0  | 0  |

### 13.13 Trip Mode (TRP Current (or Last-x))

### Trip Mode (TRP Last-x)

٢

| No. | LCD Display    | Name                            | Sei    | tting Range | Initial Value        | Page |
|-----|----------------|---------------------------------|--------|-------------|----------------------|------|
| 00  | Trip Name ( x) | Trip type display               | -      |             | -                    | 304  |
| 01  | Output Freq    | Output frequency at trip        |        |             | -                    | 304  |
| 02  | Output Current | Output current at trip          | -      |             | -                    | 304  |
| 03  | Inverter State | Acc/Dec status at trip          | -      |             | -                    | 304  |
| 04  | DCLink Voltage | DC voltage                      | -      |             | -                    | 304  |
| 05  | Temperature    | NTC temperature -               |        |             | -                    | 304  |
| 06  | DI State       | Status of input terminals       |        |             | 0000 0000            | 304  |
| 07  | DO State       | Status of output terminals      | -      |             | 000                  | 304  |
| 08  | Trip On Time   | Trip time since power on        | -      |             | 0000DAY<br>00hr:00mm | 304  |
| 09  | Trip Run Time  | Trip time since operation start | -      |             | 0000DAY<br>00hr:00mm | 304  |
| 10  | Trip Delete    | Delete trip history             | 0<br>1 | No<br>Yes   | 0:No                 | 305  |

### 13.14 Config Mode (CNF)

### Config Mode (CNF)

| No. | LCD Display | Name      | Setting Range | Initial Value | Page |
|-----|-------------|-----------|---------------|---------------|------|
| 00  | Jump Code   | Jump code | 0-99          | 1             | -    |

| No.           | LCD Display                           | Name                             | Set                   | ting Range      | Initial Value   | Page    |     |
|---------------|---------------------------------------|----------------------------------|-----------------------|-----------------|-----------------|---------|-----|
|               |                                       |                                  |                       | English         |                 |         |     |
|               |                                       |                                  |                       | Russian         | -               |         |     |
| 01            | Language Sel                          | Keypad language selection        |                       | Español         | 0. English      | 323     |     |
|               | Language ser                          | Respection                       |                       | Polski          | o. English      | 525     |     |
|               |                                       |                                  |                       | Furkish         | -               |         |     |
| 02            | LCD Contrast                          | LCD contrast adjustment          | 4. 1                  |                 |                 | 272     |     |
| 10            | Inv S/W Ver                           | Inverter S/W version             | -                     |                 | -<br>1.XX       | 272     |     |
| 11            | KeypadS/W Ver                         |                                  | -                     |                 | 1.XX            | 272     |     |
|               |                                       | Keypad S/W version               | -                     |                 |                 |         |     |
| 12            | KPD Title Ver                         | Keypad title version             | -                     |                 | 1.XX            | 272     |     |
| 20<br>Note43) | Anytime Para                          | Status display                   | 0                     | Frequency       | 0: Frequency    | 303     |     |
| 21            | Monitor Line-1                        | Monitor mode                     | 1                     | Speed           | 0: Frequency    | 299     |     |
|               |                                       | display 1                        | -                     | -1              |                 |         |     |
| 22            | Monitor Line-2                        | Monitor mode                     | 2                     | Output Current  | 2:Output        | 299     |     |
|               |                                       | display 2                        |                       |                 | Current         |         |     |
|               |                                       |                                  |                       | Output Voltage  | 1               |         |     |
|               |                                       |                                  |                       | Output Power    |                 |         |     |
|               |                                       |                                  |                       | WHour Counter   |                 |         |     |
|               |                                       |                                  |                       | DCLink Voltage  | 4               |         |     |
|               |                                       |                                  | 7                     | DI State        |                 |         |     |
|               |                                       |                                  | 8                     | DO State        | -               |         |     |
|               |                                       |                                  | 9                     | V1 Monitor (V)  |                 |         |     |
|               |                                       |                                  | 10                    | V1 Monitor (%)  |                 |         |     |
|               | Monitor Line-3 Monitor mode display 3 |                                  | 11                    | I1 Monitor (mA) |                 |         |     |
|               |                                       | or Line-3 Monitor mode display 3 |                       | I1 Monitor (%)  |                 |         |     |
|               |                                       |                                  |                       |                 | V2 Monitor (V)  | -       |     |
| 23            |                                       |                                  |                       | V2 Monitor (%)  | 3:Output        | 299     |     |
|               |                                       |                                  | wontor mode display 5 |                 | I2 Monitor (mA) | Voltage | 255 |
|               |                                       |                                  |                       | I2 Monitor (%)  | -               |         |     |
|               |                                       |                                  |                       | PID Output      |                 |         |     |
|               |                                       |                                  |                       | PID ref Value   | -               |         |     |
|               |                                       |                                  |                       | PID Fdb Value   | -               |         |     |
|               |                                       |                                  |                       |                 | -               |         |     |
|               |                                       |                                  |                       | Torque          |                 |         |     |
|               |                                       |                                  |                       | Torque Limit    | -               |         |     |
|               |                                       |                                  |                       | Trq Bias Ref    |                 |         |     |
|               |                                       |                                  |                       | Speed Limit     | -               |         |     |
|               |                                       |                                  |                       | Load Speed      | -               |         |     |
|               |                                       |                                  |                       | Temperature     |                 |         |     |
| 24            | Mon Mode Init                         | Monitor mode initialization      |                       | No              | 0:No            | 299     |     |
| 30            | Option-1 Type                         | Option slot 1 type display       |                       | Yes<br>None     | 0:None          | Option  |     |
| 30<br>31      | Option-2 Type                         | Option slot 2 type display       | -                     | PLC             | 0:None          | Option  |     |
| וכ            | орион-2 туре                          |                                  |                       |                 | 0.110118        | Option  |     |
| ~~            | 0                                     |                                  |                       | Profi           |                 |         |     |
| 32            | Option-3 Type                         | Option slot 3 type display       |                       | Ext. I/O        | 0:None          | Option  |     |
|               |                                       |                                  |                       | Encoder         |                 |         |     |
| 40            | Parameter Init                        | Parameter initialization         |                       | No              | -               | 264     |     |
|               |                                       |                                  | 1                     | All Grp         |                 | 204     |     |

٦

|      |                 |                                     |                                      | ting Range       | Initial Value | Page |
|------|-----------------|-------------------------------------|--------------------------------------|------------------|---------------|------|
|      |                 |                                     | 2                                    | DRV Grp          |               |      |
|      |                 |                                     | 3                                    | BAS Grp          | -             |      |
|      |                 |                                     | 4                                    | ADV Grp          | -             |      |
|      |                 |                                     | 5                                    | CON Grp          | -             |      |
|      |                 |                                     | 6                                    | IN Grp           | -             |      |
|      |                 |                                     | 7                                    | OUT Grp          |               |      |
|      |                 |                                     | 8                                    | COM Grp          |               |      |
|      |                 |                                     | 9                                    | APP Grp          |               |      |
|      |                 |                                     | 10                                   | AUT Grp          |               |      |
|      |                 |                                     | 11                                   | APO Grp          | _             |      |
|      |                 |                                     | 12                                   | PRT Grp          |               |      |
|      |                 |                                     | 13                                   | M2 Grp           |               |      |
| 41 ( | Changed Para    | Display changed parameter           | 0                                    | View All         | 0:View All    | 268  |
| 41   | changed i ara   |                                     | 1                                    | View Changed     |               | 200  |
|      |                 |                                     | 0                                    | None             | _             |      |
| 42   | Multi Key Sel   | Multi-function key item             | 1                                    | JOG Key          | 0:None        | 268  |
| 72 1 | Walti Key Sei   | Wald Partetion Rey Icen             | 2                                    | Local/Remote     | 0.None        | 200  |
|      |                 |                                     | 3                                    | UserGrp SelKey   |               |      |
|      |                 |                                     | 0                                    | None             | -             |      |
| 43 I | Macro Select    | Macro function item                 | 1                                    | Draw App         | 0:None        | 270  |
|      |                 |                                     | 2                                    | Traverse         |               |      |
| 44 E | Erase All Trip  | Delete trip history                 | 0                                    | No               | 0:No          | 272  |
|      |                 |                                     | 1                                    | Yes              | 0.110         |      |
| 45 l | UserGrp AllDel  | Delete user registration code       | 0                                    | No               | 0:No          | 268  |
|      | oodi 0.p /2 ci  |                                     | 1                                    | Yes              | 0             |      |
| 46 F | Parameter Read  | Read parameters                     | 0                                    | No               | 0:No          | 263  |
|      |                 |                                     | 1                                    | Yes              | 0             |      |
| 47 F | Parameter Write | Write parameters                    | 0                                    | No               | 0:No          | 263  |
|      |                 |                                     | 1                                    | Yes              |               |      |
| 48 F | Parameter Save  | Save parameters                     | 0                                    | No               | 0:No          | 263  |
|      |                 |                                     | 1                                    | Yes              |               |      |
|      | View Lock Set   | Hide parameter mode                 |                                      | 9999             | Unlocked      | 266  |
|      | View Lock Pw    | Password for hiding parameter mode  |                                      | 9999             | Password      | 266  |
|      | Key Lock Set    | Lock parameter edit                 |                                      | 9999             | Unlocked      | 267  |
| 53 ł | Key Lock Pw     | Password for locking parameter edit |                                      | 9999             | Password      | 267  |
| 60 A | Add Title Del   | Additional title update             |                                      | No               | 0:No          | 272  |
|      |                 | · · ·                               | 1                                    | Yes              |               |      |
| 61 E | Easy Start On   | Simple parameter setting            | 0                                    | No               | 0:No          | 271  |
|      | -               |                                     | 1                                    | Yes              |               |      |
| 62 N | WHCount Reset   | Power consumption initialization    | 0                                    | No               | 0:No          | 272  |
|      |                 | -                                   | 1                                    | Yes              |               |      |
| 70 0 | On-time         | Accumulated inverter motion time    |                                      | 00DAY<br>hr:00mm | -             | 272  |
|      |                 |                                     |                                      | 00DAY            |               |      |
|      | Run-time        | Accumulated inverter operation time | lated inverter operation time 000007 |                  | -             | 272  |
| 71 F |                 |                                     |                                      |                  | 1             | 1    |

Γ

#### **Table of Functions**

| No. | LCD Display   | Name                                                  | Set | tting Range      | Initial Value | Page |
|-----|---------------|-------------------------------------------------------|-----|------------------|---------------|------|
|     |               | initialization                                        | 1   | Yes              |               |      |
| 74  | Fan Time      | Accumulated cooling fan operation<br>time             |     | 00DAY<br>hr:00mm | -             | 272  |
| 75  | iFan Time Kst | Accumulated cooling fan operation time initialization | -   | No<br>Yes        | -             | 272  |

٦

Note 43) Item 7 and 8 are not in the Anytime Para item.

### 13.15 User/Macro Mode – Draw Operation Function Group→MC1

#### U&M → MC1

Γ

| No. | LCD Display    | Name                               | Setting Range | Initial Value                           | Page |
|-----|----------------|------------------------------------|---------------|-----------------------------------------|------|
| 00  | Jump Code      | Jump code                          | 0-99          | 1                                       | -    |
| 01  | Acc Time       | Acceleration time                  | 0–600 (sec)   | Below 75 kW 20<br>Above 90 kW 60        | 171  |
| 02  | Dec Time       | Deceleration time                  | 0-600 (sec)   | Above 90 kW60Below 75 kW30Above 90 kW90 | 171  |
| 03  | Cmd Source     | Command source                     | 0–5           | 1:Fx/Rx-1                               | 159  |
| 04  | Freq Ref Src   | Frequency reference source         | 0–9           | 2:V1                                    | 137  |
| 05  | Control Mode   | Control mode                       | 0–5           | 0:V/F                                   | 175  |
| 06  | Aux Ref Src    | Auxiliary reference source         | 0-4           | 2:I1                                    | 196  |
| 07  | Aux Calc Type  | Auxiliary calculation type         | 0–7           | 0                                       | 196  |
| 08  | Aux Ref Gain   | Auxiliary reference gain           | -200-200 (%)  | 100.0                                   | 196  |
| 09  | V1 Polarity    | V1 input polarity selection        | 0–1           | 0:Unipolar                              | 138  |
| 10  | V1 Filter      | V1 input filter time constant      | 0–10000 (ms)  | 10                                      | 138  |
| 11  | V1 Volt x1     | V1 minimum input voltage           | 0–10 (V)      | 0.00                                    | 138  |
| 12  | V1 Perc y1     | Output at V1 minimum voltage (%)   | 0–100 (%)     | 0.00                                    | 138  |
| 13  | V1 Volt x2     | V1 maximum input voltage           | 0–10 (V)      | 10.00                                   | 138  |
| 14  | V1 Perc y2     | Output at V1 maximum voltage (%)   | 0–100 (%)     | 100.00                                  | 138  |
| 15  | V1 –Volt x1'   | V1 –minimum input voltage          | -10–0 (V)     | 0.00                                    | 138  |
| 16  | V1 –Perc y1'   | Output at V1 –minimum voltage (%)  | -100–0 (%)    | 0.00                                    | 138  |
| 17  | V1 –Volt x2'   | V1–maximum input voltage           | -10–0 (V)     | -10.00                                  | 138  |
| 18  | V1 –Perc y2    | Output at V1 –maximum voltage (%)  | -100–0 (%)    | -100.00                                 | 138  |
| 19  | V1 Inverting   | Rotation direction change          | 0–1           | 0:No                                    | 138  |
| 20  | I1 Monitor(mA) | I1 input amount display            | 0–20 (mA)     | 0.00                                    | 146  |
| 21  | I1 Polarity    | I1 polarity display                | 0–1           | 0                                       | 146  |
| 22  | I1 Filter      | I1 input filter time constant      | 0-10000 (ms)  | 10                                      | 146  |
| 23  | I1 Curr x1     | I1 minimum input current           | 0–20 (mA)     | 4.00                                    | 146  |
| 24  | I1 Perc y1     | Output at I1 minimum current (%)   | 0–100 (%)     | 0.00                                    | 146  |
| 25  | I1 Curr x2     | I1 maximum input current           | 4–20 (mA)     | 20.00                                   | 146  |
| 26  | I1 Perc y2     | Output at I1 maximum current (%)   | 0–100 (%)     | 100.00                                  | 146  |
| 27  | I1 Curr x1'    | I1 –minimum input current          | -20-0 (mA)    | 0.00                                    | 146  |
| 28  | I1 Perc y1'    | Output at I1 - minimum current (%) | -100–0 (%)    | 0.00                                    | 146  |
| 29  | I1 Curr x2'    | I1 – maximum input current         | -20–0 (mA)    | -20.00                                  | 146  |
| 30  | I1 Perc y2'    | Output at I1 maximum current (%)   | -100–0 (%)    | -100.00                                 | 146  |
| 31  | I1 Inverting   | Rotation direction change          | 0–1           | 0:No                                    | 146  |
| 32  | P1 Define      | P1 terminal function setting       | 0–48          | 0:FX                                    | 159  |
| 33  | P2 Define      | P2 terminal function setting       | 0–48          | 1:RX                                    | 159  |
| 34  | P3 Define      | P3 terminal function setting       | 0–48          | 5:BX                                    | 345  |

### 13.16 User/Macro mode – Traverse Operation Function Group (→MC2)

٦

### Traverse Operation Function Group (U&M → MC2)

| No. | LCD Display   | Name                         | Setting Range | Initial Value  |    | Page         |  |     |
|-----|---------------|------------------------------|---------------|----------------|----|--------------|--|-----|
| 00  | Jump Code     | Jump code                    | 0–99          | 1              |    | -            |  |     |
| 01  | A             |                              | 0.000()       | Below 75 kW 20 |    | 270          |  |     |
| 01  | Acc Time      | Acceleration time            | 0–600 (sec)   | Above 90 kW    | 60 | 278          |  |     |
| 00  | Desting       | Developmention               | 0.000()       | Below 75 kW    | 30 | 270          |  |     |
| 02  | Dec Time      | Deceleration time            | 0–600 (sec)   | Above 90 kW    | 90 | 278          |  |     |
| 03  | Cmd Source    | Command source               | 0–5           | 1:Fx/Rx-1      |    | 278          |  |     |
| 04  | Freq Ref Src  | Frequency reference source   | 0–9           | 0:Keypad-1     |    | 278          |  |     |
| 05  | Control Mode  | Control mode                 | 0–5           | 0:V/F          |    | 0:V/F 2      |  | 278 |
| 06  | App Mode      | Applied function selection   | 0–4           | 1:Traverse     |    | 1:Traverse 2 |  | 278 |
| 07  | Trv Apmlit %  | Traverse operating range     | 0–20 (%)      | 0.0            |    | 278          |  |     |
| 08  | Trv Scramb %  | Traverse scramble magnitude  | 0–50 (%)      | 0.0            |    | 278          |  |     |
| 09  | Trv Acc Time  | Traverse acceleration time   | 0.1–600 (sec) | 2.0            |    | 278          |  |     |
| 10  | Trv Dec Time  | Traverse deceleration time   | 0.1–600 (sec) | 2.0            |    | 278          |  |     |
| 11  | Trv Offset Hi | Traverse offset upper limit  | 0–20 (%)      | 0.0            |    | 278          |  |     |
| 12  | Trv Offset lo | Traverse offset lower limit  | 0–20 (%)      | 0.0            |    | 278          |  |     |
| 13  | P1 Define     | P1 terminal function setting | 0–48          | 0:FX           |    | 278          |  |     |
| 14  | P2 Define     | P2 terminal function setting | 0–48          | 1:RX           |    | 278          |  |     |
| 15  | P3 Define     | P3 terminal function setting | 0–48          | 5:BX           |    | 278          |  |     |
| 16  | P4 Define     | P4 terminal function setting | 0–48          | 27:Trv         |    | 278          |  |     |
| 17  | P5 Define     | P5 terminal function setting | 0–48          | 8 28:Trv       |    | 278          |  |     |

# 14 Safety Funtion STO(Safe Torque Off)

The iS7 Inverter series provides resilient safety features via optional safety expansion module. When an emergency arises, it instantly blocks inverter output to protect the operator and reduce the risk.

### 14.1 Safety Standard Product

The performance levels for the safety function are as follows.

EN ISO 13849-1: Category 3, PL Class d

#### EN 61508: SIL 2 (EN 60204-1, Stop Category 0)

#### ① Caution

When using the safety function, perform a risk assessment for the system and ensure that it meets the safety requirements.

#### Note

When wiring the inverter or performing maintenance, the inverter must be turned off. The safety function is not used to block the power supply to the motor or insulate the inverter electrically.

### 14.2 About the Safety Function

The safety function is a safety torque off (STO) function used to prevent a torque and to block the power supply to the motor by interrupting the gate using hard wires.

#### STO (Safety Torque Off): IEC61800-5-2

The STO function is independently connected to each input signal for 2 channels (SE(SFT11) and SP(SFT2)). The connected circuit cuts off the operation signal for the inverter output and turns off the power modules.

If the safety function is activated during operation, the inverter blocks the output and the motor enters Free Run mode. Also, the "Safety Opt Err" message is displayed on the keypad.

To release the fault trip, short-circuit terminal block to return to the normal operation status and press the [STOP/RESET] key.

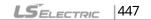

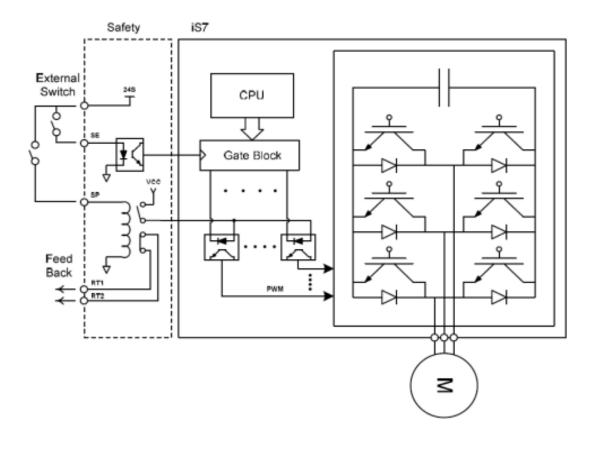

٦

### 14.2.1 Safety Function Wiring Diagram

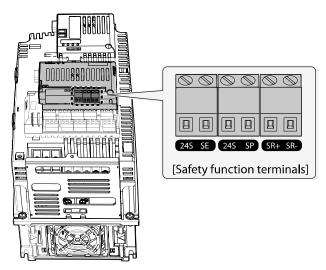

### 14.2.2 Installing the Safety Board to 0.75–160 kW Product

### Caution

٢

Because 0.75-160kW products provide safety purpose product, therefore please use this product with safety option.

Safety options are not available for general products.

#### 14.2.3 Installing the Safety Board to 185–375 kW Product

Please buy safety option and apply to standard products because there is no safety product for 185-375kW.

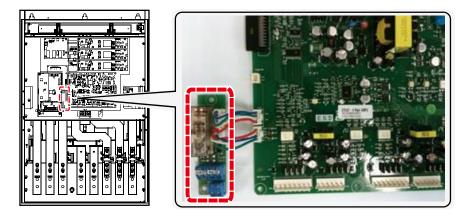

Refer to the following figure and install the safety board to the main SMPS board of the inverter using cable connectors.

LSELECTRIC 449

### 14.2.4 Safety Function Terminal Description

| 24S – SE (SFT1)                         | (SFT1) 24S – SP (SFT2)              |                        |
|-----------------------------------------|-------------------------------------|------------------------|
| Short: Normal operation                 | Short: Normal operation             | B Contact relay output |
| Open: Safety Trip (output<br>blockage ) | Open: Safety Trip (output blockage) | terminal               |

### 14.2.5 Cable Specification for Signal Terminal Block Wiring

| Terminal | Terminal                                |                                                                                | ickness | Electrical Standard            |  |                                                                                                  |  |                                 |
|----------|-----------------------------------------|--------------------------------------------------------------------------------|---------|--------------------------------|--|--------------------------------------------------------------------------------------------------|--|---------------------------------|
| Variety  | Name                                    | mm <sup>2</sup> AWG                                                            |         | Electrical Stanuaru            |  |                                                                                                  |  |                                 |
| 24S      | Safety Input power                      | 0.33–1.25mm <sup>2</sup><br>(16–22 AWG)<br>Shield type<br>twisted-pair<br>wire |         | 24 VDC, Max. 10 mA             |  |                                                                                                  |  |                                 |
| SE       | Safety Input 1 (SFT1)                   |                                                                                |         | (16–22 AWG)<br>Shield type     |  | (16–22 AWG) (24S-SE or SP)<br>2 (SFT2) Shield type (24S-SP or SP)<br>twisted-pair (24S-SP or SP) |  | Short: Safety function stop     |
| SP       | Safety Input 2 (SFT2)                   |                                                                                |         |                                |  |                                                                                                  |  | Open: Safety function operation |
| SR+,SR-  | Safety function completion output relay |                                                                                |         | DC 24 V, 5 A below (B contact) |  |                                                                                                  |  |                                 |

#### ① Caution

The length of the safety wiring at the input terminal must be less than 30 m. Longer wiring can Using over 30M may cause malfunctions because of noise.

## **15 Marine Certification**

٢

Marine classification is that the structure and equipment of the ship has been estimated from the test with the certain standards for certificate issued and given by classification society. SV-IS7 Series is certificated with product testing, process, production equipment and test equipment to install on the shipping.

### 15.1 DNV (Det Norske Veritas) Marine Certification Details

| Certification Institute | DNV (Det Norske Veritas)                                                                                                  |
|-------------------------|----------------------------------------------------------------------------------------------------|
| Certificate Number      | TAE00001S1                                                                                                    |
| Certified Model Types   | Frequency Converter for Asynchronous Motors SV series<br>(Range: 0.75 kW–375 kW 200–400 VAC supply)                       |
| ( omplianco             | Det Norske Veritas' Rules for Classification of Ships, High Speed & Light<br>Craft Det Norske Veritas' Offshore Standards |

### 15.2 Bureau Veritas (Marine & Offshore Division) Marine Certification Details

| Certification Institute | Bureau Veritas (Marine&Off shore Division)                        |
|-------------------------|-------------------------------------------------------------------|
| Certificate Number      | 40183/AO BV                                                       |
| Certified Model Types   | SV-iS7 series (Range: 0.75 kW–75 kW, 200V / 0.75 kW–375 kW, 400V) |
| Compliance              | Bureau Veritas Rules for the Classification of Steel Ships        |

### **15.3 ABS Marine Certification Details**

| Certification institute | ABS (American Bureau of Shipping)                                    |
|-------------------------|----------------------------------------------------------------------|
| Certificate Number      | 14-BK1291913-PDA                                                     |
| Certified Model Types   | SV-iS7 series (Range: 0.75 kW–75 kW, 200V / 0.75 kW–90 kW, 400V)     |
| Compliance              | Installation of the product on an ABS class vessel, MODU or facility |

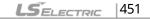

| Certification institute | KR (Korean Resister)                                              |
|-------------------------|-------------------------------------------------------------------|
| Certificate Number      | PTD25585-AC003                                                    |
| Certified Model Types   | SV-iS7 series (Range: 0.75 kW–75 kW, 200V / 0.75 kW–375 kW, 400V) |
| Compliance              | Korean Resister's Rules for Classification of Steel Ships         |

٦

# **15.4 KR Marine Certification Details**

## 15.5 Marine Certification Models for SV-iS7 Products

| Туре            |             | DNV | BV | ABS | KR |
|-----------------|-------------|-----|----|-----|----|
|                 | SV0008iS7-2 | 0   | 0  | 0   | 0  |
|                 | SV0015iS7-2 | 0   | 0  | 0   | 0  |
|                 | SV0022iS7-2 | 0   | 0  | 0   | 0  |
|                 | SV0037iS7-2 | 0   | 0  | 0   | 0  |
|                 | SV0055iS7-2 | 0   | 0  | 0   | 0  |
|                 | SV0075iS7-2 | 0   | 0  | 0   | 0  |
|                 | SV0110iS7-2 | 0   | 0  | 0   | 0  |
| 3-Phase<br>200V | SV0150iS7-2 | 0   | 0  | 0   | 0  |
|                 | SV0185iS7-2 | 0   | 0  | 0   | 0  |
|                 | SV0220iS7-2 | 0   | 0  | 0   | 0  |
|                 | SV0300iS7-2 | 0   | 0  | 0   | 0  |
|                 | SV0370iS7-2 | 0   | 0  | 0   | 0  |
|                 | SV0450iS7-2 | 0   | 0  | 0   | 0  |
|                 | SV0550iS7-2 | 0   | 0  | 0   | 0  |
|                 | SV0750iS7-2 | 0   | 0  | 0   | 0  |
|                 | SV0008iS7-4 | 0   | 0  | 0   | 0  |
|                 | SV0015iS7-4 | 0   | 0  | 0   | 0  |
| 3-Phase<br>400V | SV0022iS7-4 | 0   | 0  | 0   | 0  |
|                 | SV0037iS7-4 | 0   | 0  | 0   | 0  |
|                 | SV0055iS7-4 | 0   | 0  | 0   | 0  |

452 | LSELECTRIC

| Туре |                  | DNV | BV | ABS | KR |
|------|------------------|-----|----|-----|----|
|      | SV0075IS7-<br>4V | 0   | 0  | 0   | 0  |
|      | SV0110iS7-4      | 0   | 0  | 0   | 0  |
|      | SV0150iS7-4      | 0   | 0  | 0   | 0  |
|      | SV0185iS7-4      | 0   | 0  | 0   | 0  |
|      | SV0220iS7-4      | 0   | 0  | 0   | 0  |
|      | SV0300iS7-4      | 0   | 0  | 0   | 0  |
|      | SV0370iS7-4      | 0   | 0  | 0   | 0  |
|      | SV0450iS7-4      | 0   | 0  | 0   | 0  |
|      | SV0550iS7-4      | 0   | 0  | 0   | 0  |
|      | SV0750iS7-4      | 0   | 0  | 0   | 0  |
|      | SV0900iS7-4      | 0   | 0  | 0   | 0  |
|      | SV1100iS7-4      | 0   | 0  | Х   | 0  |
|      | SV1320iS7-4      | 0   | 0  | Х   | 0  |
|      | SV1600iS7-4      | 0   | 0  | Х   | 0  |
|      | SV1850iS7-4      | 0   | 0  | Х   | 0  |
|      | SV2200iS7-4      | 0   | 0  | Х   | 0  |
|      | SV2800iS7-4      | 0   | 0  | Х   | 0  |
|      | SV3150iS7-4      | 0   | 0  | Х   | 0  |
|      | SV3750iS7-4      | 0   | 0  | Х   | 0  |

Γ

Classified Product

# 16 Using a Single Phase Power Source

## 16.1 Single Phase Rating

The SV-iS7 series inverter is a three-phase variable frequency drive (VFD). When applying single-phase power to a three-phase VFD, there are several limitations that need to be considered.

The standard pulse-width-modulated (PWM) VFDs use a 6-pulse diode rectifier. The 6-pulse rectification results in 360 Hz DC bus ripple when using a three-phase 60 Hz power supply. However, when using a single-phase power source, the DC bus ripple becomes 120 Hz. The input current and harmonics increase, and the VFDs DC bus circuit is subject to higher stress in order to deliver equivalent power.

Input current distortion of 90% THD and greater can be expected under single-phase input, compared to approximately 40% with three-phase input as indicated in Figure 2.

Therefore, use of a single-phase requires the three-phase VFD power rating to be reduced (derated) to avoid over stressing the rectifier and the DC link components.

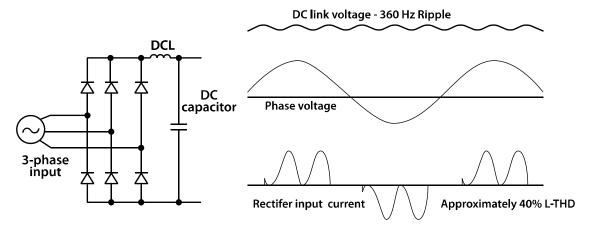

<Figure-1 Typical Three-Phase Configuration>

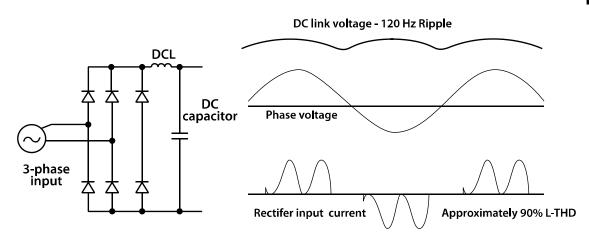

<Figure-2 Typical Single-Phase Configuration>

# 16.2 Power(HP), Input Current and Output Current

When using a three-phase VFD with single-phase input, derating the drive's output current and horsepower will be necessary due to the increase in DC bus ripple voltage and current. In addition, the input current through the remaining two phases on the diode bridge converter will approximately double, creating another derating consideration for the VFD. Input current harmonic distortion will increase, making the overall input power factor low.

Input current distortion over 100% is likely under single-phase conditions without a reactor. Therefore, the reactor is always required for such applications.

Using a motor that is selected by the three-phase drive ratings with single-phase input may result in poor performance and premature drive failure.

The selected drive of single-phase current ratings must meet or exceed the motor current ratings as indicated in the following table.

| Single-Phase Current Rating (200V/60Hz)* |      |            |        |           |        |  |  |  |  |
|------------------------------------------|------|------------|--------|-----------|--------|--|--|--|--|
| ri and                                   | [HP] | Output Amp |        | Input Amp |        |  |  |  |  |
| [kW]                                     | נחדן | HD [A]     | ND [A] | HD [A]    | ND [A] |  |  |  |  |
| 0.75kW                                   | 1    | 2.6        | 4.1    | 4.3       | 6.8    |  |  |  |  |
| 1.5kW                                    | 2    | 4.0        | 6.0    | 6.9       | 10.6   |  |  |  |  |
| 2.2kW                                    | 3    | 6.2        | 8.2    | 11.2      | 14.9   |  |  |  |  |
| 3.7kW                                    | 5    | 8.1        | 12     | 14.9      | 21.3   |  |  |  |  |

| Single-Phase C | Single-Phase Current Rating (200V/60Hz)* |            |        |           |        |  |  |  |  |  |
|----------------|------------------------------------------|------------|--------|-----------|--------|--|--|--|--|--|
| ГІЛАЛ          | נווסו                                    | Output Amp |        | Input Amp |        |  |  |  |  |  |
| [kW]           | [HP]                                     | HD [A]     | ND [A] | HD [A]    | ND [A] |  |  |  |  |  |
| 5.5kW          | 7.5                                      | 12         | 16     | 22.1      | 28.6   |  |  |  |  |  |
| 7.5kW          | 10                                       | 16         | 23     | 28.6      | 41.2   |  |  |  |  |  |
| 11kW           | 15                                       | 24         | 31     | 44.3      | 54.7   |  |  |  |  |  |
| 15kW           | 20                                       | 31         | 38     | 55.9      | 69.7   |  |  |  |  |  |
| 18.5kW         | 25                                       | 38         | 45     | 70.8      | 82.9   |  |  |  |  |  |
| 22kW           | 30                                       | 45         | 64     | 85.3      | 116.1  |  |  |  |  |  |
| 30kW           | 40                                       | 60         | 75     | 121.0     | 152.0  |  |  |  |  |  |
| 37kW           | 50                                       | 75         | 93     | 154.0     | 190.0  |  |  |  |  |  |
| 45kW           | 60                                       | 93         | 114    | 191.0     | 231.0  |  |  |  |  |  |
| 55kW           | 75                                       | 114        | 149    | 233.0     | 302.0  |  |  |  |  |  |
| 75kW           | 100                                      | 149        | 178    | 305.0     | 362.0  |  |  |  |  |  |

\* The drive ratings in table are valid for 60 Hz input only.

## **16.3 Input Frequency and Voltage Tolerance**

The AC supply voltage must be within the required voltage range of 240/480 VAC +10% to –5% to maximize motor power production.

The standard product with three-phase voltage input has an allowable range of +10% to –15%. A stricter input voltage tolerance of +10 to –5% applies when using the drive with a single-phase supply. The average bus voltage with single-phase input is lower than the equivalent of a three-phase input. Therefore, the maximum output voltage (motor voltage) will be lower with a single-phase input.

The minimum input voltage must be no less than 228 VAC for 240 volt models and 456 VAC for 480 V models, to ensure motor voltage production of 207 VAC and 415 VAC, respectively.

If full motor torque must be developed near the base speed (full power) it will be necessary to maintain a rigid incoming line voltage so that adequate motor voltage can be produced.

Operating a motor at reduced speed (reduced power), or using a motor with a base voltage that is lower than the incoming AC supply rating (ex. 208 VAC motor with a 240 VAC supply) will also minimize the effect of voltage deprivation (240 VAC Input for 208 V motor, 480 VAC Input for 400 V motor).

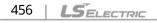

# 16.4 Wiring and Peripheral Device

It is important that input wiring and branch circuit protection be selected based on the drive's single-phase input current rating indicated in Table 1–2.

The single-phase input current after derating differs from the three-phase input indicated on the VFD nameplate.

Refer to the following figure and connect the single-phase AC input wiring to the inverter's R[L1] and T[L3] terminals.

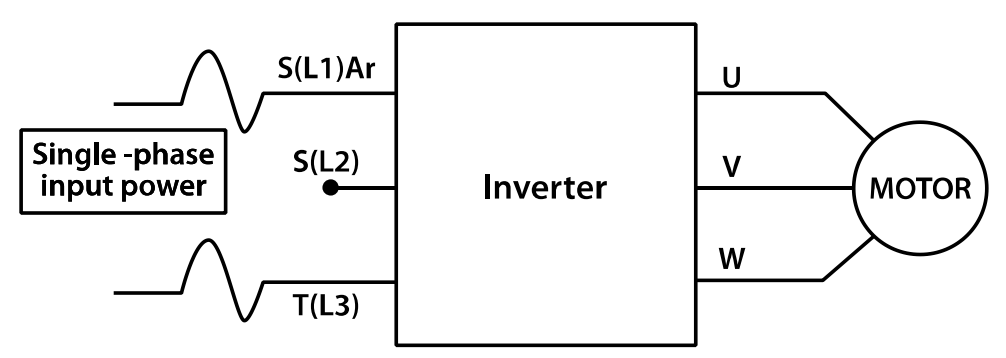

<Figure-3 Terminal Wiring Diagram>

## Note

٢

The drive ratings in Table 1 are valid for 60 Hz input only.

Single Phase

| Single-P | Single-Phase Rating (200V/60Hz)* |                             |        |         |        |                |       |      |      |         |     |                |                         |  |
|----------|----------------------------------|-----------------------------|--------|---------|--------|----------------|-------|------|------|---------|-----|----------------|-------------------------|--|
|          |                                  | Single-Phase Current Rating |        |         |        | Wire<br>Select | tion  | FUSE | FUSE |         | ık  | МССВ           | Electronic<br>Contactor |  |
| [kW]     | [HP]                             | Output                      | t Amp  | Input A | Amp    | AWG            |       |      |      | Choke   | -   |                | contactor               |  |
|          |                                  | HD [A]                      | ND [A] | HD [A]  | ND [A] | R,S,T          | U,V,W | [A]  | [V]  | [mH]    | [A] | LS ELECTRIC(UL | LS ELECTRIC(UL Type)    |  |
| 0.75kW   | 1                                | 2.6                         | 4.1    | 4.3     | 6.8    | 14             | 14    | 10   |      |         |     | UTE100/15A     | MC-9b                   |  |
| 1.5kW    | 2                                | 4.0                         | 6.0    | 6.9     | 10.6   | 14             | 14    | 15   |      |         |     | UTE100/15A     | MC-12b                  |  |
| 2.2kW    | 3                                | 6.2                         | 8.2    | 11.2    | 14.9   | 14             | 14    | 20   |      |         |     | UTE100/30A     | MC-18b                  |  |
| 3.7kW    | 5                                | 8.1                         | 12     | 14.9    | 21.3   | 12             | 12    | 32   |      |         |     | UTE100/30A     | MC-32a                  |  |
| 5.5kW    | 7.5                              | 12                          | 16     | 22.1    | 28.6   | 10             | 10    | 50   |      | D:16. ! | _   | UTS150/50A     | MC-40a                  |  |
| 7.5kW    | 10                               | 16                          | 23     | 28.6    | 41.2   | 8              | 8     | 63   |      | Built-i | n   | UTS150/60A     | MC-50a                  |  |
| 11kW     | 15                               | 24                          | 31     | 44.3    | 54.7   | 6              | 6     | 80   |      |         |     | UTS150/100A    | MC-65a                  |  |
| 15kW     | 20                               | 31                          | 38     | 55.9    | 69.7   | 4              | 4     | 100  | 500V |         |     | UTS150/125A    | MC-100a                 |  |
| 18.5kW   | 25                               | 38                          | 45     | 70.8    | 82.9   | 2              | 2     | 125  |      |         |     | UTS150/150A    | MC-130a                 |  |
| 22kW     | 30                               | 45                          | 64     | 85.3    | 116.1  | 1              | 1     | 160  |      |         |     | UTS250/175A    | MC-150a                 |  |
| 30kW     | 40                               | 60                          | 75     | 121.0   | 152.0  | 1/0            | 1/0   | 200  |      | 0.24    | 200 | UTS250/225A    | MC-150a                 |  |
| 37kW     | 50                               | 75                          | 93     | 154.0   | 190.0  | 2/0            | 2/0   | 250  | 1    | 0.2     | 240 | UTS400/300A    | MC-225a                 |  |
| 45kW     | 60                               | 93                          | 114    | 191.0   | 231.0  | 2/0            | 2/0   | 350  |      | 0.17    | 280 | UTS400/350A    | MC-330a                 |  |
| 55kW     | 75                               | 114                         | 149    | 233.0   | 302.0  | 3/0            | 3/0   | 400  |      | 0.12    | 360 | UTS600/500A    | MC-400a                 |  |
| 75kW     | 100                              | 149                         | 178    | 305.0   | 362.0  | 4/0            | 4/0   | 450  | 1    | 0.1     | 500 | UTS600/600A    | MC-630a                 |  |

٦

\*The drive ratings in Table 1 are valid for 60 Hz input only.

Table 1. Single-Phase Rating(240 V/60 Hz)

| Single-F | Single-Phase Rating (400V/60Hz) |         |         |          |        |                |       |      |      |          |                |                         |  |
|----------|---------------------------------|---------|---------|----------|--------|----------------|-------|------|------|----------|----------------|-------------------------|--|
|          |                                 | Single- | Phase C | urrent l | Rating | Wire<br>Select | ion   | FUSI |      | DC Link  | мссв           | Electronic<br>Contactor |  |
| [kW]     | [HP]                            | Output  | t Amp   | Input A  | \mp    | AWG            |       | FUSI | -    | Choke    | IVICCD         | Contactor               |  |
|          |                                 | HD [A]  | ND [A]  | HD [A]   | ND [A] | R,S,T          | U,V,W | [A]  | [V]  | [mH] [A] | LS ELECTRIC(UL | Гуре)                   |  |
| 0.75kW   | 1                               | 1.4     | 2.2     | 2.2      | 3.7    | 14             | 14    | 10   |      |          | UTE100/15A     | MC-9b                   |  |
| 1.5kW    | 2                               | 2.1     | 3.2     | 3.6      | 5.7    | 14             | 14    | 10   |      |          | UTE100/15A     | MC-9b                   |  |
| 2.2kW    | 3                               | 2.8     | 4.1     | 5.5      | 7.7    | 14             | 14    | 15   |      |          | UTE100/15A     | MC-12b                  |  |
| 3.7kW    | 5                               | 4.1     | 6.1     | 7.5      | 11.1   | 14             | 14    | 20   |      |          | UTE100/15A     | MC-18b                  |  |
| 5.5kW    | 7.5                             | 6.1     | 8.0     | 11.0     | 14.7   | 12             | 12    | 32   |      |          | UTE100/30A     | MC-22b                  |  |
| 7.5kW    | 10                              | 8.1     | 12      | 14.4     | 21.9   | 12             | 12    | 35   |      |          | UTE100/30A     | MC-32a                  |  |
| 11kW     | 15                              | 12      | 16      | 22.0     | 26.4   | 10             | 10    | 50   |      |          | UTS150/50A     | MC-40a                  |  |
| 15kW     | 20                              | 16      | 20      | 26.6     | 35.5   | 8              | 8     | 63   |      |          | UTS150/60A     | MC-50a                  |  |
| 18.5kW   | 25                              | 20      | 23      | 35.6     | 41.1   | 6              | 6     | 70   |      |          | UTS150/80A     | MC-65a                  |  |
| 22kW     | 30                              | 23      | 31      | 41.6     | 55.7   | 4              | 4     | 100  | 500V | Built-in | UTS150/100A    | MC-65a                  |  |
| 30kW     | 40                              | 32      | 39      | 55.5     | 67.5   | 4              | 4     | 125  |      |          | UTS150/125A    | MC-100a                 |  |
| 37kW     | 50                              | 39      | 47      | 67.9     | 81.7   | 4              | 2     | 125  |      |          | UTS150/150A    | MC-130a                 |  |
| 45kW     | 60                              | 47      | 57      | 82.4     | 101.8  | 1              | 1     | 160  |      |          | UTS250/175A    | MC-150a                 |  |
| 55kW     | 75                              | 57      | 78      | 102.6    | 143.6  | 1/0            | 1/0   | 200  |      |          | UTS250/225A    | MC-185a                 |  |
| 75kW     | 100                             | 78      | 94      | 143.4    | 173.4  | 2/0            | 2/0   | 250  |      |          | UTS400/300A    | MC-225a                 |  |
| 90kW     | 120                             | 95      | 116     | 174.7    | 212.9  | 4/0            | 4/0   | 350  |      |          | UTS400/400A    | MC-330a                 |  |
| 110kW    | 150                             | 116     | 138     | 213.5    | 254.2  | 4/0            | 4/0   | 400  |      |          | UTS600/500A    | MC-400a                 |  |
| 132kW    | 180                             | 134     | 165     | 255.6    | 315.3  | 300            | 300   | 450  |      |          | UTS600/600A    | MC-400a                 |  |
| 160kW    | 225                             | 166     | 189     | 316.3    | 359.3  | 400            | 400   | 450  |      |          | UTS600/600A    | MC-630a                 |  |

Table 2. Single-Phase Rating (480 V/60 Hz)

Γ

## 16.5 Other Considerations

The following lists other precautions that need to be considered when using a three-phase VFD using single-phase power source.

- Depending on the increased DC ripple, sensorless mode may result in poor performance when operating a three-phase inverter using single-phase power supply.
- If a phase open trip occurs, cancel the input phase open protection bit setting (PRT-05: Phase Loss Chk).
- Do not allow the current to exceed the single-phase rating. Motor capacity, motor overload trip, and E-thermal functions must be set to protect motor.
- A reactor is always required. Use a model type that comes with built-in DC reactor. The iS7 200 V 30–75kW and 400 V 280–375 kW products do not have built-in DC reactors. Install an external AC reactor separately for these model types (Do not install DC reactors externally).

# **17 Storage and Disposal**

## 17.1 Storage

If you are not using the product for an extended period, store it in the following way:

- Store the product in the same environmental conditions as specified for operation (refer to <u>3.1 Installation Considerations</u> on page<u>17</u>.
- When storing the product for a period longer than 3 months, store it between 0°C and 65°C, to prevent depletion of the electrolytic capacitor.
- Do not expose the drive to snow, rain, fog, or dust.
- Package the inverter in a way that prevents contact with moisture. Keep the moisture level below 70% in the package by including a desiccant, such as silica gel.
- If the product is exposed to a humid or dusty environment, separate the product and then keep it in an adequate environment that is suitable for product operation.

## Caution

If the inverter has not been operated for a long time, capacitors may lose their charging characteristics and become depleted. To prevent depletion, turn on the product once a year and allow the device to operate for 30-60 min. Run the device under no-load conditions.

## 17.2 Disposal

When disposing of the product, categorize it as general industrial waste. Recyclable materials are included in the product, so recycle them whenever possible. The packing materials and all metal parts can be recycled

LSELECTRIC 461

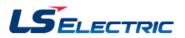

## EC DECLARATION OF CONFORMITY

### We, the undersigned,

| Representative: | LS ELECTRIC Co., Ltd.                      |
|-----------------|--------------------------------------------|
| Address:        | LS Tower, 127, LS-ro, Dongan-gu,           |
|                 | Anyang-si, Gyeonggi-do,                    |
|                 | Korea                                      |
| Manufacturer:   | LS ELECTRIC Co., Ltd.                      |
| Address:        | 56, Samseong 4-gil, Mokcheon-eup,          |
|                 | Dongnam-gu, Cheonan-si, Chungcheongnam-do, |
|                 | Korea                                      |
|                 |                                            |

Certify and declare under our sole responsibility that the following apparatus:

| Type of Equipment: | Inverter (Power Conversion Equipment) |
|--------------------|---------------------------------------|
| Model Name:        | STARVERT- <i>i</i> S7 series          |
| Trade Mark:        | LS ELECTRIC Co., Ltd.                 |

#### Conforms with the essential requirements of the directives:

2014/35/EU Directive of the European Parliament and of the Council on the harmonisation of the laws of the Member States relating to the making available on the market of electrical equipment designed for use within certain voltage limits

2014/30/EU Directive of the European Parliament and of the Council on the harmonisation of the laws of the Member States relating to electromagnetic compatibility

## Based on the following specifications applied:

EN 61800-3:2004/A1:2012 EN 61800-5-1:2007

and therefore complies with the essential requirements and provisions of the 2014/35/CE and 2014/30/CE Directives.

Place:

Cheonan, Chungnam, <u>Korea</u>

是好礼 2019.2.13

re / Date)

Mr. Sang Chun Moon / Senior Manager (Full name / Position)

## EMI / RFI POWER LINE FILTERS

LS ELECTRIC inverters, iS7 series

#### **RFI FILTERS**

THE LS RANGE OF POWER LINE FILTERS <u>FEP (Standard)</u> SERIES, HAVE BEEN SPECIFICALLY DESIGNED WITH HIGH FREQUENCY <u>LS ELECTRIC INVERTERS.</u> THE USE OF LS FILTERS, WITH THE INSTALLATION ADVICE OVERLEAF HELP TO ENSURE TROUBLE FREE USE ALONG SIDE SENSITIVE DEVICES AND COMPLIANCE TO CONDUCTED EMISSION AND IMMUNITY STANDARS TO EN 50081.

#### CAUTION

IN CASE OF A LEAKAGE CURRENT PROTECTIVE DEVICES IS USED ON POWER SUPPLY, IT MAY BE FAULT AT POWER-ON OR OFF. IN AVOID THIS CASE, THE SENSE CURRENT OF PROTECTIVE DEVICE SHOULD BE LARGER

#### RECOMMENDED INSTALLATION INSTRUCTIONS

To conform to the EMC directive, it is necessary that these instructions be followed as closely as possible. Follow the usual safety procedures when working with electrical equipment. All electrical connections to the filter, inverter and motor must be made by a qualified electrical technician.

- 1-) Check the filter rating label to ensure that the current, voltage rating and part number are correct.
- 2-) For best results the filter should be fitted as closely as possible to the incoming mains supply of the wiring enclousure, usually directly after the enclousures circuit breaker or supply switch.
- 3-) The back panel of the wiring cabinet of board should be prepared for the mounting dimensions of the filter. Care should be taken to remove any paint etc... from the mounting holes and face area of the panel to ensure the best possible earthing of the filter.
- 4-) Mount the filter securely.
- 5-) Connect the mains supply to the filter terminals marked LINE, connect any earth cables to the earth stud provided. Connect the filter terminals marked LOAD to the mains input of the inverter using short lengths of appropriate gauge cable.
- 6- ) Connect the motor and fit the <u>ferrite core</u> (output chokes) as close to the inverter as possible. Armoured or screened cable should be used with the 3 phase conductors only threaded twice through the center of the ferrite core. The earth conductor should be securely earthed at both inverter and motor ends. The screen should be connected to the enclousure body via and earthed cable gland.
- 7-) Connect any control cables as instructed in the inverter instructions manual.

IT IS IMPORTANT THAT ALL LEAD LENGHTS ARE KEPT AS SHORT AS POSSIBLE AND THAT INCOMING MAINS AND OUTGOINGMOTORCABLESARE KEPTWELLSEPARATED.

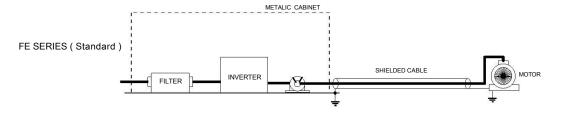

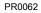

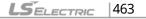

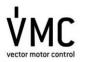

| iS7 series / Standard Filters |       |          |         |            |                 |                     |                 |         |       |      |                  |
|-------------------------------|-------|----------|---------|------------|-----------------|---------------------|-----------------|---------|-------|------|------------------|
| INVERTER                      | POWER | CODE     | CURRENT | VOLTAGE    | LEAKAGE CURRENT | DIMENSIONS<br>L W H | MOUNTING<br>Y X | WEIGHT  | MOUNT | FIG. | OUTPUT<br>CHOKES |
| THREE PHASE                   |       |          |         |            |                 |                     |                 |         |       |      |                  |
| SV0300iS7-2                   | 30kW  | FEP-T180 | 180A    | 220-480VAC | 0.7mA 80mA      | 332 x 170 x 120     | 115 x 155       | 8.4 Kg  | -     | В    | FS-3             |
| SV0370iS7-2                   | 37kW  | FEP-T250 | 250A    | 220-480VAC | 0.7mA 80mA      | 392 x 190 x 116     | 240 x 165       | 9.1 Kg  | -     | В    | FS-3             |
| SV0450iS7-2                   | 45kW  | FEP-T320 | 320A    | 220-480VAC | 0.7mA 80mA      | 392 x 260 x 116     | 240 x 235       | 9.8 Kg  | -     | В    | FS-4             |
| SV0550iS7-2                   | 55kW  | FEP-T320 | 320A    | 220-480VAC | 0.7mA 80mA      | 392 x 260 x 116     | 240 x 235       | 9.8 Kg  | -     | В    | FS-4             |
| SV0750iS7-2                   | 75kW  | FEP-T400 | 400A    | 220-480VAC | 0.7mA 80mA      | 392 x 260 x 116     | 240 x 235       | 10.3 Kg | -     | В    | FS-4             |
| CV/0200_07                    |       |          |         |            | VEN 61900 2 C2  |                     |                 |         |       |      |                  |

SV0300~0750IS7 EN 55011 CLASS A GROUP 2 IEC/EN 61800-3 C3

| iS7 series / Sta | iS7 series / Standard Filters |           |         |            |                 |                     |                 |         |       |      |                  |
|------------------|-------------------------------|-----------|---------|------------|-----------------|---------------------|-----------------|---------|-------|------|------------------|
| INVERTER         | POWER                         | CODE      | CURRENT | VOLTAGE    | LEAKAGE CURRENT | DIMENSIONS<br>L W H | MOUNTING<br>Y X | WEIGHT  | MOUNT | FIG. | OUTPUT<br>CHOKES |
| THREE PHASE      |                               |           |         |            |                 |                     |                 |         |       |      |                  |
| SV0300iS7-4      | 30kW                          | FE-T100-2 | 100A    | 220-480VAC | 1.3mA 150mA     | 420 x 200 x 130     | 408 x 166       | 13.8 Kg | -     | Α    | FS-3             |
| SV0370iS7-4      | 37kW                          | FE-T100-2 | 100A    | 220-480VAC | 1.3mA 150mA     | 420 x 200 x 130     | 408 x 166       | 13.8 Kg | -     | В    | FS-3             |
| SV0450iS7-4      | 45kW                          | FEP-T150  | 150A    | 220-480VAC | 1.3mA 150mA     | 332 x 170 x 120     | 115 x 155       | 8 Kg    | -     | В    | FS-3             |
| SV0550iS7-4      | 55kW                          | FEP-T150  | 150A    | 220-480VAC | 1.3mA 150mA     | 332 x 170 x 120     | 115 x 155       | 8 Kg    | -     | В    | FS-3             |
| SV0750iS7-4      | 75kW                          | FEP-T180  | 180A    | 220-480VAC | 1.3mA 150mA     | 332 x 170 x 120     | 115 x 155       | 8.4 Kg  | -     | В    | FS-3             |
| SV0900iS7-4      | 90KW                          | FEP-T250  | 250A    | 220-480VAC | 1.3mA 150mA     | 392 x 190 x 116     | 240 x 165       | 9.1 Kg  | -     | В    | FS-4             |
| SV1100iS7-4      | 110KW                         | FEP-T400  | 400A    | 220-480VAC | 1.3mA 150mA     | 392 x 260 x 116     | 240 x 235       | 10.3 Kg | -     | В    | FS-4             |
| SV1320iS7-4      | 132KW                         | FEP-T400  | 400A    | 220-480VAC | 1.3mA 150mA     | 392 x 260 x 116     | 240 x 235       | 10.3 Kg | -     | В    | FS-4             |
| SV1600iS7-4      | 160KW                         | FEP-T600  | 600A    | 220-480VAC | 1.3mA 150mA     | 392 x 260 x 116     | 240 x 235       | 11 Kg   | -     | В    | FS-4             |
| SV1850iS7-4      | 185KW                         | FEP-T600  | 600A    | 220-480VAC | 1.3mA 150mA     | 392 x 260 x 116     | 240 x 235       | 11 Kg   | -     | В    | FS-4             |
| SV2200iS7-4      | 220KW                         | FEP-T1000 | 1000A   | 220-480VAC | 1.3mA 150mA     | 460 x 280 x 166     | 290 x 255       | 18 Kg   | -     | В    | FS-4             |
| SV2800iS7-4      | 280KW                         | FEP-T1000 | 1000A   | 220-480VAC | 1.3mA 150mA     | 460 x 280 x 166     | 290 x 255       | 18 Kg   | -     | В    | FS-4             |
| SV3150iS7-4      | 315KW                         | FEP-T1000 | 1000A   | 220-480VAC | 1.3mA 150mA     | 460 x 280 x 166     | 290 x 255       | 18 Kg   | -     | В    | FS-4             |
| SV3750iS7-4      | 375KW                         | FEP-T1600 | 1600A   | 220-480VAC | 1.3mA 150mA     | 592 x 300 x 166     | 340 x 275       | 27 Kg   | -     | В    | FS-4             |

SV0300~2200 iS7-4 EN 55011 CLASS A GROUP 2 SV2800~3750 iS7-4

CLASS A EN 55011

IEC/EN 61800-3 C3 IEC/EN 61800-3 C4

FE SERIES (Standard)

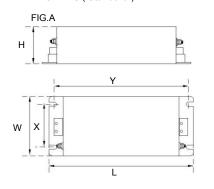

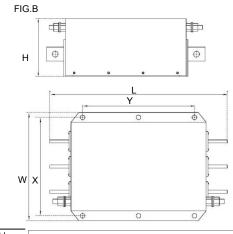

464 | LSELECTRIC

Vector Motor Control Ibérica S.L. C/ Mar del Carib, 10 Pol. Ind. La Torre del Rector 08130 Santa Perpètua de Mogoda (BARCELONA) ESPAÑA Tel. (+34) 935 748 206 Fax (+34) 935 748 248 info@vmc.es www.vmc.es

P FS SERIES ( output chokes ) COD 0 0

# **Product Warranty**

## Warranty Information

٢

Fill in this warranty information form and keep this page for future reference or when warranty service may be required.

| Product Name  | LS ELECTRIC Inverter | Date of Installation |  |
|---------------|----------------------|----------------------|--|
| Model Name    | SV-iS7               | Warranty Period      |  |
|               | Name<br>(or company) |                      |  |
| Customer Info | Address              |                      |  |
|               | Contact Info.        |                      |  |
|               | Name                 |                      |  |
| Retailer Info | Address              |                      |  |
|               | Contact info.        |                      |  |

## Warranty Period

The product warranty covers product malfunctions, under normal operating conditions, for 12 months from the date of installation. If the date of installation is unknown, the product warranty is valid for 18 months from the date of manufacturing. Please note that the product warranty terms may vary depending on purchase or installation contracts.

## **Warranty Service Information**

During the product warranty period, warranty service (free of charge) is provided for product malfunctions caused under normal operating conditions. For warranty service, contact an official LS ELECTRIC agent or service center.

## **Non-Warranty Service**

A service fee will be incurred for malfunctions in the following cases:

- intentional abuse or negligence
- power supply problems or from other appliances being connected to the product

- acts of nature (fire, flood, earthquake, gas accidents etc.)
- modifications or repair by unauthorized persons
- missing authentic LS ELECTRIC rating plates
- expired warranty period

## Visit Our Website

Visit us at http://www.lselectric.co.kr for detailed service information.

# **UL Mark**

٢

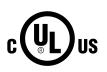

The UL mark applies to products in the United States and Canada. This mark indicates that UL has tested and evaluated the products and determined that the products satisfy the UL standards for product safety. If a product received UL certification, this means that all components inside the product had been certified for UL standards as well.

# CE mark

CE

The CE mark indicates that the products carrying this mark comply with European safety and environmental regulations. European standards include the Machinery Directive for machine manufacturers, the Low Voltage Directive for electronics manufacturers and the EMC guidelines for safe noise control.

## Low Voltage Directive

We have confirmed that our products comply with the Low Voltage Directive (EN 61800-5-1).

## **EMC Directive**

The Directive defines the requirements for immunity and emissions of electrical equipment used within the European Union. The EMC product standard (EN 61800-3) covers requirements stated for drives.

# EAC mark

The EurAsian Conformity mark (EAC) indicates that the product conforms to all technical regulations of the Eurasian Customs Union assessment procedures. This means that it meets all requirements and technical regulations applicable to the product, and that it can be serviced in all service centers of the producer in the territory of all Customs Union member countries.

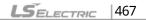

# Index

| [ESC] key                              | 110      |
|----------------------------------------|----------|
| [Mode] key                             | 110      |
| [PROG / Ent] key                       | 110      |
| [UP] key                               | 110      |
| 2nd motor operation                    |          |
| 2 <sup>nd</sup> operation mode         |          |
| 2nd command source                     |          |
| Shared command (Main Source)           | 193      |
| Shared command (Main Source))          | 193      |
| 3-wire operation                       |          |
| 4-pole standard motor                  | 8, 9, 11 |
| Acc/Dec pattern                        | 171      |
| linear pattern                         | 171      |
| S-curve pattern                        | 171      |
| Acc/Dec reference                      | 167      |
| Delta Freq                             | 166      |
| Max Freq                               |          |
| Acc/Dec reference frequency            |          |
| Ramp T Mode                            | 166      |
| Acc/Dec stop                           | 174      |
| Acc/Dec time                           | 165      |
| Acc/Dec time switch frequency          |          |
| configuration via multi-function termi |          |
| maximum frequency                      |          |
| operation frequency                    | 167      |
| add User group                         |          |
| UserGrp SelKey                         |          |
| analog frequency hold                  |          |
| analog hold                            | 153      |
| analog input                           |          |
| V1 voltage input                       |          |
| analog input selection switch (SW2)    | 149      |
| anti-hunting regulator                 |          |
| asymmetric ground power                | 55       |
| asymmetric ground structure            |          |
| disabling the EMC filter               | 56       |
| auto restart settings                  |          |
| auto sequence operation                |          |
|                                        |          |

| auto torque boost180                    |
|-----------------------------------------|
| auto tuning 224                         |
| auto tuning                             |
| All (rotating) 226                      |
| All (static)227, 229                    |
| default parameter setting 225           |
| auxiliary frequency196                  |
| auxiliary reference196                  |
| auxiliary reference gain197             |
| final command frequency calculation 198 |
| frequency configuration                 |
| main reference 196                      |
| basic configuration diagram             |
| bipolar                                 |
| bit setting194                          |
| bit (Off) 194                           |
| bit (On)194                             |
| brake control                           |
| BR Control 280                          |
| brake engage sequence                   |
| brake release sequence                  |
| broadcast                               |
| built-in surge filter79                 |
| cable                                   |
| shielded twisted pair83, 84             |
| cable tie                               |
| carrier frequency255                    |
| charge indicator                        |
| charge lamp                             |
| command157                              |
| Cmd Source 157                          |
| configuration157                        |
| command source                          |
| fwd/rev command158                      |
| keypad157                               |
| RS-485160                               |
| commercial power source transition      |
| Config (CNF) mode272                    |
| inverter S/W version                    |

| keypad S/W version                                                                                                    | 272                                                                                                    |
|----------------------------------------------------------------------------------------------------|----------------------------------------------------------------------------------------------------|
| keypad title update                                                                                                    | 272                                                                                                    |
| LCD contrast                                                                                                    |                                                                                                    |
| reset cumulative power consuption                                                                                                    |                                                                                                    |
| connecting cables to the power terminl block                                                                                                    |                                                                                                    |
| 0.75-22 kW (200 V/400 V)                                                                                                    |                                                                                                    |
| 185–220 kW (400 V)                                                                                                    |                                                                                                    |
| 280–375 kW (200 V/400 V)<br>30–75 kW (200 V/400 V)                                                                                                    |                                                                                                    |
| 90–160 kW (200 V)                                                                                                    |                                                                                                    |
| connecting the cables                                                                                                    |                                                                                                    |
| considerations for installation                                                                                                    | 17                                                                                                    |
| air pressure                                                                                                    | .17                                                                                                    |
| altitude/vibration                                                                                                    |                                                                                                    |
| ambient humidity                                                                                                    |                                                                                                    |
| ambient temperature                                                                                                    |                                                                                                    |
| environmental factors                                                                                                    |                                                                                                    |
| storing temperature                                                                                                    |                                                                                                    |
| contactors                                                                                                    | 00                                                                                                    |
| cooling fan                                                                                                    | 261                                                                                                    |
| fan control                                                                                                    | 261                                                                                                    |
| cursor keys                                                                                                    |                                                                                                    |
|                                                                                                    | 110                                                                                                    |
| [UP] key                                                                                                    |                                                                                                    |
| DB resistor dimensions                                                                                                    | 105                                                                                                    |
| DB resistor dimensions<br>DB unit dimensions                                                                                                    | 105<br>96                                                                                                    |
| DB resistor dimensions<br>DB unit dimensions<br>DB unit specifications                                                                                                    | 105<br>96<br>92                                                                                                |
| DB resistor dimensions<br>DB unit dimensions                                                                                                    | 105<br>96<br>92                                                                                                |
| DB resistor dimensions<br>DB unit dimensions<br>DB unit specifications                                                                                                    | 105<br>96<br>92<br>185                                                                                         |
| DB resistor dimensions<br>DB unit dimensions<br>DB unit specifications<br>DC braking after stop                                                                                                    | 105<br>96<br>92<br>185<br>185                                                                                  |
| DB resistor dimensions<br>DB unit dimensions<br>DB unit specifications<br>DC braking after stop<br>DC braking frequency                                                                                                    | 105<br>96<br>92<br>185<br>185<br>89                                                                            |
| DB resistor dimensions<br>DB unit dimensions<br>DB unit specifications<br>DC braking after stop<br>DC braking frequency<br>DC reactor specifications                                                                                                    | 105<br>96<br>92<br>185<br>185<br>89<br>53                                                                      |
| DB resistor dimensions<br>DB unit dimensions<br>DB unit specifications<br>DC braking after stop<br>DC braking frequency<br>DC reactor specifications<br>delta wiring<br>derating<br>digital source                                                                                                    | 105<br>96<br>92<br>185<br>185<br>89<br>53<br>257<br>162                                                        |
| DB resistor dimensions<br>DB unit dimensions<br>DB unit specifications<br>DC braking after stop<br>DC braking frequency<br>DC reactor specifications<br>delta wiring                                                                                                    | 105<br>96<br>92<br>185<br>185<br>89<br>53<br>257<br>162                                                        |
| DB resistor dimensions<br>DB unit dimensions<br>DB unit specifications<br>DC braking after stop<br>DC braking frequency<br>DC reactor specifications<br>delta wiring<br>derating<br>digital source                                                                                                    | 105<br>96<br>92<br>185<br>185<br>89<br>53<br>257<br>162<br>244                                                 |
| DB resistor dimensions<br>DB unit dimensions<br>DB unit specifications<br>DC braking after stop<br>DC braking frequency<br>DC reactor specifications<br>delta wiring<br>derating<br>digital source<br>droop control<br>dwell operation<br>Acc/Dec dewel frequency                                                                         | 105<br>96<br>92<br>185<br>185<br>89<br>53<br>257<br>162<br>244<br>210<br>210                                   |
| DB resistor dimensions<br>DB unit dimensions<br>DB unit specifications<br>DC braking after stop<br>DC braking frequency<br>DC reactor specifications<br>delta wiring<br>derating<br>digital source<br>droop control<br>dwell operation<br>Acc/Dec dewel frequency<br>acceleration dwell                                                   | 105<br>96<br>92<br>185<br>185<br>89<br>53<br>257<br>162<br>244<br>210<br>210<br>210                            |
| DB resistor dimensions<br>DB unit dimensions<br>DB unit specifications<br>DC braking after stop<br>DC braking frequency<br>DC reactor specifications<br>delta wiring<br>derating<br>digital source<br>droop control<br>dwell operation<br>Acc/Dec dewel frequency<br>acceleration dwell                                                   | 105<br>96<br>92<br>185<br>185<br>89<br>53<br>257<br>162<br>244<br>210<br>210<br>210                            |
| DB resistor dimensions<br>DB unit dimensions<br>DB unit specifications<br>DC braking after stop<br>DC braking frequency<br>DC reactor specifications<br>delta wiring<br>derating<br>digital source<br>droop control<br>dwell operation<br>Acc/Dec dewel frequency<br>acceleration dwell<br>easy start                                     | 105<br>96<br>92<br>185<br>185<br>89<br>53<br>257<br>162<br>244<br>210<br>210<br>210<br>210<br>210<br>2210      |
| DB resistor dimensions<br>DB unit dimensions<br>DB unit specifications<br>DC braking after stop<br>DC braking frequency<br>DC reactor specifications<br>delta wiring<br>derating<br>digital source<br>droop control<br>droop control<br>dwell operation<br>Acc/Dec dewel frequency<br>acceleration dwell<br>easy start<br>easy start mode | 105<br>96<br>92<br>185<br>185<br>89<br>53<br>257<br>162<br>244<br>210<br>210<br>210<br>210<br>210<br>211<br>83 |
| DB resistor dimensions<br>DB unit dimensions<br>DB unit specifications<br>DC braking after stop<br>DC braking frequency<br>DC reactor specifications<br>delta wiring<br>derating<br>digital source<br>droop control<br>dwell operation<br>Acc/Dec dewel frequency<br>acceleration dwell<br>easy start                                     | 105<br>96<br>92<br>185<br>185<br>89<br>53<br>257<br>162<br>210<br>210<br>210<br>210<br>210<br>271<br>83<br>263 |

Γ

| asymmetric power source                      | 55    |
|----------------------------------------------|-------|
| disabling                                    | 56    |
| energy saving operation                      |       |
| automatic energy saving operation            | . 249 |
| manual energy saving operation               | . 248 |
| ESC key                                      |       |
| [ESC] key setup                              | . 160 |
| local/remote switching                       |       |
| multi-function key                           |       |
| remote / local operation switching           | . 161 |
| expanded I/O control                         | 195   |
| exterior and dimensions (UL Enclosed Type 1, |       |
| IP21 Type)                                   | 22    |
| SV0008-0037iS7 (200 V/400 V)                 | 22    |
| SV0055-0075iS7 (200 V/400 V)                 | 23    |
| SV0110-0150iS7 (200 V/400 V)                 | 24    |
| SV0185-0220iS7 (200 V/400 V)                 | 25    |
| SV0300-0450iS7 (400 V)                       |       |
| SV0300-iS7 (200 V, IP00 Type)                |       |
| SV0370-0450iS7 (200 V, IP00 Type)            |       |
| SV0550-0750iS7 (200 V, IP00 Type)            |       |
| SV0550-0750iS7 (400 V)                       |       |
| SV0900-1100iS7 (400 V, IP00 Type)            |       |
| SV1320-1600iS7 (400 V, IP00 Type)            |       |
| SV1850-2200iS7 (400 V, IP00 Type)            |       |
| SV2800iS7 (400 V, IP00 Type)                 |       |
| SV3150-3750iS7 (400 V, IP00 Type)            |       |
| exterior and dimensions (UL Enclosed Type 12 |       |
| IP54 Type)                                   |       |
| exterior and dimensions (UL Enclosed Type12  | ,     |
| IP54 Type)                                   |       |
| SV0008-0037iS7 (200 V/400 V)                 | 36    |
| SV0055-0075iS7 (200 V/400 V)                 |       |
| SV0110-0150iS7 (200 V/400 V)                 |       |
| SV0185-0220iS7 (200 V/400 V)                 |       |
| FE (Frame Error)                             | 366   |
| fieldbus137                                  | , 157 |
| communication option                         | . 192 |
| filter time constant                         | 139   |
| filter time constant number                  |       |
| fire mode                                    | 294   |
| form A terminal (Normally Open)              |       |
|                                              |       |

| form B terminal (Normally Closed)                  | 194   |
|----------------------------------------------------|-------|
| forward or reverse run prevention                  | 162   |
| frame dimensions and weight                        | 40    |
| UL Enclosed Type 1, IP 21 Type                     |       |
| UL Enclosed Type 12, IP54 Type                     |       |
| free-run stop                                      |       |
| frequency hold by analog input                     |       |
| frequency jump                                     | 191   |
| frequency limit                                    |       |
| frequency upper and lower limit value              |       |
| maximum/start frequency                            |       |
| frequency reference                                |       |
| frequency reference for 0–10V input                |       |
| frequency reference for -10-10V Input              |       |
| frequency setting                                  |       |
| I1 current input                                   |       |
| I2 current input<br>keypad                         |       |
| pulse input                                        |       |
| RS-485                                             | .152  |
| terminal V2/I2                                     |       |
| V1 terminal                                        | .138  |
| frequency upper and lower limit value              |       |
| Frequency lower limit value                        |       |
| Frequency upper limit value                        | . 189 |
| ground class 3 ground                              | БO    |
| ground connection                                  |       |
| I2 terminal                                        |       |
|                                                    |       |
| IA (illegal data address)                          |       |
| ID (illegal data value)                            |       |
| IF (illegal function)                              |       |
| initializing accumulated electric energy count.    |       |
| input and output specifications                    |       |
| 200 V Class (0.75–22 kW)                           |       |
| 200 V Class (30–75 kW)<br>400 V Class (0.75–22 kW) |       |
| 400 V Class (0.75–22 kW)                           |       |
| 400 V Class (30–160 kW)                            |       |
| input phase open                                   |       |
| input open-phase protection                        | .334  |
|                                                    |       |

| input power frequency                   | 262     |
|-----------------------------------------|---------|
| input power voltage                     | 263     |
| input terminal                          | 194     |
| bit setting                             | 194     |
| form A (NO) or B (NC) terminal configur |         |
| NO/NC configuration                     |         |
| input terminal contact                  | 194     |
| form A contact                          | 225     |
| form B contact                          |         |
| installation                            |         |
| basic configuration diagram             |         |
| location                                |         |
| installation conditions                 | 17      |
| jog operation                           | 201     |
| Jog operation                           |         |
| 1-FWD jog                               | 201     |
| 2-forward/reverse jog                   |         |
| Jog frequency                           |         |
| keypad input                            |         |
| jump frequency                          | 191     |
| keypad                                  |         |
| [ESC] key                               |         |
| [Mode] key<br>[PROG / Ent] key          |         |
| LCD brightness/contrast                 |         |
| navigating between groups               |         |
| S/W version                             |         |
| keypad title update                     | 272     |
| kinetic energy buffering                | 245     |
| lift-type load17                        | 71, 179 |
| linear pattern                          | 171     |
| linear V/F pattern operation            | 175     |
| base frequency                          |         |
| start frequency                         |         |
| local operation                         |         |
| [ESC] key                               |         |
| local/remote mode switching             |         |
| remote peration<br>low leakage PWM      |         |
|                                         |         |
| LS INV 485 Detailed Read Protocol       |         |
| LS INV 485 Detailed Write Protocol      | 364     |

٦

| LS INV 485 error code                     | 366   |
|-------------------------------------------|-------|
| FE (Frame Error)                          |       |
| IA (illegal data address)                 |       |
| ID (illegal data value)                   |       |
| IF (illegal function)                     |       |
| WM (write mode error)                     |       |
| LS INV 485 protocol                       | 361   |
| LSINV 485                                 | 354   |
| macro selection                           | 270   |
| draw                                      |       |
| traverse                                  | 270   |
| magnetic contactor                        | 57    |
| manual torque boost                       | 179   |
| master                                    | 353   |
| maximum allowed prospective short-circuit |       |
| currentiv, 12                             | , 390 |
| MMC function                              | 282   |
| Modbus-RTU                                | 354   |
| momentary power interruption252           | , 253 |
| monitor function                          | 299   |
| monitoring                                |       |
| monitor registration protocol details     | 365   |
| motor features                            |       |
| capacity                                  | 212   |
| efficiency                                | 213   |
| no-load current                           |       |
| output voltage setting                    | 182   |
| thermal protection(ETH)                   |       |
| E-Thermal                                 | 324   |
| motor protection                          | 324   |
| motor thermal protection(ETH)             | 324   |
| multi-function input terminal             |       |
| multi-function input terminal Off filter  | 194   |
| multi-function input terminal On filter   | 194   |
| multi-function input terminal control     | 194   |
| multi-function output on/off control      | 282   |
| multi-step frequency                      | 154   |
| setting                                   |       |
| Speed-L/Speed-M/Speed-H                   | 155   |
| noise                                     | , 141 |

Γ

| normal PWM                             | 256    |
|----------------------------------------|--------|
| number of motor poles                  | 212    |
| operation noise                        | 255    |
| carrier frequency                      | 255    |
| frequency jump                         | 191    |
| operation time monitor                 | 322    |
| overload rate                          | 257    |
| P/I gain                               | 253    |
| parameter                              |        |
| display changed parameter              | 268    |
| hide parameter mode                    |        |
| parameter initialization               |        |
| parameter lock                         |        |
| password26                             |        |
| parameter initialization               | 264    |
| parmeter                               |        |
| read/write/save                        |        |
| part names                             | 4      |
| parts illustrated                      | 4      |
| password26                             | 6, 267 |
| PID                                    |        |
| flow control                           | 215    |
| pressure control                       |        |
| speed control                          |        |
| temperature control                    |        |
| PID control                            |        |
| PID basic operation                    |        |
| PID openloop                           |        |
| PID operation sleep mode               |        |
| PID operation switching                |        |
| PID pre operation                      |        |
| post-installation checklist            |        |
| Power-on Run                           |        |
| preparing the installation             |        |
| product identification                 | 1      |
| product specification details          | 13     |
| control                                |        |
| operation                              |        |
| protection function                    |        |
| structure and operating environment co |        |
|                                        | 15     |

LSELECTRIC 471

| protocol                       |
|--------------------------------|
| LS INV 485 protocol361         |
| PWM255                         |
| frequency modulation255        |
| quantizing141                  |
| noise141                       |
| R/S/T terminal57               |
| rating                         |
| rated motor current212         |
| rated motor voltage224         |
| rated slip frequency214        |
| rated slip speed212            |
| rating plate1                  |
| reactor                        |
| regenerated energy187          |
| remote operation161            |
| [ESC] key161                   |
| local operation161             |
| local/remote mode switching160 |
| resistor brakes                |
| resonance frequency            |
| carrier frequency255           |
| restarting after a trip        |
| reset and restart164           |
| retry number164                |
| ripple141                      |
| RS-232                         |
| communication353               |
| RS-485                         |
| communication353               |
| converter353                   |
| integrated communication152    |
| signal terminal152             |
| run prevention                 |
| Fwd163                         |
| Rev163                         |
| S/W version                    |
| inverter                       |
| keypad                         |
| safe operation mode            |
| safety informationii           |

| S-curve pattern                     |
|-------------------------------------|
| actual Acc/Dec time                 |
| sensorless-1 vector control         |
| sensorless-2 vector control         |
| slave                               |
| slip212                             |
| slip compensation operation212      |
| speed search configuration251       |
| speed search operation250           |
| Flying Start-1                      |
| Flying Start-2                      |
| options                             |
| P/I gain                            |
| speed unit selection (Hz or Rpm)154 |
| speed/torque control switching      |
| square reduction                    |
| square reduction load               |
| V/F pattern operation 176           |
| stall bit On/Off 328                |
| stall prevention                    |
|                                     |
| start at power-on                   |
| Power-on Run                        |
| start mode                          |
| acceleration start                  |
| stop mode                           |
| deceleration stop                   |
| free run stop                       |
| power braking187                    |
| stop after DC braking185            |
| surge killer                        |
| technical specifications7           |
| terminal                            |
| form A terminal194                  |
| form B terminal194                  |
| terminal wiring diagram59           |
| test run                            |
| time scale setting166               |
| 0.01sec 166                         |
| 0.1sec                              |

٦

| 1sec                 | 166      |
|----------------------|----------|
| timer settings       | 273      |
| torque               |          |
| torque boost         | 179      |
| auto torque boost    | 180      |
| manual torque boost  | 179      |
| overexcitation       | 180, 182 |
| torque control       | 242      |
| traverse operation   |          |
| trip                 |          |
| erasing trip history | 272      |
| U&M mode             |          |
| U/V/W terminal       |          |
| Unipolar             |          |
| up-down operation    |          |
| User & Macro mode    | 114      |
| User group           |          |
|                      |          |

Γ

| delete parameters                     | . 269 |
|---------------------------------------|-------|
| parameter registration                |       |
| user V/F pattern operation            | 177   |
| V/F control                           | 175   |
| linear V/F pattern operation          | . 175 |
| square reductionV/F pattern operation | . 176 |
| user V/F pattern operation            | . 177 |
| V/F operation using speed sensor      | 229   |
| V2 terminal                           | 148   |
| variable torque load                  | 176   |
| vector control mode operation         | 237   |
| voltage drop                          | 57    |
| wiring                                |       |
| copper cable                          | 57    |
| wiring length                         | 57    |
| WM (write mode error)                 | 366   |
|                                       |       |

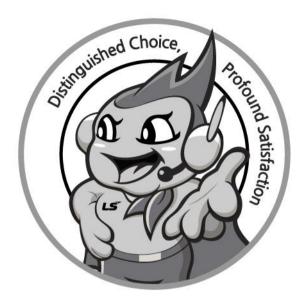

# www.lselectric.co.kr

# LS ELECTRIC Co., Ltd.

#### Headquarter

- LS-ro 127(Hogye-dong) Dongan-gu, Anyang-si, Gyeonggi-Do, 14119, Korea Seoul Office
- LS Yongsan Tower, 92, Hangang-daero, Yongsan-gu, Seoul, 04386, Korea Tel: 82-2-2034-4033, 4888, 4703 Fax: 82-2-2034-4588 E-mail: automation@lselectric.co.kr

#### Overseas Subsidiaries

- LS ELECTRIC Japan Co., Ltd. (Tokyo, Japan)
- Tel: 81-3-6268-8241 E-Mail: jschuna@lselectric.biz
   LS ELECTRIC (Dalian) Co., Ltd. (Dalian, China)
- Tel: 86-411-8730-6495 E-Mail: jiheo@lselectric.com.cn
- •LS ELECTRIC (Wuxi) Co., Ltd. (Wuxi, China)
- Tel: 86-510-6851-6666 E-Mail: sblee@lselectric.co.kr
- •LS ELECTRIC Vietnam Co., Ltd.
- Tel:
   84-93-631-4099
   E-Mail:
   jhchoi4@lselectric.biz
   (Hanoi)

   Tel:
   84-28-3823-7890
   E-Mail:
   sjbaik@lselectric.biz
   (Hochiminh)
- LS ELECTRIC Middle East FZE (Dubai, U.A.E.)
- Tel: 971-4-886-5360 E-Mail: salesme@lselectric.biz
- LS ELECTRIC Europe B.V. (Hoofddorf, Netherlands)
  Tel: 31-20-654-1424
  E-Mail: europartner@lselectric.biz
- LS ELECTRIC America Inc. (Chicago, USA)
- Tel: 1-800-891-2941 E-Mail: sales.us@lselectricamerica.com

- Overseas Branches
- LS ELECTRIC Tokyo Office (Japan)
- Tel: 81-3-6268-8241 E-Mail: jschuna@lselectric.biz
   LS ELECTRIC Beijing Office (China)
- Tel: 86-10-5095-1631 E-Mail: khpaek@lselectric.com.cn • LS ELECTRIC Shanghai Office (China)
- Tel: 86-21-5237-9977 E-Mail: tsjun@lselectric.com.cn
- LS ELECTRIC Guangzhou Office (China) Tel: 86-20-3818-2883 E-Mail: chenxs@lselectric.com.cn
- LS ELECTRIC Chengdu Office (China)
  Tel: 86-28-8670-3201 E-Mail: yangcf@lselectric.com.cn
- LS ELECTRIC Qingdao Office (China)
- Tel: 86-532-8501-2065 E-Mail: wangzy@lselectric.com.cn
   LS ELECTRIC Nanjing Office (China)
- Tel:86-25-8467-0005 E-Mail: ylong@lselectric.com.cn
   LS ELECTRIC Bangkok Office (Thailand)
- Tel: 66-90-950-9683 E-Mail: sjleet@lselectric.biz
   LS ELECTRIC Jakarta Office (Indonesia)
- Tel: 62-21-2933-7614 E-Mail: dioh@lselectric.biz
   LS ELECTRIC Moscow Office (Russia)
- Tel: 7-499-682-6130 E-Mail: jdpark1@lselectric.biz

  LS ELECTRIC America Western Office (Irvine, USA)
- Tel:
   1-949-333-3140
   E-Mail:
   ywyun@lselectricamerica.com

## 10310000882

#### Disclaimer of Liability

LS ELECTRIC has reviewed the information in this publication to ensure consistency with the hardware and software described. However, LS ELECTRIC cannot guarantee full consistency, nor be responsible for any damages or compensation, since variance cannot be precluded entirely. Please check again the version of this publication before you use the product.

© LS ELECTRIC Co., Ltd 2020 All Right Reserved.

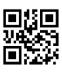